# **NCD**

# NCDware Reference Manual

Part Number 9300675, Revision A November, 1998

Network Computing Devices, Inc. 350 North Bernardo Avenue Mountain View, California 94043 Telephone (650) 694-0650 FAX (650) 961-7711

**ii**

 $\mathbb{R}^n$ 

### **Copyright**

Copyright **©** 1998 by Network Computing Devices, Inc. The information contained in this document is subject to change without notice. Network Computing Devices, Inc. shall not be liable for errors contained herein or for incidental or consequential damages in connection with the furnishing, performance, or use of this material. This document contains information which is protected by copyright. All rights are reserved. No part of this document may be photocopied, reproduced, or translated to another language without the prior written consent of Network Computing Devices, Inc.

### **Trademarks**

Network Computing Devices, PC-Xware, and XRemote are registered trademarks of Network Computing Devices, Inc. Explora, HMX, Marathon, NCDware, ThinSTAR, and WinCenter are trademarks of Network Computing Devices, Inc.

PostScript, Display PostScript, FrameMaker, and Adobe are trademarks of Adobe Systems Incorporated.

MetaFrame and WinFrame are trademarks of Citrix Systems, Inc.

UNIX is a registered trademark in the United States and other countries licensed exclusively through X/Open Company Limited.

X Window System is a trademark of X Consortium, Inc.

Windows 95, Windows NT, and Windows Terminal Server are trademarks of Microsoft Corporation. Windows and Microsoft are registered trademarks of Microsoft Corporation.

Other trademarks and service marks are the trademarks and service marks of their respective companies.

All terms mentioned in this book that are known to be trademarks or service marks have been appropriately capitalized. NCD cannot attest to the accuracy of this information. Use of a term in this book should not be regarded as affecting the validity of any trademark or service mark.

### **Revisions**

Revision history of this document:

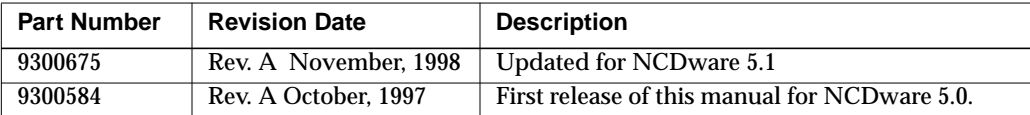

**iv**

# **[Contents](#page-24-0)**

v

### **[Chapter 1](#page-24-0) About this Manual**

### **[Chapter 2](#page-30-0) Booting Defaults**

### **[Chapter 3](#page-36-0) Booting—Address Discovery**

[Summary of Address Discovery Protocols 3-1](#page-36-0) [Changing the Order of Address Discovery Requests 3-2](#page-37-0) [Using BOOTP/DHCP for Address Discovery 3-3](#page-38-0) [Making Sure that BOOTP Is Enabled 3-4](#page-39-0) [Adding Options for NCD Terminals to the bootptab File 3-5](#page-40-0) [bootptab Format and Options 3-5](#page-40-0) [Adding Terminal Entries to the bootptab File 3-8](#page-43-0) [Configuring the Gateway Device and Terminal for](#page-44-0) Booting through a Gateway 3-9 [Using RARP for Address Discovery 3-11](#page-46-0) [Storing Addresses in NVRAM 3-12](#page-47-0) [Setting the Broadcast Address 3-13](#page-48-0) [Configuring Subnet Mask Discovery 3-13](#page-48-0) [Using ICMP to Discover the Subnet Mask 3-14](#page-49-0) [Setting the Subnet Mask in NVRAM 3-15](#page-50-0) [Communicating with Multi-Homed Hosts 3-15](#page-50-0) [Using a Reverse Name Request 3-16](#page-51-0)

### **[Chapter 4](#page-52-0) Booting—X Server Loading**

 [Configuring the Default X Server Loading Sequence 4-1](#page-52-0) [Disabling Automatic Booting 4-4](#page-55-0) [Disabling Broadcast Requests for an X Server 4-4](#page-55-0) [Disabling the MOP Request for an X Server 4-5](#page-56-0) [Disabling Selected TFTP or NFS Requests for an X Server 4-5](#page-56-0) [Specifying a Non-Standard X Server Filename 4-7](#page-58-0) [Specifying a Non-Standard X Server Directory 4-7](#page-58-0) [Keeping the Terminal from Entering the Boot Monitor at Boot](#page-58-0) Time 4-7 [Configuring the Sequence of X Server Loading Methods 4-8](#page-59-0) [Loading the X Server from the Network 4-8](#page-59-0) [Loading the X Server from a PC Card 4-8](#page-59-0) [Changing the Order of X Server Loading Attempts 4-8](#page-59-0) [Configuring X Server Module Loading 4-10](#page-61-0) [Changing X Server Module Load Policy 4-10](#page-61-0) [Changing the X Server Module Location 4-11](#page-62-0) [Using TFTP for X Server Downloading 4-12](#page-63-0) [Making Sure TFTP is Enabled 4-12](#page-63-0) [Specifying a Custom X Server Directory 4-12](#page-63-0) [Using NFS for X Server Downloading 4-13](#page-64-0) [Making Sure NFS is Available 4-13](#page-64-0) [Specifying the Directory to Search for an X Server 4-13](#page-64-0) [Linking X Server Files 4-14](#page-65-0) [Specifying Boot Hosts 4-15](#page-66-0) [Specifying the Initial Boot Host 4-15](#page-66-0) [Specifying Backup Boot Hosts 4-16](#page-51-0) [Booting Manually from the Boot Monitor 4-17](#page-68-0)

vi

[Manual Boot from a PC Card 4-18](#page-69-0) [Manual Boot Using TFTP or NFS 4-18](#page-69-0) **[Chapter 5](#page-70-0) Configuring Network Services** [Network Services Used by NCD Terminals 5-1](#page-70-0) [Summary of Network Service Defaults and Alternatives 5-3](#page-72-0) [Configuring the ARP Cache \(Resolved Addresses\) 5-5](#page-74-0) [Using a Name Service 5-7](#page-76-0) [Making Sure a Name Service is Running on the Local](#page-76-0) Network 5-7 [Making Sure the Terminal Uses the Name Service 5-7](#page-76-0) [Selecting the Name Service Protocol 5-8](#page-77-0) [Specifying Name Server Hosts 5-8](#page-77-0) [Specifying the Default Domain Suffix for DNS 5-9](#page-78-0) [Configuring the Name Translation Table \(Local Name Cache\)](#page-79-0) 5-10 [Setting the Name Cache Entry Lifetime 5-10](#page-79-0) [Setting the Name Cache Size 5-11](#page-80-0) [Setting Name Service Timeouts 5-11](#page-80-0) [Discovering the Terminal's Hostname when Booting \(Reverse](#page-81-0) Name Request) 5-12 [Configuring How a Terminal Accesses Files 5-13](#page-82-0) [Configuring the Initial File Servers 5-13](#page-82-0) [Configuring the File Service Table 5-15](#page-84-0) [Configuring the Matching Method 5-19](#page-88-0) [Configuring File Access through TFTP 5-20](#page-89-0) [Secure versus Non-Secure TFTP 5-20](#page-89-0) [Make Sure TFTP Is Enabled on the Host 5-21](#page-90-0) [Configuring File Access through NFS 5-22](#page-91-0) [Configuring the Host for NFS File Access 5-22](#page-91-0)

vii

[Setting User and Group IDs for NFS File Access 5-23](#page-92-0) [Setting the Unmount Timer for NFS File Access 5-24](#page-93-0) [Configuring File Access through SMB 5-24](#page-93-0) [Changing the Timeout for Failed File Servers 5-24](#page-93-0) [Issuing Extended File Service Diagnostic Messages 5-25](#page-94-0) [Configuring Routing \(Accessing Remote Networks\) 5-25](#page-94-0) [Specifying Default Gateways 5-25](#page-94-0) [The IP Routing Table 5-26](#page-95-0) [Finding Routes to Hosts through Proxy ARP 5-29](#page-98-0) [Discovering Neighboring Gateways through Router](#page-99-0) Discovery 5-30 [Setting TCP Performance Parameters 5-31](#page-100-0) [Adjusting the TCP Send and Receive Buffers 5-31](#page-100-0) [Specifying the TCP Timeout 5-33](#page-102-0) [Specifying TCP Maximum Retransmissions 5-33](#page-102-0) [Specifying the TCP Linger Time 5-34](#page-103-0) [Allowing Larger Segment Sizes 5-34](#page-103-0) **[Chapter 6](#page-104-0) Terminal Configuration Methods**

[Configuration Methods Overview 6-2](#page-105-0) [Configuration Daemons 6-2](#page-105-0) [Configuration Parameters 6-2](#page-105-0) [Configuration Language 6-2](#page-105-0) [Default Configuration Values 6-2](#page-105-0) [Configuration Methods 6-3](#page-106-0) [Access Control for Terminal Configuration Data 6-5](#page-108-0) [Parameter Types and Groups 6-5](#page-108-0) [Read/write, Read-only, and Write-only Parameters 6-5](#page-108-0) [Parameter Groups 6-6](#page-109-0)

[The Configuration Language 6-8](#page-111-0) [Configuration Language Summary 6-8](#page-111-0) [Assigning Values to Configuration Parameters 6-11](#page-114-0) [Simple Assignment Statements 6-11](#page-114-0) [Tables and Rows 6-12](#page-115-0) [Types of Values 6-13](#page-116-0) [Syntax Rules 6-13](#page-116-0) [Comments 6-14](#page-117-0) [Assigning Parameters More than Once 6-15](#page-118-0) [Listing Commands in Order 6-15](#page-118-0) [Saving Parameters in NVRAM 6-15](#page-118-0) [Creating Remote Configuration Files 6-16](#page-119-0) [Using the Sample Configuration File 6-17](#page-120-0) [Configuration File Size 6-18](#page-121-0) [Creating a File from the Setup Clients 6-18](#page-121-0) [Nesting Configuration Files 6-19](#page-122-0) [Including the User's Settings in Remote Configuration Files](#page-123-0) 6-20 [Specifying Hosts for Loading Configuration Files 6-21](#page-124-0) [Enabling Persistent Loading of the Configuration File 6-22](#page-125-0) [Using Optional Names for Configuration Files 6-23](#page-126-0) [Suggested Uses for Configuration Filenames 6-25](#page-128-0) [Disabling Specific Configuration File Download Attempts 6-25](#page-128-0) [Specifying a Different Configuration File Directory 6-26](#page-129-0) [Disabling All Remote Configuration File Downloads 6-27](#page-130-0) [Specifying the File for Loading Configuration Defaults 6-27](#page-130-0) [Changing the Ports for Accessing Configuration Daemons 6-28](#page-131-0) [Changing Ports for Access to All Configuration Data 6-28](#page-131-0)

ix

[Changing Ports for Access to User Preferences Data Only 6-29](#page-132-0) [Setting Up Host-Based Access Control for Configuration Data](#page-133-0) 6-30 [Allowing Access from Specified Hosts 6-30](#page-133-0) [Preventing All Remote Access to the Terminal's](#page-134-0) Configuration Data 6-31 [Protecting Configuration Parameters 6-32](#page-135-0) [Using the protect Command 6-32](#page-135-0) [Using the get-protect Command 6-33](#page-136-0) [Using the set-protect Command 6-33](#page-136-0) [Removing Parameter Protection 6-33](#page-136-0) [Disabling the Configuration Utilities or the Console 6-34](#page-137-0) [Configuring the Apply Command 6-34](#page-137-0) [Protocols for Auto-Save 6-35](#page-138-0) [Configuring Auto-Save to NVRAM 6-35](#page-138-0) [Configuring Auto-Save to a File 6-36](#page-139-0) [Disabling Auto-Save 6-36](#page-139-0) [Changing the Name of the Auto-Save File 6-36](#page-139-0) [Specifying the Data to Save 6-37](#page-140-0) **[Chapter 7](#page-142-0) Bitmap Fonts and the Font Server** [Font Use Overview 7-1](#page-142-0) [Font Access Sequence 7-2](#page-143-0)

[Font Names 7-2](#page-143-0) [Wildcards in Font Names 7-4](#page-145-0) [Bitmap and Outline Font Naming 7-4](#page-145-0) [Specifying Fonts for Clients 7-4](#page-145-0) [Obtaining Fonts 7-5](#page-146-0) [Font Download Methods 7-6](#page-147-0)

[Considerations in Using Downloaded Fonts 7-6](#page-147-0) [Problems with Client Font Requests 7-6](#page-147-0) [The Font Path 7-6](#page-147-0) [Font Formats 7-7](#page-148-0) [Font Directories and Files 7-8](#page-149-0) [Font Directories 7-8](#page-149-0) [Font Files 7-8](#page-149-0) [Font Management Files 7-9](#page-150-0) [NCD Font Management Utilities 7-10](#page-151-0) [Built-In Fonts Summary 7-11](#page-152-0) [Alternative Methods of Changing the Current Font Path 7-11](#page-152-0) [Changing the Current Font Path—Using TELNET 7-11](#page-152-0) [Changing the Current Font Path—Using the xset Client 7-13](#page-154-0) [Setting the Default Font 7-13](#page-154-0) [Changing the Size of the Font Cache 7-14](#page-155-0) [Renaming the Font Management Files 7-15](#page-156-0) [Specifying Font Path Aliases 7-16](#page-157-0) [Displaying and Logging Font Diagnostic Messages 7-17](#page-158-0) [Getting Font Information 7-17](#page-158-0) [Viewing the Font Path—xset 7-18](#page-159-0) [Listing the Available Fonts—xlsfonts 7-18](#page-159-0) [Displaying the Characters in a Font—xfd 7-18](#page-159-0) [Displaying Samples of a Font and XLFD Names—xfontsel](#page-160-0) 7-19 [Font Server Usage 7-19](#page-160-0) [How the Font Server Accesses Fonts 7-19](#page-160-0) [Usable Font Formats with a Font Server 7-20](#page-161-0) [Font Server Configuration Issues 7-21](#page-162-0)

xi

[Network Considerations 7-21](#page-162-0) [Host Considerations 7-22](#page-163-0) [Default Font Specifications 7-23](#page-164-0) [Error Logging 7-23](#page-164-0) [Example NCD Font Server Configuration File 7-23](#page-164-0) [Configuring Font Server Timeouts 7-25](#page-166-0) [Getting Information about the Font Server 7-26](#page-167-0) [Getting Information about Fonts from the Font Server 7-27](#page-168-0) [Displaying Font Server Fonts 7-27](#page-168-0)

### **[Chapter 8](#page-170-0) Login and X Session Management**

[XDM Default Actions 8-2](#page-171-0)

[XDM Overview 8-4](#page-173-0)

[Components of XDM 8-4](#page-173-0)

[XDMCP Queries and Host Responses 8-4](#page-173-0)

[XDM and the DISPLAY Variable 8-5](#page-174-0)

[The NCD Login Chooser 8-5](#page-174-0)

[The NCD Display Manager 8-5](#page-174-0)

### [Configuring XDM Hosts 8-6](#page-175-0)

[Installing the XDM Binary File 8-6](#page-175-0)

[Installing XDM Configuration Files 8-6](#page-175-0)

[Configuring the System-Wide XDM Session Management](#page-176-0) File 8-7

[The Default Xsession File 8-8](#page-177-0)

[Example Xsession File for the Local NCD Window](#page-178-0) Manager 8-9

[Sample Xsession File for OpenWindows 8-10](#page-179-0)

[Individual XDM Session Management Files 8-11](#page-180-0)

[Configuring the XDM Xaccess File 8-11](#page-180-0)

[Contents of an Xaccess File Entry 8-12](#page-181-0)

[Types of Xaccess File Entries 8-12](#page-181-0) [Direct and Broadcast Entries in the Xaccess File 8-12](#page-181-0) [Indirect Entries in the Xaccess File 8-13](#page-182-0) [Configuring the xdm-config File 8-13](#page-182-0) [Configuring the Polling Interval 8-14](#page-183-0) [Configuring the Version of xrdb to Use 8-14](#page-183-0) [Configuring the XDM Xresources File 8-15](#page-184-0) [The XDM Error Logging File 8-15](#page-184-0) [Starting XDM Manually 8-15](#page-184-0) [XDM Access Control 8-16](#page-185-0) [If XDM Cannot Write to a User's Home Directory 8-17](#page-186-0) [Configuring Terminals for XDM 8-17](#page-186-0) [Configuring the Login Chooser Redisplay 8-17](#page-186-0) [Configuring the Terminal's Action when XDM Terminates](#page-187-0) 8-18 [Configuring XDM Keepalives 8-18](#page-187-0) [Using XDM—X11R3 Version 8-20](#page-189-0) **[Chapter 9](#page-190-0) Using Configuration Menus** [Using Change Quick Setup 9-1](#page-190-0)

[Components of the Change Quick Setup Window 9-1](#page-190-0) [Contents of the Change Quick Setup Hide Boxes 9-3](#page-192-0) [Booting Parameters 9-3](#page-192-0) [Files Parameters 9-3](#page-192-0) [Fonts Parameters 9-4](#page-193-0) [Licenses Parameters 9-4](#page-193-0) [Network Parameters 9-5](#page-194-0) [Session Parameters 9-6](#page-195-0) [Using Change Setup Parameters 9-7](#page-196-0)

xiii

[Components of the Change Setup Parameters Window 9-7](#page-196-0) [Contents of the Change Setup Parameters Hide Boxes 9-9](#page-198-0) [Access Control Parameters 9-9](#page-198-0) [ARP Parameters 9-13](#page-202-0) [Booting Parameters 9-14](#page-203-0) [Browser Parameters 9-16](#page-205-0) [Commands and Startup Parameters 9-18](#page-207-0) [Configuration Parameters 9-18](#page-207-0) [Diagnostics Parameters 9-20](#page-209-0) [Display PostScript Parameters 9-21](#page-210-0) [File Manager Parameters 9-21](#page-210-0) [File Service Parameters 9-22](#page-211-0) [Fonts Parameters 9-23](#page-212-0) [ICA Parameters 9-24](#page-213-0) [Input Devices Parameters 9-25](#page-214-0) [IP Parameters 9-26](#page-215-0) [Java Parameters 9-27](#page-216-0) [LAT Parameters 9-28](#page-217-0) [Licenses Parameters 9-29](#page-218-0) [Loadable Modules Parameters 9-29](#page-218-0) [Login Parameters 9-30](#page-219-0) [NCDnet Parameters 9-31](#page-220-0) [NCDnet Name Service Parameters 9-33](#page-222-0) [Network Interfaces Parameters 9-33](#page-222-0) [Parallel Parameters 9-34](#page-223-0) [Print Parameter 9-34](#page-223-0) [PPP and SLIP Parameters 9-35](#page-224-0) [Serial Parameters 9-35](#page-224-0) [TCP Parameters 9-35](#page-224-0) [TCP/IP Name Service Parameters 9-37](#page-226-0) [Time Parameters 9-38](#page-227-0)

[Unit Parameters 9-38](#page-227-0) [Video Parameters 9-39](#page-228-0) [VT320 Terminal Emulation Parameters 9-39](#page-228-0) [WinCenter Parameters 9-40](#page-229-0) [X and Graphics Parameters 9-40](#page-229-0) [XRemote Parameters 9-41](#page-230-0) [3270 Terminal Emulation Parameters 9-42](#page-231-0) [Using Change User Preferences 9-43](#page-232-0) [Components of the Change User Preferences Window 9-43](#page-232-0) [Components of the Change User Preferences Hide Boxes 9-44](#page-233-0) [Audio Preferences 9-45](#page-234-0) [Bell Preferences 9-45](#page-234-0) [Compatibility Preferences 9-45](#page-234-0) [Console and Utilities Preferences 9-46](#page-235-0) [Environment Variables Preferences 9-47](#page-236-0) [Font Preferences 9-47](#page-236-0) [Keyboard Preferences 9-47](#page-236-0) [OpenGL Preferences 9-48](#page-237-0) [Pointing Devices Preferences 9-50](#page-239-0) [Power Management Preferences 9-51](#page-240-0) [Screen Background Preferences 9-51](#page-240-0) [Screen Saver Preferences 9-52](#page-241-0) [X, Graphics, and SIE Preferences 9-53](#page-242-0)

### **[Chapter 10](#page-244-0) Statistics Menus**

[Accessing Statistical Parameters 10-1](#page-244-0) [Components of the Show Statistics Window 10-1](#page-244-0) [Contents of the Statistics Hide Boxes 10-3](#page-246-0) [Ethernet Statistics 10-3](#page-246-0) [Font Usage Statistics 10-3](#page-246-0)

xv

[ICMP Statistics 10-4](#page-247-0) [IP Statistics 10-6](#page-249-0) [Loadable Modules Statistics 10-9](#page-252-0) [NCDnet Statistics 10-9](#page-252-0) [NCDnet Name Service Statistics 10-10](#page-253-0) [Network Buffers Statistics 10-11](#page-254-0) [Network Interfaces Statistics 10-13](#page-256-0) [NFS Statistics 10-13](#page-256-0) [Parallel Daemons Statistics 10-17](#page-260-0) [Serial Statistics 10-17](#page-260-0) [Serial Daemons Statistics 10-18](#page-261-0) [SNMP Statistics 10-19](#page-262-0) [TCP Statistics 10-22](#page-265-0) [TCP/IP Name Service Statistics 10-24](#page-267-0) [TFTP Statistics 10-25](#page-268-0) [Token-Ring Statistics 10-26](#page-269-0) [UDP Statistics 10-27](#page-270-0) [Unit Statistics 10-27](#page-270-0) [Wireless LAN Statistics 10-28](#page-271-0) [XRemote Statistics 10-30](#page-273-0)

### **[Chapter 11](#page-276-0) Boot Monitor and NVRAM**

[Boot Monitor Versions 11-1](#page-276-0) [Boot Monitor Functions 11-2](#page-277-0) [Automatic Boot Monitor Functions 11-2](#page-277-0) [Self Tests and Commands for Testing 11-2](#page-277-0) [Keyboard Controller and Supported Keyboards 11-3](#page-278-0) [Address Discovery 11-3](#page-278-0) [X Server Downloading 11-4](#page-279-0)

[Display Blanking 11-5](#page-280-0) [Interactive Boot Monitor Functions 11-5](#page-280-0) [Using Boot Monitor Commands 11-6](#page-281-0) [Starting the Boot Monitor Utility 11-6](#page-281-0) [Issuing Commands to the Boot Monitor 11-7](#page-282-0) [Updating the Boot Monitor on Explora Terminals 11-11](#page-286-0) [Using Boot Monitor Setup Menus to Configure Terminals 11-12](#page-287-0) [Starting Boot Monitor Setup 11-12](#page-287-0) [Navigating in Boot Monitor Setup 11-13](#page-288-0) [Setting the Keyboard Type 11-13](#page-288-0) [Setting Monitor Resolution, Refresh Rate, and Color Depth](#page-288-0) 11-13 [Using the Monitor menu 11-14](#page-289-0) [Testing the Resolution and Refresh Rate 11-14](#page-289-0) [Effects of Video Memory on Resolution and Color Depth](#page-289-0) 11-14 [Setting Network Parameters 11-16](#page-291-0) [Setting Booting Parameters 11-17](#page-292-0) [Finishing the Boot Monitor Setup Session 11-18](#page-293-0) [Programming Navigation Keys for Boot Monitor Setup](#page-294-0) Menus 11-19 [Using the NVRAM Utility to Configure Terminals 11-21](#page-296-0) [Starting the NVRAM Utility 11-21](#page-296-0) [NVRAM Utility Commands 11-21](#page-296-0) [Sample NVRAM Utility Sessions 11-22](#page-297-0) [Changing Contents Byte by Byte 11-22](#page-297-0) [Changing Individual Bits in a Byte 11-24](#page-299-0) [NVRAM Contents 11-25](#page-300-0) [Keyboard Type Settings 11-35](#page-310-0)

xvii

[Parameters Saved in the Tagged Strings Area 11-40](#page-315-0) [Remote Configuration Parameters Saved in NVRAM 11-41](#page-316-0) [boot Group Parameters 11-41](#page-316-0) [config Group Parameters 11-41](#page-316-0) [file Group Parameters 11-42](#page-317-0) [ip Group Parameters 11-42](#page-317-0) [login Group Parameters 11-43](#page-318-0) [ncdnet Group Parameters 11-43](#page-318-0) [net Group Parameters 11-43](#page-318-0) [serial Group Parameters 11-43](#page-318-0) [snmp Group Parameters 11-43](#page-318-0) [tcpip Group Parameters 11-43](#page-318-0) [unit Group Parameters 11-43](#page-318-0) [xserver Group Parameters 11-44](#page-319-0)

### **[Chapter 12](#page-320-0) Configuring the NCD Terminal Emulator**

[Other Sources of Information on the Terminal Emulator 12-1](#page-320-0) [Configuring Local Services in the Terminal Host Chooser 12-2](#page-321-0) [Configuring a Terminal for Serial Terminal Emulation 12-3](#page-322-0) [Configuring Key Translations 12-4](#page-323-0) [Configuring the Terminal Emulator Window and Menus 12-5](#page-324-0) [Terminal Emulator Fonts 12-5](#page-324-0) [Terminal Emulator Scroll Bars 12-6](#page-325-0) [Terminal Emulator Menus 12-6](#page-325-0) [The File Menu 12-6](#page-325-0) [The Options Menu 12-7](#page-326-0) [The Fonts Menu 12-10](#page-329-0) [The Cursors Menu 12-10](#page-329-0) [The Keys Menu 12-11](#page-330-0) [Selecting in the Window 12-11](#page-330-0)

[Configuring the Window Disconnect Delay 12-11](#page-330-0) [Configuring the Answer-Back Message 12-12](#page-331-0) [Using VT320 Terminal Emulator Escape Sequences 12-12](#page-331-0) [Configuring the Status Line 12-27](#page-346-0) [Programming Function Keys on N-108LK Keyboards](#page-347-0) 12-28 [Configuring Window and Icon Titles 12-30](#page-349-0) [Configuring Color Text 12-30](#page-349-0) [Using Keyboard Escape Sequences 12-34](#page-353-0) [N-101/N-102 Keyboard Escape Sequences 12-35](#page-354-0) [N-108LK \(VT220-Style\) Keyboard Escape Sequences 12-38](#page-357-0) [N-97/N-Kana Keyboard Escape Sequences 12-42](#page-361-0) [Using Compose Key Sequences 12-44](#page-363-0) [Support for Dead Keys 12-44](#page-363-0) [Typing Compose Sequences 12-44](#page-363-0) [Compose Sequence Table 12-45](#page-364-0) [VT320 Character Coding Conventions 12-51](#page-370-0) [Character Sets 12-51](#page-370-0) [Character Code Tables 12-52](#page-371-0)

### **[Chapter 13](#page-376-0) XIE and DIS**

[The X Imaging Extension 13-1](#page-376-0) [Document Imaging Subset 13-1](#page-376-0) [Converting from SIE to XIE 13-2](#page-377-0)

### **[Chapter 14](#page-379-0) Configuring Serial and Parallel Ports**

[Ports Overview 14-1](#page-379-0) [Serial Ports 14-1](#page-379-0) [Parallel Port 14-2](#page-380-0)

xix

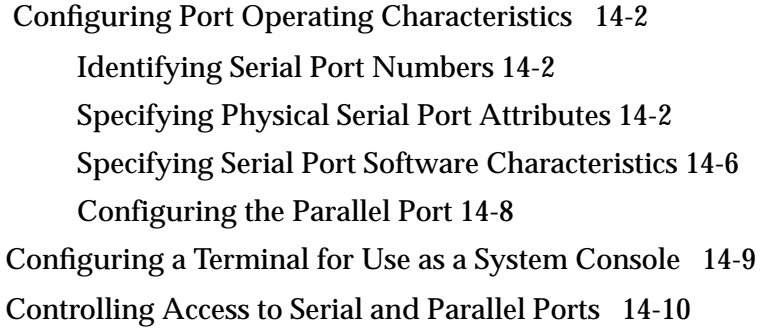

### **[Chapter 15](#page-390-0) Using SNMP for Terminal Management**

[SNMP Overview 15-1](#page-390-0) [SNMP Components 15-1](#page-390-0) [How SNMP Works 15-2](#page-391-0) [MIB Contents 15-2](#page-391-0) [SNMP Host Requirements 15-3](#page-392-0) [Controlling Access to Terminals through SNMP 15-3](#page-392-0) [Configuring Read/Write Access 15-4](#page-393-0) [Configuring Read-Only Access 15-5](#page-394-0) [Configuring Terminals to Allow Trap Monitoring 15-6](#page-395-0) [Using SNMP to Read and Write Variables 15-7](#page-396-0) [Reading a Terminal's SNMP Variables 15-7](#page-396-0) [Using SNMP Management Software 15-7](#page-396-0) [Using the ncdquery Utility 15-7](#page-396-0) [Writing SNMP Variables—Configuring Terminals 15-9](#page-398-0) [Using SNMP Remote Reset/Reboot 15-10](#page-399-0) [Configuring a Host for SNMP Remote Reset 15-10](#page-399-0) [Configuring a Terminal for SNMP Remote Reset 15-11](#page-400-0) [Resetting Session and Rebooting Terminals 15-11](#page-400-0) [Using the ncdreset Utility for Remote Reset 15-11](#page-380-0)

### **[Chapter 16](#page-404-0) Keyboards and Downloadable Keyboard Definitions**

[Specifying the Keyboard Type 16-2](#page-405-0)

[N-97 Keyboard Details 16-5](#page-408-0)

[N-101 Keyboard Details 16-14](#page-417-0)

[VT220-Compatible and N-108 Keyboard Details 16-22](#page-425-0) [VT220-Compatible Keyboard 16-22](#page-425-0) [N-108 Keyboard 16-22](#page-425-0)

[N-107 Sun Type 4-Compatible Keyboard Details 16-31](#page-434-0)

[N-123 Sun Type 5-Compatible Keyboard Details 16-39](#page-442-0)

[Using Downloadable Keyboard Description Files 16-49](#page-452-0) [Creating a Keyboard Definition File 16-49](#page-452-0)

[Specifying Dead-Key Processing 16-56](#page-459-0)

### **[Chapter 17](#page-462-0) X Server Messages**

[Overview 17-3](#page-464-0) [The Format of Messages 17-4](#page-465-0) [Displaying Messages 17-5](#page-466-0) [Viewing Messages in the Console Window 17-5](#page-466-0) [Viewing Messages through TELNET 17-5](#page-466-0) [Logging Messages to a File 17-6](#page-467-0) [Configuring Message Logging 17-6](#page-467-0) [Configuring Message Time Stamps 17-6](#page-467-0) [Changing the Message Buffer Size 17-7](#page-468-0) [Enabling Extended Diagnostics 17-7](#page-468-0) [Messages Common to All Modules 17-8](#page-469-0)

xxi

[Using unit-administrative-status for SNMP Remote Reset](#page-401-0) 15-12

[CALIBLIGHTPEN Messages 17-16](#page-477-0)

[CALIBTOUCH Messages 17-17](#page-478-0)

[CFB8, CFB16, CFB32 Messages 17-18](#page-479-0)

[CONFIGD Messages 17-20](#page-481-0)

[CONFUI Messages 17-33](#page-494-0)

[CONSOLE Messages 17-36](#page-497-0)

[DESKTOP Messages 17-39](#page-500-0)

[DHCP Messages 17-40](#page-501-0)

[DIAGD Messages 17-41](#page-502-0)

[DOS Messages 17-41](#page-502-0)

[DTR Messages 17-43](#page-504-0)

[EXECD Messages 17-43](#page-504-0)

[FILED Messages 17-47](#page-508-0)

[FONT Messages 17-51](#page-512-0)

[ICACLNT Messages 17-58](#page-519-0)

[ICAUI Messages 17-62](#page-523-0)

[IPROUTE Messages 17-66](#page-527-0)

[JAVA Messages 17-68](#page-529-0)

[KBM Messages 17-69](#page-530-0)

[KEYMAPPER Messages 17-78](#page-539-0)

[LIBICA Messages 17-79](#page-540-0)

[LICENSE Messages 17-85](#page-546-0)

[LOADB Messages 17-91](#page-552-0)

[LOCALDEV Messages 17-94](#page-555-0)

[LOGIN Messages 17-95](#page-556-0)

[MIRRORD Messages 17-98](#page-559-0)

[MPEGPLAY Messages 17-99](#page-560-0)

[MWM Messages 17-100](#page-561-0)

[NCD Mosaic Browser Messages 17-101](#page-562-0)

[NCDDM Messages 17-103](#page-564-0)

[NETD Messages 17-104](#page-565-0)

[NETFILE Messages 17-104](#page-565-0)

[NETSRV Messages 17-110](#page-571-0)

[OPENGL Messages 17-111](#page-572-0)

[PPPD Messages 17-113](#page-574-0)

[PRINTAPIS Messages 17-117](#page-578-0)

[PRTSCR Messages 17-121](#page-582-0)

[RTLD Messages 17-122](#page-583-0)

[SERIALD Messages 17-125](#page-586-0)

[SNMPD Messages 17-127](#page-588-0)

[TERM Messages 17-128](#page-589-0)

[TOKENRING Messages 17-141](#page-602-0)

[UI Messages 17-144](#page-605-0)

[VIDEO, VIDEODECODER, and VIDEOPLAYER Messages 17-146](#page-607-0)

[WINCEN Messages 17-146](#page-607-0)

[WIRELESS Messages 17-147](#page-608-0)

[WM Messages 17-152](#page-613-0)

[XREMOTE Messages 17-155](#page-616-0)

[XRPRINTD Messages 17-157](#page-618-0)

[XSERVER Messages 17-158](#page-619-0)

[XT Messages 17-160](#page-621-0)

**[Index](#page-622-0)**

xxiii

xxiv

# <span id="page-24-0"></span>**1 About this Manual**

This chapter provides information about this manual and other NCD publications.

## **Intended Audience**

This manual is intended for system administrators and network administrators who are responsible for:

- ❏ Setting up NCD thin client devices (also called NCD terminals in this manual) for networked use
- ❏ Setting up the user's work environment

The manual assumes you are familiar with the UNIX operating system, the X Window System (X), TCP/IP, and local area networks—Ethernet or Token-Ring.

If you are not familiar with X, NCD recommends the series of books published by O'Reilly & Associates, Inc. The series includes books for users and for system administrators.

### **Purpose**

In most cases, the *ncdinstall* program is the most efficient way to prepare a terminal for booting and to make sure that necessary network services and files are available. Besides placing NCDware on the boot host, *ncdinstall* prepares terminals for booting, enables network services, add terminals to network databases, and makes host-resident files (such as configuration files and fonts) available to terminals. This method of setting up terminals is described in the *NCDware System Administrator's Guide*.

While the *NCDware System Administrator's Guide* describes the most common terminal configuration tasks, this manual describes how to further customize all aspects of terminal operation. This manual also covers specialized features, such as SNMP and XIE.

About this Manual **1-1**

# **Contents of this Manual**

This manual contains up-to-date reference information about the current release of NCDware. A brief description of each chapter follows.

- ❏ [Chapter 1, About this Manual,](#page-24-0) describes the audience, purpose, and contents of this manual, other NCD manuals, and conventions used in this manual.
- ❏ [Chapter 2, Booting Defaults,](#page-30-0) lists the default actions of the terminal as it boots, including discovering network addresses and other information, loading an X server, loading a configuration file, reading font directories, and displaying a login prompt. For each of these actions, alternatives are listed and references are given to the chapters and other manuals where defaults and alternatives are described.
- ❏ [Chapter 3, Booting—Address Discovery,](#page-36-0) describes methods of discovering or specifying network addresses and other network information needed by the terminal when it boots.
- ❏ [Chapter 4, Booting—X Server Loading,](#page-52-0) describes the default X server loading sequence and alternatives, loading server modules, booting manually, setting the broadcast address, and setting the Token-Ring speed on HMX terminals.
- ❏ [Chapter 5, Configuring Network Services](#page-70-0), summarizes the protocols and other network services normally required by NCD terminals and provides details about configuring address resolution, name services, file access, communication with multi-homed hosts, routing, and setting TCP performance parameters.
- ❏ [Chapter 6, Terminal Configuration Methods,](#page-104-0) gives an overview of terminal configuration methods, describes configuration parameters and configuration language commands, provides options for creating configuration files, and describes optional filenames and directories for configuration files.
- ❏ [Chapter 7, Bitmap Fonts and the Font Server,](#page-142-0) describes the conventional method of directly accessing fonts by reading font directories on a host, including font names, font downloading, font directories and files, configuring the font path and other font usage parameters, getting font information, font management utilities, and built-in fonts. The chapter also describes using a font server rather than directly accessing fonts on a

**<sup>1-2</sup>** About this Manual

host, including the font server configuration file, starting the font server, remote configuration parameters for the font server, and getting information about fonts.

- ❏ [Chapter 8, Login and X Session Management,](#page-170-0) provides details about XDM (X Display Manager) components and files, how to start XDM manually, and XDM access control.
- ❏ [Chapter 9, Using Configuration Menus,](#page-190-0) describes the controls, menus, and fields in the three configuration utilities accessed through the Console: Change Quick Setup, Change Setup Parameters, and Change User Preferences. The chapter includes a brief description of each field and the name of the corresponding remote configuration parameter.
- ❏ [Chapter 10, Statistics Menus,](#page-244-0) describes the controls, menus, and fields in the Show Statistics utility. The chapter includes a brief description of each statistical field and the name of the corresponding remote configuration parameter.
- ❏ [Chapter 11, Boot Monitor and NVRAM,](#page-276-0) describes the functions and commands of the Boot Monitor, how to use the Boot Monitor Setup menus to quickly configure a terminal, how to use the NVRAM *nv* utility to read and change parameters that are stored in NVRAM, and information about the configuration data stored in NVRAM.
- ❏ [Chapter 12, Configuring the NCD Terminal Emulator,](#page-320-0) describes the components of the VT320 terminal emulator, the menus and controls, configuring the emulator with X resources, escape sequences, compose key sequence, and character coding.
- ❏ [Chapter 13, XIE and DIS,](#page-376-0) describes an optimized implementation of the X Imaging Extension (XIE), and the Document Imaging Subset (DIS) portion of XIE.
- ❏ [Chapter 14, Configuring Serial and Parallel Ports,](#page-379-0) describes the ports on NCD terminals, setting port attributes, and controlling host access to ports.
- ❏ [Chapter 15, Using SNMP for Terminal Management,](#page-390-0) describes host requirements for using SNMP (Simple Network Management Protocol), configuration parameters for SNMP, reading and writing SNMP variables, and using SNMP to remotely reset sessions and reboot terminals.

About this Manual **1-3**

- ❏ [Chapter 16, Keyboards and Downloadable Keyboard Definitions,](#page-404-0) describes NCD keyboards and how to use downloadable keyboard files to use unsupported keyboards.
- ❏ [Chapter 17, X Server Messages,](#page-462-0) describes X server messages and message logging.

# **Other NCD Manuals**

This *Reference Manual* and the following manuals contain up-to-date information about this version of NCDware:

- ❏ *NCDware System Administrator's Guide for UNIX Systems—*procedures for managing NCD terminals
- ❏ *NCDware Release Notes*—description of new features added since NCDware 5.0, known problems, and problems fixed
- ❏ *NCDware CD Insert*—instructions for using NCD installation scripts to install NCDware on UNIX and WinCenter hosts
- ❏ *NCDware User's Guide*—introductory manual providing information to assist users in becoming productive with their NCD terminals
- ❏ *Remote Configuration Parameter Quick Reference*—description of remote configuration parameters (for terminal configuration)
- ❏ *NCDware Publications Roadmap*—high-level index of major topics in NCD manuals; points the reader to the documents or chapters in which the topics are addressed
- ❏ *Using the 3270 Terminal Emulator*—how to use and configure NCD's 3270 terminal emulation software
- ❏ *Using a PC Card in Your NCD Thin Client Device*—how to install and use a PC card with your terminal

The *FLEXlm End User Manual*, a detailed description of how to use and configure FLEXlm license management software, is available on the NCDware CD-ROM in HTML format and online from the following URL: www.globetrotter.com.

In addition, the on-line man pages have been updated for this release and are installed along with NCDware.

**1-4** About this Manual

For documents describing NCD's WinCenter software, see the WinCenter manuals accompanying the WinCenter software. (See the *NCDware System Administrator's Guide*, the index of this manual and the *NCDware Publications Roadmap* for references to configuring NCDware for use with WinCenter.)

# **Conventions Used in this Manual**

The following typographical conventions are used in this manual.

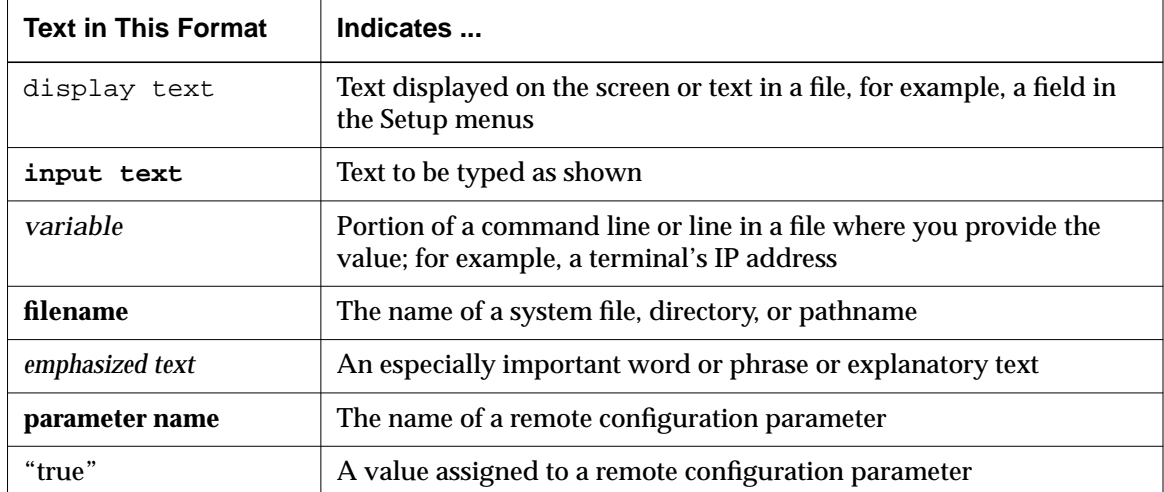

Other conventions used in this manual are:

- ❏ When you should press two keys at the same time, they are shown as in this example:
	- Ctrl-Z *Press the Control and z keys together*
- ❏ You should press Return after all commands.
- ❏ Movement through menus in the Console is shown as a series of arrows. For example, Setup  $\Rightarrow$  Change Setup Parameters  $\Rightarrow$  Serial means to display the Setup menu, select the Change Setup Parameters menu item and open the Serial hide box.

About this Manual **1-5**

# **Comments on the Manual**

You can send comments, suggestions, or questions about this manual to the NCD Technical Publications Department at **techpubs@ncd.com**.

**1-6** About this Manual

# <span id="page-30-0"></span>**2 Booting Defaults**

This chapter provides a summary of the default booting process of an NCD terminal:

- ❏ Address discovery
- ❏ Loading and executing the X server
- ❏ Loading configuration files
- ❏ Obtaining fonts
- ❏ Displaying a login prompt

For each default action, the alternatives (if any) are listed, followed by references that provide information about customizing each action.

[Table 2-1 l](#page-31-0)ists the default booting actions of an NCD terminal and the alternatives to each action. When you add a terminal to the network using *ncdinstall*, the defaults are in effect.

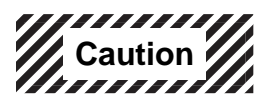

**Do not change the booting and network configuration of your terminal unless you understand the characteristics you are altering. Incorrect settings may make it impossible for your terminal to boot and may also impair network activity.**

Booting Defaults **2-1**

| <b>Default Booting Action</b>                                                                                                    | <b>Alternate Action(s)</b>                                                                                                    | <b>References</b>                                                                                                    |
|----------------------------------------------------------------------------------------------------|----------------------------------------------------------------------------------------------------|----------------------------------------------------------------------------------------------------|
| A user powers on the<br>terminal or reboots it, and<br>booting actions begin<br>automatically.                                                                                                    | You can configure the terminal to<br>display a Boot Monitor prompt<br>instead of booting automatically<br>when powered on.                                                            | Chapter 4, Booting-X<br><b>Server Loading</b>                                                                                |
| The Boot Monitor performs<br>self tests, displays results,<br>and reads NVRAM<br>configuration content.                                                                                                    | You can disable some of the self<br>tests. NCD recommends that you<br>do not disable any self tests.                                                                                  | <b>Chapter 11, Boot Monitor</b><br>and NVRAM                                                                                 |
| The Boot Monitor<br>broadcasts the terminal's<br>physical (Ethernet) address<br>using alternating DHCP,<br><b>BOOTP, and RARP requests</b><br>for its IP address.<br>If you use <i>ncdinstall</i> to add<br>terminals, it configures the<br>BOOTP/DCHP database on<br>the boot host to include<br>additional network<br>information. | You can manually configure the<br>BOOTP/DHCP database to provide<br>more information.                                                                                                 | Chapter 3, Booting-<br><b>Address Discovery</b><br><b>NCDware System</b><br>Administrator's Guide for<br><b>UNIX Systems</b> |
|                                                                                                    | Instead of using BOOTP/DHCP<br>responses for determining the IP<br>address and other booting<br>information, you can configure the<br>terminal to use information stored<br>in NVRAM. | Chapter 6, Terminal<br><b>Configuration Methods</b><br>Chapter 11, Boot Monitor<br>and NVRAM                                 |
|                                                                                                    | Instead of using BOOTP/DHCP<br>responses for determining a subnet<br>mask, you can configure the<br>terminal to use ICMP for subnet<br>mask discovery.                                | Chapter 3, Booting-<br><b>Address Discovery</b>                                                                              |
|                                                                                                    | Instead of using the default order of<br>requests (DHCP, BOOTP, then<br>RARP) for its IP address broadcasts,<br>you can change the order through<br>the Boot Monitor Setup menus.     | <b>Chapter 11, Boot Monitor</b><br>and NVRAM                                                                                 |

<span id="page-31-0"></span>**Table 2-1 Chronological Summary of Default Booting Actions and Alternatives**

**2-2** Booting Defaults

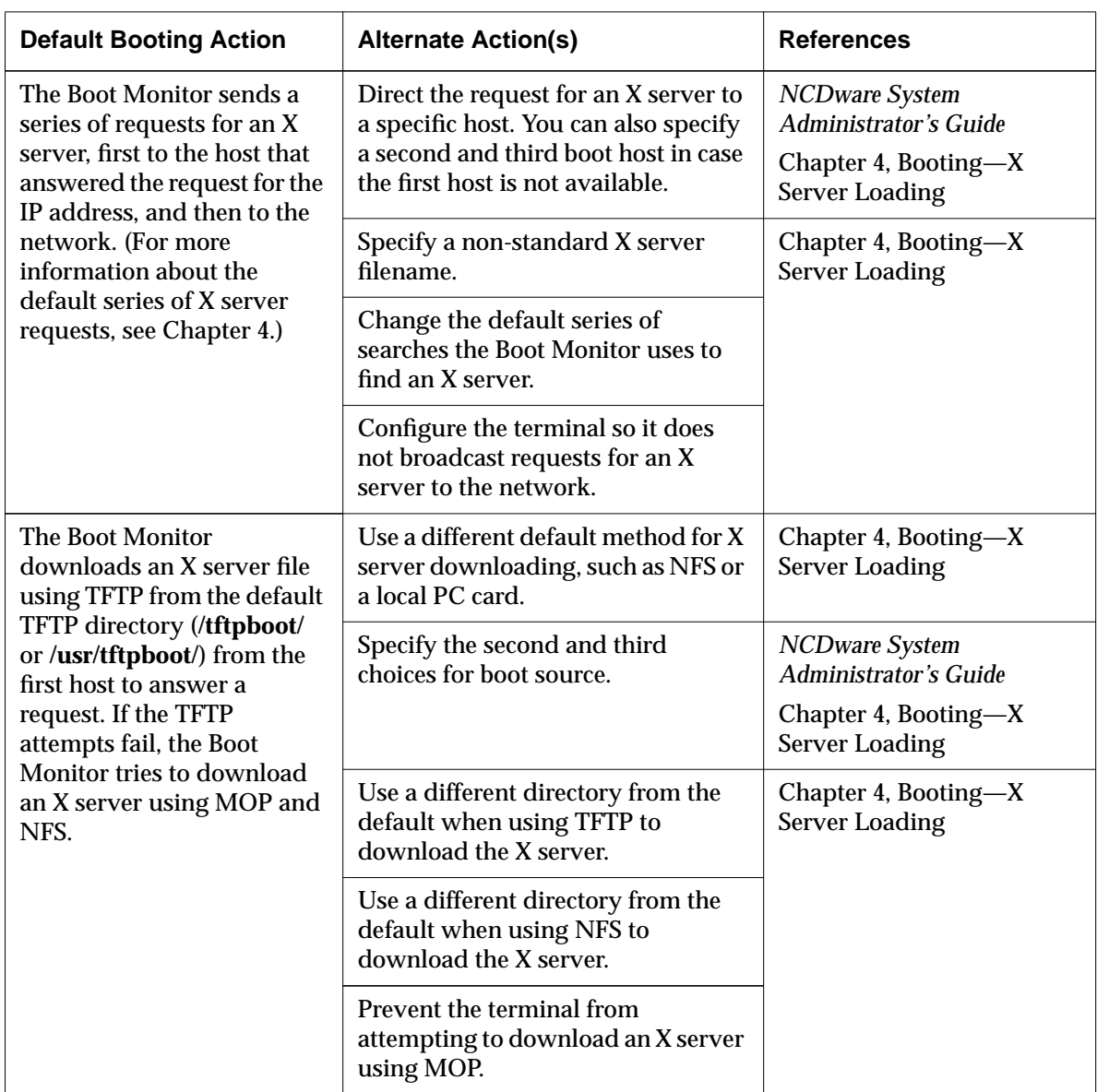

**Table 2-1 Chronological Summary of Default Booting Actions and Alternatives (Continued)**

Booting Defaults **2-3**

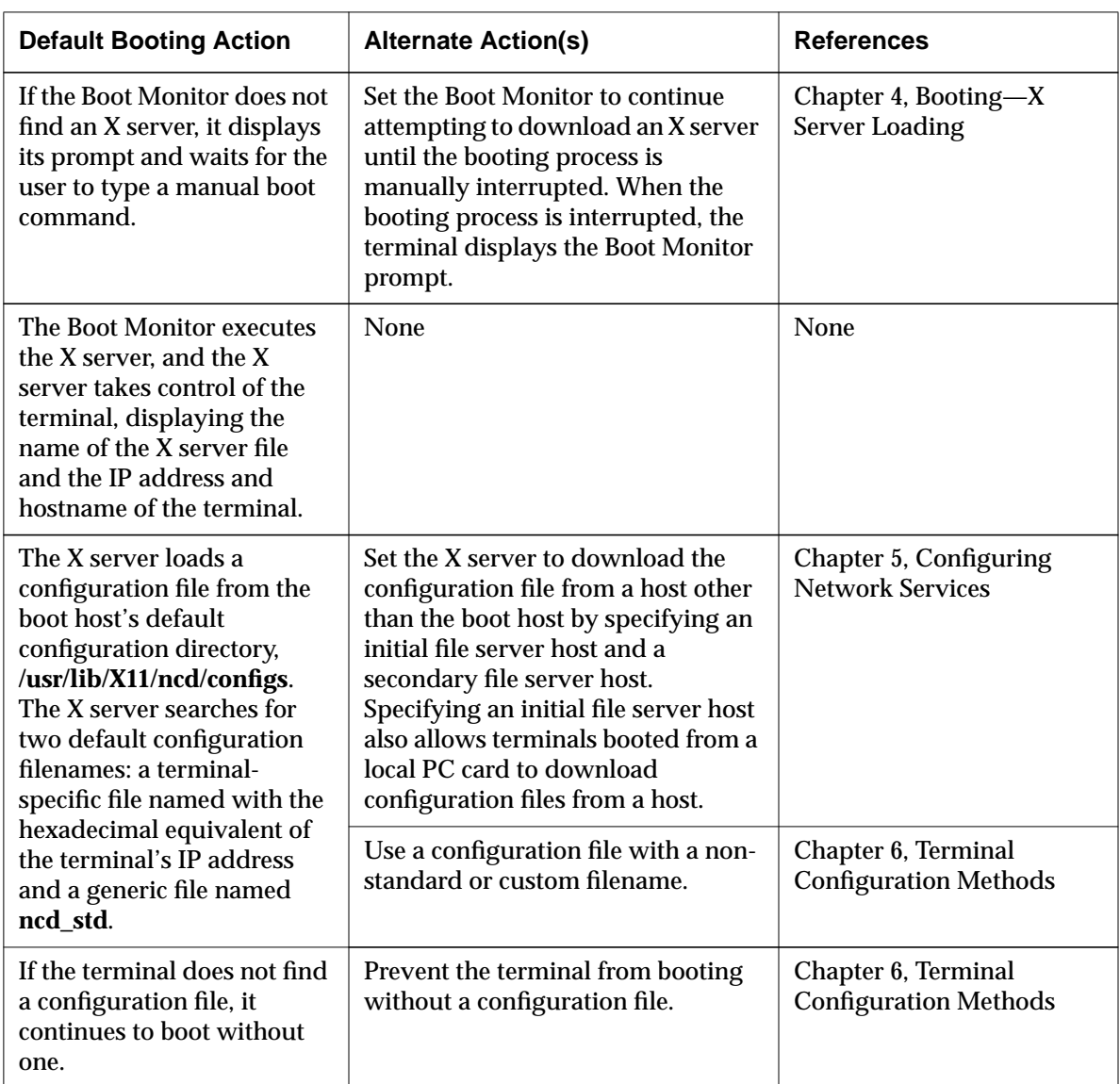

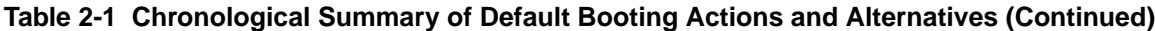

**2-4** Booting Defaults

| <b>Default Booting Action</b>                                                                                                    | <b>Alternate Action(s)</b>                                                                                                    | <b>References</b>                                                                                            |
|----------------------------------------------------------------------------------------------------|----------------------------------------------------------------------------------------------------|----------------------------------------------------------------------------------------------------|
| The X server reads the font<br>directories in its default font<br>path on its boot host.                                                                                                   | You can configure the terminal to<br>use a custom font path.                                                                                | <b>Chapter 7, Bitmap Fonts</b><br>and the Font Server                                                        |
|                                                                                                    | Instead of, or in addition to reading<br>font directories directly, you can<br>configure the terminal to use a font<br>server.              | <b>Chapter 7, Bitmap Fonts</b><br>and the Font Server                                                        |
|                                                                                                    | If a specified font cannot be found,<br>the terminal uses its default font.<br>You can specify a different default<br>font.                 | <b>Chapter 7, Bitmap Fonts</b><br>and the Font Server                                                        |
| The X server reads the<br>default keysym database<br>file.                                                                                                    | Specify an alternate keysym file<br>(xserver-keysym-file parameter).                                                                        | <b>Remote Configuration</b><br>Parameter Quick Reference                                                     |
| The X server reads the<br>default color database file.                                                                                                    | Specify an alternate color database<br>file (xserver-rgb-file parameter).                                                                   | <b>Remote Configuration</b><br>Parameter Quick Reference                                                     |
| The Console and a Login<br>Chooser appear for the user<br>to select a login host.<br>The Login Chooser displays<br>all the hosts that responded<br>to XDMCP requests from<br>the terminal. | You can specify a customized set of<br>local clients that appear at startup.                                                                | <b>NCDware System</b><br><b>Administrator's Guide</b>                                                        |
|                                                                                                    | You can configure a customized<br>Login Chooser or specify that only a<br>login banner appears.                                             | Chapter 8, Login and X<br><b>Session Management</b><br><b>NCDware System</b><br><b>Administrator's Guide</b> |
|                                                                                                    | You can configure the terminal to<br>display a Terminal Host Chooser<br>for the user to log in through the<br><b>NCD</b> Terminal Emulator. | Chapter 12, Configuring<br>the NCD Terminal<br>Emulator<br><b>NCDware System</b><br>Administrator's Guide    |

**Table 2-1 Chronological Summary of Default Booting Actions and Alternatives (Continued)**

Booting Defaults **2-5**

**2-6** Booting Defaults
# <span id="page-36-0"></span>**3 Booting—Address Discovery**

This chapter describes alternative methods of obtaining the network information necessary for the terminal to boot and to participate on the network. The following topics are covered in this chapter:

- ❏ "Summary of Address Discovery Protocols" on page 3-1
- ❏ ["Changing the Order of Address Discovery Requests" on page 3-2](#page-37-0)
- ❏ ["Using BOOTP/DHCP for Address Discovery" on page 3-3](#page-38-0)
- ❏ ["Using RARP for Address Discovery" on page 3-11](#page-46-0)
- ❏ ["Storing Addresses in NVRAM" on page 3-12](#page-47-0)
- ❏ ["Setting the Broadcast Address" on page 3-13](#page-48-0)
- ❏ ["Configuring Subnet Mask Discovery" on page 3-13](#page-48-0)
- ❏ ["Communicating with Multi-Homed Hosts" on page 3-15](#page-50-0)
- ❏ ["Using a Reverse Name Request" on page 3-16](#page-51-0)

## **Summary of Address Discovery Protocols**

When an NCD terminal powers up, it knows only its Ethernet or Token-Ring address, which is set in NVRAM at the factory. To participate on a network, a terminal must be able to discover its network address. Depending on your network setup, the terminal may need other information. The three ways for the terminal to discover addresses and other information before loading the X server are:

❏ DHCP (Dynamic Host Configuration Protocol) and BOOTP (Bootstrap Protocol)—DHCP and BOOTP are widely available protocols, and are the recommended methods of address discovery. By default, an NCD terminal broadcasts alternating DHCP, BOOTP, and RARP requests when it boots. These requests contain the terminal's Ethernet or Token-Ring address. A host running the DHCP or BOOTP daemon and configured with information about the terminal responds with the IP address of the terminal.

<span id="page-37-0"></span>Depending upon the protocol implementation and the information in the host's database, it can return other addresses and permit the terminal to boot from a host on a different subnet. It can also specify the X server that each terminal boots.

For more information about DHCP and BOOTP, see ["Using BOOTP/DHCP](#page-38-0) [for Address Discovery" on page 3-3.](#page-38-0)

❏ RARP (Reverse Address Resolution Protocol)—RARP is another widely available address discovery protocol. By default, an NCD terminal automatically broadcasts alternating DHCP, BOOTP, and RARP requests when it boots. These requests contain the terminal's Ethernet address or Token-Ring address. A host running the RARP daemon and configured with information about the terminal responds with the IP address of the terminal.

Unlike BOOTP/DHCP, RARP supplies only the address of the terminal and the address of the host that responded to the terminal's request for an X server. This method is recommended if you do not have BOOTP/DHCP on your network.

For more information about RARP, see ["Using RARP for Address](#page-46-0) [Discovery" on page 3-11.](#page-46-0)

- ❏ NVRAM—You can save all of the necessary network addresses in NVRAM, where they remain even when the terminal is powered off. This method is recommended if:
	- You have no address discovery protocol (BOOTP/DHCP or RARP).
	- You are booting from a host on a different network through a router that cannot pass on the boot request.
	- You are managing a small group of terminals.

For more information about saving addresses in NVRAM, see "[Storing](#page-47-0) [Addresses in NVRAM" on page 3-12 a](#page-47-0)nd [Chapter 11, Boot Monitor and](#page-276-0) [NVRAM.](#page-276-0)

## **Changing the Order of Address Discovery Requests**

By default, a terminal sends requests in the following order: first DHCP, then BOOTP, then RARP. You can change the order in which the terminal sends requests using the NVRAM Setup menus. For information about changing the order of requests, see [Chapter 11, Boot Monitor and NVRAM.](#page-276-0)

**3-2** Booting—Address Discovery

### <span id="page-38-0"></span>**Using BOOTP/DHCP for Address Discovery**

This section describes preparations for using BOOTP/DHCP. For BOOTP, you can use the native software on the boot host or the software included in the NCDware distribution.

If you are using DHCP to provide network information, the terminal configuration is the same as for BOOTP, and the terminal must have Boot Monitor version 2.8 or later.

If you are not using *ncdinstall* to prepare hosts and terminals for BOOTP/DHCP service, you need to perform the tasks described in the following subsections. The commands and steps may vary from those outlined in this section depending on your host, your BOOTP/DHCP implementation, and your network. These instructions are guidelines; they are not precise procedures.

NCD terminals send BOOTP/DHCP requests by default; consequently, terminal configuration is unnecessary unless you want to change the order in which the terminal sends requests for network information or specify a second or third source. The default order is first DHCP, then BOOTP, then RARP.

**Note** Information provided by BOOTP (for example, the subnet mask) is passed to the X server and may be stored in NVRAM, overwriting previous values.

The BOOTP protocol is implemented through daemon programs, such as *bootpd*(8), and a database file, such as **/etc/bootptab**. Hosts configured to use NCD's dynamic IP address allocation for terminals use an additional database file, **/etc/bootptab.cfg**.

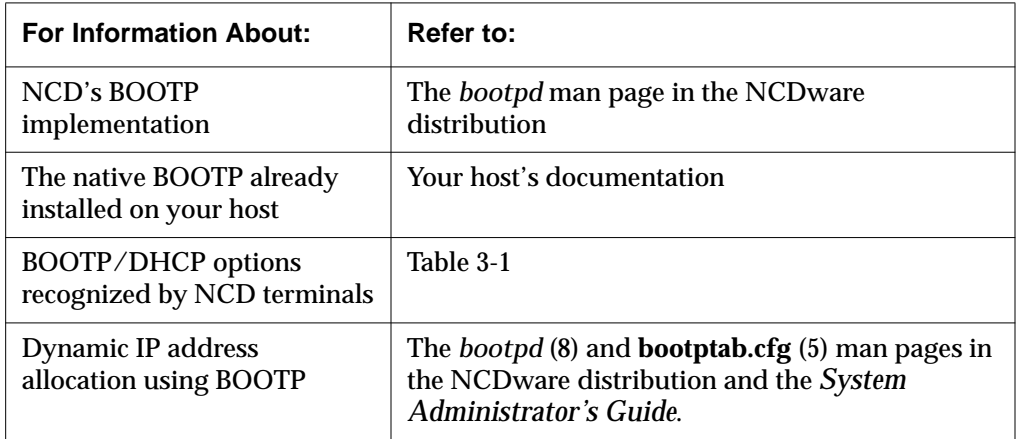

For specific instructions on using BOOTP, refer to the following sources:

For instructions on using DHCP, refer to your host system's documentation.

### **Making Sure that BOOTP Is Enabled**

To verify that BOOTP is enabled on your boot host, check the following:

❏ To find out if *bootpd* is running, enter a *ps*(1) command. For example:

```
# ps -axc | grep bootp
```
On some systems, the command is:

- # **ps -ef | grep bootp**
- ❏ Host operating systems based on the 4.3 BSD UNIX operating system (such as SunOS) require an entry in the **/etc/inetd.conf** file for BOOTP. Often, these entries exist, but are rendered ineffective by a comment symbol (#) at the beginning of the entry. If this is the case, remove the #. For example, for SunOS:

bootps dgram udp wait root /usr/etc/bootpd bootpd

❏ Make sure that TCP/IP ports are reserved for the *bootpd* server and client processes in the **/etc/services** file.

The usual entries in **/etc/services** are:

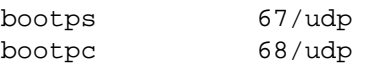

Remove any comment symbols (#) at the beginning of these entries.

**3-4** Booting—Address Discovery

❏ If you make any changes in the **/etc/inetd.conf** or **/etc/services** file, restart the *inetd* daemon.

To restart the daemon, find the *inetd* process ID and send a hang-up signal as shown in the following example. This causes the daemon to read the configuration file and use the new information. For example:

```
# ps -axc | grep inetd
17601 ? I 0:12 inetd
# kill -HUP 17601
```
On some systems, the command for finding the process ID is:

```
# ps -ef | grep inetd
```
#### **Adding Options for NCD Terminals to the bootptab File**

If you do not use *ncdinstall* to add terminals to the network, you must add BOOTP options for each terminal to the **/etc/bootptab** database file on the boot host.

#### **bootptab Format and Options**

For BOOTP configuration on your boot host, see your vendor documentation. The normal rules for **/etc/bootptab** file entries are:

- $\Box$  A colon (:) indicates the end of a field, and a backslash (\) indicates that the entry is continued on the next line.
- ❏ Spaces are not permitted between the characters on a line.
- ❏ Fields consist of a tag followed by an equals sign (=) and a value. Each tag identifies a unique parameter.
- ❏ The Ethernet address has no internal punctuation, such as periods or dashes.

<span id="page-41-0"></span>The typical file structure is one or more template entries, containing information common to all terminals or a group of terminals, followed by individual entries, each containing information about a specific terminal:

```
# Template entry
template.name:\
     tag=value:\
 .
 .
 .
     tag=value
# Entry for an NCD terminal
hostname:\
     tc=template.name:\
     tag=value:\
 .
 .
 .
      tag=value
```
The tags recognized by NCD terminals and supported by the version of *bootpd* provided in the NCDware distribution are listed in Table 3-1. The table lists the normal two-letter tag name or a tag number and a description of the information provided by the tag. Although some versions of *bootpd* may provide additional information, only information listed in the table is used by NCD terminals.

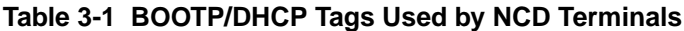

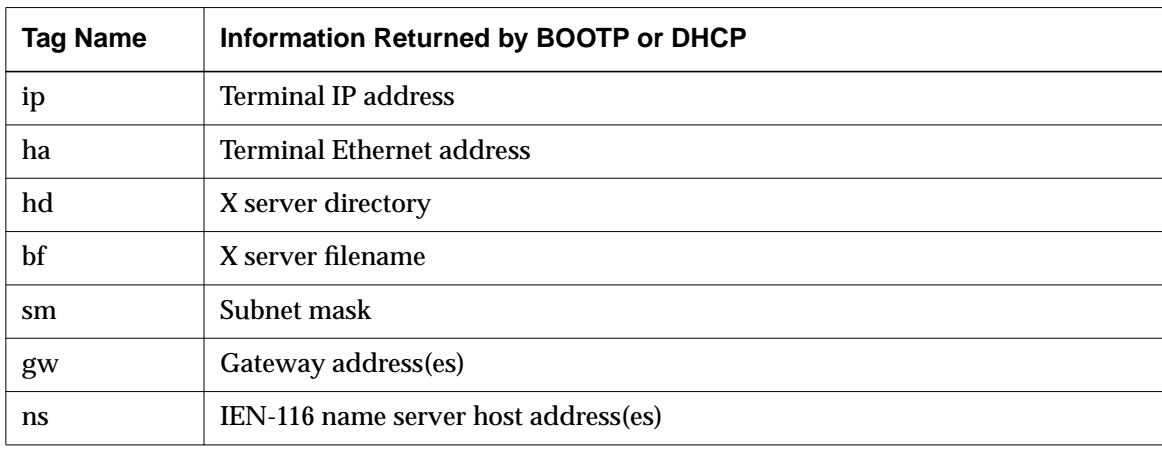

**3-6** Booting—Address Discovery

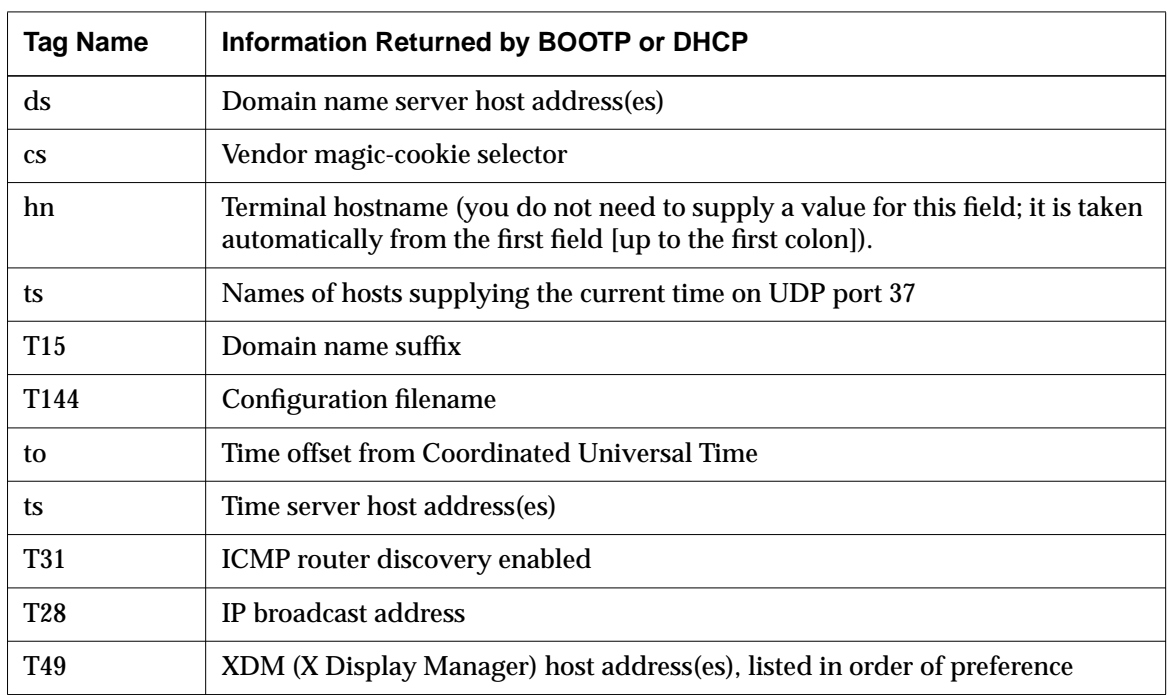

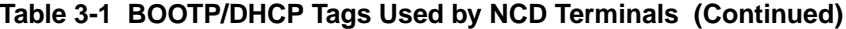

A fragment of an example **bootptab** file follows, with comments identifying the fields.

```
# Template entry
global:\ Template entry name
     gw=192.43.153.1:\ Gateway address
     sm=255.255.255.000:\ Subnet mask
     hd=/tftpboot:\ X server file directory
     ht=ether Interface name
# Entry for an individual NCD terminal
ncd1:\ NCD terminal's hostname
     tc=global:\ Include the template
     ha=0000a70015d5:\ Ethernet address
     ip=192.43.153.224:\ IP address
```
bf=Xncdxpl *X server filename*

#### **Adding Terminal Entries to the bootptab File**

The required and optional entries in the **bootptab** file are:

- ❏ One or more template, or global, entries for the information common to all terminals or groups of terminals (optional)
- ❏ An entry for each terminal containing at least the terminal's Ethernet address and IP address or its Token-Ring address and IP address If you do not supply the address and the terminal cannot determine its address through other means (using RARP or reading the address from NVRAM) the terminal will be unable to boot.
- **Note** If the terminal has a TRP board, the current Token-Ring address (also called the active address) is different from the built-in Token-Ring address (also called the static address). When configuring BOOTP, use the current address.

Both addresses are printed on the sticker on the terminal base and on the packing box. The built-in address always begins with 00:00:a7 (for example, 00:00:a7:11:2a:4b). The current address is a bit-reversed version of the built-in address (for example, 00:00:e5:88:54:d2).

The current address is displayed by the Boot Monitor during booting. Both the current address and the built-in address are displayed in Statistics  $\Rightarrow$  Show Version. The current address is also displayed in Statistics ⇒ Show Statistics ⇒ Network Interfaces ⇒ Interfaces Table and in Statistics ⇒ Show Statistics ⇒ Token-Ring ⇒ Interface Table.

❏ If you use BOOTP/DHCP to specify the X server to be downloaded by the terminal, add the X server filename (and the X server directory name, if not specified in the global, or template, entry).

If you do not specify the X server in the **/etc/bootptab** file, the Boot Monitor uses the default X server download sequence. For information about this sequence, see [Chapter 4, Booting—X Server Loading.](#page-52-0)

If you specify an X server file in **/etc/bootptab** and *bootpd* cannot locate the file, the terminal cannot download an X server. In that situation, the Boot Monitor displays its prompt and waits for a manual boot command. Syntax errors in the file may also prevent the terminal from booting.

**3-8** Booting—Address Discovery

❏ If the terminal is booting through a gateway (that is, servers are installed on a host located on a remote network), make sure the gateway to the boot host and subnet mask (if used) are specified in the **bootptab** file. See the next section for more information about booting through a gateway.

#### **Configuring the Gateway Device and Terminal for Booting through a Gateway**

For booting through a gateway, the device serving as the gateway and the **bootptab** file on the boot host must be properly configured.

This section provides an example setup (illustrated in Figure 3-1) for a Cisco router, which is a commonly used gateway device.

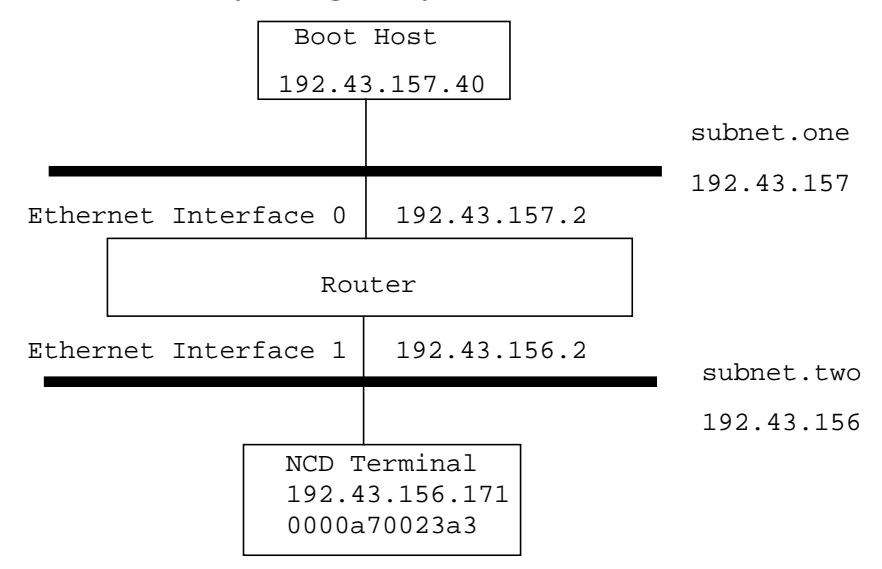

**Figure 3-1 Booting Through a Gateway**

The IP addresses of the gateway's Ethernet interfaces are:

- 192.43.157.2 Ethernet Interface 0—for the remote network where the boot host is located.
- 192.43.156.2 Ethernet Interface 1—for the local network where the terminals are located.

```
The IP address of the boot host is 192.43.157.40.
        The IP address of the NCD terminal is 192.43.156.171. Its Ethernet address is
        0000a70023a3.
        On the router, set the helper address to the address of the remote boot host by
        entering the following command:
        ip helper-address 192.43.157.40
        On the boot host, the bootptab file contains the following entries for this
        example:
# Template entry - every host uses this information
global.dummy:\
   :sm=255.255.255.0:\ Subnet mask
   :hd=/tftpboot/Xncd.4.2.0: X server file directory
# Entries for each subnet
subnet.one:\ Include the template and specify the
                                      gateway address
:tc=global.dummy:gw=192.43.157.2:
subnet.two:\ Include the template and specify the
                                      gateway address
:tc=global.dummy:gw=192.43.156.2:
# Entry for an NCD terminal
ncdhmx1: tc=subnet.two:\ Include the template
   :ht=ethernet:\ Network interface type
   :ha=0000a70023a3:\ Terminal Ethernet address
   :ip=192.43.156.171:\ Terminal IP address
   :bf=Xncdhmx X server filename
```
**3-10** Booting—Address Discovery

## <span id="page-46-0"></span>**Using RARP for Address Discovery**

You can use RARP instead of BOOTP/DHCP to determine addresses; however, RARP returns only the IP address of the terminal and the boot host. You must set other addresses needed by the terminal, such as the gateway and subnet mask, in NVRAM. For information about configuring addresses in NVRAM, see ["Storing Addresses in NVRAM" on page 3-12.](#page-47-0)

You cannot use RARP to specify the X server file to load; instead, the terminal uses the default download sequence to locate an X server. For information about the download sequence, see [Chapter 4.](#page-52-0)

RARP is implemented through a daemon program, *rarpd*(8) that runs on the boot host and a database file called **/etc/ethers**.

Complete the following tasks if you are using RARP for address discovery:

1. To verify that RARP is available, check the relevant host start-up file. For example, on SunOS systems, the start-up file to check is **/etc/rc.local**. The entry for RARP is similar to:

```
rarpd
rarpd -a
```
2. If the entry is disabled by a comment symbol (#) at the beginning of the line, remove the comment symbol. Then, start the daemon manually by typing the start-up command. For example:

```
# rarpd
# rarpd -a
```
3. If you *are not* running NIS (Network Information Service), add each terminal's Ethernet address and hostname to the **/etc/ethers** file. For example:

```
00:00:A7:00:00:AE ncd1
```
The Ethernet address is entered into NVRAM at the factory. You can display the address through the Console (Statistics  $\Rightarrow$  Show Version). The Ethernet address also appears on a label on the bottom of the terminal base.

4. If you *are* running NIS, add the terminal to the **ethers** map and update the map. For example:

```
# cd /var/yp
# make ethers
```
## <span id="page-47-0"></span>**Storing Addresses in NVRAM**

You can manually set all the addresses the terminal needs in NVRAM. This is useful if you have just a few terminals to configure or if address resolution protocols are not running on the boot host. This method is less flexible than discovering addresses from the network because if you move the terminal to another network, you must reconfigure the addresses.

You can place other information in NVRAM, such as the name of an X server to download.

To configure a terminal to obtain addresses from NVRAM, set the following in Setup ⇒ Change Setup Parameters:

**Note** You can also set addresses in the Boot Monitor Setup menus.

- 1. In the IP hide box:
	- a. Turn off the Use Address Discovery toggle so the terminal does not attempt to discover addresses from the network.
	- b. Enter the addresses you need:

You must enter at least the IP address of the terminal in IP Address at Next Boot.

If the terminal is booting through a gateway, set the Subnet Mask, Initial Default Gateway 1, and Initial Gateway 2 (if you have more than one gateway). The terminal uses the boot host as a gateway if these fields are left at 0.0.0.0 (the default).

If desired, set the Broadcast Address. The default address of 255.255.255.255 works, although the Boot Monitor displays error messages as the terminal boots.

- 2. In the Booting hide box:
	- a. Make sure Primary Boot Source is set to TFTP or NFS.
	- b. Set TCP/IP Desired Server to the network address of the boot host. Set the Secondary and Tertiary Server fields, if desired, to designate backup boot servers.
- 3. Click on Apply to save addresses in NVRAM.

The next time the terminal boots, the Boot Monitor uses the addresses stored in NVRAM.

**3-12** Booting—Address Discovery

<span id="page-48-0"></span>For more information about saving configuration settings set through the Setup menus or remote configuration files to NVRAM, see the *NCDware System Administrator's Guide*.

### **Setting the Broadcast Address**

Whenever the terminal broadcasts to the network, for example, when discovering its IP address or broadcasting for an X server, it uses its broadcast address.

The default broadcast address is 255.255.255.255. If this address is not the correct address for your network and the terminal broadcasts for the X server, the server download succeeds but a warning message is displayed.

To prevent the warning message display, the broadcast address must be set to reflect the subnet mask, if any, and the host portion of the address.

If subnetting is used on your network, set the **ip-broadcast-address** parameter (Setup ⇒ Change Setup Parameters ⇒ IP ⇒ Broadcast Address). It should have all 1s in the host field. The parameter is saved in NVRAM.

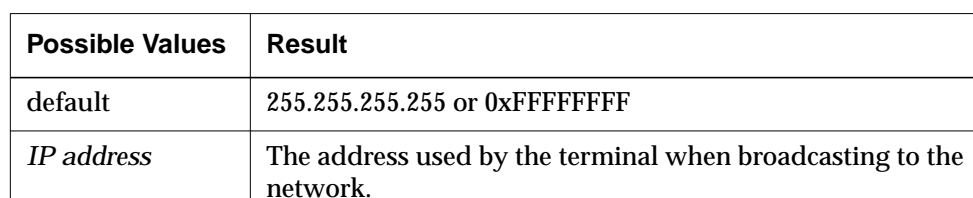

**Table 3-2 ip-broadcast-address Parameter**

For example, in a class B network with the network address 191.40.0.0 and a subnet mask of 0xFFFF0000 (255.255.000.000), the broadcast address setting is:

 $ip-broadcast-address = 191.40.255.255$ 

## **Configuring Subnet Mask Discovery**

Subnets are used to extend the network portion of IP addresses. This allows you to divide a physical network into separate subnets. The subnet mask distinguishes the subnet from the rest of the address. If subnetting is used on the local network, the terminal must be able to discover the subnet mask.

If a bit is on in the subnet mask, the equivalent bit in the IP address is interpreted as a network bit. If a bit is off in the mask, the equivalent bit in the IP address is interpreted as part of the host address. Therefore, the subnet mask has 1s in the network and subnet portions of the address and 0s in the host portion. Subnet masks can be written as hexadecimal numbers or as decimal IP addresses.

For example, if the network portion of a class B address is extended by one byte, the subnet mask is 255.255.255.0. The first two bytes of the address define the class B network address, the third byte defines the subnet portion, and the fourth byte defines the host address.

There are three methods for making sure the terminal can discover the subnet mask:

- ❏ Set the subnet mask in the **bootptab** file (for information about using BOOTP to set the subnet mask, see ["Using BOOTP/DHCP for Address](#page-38-0) [Discovery" on page 3-3\)](#page-38-0)
- ❏ Use ICMP to obtain the subnet mask from the network (see "Using ICMP to Discover the Subnet Mask" on page 3-14)
- ❏ Set the subnet mask explicitly in a remote configuration file, the Console Setup menus, or the Boot Monitor Setup menus and save it in NVRAM (see ["Setting the Subnet Mask in NVRAM" on page 3-15\)](#page-50-0)

### **Using ICMP to Discover the Subnet Mask**

As an alternative to setting the subnet mask through BOOTP/DHCP or a terminal configuration parameter, the terminal can discover its subnet mask at boot time through ICMP (Internet Control Message Protocol). ICMP is included in the TCP/IP protocol family.

In this method of discovering the subnet mask, an ICMP message is sent to the broadcast address to determine the appropriate subnet mask when the terminal boots.

To discover the subnet mask through ICMP, set the **boot-send-broadcast-icmpfor-subnet-mask** parameter to "true." This option can produce a lot of network traffic, so you should use it only on networks with a small number of NCD terminals. This parameter is saved in NVRAM.

**3-14** Booting—Address Discovery

<span id="page-50-0"></span>(Setup ⇒ Change Setup Parameters ⇒ Booting [TCP/IP Boot Options section] ⇒ Send Broadcast ICMP for Subnet Mask).

| <b>Possible Values</b> | <b>Results</b>                                                                                               |
|------------------------|----------------------------------------------------------------------------------------------------|
| default                | false                                                                                                    |
| false                  | The terminal does not use an ICMP message to determine the<br>appropriate subnet mask.                       |
| true                   | The terminal uses an ICMP message sent to the broadcast<br>address to determine the appropriate subnet mask. |

**Table 3-3 boot-send-broadcast-icmp-for-subnet-mask Parameter**

#### **Setting the Subnet Mask in NVRAM**

Use the **ip-subnet-mask** parameter to set the subnet mask explicitly (Setup ⇒ Change Setup Parameters  $\Rightarrow$  IP  $\Rightarrow$  Subnet Mask). This parameter takes effect immediately and is saved in NVRAM.

**Note** You can also set the subnet mask in the Boot Monitor Setup menus.

#### **Table 3-4 ip-subnet-mask Parameter**

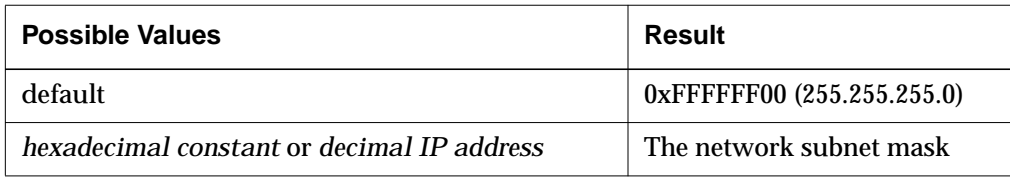

## **Communicating with Multi-Homed Hosts**

If the terminal communicates with hosts that have more than one Ethernet interface on the same subnet, place all of the host addresses or hostnames in the **ip-equivalent-addresses** table. Each row in the table lists the network addresses or hostnames of the interfaces on a given host. This parameter is not saved in NVRAM.

<span id="page-51-0"></span>Rows in the **ip-equivalent-addresses** table consist of the addresses or hostnames for all the interfaces on a given host. For example, on a network with two multi-homed hosts:

```
ip-equivalent-addresses = {
          { eagle1 eagle2 eagle3 }
          { peregrine1 peregrine2 }
 }
```
## **Using a Reverse Name Request**

The **unit-query-for-name-at-boot** parameter controls whether, at boot time, the terminal sends a reverse name request to the name servers to discover the terminal's hostname.

Using a reverse name request is useful in situations in which the terminal's hostname must be known at boot time; for example, if the terminal should download a configuration file named for its hostname. This parameter is saved in NVRAM.

**Note** The DNS name service must be running for a reverse name request to succeed.

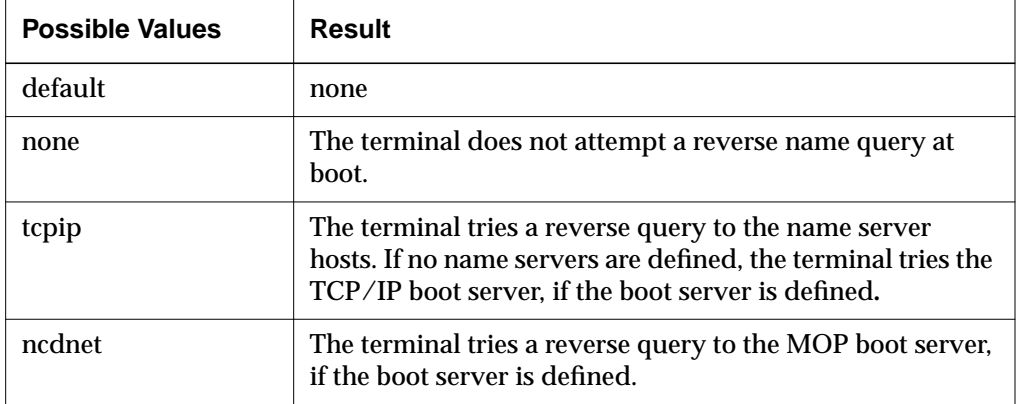

#### **Table 3-5 unit-query-for-name-at-boot Parameter**

**3-16** Booting—Address Discovery

# <span id="page-52-0"></span>**4 Booting—X Server Loading**

This chapter describes the defaults and alternatives for loading and executing the X server and X server modules. The following topics are covered in the chapter:

- ❏ "Configuring the Default X Server Loading Sequence" on page 4-1
- ❏ ["Configuring X Server Module Loading" on page 4-10](#page-61-0)
- ❏ ["Using TFTP for X Server Downloading" on page 4-12](#page-63-0)
- ❏ ["Using NFS for X Server Downloading" on page 4-13](#page-64-0)
- ❏ ["Linking X Server Files" on page 4-14](#page-65-0)
- ❏ ["Specifying Boot Hosts" on page 4-15](#page-66-0)
- ❏ ["Booting Manually from the Boot Monitor" on page 4-17](#page-68-0)

## **Configuring the Default X Server Loading Sequence**

The default sequence for finding an X server and loading it into RAM allows the terminal to load an X server the first time it is powered on.

The Boot Monitor first attempts to download an X server from the following sources: TFTP (Trivial File Transfer Protocol), MOP (Maintenance Operations Protocol), NFS (Network File Service), and local (PC card). If a PC card is installed in the terminal, NVRAM is still set to factory defaults, and the terminal has never booted from the network, the default order is local, TFTP, MOP, NFS.

If all attempts to load an X server fail, the Boot Monitor displays its prompt (>); you can enter a manual boot command.

The default X server loading sequence (listed i[n Table 4-1](#page-53-0)) automatically loads the first X server found in the default TFTP directory (usually **/tftpboot**). The default directory is defined by your implementation of TFTP.

After the request for an X server is answered by a host and is downloaded, no further requests are made. You can disable any of the requests.

<span id="page-53-0"></span>Although the sequence uses predefined pathnames, you can use it to boot an X server located in another directory by linking one of the default pathnames to the X server's true location. For information about linking, see ["Linking X](#page-65-0) [Server Files" on page 4-14.](#page-65-0)

#### **Table 4-1 Default Server Loading Sequence**

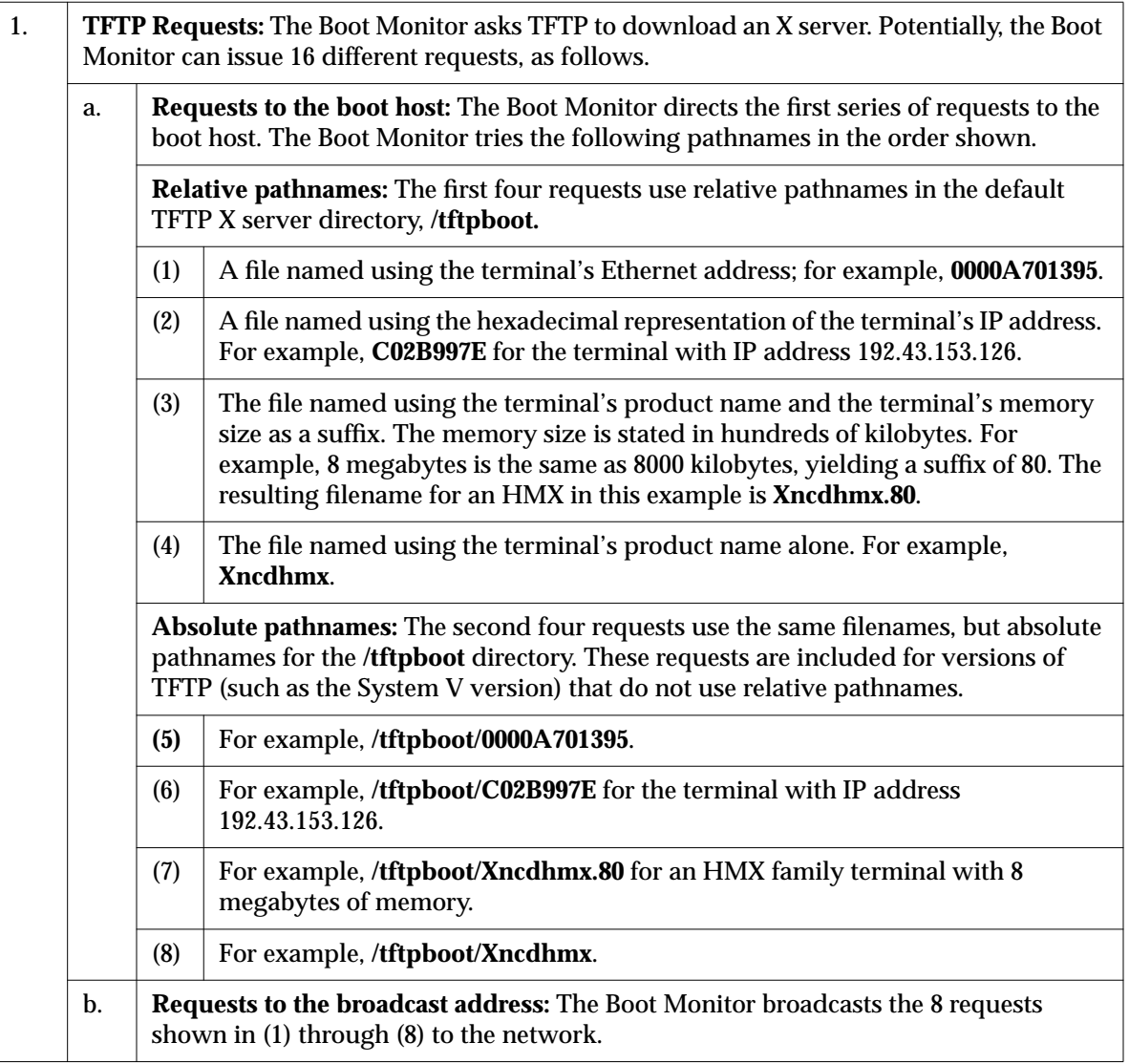

**4-2** Booting—X Server Loading

#### **Table 4-1 Default Server Loading Sequence**

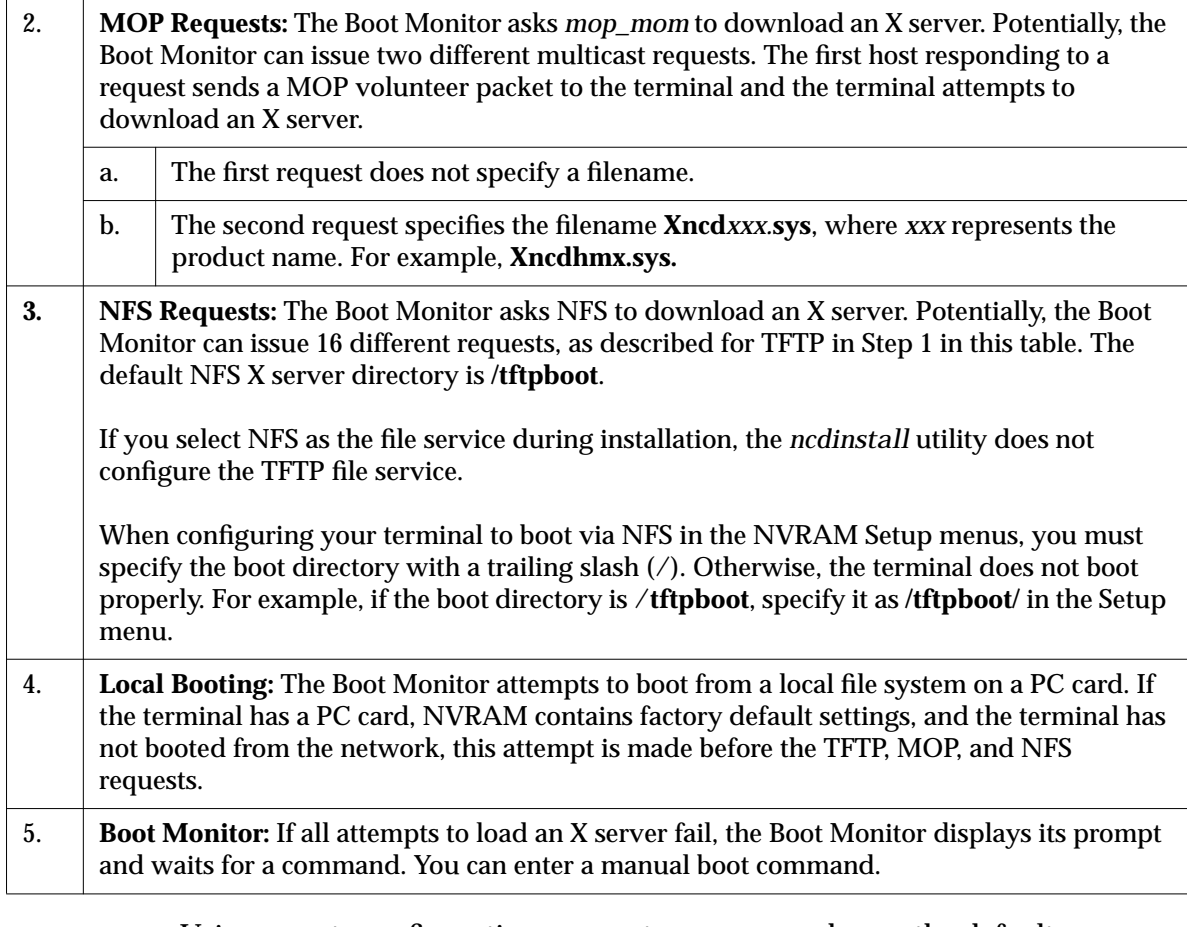

Using remote configuration parameters, you can change the default download sequence. The configurable actions are:

- ❏ Disabling automatic booting
- ❏ Disabling all broadcast attempts
- ❏ Disabling the MOP request
- ❏ Disabling some of the TFTP or NFS requests
- ❏ Specifying a non-standard X server filename
- ❏ Specifying a non-standard X server directory

- ❏ Configuring the terminal to persist in trying to boot without going to the Boot Monitor when all attempts fail
- ❏ Configuring the sequence of boot protocols used (sources)

### **Disabling Automatic Booting**

To prevent the terminal from booting automatically, set the **boot-automatically** parameter to "false" (Setup ⇒ Change Setup Parameters ⇒ Booting ⇒ Boot automatically at power up). If automatic booting is disabled, the terminal displays the Boot Monitor prompt instead of loading an X server. This parameter is saved in NVRAM.

#### **Table 4-2 boot-automatically Parameter**

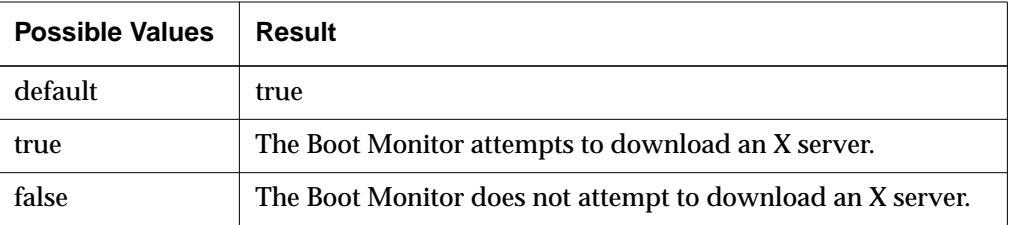

#### **Disabling Broadcast Requests for an X Server**

If the boot host does not respond, the Boot Monitor directs X server download requests to the broadcast address.

To prevent broadcasting for an X server, set the **boot-tcpip-broadcast-bootrequest** parameter to "false" (Setup ⇒ Change Setup Parameters ⇒ Booting ⇒ TCP/IP Broadcast Boot Request). This parameter is saved in NVRAM.

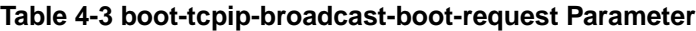

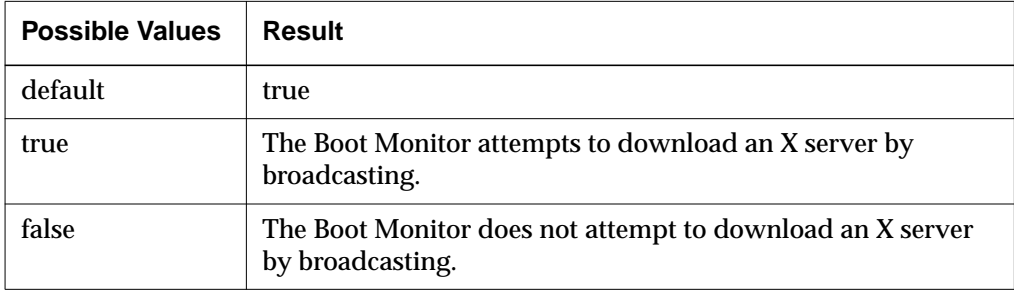

**4-4** Booting—X Server Loading

### **Disabling the MOP Request for an X Server**

By default, after trying all of the TFTP requests, the Boot Monitor tries to download an X server using the MOP protocol.

To prevent MOP download requests, set the **boot-mop** parameter to "false" (Setup ⇒ Change Setup Parameters ⇒ Booting [NCDnet Boot Options section]  $\Rightarrow$  Try MOP). This parameter is saved in NVRAM.

#### **Table 4-4 boot-mop Parameter**

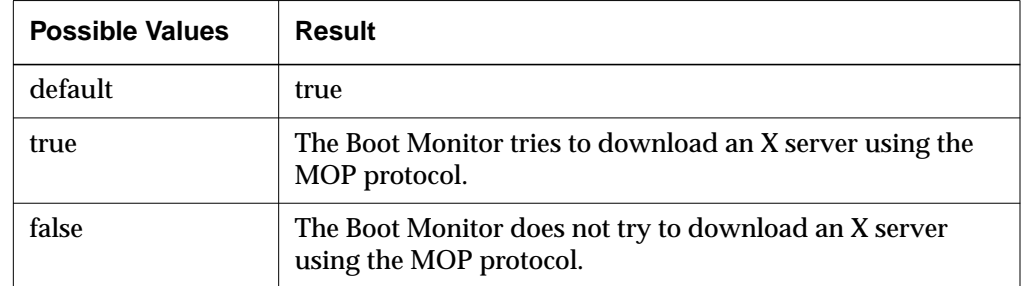

#### **Disabling Selected TFTP or NFS Requests for an X Server**

The parameters listed in [Table 4-5](#page-57-0) control the X server filenames that the Boot Monitor requests via TFTP or NFS during the default X server download sequence.

All parameters are "true" by default and are saved in NVRAM. To disable a request, set its parameter to "false." For example:

boot-tcpip-unit-address-with-path-file = false

**Note** There are no configuration parameters for the X server file named using the terminal's Ethernet address. These attempts can only be disabled by using the NVRAM utility. For more information, see [Chapter 11, Boot Monitor and NVRAM .](#page-276-0)

#### <span id="page-57-0"></span>**Table 4-5 Download Sequence Parameters**

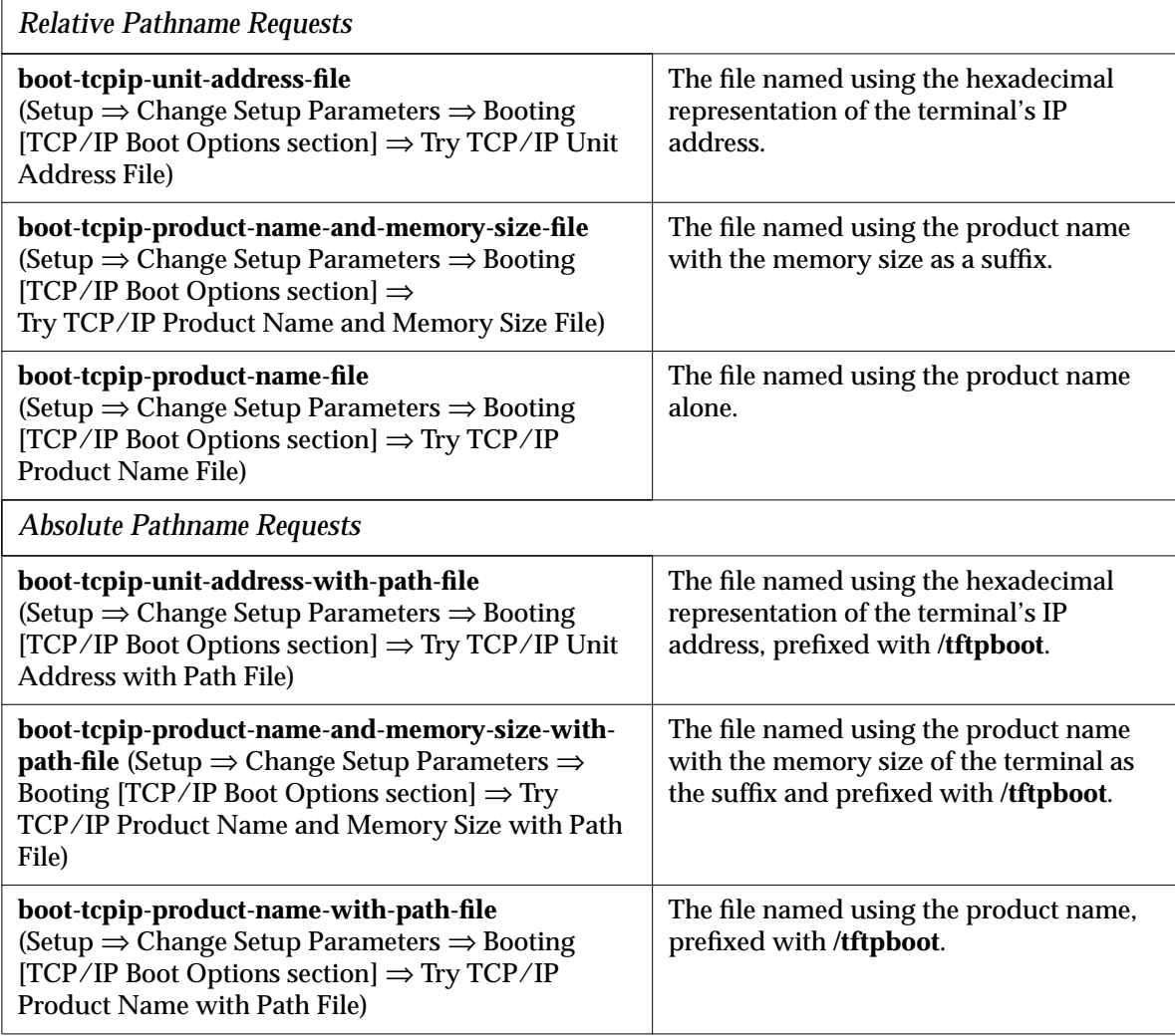

**4-6** Booting—X Server Loading

## **Specifying a Non-Standard X Server Filename**

To specify a non-standard X server filename (not one of the names listed in [Table 4-5\)](#page-57-0), use the **boot-custom-file** parameter (Setup  $\Rightarrow$  Change Setup Parameters  $\Rightarrow$  Booting  $\Rightarrow$  Custom File). This parameter is saved in NVRAM.

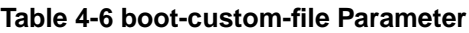

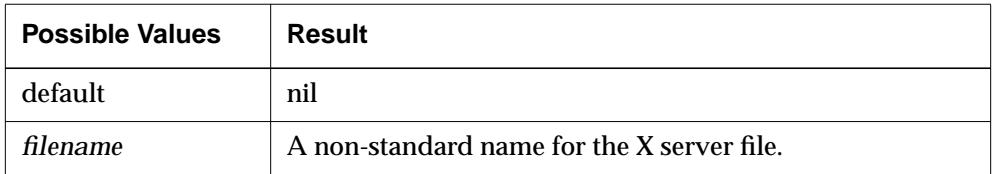

## **Specifying a Non-Standard X Server Directory**

To specify a non-standard X server directory, set the **boot-nfs-directory** parameter or **boot-tftp-directory** parameter. For details, see ["Using TFTP for X](#page-63-0) [Server Downloading" on page 4-12](#page-63-0) or ["Using NFS for X Server](#page-64-0) [Downloading" on page 4-13.](#page-64-0)

## **Keeping the Terminal from Entering the Boot Monitor at Boot Time**

By default, the Boot Monitor prompt appears when attempts to load an X server are unsuccessful. To configure the terminal to continue attempting to boot until it succeeds, set the **boot-persistent-loading** parameter to "true" (Setup  $\Rightarrow$  Change Setup Parameters  $\Rightarrow$  Booting  $\Rightarrow$  Persist in Loading). This parameter is saved in NVRAM.

| <b>Possible Values</b> | Result                                                                                                    |
|------------------------|----------------------------------------------------------------------------------------------------|
| default                | false                                                                                                    |
| false                  | The Boot Monitor displays its prompt if all download attempts<br>are unsuccessful.                                                                                                    |
| true                   | The Boot Monitor does not display its prompt if all attempts to<br>load an X server are unsuccessful. It keeps trying the default or<br>specified download sequence until you interrupt the process. |

**Table 4-7 boot-persistent-loading Parameter**

## **Configuring the Sequence of X Server Loading Methods**

The default sequence of methods for finding and loading an X server is configured into NVRAM at the factory to allow the terminal to load an X server the first time it is powered on.

### **Loading the X Server from the Network**

The Boot Monitor tries server loading methods in the following order:

- 1. TFTP
- 2. MOP
- 3. NFS
- 4. The local file system on the PC card

When booting over a Token-Ring network, the MOP boot attempt is disabled automatically.

## **Loading the X Server from a PC Card**

If a PC card is installed in the terminal, the default order is:

- 1. The local file system on the PC card
- 2. TFTP
- 3. MOP
- 4. NFS
- **Note** If the terminal has loaded its X server previously from the network, make sure the PC card is in the terminal and load factory defaults into NVRAM.

### **Changing the Order of X Server Loading Attempts**

You can change the order of booting attempts through the Boot Monitor Setup menus, in a remote configuration file, or in Change Setup Parameters. The changes must be stored in NVRAM.

To specify the first method to try, set the value of the **boot-desired-source** parameter to the desired method (see [Table 4-8\).](#page-60-0) (Setup  $\Rightarrow$  Change Setup Parameters ⇒ Booting ⇒ Primary Boot Source or Setup ⇒ Change Quick Setup  $\Rightarrow$  Booting  $\Rightarrow$  Boot From). This parameter is saved in NVRAM.

**4-8** Booting—X Server Loading

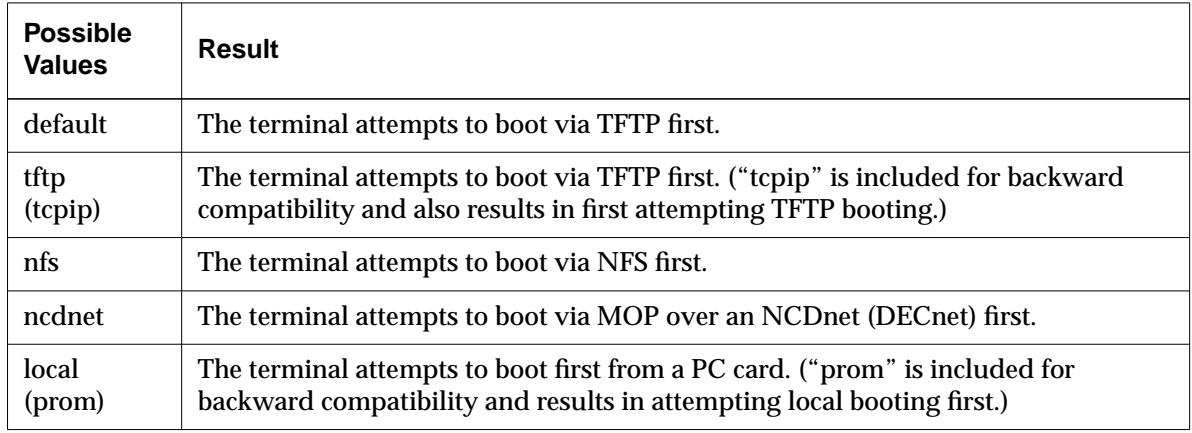

#### <span id="page-60-0"></span>**Table 4-8 boot-desired-source Parameter**

To specify the second and third boot methods to use, set the **boot-secondsource** (Setup ⇒ Change Setup Parameters ⇒ Booting ⇒ Secondary Boot Source) and **boot-third-source** parameters (Setup ⇒ Change Setup Parameters ⇒ Booting ⇒ Tertiary Boot Source). These parameters are saved in NVRAM. The method specified in **boot-second-source** is used if the method specified in **boot-desired-source** does not succeed.

#### **Table 4-9 boot-second-source Parameter**

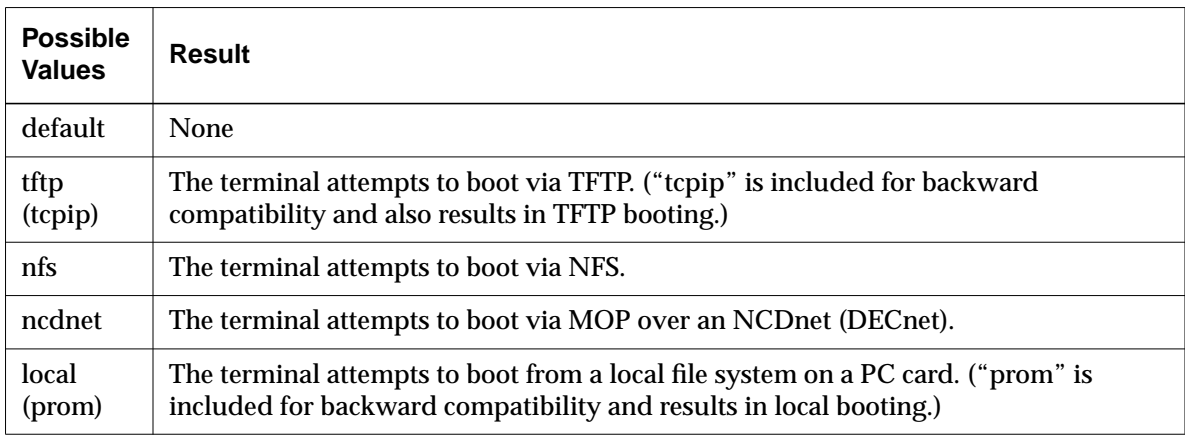

The method specified in **boot-third-source** is used if the method specified in **boot-second-source** does not succeed.

<span id="page-61-0"></span>**Table 4-10 boot-third-source Parameter**

| <b>Possible</b><br><b>Values</b> | <b>Result</b>                                                                                                    |
|----------------------------------|----------------------------------------------------------------------------------------------------|
| default                          | <b>None</b>                                                                                                    |
| tftp<br>(tcpip)                  | The terminal attempts to boot via TFTP. ("topip" is included for backward<br>compatibility and also results in TFTP booting.)                         |
| nfs                              | The terminal attempts to boot via NFS.                                                                                                    |
| ncdnet                           | The terminal attempts to boot via MOP over an NCDnet (DECnet).                                                                                        |
| local<br>(prom)                  | The terminal attempts to boot from a local file system on a PC card. ("prom" is<br>included for backward compatibility and results in local booting.) |

## **Configuring X Server Module Loading**

Most of the local clients, extensions, libraries, and protocols included in NCDware exist as X server modules.

All modules are listed in the online file **mods***model*.**doc** (*model* is the model on which the modules run, such as **modshmx.doc** for the HMX family of terminals). This file is installed in the modules directory, which is described in ["Changing the X Server Module Location" on page 4-11](#page-62-0). The modules are also listed in the *Release Notes*.

The Change Quick Setup, Console, Lock Screen, and Logout local clients are not loadable modules. They are always available unless disabled.

## **Changing X Server Module Load Policy**

By default, the terminal loads X server modules when a user or client needs them and unloads them when the user logs out or when the server needs memory. This load method is called *on-demand*.

X server modules can also be loaded at boot time. *At-boot* loading is useful for clients that take a long time to load, such as the local Motif Window Manager. The LAT server module must be loaded at boot to be available for use.

**4-10** Booting—X Server Loading

<span id="page-62-0"></span>You can also *disable* server modules so that they cannot be loaded. Disabled local clients appear in a dithered (grayed-out) font in the Console menus.

To change X server module load policy, list the modules you want to change and the desired load policies in the **modules-load-policy** remote configuration parameter (not saved in NVRAM). The parameter is a table with entries in the format *name policy* where:

*name* is the name of the module, as listed in the **mods***model***.doc** file.

*policy* is the load policy: "on-demand," "at-boot," or "disable."

For example, the following table sets the local Motif Window Manager module to load at boot and disables the Change Setup Parameters menu, and touch screen module:

```
modules-load-policy = {
          {mwm at-boot}
          {touchscreen disable}
          {setup disable}
         }
```
(Setup ⇒ Change Setup Parameters ⇒ Loadable Modules ⇒ Load Policy).

#### **Changing the X Server Module Location**

If you install NCDware using *ncdinstall*, X server modules are placed in the **/tftpboot/ncd/***release***/mods***model* directory, where:

- *release* is the release version number, such as **Xncd.5.0.xxx.**
- *model* is the terminal model, such as **modshmx** for modules for the HMX series of terminals.

On systems running secure TFTP, *ncdinstall* places the server modules in the **/***secure-dir***/tftpboot/ncd/***release***/mods***model* directory.

When the terminal boots, it looks first for server modules in the directory specified in the **modules-directory** parameter (not saved in NVRAM). The X server sets the value of **modules-directory** based on the location of the X server boot image. If the modules are not there, the terminal looks in **/tftpboot/ncd/***release***/mods***model*.

<span id="page-63-0"></span>If a terminal cannot find X server modules, error messages result. To find out where the X server is looking for modules and correct the location, you can use the Change Quick Setup local client to display and change the current value of Files ⇒ Loadable Modules Directory (or Change Setup Parameters ⇒ Loadable Modules ⇒ Loadable Modules Directory).

If you change the location of the server modules on the host, you must change the value of the **modules-directory** parameter to the new location. For example:

modules-directory = /usr/vendor/ncd/modshmx

Changes are automatically recorded in the file service table.

## **Using TFTP for X Server Downloading**

The terminal automatically tries to download the X server first using TFTP. You must configure the terminal if the X server is in a non-standard location.

#### **Making Sure TFTP is Enabled**

If you are not certain whether TFTP is enable on the boot host, see [Chapter 5,](#page-70-0) [Configuring Network Services](#page-70-0), for information about enabling TFTP.

### **Specifying a Custom X Server Directory**

You can specify a custom directory for X servers by changing the default value, which is **/tftpboot/** or **/usr/tftpboot/.**

If you are using secure TFTP, make sure that the directory is physically under the default TFTP home directory and in the same file system partition.

To specify a different directory, change the **boot-tftp-directory** parameter. [Setup ⇒ Change Setup Parameters ⇒ Booting ⇒ (TCP/IP Boot Options section)  $\Rightarrow$  TFTP Directory]. Save the new value in NVRAM.

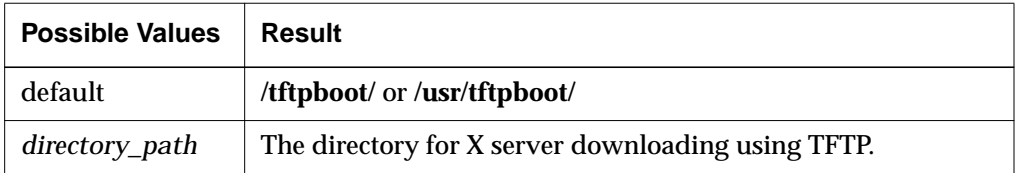

#### **Table 4-11 boot-tftp-directory Parameter**

**4-12** Booting—X Server Loading

## <span id="page-64-0"></span>**Using NFS for X Server Downloading**

To download an X server using NFS, in addition to configuring the terminal for NFS use, you must do the following:

- ❏ Specify the default load method as NFS.
- ❏ If you do not want to use the default **/tftpboot/** or **/usr/tftpboot/** directories for X servers, specify the directory that NFS should search.
- $\Box$  If you do not want to use default X servers, specify the X server to boot.

### **Making Sure NFS is Available**

If you are not certain whether NFS is available and configured on the boot host, see [Chapter 5, Configuring Network Services.](#page-70-0)

### **Specifying the Directory to Search for an X Server**

To specify the directory that the terminal searches for an X server to download (the NFS mount point), you alter a value in NVRAM. If you do not specify a mount point, the Boot Monitor uses the defaults **/tftpboot/** or **/usr/tftpboot/** directory.

To specify a different directory, set **boot-nfs-directory** to the desired mount point (Setup ⇒ Change Setup Parameters ⇒ Booting ⇒ [TCP/IP Boot Options section] NFS Directory). Save the new value in NVRAM.

| <b>Possible Values</b> | Result                                            |
|------------------------|---------------------------------------------------|
| default                | /tftpboot/ or /usr/tftpboot/                      |
| directory_path         | The directory for X server downloading using NFS. |

**Table 4-12 boot-nfs-directory Parameter**

The default X server loading sequence automatically loads the first X server it finds in the mounted NFS directory. If you do not specify a mount point, the Boot Monitor loads the first X server it finds in the default directory, **/tftpboot/** or **/usr/tftpboot/**.

As with TFTP booting, you can boot an X server in another directory by symbolically linking one of the default directory pathnames to the true

<span id="page-65-0"></span>location of the X server. ("Linking X Server Files" on page 4-14 describes using symbolic links for X server directory pathnames.)

When using NFS for X server download, each directory involved in the linkage between the default pathname and the actual X server image location must be exported. This includes the **/ncd** directory that contains the terminal configuration files for booting, Java, and other modules.

If any directory is non-exportable, the read operation fails and an error message such as the following results:

Failed to mount /usr/nfs/load

If the Boot Monitor succeeds in mounting the directory containing the X server image, messages such as the following result:

```
Loading initial file /usr/nfs/load/Xncdhm
Loading final file /usr/tftpboot/Xncdhmx
```
## **Linking X Server Files**

If X servers are located in directories other than the default or specified directory (such as subdirectories of the default TFTP directory) you need links between the pathnames used in the default loading sequence and the actual pathnames of the X server files. This ensures that the default loading sequence will work properly.

By default, the *ncdinstall* program installs X servers in a subdirectory named for the release, such as **/tftpboot/Xncd.5.1.xxx**. Then, *ncdinstall* creates links for the X servers from this subdirectory to the default location, which is **/tftpboot**.

The general format of a link command is:

**ln** *filename server\_pathname*

where *filename* is one of the filenames from the default download sequence and *server\_pathname* is the actual pathname of the X server file.

If you are assigning an X server to an individual terminal, use the request for the hexadecimal representation of the terminal's IP address, which is unique to each terminal. Link this filename to the pathname of the X server you want this terminal to boot. For example, assuming the servers are in the **Xncd.5.1.xxx** subdirectory of **/tftpboot**:

```
# cd /tftpboot
# ln -s Xncd.5.1.xxx/Xncdhmx C02B9942
```
**4-14** Booting—X Server Loading

<span id="page-66-0"></span>The hexadecimal equivalent of the IP address is displayed during boot when the X server attempts to download a configuration file with this name. You also can find the hexadecimal equivalent by converting each octet in the IP address to a hexadecimal number. For example:

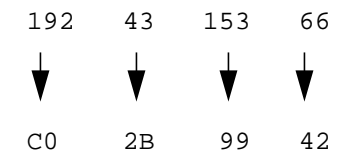

You can use the *bc*(1) utility to convert from decimal notation to hexadecimal. For example:

```
% bc
obase=16
192;43;153;66
C<sub>0</sub>2B
99
42
```
## **Specifying Boot Hosts**

Instead of loading an X server from the first host to respond to the terminal's request or specifying the boot server using BOOTP/DHCP, you can specify the names of the boot hosts.

### **Specifying the Initial Boot Host**

To make sure that the terminal tries to boot first from a specific host, you can set the primary boot host's IP address using the **boot-tcpip-desired-server** parameter (Setup ⇒ Change Setup Parameters ⇒ Booting [TCP/IP Boot Options section]  $\Rightarrow$  TCP/IP Desired Server). Save the new value in NVRAM. This parameter is used for both TFTP and NFS booting.

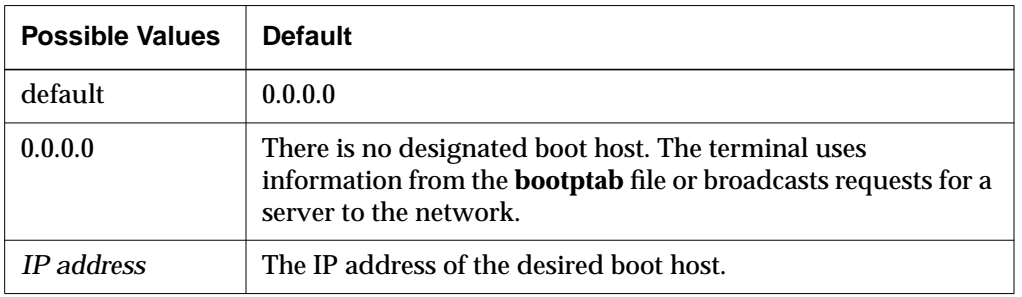

#### **Table 4-13 boot-tcpip-desired-server Parameter**

### **Specifying Backup Boot Hosts**

You can specify more than one boot host to use in case the initial boot server is unavailable. There are three methods:

❏ Using the **-p** and **-l** *bootpd* options to specify when a secondary host should respond to the terminal's BOOTP requests.

See the *bootpd* (8) man page for more information.

- ❏ Setting Second Boot Host IP Address and Third Boot Host IP Address in the Network window of the Boot Monitor Setup menus. See [Chapter 11, Boot Monitor and NVRAM,](#page-276-0) for more information.
- ❏ Setting the **boot-tcpip-second-server** and **boot-tcpip-third-server** parameters (Setup ⇒ Change Setup Parameters ⇒ Booting [TCP/IP Boot Options section] Secondary TCP/IP Server and Tertiary TCP/IP Server). Set either or both of the following parameters and save them in NVRAM.

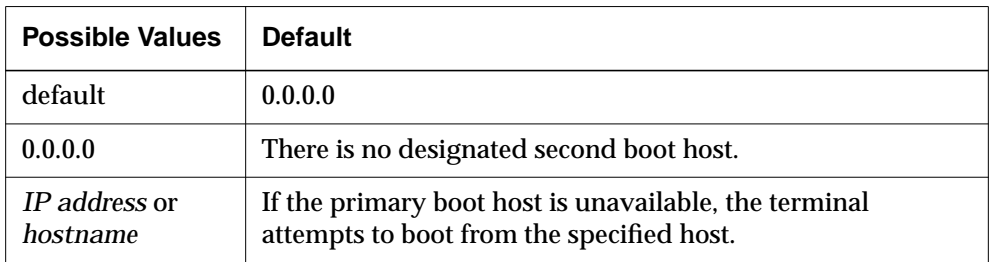

#### **Table 4-14 boot-tcpip-second-server Parameter**

**4-16** Booting—X Server Loading

| <b>Possible Values</b>    | <b>Default</b>                                                                                                    |
|---------------------------|----------------------------------------------------------------------------------------------------|
| default                   | 0.0.0.0                                                                                                    |
| 0.0.0.0                   | There is no designated third boot host.                                                                            |
| IP address or<br>hostname | If the primary and secondary boot hosts are unavailable, the<br>terminal attempts to boot from the specified host. |

<span id="page-68-0"></span>**Table 4-15 boot-tcpip-third-server Parameter**

## **Booting Manually from the Boot Monitor**

You can boot a terminal manually from the Boot Monitor prompt (>). This is useful if:

- ❏ There is no address determination protocol on the boot host
- ❏ You want to boot from a host other than the normal boot host
- ❏ You want to load a different X server
- ❏ The terminal cannot locate an X server

You can invoke the Boot Monitor by pressing the Escape key while address requests are being broadcast to the network—before you see the word loaded. After you press the Escape key, the Boot Monitor prompt appears.

You can access the Boot Monitor after the X server is running by using a key combination, listed in [Table 4-16.](#page-69-0) Accessing the Boot Monitor while clients are running, however, may cause unpredictable behavior.

#### <span id="page-69-0"></span>**Table 4-16 Boot Monitor Access Key Combinations**

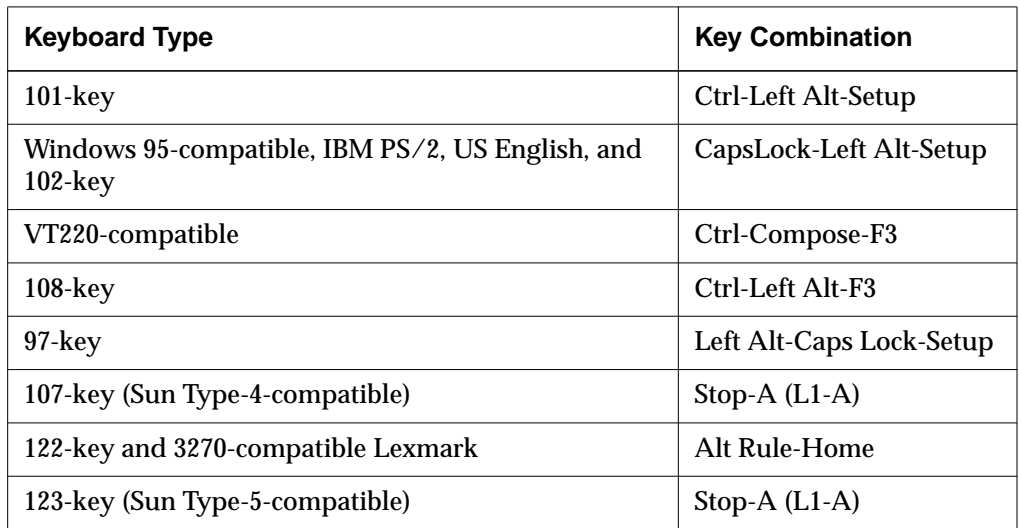

## **Manual Boot from a PC Card**

To load the server manually from a PC card, use the **bl** command:

> **bl**

## **Manual Boot Using TFTP or NFS**

To load the server manually using TFTP, use the **bt** command:

> **bt** [*file*] [ *terminal\_IP host\_IP* ] [ *gateway\_IP* ] [ *subnet\_mask* ] ] To load the server manually using NFS, use the **bn** command:

```
> bn [file] [ terminal_IP host_IP ] [ gateway_IP ] [ subnet_mask ] ]
where:
```
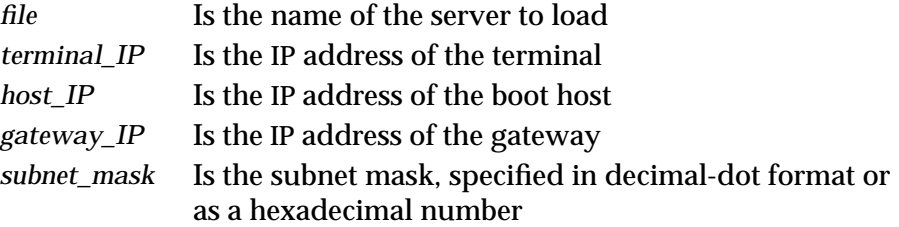

**4-18** Booting—X Server Loading

# <span id="page-70-0"></span>**5 Configuring Network Services**

This chapter describes the required and optional network services used by NCD terminals. The contents of this chapter are:

- ❏ "Network Services Used by NCD Terminals" on page 5-1
- ❏ ["Summary of Network Service Defaults and Alternatives" on page 5-3](#page-72-0)
- ❏ ["Configuring the ARP Cache \(Resolved Addresses\)" on page 5-5](#page-74-0)
- ❏ ["Using a Name Service" on page 5-7](#page-76-0)
- ❏ ["Configuring How a Terminal Accesses Files" on page 5-13](#page-82-0)
- ❏ ["Configuring Routing \(Accessing Remote Networks\)" on page 5-25](#page-94-0)
- ❏ ["Setting TCP Performance Parameters" on page 5-31](#page-100-0)

The following network services are discussed in other chapters because they are used only when booting: address discovery and subnet mask discovery ([Chapter 3, Booting—Address Discovery\)](#page-36-0) and X server download service ([Chapter 4, Booting—X Server Loading\)](#page-52-0).

### **Network Services Used by NCD Terminals**

NCD terminals require that host computers residing on the network provide the following services. Some of the following are optional or depend on the network configuration:

❏ Address discovery service—provides terminals with their network addresses and other information at boot time. You can use BOOTP/DHCP or RARP for address discovery, or you can store addresses in NVRAM.

For information on address discovery services and storing information in NVRAM, see [Chapter 3, Booting—Address Discovery.](#page-36-0)

❏ Subnet mask discovery service—provides the terminal with the subnet mask (if your network uses subnetting) when it boots. Most versions of BOOTP/DHCP allow you to enter the subnet mask in the database file. The alternatives to BOOTP/DHCP are ICMP (Internet Control Message

Configuring Network Services **5-1**

Protocol), which is included in the TCP/IP protocol family, or storing the subnet mask in NVRAM.

For information on the subnet mask, see [Chapter 3, Booting—Address](#page-36-0) [Discovery.](#page-36-0)

❏ X server download service—NCD terminals use TFTP or NFS for downloading an X server file.

For information about downloading X servers from the network, see [Chapter 4, Booting—X Server Loading.](#page-52-0) For basic information on starting and configuring TFTP and NFS, see ["Configuring How a Terminal](#page-82-0) [Accesses Files" on page 5-13.](#page-82-0)

For information on loading an X server locally from a PC card, see the *NCDware System Administrator's Guide for UNIX Systems*.

❏ File service—NCD terminals use TFTP or NFS for accessing files on network hosts during normal operation and at boot time. For information on configuring the file service, see ["Configuring How a](#page-82-0) [Terminal Accesses Files" on page 5-13.](#page-82-0)

For information on accessing local files on a PC card or diskette, see the *NCDware System Administrator's Guide for UNIX Systems*.

❏ Address resolution service—The Address Resolution Protocol (ARP) translates between hardware addresses and IP addresses. Translations can also be configured manually.

For information on address resolution, see ["Configuring the ARP Cache](#page-74-0) [\(Resolved Addresses\)" on page 5-5.](#page-74-0)

❏ Name service—By using a name service, you can specify hostnames instead of network addresses in terminal configuration parameters or in commands that require a network address. NCD terminals can use either the IEN 116 (Internet Engineering Notes) name service or the Domain Name System (DNS). You can also store translations in a terminal's local name cache.

For information on name service, see ["Using a Name Service" on page 5-7](#page-76-0).

**5-2** Configuring Network Services
## **Summary of Network Service Defaults and Alternatives**

Table 5-1 lists the default network services setup of an NCD terminal, the alternatives, and where to get more information. When you add a terminal to the network using *ncdinstall*, the defaults are in effect.

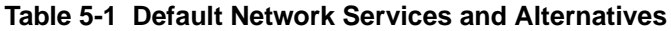

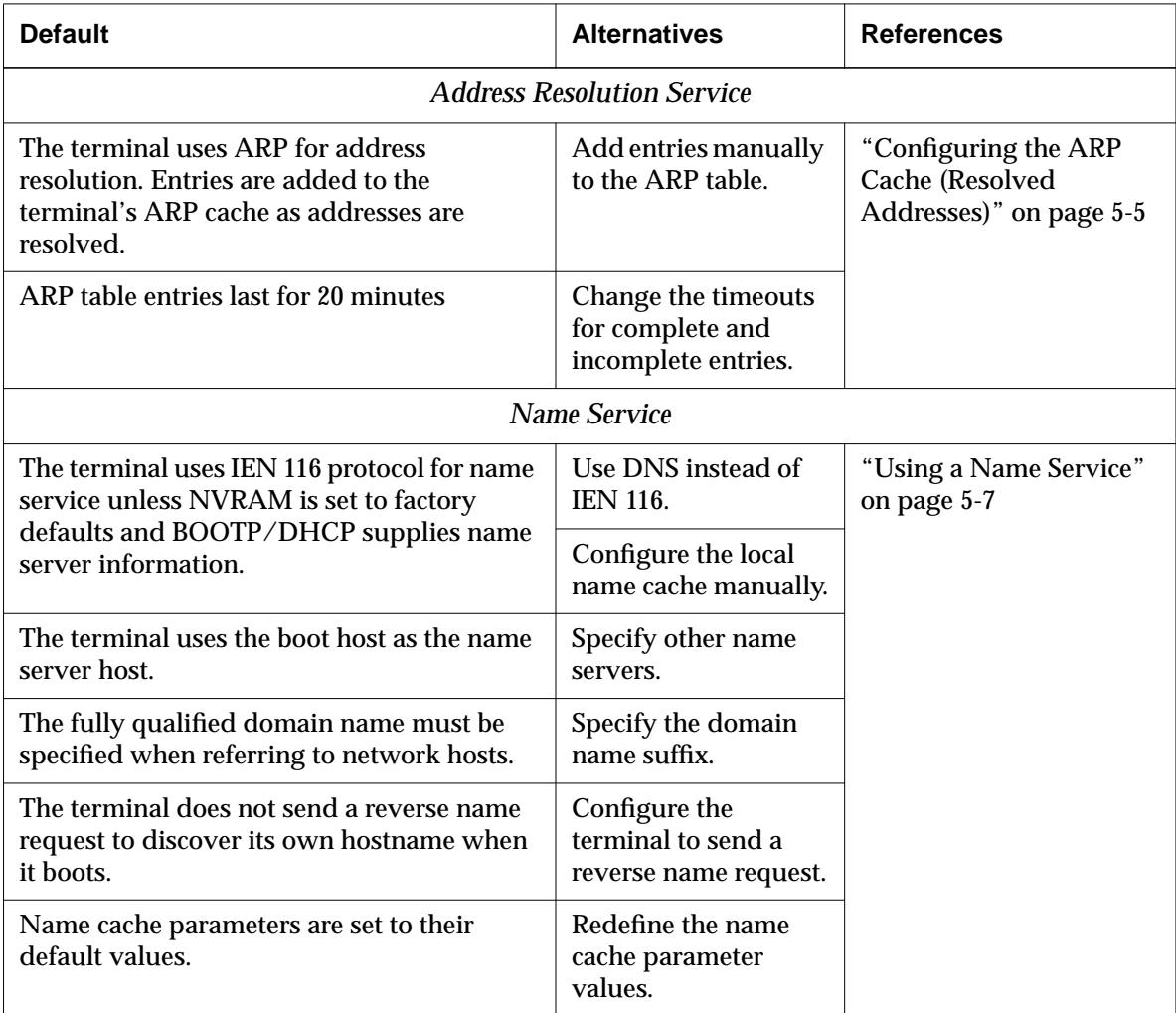

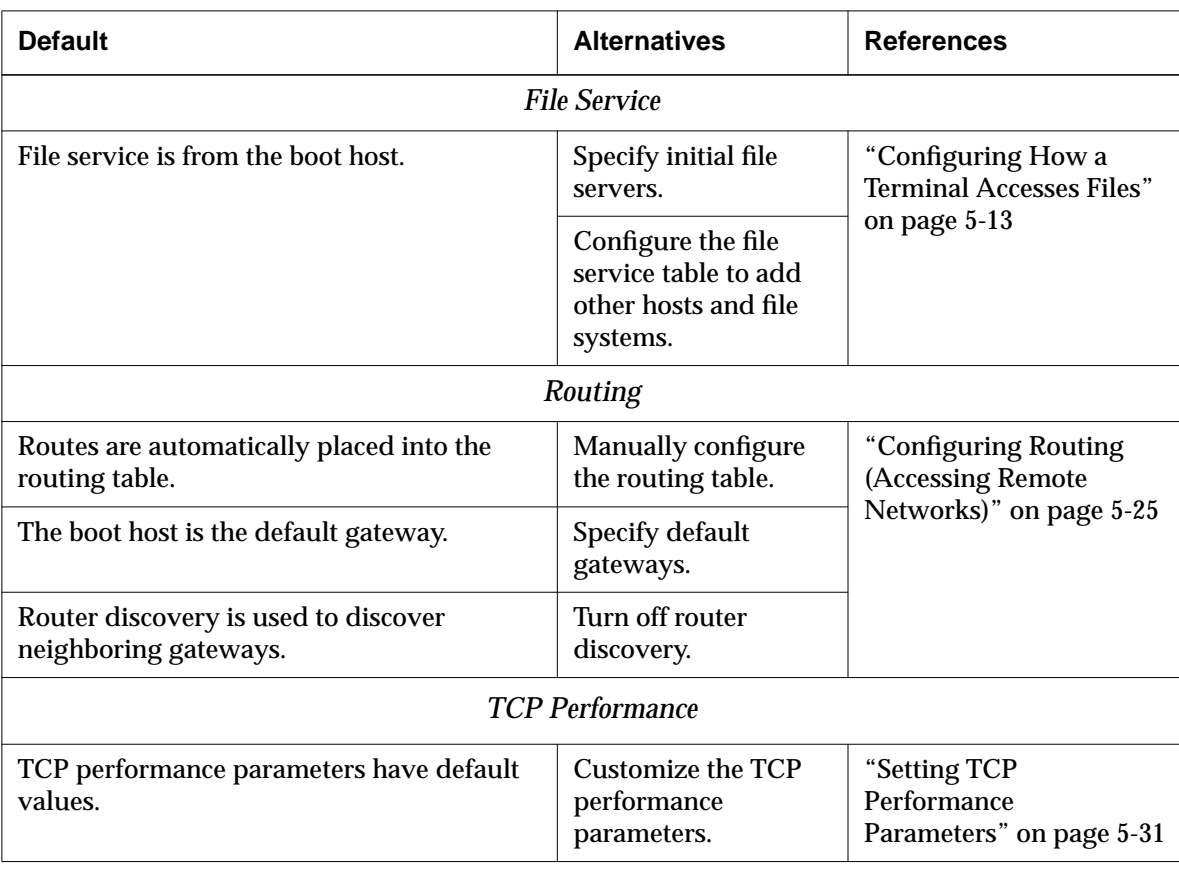

### **Table 5-1 Default Network Services and Alternatives (Continued)**

## <span id="page-74-0"></span>**Configuring the ARP Cache (Resolved Addresses)**

A terminal attempting to contact another host broadcasts the IP address of the host via the ARP protocol and receives the host's Ethernet address. These resolved addresses are maintained in the terminal's ARP cache, a local table of resolved addresses. The terminal checks its ARP cache before attempting to contact a host to see if the address has already been resolved.

The **tcpip-arp-cache** parameter contains all of the addresses that ARP has resolved or attempted to resolve (Setup ⇒ Change Setup Parameters ⇒ ARP  $\Rightarrow$  ARP Cache). Table 5-2 lists the entries in a row in each row of the table. You can manually add entries to the ARP cache if necessary.

| <b>Table Entry</b>  | <b>Possible Values</b> | <b>Result</b>                                                                                 |  |
|---------------------|------------------------|-----------------------------------------------------------------------------------------------|--|
| ethernet-address    | default                | 00:00:00:00:00:00                                                                             |  |
|                     | ethernet address       | The Ethernet address the host supplies in response to<br>the ARP request from the terminal.   |  |
| ip-address          | default                | 0.0.0.0                                                                                       |  |
|                     | IP address             | The IP address broadcast by the terminal.                                                     |  |
| type                | default                | incomplete                                                                                    |  |
|                     | incomplete             | The IP address could not be resolved to an Ethernet<br>address.                               |  |
|                     | dynamic                | This completed entry is subject to automatic deletion<br>after the timeout elapses.           |  |
|                     | static                 | This entry is not subject to automatic deletion.                                              |  |
| time-since-last-use | default                | $\bf{0}$                                                                                      |  |
|                     | integer                | The amount of time (in minutes) since this entry was<br>used by the terminal. Range: 0 - 255. |  |

**Table 5-2 tcpip-arp-cache Table Entries**

The lifetimes of the dynamic and incomplete entries in the **tcpip-arp-cache** table are governed by the following parameters.

The **tcpip-arp-complete-entry-timeout** parameter specifies how long a dynamic ARP table entry should be allowed to exist without being used before it is automatically deleted (Setup ⇒ Change Setup Parameters ⇒ ARP ⇒ Complete Entry Timeout).

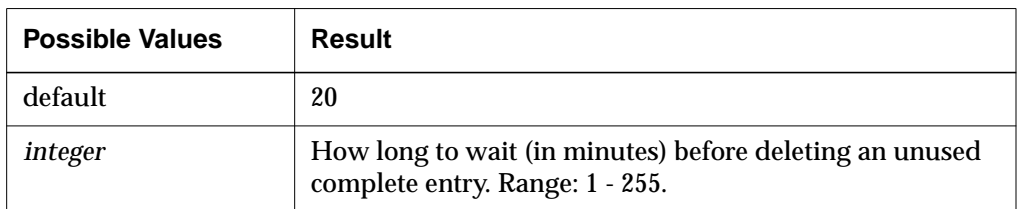

#### **Table 5-3 tcpip-arp-complete-entry-timeout Parameter**

The **tcpip-arp-incomplete-entry-timeout** parameter specifies how long an incomplete ARP table entry should be allowed to exist before it is automatically deleted (Setup ⇒ Change Setup Parameters ⇒ ARP ⇒ Incomplete Entry Timeout).

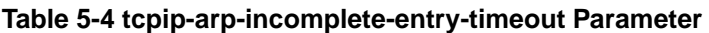

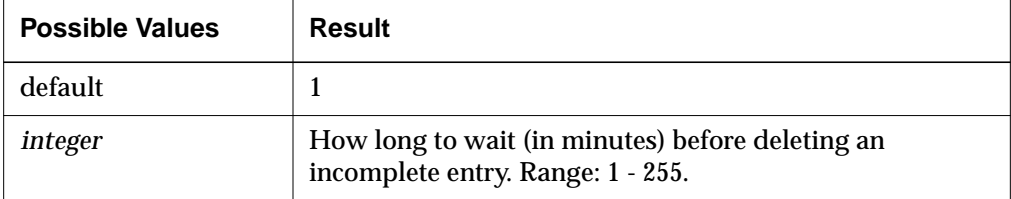

## <span id="page-76-0"></span>**Using a Name Service**

A name service translates between IP addresses and hostnames. Name service is optional, but you must use it if you want to specify hosts by their hostnames instead of their IP addresses. It is simpler and more meaningful to specify hostnames in remote configuration files, Setup menus, and commands. If you try to specify a hostname without using a name service, the terminal cannot find the host.

NCD terminals can use both DNS (Domain Name System) and IEN 116 name services.

## **Making Sure a Name Service is Running on the Local Network**

To make sure DNS is available on the name server host:

❏ Verify that the daemon (*named* or *in.named*) is configured in the relevant startup file on the name server host. You can use a command similar to the following to find the command line starting up the name daemon:

```
# grep named /etc/rc*
```

```
/etc/rc.local: if [-f /usr/etc/in.named -1 -f /etc/named.boot]; then
in.named; echo -n ' named') > /dev/console
```
❏ Make sure that the name server host's DNS database files are set up.

To make sure IEN 116 name service is available on the name server host:

- ❏ Verify that the daemon (most commonly, *tnamed*) is configured on the name server host. You can use a command similar to the following to find the entry starting the daemon:
- # **grep tnamed /etc/inetd.conf** name dgram udp wait root /user/etc/in.tnamed in.tnamed
- ❏ IEN 116 uses the **/etc/hosts** file as its database. If the terminal is listed, no further database configuration is necessary.

## **Making Sure the Terminal Uses the Name Service**

You should always place name service parameters at the beginning of a remote configuration file, before any parameters that use hostnames. In addition, insert an **apply** command after the name service parameters to make sure the name service is in effect for subsequent parameters that use hostnames.

#### **Selecting the Name Service Protocol**

Set the **tcpip-name-server-protocol** parameter to the name service protocol you are using (Setup ⇒ Change Setup Parameters ⇒ TCP/IP Name Service ⇒ Name Server Protocol).This parameter is saved in NVRAM and takes effect immediately if set interactively.

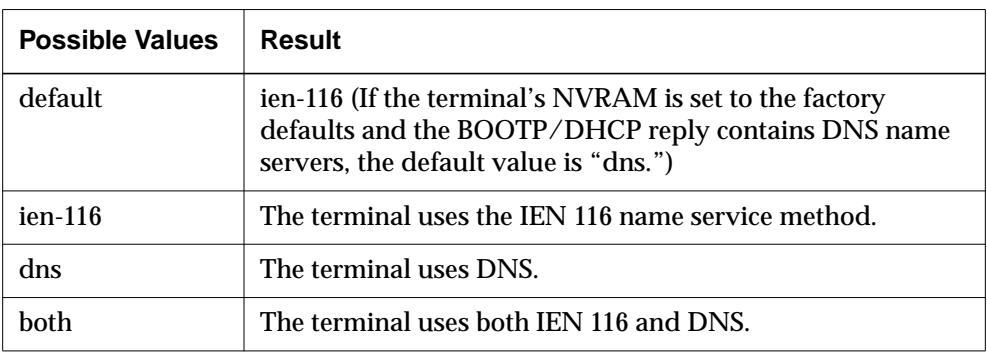

#### **Table 5-5 tcpip-name-server-protocol Parameter**

#### **Specifying Name Server Hosts**

You can specify as many name server hosts as you need. If you do not specify a name server, the terminal uses the boot host for name service.

Enter the IP addresses of hosts offering name service into the **tcpip-nameservers** table (Setup ⇒ Change Setup Parameters ⇒ TCP/IP Name Service ⇒ Name Servers). If you enter an address of 0.0.0.0, the boot host is used for name service.

If you use BOOTP/DHCP and specify name servers for this terminal in the **bootptab** file, those name servers are placed in the table automatically. This parameter is saved in NVRAM.

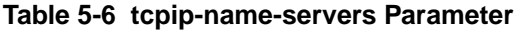

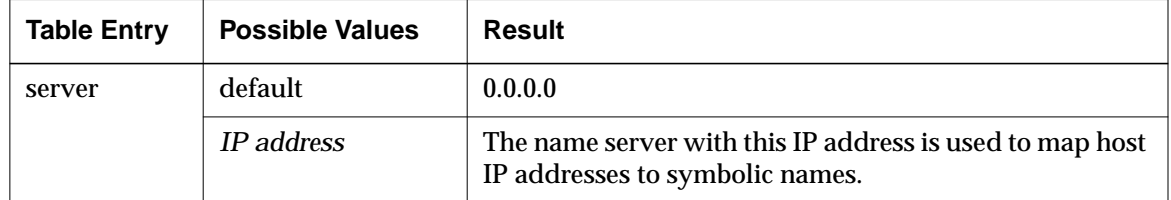

For example:

```
tcpip-name-servers = {
         { 192.43.150.001 }
        {192.43.150.005} }
```
#### **Specifying the Default Domain Suffix for DNS**

If you are using DNS and set this parameter, you do not have to specify a fully qualified domain name when specifying hostnames. Set the **tcpip-dns-defaultdomain** parameter to the default domain suffix to be appended to hostnames in searches (Setup ⇒ Change Setup Parameters ⇒ TCP/IP Name Service ⇒ DNS Default Domain). The suffix is not appended to fully qualified names (names that contain all the components of the domain name).

The default domain suffix is the same as the domain name obtained from the Internet authority. For example, the parameter setting specifying NCD's default domain suffix is:

tcpip-dns-default-domain = ncd.com

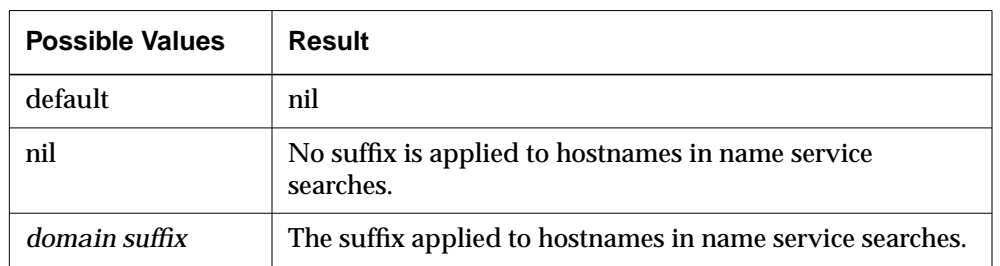

**Table 5-7 tcpip-dns-default-domain Parameter**

## **Configuring the Name Translation Table (Local Name Cache)**

Translations are automatically placed in the local name cache. If your site does not run a name service, you can place translations into the table manually.

The terminal maintains the local name cache in the **tcpip-name-local-cache** parameter (Setup ⇒ Change Setup Parameters ⇒ TCP/IP Name Service ⇒ Local Name Cache). Table 5-8 lists the entries in each row of the table.

| <b>Table Entry</b> | <b>Possible Values</b> | <b>Result</b>                                                                                               |
|--------------------|------------------------|----------------------------------------------------------------------------------------------------|
| name               | default                | nil                                                                                                    |
|                    | hostname               | Hostname discovered through the name service or added<br>manually.                                          |
| address            | default                | 0.0.0.0                                                                                                    |
|                    | <b>IP</b> address      | IP address corresponding to the hostname.                                                                   |
| lifetime           | default                | 0                                                                                                    |
|                    | integer                | The time (in seconds) (relative to the time the terminal was<br>booted) at which the entry becomes invalid. |

**Table 5-8 tcpip-name-local-cache Table Entries**

By default, case is considered when the terminal searches for a name in the local name cache. To ignore case, set the **tcpip-name-cache-ignore-case** parameter to "true." (Change Setup Parameters ⇒ TCP/IP Name Service ⇒ Ignore Case on Name Cache Lookups).

To customize the local name cache, you can change the following parameters; however, the defaults work well for most sites.

### **Setting the Name Cache Entry Lifetime**

The **tcpip-name-cache-max-lifetime** parameter controls the maximum amount of time that an entry in the cache is used before it is deleted automatically (Setup ⇒ Change Setup Parameters ⇒ TCP/IP Name Service ⇒ Name Cache Max Lifetime).

**5-10** Configuring Network Services

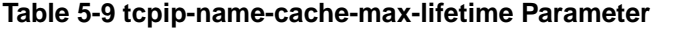

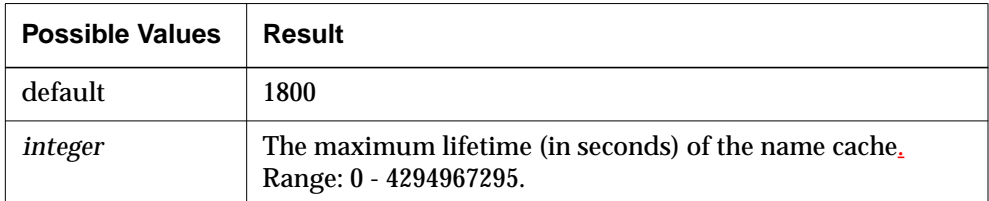

#### **Setting the Name Cache Size**

The **tcpip-name-cache-max-size** parameter sets the maximum number of entries allowed in the name cache (Setup  $\Rightarrow$  Change Setup Parameters  $\Rightarrow$  TCP/IP Name Service  $\Rightarrow$  Name Cache Max Size). When the maximum size is reached, the oldest entry is discarded when a new entry is added. You may want to restrict the size of the cache to save memory for other uses.

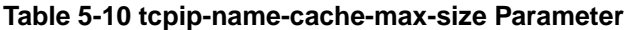

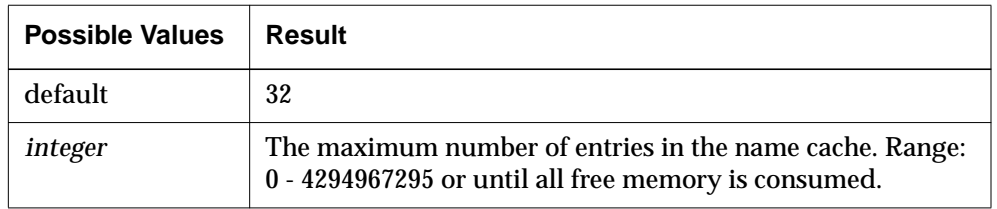

## **Setting Name Service Timeouts**

The **tcpip-name-server-retransmission-timeout** parameter determines how long the terminal waits before sending a retransmission if the name server does not respond (Setup ⇒ Change Setup Parameters ⇒ TCP/IP Name Service ⇒ Name Server Retransmission Timeout).

**Table 5-11 tcpip-name-server-retransmission-timeout**

| <b>Possible Values</b> | Result                                                                                                |
|------------------------|----------------------------------------------------------------------------------------------------|
| default                |                                                                                                    |
| integer                | How long to wait (in seconds) before retransmitting a name<br>service request. Range: 1 - 4294967295. |

The **tcpip-name-server-transaction-timeout** parameter determines how long the terminal waits for a response from the name server before failure is declared (Setup ⇒ Change Setup Parameters ⇒ TCP/IP Name Service ⇒ Name Server Transaction Timeout). The value of this parameter should be larger than the retransmission timeout.

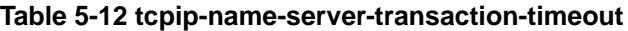

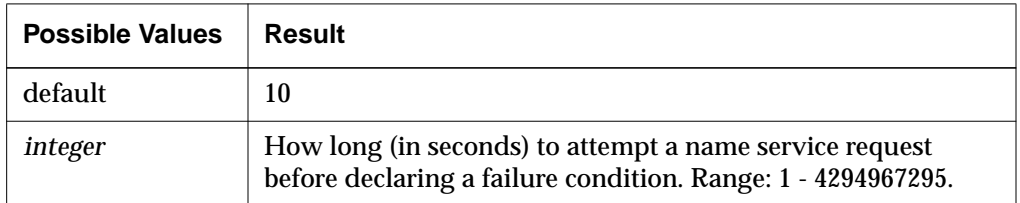

## **Discovering the Terminal's Hostname when Booting (Reverse Name Request)**

The **unit-query-for-name-at-boot** parameter controls whether, at boot time, the terminal sends a reverse name request to the DNS name servers to find the terminal's host name (Setup ⇒ Change Setup Parameters ⇒ Unit ⇒ Query for Unit Name at Boot).

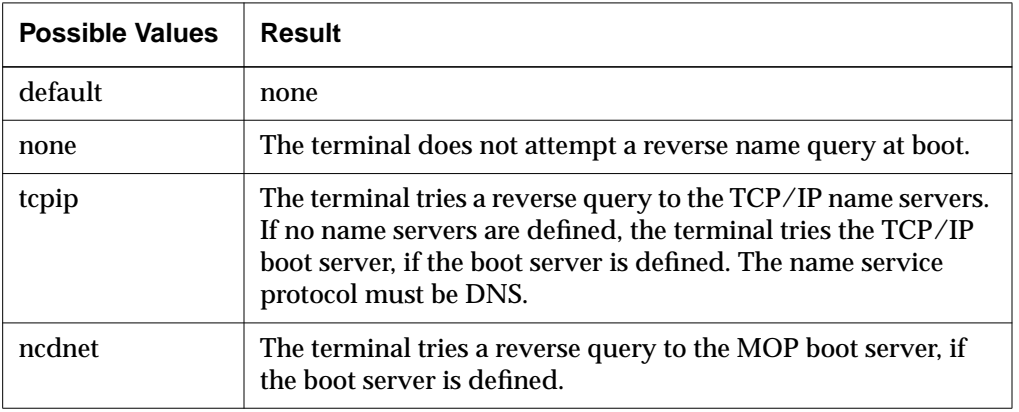

#### **Table 5-13 unit-query-for-name-at-boot Parameter**

**5-12** Configuring Network Services

## <span id="page-82-0"></span>**Configuring How a Terminal Accesses Files**

This section describes accessing files (other than the X server file) that are located on a network host. For information on local file service (accessing files on a PC card or local diskette), see the *System Administrator's Guide*.

## **Configuring the Initial File Servers**

The initial file servers are used for loading configuration files, fonts, and the **rgb.txt** file when the terminal boots and for accessing files while the terminal is running. The initial file servers are automatically entered into the file service table described in ["Configuring the File Service Table" on page 5-15.](#page-84-0)

The **file-initial-server-1** and **file-initial-server-2** remote configuration parameters permit you to define the primary and secondary initial file servers (Setup  $\Rightarrow$ Change Setup Parameters  $\Rightarrow$  File Service  $\Rightarrow$  Initial File Server 1, Initial File Server 2).

The **file-initial-protocol-1** and **file-initial-protocol-2** parameters specify the file access method for the initial file servers (Setup  $\Rightarrow$  Change Setup Parameters  $\Rightarrow$  Initial Protocol 1, Initial Protocol 2). The default file access protocol is TFTP. All of these parameters can be saved in NVRAM.

If you specify both file servers and the primary server is not available, the terminal tries to load its configuration file from the secondary server.

If one of the initial file servers is set to IP address 0.0.0.0, the boot host is used as the file server and is automatically entered into the file service table. Normally, you cannot use the boot host for both initial file servers. If the IP addresses of both initial file servers are set to 0.0.0.0, the secondary initial file server is ignored unless they are using different file service protocols.

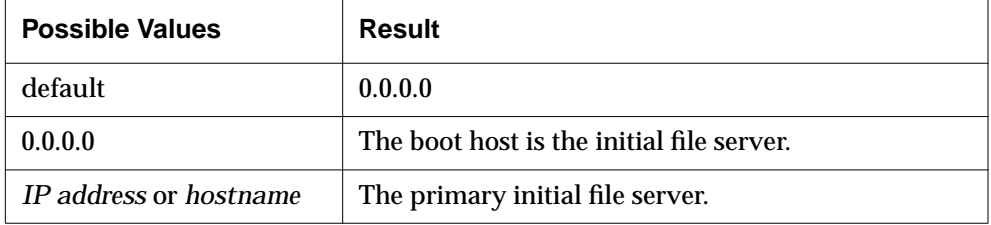

#### **Table 5-14 file-initial-server-1 Parameter**

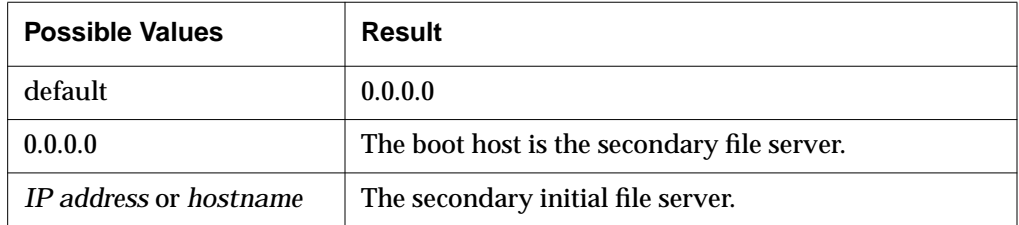

#### **Table 5-15 file-initial-server-2 Parameter**

#### **Table 5-16 file-initial-protocol-1 Parameter**

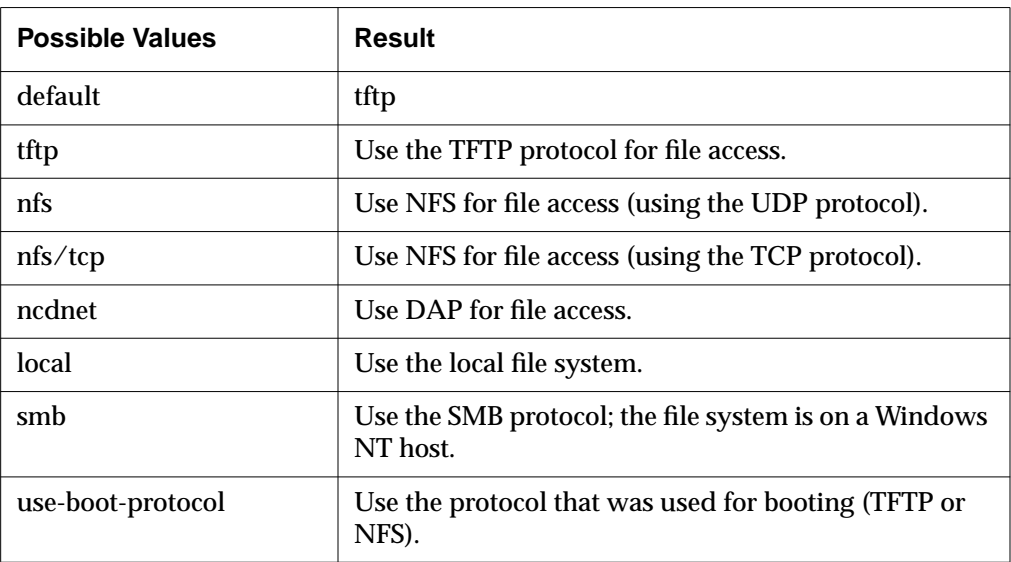

#### **5-14** Configuring Network Services

| <b>Possible Values</b> | Result                                                            |
|------------------------|-------------------------------------------------------------------|
| default                | tftp                                                              |
| tftp                   | Use the TFTP protocol for file access.                            |
| nfs                    | Use NFS for file access (using the UDP protocol).                 |
| nfs/tcp                | Use NFS for file access (using the TCP protocol).                 |
| ncdnet                 | Use DAP for file access.                                          |
| local                  | Use the local file system.                                        |
| smb                    | Use the SMB protocol; the file system is on a Windows<br>NT host. |
| use-boot-protocol      | Use the protocol that was used for booting (TFTP or<br>NFS).      |

<span id="page-84-0"></span>**Table 5-17 file-initial-protocol-2 Parameter**

## **Configuring the File Service Table**

After loading an X server, the terminal uses its file service table, defined in the **file-service-table** parameter, for all file access (Setup ⇒ Change Setup Parameters  $\Rightarrow$  File Service  $\Rightarrow$  File Service Table). This table maps the default file locations known to the X server to the actual locations of files on file server hosts. The fields in each row of the file service table parameter are described in [Table 5-19.](#page-86-0)

By default, the terminal uses the boot host as the initial file server on which it searches for files (such as configuration files) during the booting process. After booting, the terminal also uses the boot host by default for all ongoing file requests.

If you have defined initial file servers, as explained in ["Configuring the Initial](#page-82-0) [File Servers" on page 5-13,](#page-82-0) the initial file servers are automatically placed in the file service table. If the terminal is accessing files only from these hosts and the boot host and the files are in their default locations, no further configuration of the file service table is necessary.

If files required by the terminal are not on the boot host or designated initial file servers or are not in their default locations, configure the file service table

to map the default file access points known by the X server to the actual file access points and actual host.

The default file locations known to the X server are listed in Table 5-18.

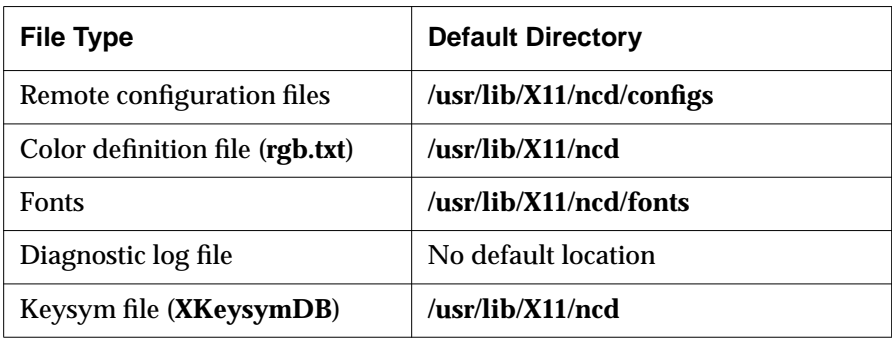

#### **Table 5-18 Default File Locations**

Each entry in the table specifies a file server host, the file access point used by the terminal, the actual file access point on the file server, the protocol used, the retransmission and transaction timeout periods, and the amount of data transmitted on each read and write operation.

To change the file access point and the host:

- 1. Find the entry in the **file-service-table** parameter (see [Table 5-19\) t](#page-86-0)hat has the default location in the local-unix-mount-point field. For example, if you are placing the remote configuration files in a non-standard location, look for the default location **/usr/lib/X11/ncd/configs** in the local-unixmount-point field. (In Setup ⇒ Change Setup Parameters ⇒ File Service ⇒ File Service Table, look for Local UNIX Mount Point with the default location.)
- 2. In the server mount point field, enter the actual file access point on the host. (In the File Service Table, click the Server Mount Point entry you want to change, then type the actual file access point in the text entry box.)
- 3. If the actual file access point is on a host other than the boot host or an initial file server, enter the name or IP address of the host in the server field. (In the File Service Table, click the Server entry you want to change, then type the name or IP address of the host in the text entry box.)

**Note** Local file systems are not entered into the File Service Table.

**5-16** Configuring Network Services

| <b>Table Entries</b>   | <b>Possible Values</b>         | <b>Result</b>                                                                                                    |
|------------------------|--------------------------------|----------------------------------------------------------------------------------------------------|
| local-unix-mount-point | default                        | nil                                                                                                    |
|                        | pathname                       | The terminal's local UNIX-style pathname for<br>this file service access point.                                                                                                    |
| server                 | default                        | nil                                                                                                    |
|                        | network address<br>or hostname | The file server host.                                                                                                    |
| protocol               | default                        | tftp                                                                                                    |
|                        | tftp                           | TFTP is used for accessing files through this<br>access point.                                                                                                    |
|                        | nfs                            | NFS/UDP is used for accessing files through<br>this mount point.                                                                                                    |
|                        | nfs/tcp                        | NFS/TCP is used for accessing files through<br>this mount point.                                                                                                    |
|                        | ncdnet                         | NCDnet is used for accessing files through this<br>mount point.                                                                                                    |
|                        | smb                            | SMB is used for accessing shared Microsoft<br>Windows NT files through this mount point<br>(share name). For information on using SMB,<br>see the NCDware System Administrator's<br>Guide. |
|                        | local                          | Access files from the local file system.                                                                                                    |
|                        | use-boot-protocol              | Use the protocol used to load the X server.                                                                                                    |
| server-mount-point     | default                        | nil                                                                                                    |
|                        | pathname                       | Pathname for this file service access point on<br>the file server host.                                                                                                    |

<span id="page-86-0"></span>**Table 5-19 file-service-table Parameter**

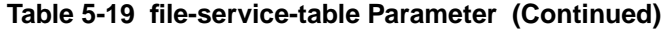

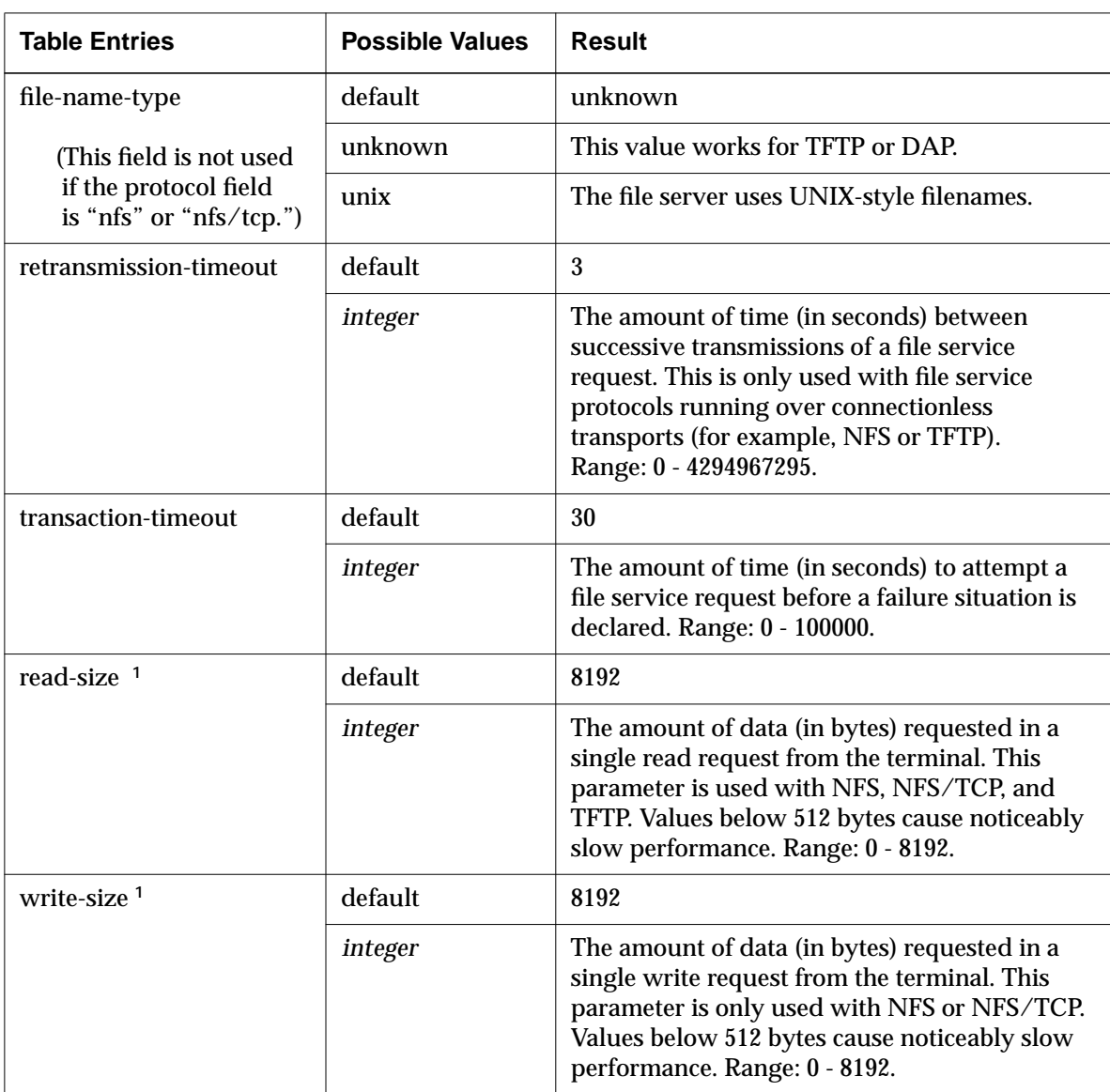

**<sup>1</sup>** If the terminal is having trouble reading files with NFS across gateways, try decreasing read-size and write-size to 1024 bytes.

**5-18** Configuring Network Services

An example file service table follows:

```
file-service-table = {
     {/usr/lib/X11/ncd/ nil eagle tftp /usr/local/lib/X11/ncd/ unknown 3
30 8192 8192}
      {/var/tmp nil eagle nfs /var/tmp unknown 3 30 8192 8192}
      }
```
### **Configuring the Matching Method**

When attempting a file access, the terminal compares the file request with the local mount points in the file service table. By default, the terminal tries only the longest matching pathname (or pathnames, if there are matches of equal length). The longest match is the most complete match, the one that matches most or all of the elements in the pathname. You can configure the terminal to try all matching pathnames instead.

The **file-try-all-matches-on-open** parameter (Setup ⇒ Change Setup Parameters ⇒ File Service ⇒ Try All Matches on Open) controls how the terminal uses file service table entries when trying to access a file.

| <b>Possible Values</b> | Result                                                                          |
|------------------------|---------------------------------------------------------------------------------|
| default                | false                                                                           |
| false                  | The terminal tries only the longest matches.                                    |
| true                   | The terminal tries all matching pathnames, beginning<br>with the longest match. |

**Table 5-20 file-try-all-matches-on-open Parameter**

The two methods of matching are explained in more detail in the following subsections.

#### **Trying Only the Longest Matches**

By default, the terminal tries only the longest matches. For example, assume that the pathname of a font requested by a client program is **/usr/lib/X11/ncd/fonts/pcf/100dpi/10x20.pcf**, and the file service table contains the following local mount points:

```
/usr/lib/X11/ncd
/usr/lib/X11/ncd
/usr/lib/X11/ncd
/usr
```
The first three local mount points match the request. The terminal tries the hosts in the order in which they are listed in the file service table, until it succeeds in opening the font file.

You may wish to have several longest matches to ensure that the terminal can always find the font or other data it needs.

#### **Trying All Matches**

If the terminal is configured to try all matches, the terminal first finds all the matches. After finding all the matching paths, the terminal sorts the mount points by length and tries the longest path first. If the file is not found there, the next longest is tried and so on. The root directory ( **/** ) matches any request.

For example, assume that the pathname requested by a client program is **/usr/lib/X11/ncd/fonts/100dpi/10x20.snf**, and the following local mount points are in the file service table:

```
/usr/lib/X11/ncd/fonts/100dpi
/usr/lib/X11/ncd/fonts
/usr/lib/X11/ncd
/usr
/
/ncd
```
The first five mount points match this request and the terminal.

## **Configuring File Access through TFTP**

Terminals can use TFTP to download the X server and other files at boot and for ongoing file access.

NCD does not recommend using TFTP for writing to diagnostic log files.

TFTP is implemented by a daemon program, *tftpd*(8), and configured in the boot host's **/etc/inetd.conf** file.

### **Secure versus Non-Secure TFTP**

TFTP can run in two modes: secure mode (also called restricted mode) and non-secure mode.

**5-20** Configuring Network Services

#### **Secure (Restricted) TFTP**

Secure TFTP enhances security because it requires that the host perform a *change root* operation (*chroot*[8]) to the directory specified when TFTP is invoked. The directory specified when TFTP is invoked is TFTP's default home directory (usually **/tftpboot**). Because of the *chroot*, all files to be accessed using secure TFTP (including X servers, fonts, and remote configuration files) must be physically installed under the directory and in the same file system partition. Symbolic links do not work.

If installing all files in the secure directory makes the directory too large, you can mount a file system partition, using the secure directory as the mount point. You could also use the secure directory only for X servers and use NFS as the access method for other files and fonts.

#### **Non-Secure TFTP**

Use non-secure TFTP when extra security is unnecessary. Non-secure TFTP is more flexible because *chroot* is not used. With non-secure TFTP, you can put X servers and modules in any directory. Note that when you use a non-standard directory for the X server or server modules, you must configure the terminal to find the files and configure the booting process to place the X server and modules in the desired location(s).

#### **Make Sure TFTP Is Enabled on the Host**

Consult your vendor documentation on how to make sure that TFTP is enabled. On some systems, you can use the following procedure:

1. Make sure the *tftpd* daemon has been installed and enabled. Usually, the daemon is enabled in the file **/etc/inetd.conf**; for example:

tftp dgram udp wait root /usr/etc/in.tftpd in.tftpd

If a comment symbol (#) appears at the beginning of the entry, remove it. Always specify "wait" instead of "no wait." Otherwise, each *tftpd* request starts a new process, which can cause the host to start processes until it cannot start any more. If you specify "wait," each request is processed before another is serviced.

Usually, *tftpd* runs under the user ID *root* as indicated in the example command line.

2. Make sure that the X server and module directories and other required files are world-readable.

3. If you make any changes to the **/etc/inetd.conf** file, restart the *inetd* daemon to force it to reread the configuration file and start *tftpd* running.You can restart the daemon by finding its process id and sending it a hangup signal. For example:

```
# ps -acx | grep inetd
17601 ? I 0:12 inetd
# kill -HUP 17601
```
On some systems, the command is **ps -ef | grep inetd**.

4. If you are using secure TFTP, make sure that all files to be accessed through TFTP are installed in the directory specified by the TFTP entry in the **/etc/inetd.conf** file. For example, on SunOS systems, the enabling line in **/etc/inetd.conf** for secure TFTP is:

tftp dgram udp wait root /usr/etc/in.tftpd in.tftpd -s /tftpboot

This line makes it impossible for the NCD terminal to access fonts and configuration files because secure TFTP cannot reach **/usr/lib/X11/ncd**. This directory is outside the secure directory, which TFTP treats as its root (**/**) directory. One solution is to change -s /tftpboot to -s /usr/tftpboot. Restart the *inetd* daemon as directed in Step 3. Then move the X servers to **/usr/tftpboot** and move **/usr/lib/X11/ncd** to **/usr/tftpboot/usr/lib/X11/ncd**.

On HP-UX systems after Version 7, TFTP is secure; the TFTP daemon's home directory is the secure directory **/usr/tftpdir**. Any files that the terminal accesses via TFTP should be placed in this directory.

## **Configuring File Access through NFS**

The terminal can use NFS for accessing all files and for downloading an X server. When accessing files through NFS, the X server temporarily mounts the file system onto its internal path.

### **Configuring the Host for NFS File Access**

For files to be available through NFS, the host directories must be exported. This ensures that NFS clients, such as NCD terminals, can access the directories.

For example, on SunOS:

1. To export the default directory for X server files, add a line describing the directory in the **/etc/exports** file. For example:

**5-22** Configuring Network Services

```
/tftpboot/
```

```
or
```
/usr/tftpboot

Files can be exported to specific terminals, exported to everyone, or exported to *unknown*, the default name for an NCD terminal.

2. On the host where the directory resides, enter the following command: # **exportfs -a**

### **Setting User and Group IDs for NFS File Access**

If the host exporting the file systems restricts mount requests to certain user or group IDs, set the **file-nfs-uid** and **file-nfs-gid** parameters to the relevant user ID (UID) and group ID (GID). These parameters are not available in the Setup menus.

The default value for both parameters is "-2", which corresponds to *nobody*. NFS handles requests that do not have a valid UID and GID by mapping them to the anonymous user. By default, the anonymous user is *nobody*. With user and group IDs of -2, files and directories must be world-readable and worldwritable.

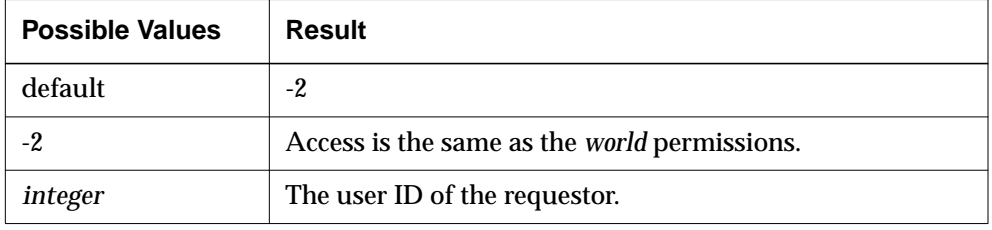

#### **Table 5-21 file-nfs-uid Parameter**

#### **Table 5-22 file-nfs-gid Parameter**

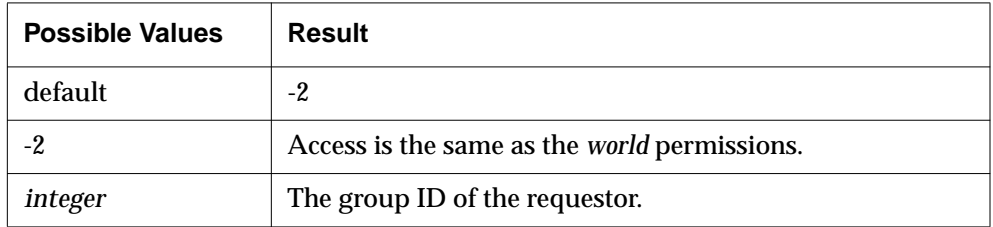

### **Setting the Unmount Timer for NFS File Access**

The **file-nfs-unmount-timeout** parameter (Setup ⇒ Change Setup Parameters ⇒ File Service ⇒ NFS Unmount Timeout) controls how long to wait before unmounting file systems because of inactivity. The default is 1800 seconds (30 minutes). An unmounted file system is remounted the next time the terminal tries to access a file.

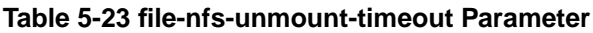

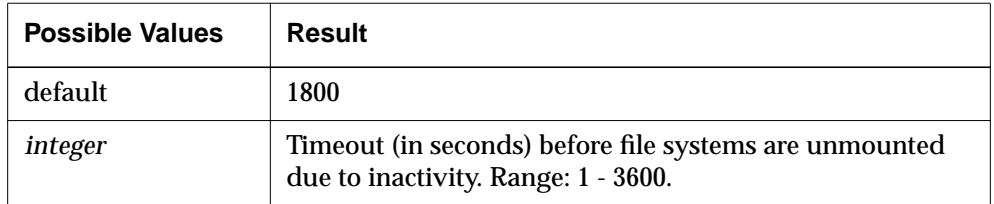

## **Configuring File Access through SMB**

For information on this topic, see the *NCDware System Administrator's Guide*.

## **Changing the Timeout for Failed File Servers**

The **file-failed-server-ignore-timeout** parameter (Setup ⇒ Change Setup Parameters ⇒ File Service ⇒ Failed Server Ignore Timeout) controls how long the terminal ignores a file server that has failed because of a network timeout error. When the terminal attempts to open a new file, it skips over the ignored servers.

The default timeout period is 120 seconds. A long timeout speeds up booting and session reset when the primary initial file server has failed.

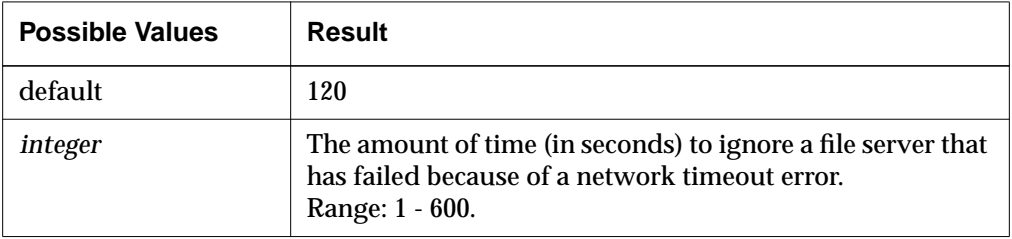

#### **Table 5-24 file-failed-server-ignore-timeout Parameter**

**5-24** Configuring Network Services

### <span id="page-94-0"></span>**Issuing Extended File Service Diagnostic Messages**

The **file-extended-diagnostics** parameter (Setup ⇒ Change Setup Parameters ⇒ File Service ⇒ Extended Diagnostics) controls the extent of the file service diagnostics messages issued by the terminal. By default, a minimum number of messages are issued.

If you are having problems with the terminal accessing files, you can arrange to display more specific messages by setting this parameter to "true."

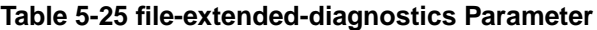

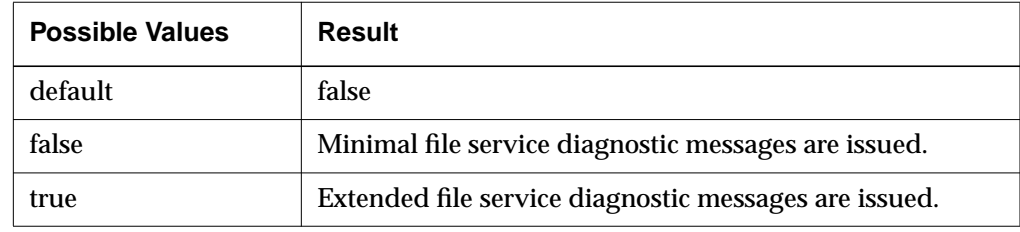

## **Configuring Routing (Accessing Remote Networks)**

If the terminal is communicating with remote networks, make sure that routes to other networks are set up and the subnet mask is set properly.

For most sites, you need only specify the default gateways described in this section. The terminal maintains current routes in the routing table described in ["The IP Routing Table" on page 5-26.](#page-95-0)

### **Specifying Default Gateways**

Default gateways are a reliable way to contact hosts outside the local network. If the terminal cannot find a usable route in the routing table, it contacts the default gateways. You specify the default gateways in the **ip-initial-defaultgateway-1** and **ip-initial-default-gateway-2** parameters (Setup ⇒ Change Setup Parameters  $\Rightarrow$  IP  $\Rightarrow$  Initial Default Gateway 1, Initial Default Gateway 2). These parameters can be saved in NVRAM.

If the host named in the **ip-initial-default-gateway-1** parameter is not available, the terminal tries the host listed in **ip-initial-default-gateway-2**.

If one of the default gateways is 0.0.0.0, the terminal uses the boot host as the default gateway. If both gateways are set to 0.0.0.0, the second is ignored.

<span id="page-95-0"></span>The default gateways are automatically placed in the routing table and are the initial entries in the table.

Although you can designate only two gateways using these parameters, you can specify as many additional gateways as you need by entering them into the routing table after the initial configuration file is loaded.

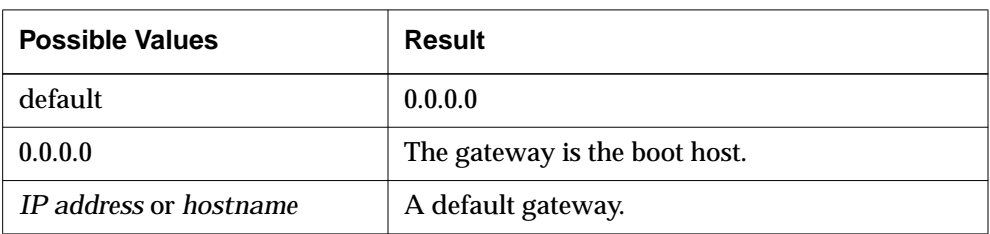

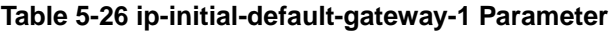

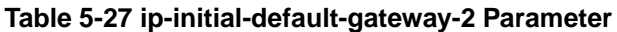

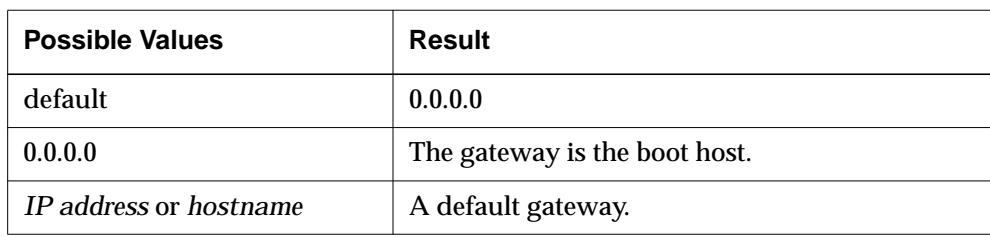

## **The IP Routing Table**

NCD terminals maintain an internal routing table that contains current routes to remote hosts and networks. When attempting to reach a host outside the local network, the terminal tries the following methods of finding a route in the order given:

- 1. A route to the specific host
- 2. A route to the network or subnet the host is on
- 3. The default route, either as specified in **ip-initial-default-gateway** or obtained via router discovery
- 4. Proxy ARP, if enabled by **ip-use-proxy-arp**

The routing table can contain multiple routes to a single destination. If there is more than one matching route, the terminal uses the route with the greatest preference value.

**5-26** Configuring Network Services

The routing table changes over time due to normal operation. Routes are placed in the table by:

- ❏ Actions of network protocols (proxy ARP, router discovery, and ICMP redirects). See ["Finding Routes to Hosts through Proxy ARP" on page 5-29](#page-98-0) and ["Discovering Neighboring Gateways through Router Discovery" on](#page-99-0) [page 5-30.](#page-99-0)
- ❏ Default gateway parameter settings. These are the first entries in the table after the terminal boots. For more information about the default gateway parameters, see ["Specifying Default Gateways" on page 5-25.](#page-94-0)
- ❏ The system administrator entering routes into the table manually. Manual changes to the routing table take effect immediately.

The IP routing table is defined in the **ip-routing-table** parameter (Change Setup Parameters ⇒ IP ⇒ Routing Table). Routing table entries include read-only values, which you cannot modify, as well as read/write values. The entries in each row of the routing table are defined in Table 5-28.

Entries with the destination 0.0.0.0 are created from the **ip-initial-defaultgateway-1** and **ip-initial-default-gateway-2** parameter settings.

| <b>Table Entry</b> | <b>Possible Values</b>    | <b>Result</b>                                                                                                    | <b>Field Type</b> |
|--------------------|---------------------------|----------------------------------------------------------------------------------------------------|-------------------|
| destination        | default                   | 0.0.0.0                                                                                                    | read/write        |
|                    | 0.0.0.0                   | The entry is one of the default gateways.                                                                                                    |                   |
|                    | IP address or<br>hostname | Address of the host network or name of the<br>host.                                                                                                    |                   |
| gateway            | default                   | 0.0.0.0                                                                                                    | read/write        |
|                    | IP address or<br>hostname | The IP address of the next hop on this route.<br>If the route is bound to an interface that is<br>realized through a broadcast medium, this<br>field contains the agent's IP address on the<br>interface. |                   |

**Table 5-28 ip-routing-table Parameter**

| <b>Table Entry</b> | <b>Possible Values</b> | <b>Result</b>                                                                                                    | <b>Field Type</b> |
|--------------------|------------------------|----------------------------------------------------------------------------------------------------|-------------------|
| preference         | default                | $\bf{0}$                                                                                                    | read/write        |
|                    | $\mathbf{0}$           | The midpoint of the preference range.                                                                                                    |                   |
|                    | integer                | Determines which route is preferred when<br>there are multiple routes to a destination.<br>Router discovery messages convey this<br>information dynamically; otherwise, you can<br>configure it statically. The terminal tries higher-<br>numbered routes first.<br>Range: -2147483648 to 2147483647. |                   |
| type               | default                | static                                                                                                    | read/write        |
|                    | static                 | The system administrator created the route and<br>it cannot be deleted or marked unusable.                                                                                                    |                   |
|                    | dynamic                | The network discovered the route (by the<br>proxy ARP, ICMP, or router discovery<br>protocols) and it can be deleted or marked<br>unusable if the terminal detects failures when<br>using the route.                                                                                                  |                   |
| creation-          | default                | snmp                                                                                                    | read/write        |
| method             | snmp                   | SNMP set the route.                                                                                                    |                   |
|                    | icmp                   | ICMP set the route.                                                                                                    |                   |
|                    | local                  | The system administrator created the route.                                                                                                    |                   |
|                    | proxy-arp              | Proxy ARP created the route.                                                                                                    |                   |
| birth              | default                | $\bf{0}$                                                                                                    | read-only         |
|                    | integer                | Amount of time (in seconds) after booting that<br>the route was created.                                                                                                    |                   |

**Table 5-28 ip-routing-table Parameter (Continued)**

**5-28** Configuring Network Services

| <b>Table Entry</b> | <b>Possible Values</b> | <b>Result</b>                                                                                                    | <b>Field Type</b> |  |
|--------------------|------------------------|----------------------------------------------------------------------------------------------------|-------------------|--|
| time-to-live       | $-1$                   | The route should not be automatically deleted.                                                                                                    | read/write        |  |
|                    | integer                | How long (in seconds) before the route is<br>deleted. This information is conveyed in router<br>discovery messages. Range: 1 - 2147483647                                                                                                    |                   |  |
| destination-       | default                | network                                                                                                    | read/write        |  |
| type               | network                | The destination is a network. Most routes are<br>network routes.                                                                                                    |                   |  |
|                    | host                   | The destination is a host. Proxy ARP routes<br>and the routes used for SLIP (Serial Line<br>Internet Protocol) connections are host routes.                                                                                                    |                   |  |
| route-mask         | hexadecimal<br>number  | A hexadecimal value indicating the bits in the<br>destination address used to determine the<br>route. The mask is logically AND-ed with the<br>destination address before being compared to<br>the value in the gateway field. This field is used<br>by SNMP (Simple Network Management<br>Protocol). | read-only         |  |

<span id="page-98-0"></span>**Table 5-28 ip-routing-table Parameter (Continued)**

#### An example routing table follows:

```
ip-routing-table = {
```

```
 { 0.0.0.0 gateway1.ncd.com -1 dynamic local 42 -1 network }
    { 127.0.0.1 127.0.0.1 0 static local 582 -1 host }
    { 0.0.0.0 eagle.ncd.com -1 dynamic local 42 -1 network }
    { 192.40.157.0 ncdu11.ncd.com 0 static local 39 -1 network }
 }
```
## **Finding Routes to Hosts through Proxy ARP**

Proxy ARP resolves routes to hosts for which there are no routes in the IP routing table. It redirects the terminal's request to communicate with a host on another network to the gateway that provides the route to the host. Routes discovered through proxy ARP are automatically placed into the routing table and identified as dynamic routes. The terminal uses hosts specified in the default gateway parameters before resorting to proxy ARP.

<span id="page-99-0"></span>To configure the terminal to use proxy ARP, set the **ip-use-proxy-arp** parameter to "true" (Setup ⇒ Change Setup Parameters  $\Rightarrow$  IP  $\Rightarrow$  Use Proxy Arp). This parameter is saved in NVRAM.

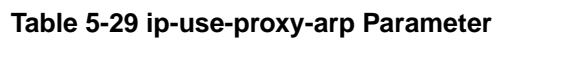

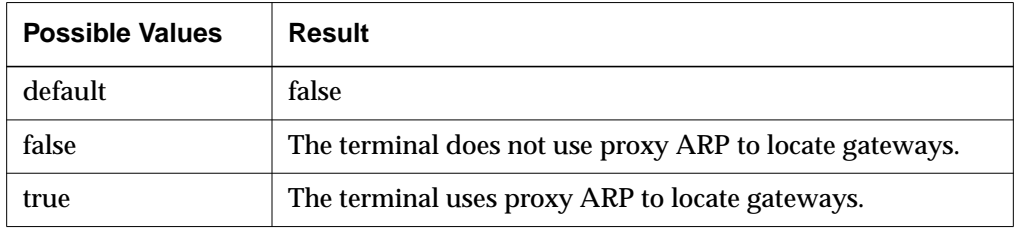

## **Discovering Neighboring Gateways through Router Discovery**

Router discovery is an extension to ICMP that enables hosts attached to multicast or broadcast networks to discover the IP addresses of neighboring routers (gateways). If the router discovery daemon is running on your network, you can use this method of discovering routes. The terminal automatically places the routes discovered in the routing table as dynamic routes.

To configure a terminal to use router discovery, make sure the **ip-use-routerdiscovery** parameter is set to "true" (the default) (Setup ⇒ Change Setup Parameters  $\Rightarrow$  IP  $\Rightarrow$  Use Router Discovery). This parameter can be saved in NVRAM.

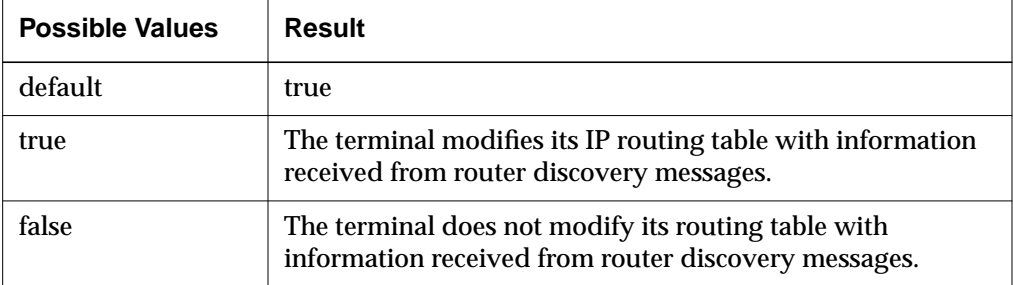

#### **Table 5-30 ip-use-router-discovery Parameter**

**5-30** Configuring Network Services

<span id="page-100-0"></span>If the terminal should use router discovery to solicit for routing information at boot time, make sure **ip-use-router-solicit** is set to "true" (the default) (Setup ⇒ Change Setup Parameters  $\Rightarrow$  IP  $\Rightarrow$  Use Router Solicit). This parameter can be saved in NVRAM.

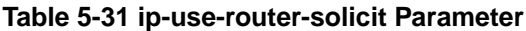

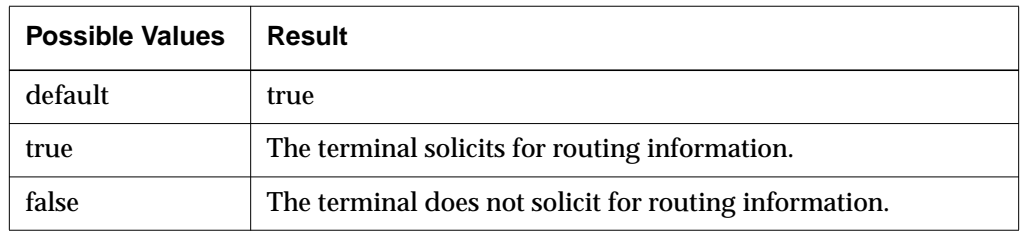

## **Setting TCP Performance Parameters**

To customize the terminal's TCP interactions, you can change the TCP performance parameters described in this section. The default settings work properly for most installations. You should not need to adjust these parameters.

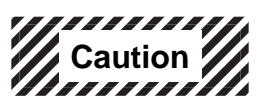

**Setting these parameters incorrectly might cause your terminal to stop working and lead to excess network loading.**

## **Adjusting the TCP Send and Receive Buffers**

You can adjust the buffers used by the terminal in sending and receiving TCP packets. The default of 4096 bytes works well for sending images. For textoriented clients, 2048 bytes works better.

These parameter settings should correspond to the TCP windows advertised by the host.

The **tcp-receive-buffer-size** parameter specifies the maximum amount of received data that a TCP connection buffers in the terminal (Setup  $\Rightarrow$  Change Setup Parameters  $\Rightarrow$  TCP  $\Rightarrow$  Receive Buffer Size). This corresponds to the TCP receive window advertised by the terminal to the peer (device on the other end of the connection).

#### **Table 5-32 tcp-receive-buffer-size Parameter**

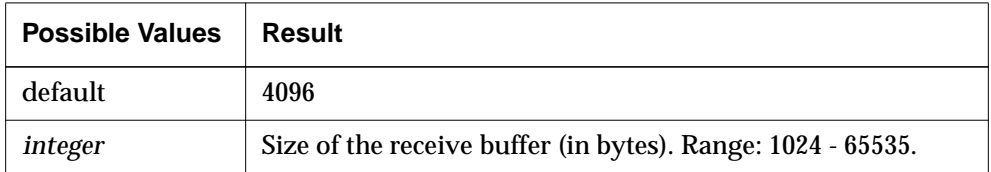

The **tcp-send-buffer-size** parameter specifies the maximum amount of data awaiting transmission that a TCP connection buffers in the terminal (Setup  $\Rightarrow$ Change Setup Parameters  $\Rightarrow$  TCP  $\Rightarrow$  Send Buffer Size). This corresponds to the maximum amount of the peer's TCP send window that is used by the terminal.

#### **Table 5-33 tcp-send-buffer-size Parameter**

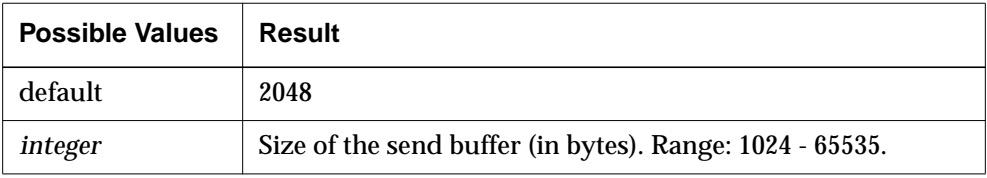

#### **5-32** Configuring Network Services

## **Specifying the TCP Timeout**

The **tcp-connect-timeout** parameter specifies the amount of time that must elapse between a TCP connection attempt and a lack of response before failure is declared (Setup  $\Rightarrow$  Change Setup Parameters  $\Rightarrow$  TCP  $\Rightarrow$  Connect Timeout.

**Table 5-34 tcp-connect-timeout Parameter**

| <b>Possible Values</b> | Result                                                                                                    |
|------------------------|----------------------------------------------------------------------------------------------------|
| default                | 75                                                                                                    |
| integer                | Elapsed time (in seconds) between TCP connection attempts<br>before failure is declared. Range: 1 - 4294967295. |

## **Specifying TCP Maximum Retransmissions**

The **tcp-max-retransmissions** parameter specifies the number of retransmissions on a TCP connection before failure is declared (Setup ⇒ Change Setup Parameters  $\Rightarrow$  TCP  $\Rightarrow$  Maximum Retransmissions).

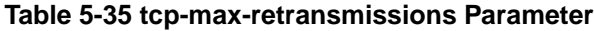

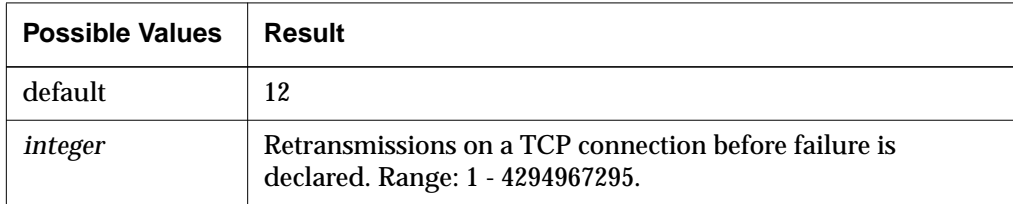

## **Specifying the TCP Linger Time**

The **tcp-default-linger-time** parameter specifies the default time interval during which TCP attempts reliable transmission of outstanding data on the connection's transmit queue after local software closes a connection (Setup ⇒ Change Setup Parameters  $\Rightarrow$  TCP  $\Rightarrow$  Default Linger Time). This timer is optional and higher-level software can configure it for each connection.

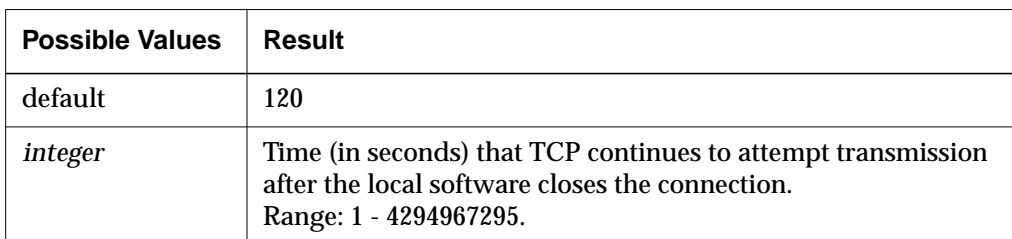

#### **Table 5-36 tcp-default-linger-time Parameter**

### **Allowing Larger Segment Sizes**

When set to "false," the **tcp-default-mss-for-non-local** parameter allows segment sizes larger than the default to be used when communicating with non-local hosts (that is, hosts on the other side of a gateway). The default segment size is 536 bytes (Setup ⇒ Change Setup Parameters ⇒ TCP ⇒ Use default maximum segment size for non-local hosts).

#### **Table 5-37 tcp-default-mss-for-non-local Parameter**

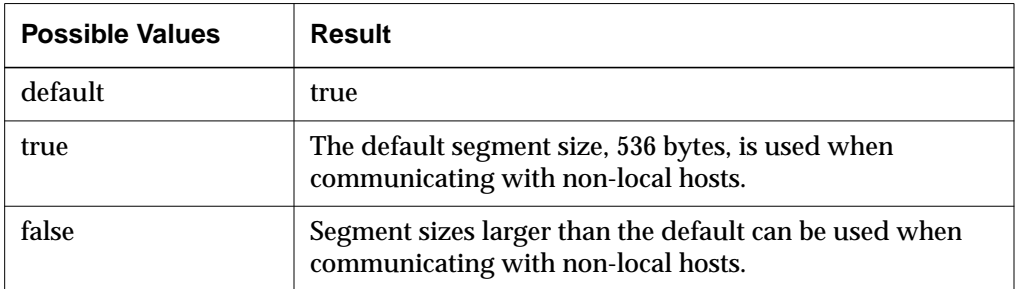

**5-34** Configuring Network Services

# **6 Terminal Configuration Methods**

This chapter describes configuration topics that are either not covered or covered in less detail in the *NCDware System Administrator's Guide*. The following topics are covered in this chapter:

- ❏ ["Configuration Methods Overview" on page 6-2](#page-105-0)
- ❏ ["Parameter Types and Groups" on page 6-5](#page-108-0)
- ❏ ["The Configuration Language" on page 6-8](#page-111-0)
- ❏ ["Creating Remote Configuration Files" on page 6-16](#page-119-0)
- ❏ ["Specifying Hosts for Loading Configuration Files" on page 6-21](#page-124-0)
- ❏ ["Enabling Persistent Loading of the Configuration File" on page 6-22](#page-125-0)
- ❏ ["Using Optional Names for Configuration Files" on page 6-23](#page-126-0)
- ❏ ["Disabling Specific Configuration File Download Attempts" on page 6-25](#page-128-0)
- ❏ ["Specifying a Different Configuration File Directory" on page 6-26](#page-129-0)
- ❏ ["Disabling All Remote Configuration File Downloads" on page 6-27](#page-130-0)
- ❏ ["Specifying the File for Loading Configuration Defaults" on page 6-27](#page-130-0)
- ❏ ["Changing the Ports for Accessing Configuration Daemons" on page 6-28](#page-131-0)
- ❏ ["Setting Up Host-Based Access Control for Configuration Data" on page](#page-133-0) [6-30](#page-133-0)
- ❏ ["Protecting Configuration Parameters" on page 6-32](#page-135-0)
- ❏ ["Disabling the Configuration Utilities or the Console" on page 6-34](#page-137-0)
- ❏ ["Configuring the Apply Command" on page 6-34](#page-137-0)

Terminal Configuration Methods **6-1**

## <span id="page-105-0"></span>**Configuration Methods Overview**

All terminal configuration methods operate on the same database of terminal configuration information. Daemons running in the terminal manage the terminal's configuration database.

This section briefly describes configuration system components.

### **Configuration Daemons**

The Configuration daemon loads the initial configuration from NVRAM when the terminal boots and reads the initial configuration file. The daemon also provides both network and local access to all of the terminal's configuration data.The User Preferences daemon provides network and local access to user preferences data only.

### **Configuration Parameters**

The two basic types of parameters are read/write and read-only. Some parameters take single values, others take several, and others are organized into tables of values. The parameters essential for terminal booting are saved in the terminal's NVRAM; others must be loaded from remote configuration files when a terminal boots. Parameters are grouped and named according to their functions; for example, the names of parameters in the "boot" group all start with **boot**. For details about the different types of parameters and about parameter groupings, see ["Parameter Types and Groups" on page 6-5.](#page-108-0)

### **Configuration Language**

Remote configuration files and interactive remote configuration through a TELNET connection use a common language. For details about the language and assignment statements, see ["The Configuration Language" on page 6-8.](#page-111-0)

## **Default Configuration Values**

The default configuration of an NCD terminal is a combination of settings in the terminal's NVRAM and settings in the X server. X server settings take effect after the X server is loaded and executed.

**6-2** Terminal Configuration Methods

Default configuration values allow the terminal to run with a minimum of configuration effort. Some default values change during operations as a result of network operations and the status of processes. For more information about default and optional values for specific parameters, see the alphabetical listing of configuration parameters in the *Remote Configuration Parameter Quick Reference*.

### **Configuration Methods**

The methods of configuring NCD terminals are:

❏ Remote configuration files—NCD terminals can download configuration files from network host computers. Values in a downloaded configuration file override the default values in NVRAM and the X server.

Some parameters in remote configuration files can be written to NVRAM, thus altering the values read from NVRAM the next time the terminal boots.

Remote configuration files are described in ["Creating Remote](#page-119-0) [Configuration Files" on page 6-16 a](#page-119-0)nd in the *NCDware System Administrator's Guide*.

❏ Interactive configuration through TELNET—After the server is running, you can a use a TELNET connection (via the NCD Terminal Emulator or the TELNET utility on a host computer) to the Configuration daemon or the User Preferences daemon to read or change a terminal's current configuration parameters. You can write parameters set through a TELNET connection to configuration files and to NVRAM.

Access to configuration data through a TELNET connection is controlled through passwords and host access control.

This method of configuring a terminal is described in the *NCDware System Administrator's Guide*.

❏ Interactive configuration through Change Setup Parameters and Change Quick Setup—You can use these local clients, accessible through the Console, for configuring the terminal locally while the X server is running. You can also use these clients as the primary configuration tool and save settings to a configuration file and to NVRAM.

Terminal Configuration Methods **6-3**

You can allow users to write their own settings to files and control which parameters, if any, they can set. Also, you can completely disable the clients or restrict access to them by enforcing passwords locally.

From one terminal's configuration client, you can access another terminal's configuration data remotely. Such access is controlled through passwords and host access control.

The *NCDware System Administrator's Guide* describes how to use the Change Setup Parameters and Change Quick Setup local clients. The configuration clients (including all their fields) are described in [Chapter 9,](#page-190-0) [Using Configuration Menus.](#page-190-0)

❏ Interactive configuration through Change User Preferences—This local client, accessible through the Console, allows users to configure user preferences parameters (such as keyboard LED usage and mouse acceleration) locally for the current session.

Users can also write their preference settings to a file in their home directories, and you can use the *ncdloadprefs* utility in a startup file to load the file each time the X server resets. This allows users to retain their own preference settings, no matter which terminal they are using. This utility is described in the *NCDware System Administrator's Guide*.

From one terminal's Change User Preferences client, you can modify or display another terminal's user preference parameters. You can disable the client or require passwords to use it.

The Change User Preferences client, including all of its fields, is described in the *NCDware User's Guide* and in [Chapter 9, Using Configuration](#page-190-0) [Menus.](#page-190-0)

❏ The NVRAM utility and Boot Monitor Setup menus—From the Boot Monitor, you can use these utilities to configure many parameters saved in NVRAM. The NVRAM utility allows you to change some parameters that cannot be accessed in any other way.

For information about using the NVRAM utility and Boot Monitor Setup menus, see [Chapter 11, Boot Monitor and NVRAM.](#page-276-0)

**6-4** Terminal Configuration Methods
❏ Interactive configuration through SNMP (Simple Network Management Protocol)—Using NCD's MIB (Management Information Base) and your host-based SNMP utilities, you can set and display configuration parameters. For information on configuring terminals for SNMP, see [Chapter 15, Using SNMP for Terminal Management.](#page-390-0) The SNMP names and paths for all configuration parameters are listed in the *Remote Configuration Parameter Quick Reference*.

### **Access Control for Terminal Configuration Data**

NCDware provides the following types of access control for terminal configuration data:

- ❏ Host-based access control
- ❏ User-based access control
- ❏ Password protection for local and remote interactive configuration
- ❏ Password protection for displaying statistical data
- ❏ Protection for specified parameters
- ❏ The ability to disable any of the local clients, including the Console

Controlling access to configuration data, statistical data, and local clients is described in the *NCDware System Administrator's Guide*, except for parameter protection, which is described in ["Protecting Configuration Parameters" on](#page-135-0) [page 6-32.](#page-135-0)

## **Parameter Types and Groups**

This section describes parameter types and functional groups.

### **Read/write, Read-only, and Write-only Parameters**

Parameters are read/write, read-only, or write-only. The parameters you set when configuring the terminal are read/write parameters. Read-only parameters report various types of statistical information.

Parameters containing passwords and encryption keys are write-only. When displayed through a TELNET connection, write-only parameter values are shown as follows:

- ❏ If not set, values are shown as "nil."
- ❏ If set, values are shown as "<GET-PROTECTED>."

When displayed through Change Setup Parameters, write-only parameter values are shown as follows:

- ❏ If not set, fields are blank.
- ❏ If set, fields contain a series of asterisks (\*).

### **Parameter Groups**

The parameter groups are listed in Table 6-1. The name of each parameter within a group begins with the group name. Groups correspond, for the most part, to the hide boxes displayed in Change Setup Parameters when invoked from the Console, except for the pref group, which appears only in Change User Preferences.

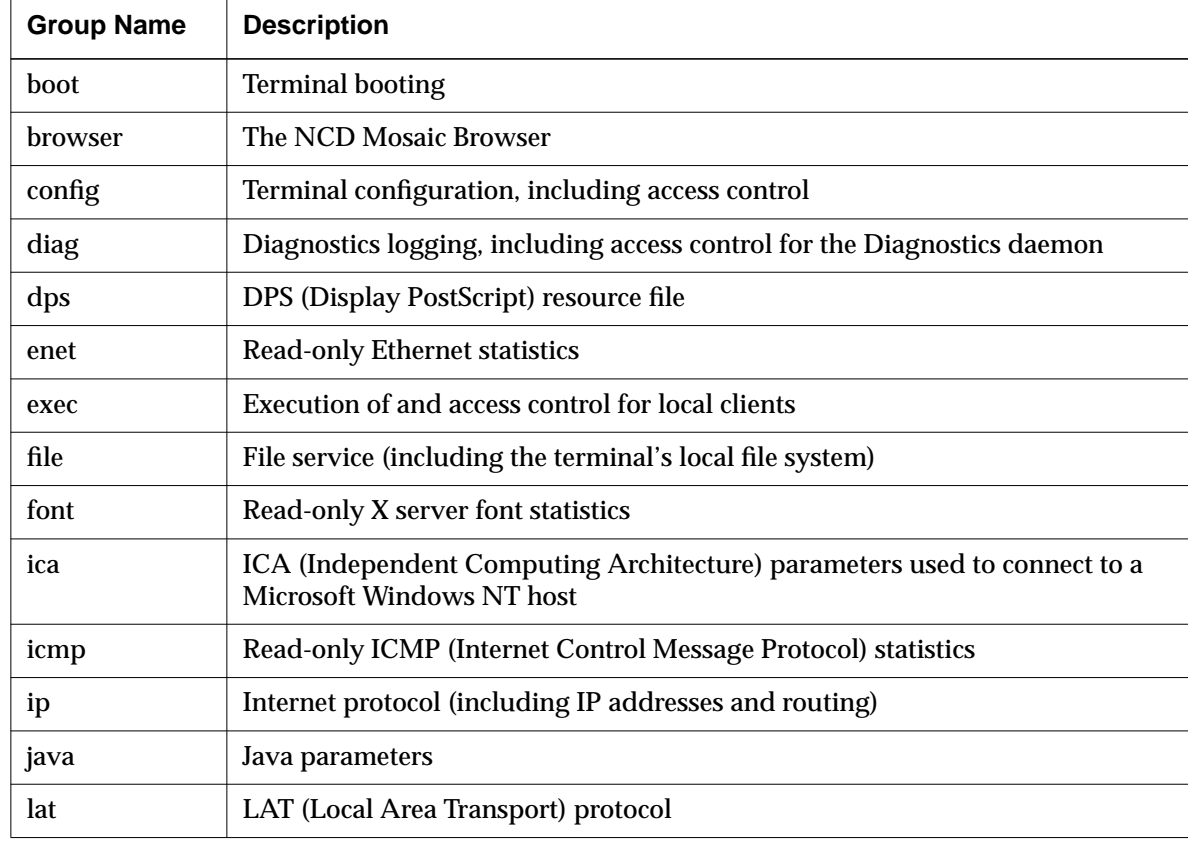

#### **Table 6-1 Parameter Groups**

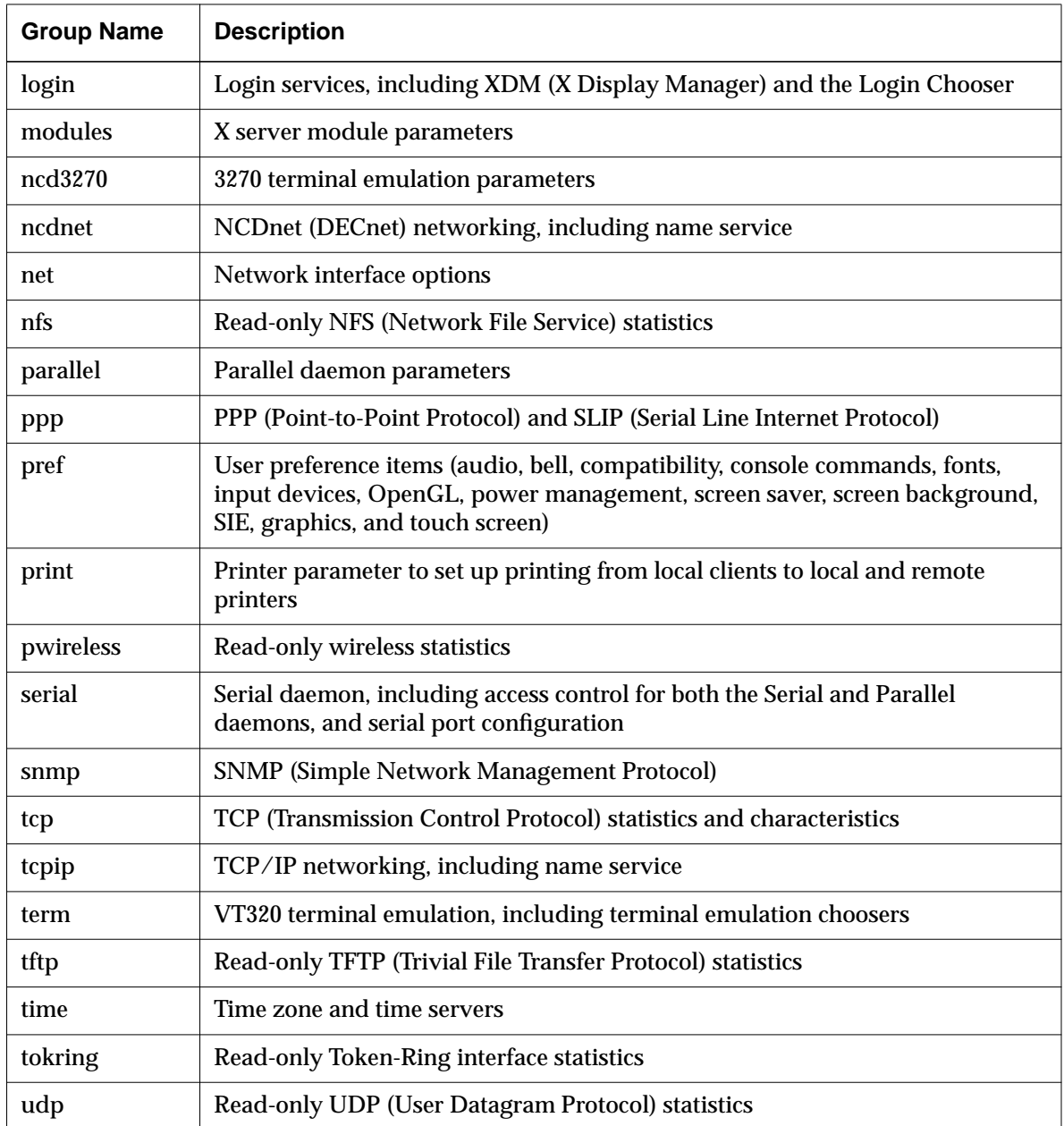

### **Table 6-1 Parameter Groups (Continued)**

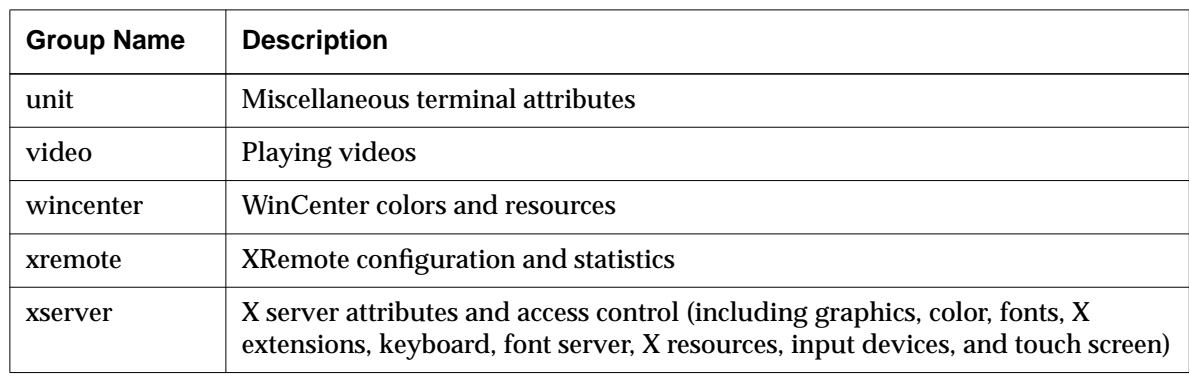

#### **Table 6-1 Parameter Groups (Continued)**

## **The Configuration Language**

The configuration language is used in remote configuration files and for interactive configuration through a TELNET connection. The configuration language provides commands for:

- ❏ Assigning and displaying parameter values
- ❏ Reading values from NVRAM and from files
- ❏ Writing values to NVRAM and to files
- ❏ Locking out other clients from the database
- ❏ Protecting parameters from modification or display

### **Configuration Language Summary**

[Table 6-2 l](#page-112-0)ists the general-purpose commands you can use in remote configuration files and for interactive configuration through a TELNET connection. [Table 6-3](#page-114-0) lists commands for interactive configuration through a TELNET connection only. Bold text indicates a parameter name, square brackets ( [ ] ) indicate command options, and *bold italic* text indicates a variable.

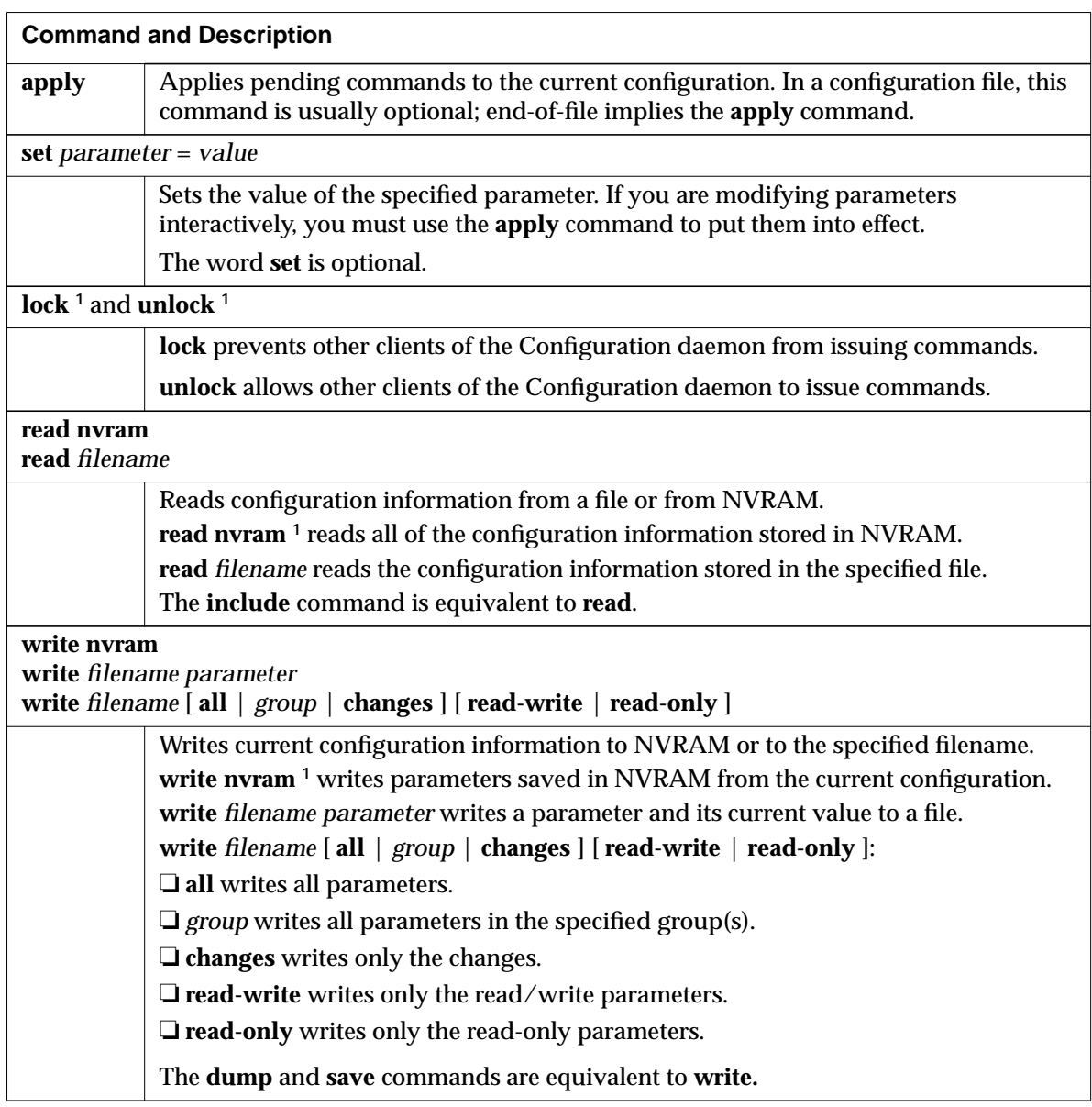

### <span id="page-112-0"></span>**Table 6-2 Configuration Commands for Files and Interactive Use**

### <span id="page-113-0"></span>**Table 6-2 Configuration Commands for Files and Interactive Use (Continued)**

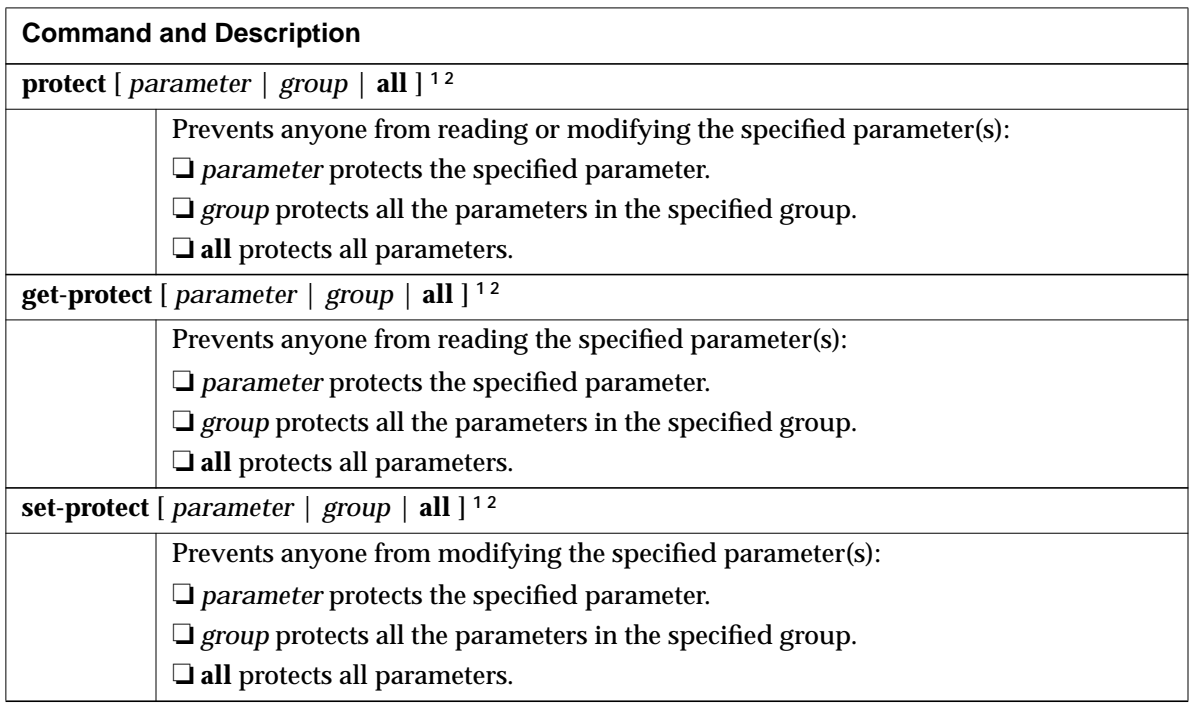

**<sup>1</sup>** This command is not available when accessing the User Preferences daemon through a TELNET connection.

**<sup>2</sup>** The **protect** commands are irreversible. You can remove protection only by rebooting the terminal.

### **6-10** Terminal Configuration Methods

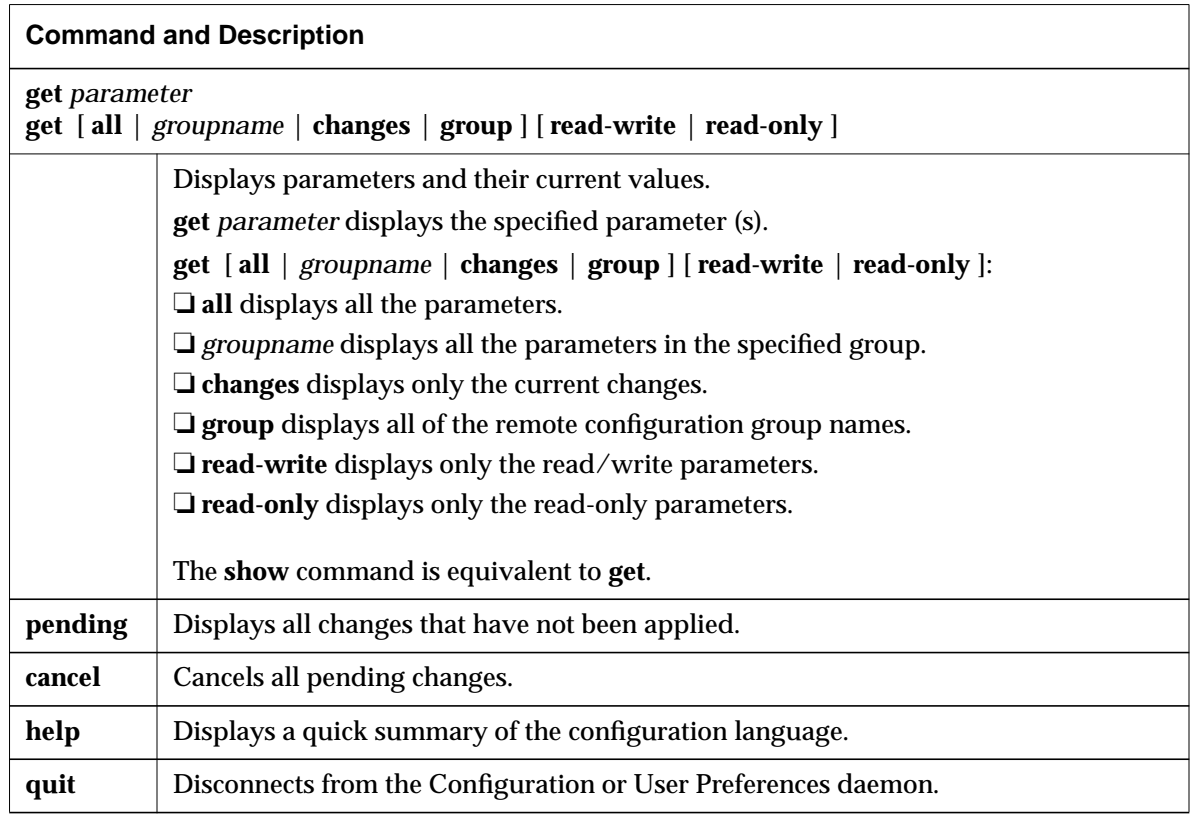

<span id="page-114-0"></span>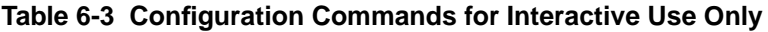

### **Assigning Values to Configuration Parameters**

Values can be set through simple assignment statements or in tables. Parameter names, permitted values, and table entry names for all read/write parameters are given in the *Remote Configuration Parameter Quick Reference*.

### **Simple Assignment Statements**

A simple assignment consists of an optional *set* command, a parameter name followed by an equals sign (=), and a single value. For example:

```
boot-tcpip-desired-server = 192.43.153.16
set boot-tcpip-desired-server = 192.43.153.16
```
The end of a simple assignment statement is indicated by a newline or carriage return.

#### **Tables and Rows**

Parameters that can take more than one value or require a series of related values are stored in tables composed of rows. For example, each row in the **exec-startup-commands** table consists of a single local client name or a local client name followed by arguments:

```
exec-startup-commands = {
      { wm }
      { term }
      { "login eagle" }
}
```
When resetting values in a row, resetting an entire row, or adding and deleting rows, you can use the row number as an index into the table. This is useful mainly in configuring a terminal through a TELNET connection. For example, to add a fourth row to the **exec-startup-commands** table:

```
exec - startup - commands[4] = { lat }
```
To add a row to the end of a table, use the index number -1. For example:

```
exec - startup - commands[-1] = \{ lat \}
```
If you represent the parameters in a row as simple assignment statements enclosed in parentheses, their order in the row does not matter. Using assignment statements in a row is especially useful if you are not defining all the parameters in the row. The following example shows how to reset only the baud rate in row 1 of the **serial-interfaces-table**, while other values in the row retain their current values.

```
serial-interfaces-table[1]baud-rate = 9600
```
In contrast, the following assignment defines the baud rate and resets the other parameters in the row to their default values:

serial-interfaces-table[1] =  $\{(baud-rate = 9600)\}$ 

Specify an empty table or empty row in a table as follows:

❏ Empty row in a table: *table*[*row number*] = { }

❏ Empty table: *table* = { } or *table* = {{ }}

For example:

```
config-access-control-list = \{ \}config-access-control-list[2] = \{ \}
```
**6-12** Terminal Configuration Methods

### **Types of Values**

The following list describes the types of values used in remote configuration parameters.

- ❏ Strings—The keywords *null* or *nil* indicate that the parameter has no value. String values that contain embedded white space must be surrounded by double or single quotation marks (" or ').
- ❏ Integers—To specify integer values, use decimal or hexadecimal notation.
- ❏ The keyword "default"—All parameters accept the keyword *default*, which assigns the default value to the parameter. For example, the following assignments have the same effect:

```
boot-automatically = default
boot-automatically = true
```
❏ Boolean values—For parameters that have Boolean values, you can use the value pairs "yes/no," "on/off," or "true/false." For example, the following assignments are equivalent:

```
boot-automatically = on
boot-automatically = true
boot-automatically = yes
```
- ❏ Choices—Many parameters take specific choices. For example, the **execstartup-commands** parameter takes the command names of local clients, such as **term** and **login**.
- ❏ Filenames—For parameters that take filenames as arguments, you can always specify filenames as absolute pathnames in the form **/a/b/c.**

Parameters for which there is a default directory accept relative pathnames as well.

### **Syntax Rules**

Syntax rules for setting remote configuration parameter values are described in the following list:

❏ Case—Uppercase and lowercase characters are not distinguished in parameter names, choices, or Boolean values. You may enter them in the form you find most readable. For example, the following assignments are identical functionally:

```
boot-automatically = true
Boot-automatically = True
BOOT-AUTOMATICALLY = TRUE
```
When values are not part of the configuration language, however, case is preserved. For example:

- In the **xserver-initial-x-resources** parameter, you can set client resources. Values must follow the same form as the resource settings in a resources file, such as **.Xdefaults**.
- Filenames are interpreted exactly as you enter them.
- Quoted strings are interpreted as you enter them.
- ❏ End-of-line—If a statement extends past the end of line, you can use a backslash (\) to prevent interpretation of the newline. This is not necessary for tables, in which curly braces ({ }) function as delimiters.
- ❏ White space—White space (the separator between grammatical elements) may be spaces, tabs, newline characters, or carriage returns. White space is not required before or after the equals sign in an assignment statement. For example, the following three assignments are functionally identical:

```
boot-automatically=true
boot-automatically = true
boot-automatically \
= \sqrttrue
As the last example shows, an assignment statement may span several
```
lines.

❏ Special characters—You can use the C-language convention of a backslash  $(\setminus)$  for escaping special characters.

### **Comments**

You can include a comment in a remote configuration file by typing a pound sign (#) at the beginning of each line of comments. For example, to explain why a parameter was set to a specific value, you might type:

```
#Set to local to ensure that terminal
#boots from PC card instead of network host
boot-desired-source = local
```
Comments can also be appended to a line. For example:

```
boot-desired-source = local #Boot from PC
```
**Note** Do not append comments to a line in statements that extend for more than one line.

**6-14** Terminal Configuration Methods

### **Assigning Parameters More than Once**

A parameter can be assigned any number of times. Each assignment is processed as it is read, overriding the previous assignment.

The only exception to this rule is the **unit-license-key** parameter, which must be assigned for each license key when using node licensing. For more information about licensing, see the *NCDware System Administrator's Guide.*

#### **Listing Commands in Order**

Assignment commands are interpreted in the order in which they appear. This affects assignments that depend upon the prior execution of other statements and parameters assigned more than once.

Although most parameters do not depend on other parameters being set previously, there are a few exceptions. For example, when using a name service you may specify hosts by their names instead of their addresses. Before you can refer to a host by its name in the remote configuration file, you must set the name service parameters. For example:

```
#Set the name service parameters
tcpip-name-server-protocol = dns
tcpip-name-servers = { 192.43.153.16 192.43.153.24 }
apply
#Set a parameter to a host name
boot-tcpip-desired-server = peregrine
```
**Note** The parameters that specify the name service must be followed by an **apply** command.

If a parameter is assigned more than once in a configuration file, the last assignment supersedes all previous assignments.

### **Saving Parameters in NVRAM**

When the X server reads a configuration file, it automatically saves settings to NVRAM when it reaches the end of the file.

When using interactive configuration via TELNET, you must enter an **apply** command to save parameters in NVRAM.

The **config-auto-save-nvram** parameter determines whether parameters are saved automatically to NVRAM (Change Setup Parameters ⇒ Configuration [Configuration Daemon section] ⇒ Auto Save NVRAM). For more information about auto-save, see ["Configuring the Apply Command" on page 6-34.](#page-137-0)

## **Creating Remote Configuration Files**

Remote configuration files allow you to configure all terminals easily from a host computer. Remote configuration files are ASCII files that reside on the boot host or other hosts designated as initial file servers. The default file server is the boot host. For information about designating other file servers, see [Chapter 5, Configuring Network Services.](#page-70-0)

Remote configuration files are downloaded using TFTP or NFS after the terminal has loaded an X server.

NCD terminals are configured by default to:

- ❏ Download a configuration file from the boot host (the host from which the X server is downloaded)
- **Note** If the terminal is booting from a PC card and its NVRAM is set to default values, it automatically loads a configuration file from the local source. If a configuration file is not found on the PC card, the terminal tries to download a file from a network host.
- ❏ Search for two default configuration filenames in the default directory (**/usr/lib/X11/ncd/configs**):
	- First, the X server searches for a terminal-specific file. The name of the file is the hexadecimal equivalent of the terminal's IP address. For example the server running on a terminal with IP address 192.40.150.4 searches for a configuration file named **C02B994F**.
	- If the server does not find a terminal-specific file, it searches for a generic file named **ncd\_std**. The generic file can be downloaded by all terminals in the network.

❏ Continue to boot if a configuration file cannot be downloaded To create and install remote configuration files, using the default behavior of the terminal, see the rest of this section.

**6-16** Terminal Configuration Methods

### <span id="page-120-0"></span>**Using the Sample Configuration File**

*ncdinstall* normally creates the following standard configuration files when you add a terminal to the network:

- ❏ A terminal-specific file named for the terminal's IP address converted to hexadecimal format. For example, a terminal with IP address 192.40.150.4 has a configuration file named **C02B994F**.
- ❏ A terminal-specific file for the user's configuration data. This file has the same name as the IP address file plus the suffix **.stp**.
- ❏ The generic file **ncd\_std**. If this file already exists, *ncdinstall* does not attempt to create a new one.

If you need to create files manually, this section explains how to create files with the standard filenames and install files in the default directory.

Using the following procedures, you can create a configuration file and have it downloaded the first time the terminal boots. This procedure assumes that you are installing the configuration files on the boot host or on one of the initial file server hosts. See ["Specifying Hosts for Loading Configuration](#page-124-0) [Files" on page 6-21](#page-124-0) for more information on configuration file hosts, and see [Chapter 4, Booting—X Server Loading,](#page-52-0) for more information on initial file servers.

Complete the following steps to establish a configuration file:

- 1. If you did not install the example configuration file when you installed NCDware, copy the example configuration file from the NCDware distribution into the **/usr/lib/X11/ncd/configs** directory on the boot host. Follow the directions in the README file included with the example configuration files.
- 2. Make sure the filename is correct:

If this is a generic file, the name is **ncd\_std.**

If this is a file for an individual terminal, the name is the hexadecimal equivalent of the terminal's IP address. To convert an IP address to its hexadecimal equivalent, convert each octet to a hexadecimal number.

<span id="page-121-0"></span>For example, to convert the IP address 192.40.154.4, using the UNIX *bc*(1) utility: % **bc obase=16 192;40;154;4** C0 28  $9A$ 4 The resulting filename is **C0289A04**. Each octet of the address must have two characters, so 4 is written as 04.

- 3. Make any necessary changes to configuration parameter values. You can use any text editor (such as *vi*) to edit the file.
- 4. Check the file permissions. The file must be world-readable.
- 5. Boot the terminal. The configuration file is downloaded and the parameter settings in the file take effect.

### **Configuration File Size**

The size of configuration files is limited only by the amount of available terminal memory.

## **Creating a File from the Setup Clients**

You can create a configuration file by invoking Change Setup Parameters or Change Quick Setup, setting parameters, and saving the parameters to a file.

All parameters are saved to the file in alphabetical order by group (that is, parameters in the boot group are listed first and parameters in the xserver group are listed last). Therefore, you may need to rearrange some lines; for example, to put the name server parameters ahead of parameters that use hostnames.

The file must be saved on the boot host, another specified host, or one of the initial file server hosts.

**6-18** Terminal Configuration Methods

On TCP/IP networks, you can use TFTP or NFS to write the file (depending upon how the initial file servers are set up):

- ❏ If you are using TFTP to write the file, the file must exist before it can be written to and must be world-readable and world-writable.
- ❏ If you are using NFS to write the file, you must have read/write permission in the directory where you are saving the file.

The file is saved into the default configuration file directory unless you specify a complete pathname. The normal default directory is **/usr/lib/X11/ncd/configs**. To change the default directory, see "S[pecifying a](#page-129-0) [Different Configuration File Directory" on page 6-26.](#page-129-0)

Complete the following steps to create a file from Change Setup Parameters or Change Quick Setup:

- 1. Invoke the local client and set parameters as needed.
- 2. From the File menu, select Save to File.
- 3. In the dialog box displayed, enter the filename.

For automatic downloading when the terminal is rebooted, use the generic filename (**ncd\_std**) or the hexadecimal equivalent of the terminal's IP address. For information about converting the IP address, see "[Using](#page-120-0) [the Sample Configuration File" on page 6-17.](#page-120-0)

- 4. Click on OK in the dialog box to save the parameters to the specified file.
- 5. Click on Cancel at the bottom of the Setup Parameters window to exit from the client.
- 6. The configuration file is saved in the default configuration file directory (**/usr/lib/X11/ncd/configs**).
- 7. Check the file to make sure all parameter settings are complete and in the correct order.

### **Nesting Configuration Files**

Using the configuration language **read** command, you can include files containing configuration parameters within another configuration file. The included files may have any name you wish, and you can refer to them either as absolute pathnames or as pathnames relative to the configuration file directory. Included files must be accessible through the file service table described in [Chapter 5, Configuring Network Services.](#page-70-0)

Files can be nested to 10 levels.

By combining terminal-specific configuration files and one or more standard files, you can assign individual values to some parameters and maintain the common values in the standard files.

The following example shows two **read** commands in the terminal-specific configuration file **C02B9A57**. Parameters common to all terminals on the network are in the file **ncd\_std**. Parameters common to a subgroup of terminals are in the file **mktg\_specific**.

```
# Configuration file for IP address 192.9.200.23
#
read ncd_std
read mktg_specific
#
# Parameter specific to IP address 192.9.200.23
snmp-allow-reset = yes
```
When the terminal is booted, the X server loads the **C02B9A57** file, reads the **ncd\_std** file and the **mktg\_specific** file, and then resumes reading the **C02B9A57** file. The assignment in the last line of the **C02B9A57** file overrides any assignments in the included files because later assignment takes precedence over earlier assignment.

### **Including the User's Settings in Remote Configuration Files**

You can allow users to save their preferred settings from Change Setup Parameters or Change Quick Setup in a file and include this file in the terminal-specific configuration file.

Users can save their settings by simply clicking on  $\text{Apply}$  in the client window provided that **config-auto-saved-info** is set to "user-changes." The default file in which their settings are saved is the name of the configuration file loaded when the terminal booted plus a filename extension (**.stp**). For example, if the configuration file loaded was called **C02B9A57**, the user's settings are saved in the file **C02B9A57.stp**.

For example, assume that the user of the terminal with the configuration file described in the previous section has saved settings in the file **C02B9A57.stp**. You can add another **read** statement to include the user's file:

**6-20** Terminal Configuration Methods

```
# Configuration file for IP address 192.9.200.23
#
read ncd_std
read mktg_specific
read C02B9A57.stp
#
# Parameter specific to IP address 192.9.200.23
snmp-allow-reset = yes
```
The user's file is loaded after the files controlled by the system administrator. This avoids the possible problem of a **protect all** command in a user's file restricting system administration **set** commands. In addition, the system administration files can use the **protect** command to protect sensitive parameters from user modification. For more information about protecting parameters, see ["Protecting Configuration Parameters" on page 6-32.](#page-135-0)

For any parameter settings made by this user to be overridden by assignments in the two other included files, the other files would have to be listed after the user's files.

For more information about saving files from Change Setup Parameters and Change Quick Setup, see ["Configuring the Apply Command" on page 6-34.](#page-137-0)

**Note** Users can set and save preference settings using Change User Preferences, and their settings can be loaded at session reset using the *ncdloadprefs*(1) utility invoked from a startup file such as an .**xsession** or **Xsession** file. For more information about saving and loading user preferences, see the *System Administrator's Guide*.

## **Specifying Hosts for Loading Configuration Files**

You can designate one or two hosts (called the primary and secondary initial file servers) from which the terminal can download its configuration file.

**Note** If you do not designate initial file servers, the terminal attempts to download a configuration file from the boot host (the host from which the terminal downloaded its X server).

The terminal first attempts to download a configuration file from the primary file server host. If that attempt fails, the terminal tries the secondary file server host.

Terminals booted locally from a PC card can load configuration files from the network if you designate a default file server host.

For information about designating initial file servers and a default file server for a locally booted terminal, see [Chapter 5, Configuring Network Services.](#page-70-0)

## **Enabling Persistent Loading of the Configuration File**

By default, the terminal displays error messages and continues to boot if it cannot locate a configuration file to download. You can configure a terminal to persist in trying to load a configuration file; in that case, the terminal does not boot until it reads a file successfully. This may be useful in certain environments, including:

- ❏ Situations in which it is not acceptable for a user to have a different environment from the environment specified in the configuration file.
- ❏ A heavily loaded network with many terminals booting at the same time. Persistent loading ensures a file is downloaded in situations where the download request might otherwise time out.
- ❏ Sites where it is necessary to allow time for the file server host to come on line.

To configure a terminal to persist in attempting to load a configuration file, set the **config-persistent-loading** parameter to "true" (Setup ⇒ Change Setup Parameters  $\Rightarrow$  Configuration  $\Rightarrow$  Persistent Loading).

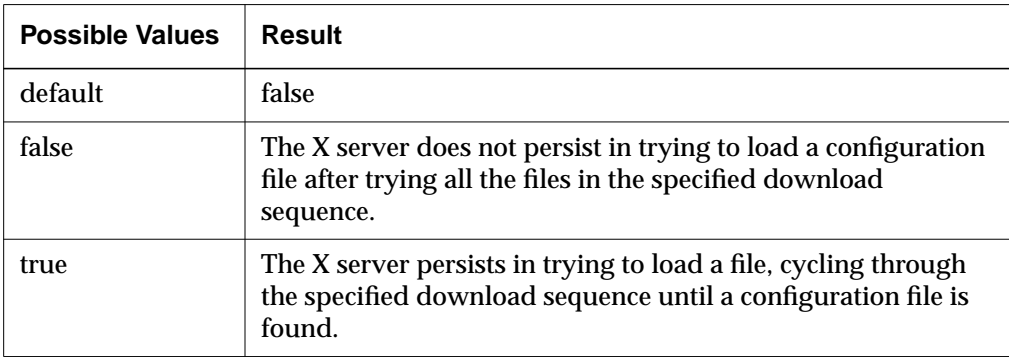

#### **Table 6-4 config-persistent-loading Parameter**

**6-22** Terminal Configuration Methods

## <span id="page-126-0"></span>**Using Optional Names for Configuration Files**

Table 6-5 lists the remote configuration filenames and the order in which the terminal tries to download these files. The table also indicates whether the terminal tries to read the file by default or if the parameter must be enabled to read the file.

The first five attempts listed in the table allow you to specify an individual file for a terminal, while the sixth allows for a standard file that can be booted by many terminals.

| <b>Download</b><br>Order | <b>File Description</b>                                                                                                    | <b>Parameter Name</b>                                                                                                    | Read<br>by<br><b>Default</b> |
|--------------------------|----------------------------------------------------------------------------------------------------|----------------------------------------------------------------------------------------------------|------------------------------|
| 1                        | Custom filename <sup>1</sup>                                                                                                    | config-custom-file<br>$(Setup \Rightarrow Change Setup Parameters \Rightarrow$<br><b>Configuration [Initial Configuration File</b><br>section $\Rightarrow$ Custom File)                                                               | N <sub>0</sub>               |
| $\overline{2}$           | File named using the<br>terminal's hostname or<br>domain name.<br>For example, ncdu21 or<br>ncdu <sub>21.ncd.com.</sub> <sup>2</sup> | config-unit-name-file<br>$(Setup \Rightarrow Change Setup Parameters \Rightarrow$<br><b>Configuration [Initial Configuration File</b><br>section] $\Rightarrow$ Try Unit Name as Filename)                                             | No                           |
|                          |                                                                                                    | config-add-domain-to-unit-name-as-<br>filename <sup>3</sup> (Setup $\Rightarrow$ Change Setup<br>Parameters $\Rightarrow$ Configuration [Initial]<br>Configuration File section] $\Rightarrow$ Add<br>Domain to Name as Unit Filename) | N <sub>0</sub>               |
| 3                        | File named using the<br>terminal's Ethernet address.<br>For example, 0000a70040ac. <sup>2</sup>                                      | config-unit-ethernet-address-file<br>$(Setup \Rightarrow Change Setup Parameters \Rightarrow$<br><b>Configuration [Initial Configuration File</b><br>section] $\Rightarrow$ Try Unit Ethernet Address as<br>Filename)                  | N <sub>0</sub>               |

**Table 6-5 Configuration Filenames and Download Sequence**

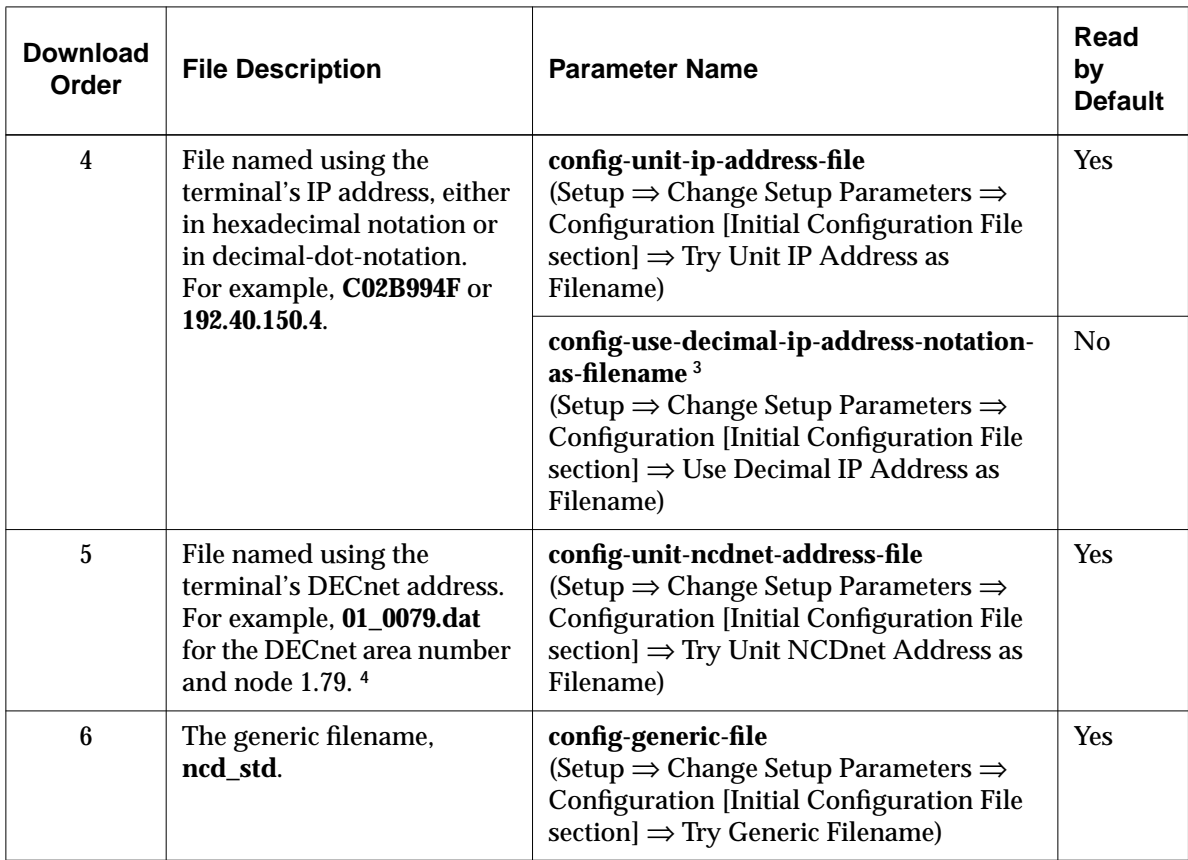

<span id="page-127-0"></span>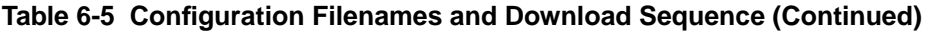

**<sup>1</sup>** This filename consumes space in the optional string area of NVRAM. As this space is limited, you should keep the filename as short as possible. See [Chapter 11](#page-276-0) for more information.

<sup>2</sup> Using these filenames requires reverse name service, which is available only if you are using DNS. For information on DNS, see [Chapter 5](#page-70-0).

**<sup>3</sup>** This parameter modifies the filename. To use the domain name, set both this parameter and **config-unitname-file** to "true." To use the decimal-dot-address, set both this parameter and **config-unit-ip-addressfile** to "true."

**<sup>4</sup>** To use this filename, the terminal must be configured with an NCDnet (DECnet) address. If this filename is enabled, the terminal tries this name before trying the terminal IP address filename.

#### **6-24** Terminal Configuration Methods

To use optional configuration filenames:

- 1. To create the file, use the methods described in ["Using the Sample](#page-120-0) [Configuration File" on page 6-17 o](#page-120-0)r ["Creating a File from the Setup](#page-121-0) [Clients" on page 6-18.](#page-121-0)
- 2. Make sure the file has the correct name, as listed in [Table 6-5.](#page-126-0)
- 3. Set the relevant parameter to "true" so the file will be downloaded the next time the terminal boots.

### **Suggested Uses for Configuration Filenames**

Following are some suggested uses for the default and optional filenames:

- ❏ Use a custom filename if the other choices are not appropriate in your environment.
- ❏ Use a file named for the IP address if you do not swap terminals between locations or change IP addresses. Use the decimal version if you find it inconvenient to work with hexadecimal addresses.
- ❏ Use the Ethernet address filename if the configuration of the terminal applies only to the terminal itself and not to the location where it is used.
- ❏ Use the NCDnet address filename if the configuration applies to the location and not the terminal and the terminal is on a DECnet network.
- ❏ Use the generic filename if all terminals use the same settings or there are only a few special situations.

## **Disabling Specific Configuration File Download Attempts**

To disable a specific download attempt, set the relevant configuration parameter from [Table 6-5 t](#page-126-0)o "false." For example, to disable the attempt to download the generic file use:

config-generic-file = false

# <span id="page-129-0"></span>**Specifying a Different Configuration File Directory**

By default, the X server searches for configuration files in the directory **/usr/lib/X11/ncd/configs** when the terminal is booted. You can specify a different directory, which must be located on one of the initial file server hosts or the boot host. The directory you specify becomes the default directory for saving parameters to a file from Change Setup Parameters, Change Quick Setup, and Change User Preferences.

As this parameter consumes space in the tagged string area of NVRAM, you should keep the filename as short as possible. The tagged string area is described in [Chapter 11, Boot Monitor and NVRAM.](#page-276-0)

To direct the terminal to search a specified directory for configuration files, set the **config-unix-directory** parameter to the absolute pathname of the directory for all configuration files for this terminal (Setup  $\Rightarrow$  Change Setup Parameters ⇒ Configuration [Initial Configuration File section] ⇒ UNIX Directory, Change Quick Setup  $\Rightarrow$  Files  $\Rightarrow$  UNIX Config Directory). The configuration file directory name can also be set in the Boot Monitor Setup menus.

The directory must be world-readable and can be world-writable.

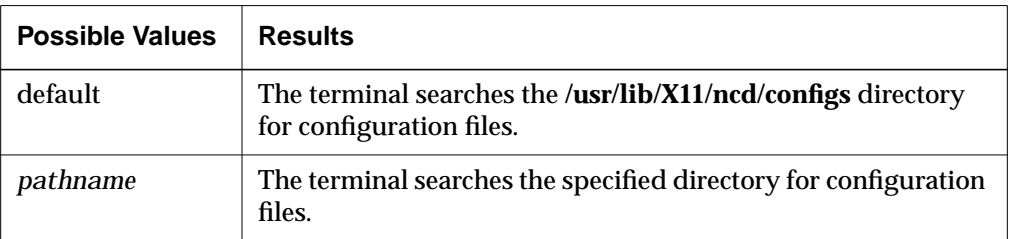

#### **Table 6-6 config-unix-directory Parameter**

**Note** The name **/local** is reserved for an optional local file system. Consequently, you cannot use a a file system that starts with **/local** for host-resident configuration files.

**6-26** Terminal Configuration Methods

## **Disabling All Remote Configuration File Downloads**

NCD terminals are configured initially to download a configuration file. To disable configuration file download, set the **config-load-initial-file** parameter to "false" (Setup ⇒ Change Setup Parameters ⇒ Configuration [Initial Configuration File section]  $\Rightarrow$  Load Initial File).

#### **Table 6-7 config-load-initial-file Parameter**

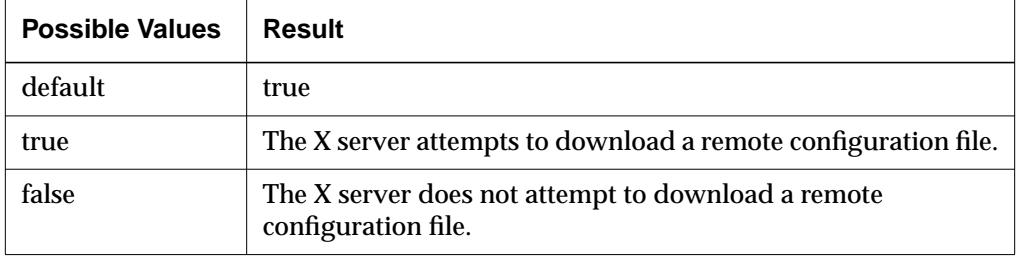

The **config-load-initial-file** parameter is saved in NVRAM. If you want the new value to take effect the next time the terminal boots, set the parameter interactively (either through Change Setup Parameters or a TELNET connection) and apply the new value.

## **Specifying the File for Loading Configuration Defaults**

When you select Restore Defaults from the File menu in the Setup Parameters or Quick Setup window, the default action of the terminal is to read the parameter settings in the remote configuration file loaded by the terminal. Using the **config-default-file** parameter, you can specify a different file for this purpose (Setup ⇒ Change Setup Parameters ⇒ Configuration ⇒ [Configuration Daemon Service section] Default File).

| <b>Possible Values</b> | Result                                                   |
|------------------------|----------------------------------------------------------|
| default                | The configuration file loaded by the terminal.           |
| filename               | The pathname of the file to be used as the default file. |

**Table 6-8 config-default-file Parameter**

## **Changing the Ports for Accessing Configuration Daemons**

Access to the terminal's Configuration and User Preferences daemons is through the terminal's TELNET and TCP ports. This section explains how to change the default ports.

## **Changing Ports for Access to All Configuration Data**

The default TELNET and TCP ports for accessing all configuration data (including user preferences) are 5999 and 5979, respectively.

To change the TELNET port, use **config-telnet-port** (Setup ⇒ Change Setup Parameters  $\Rightarrow$  Configuration  $\Rightarrow$  Telnet Port Number).

#### **Table 6-9 config-telnet-port Parameter**

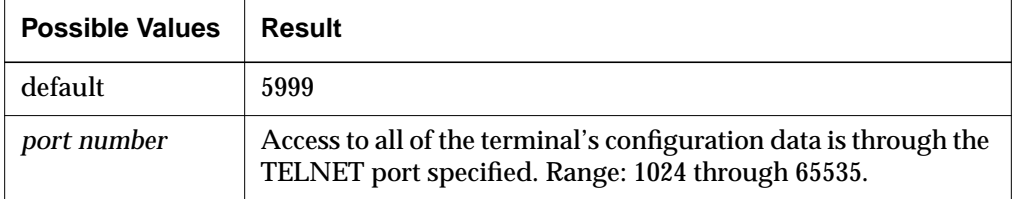

To change the TCP port, use **config-tcp-port** (Setup ⇒ Change Setup Parameters  $\Rightarrow$  Configuration  $\Rightarrow$  TCP Port Number).

#### **Table 6-10 config-tcp-port Parameter**

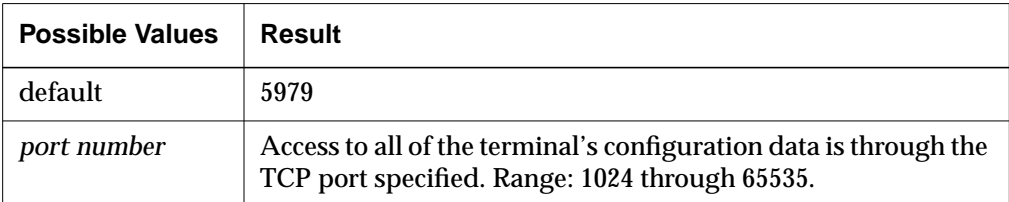

**6-28** Terminal Configuration Methods

### **Changing Ports for Access to User Preferences Data Only**

The default TELNET and TCP ports for accessing user preferences data only are 5997 and 5977, respectively.

To change the TELNET port for the User Preferences daemon, use **config-preftelnet-port** (Setup ⇒ Change Setup Parameters ⇒ Configuration [User Preferences daemon section] ⇒ Telnet Port Number).

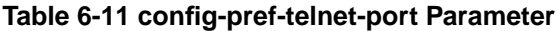

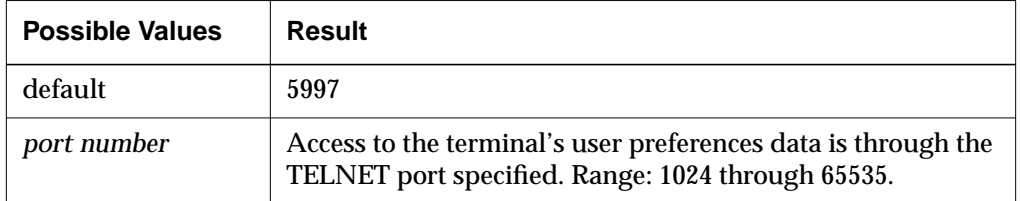

To change the TCP port for the User Preferences daemon, use **config-pref-tcpport** (Setup ⇒ Change Setup Parameters ⇒ Configuration [User Preferences daemon section]  $\Rightarrow$  TCP Port Number).

#### **Table 6-12 config-pref-tcp-port Parameter**

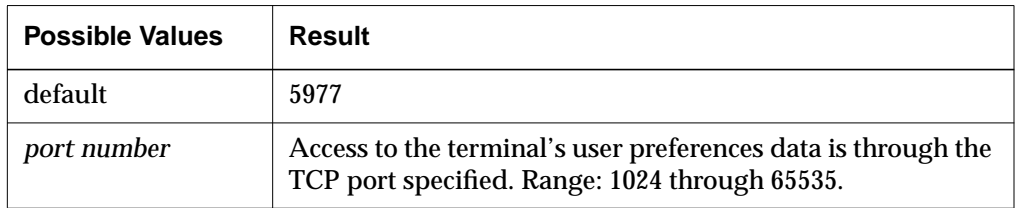

## **Setting Up Host-Based Access Control for Configuration Data**

This section describes how to control which hosts have remote interactive access to a terminal's Configuration and User Preferences daemons. Excluding a host from this form of access does not mean that the host cannot download remote configuration files to the terminal; it only prevents remote access through a TELNET connection or Change Setup Parameters, Change Quick Setup, and Change User Preferences.

Host access control is turned off by default, allowing access to configuration data from any host. You can allow access from a list of specified hosts or prevent all access.

## **Allowing Access from Specified Hosts**

To establish a list of hosts that have access to a terminal's configuration data:

❏ Enable host access control by setting **config-access-control-enabled** to "true" (Setup ⇒ Change Setup Parameters ⇒ Access Control ⇒ [Configuration Daemon section] Enable Config Access Control).

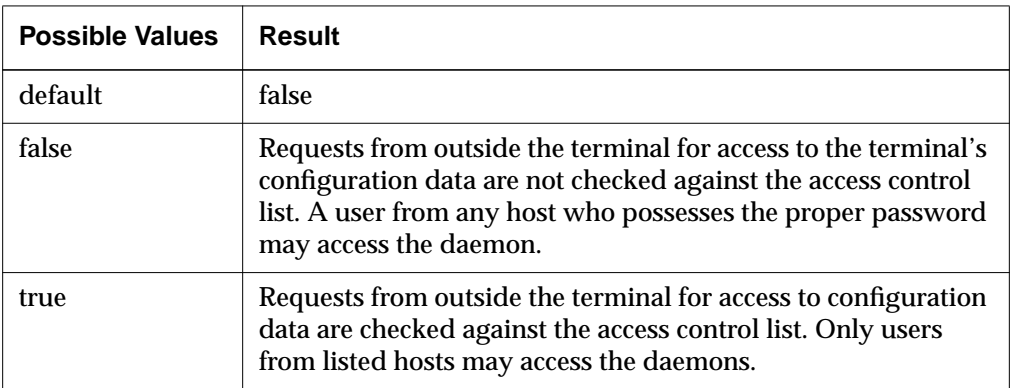

#### **Table 6-13 config-access-control-enabled Parameter**

**6-30** Terminal Configuration Methods

❏ List all of the hosts that have access in the **config-access-control-list** table (Setup ⇒ Change Setup Parameters ⇒ Access Control ⇒ [Configuration Daemon section] Config Access Control List).

**Table 6-14 config-access-control-list Table Entries**

| <b>Entry</b> | <b>Default</b>                   | <b>Result</b>                                                                                                    |
|--------------|----------------------------------|----------------------------------------------------------------------------------------------------|
| host         | nil                              | If access control is turned on, no hosts are allowed to access the<br>terminal's Configuration and User Preferences daemons remotely.  |
|              | <i>hostname</i> or<br>IP address | A host granted permission to access the terminal's Configuration and<br>User Preferences daemons remotely through a TELNET connection. |
| family       | tcpip                            | This host has access through the TCP/IP protocol family.                                                                               |
|              | ncdnet                           | This host has access through the DECnet protocol family.                                                                               |

For example, to allow access from some hosts:

```
config-access-control-enabled = true
config-host-access-control-list = {
      {eagle tcpip}
      {peregrine ncdnet}
      {ncdu21 tcpip}
      {ncdu21 ncdnet}
 }
```
Note that a host must have two entries if it is allowed access through both the TCP/IP and DECnet protocol families.

You can now access the terminal's Configuration and User Preferences daemons remotely only from a host listed in the **config-access-control-list** table.

### **Preventing All Remote Access to the Terminal's Configuration Data**

If no hosts should have access to the terminal's configuration data, set the **config-access-control-enabled** parameter to "true" and make sure the **configaccess-control-list** table is empty, that is:

```
config-access-control-list = \{\}
```
The terminal's Configuration and User Preferences daemons can now be accessed only locally through Change Setup Parameters, Change Quick Setup, and Change User Preferences.

## <span id="page-135-0"></span>**Protecting Configuration Parameters**

The following parameter protection commands prevent display or modification of configuration parameters:

- ❏ **protect**—prevents both display and modification
- ❏ **get-protect**—prevents display
- ❏ **set-protect**—prevents modification

Once protected, a parameter can be unprotected only by removing protection and rebooting the terminal.

You can protect parameters in a remote configuration file or through a TELNET connection.

You can use protection commands to protect certain parameters while allowing users to change others. You can protect individual parameters, entire groups, or all parameters.

All protected parameters are commented; that is, a pound sign (#) is inserted in front of their names. If you try to display a parameter that is protected from display, its value as shown as "<GET-PROTECTED>." If you try to change a parameter that is protected from modification, an error message is displayed.

## **Using the protect Command**

The **protect** command prevents both display and modification of parameter values. The **protect** command has three forms:

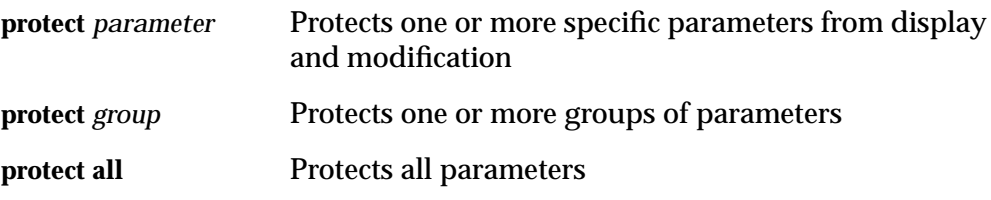

For example, the following command protects all parameters in the serial group, ensuring that serial port configuration is not changed: protect serial

**6-32** Terminal Configuration Methods

### **Using the get-protect Command**

The **get-protect** command prevents display of parameter values. Parameters protected with this command can be modified, but not displayed. The **getprotect** command has three forms:

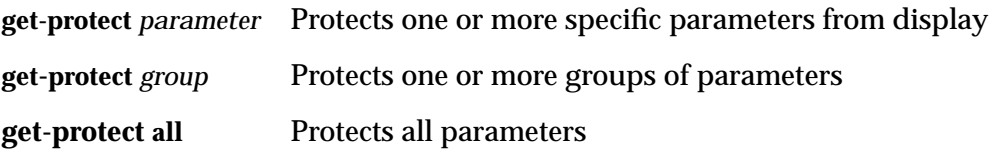

### **Using the set-protect Command**

The **set-protect** command prevents modification of parameter values. Parameters protected with this command can be displayed, but not modified. The **set-protect** command has three forms:

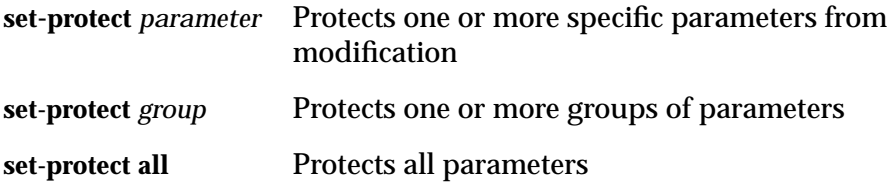

### **Removing Parameter Protection**

Once a parameter is protected, no one can modify (or display) it without resetting the terminal or editing the configuration file. The method for disabling parameter protection depends on whether the **protect** command was written to a configuration file:

- ❏ If you protected a parameter through a TELNET connection but did not write the parameter to a file, log out and reboot the terminal. The parameter is no longer protected.
- ❏ If you protected a parameter through TELNET and wrote it to a file or a configuration file contains one of the protection commands, edit the configuration file to remove the protection and reboot the terminal. The parameter is no longer protected.

# <span id="page-137-0"></span>**Disabling the Configuration Utilities or the Console**

Disabling Change Setup Parameters and Change Quick Setup prevents interactive access to the terminal's Configuration and User Preferences daemons through the Console. Disabling Change User Preferences prevents all interactive access to the terminal's Preferences daemon. Disabling the Console prevents access to all clients through the Console.

To disable the Setup local clients, list them in the **exec-disabled-commands** table, using their command names. The following example disables Change Setup Parameters, Change Quick Setup, and Change User Preferences:

```
exec-disabled-commands = {
      { setup }
      { pref }
      { quicksetup }}
```
In the Console menus, the names of disabled clients are dithered (displayed in a shaded font).

To disable the Console, include it in the **exec-disabled-command** table.

```
exec-disabled-commands = \{ \{ \text{ console } \} \}
```
When disabled, the Console does not appear after booting or upon pressing the Setup key or key combination.

# **Configuring the Apply Command**

The configuration language **apply** command:

- ❏ Applies changes to the terminal's current configuration
- ❏ Writes changes to NVRAM for parameters that are retained in NVRAM
- ❏ Writes changes to a file:
	- The default filename is the name of the initial configuration file loaded by the terminal plus the filename extension **.stp** (for example, **C02B9A41.stp**).
	- By default, the file is located in the **/usr/lib/X11/ncd/configs** directory.

The **apply** command can be used in interactive configuration through a TELNET connection and in configuration files, although in configuration files the **apply** command is automatic at end-of-file. When the user clicks on the

**6-34** Terminal Configuration Methods

Apply button in Change Setup Parameters, Change Quick Setup, or Change User Preferences, an **apply** command is executed.

The extent of the information applied to the current configuration, and written to NVRAM and the default file is configurable. By default, the information written consists of the user changes. User changes are the current contents of the **.stp** file (if any), plus any changes made during the session through a TELNET connection or Change Setup Parameters, Change Quick Setup, or Change User Preferences.

The following sections explain how to change the auto-save defaults.

### **Protocols for Auto-Save**

If you are using TFTP for auto-save, the file must already exist before you write to it and must be world-writable. You can create such a file by using the *touch*(1) utility.

If you are using NFS for auto-save, the directory in which the file is saved should have world-write permission. The auto-save file itself generally is owned by *nobody*; that is, the terminal's default identity.

### **Configuring Auto-Save to NVRAM**

By default, changes are written to NVRAM after an **apply** command. To prevent changes from being written to NVRAM when you use the **apply** command, set the **config-auto-save-nvram** parameter to "false" (Setup ⇒ Change Setup Parameters  $\Rightarrow$  Configuration [Configuration Daemon section]  $\Rightarrow$  Auto Save NVRAM).

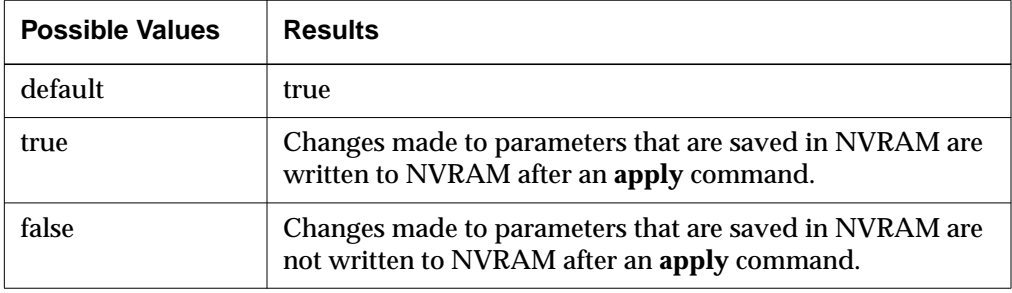

**Table 6-15 config-auto-save-nvram Parameter**

The *Remote Configuration Parameter Quick Reference* shows which parameters can be saved to NVRAM.

### **Configuring Auto-Save to a File**

The following subsections explain how to disable auto-save to a file, change the name of the auto-save file, and change the extent of the data saved to the file.

### **Disabling Auto-Save**

By default, changes are written to the **.stp** file or another specified file after an **apply** command. To prevent changes from being written to a file when you use the **apply** command, set the **config-auto-save-file** parameter to "false" (Setup ⇒ Change Setup Parameters  $\Rightarrow$  Configuration [Configuration Daemon Section]  $\Rightarrow$  Auto Save File).

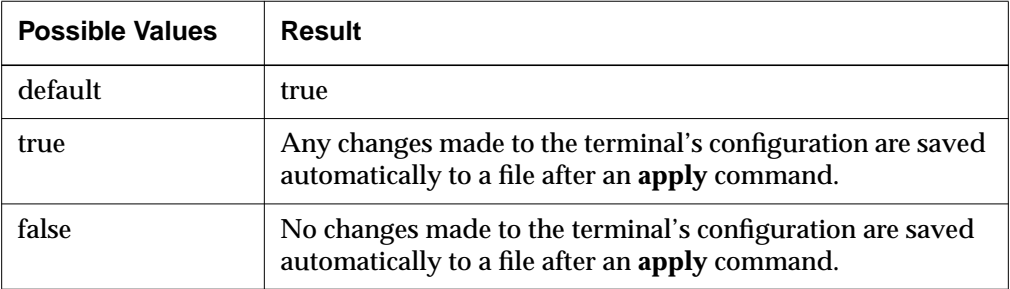

#### **Table 6-16 config-auto-save-file Parameter**

### **Changing the Name of the Auto-Save File**

The **config-auto-save-file-name** parameter controls the file to which changes are written. You can specify a different filename from the default (the name of the configuration file loaded plus the **.stp** extension).

The file is written to the default directory for configuration files. To change the default directory, follow the directions in ["Specifying a Different](#page-129-0) [Configuration File Directory" on page 6-26.](#page-129-0)

The file must be accessible through the file service table.

**6-36** Terminal Configuration Methods

To change the name of the auto-save file, specify the filename in the **configauto-save-file-name** parameter (Setup ⇒ Change Setup Parameters ⇒ Configuration [Configuration Daemon Section] ⇒ Auto Save File Name).

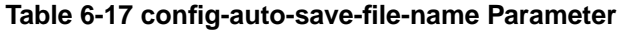

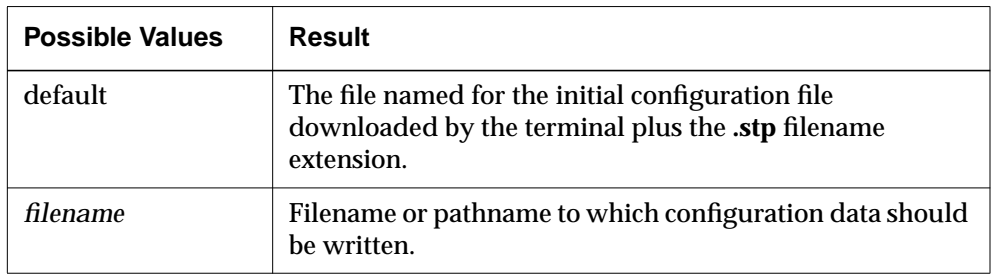

### **Specifying the Data to Save**

The **config-auto-saved-info** parameter controls the extent of the information to save (Setup ⇒ Change Setup Parameters ⇒ Configuration [Configuration Daemon Section]  $\Rightarrow$  Auto Saved Info).

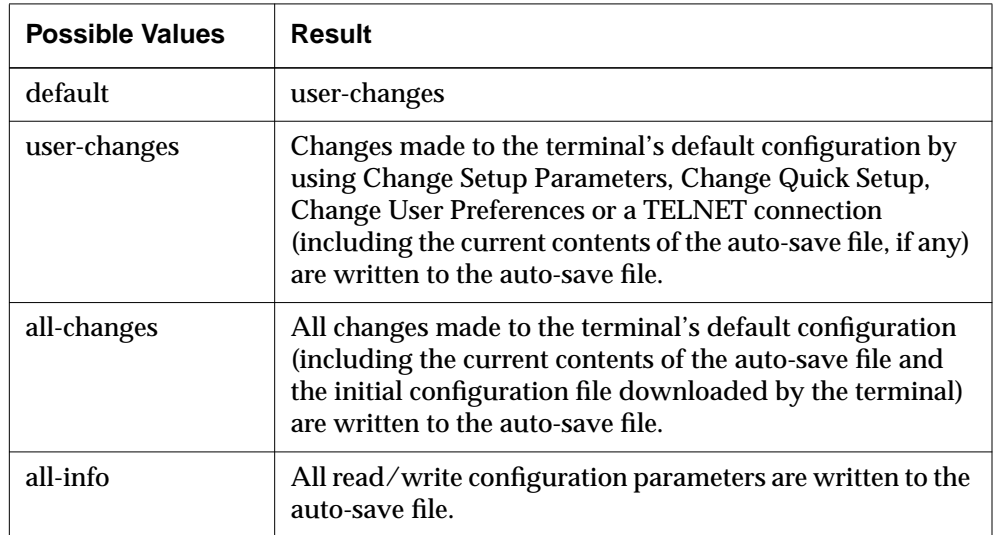

#### **Table 6-18 config-auto-saved-info Parameter**

**6-38** Terminal Configuration Methods

# **7 Bitmap Fonts and the Font Server**

This chapter provides information about conventional bitmap font service and font servers. The following topics are covered in this chapter:

- ❏ "Font Use Overview" on page 7-1
- ❏ ["Alternative Methods of Changing the Current Font Path" on page 7-11](#page-152-0)
- ❏ ["Setting the Default Font" on page 7-13](#page-154-0)
- ❏ ["Changing the Size of the Font Cache" on page 7-14](#page-155-0)
- ❏ ["Renaming the Font Management Files" on page 7-15](#page-156-0)
- ❏ ["Specifying Font Path Aliases" on page 7-16](#page-157-0)
- ❏ ["Displaying and Logging Font Diagnostic Messages" on page 7-17](#page-158-0)
- ❏ ["Getting Font Information" on page 7-17](#page-158-0)
- ❏ ["Font Server Usage" on page 7-19](#page-160-0)

## **Font Use Overview**

The X server depends on downloading fonts from hosts to satisfy most client font requests.

The X server locates fonts by searching the directories in its font path or handing off requests to font servers in its font path. The default font path directs the terminal to search the font directories supplied with the NCDware distribution.

After locating the requested font, the X server displays the requested characters in client windows.

Terminals also have built-in fonts to use with initial installation or to use with clients in case downloaded fonts are not available, and terminals have a default font for clients that do not request fonts.

Bitmap Fonts and the Font Server **7-1**

### **Font Access Sequence**

An NCD terminal accesses fonts in the following order:

- 1. When the terminal is reset, it loads the built-in fonts and uses them for initial displays.
- 2. When a client requests a font, the X server checks terminal memory to see if the font is already in use by another client. If the font is in use, the X server uses the font in memory for the new font request.

If the font is not in use, the X server checks its font cache to see if the font was in use and was closed. A font is placed in the font cache after it is closed by the last client using it. If the font is in the cache, the X server retrieves it to satisfy the new font request.

If the font is not in use and not in the cache, the X server checks each element (font directory or font server) in its font path.

- 3. If the requested font is being handled by a font server, the X server hands off the font request to the font server. The font server creates a bitmap in the desired point size and resolution and returns it to the X server. If the font is not being handled by a font server, the X server directly opens the font file and reads it over the network into terminal memory.
- 4. When the X server obtains a font, either through direct file access or from a font server, it displays the characters requested by the client on the screen.
- 5. If the server does not find the font requested by the client, the X server returns an error message to the client. Usually, the client requests another font. If not, you can arrange to provide another font through font aliasing.

### **Font Names**

In the X Window System, fonts are named using the XLFD (X Logical Font Description) conventions. XLFD names supply information about the developer of the font, the font family, and various characteristics of the font, including size, weight, and dots per inch.

An XLFD name consists of 14 fields separated by hyphens. The fields in the following example font name are described in [Table 7-1:](#page-144-0)

-adobe-courier-medium-r-normal--8-80-100-100-m-50-iso8859-1

**7-2** Bitmap Fonts and the Font Server
| <b>Field Name</b>   | <b>Example</b> | <b>Description</b>                                                                                                    |  |
|---------------------|----------------|----------------------------------------------------------------------------------------------------|--|
| Foundry             | adobe          | Developer of the font, also called the foundry.                                                                                                    |  |
| Family              | courier        | The font family, such as Courier, Helvetica, or Times.                                                                                                    |  |
| Weight              | medium         | Weight, usually bold or medium.                                                                                                    |  |
| Slant               | $\mathtt{r}$   | Slant (i for italic, o for oblique, r for roman, ri for reverse italic, and<br>ot for other).                                                                                              |  |
| Set-width           | normal         | Width of the characters: condensed, semi-condensed, narrow,<br>normal, or double-wide.                                                                                                    |  |
| <b>Style</b>        | (not<br>used)  | Additional information to identify a font: i for informal, r for<br>roman, serif for serif, and sans for sans serif. This field is rarely<br>used; two hyphens are used as a place holder. |  |
| Pixel size          | 8              | Height of the characters in pixels; a zero in this field means the<br>font is a scalable font.                                                                                             |  |
| Point size          | 80             | Height of the font in tenths of a point (decipoints); a zero in this<br>field means the font is scalable.                                                                                  |  |
| Horizontal<br>dpi   | 100            | Horizontal resolution in dpi (dots per inch); a zero in this field<br>indicates a scalable font.                                                                                           |  |
| Vertical dpi        | 100            | Vertical resolution in dpi (dots per inch); a zero in this field<br>indicates a scalable font.                                                                                             |  |
| Spacing             | m              | Convention for placing characters next to each other, such as m for<br>monospaced, p for proportional, and c for character-cell<br>monospaced.                                             |  |
| Average<br>width    | 50             | Average width in tenths of a pixel; a zero in this field indicates a<br>scalable font.                                                                                                    |  |
| Charset<br>registry | iso8859        | The organization or standard registering the character set, usually<br>ISO 8859.                                                                                                    |  |
| Charset<br>encoding | 1              | The actual character set. iso8859-1 is ISO Latin-1, an ASCII<br>character set that includes special European characters.                                                                   |  |

**Table 7-1 XLFD Field Descriptions**

#### **Wildcards in Font Names**

Any field in a font specification can be replaced by a wildcard, which is a special character that allows any font to match the property represented by a wildcard:

- ❏ The asterisk (\*) wildcard replaces an entire field.
- ❏ The question mark wildcard (?) replaces any single character.

For example, the font name:

```
-*-fixed-bold-r-normal--13-120-*-*-*-*-*-*
```
matches these fonts:

```
-misc-fixed-bold-r-normal--13-120-75-75-c-70-iso8859-1
-misc-fixed-bold-r-normal--13-120-75-75-c-80-iso8859-1
```
When searching for a font, the X server uses the first font it finds that meets all the criteria specified in the font name. If you use wildcards instead of specifying all properties, the X server uses the first font that matches the properties you specify.

Wildcards provide flexibility because a usable font can be substituted if the intended font is not found. A complete font name specification with no wildcards may cause a client to fail if the X server cannot find the font that exactly matches the specification.

#### **Bitmap and Outline Font Naming**

Bitmap font names differ from outline (scalable) font names in the amount of information specified. A bitmap font name has data in all fields. An outline font name has 0s (zeros) in all of the size fields: the size of the characters in pixels, the size in tenths of points, horizontal resolution, vertical resolution, and average width. Outline font names look similar to the following:

-\*-courier-\*-\*-\*--0-0-0-0-m-0-\*-\*

#### **Specifying Fonts for Clients**

You can specify fonts for a client as X resources or in the client's command line, with the **-fn** option. When specifying a font you must use the XLFD font name, with or without wildcards. The following examples show font specifications in a resource setting and in a command line:

xterm\*boldfont: -adobe-courier-bold-r-normal--20-140-100-100-m-110-iso8859-1 % **xterm -fn -adobe-courier-bold-r-normal--20-140-100-100-m-110-iso8859-1**

If you are using a font name with asterisks in a command line, the font name must be surrounded by single quotes to prevent the UNIX shell from interpreting the asterisks. For example:

% **xterm -fn '-\*-courier-bold-r-normal--20-140-\*-\*-\*-\*-\*-\*'**

For outline fonts, you must provide a *well-formed* font name in the font specification. A well-formed font name contains all 14 hyphens specified in the XLFD convention. Wildcards are permitted for any field. For example, this is not a well-formed name because it does not contain all 14 hyphens:

```
-*-helvetica-bold-o-*-*-*-120-*
```
This is a well-formed name:

```
-*-counter-*-*--0-0-0-0-m-0-*-*
```
### **Obtaining Fonts**

The NCDware distribution includes the full set of fonts in the MIT X Window System distribution plus several outline fonts. If you installed fonts when you ran *ncdinstall*, you should have some or all of the following fonts installed:

- ❏ Fonts rendered for both 75- and 100-dpi (dots per inch) monitors
- ❏ Miscellaneous fonts
- ❏ DECwindows fonts
- ❏ Java and NCD Mosaic Browser fonts

You can obtain X fonts from vendors of the X Window System, from font vendors, and from the public domain. In addition, your host computers may already have fonts installed on them. Fonts must be in a format that the terminal can use. (See ["Font Formats" on page 7-7.\)](#page-148-0)

The NCDware distribution also includes outline, or scalable, fonts. For information about outline fonts, see ["Usable Font Formats with a Font Server"](#page-161-0) [on page 7-20.](#page-161-0)

# **Font Download Methods**

Fonts can be accessed from the network by using the file service and network protocols or by using one more font servers. If you are accessing fonts through the file service, you can use the following network protocols:

- ❏ TFTP (Trivial File Transfer Protocol), the default method
- ❏ NFS (Network File Service), usually faster than TFTP
- ❏ DAP (Data Access Protocol), used in DECnet networks only

By default, an NCD terminal searches for fonts on the boot host (the host from which the X server is downloaded). If you have set up initial file server hosts, the terminal also searches for fonts on the initial file servers.

# **Considerations in Using Downloaded Fonts**

Font files require a lot of disk space, so make sure you install only the fonts you need. Fonts in the NCDware distribution may be duplicates of fonts already installed on network hosts.

Fonts can be installed on any computer on the network, and the fonts used by a given terminal can be distributed on several hosts.

The font path uses terminal memory so you should include in the font path only the directories required by clients you are running.

# **Problems with Client Font Requests**

When a client requests a font that the X server cannot find, an error response is sent to the client. Usually, clients continue to run, using the X server's default font. Occasionally, a client crashes when requested fonts are not available.

Problems with client font requests can be overcome by changing the font path, using font aliasing, using X resources to change the fonts requested by the client, using wildcards in font requests, or installing the fonts needed by the client.

# **The Font Path**

A terminal's font path is made up of two types of elements: font directories and font servers. An NCD terminal attempts to access only fonts represented by elements in its font path. The X server searches the font directories (and font servers) in the order in which they are listed in the font path and uses the first match it finds.

<span id="page-148-0"></span>Fonts are usually stored in subdirectories of the **/usr/lib/X11/ncd/fonts** directory. The default font path for NCD terminals assumes all fonts are located in subdirectories of this directory.

**Note** If you use terminal emulation applications that make extensive use of line-drawing characters, make sure that the **dw100dpi** or **dw75dpw** font directory appears at the beginning of the terminal's font path. Otherwise, you may have trouble with both line-drawing characters and other special characters.

# **Font Formats**

The format of a font is revealed by its filename extension. The font formats a terminal can use depend on whether the terminal is using a host-based font server. For information about fonts you can use with the NCD font server, see ["Usable Font Formats with a Font Server" on page 7-20.](#page-161-0)

Without a font server, NCD terminals use only bitmap fonts. NCD terminals use the bitmap formats listed in Table 7-2, in either uncompressed or compressed format.

| <b>Font Format</b>              | <b>Description</b>                                                                                                    | <b>Filename</b><br><b>Extension</b> |
|---------------------------------|----------------------------------------------------------------------------------------------------|-------------------------------------|
| PCF (Portable Compiled Font)    | The standard format for X11R5 and the format of<br>fonts in the NCD ware distribution. PCF files may<br>be shared among machines with different<br>architectures. | .pcf                                |
| <b>SNF</b> (Server Normal Font) | A server-dependent format. NCD X servers can<br>still read the SNF fonts supplied on previous<br>NCDware distributions.                                           | .snf                                |
| <b>DWF</b> (DECWindows Format)  | NCD terminals can read these fonts from Digital<br>hosts.                                                                                                    | .dwf                                |

**Table 7-2 Usable Font Formats without a Font Server**

Bitmap fonts are often distributed in BDF (Bitmap Distribution Format), the format used to exchange fonts between systems. BDF fonts are stored as ASCII text. If you are not using a font server, you must convert BDF fonts to a binary format, such as PCF or SNF, before the terminal can use them. A utility for

converting BDF to PCF is included in the NCDware distribution. For information about conversion from BDF format, see ["NCD Font Management](#page-151-0) [Utilities" on page 7-10.](#page-151-0)

## **Font Directories and Files**

Fonts are organized into font directories. Font directories contain font files and font management files. Font management files are used to locate font files.

### **Font Directories**

Table 7-3 lists the bitmap font directories on the NCDware distribution and describes the fonts in each directory. When using TFTP to access fonts, font directories must be world-executable. When using NFS, permissions may differ. For more information about using TFTP and NFS, see [Chapter 5,](#page-70-0) [Configuring Network Services](#page-70-0).

#### **Table 7-3 Bitmap Font Directories**

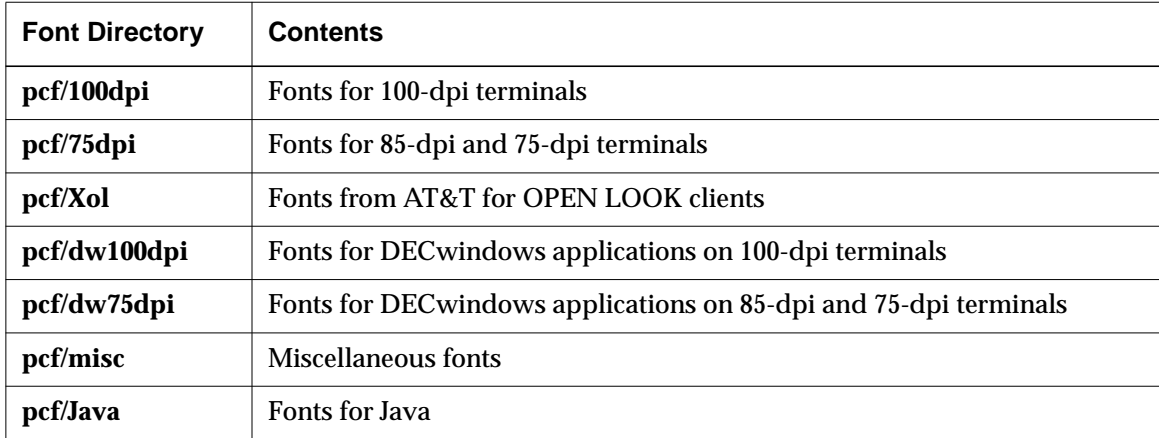

#### **Font Files**

Font files are compiled in a specific format and must be world-readable. The name of a font file usually indicates the font family, weight, and size of the font and the font format. Font files supplied by NCD are compressed using 12 bit compression. If you add compressed font files, you must use 12-bit compression.

#### **Font Management Files**

Font management files enable the X server to locate font files.

#### **The fonts.dir File**

Each font directory contains a font directory management file called **fonts.dir**, which contains an entry for each font file in the directory. A **fonts.dir** file is required in every font directory for the X server to access any fonts in the directory. When searching for a font, the X server reads the **fonts.dir** files in the directories in the terminal's font path to find out where fonts are located. An example **fonts.dir** file follows.

```
200
courBO08.snf -adobe-courier-bold-o-normal--11-80-100-100-m-60-iso8859-1
courBO10.snf -adobe-courier-bold-o-normal--14-100-100-100-m-90-iso8859-1
courBO12.snf -adobe-courier-bold-o-normal--17-120-100-100-m-100-iso8859-1
courBO14.snf -adobe-courier-bold-o-normal--20-140-100-100-m-110-iso8859-1
courB018.snf -adobe-courier-bold-o-normal--25-180-100-100-m-150-is08859-1courBO24.snf -adobe-courier-bold-o-normal--34-240-100-100-m-200-iso8859-1
```
The first line in the file lists how many bitmap fonts or outline fonts are described by the file. The rest of the file lists the filenames and XLFD names for all the files in the directory. The **.snf** filename extension shows the format in which the font is stored. For more information about font formats, see ["Font](#page-148-0) [Formats" on page 7-7.](#page-148-0)

The font directory management files in bitmap font directories are not designed to be edited by hand. Use the *ncdmkfontdir*(1) utility. Font management utilities are included on the NCDware distribution; their use is described in ["NCD Font Management Utilities" on page 7-10.](#page-151-0)

#### **The fonts.alias File**

Applications sometimes request unavailable fonts. As a result, the application might use undesirable default fonts, crash, refuse to run, or run poorly. To avoid such problems, you can instruct the server to substitute a different font for the one requested by creating an entry in the font alias management file, called **fonts.alias**, in the font directory where the substitute font resides.

Entries in the font alias management file consist of the name used by the application in the font request and the XLFD description of the substitute font. A portion of an example **fonts.alias** file follows.

```
lucidasans-8 -b&h-lucida-medium-r-normal-sans-11-80-100-100-p-63-iso8859-1
lucidasans-10 -b&h-lucida-medium-r-normal-sans-14-100-100-100-p-80-iso8859-1
lucidasans-12 -b&h-lucida-medium-r-normal-sans-17-120-100-100-p-96-iso8859-1
lucidasans-14 -b&h-lucida-medium-r-normal-sans-20-140-100-100-p-114-iso8859-1
lucidasans-18 -b&h-lucida-medium-r-normal-sans-25-180-100-100-p-142-iso8859-1
lucidasans-24 -b&h-lucida-medium-r-normal-sans-34-240-100-100-p-191-iso8859-1
fixed -misc-fixed-medium-r-semicondensed--13-120-100-100-c-60-iso8859-1
variable -*-helvetica-bold-r-normal-*-*-120-*-*-*-*-*-*
5x8 -misc-fixed-medium-r-normal--8-80-100-100-50-iso8859-1
6x9 -misc-fixed-medium-r-normal--9-90-100-100-c-50-iso8859-1
6x10 -misc-fixed-medium-r-normal--10-100-100-100-c-50-iso8859-1
6x13bold -misc-fixed-bold-r-semicondensed--13-120-100-100-c-50-iso8859-1
```
The first font specification on a line is the unavailable font, and the second is the substitute font. When both font names are too long for one line, the line automatically wraps to the next line.

As illustrated in the example file, you can specify a variety of font names, including names that were used with Releases 1 and 2 of the X11 server (the last six entries).

## **NCD Font Management Utilities**

The following font utilities are installed by *ncdinstall* in **/usr/bin/X11**:

- ❏ *ncdbdftopcf*—Converts fonts from BDF to PCF. For syntax and usage, see the *ncdbdftopcf* (1) man page.
- ❏ *ncdmkfontdir*—Creates a **fonts.dir** file from a directory of font files. For syntax and usage, see the *ncdmkfontdir* (1) man page.

# **Built-In Fonts Summary**

HMX series and Explora series terminals have the following built-in fonts:

**10x20.snf 6x10.snf 6x13.snf 8x13.snf 9x15.snf cursor.snf helvB10.snf helvB12.snf term14.snf**

# **Alternative Methods of Changing the Current Font Path**

The *NCDware System Administrator's Guide for Unix Systems* describes using the **pref-font-path** parameter in a remote configuration file or the Console (Setup  $\Rightarrow$  Change User Preferences  $\Rightarrow$  Fonts  $\Rightarrow$  Current Font Path) to set the current font path. This section describes two additional methods.

# **Changing the Current Font Path—Using TELNET**

You can modify the current font path through TELNET terminal emulation or using TELNET from a host. You can modify the font path of the terminal you are using or a remote terminal.

This method requires the User Preferences daemon read/write password or the Configuration daemon read/write password.

Complete the following steps to modify the current font path using TELNET:

- 1. Start a TELNET session using one of the following methods:
	- Start the NCD Terminal Emulator (Terminals  $\Rightarrow$  New Telnet).

In the Host field of the Terminal Emulator window, type the name (or IP address) of the terminal to be configured and the port (5997 is the User Preferences daemon port number and 5999 is the Configuration daemon port number): **ncdu10 5997 ncdu10 5999**

Click OK.

- On a host computer, type a TELNET command similar to the following (5997 is the User Preferences daemon port number, and 5999 is the Configuration daemon port number):
	- % **telnet ncdu10 5997**
	- % **telnet ncdu10 5999**
- 2. After the Password: prompt, enter the read/write password for the relevant daemon.
- 3. After the TELNET prompt (>), enter the command to modify the **pref-fontpath** parameter shown in Table 7-4 (not saved in NVRAM). For example:

```
> pref-font-path = {
   { built-ins }
   { tcp/mohawk:7000 }
   }
```
- 4. Enter the **apply** command to put the new current font path into effect:
	- > **apply**
- 5. Enter a **quit** command to exit from the Terminal Emulator or the TELNET application:
	- > **quit**

#### **Table 7-4 pref-font-path Parameter**

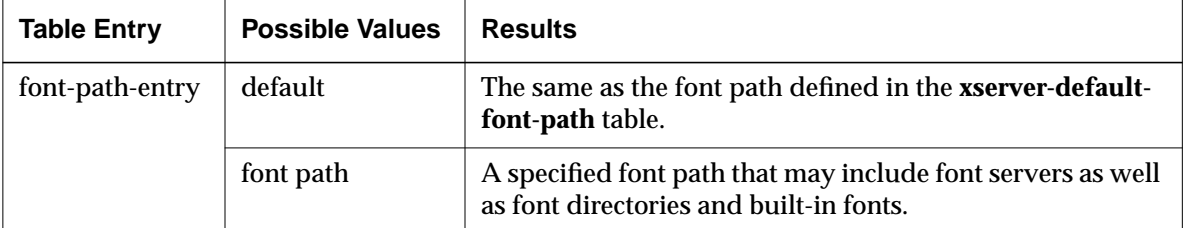

# **Changing the Current Font Path—Using the xset Client**

To modify the current font path using the *xset* client, enter one of the following commands:

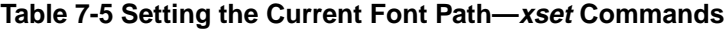

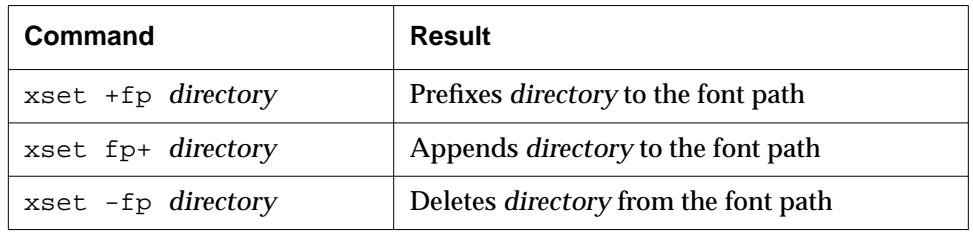

# **Setting the Default Font**

If a client does not request any fonts, the X server uses its default font. If you do not explicitly set the default font, the X server uses the 10x20 built-in font for HMX series and Explora series terminals.

To change the default font, specify the font name in the **xserver-default-font** parameter (Setup ⇒ Change Setup Parameters ⇒ Fonts ⇒ Default Font).

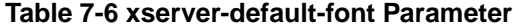

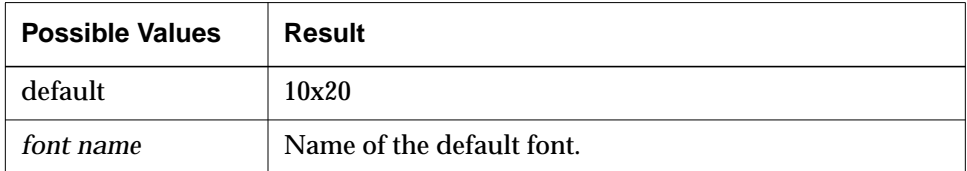

# **Changing the Size of the Font Cache**

Instead of downloading a font each time it is requested by a client, the X server attempts to temporarily store the font in the portion of memory called the font cache. Font caching improves the performance of clients that use large numbers of fonts.

After a font is closed by the last client using it, the font is added to the font cache instead of being freed. When the font is requested again, it is taken from the cache instead of being read from a host.

The font cache is flushed when the X server is reset and when the font path is changed. When the font cache is full, the oldest resident font is replaced with the latest font being inserted into the cache. If the server runs low on memory, it will start reclaiming memory from the cache.

To change the size of the font cache, specify the size (in bytes) in the **xserverfont-cache-max-size** parameter (Setup ⇒ Change Setup Parameters ⇒ Fonts ⇒ Font Cache Maximum Size). The new font cache size takes effect immediately after an **apply** command is entered.

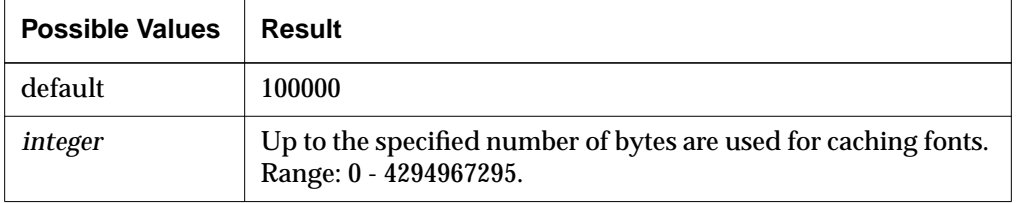

#### **Table 7-7 xserver-font-cache-max-size Parameter**

# **Renaming the Font Management Files**

To change the name of the **fonts.dir** file, use the **xserver-font-directory-file-name** parameter to specify the new filename, then rename or copy the **fonts.dir** file to the desired name (Setup ⇒ Change Setup Parameters ⇒ Fonts ⇒ Font Directory File Name).

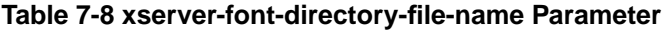

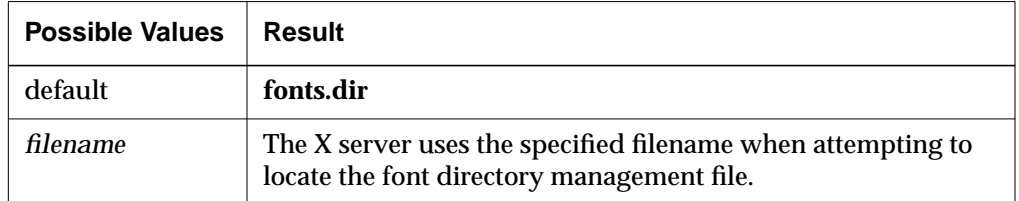

To change the name of the **fonts.alias** file, use the **xserver-font-alias-file-name** parameter to specify the new filename, then rename or copy the **fonts.alias** file to the desired name (Setup ⇒ Change Setup Parameters ⇒ Fonts ⇒ Font Alias File Name).

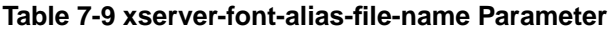

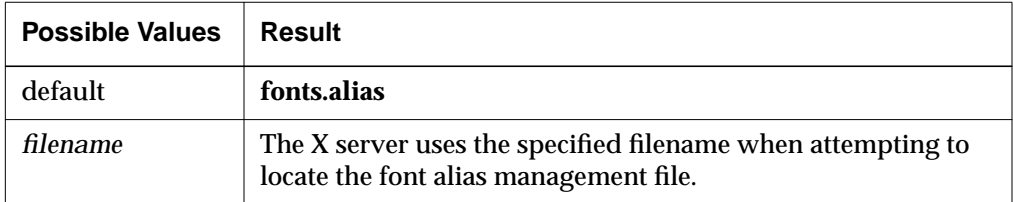

# **Specifying Font Path Aliases**

You can use font path aliases to create simple names for complex font directory names or font server specifications. You can use such names, for example, in the configuration parameters used to set the font path. To create font aliases, enter the aliases and font directory names or font server specifications into the **xserver-font-path-alias-table** (Setup ⇒ Change Setup  $Parameters \Rightarrow \text{Fonts} \Rightarrow \text{Font Name Table}.$ 

If you use font path aliases in a remote configuration file, define the aliases and include an **apply** command before defining the font path.

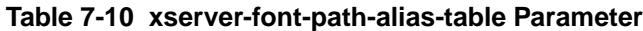

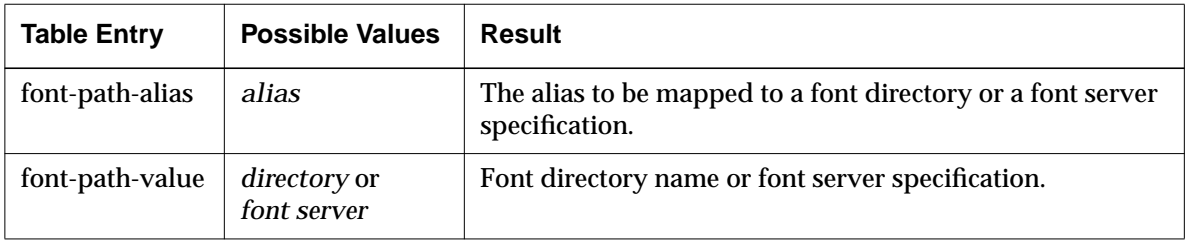

The following is an example font alias table:

```
xserver-font-path-alias-table = {
      { misc /usr/lib/X11/fonts/misc }
      { xview /usr/lib/X11/fonts/xview }
      { 75dpi /usr/lib/X11/ncd/fonts/75dpi }
      { 100dpi /usr/lib/X11/ncd/fonts/100dpi }
      { falcon-fonts tcp/falcon:7000 }
 }
```
# **Displaying and Logging Font Diagnostic Messages**

Font diagnostic messages report all font actions that require file system or network access. By default, these messages are not displayed in the Console Messages area or logged to the diagnostics log file.

There is no default diagnostics log file. You must set up the file before any messages can be logged. For more information about setting up a diagnostics log file, see [Chapter 17, X Server Messages.](#page-462-0)

To display (and log) font diagnostic messages, set the **pref-font-extendeddiagnostics** parameter to "true" (Setup ⇒ Change User Preferences ⇒ Fonts ⇒ Show Extended Font Diagnostics).

| <b>Possible Values</b> | Result                                                                                                    |
|------------------------|----------------------------------------------------------------------------------------------------|
| default                | false                                                                                                    |
| false                  | Font diagnostic messages are not reported in the Console<br>Messages hide box or logged to a diagnostics log file.                                 |
| true                   | Font diagnostic messages are reported in the Console<br>Messages hide box and logged to a diagnostics log file, if you<br>have set up such a file. |

**Table 7-11 pref-font-extended-diagnostics Parameter**

# **Getting Font Information**

The following X clients, available in the public domain, display information about the font path and fonts:

- ❏ *xset*(1)—displays information about the current font path
- ❏ *xlsfonts*(1)—lists the fonts known to the X server
- ❏ *xfd*(1)—displays the characters in a font
- ❏ *xfontsel*(1)—displays samples of a font

## **Viewing the Font Path—xset**

The *xset* command displays the font path and other current server settings.

```
# xset q
.
.
.
Font Path:
     built-ins,/usr/lib/X11/ncd/fonts/pcf/misc/,/usr/
     lib/X11/ncd/fonts/pcf/dw100dpi/,/usr/lib/X11/ncd/
     fonts/pcf/100dpi/,/usr/lib/X11/ncd/fonts/pcf/dw75dpi/,
     /usr/lib/X11/ncd/fonts/pcf/75dpi/
```
# **Listing the Available Fonts—xlsfonts**

The *xlsfonts*(1) command lists the fonts currently available to the X server. It has many options for narrowing the search, but its basic form lists the names of all fonts known to the X server:

#### # **xlsfonts**

When run with the argument **-fn** *pattern*, *xlsfonts* lists only fonts that match *pattern*. The *pattern* may include the wildcard characters \* (matches any sequence of characters) and ? (matches any single character). Quote these characters to prevent the shell from expanding them. For example, the following command lists all fonts with names that include the word *helvetica*:

```
# xlsfonts -fn '*helvetica*'
```
# **Displaying the Characters in a Font—xfd**

The *xfd*(1) command displays all the characters in a font; its basic syntax is:

xfd -fn *font\_name*

For example, the following command displays all the characters in the 6x13 font:

% **xfd -fn 6x13**

The font specification can include wildcard characters as shown in the example above for *xlsfonts*.

## **Displaying Samples of a Font and XLFD Names—xfontsel**

The *xfontsel*(1) client displays the fonts known to the X server, allows you to examine samples of a font, and shows the XLFD name for a font. The command's basic syntax is:

```
xfontsel -pattern font_specification
```
The font specification may include wildcard characters. For example, the following command displays a window in which you can select samples of various bold fonts:

```
% xfontsel -pattern '*bold*'
```
# **Font Server Usage**

This section describes the followng font server issues:

- ❏ Font server overview
- ❏ Font server configuration issues
- ❏ Terminal configuration parameters for font server use
- ❏ Utilities for displaying information about the font server and outline fonts

The NCD font server is host-based software that provides fonts to X servers. The font server provides access to more fonts than the X server and decreases the time it takes the X server to display fonts.

The font server was designed at NCD for the X Consortium to simplify font management and to support use of scalable outline fonts. The NCD font server adds functionality to the X Consortium's Sample Implementation and includes enhancements for X11R6.

The X11R6 font server for UNIX hosts is a new standard for transformed (rotated, sheared, scaled, and mirrored) fonts. This standard improves the ability of applications to vary existing bitmapped and scalable fonts through simple transformations (such as wide, narrow, or oblique fonts) or more complex transformations (such as rotation and rendering).

## **How the Font Server Accesses Fonts**

When an application requests a font, the X server examines its font path to determine where it should look for the font. When the font server is included in the X server's font path, the X server sends the request to the font server. If

<span id="page-161-0"></span>the font needs scaling, the font server applies the appropriate scaling algorithm and sends the scaled bitmap to the X server.

Using a font server allows the X server to perform other operations while the font server locates, parses, and scales fonts, and then returns the requested bitmaps to the X server. When the X server receives the requested font, it loads the font into its internal database, making the font available to the client. To the X server, the font server is simply an element in its font path. (See Figure-7-1.)

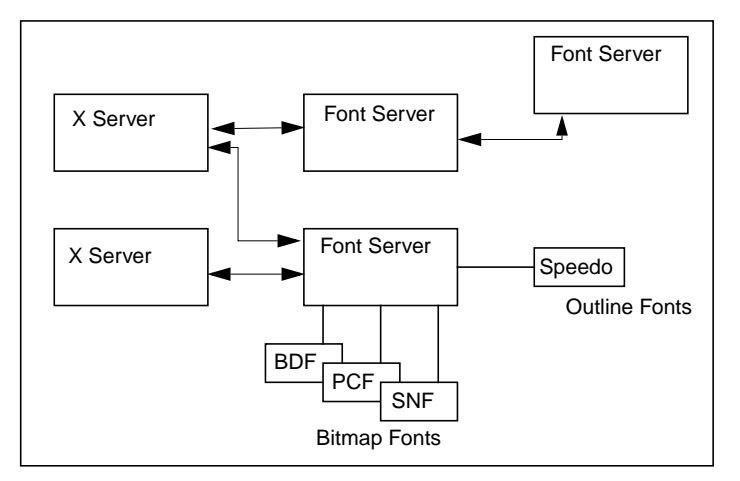

**Figure-7-1 Font Server Architecture**

The font server can be configured to forward requests that it cannot fulfill to an alternate font server. Such daisy-chained font servers are useful for load sharing and to widen the range of font sources. The font server includes a security feature for limiting the X servers permitted to access fonts.

# **Usable Font Formats with a Font Server**

With a font server, NCD terminals can use the following fonts:

- ❏ Outline fonts:
	- IBM Type 1 (Adobe)
	- Bitstream Speedo
- ❏ Bitmap fonts:
	- NCD SNF (Server Normal Format)
	- PCF (Portable Compiled Format)

- BDF (Bitmap Distribution Format)
- DWF (DECwindows Format)
- HP SNF (Hewlett-Packard SNF)
- IBM SNF (International Business Machine SNF)
- DEC SNF (Digital Equipment Corp. SNF)
- SCO SNF (Santa Cruz Operation SNF)
- Sun SNF (not OpenWindows FB fonts)

Bitstream Speedo outline and IBM Type 1 (Adobe) outline formats describe fonts as mathematical algorithms rather than as individual pixels. Consequently, they can be resized by applying the same algorithm on a different scale. The resulting font display is smooth, regardless of point size or resolution.

Outline fonts are in the **/usr/lib/X11/ncd/fonts/Speedo** and **/usr/lib/X11/ncd/fonts/Type1** directories.

Although the ability to use various SNF formats is part of the NCD font server, using SNF font formats from HP, IBM, SCO, and DEC is not part of the X Consortium's Sample Implementation.

The font server can read either compressed or uncompressed font files.

#### **Font Server Configuration Issues**

The basic procedures for configuring and starting the font server are described in the *NCDware System Administrator's Guide*.

This section provides more information about some of the font server configuration parameters and includes a sample font server configuration file.

#### **Network Considerations**

By distributing NCD font servers on different hosts on the network, system administrators can ensure reliable access to fonts and decrease dependence on any single host. In the font server configuration file, the **alternate-servers** parameter specifies alternate font servers to be tried if the connection to the current font server is lost.

#### **Host Considerations**

The following aspects of configuration on the host are addressed in the font server configuration file on the host.

#### **Font Access**

The font server must be installed on each host from which fonts are to be accessed and the fonts must be in a format that the font server can read (see ["Usable Font Formats with a Font Server" on page 7-20\).](#page-161-0)

For the font server to access the fonts, the font directories must be listed in the font server configuration file under the **catalogue** parameter. The font server accesses the font directories in the order in which they are listed in this parameter.

#### **Host Load**

Two font server configuration parameters control the load on each font server and specify how the font server responds to occurrences of imminent overloading. The **client-limit** parameter specifies how many clients can access the font server concurrently before it refuses access. The **clone-self** parameter specifies whether the font server can clone itself, thereby spreading the load over more than one process, when it reaches the limit specified in **client-limit**.

The font server uses a cache to store recently requested fonts. Use of a cache decreases the time needed to access and display fonts. Fonts held in cache are available immediately for use; they do not have to be read from a file or rescaled. The size of the cache used depends on the memory available on the host and is specified (in bytes) using the font server configuration parameter **cache-size**.

#### **Client Connection**

On TCP/IP networks, the system administrator or system manager also specifies the TCP port number on which the font server listens for client (X server and host) connections. The font server parameter **port** specifies the port number.

#### **Security**

Client access to the font server can be controlled by using a font server parameter called **trusted-client**s. By default, the font server allows any client (X server or host) to connect to it and access fonts. Listing names of clients under the font server **trusted-clients** parameter limits font server access to only those clients.

#### **Default Font Specifications**

Two font server configuration parameters set defaults for cases in which the point size or resolution (dpi) are not specified. A default point size is set in tenths of a point (sometimes called decipoints) in the **default-point-size** parameter. Supported default resolutions are listed under the **defaultresolutions** parameter.

#### **Error Logging**

To assist in troubleshooting, you can specify a method for logging errors using two font server configuration parameters. The **error-method** parameter specifies a method of error logging. The permitted methods are:

- ❏ Using standard error reporting practices (**stderr**)
- ❏ Logging to a named file (the font server parameter **error-file**, described later, specifies the name of a file to which error messages should be logged)
- ❏ Using UNIX *syslog* (3)
- ❏ No logging

The **error-file** parameter specifies a name of a file for logging error messages when the error handling method (specified using **error-method**) is set to "file."

#### **Example NCD Font Server Configuration File**

Font server configuration data is stored in a font server configuration file called **config** in the directory **/usr/lib/X11/ncd/fs**. All of the parameters that make up the font server configuration file are described in the *NCDware System Administrator's Guide for UNIX Systems.*

The following sample font server configuration file includes values for every font server parameter. The NCDware distribution also contains a sample font server configuration file.

# Sample Font Server Configuration File/UNIX Hosts

```
# The size in bytes of the font server cache.
cache-size = 2000000# Directories searched for fonts. The first is an SNF font. The second is a
# set of Speedo outlines, the third is a set of misc bitmaps and the last is a
# set of 100dpi bitmaps.
catalogue = ibm:/usr/lib/X11/ncd/fonts/aix/100dpi,
```
 /usr/lib/fonts/speedo, /usr/lib/X11/ncd/fonts/misc, /usr/lib/X11/ncd/fonts/100dpi/ # Names of alternate font servers for clients to use. alternate-servers = tcp/green:7001,tcp/green:7002 # Allow a maximum of 10 clients to connect to this font server. client-limit = 10 # When this font server reaches its client limit, start up a new one. clone-self = on # The default point size to be used when a font name does not specify point # size. The unit of measurement is decipoints. default-point-size = 120 # The default resolutions to be used when a font name does not specify # resolution. The resolutions specified are 100 x 100 and 75 x 75  $default-resolutions = 100, 100, 75, 75$ # The file to be used for logging errors when "file" is specified. error-file = /var/log/fs # The method of error logging to be used. Possible values are none, file, # syslog, opcom, and off. error-method = file # The port number on which the font server listens for connections. port = 7001 # The font server should not scale bitmaps. scaled-bitmaps = false # The SNF format is read as NCD SNF (msb, msb, 4, 4).  $snf$ -format = msb, msb, 4, 4 # The clients from which the font server accepts connections. trusted-clients = green, expo.lcs.mit.edu, focus16

# **Configuring Font Server Timeouts**

The **xserver-fontserver-open-timeout** and **xserver-fontserver-reopen-timeout** parameters control how long the terminal tries to contact a font server (Setup ⇒ Change Setup Parameters ⇒ Fonts [Font Server section] ⇒ Open Timeout, Reopen Timeout).

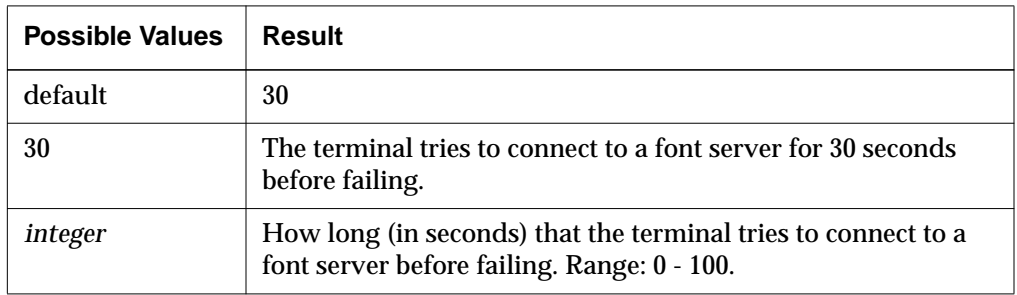

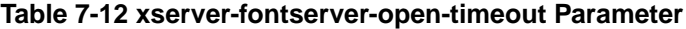

#### **Table 7-13 xserver-fontserver-reopen-timeout Parameter**

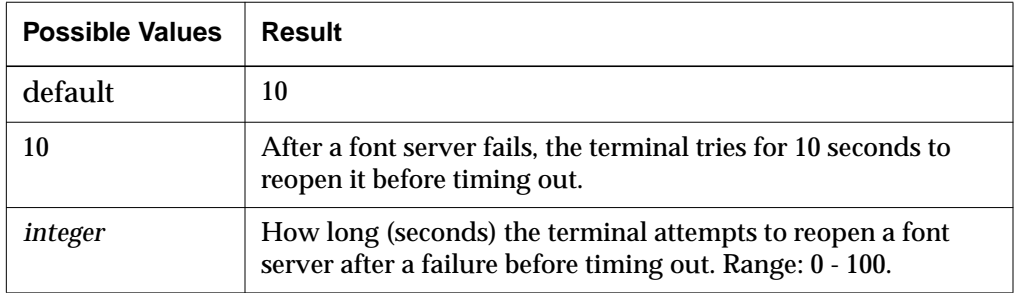

The **xserver-fontserver-read-timeout** and **xserver-fontserver-retry-attempts** parameters control how long the font server tries to obtain fonts (Setup ⇒ Change Setup Parameters  $\Rightarrow$  Fonts [Font Server section]  $\Rightarrow$  Read Timeout, Reconnect attempts before failure).

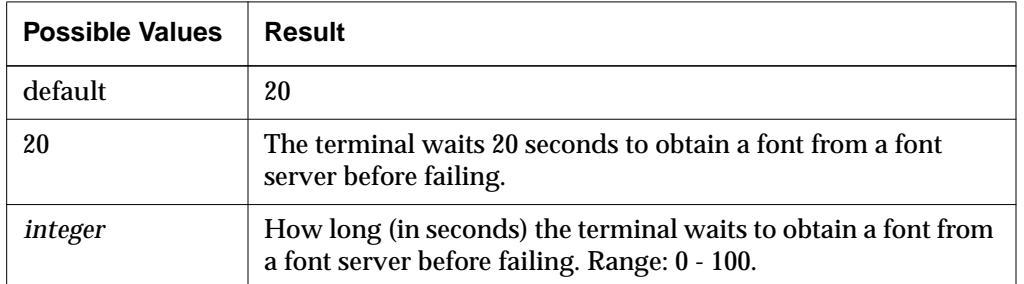

#### **Table 7-14 xserver-fontserver-read-timeout Parameter**

#### **Table 7-15 xserver-fontserver-retry-attempts Parameter**

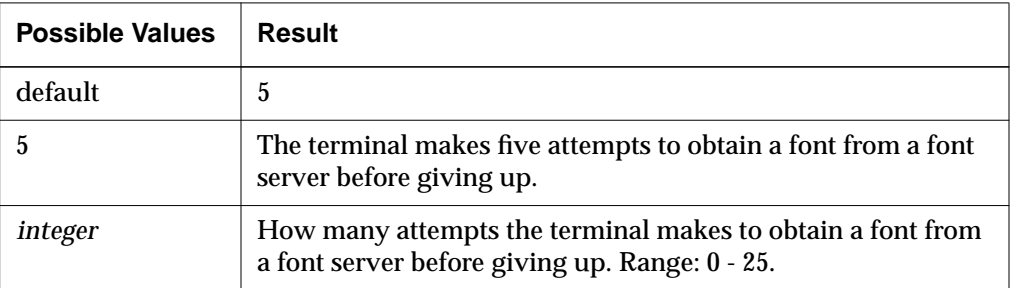

# **Getting Information about the Font Server**

The *ncdfsinfo* font server information utility displays information about the font server, including the name of the host and the font server version number, the maximum request size in longwords and bytes, the number and names of catalogues, the number and names of alternate servers, and the number of extensions.

The *ncdfsinfo* utility syntax is:

ncdfsinfo [-server *font-server* ]

If you use the -server flag, use the syntax tcp/*host*:*port* for *font-server,* where *host* is the network name or IP address of the host on which the font server resides and *port* is the TCP port on which the font server listens for connections*.*

The default font server port number is 7100.

You must set the *FONTSERVER* environment variable to specify the default font server in use for the *ncdfsinfo* utility. Use the syntax described in the preceding paragraph for the *font-server* variable to define the *FONTSERVER* variable.

For more information about *ncdfsinfo*, see the *ncdfsinfo* man page.

#### **Getting Information about Fonts from the Font Server**

The *ncdfslsfonts* font information utility lists the fonts available on the font server. You can request a subset of the available fonts by defining a pattern for the utility to match. Additional options specify the name of the font server you wish to query, the level of detail you want in the listing, and the format of the output.

The syntax of the *ncdfslsfonts* utility is:

ncdfslsfonts [-options . . .] [-fn pattern ]

In specifying a subset of fonts, you can use the \* wildcard character to match any sequence of characters (or none) and ? to match a single occurrence of any character. You must put quotation marks around the wildcard characters to prevent them from being expanded by the shell. For detailed information about *ncdfslsfonts*, see the *ncdfslsfonts* man page.

### **Displaying Font Server Fonts**

Two NCD utilities provide ways to examine font server fonts.

The *ncdshowfont* utility reports information about a font and displays a representation of each character in the font. When specifying a font, you can use the asterisk (\*) and question mark (?) as wildcard characters. The asterisk matches any sequence of characters; the question mark matches any single character. The wildcard characters must be enclosed in double quote marks.

The syntax for *ncdshowfont* is:

**ncdshowfont** [-*options*] [**-fn** *font*]

where *options* are any of the options listed in the *ncdshowfont* man page, and *font* is the XLFD name of the font you want to examine.

The *ncdfstobdf* utility reads a font from a font server and displays the contents of the font file in BDF format. This allows you to recreate a font and is useful when testing servers, debugging font metrics, and reproducing lost BDF fonts.

The syntax for *ncdfstobdf* is:

**ncdfstobdf -fn** *font* [**-server** *font\_server*]

where *font i*s the XLFD name of the font you want to display, and *font\_server* is the host on which the font server resides and the TCP port on which the font server listens for connections. Specify *font\_server* as **tcp/***host***:***port*.

# **8 Login and X Session Management**

This chapter describes the X Display Manager (XDM), which supplies login and session management services.

The following topics are covered in this chapter:

- ❏ ["XDM Default Actions" on page 8-2](#page-171-0)
- ❏ ["XDM Overview" on page 8-4](#page-173-0)
- ❏ ["Configuring XDM Hosts" on page 8-6](#page-175-0)
- ❏ ["Starting XDM Manually" on page 8-15](#page-184-0)
- ❏ ["XDM Access Control" on page 8-16](#page-185-0)
- ❏ ["Configuring Terminals for XDM" on page 8-17](#page-186-0)
- ❏ ["Using XDM—X11R3 Version" on page 8-20](#page-189-0)

The following login and session management topics are discussed in the *NCDware System Administrator's Guide*:

- ❏ Basic usage and configuration of XDM
- ❏ The NCD Display Manager

Login and X Session Management **8-1**

# <span id="page-171-0"></span>**XDM Default Actions**

Table 8-1 lists the default XDM actions, the alternatives, and references for more information.

**Table 8-1 Summary of XDM Defaults and Alternatives**

| <b>Default</b>                                                                                          | <b>Alternative</b>                                                                             | <b>References</b>                                     |
|----------------------------------------------------------------------------------------------------|------------------------------------------------------------------------------------------------|-------------------------------------------------------|
| After booting, the terminal<br>broadcasts an XDM query<br>to the network.                               | Use direct queries to one<br>or more hosts or use<br>indirect queries.                         | NCDware System Administrator's<br>Guide               |
| The terminal displays a                                                                                 | Disable the login chooser.                                                                     | System Administrator's Guide                          |
| login banner for the user to<br>log into the boot host if you<br>use ncdinstall. If you do not          | Disable indirect or<br>broadcast queries.                                                      | System Administrator's Guide                          |
| use ncdinstall, a Login<br>Chooser is displayed,<br>offering the hosts that<br>responded to the XDM     | Configure the terminal to<br>send direct or indirect<br>queries.                               | System Administrator's Guide                          |
| query.                                                                                                  | Configure the Xaccess file<br>to customize the host's<br>response to indirect<br>queries.      | "Configuring the XDM Xaccess<br>File" on page 8-11    |
|                                                                                                    | Instead of using XDM,<br>users log in through the<br><b>NCD</b> Terminal Emulator.             | System Administrator's Guide                          |
| The user is not restricted to<br>the hosts listed in the Login<br>Chooser.                              | The user is not permitted<br>to log into a host that is<br>not listed in the Login<br>Chooser. | System Administrator's Guide                          |
| Clients that run before the<br>user logs in (such as the<br>login box) have default<br>characteristics. | Customize client X<br>resources using the<br>Xresources file.                                  | "Configuring the XDM Xresources<br>File" on page 8-15 |

**8-2** Login and X Session Management

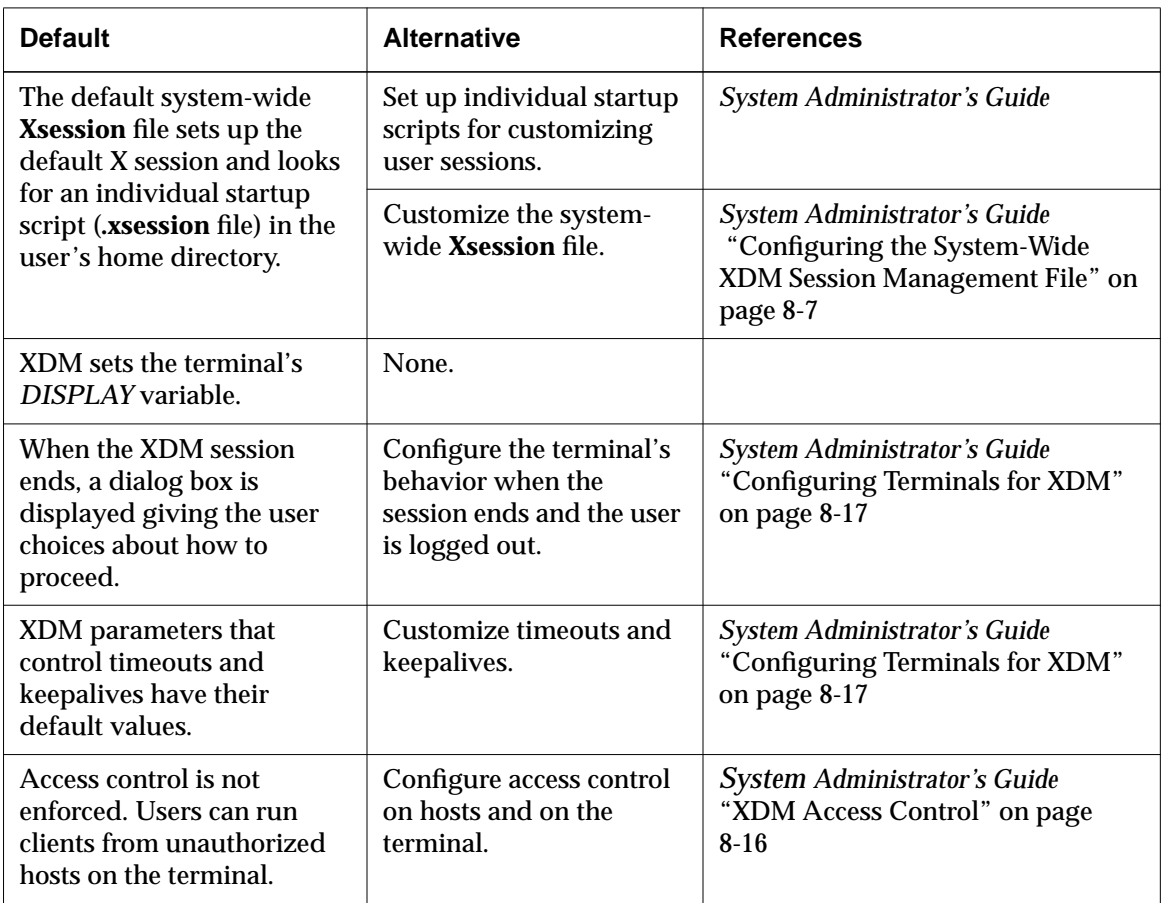

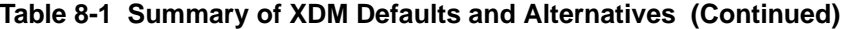

Login and X Session Management **8-3**

# <span id="page-173-0"></span>**XDM Overview**

By default, *ncdinstall* checks for the presence of XDM software on the boot host. If XDM is not running, *ncdinstall* can install or enable it.

XDM runs on login hosts and terminals and manages the user's X session from login to logout. XDM can be configured to start clients automatically. When the user logs out, XDM resets the terminal for the next session. The following subsections describe XDM in more detail.

For hosts or networks on which XDM is not available, users can log in through the NCD Terminal Emulator (*ncdterm*). Using the NCD Terminal Emulator to log in is described in the *NCDware User's Guide*, and managing the terminal emulator is described in the *NCDware System Administrator's Guide for UNIX Systems*. Advanced configuration and management of the NCD Terminal Emulator are described in this manual in [Chapter 12, Configuring the NCD](#page-320-0) [Terminal Emulator.](#page-320-0)

# **Components of XDM**

XDM consists of both host and terminal software:

- ❏ Hosts (called managers) that run the *xdm* daemon and offer login services
- ❏ NCD terminals that run XDMCP (X Display Management Control Protocol)

Terminals send XDMCP queries requesting display management, and hosts respond to terminal queries.

On XDM manager hosts, configuration files control how XDM works. The X11R5 and X11R6 versions of XDM provide the *chooser* program, which can be configured to display a choice of login hosts on the terminal.

# **XDMCP Queries and Host Responses**

An NCD terminal can send three different types of queries. Depending upon the type of query and the host and terminal configuration, either a login banner or a Login Chooser appears on the terminal.

The three types of terminal queries are:

- ❏ Broadcast query—the terminal sends a general query to the network for any host running XDM to answer
- ❏ Direct query—the terminal requests connection to a specific host

**8-4** Login and X Session Management

❏ Indirect query—the terminal requests connection to a specific host; this host may forward the request to another host, answer the request, or offer a list of hosts

Configuring terminal queries is described in the *NCDware System Administrator's Guide for UNIX Systems*.

## **XDM and the DISPLAY Variable**

The *DISPLAY* environment variable identifies the terminal on which clients display their windows and must be available to all clients when they start. This variable is set automatically by XDM for clients started on the login host. You must, however, specify the *DISPLAY* variable for clients started on other hosts.

### **The NCD Login Chooser**

The Login Chooser is an NCD local client (**login**). Using the **login** client, you can configure the terminal to offer a choice of login hosts to the user. After the user selects a host, the host displays a login banner, which requests the user's account name and password. You can also configure the terminal so the host displays a login banner immediately and does not offer a choice of hosts.

# **The NCD Display Manager**

The NCD Display Manager (*ncddm*) works with XDM to provide environment variables to local clients that require this information. The environment variables set are the username, the user's home directory, and the UID and GID. The Display Manager is installed by *ncdinstall*; the terminal must be configured to use the Display Manager. For information on the Display Manager, see the *System Administrator's Guide*.

Login and X Session Management **8-5**

# <span id="page-175-0"></span>**Configuring XDM Hosts**

This section summarizes the configuration requirements of X11R4, X11R5, and X11R6 XDM on manager hosts. For more detailed information, see the *X Window System Administrator's Guide* from O'Reilly and Associates. For information about X11R3 XDM, see ["Using XDM—X11R3 Version" on page](#page-189-0) [8-20.](#page-189-0)

All manager hosts require:

- ❏ XDM configuration files installed. Installing XDM binaries and configuration files is an *ncdinstall* option, so you may have already installed the files. If you are already using XDM or you have installed files from other sources, you do not need to reinstall them.
- ❏ A system-wide session management file
- ❏ An operating XDM daemon. System files should be configured to start the daemon automatically when the host reboots

The following are optional on manager hosts:

- ❏ Customized XDM configuration files
- ❏ Access control to authorize clients to connect to the terminal
- ❏ Individual session management files for users

## **Installing the XDM Binary File**

The *xdm*(1) program binary is installed in the **/usr/bin/X11** directory and must be installed on each XDM manager host.

# **Installing XDM Configuration Files**

XDM binaries and configuration files must be installed on each XDM manager host. Configuration files are installed in the **/usr/lib/X11/xdm** directory.

[Table 8-2 l](#page-176-0)ists the files on the NCDware distribution, along with the function of each file and whether it is required.

**8-6** Login and X Session Management

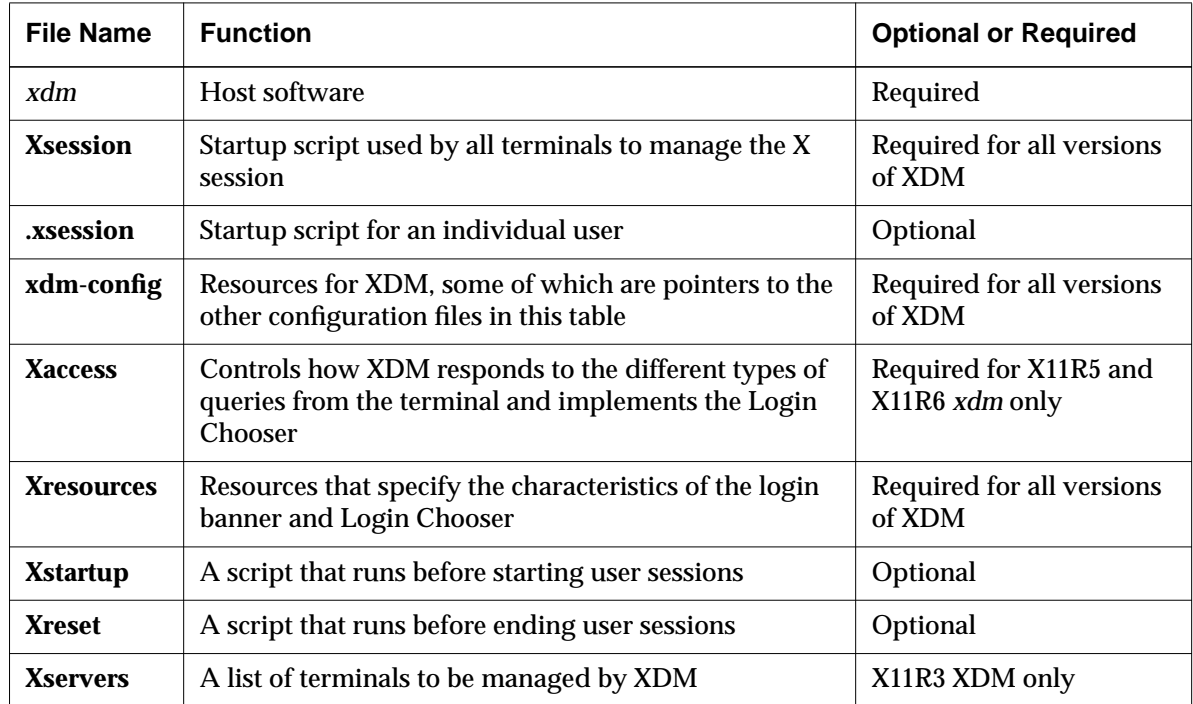

#### <span id="page-176-0"></span>**Table 8-2 XDM Binary and Configuration Files**

# **Configuring the System-Wide XDM Session Management File**

This section describes the system-wide **Xsession** file, which typically performs the following functions:

- ❏ Establishes a default X session for all users who log into the host where the file is installed
- ❏ Checks for **.xsession** files in user home directories, in case the user prefers an individual X session
	- If **.xsession** files are present, the **Xsession** file executes them.
	- If **.xsession** files are not present, the **Xsession** file defines the user's session

For information about **.xsession** files, see the *NCDware System Administrator's Guide for UNIX Systems*.

❏ Invokes *xrdb*(1) to load client resources into the X server, where they are available for all clients. If you do not use *xrdb* to load resources and you

Login and X Session Management **8-7**

have not cross-mounted user home directories, then users must have separate resource files (such as **.Xdefaults**) in their home directory on each host.

You must use *xrdb* to load resources for NCD local clients into the X server; local clients do not read resource files.

❏ Starts the initial clients, including a window manager.

If you want to edit the default **Xsession** file:

- 1. Make sure the file permissions are correct. The **Xsession** file must be worldexecutable.
- 2. Edit the file, if necessary, following these general rules for **Xsession** files:
	- Clients that must take effect before starting subsequent clients are executed in the foreground. For example, clients such as *xrdb*, *xset*, and *xmodmap* run in the foreground because subsequent clients may need the output of these programs.
	- All other clients are executed in the background.
	- The last client executes in the foreground, the script exits, and the user is logged out.

In NCDware, users can log out by using the Logout utility in the Console menu. If you do not want to use the Logout utility, you can use the logout method described in "The Default Xsession File" on page 8-8.

**Note** If your **Xsession** file does not execute properly, you may not be able to log in through XDM. You must log in through the NCD Terminal Emulator. For more information about XDM troubleshooting, see the *NCDware System Administrator's Guide for UNIX Systems*.

## **The Default Xsession File**

The default **Xsession** file included on the NCDware distribution follows. Note that:

- ❏ The file is executed by the Bourne shell.
- ❏ The file must be world-executable.
- ❏ The if-then-else clause attempts to run a **.xsession** file in the user's home directory; if no **.xsession** file is found, the remaining commands in the **Xsession** file are executed.

**8-8** Login and X Session Management

- ❏ The file starts the *twm* window manager and an *xterm* window on the login host.
- ❏ The last client runs in the foreground; when the user exits from this *xterm*, the X session ends and the user is logged out.
- ❏ Using *exec* to start clients saves a process slot on the host.

```
#!/bin/sh
# Xsession
if [ -f $HOME/.xsession ]; then
       if [ -x $HOME/.xsession ]; then
            exec $HOME/.xsession
       else
            exec /bin/sh $HOME/.xsession
      fi
else
      exec xterm -fn 10x20 -geometry 80x24+20+20 -ls
fi
```
#### **Example Xsession File for the Local NCD Window Manager**

The **Xsession** file shown in this section is designed for using the default local NCD Window Manager (*ncdwm*[1]). Note the following:

- ❏ The variable *NCDNAME* (the terminal's hostname) is extracted from the *DISPLAY* variable and is used later in the file in a remote shell command.
- ❏ By exporting *NCDNAME*, you can use it in other commands, for example, in the window manager's menu configuration file.
- ❏ The *PATH* variable must be correct for applications that users need to run.

```
#!/bin/sh
NCDNAME=`echo $DISPLAY | awk ' {FS=":"; print $1}'`
PATH=.:/usr/local/bin:/usr/local/bin/X11:/usr/bin/X11:$PATH
export NCDNAME PATH
if [ -f $HOME/.xsession ]; then
      if [ -x $HOME/.xsession ]; then
              exec $HOME/.xsession
      else
              exec /bin/sh $HOME/.xsession
      fi
else
# Start the ncdwm local window manager
```
Login and X Session Management **8-9**

```
ncdrunwm -d $NCDNAME &
# Start an xterm
xterm -sb -geometry 80x24-5-150 -fn 9x15bold &
fi
```
To start the local Motif Window Manager instead of the NCD Window Manager, use the -**mwm** option to **ncdrunwm**; for example:

# Start the mwm local window manager # ncdrunwm -d \$NCDNAME -mwm &

#### **Sample Xsession File for OpenWindows**

For OpenWindows, you can change the default **Xsession** file so the environment is OpenWindows or you can install user-specific **.xsession** files to establish the OpenWindows environment.

If you set up an **Xsession** file tailored for OpenWindows, only users who are not using OpenWindows should have **.xsession** files in their home directories. As an alternative, you can leave the default **Xsession** file unchanged and set up **.xsession** files for users who run OpenWindows.

For information about **.xsession** files, see the *NCDware System Administrator's Guide for UNIX Systems*.

The following **Xsession** file is designed for use with the OpenWindows environment. The script starts a command tool and the *olwm* window manager.

```
#!/bin/sh
NCDNAME = \text{echo } $DISPLAY \mid awk' \{FS=":": : print $1} '#
# Set up variables for running OpenWindows
OPENWINHOME=/usr/openwin
export OPENWINHOME
OW=$OPENWINHOME
export OW
LD_LIBRARY_PATH=$OW/lib:/usr/lib
MANPATH=$OW/man:/usr/man
PATH=$OW/bin:$OW/bin/xview:$OW/demo:/usr/local/bin:/usr/local/bin/X11:/u
sr/bin
export NCDNAME LD_LIBRARY_PATH MANPATH PATH
```
if [ -f \$HOME/.xsession ]; then

#### **8-10** Login and X Session Management
```
 if [ -x $HOME/.xsession ]; then
                exec $HOME/.xsession
      else
                exec /bin/sh $HOME/.xsession
      fi
else
fi
#
# Start a cmdtool session
$OW/bin/cmdtool &
#
# Start OpenLook Window Manager
exec olwm
```
#### **Individual XDM Session Management Files**

For information on creating **.xsession** files, see the *NCDware System Administrator's Guide*.

#### **Configuring the XDM Xaccess File**

The **Xaccess** file is used only by the X11R5 and X11R6 versions of XDM and is required on all hosts running X11R5 or X11R6 XDM. Its function is to control access to the host.

If you are using the Login Chooser, you do not need to configure this file unless the terminal is sending an indirect query and you want to configure the host's response.

The default file provided on the NCDware distribution is shown here. This file allows all terminals to connect to the host:

# XDMCP access file

# allow everybody

If you edit the **Xaccess** file while XDM is running, XDM automatically re-reads the file and uses the new information the next time a terminal connects to the host.

Login and X Session Management **8-11**

#### **Contents of an Xaccess File Entry**

File entries consist of hostnames, patterns, and macros:

- ❏ Hostnames are simple names or complete domain names. To omit a terminal from the list of those allowed to connect to the host, put an exclamation point (!) in front of its name.
- ❏ A pattern includes one or more wildcard characters, which are compared with the hostname of the terminal sending the query. The wildcard characters allowed are the asterisk (\*) to match any number of characters and the question mark (?) to match any single character. For example, *ncd\** matches all terminals whose names begin with *ncd*.
- ❏ A macro definition consists of a macro name followed by a list of hostnames. The macro expands to these hostnames when you use it in another entry. Macro names begin with a percent sign (%). For example:

```
%HOSTS atlantic.oceans.com pacific.oceans.com \
     antarctic.oceans.com
```
#### **Types of Xaccess File Entries**

**Xaccess** files have two types of entries:

- ❏ Entries that control XDM's response to direct and broadcast queries
- ❏ Entries that control XDM's response to indirect queries

In all cases, XDM uses the first entry that matches the terminal name. If the terminal sends an indirect query, only indirect entries in the file can match. If the terminal sends a direct or broadcast query, only direct and broadcast entries can match.

#### **Direct and Broadcast Entries in the Xaccess File**

In a direct query, the terminal sends a request directly to a host. In a broadcast query, the terminal sends a request to all hosts on the network.

Direct and broadcast entries consist of a terminal hostname or a pattern representing one or more terminals.

#### **Example Entries**

The following entry permits direct and broadcast connections to this host from all terminals on the network:

\*

**8-12** Login and X Session Management

This entry allows direct or broadcast access to this host from the terminal *ncdu10*:

ncdu10.oceans.com

This entry allows access from any terminal in the oceans domain:

\*.oceans.com

This entry prevents direct or broadcast access by the terminal *ncdu11*:

!ncdu11.oceans.com

#### **Indirect Entries in the Xaccess File**

Indirect entries are forwarded to another host or list of hosts.

Indirect entries consist of terminal hostnames or patterns followed by a list of XDM manager hostnames, macros, or the keyword BROADCAST.

#### **Example Entries**

To force a terminal to a connect to a specific host, you can assign the terminal sending indirect queries to this host. For example:

ncdu12 atlantic.oceans.com

This entry disallows indirect access by ncdu13:

!ncdu13.oceans.com dummy

The following example forwards queries from all terminals with names beginning with *ncdu* to the hosts listed in the %HOSTS macro.

%HOSTS atlantic.oceans.com pacific.oceans.com \ antarctic.oceans.com

ncdu\*.oceans.com %HOSTS

#### **Configuring the xdm-config File**

The **xdm-config** file is the master XDM configuration file. The functions of this file are to set some resources for the *xdm* client and specify the names and locations of all of the other configuration files XDM uses.

Login and X Session Management **8-13**

#### You can substitute your own files for the default configuration files. The following is an example.

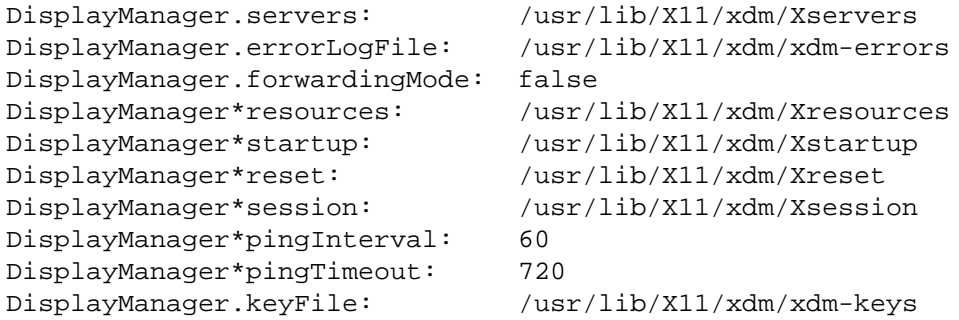

Each resource in the **xdm-config** file has one form for setting the resource for all terminals and another for setting the resource for an individual terminal. For example, the **authorize** resource enables or disables user-based access control.

**Note** Instead of the colon ( : ) normally used in specifying the terminal's display name, an underscore ( \_ ) is used in the **xdmconfig** file. This is because of the colon's special meaning in resource specifications.

The two lines below disable user-based access control for all terminals and enable access control for the terminal ncdu15:

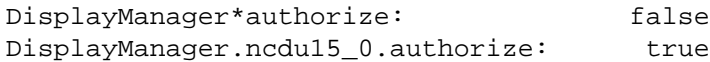

#### **Configuring the Polling Interval**

The **pingInterval** resource controls how often XDM polls terminals to see if they are still running. The units are minutes.

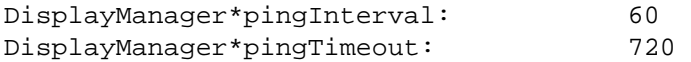

#### **Configuring the Version of xrdb to Use**

For OpenWindows, add the following line to the **xdm-config** file so XDM can find the correct version of *xrdb*, the utility used to load client resources:

DisplayManager\*xrdb: /usr/openwin/bin/xrdb

**8-14** Login and X Session Management

## **Configuring the XDM Xresources File**

The **Xresources** file sets resources for clients that run before the user logs in (such as the login banner) and is read by each X server as it connects to XDM. The class name for the login prompter is **xlogin**.

You should edit the following entry in the file so the desired greeting is displayed in the login banner:

xlogin\*greeting: *your greeting*

#### **The XDM Error Logging File**

The **xdm-errors** file logs errors reported by XDM. It must be world-writable.

# **Starting XDM Manually**

If you did not use *ncdinstall* to configure system files to start the *xdm* daemon or you need to start the daemon on additional hosts, you can start it manually. To start the daemon on each manager host from a command line, type:

```
# /usr/bin/X11/xdm
```
To determine whether the *xdm* daemon is running, type:

```
# netstat -a | grep xdm
```
To start the daemon automatically when the host reboots, complete the following steps:

1. Make sure there is an entry in a startup file (for example, **/etc/rc** or **/etc/rc.local**) on each manager host to automatically start the *xdm* daemon. For example:

```
# Start the xdm daemon
if [ -f /usr/bin/X11/xdm ]; then
   /usr/bin/X11/xdm; (echo -n ' xdm') >/dev/console
fi
```
- 2. On SunOS hosts that have only OpenWindows software (no MIT X Window System software), set *LD\_LIBRARY\_PATH* in the **/etc/rc.local** file to point to **openwinhome/lib:/usr/lib**.
- 3. Make sure there is an entry for *xdm* in the **/etc/services** file on each manager host. For example:

xdm 177/udp xdmcp # X11 Display Manager

Login and X Session Management **8-15**

# **XDM Access Control**

This section describes how XDM access control works. The *System Administrator's Guide* describes how to configure the host and terminal for XDM access control.

The XDM access control mechanism ensures that only clients started by authorized users from authorized hosts can connect to a terminal.

Access control under XDM employs an authorization key known to the X server running on the user's terminal and to clients started by the user. The authorization key is generated by XDM, given to the X server, and placed in a file in the user's home directory (the **.Xauthority** file) each time the user logs in. XDM creates this file automatically.

When the user starts a client, the client obtains the authorization key by reading the user's **.Xauthority** file. Before connecting to the X server, clients must present the correct key.

NCDware uses MIT-MAGIC-COOKIE-1 and XDM-AUTHORIZATION-1 authorization methods:

- ❏ XDM-AUTHORIZATION-1 requires X11R5 or X11R6 XDM; this form of authorization uses the DES (Data Encryption Standard) method of encryption to encrypt the key. Encryption prevents anyone from reading the authorization key as it is passed between the X server and clients.
- ❏ MIT-MAGIC-COOKIE-1 does not use encryption and can be used with X11R4, X11R5, or X11R6 XDM.

Both authorization methods are enabled automatically. The XDM-AUTHORIZATION-1 method requires additional configuration steps; you put an encryption key for each terminal in a special file (**xdm-keys**) and enter the same key on the terminal. If a key is present in the file and entered on the terminal and you are using X11R5 or X11R6 XDM, XDM-AUTHORIZATION-1 is used as the authorization method. Otherwise, MIT-MAGIC-COOKIE-1 is used.

For XDM access control to be effective, you must make sure that X server access control is in effect and the list of hosts having access to the X server is empty. X server access control is described in the *NCDware System Administrator's Guide*.

**8-16** Login and X Session Management

## **If XDM Cannot Write to a User's Home Directory**

If XDM is not permitted to write to the user's home directory on your network, you must specify a different directory for storing the **.Xauthority** file. To do this, set the **userAuthDir** resource in the **xdm-config** file to specify the alternate directory. For example:

DisplayManager.ncdu85\_0:userAuthDir: /u1/xdm.dir

This results in creation of an **.Xauthority** file in the alternate directory with the environment variable *XAUTHORITY* pointing to the alternate directory.

# **Configuring Terminals for XDM**

This section describes remote configuration parameters that affect XDM and are not documented in the *NCDware System Administrator's Guide*. The *System Administrator's Guide* has instructions for configuring how XDM displays the login banner and Login Chooser.

## **Configuring the Login Chooser Redisplay**

The **login-window-delay-time** parameter controls the amount of time to wait for a host to display a login banner after the user selects the host from the Login Chooser (Setup ⇒ Change Setup Parameters ⇒ Login ⇒ Window Delay Time). After this time period elapses, the Login Chooser reappears and the user can choose again.

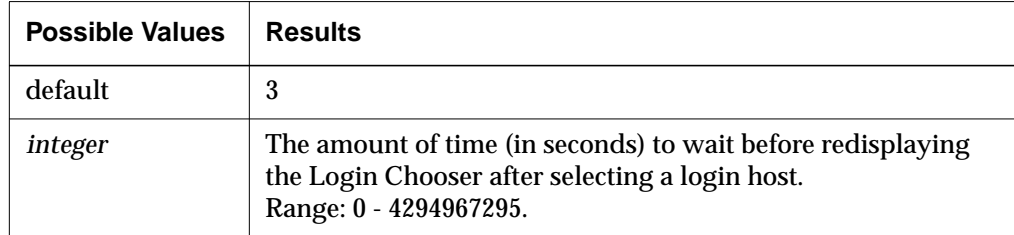

#### **Table 8-3 login-window-delay-time Parameter**

Login and X Session Management **8-17**

## **Configuring the Terminal's Action when XDM Terminates**

The **login-xdm-action-on-disconnect** parameter controls the terminal's behavior when XDM exits (Setup  $\Rightarrow$  Change Setup Parameters  $\Rightarrow$  Login [XDM section) ⇒ What to do when XDM disconnects). The default action is to present choices to the user. The program may exit for the following reasons:

- ❏ The user is trying to log out.
- ❏ XDM quits unexpectedly.
- ❏ The login host is no longer available.

#### **Table 8-4 login-xdm-action-on-disconnect Parameter**

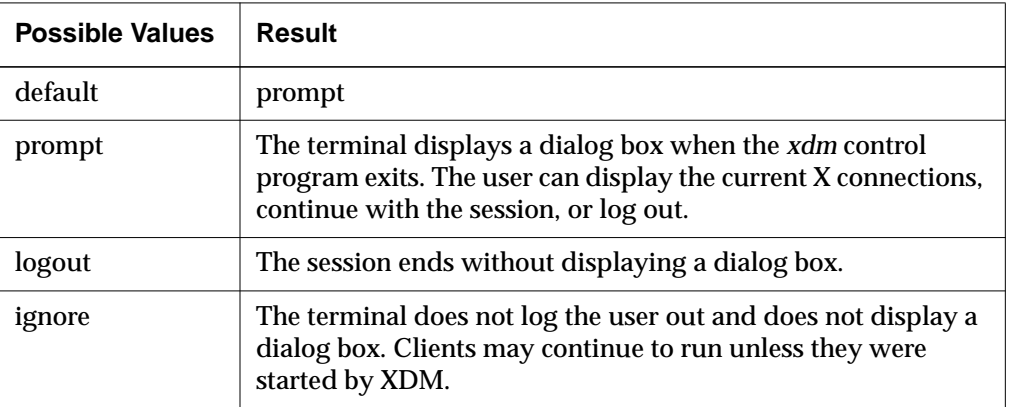

## **Configuring XDM Keepalives**

Keepalives are messages that NCD terminals send to verify that the host providing the XDM session to the terminal is still functioning. If the host is unavailable, a dialog box is displayed.

If the terminal has received no client input for a configurable amount of time, the terminal sends an XDMCP keepalive. If the host fails to respond, the terminal takes the specified action.

**8-18** Login and X Session Management

Complete these steps to configure terminal keepalives:

1. The **login-xdm-keepalives-begin-time** parameter specifies the amount of time after which the terminal verifies that the login host is still running (Setup ⇒ Change Setup Parameters ⇒ Login [XDM section] ⇒ Begin Sending Keepalives after).

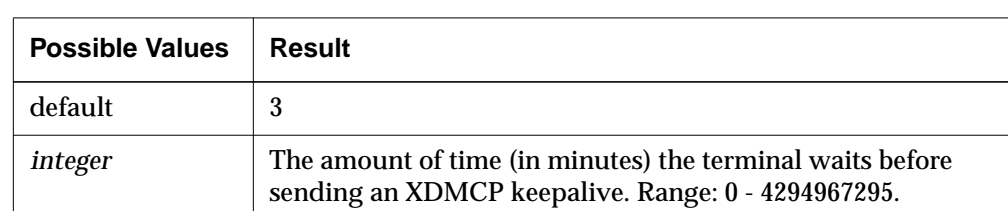

#### **Table 8-5 login-xdm-keepalives-begin-time Parameter**

2. The **login-xdm-keepalives-wait-time** parameter controls the amount of elapsed time from the start of dead session testing (set in the **login-xdmkeepalives-begin-time** parameter) before the terminal declares the session dead (Setup ⇒ Change Setup Parameters ⇒ Login [XDM section] ⇒ Wait for Keepalive Responses for).

#### **Table 8-6 login-xdm-keepalives-wait-time**

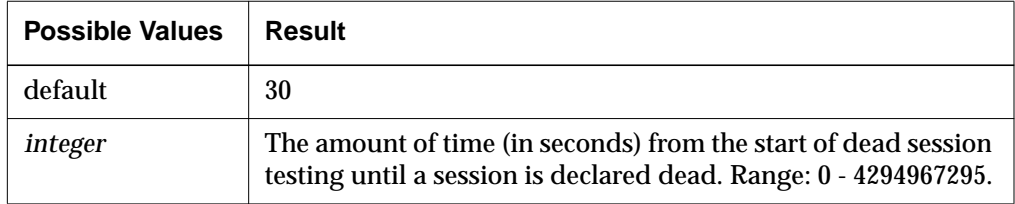

Login and X Session Management **8-19**

# **Using XDM—X11R3 Version**

If any of your XDM manager hosts are running X11R3, you can configure them as described in ["Configuring XDM Hosts" on page 8-6 w](#page-175-0)ith the following additional steps:

1. Place an entry for each terminal in the **Xservers** file. Entries in this file have the following syntax:

*hostname*:0 foreign *comment*

where *hostname* is the IP address or hostname of the terminal and *comment* is any word. For example:

ncdu10:0 foreign magic-cookie

2. Make sure **login** is not included in the **exec-startup-commands** table (Setup ⇒ Change Setup Parameters ⇒ Commands and Startup ⇒ Startup Commands).

**8-20** Login and X Session Management

# **9 Using Configuration Menus**

This chapter describes the controls and fields in the Console's configuration menus.

The following topics are covered in this chapter:

- ❏ "Using Change Quick Setup" on page 9-1
- ❏ ["Using Change Setup Parameters" on page 9-7](#page-196-0)
- ❏ ["Using Change User Preferences" on page 9-43](#page-232-0)

# **Using Change Quick Setup**

Change Quick Setup allows you to change the parameters that affect basic terminal operations, a subset of the parameters in Change Setup Parameters and Change User Preferences.

By default, you access Change Quick Setup through the Console, after the NCD terminal has been booted (Setup  $\Rightarrow$  Change Quick Setup). For other ways to display and start local clients and information about disabling local clients, see the *NCDware System Administrator's Guide.*

#### **Components of the Change Quick Setup Window**

Change Quick Setup contains a series of hide boxes providing access to fields that correspond to remote configuration parameters.

Change Quick Setup has a menu bar with a File menu and a Sections menu, a messages area, and several buttons:

- ❏ The File menu provides commands for writing values to and reading values from files and NVRAM:
	- Save to File—Specifies the name of a file to which all current parameter settings should be written. A popup dialog box presents the default filename or the last filename entered during this session.
	- Save to NVRAM—Saves settings to NVRAM as appropriate.

- Read from File—Specifies a file from which parameter settings can be loaded into Change Quick Setup. A popup dialog box presents the default filename or the last filename entered during this session.
- Read from NVRAM—Loads all NVRAM settings into Change Quick Setup.
- Restore Defaults—Loads parameter settings from the file defined in the **config-default-file** parameter. By default, the value in this parameter is the initial configuration file loaded at boot time.
- Connect to New Unit—Presents a popup box requesting a terminal name and the **config-read-only-password** or **config-read-write-password** required for configuration data access. Displays that terminal's Change Quick Setup dialog box.
- Close—Closes Change Quick Setup.
- ❏ The Sections menu contains a listing of the Change Quick Setup hide boxes, allowing you an alternative way to select one to open or open or close all hide boxes with one selection.
- ❏ The Messages area below the hide boxes displays Configuration daemon messages.
- ❏ The four buttons along the bottom of the window allow you to commit changes to the current X session, to NVRAM, or to the configuration database:
	- Apply—Applies current changes to the current session. Applies changes to NVRAM and to configuration files according to Auto Save settings. Parameters may take effect immediately after you click on Apply, at boot time, at session startup, or when a client is initialized. When you click on Apply, a message in the Messages area indicates when the change takes effect.
	- Restart—Removes changes that have not been applied.
	- Defaults—Loads parameter settings from the file defined in the **config-default-file** parameter. By default, the value in this parameter is the initial configuration file loaded at boot time.
	- Cancel—Cancels changes that have not been applied and quits the Change Quick Setup utility.

**9-2** Using Configuration Menus

## **Contents of the Change Quick Setup Hide Boxes**

The following sections describe the contents of the Change Quick Setup hide boxes.

The tables in each section include brief descriptions of the fields and the names of the corresponding remote configuration parameters. For the following information about parameters, see the *Remote Configuration Quick Reference*:

- ❏ Permitted values
- ❏ SNMP variable names and paths
- ❏ When the parameter takes effect
- ❏ Whether the parameter is saved in NVRAM

#### **Booting Parameters**

The Booting hide box contains parameters that affect the terminal's booting process.

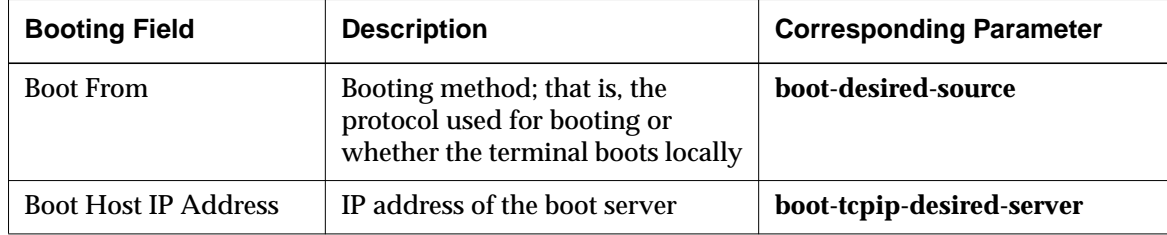

#### **Files Parameters**

The Files hide box contains parameters that affect how the terminal accesses files.

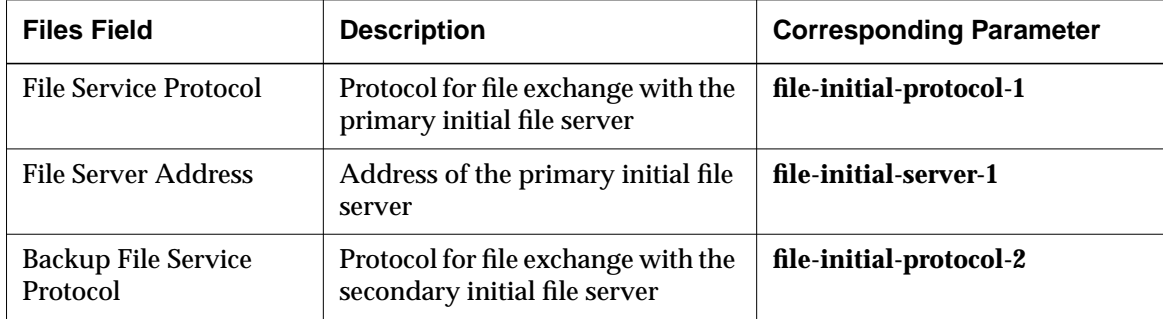

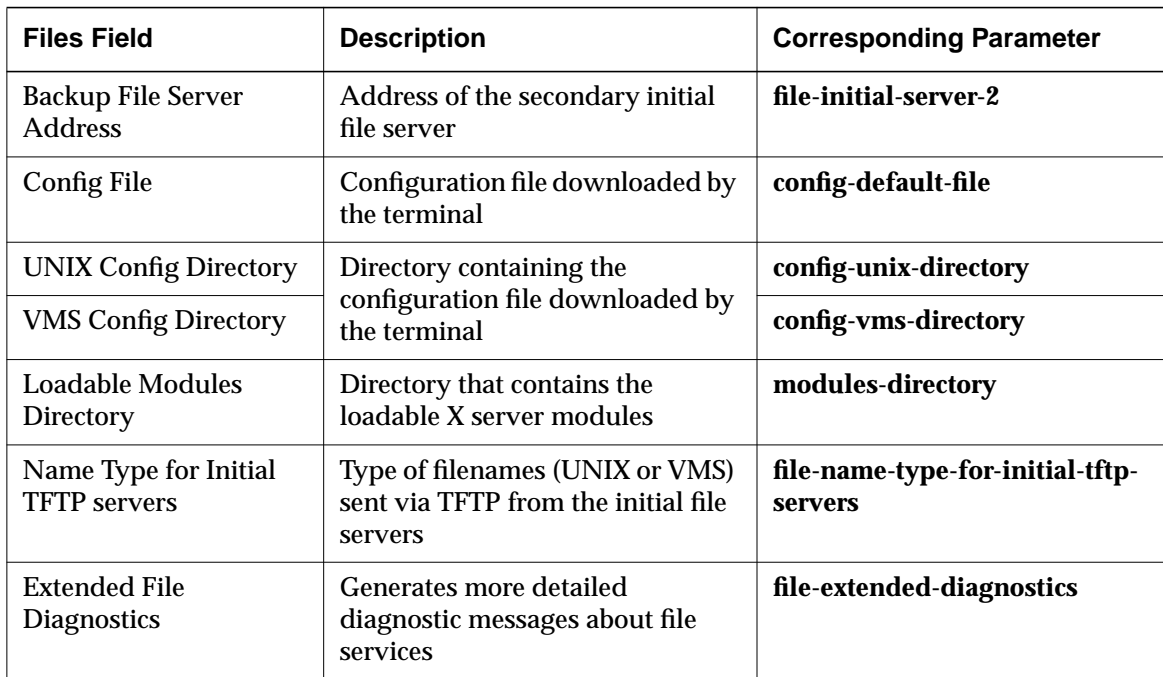

#### **Fonts Parameters**

The Fonts hide box defines the default font path.

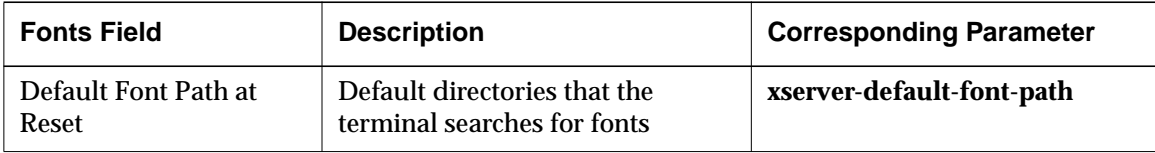

## **Licenses Parameters**

The Licenses hide box contains parameters that affect licensed features.

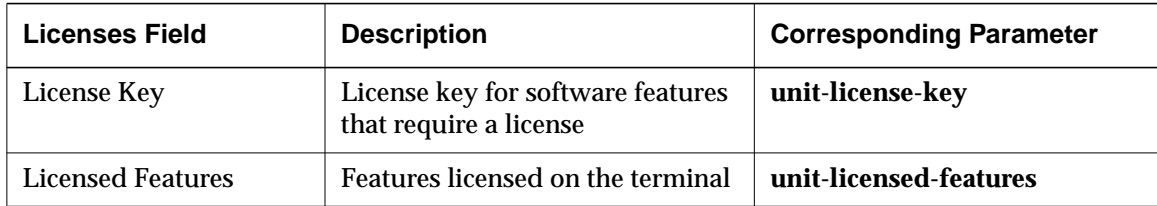

**9-4** Using Configuration Menus

#### **Network Parameters**

The Network hide box contains parameters that set network addresses and specify hosts that provide services to the terminal. Some of the fields shown below do not appear in the XRemote X server.

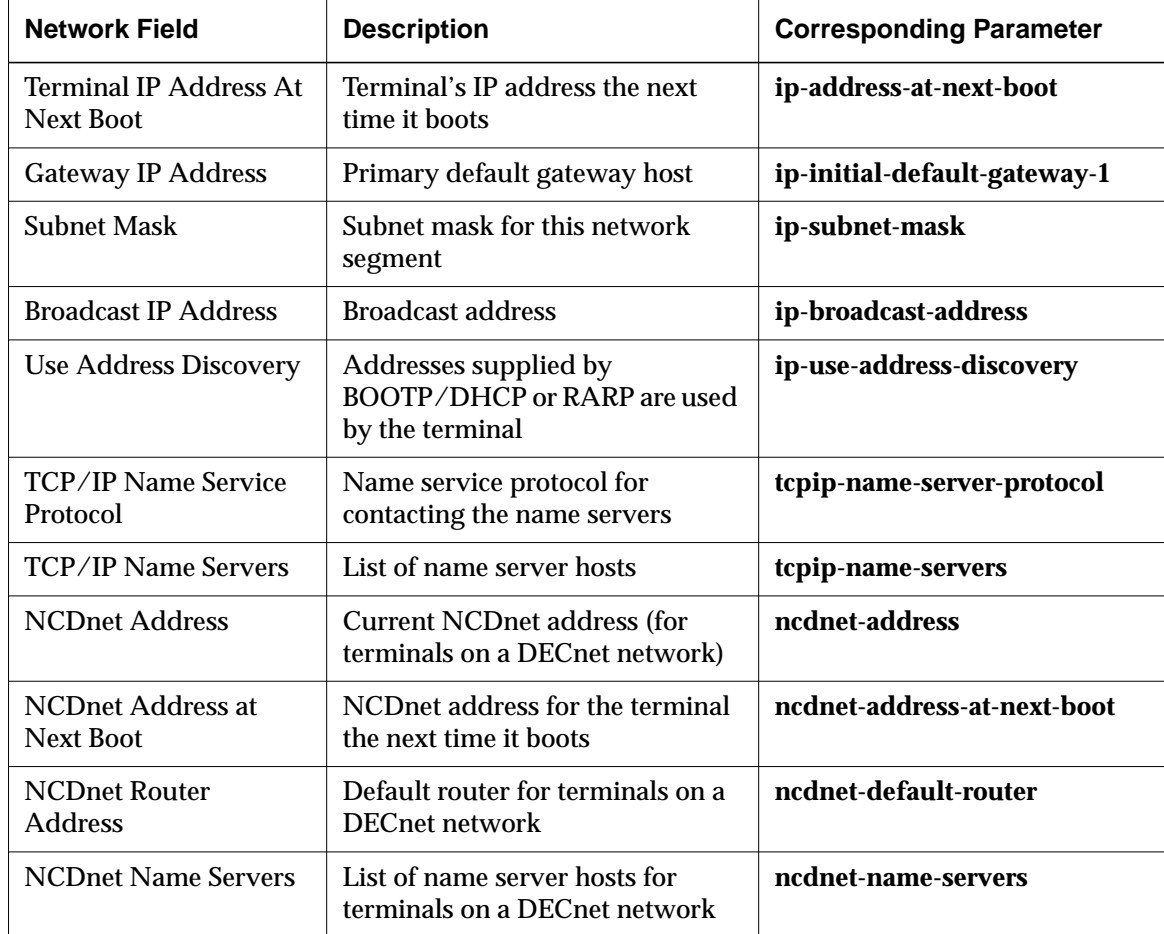

## **Session Parameters**

The Session hide box contains parameters that start the initial local clients for the user's session.

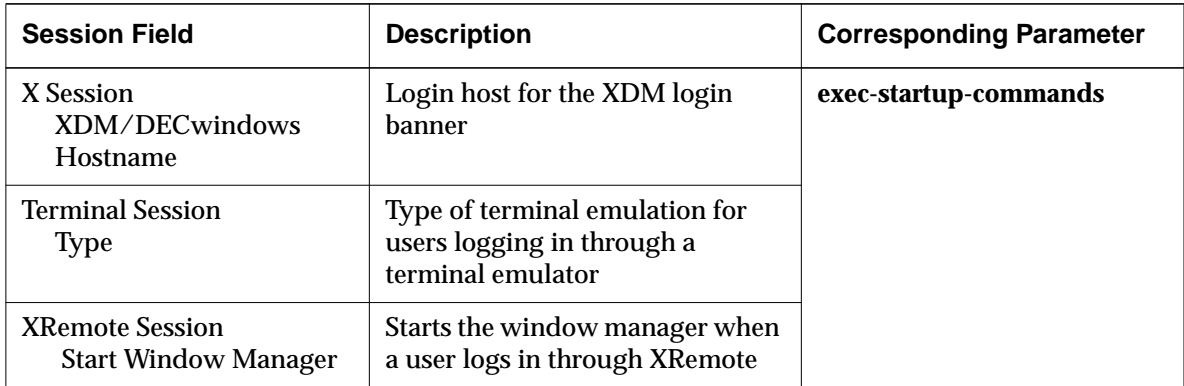

**9-6** Using Configuration Menus

# <span id="page-196-0"></span>**Using Change Setup Parameters**

Change Setup Parameters provides access to all terminal configuration parameters. It is especially useful for setting configuration parameters when you have a few easily accessible terminals or when users set some or all configuration parameters themselves.

Procedures for configuring terminals using Change Setup Parameters are described in the *System Administrator's Guide.*

By default, you access Change Setup Parameters through the Console, after the NCD terminal has booted (Setup  $\Rightarrow$  Change Setup Parameters). For other ways of starting and displaying local clients and information about disabling local clients, see the *System Administrator's Guide*.

#### **Components of the Change Setup Parameters Window**

Change Setup Parameters is composed of a series of hide boxes, which provide access to fields that correspond to remote configuration parameters.

Change Setup Parameters has a menu bar with a File menu and a Sections menu, a messages area, and several buttons.

- ❏ The File menu provides commands for writing values to and reading values from files and NVRAM:
	- Save to File—Specifies the name of a file to which all current parameter settings should be written. A popup dialog box presents the default filename or the last filename entered during this session.
	- Save to NVRAM—Saves settings to NVRAM as appropriate.
	- Read from File—Specifies a file from which all parameter settings should be read for display in the Change Setup Parameters window. Presents the default filename or the last filename entered during this session.
	- Read from NVRAM—Reads all NVRAM settings and displays them in the Change Setup Parameters window.
	- Restore Defaults—Loads parameter settings from the file defined in the **config-default-file** parameter. By default, the value in this parameter is the initial configuration file loaded at boot time.

- Connect to New Unit—Presents a popup box requesting a terminal name and the **config-read-only-password** or **config-read-write-password** required for configuration data access. Displays the remote terminal's Change Setup Parameters window.
- Close—Closes the Change Setup Parameters client.
- ❏ The Sections menu contains a listing of the Change Setup Parameters hide boxes, allowing you an alternative way to select one to open. You can also select to open or hide all hide boxes.
- ❏ The Messages area below the hide boxes displays Configuration daemon messages.
- ❏ The Auto Save File toggle below the Messages area enables or disables the Auto Save feature, described in the *System Administrator's Guide* and in [Chapter 6, Terminal Configuration Methods.](#page-104-0)
- ❏ The four buttons along the bottom of the window allow you to commit changes to the current X session, to NVRAM, or to the configuration database:
	- Apply—Applies current changes to the current X session. Applies changes to NVRAM and to configuration files according to specifications set for the Auto Save feature. Parameters may take effect immediately after you click on Apply, at boot time, at session startup, or when a client is initialized. When you click on Apply, a message in the Messages area indicates when the change takes effect.
	- Restart—Removes changes that have not been applied.
	- Defaults—Loads parameter settings from the file defined in the **config-default-file** parameter. By default, the value in this parameter is the initial configuration file loaded at boot time.
	- Cancel—Removes changes that have not been applied and quits Change Setup Parameters (closes the window).

**9-8** Using Configuration Menus

## **Contents of the Change Setup Parameters Hide Boxes**

The following sections describe the contents of the Change Setup Parameters hide boxes.

The tables describing the hide box contents include a description of each field and the name of the corresponding remote configuration parameter. For the following information about parameters, see the alphabetical configuration parameter descriptions in the *Remote Configuration Parameter Quick Reference*:

- ❏ Permitted values
- ❏ SNMP variable names and paths
- ❏ When the parameter takes effect
- ❏ Whether the parameter is saved in NVRAM

#### **Access Control Parameters**

The parameters in the Access Control hide box control access to the terminal configuration database and other terminal functions.

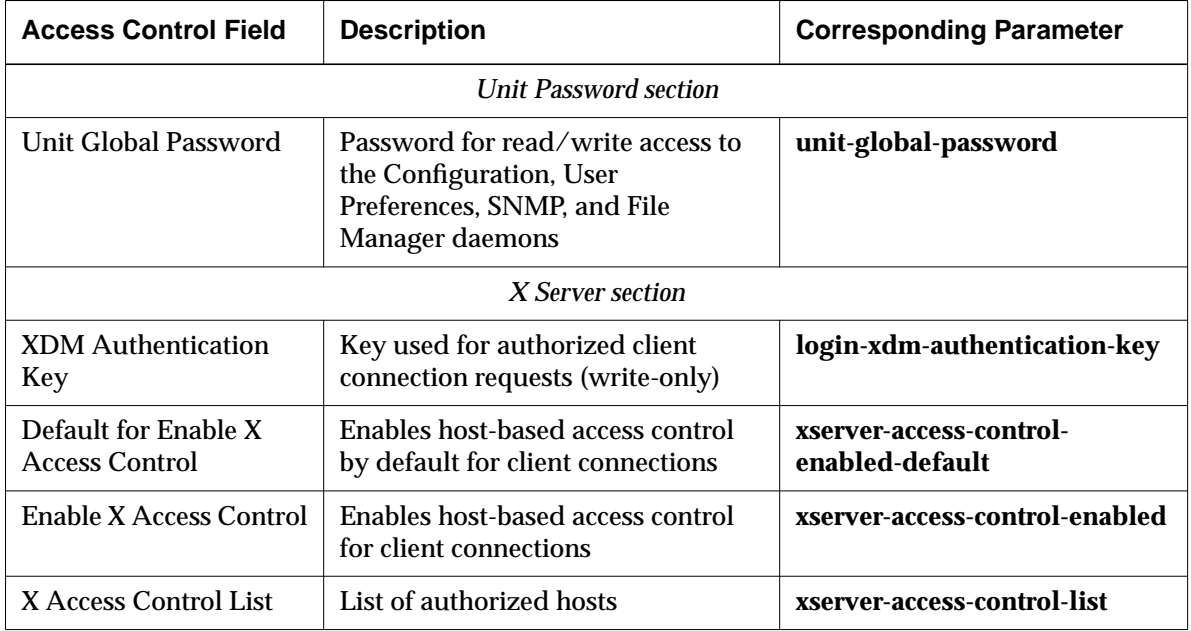

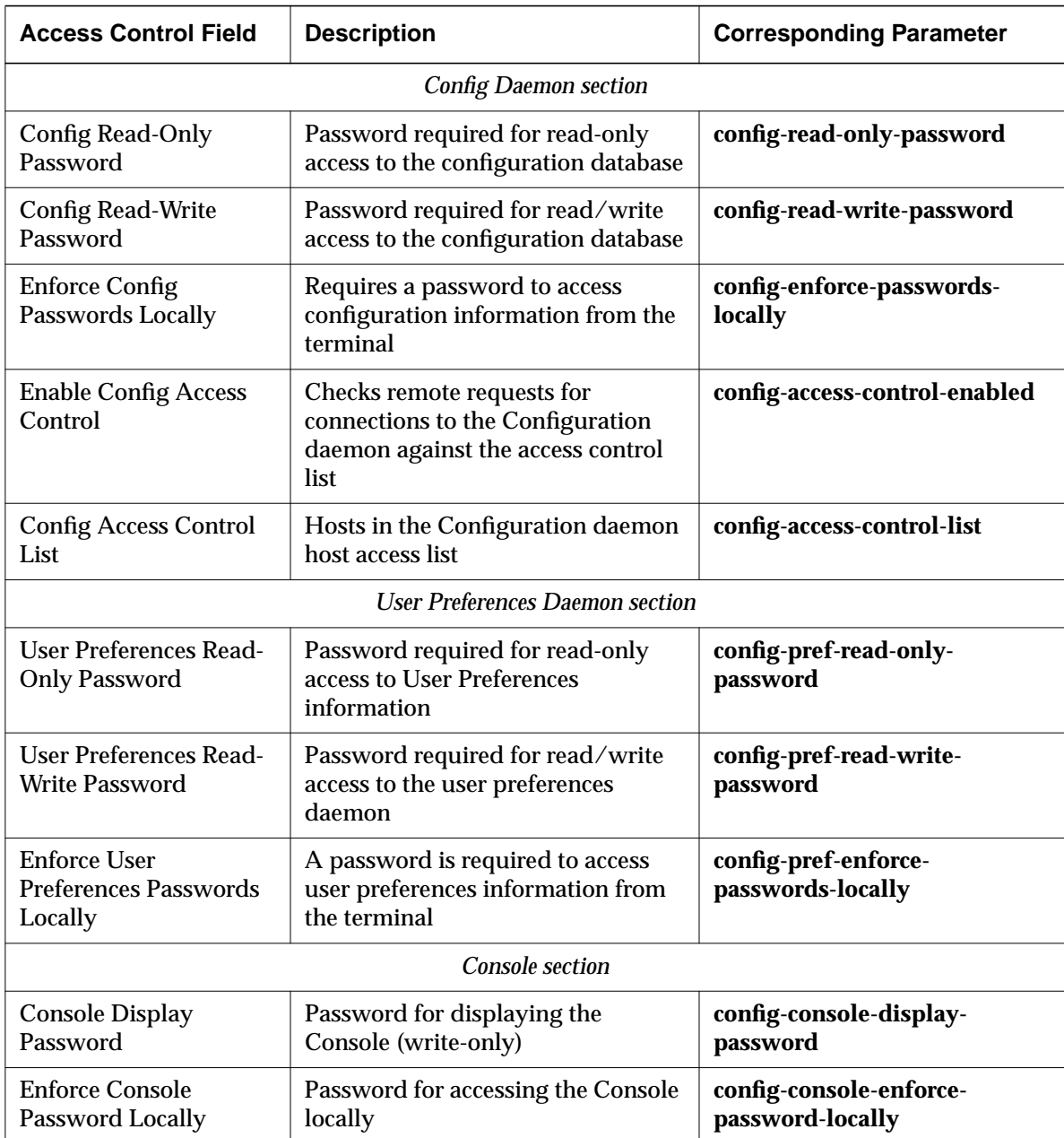

**9-10** Using Configuration Menus

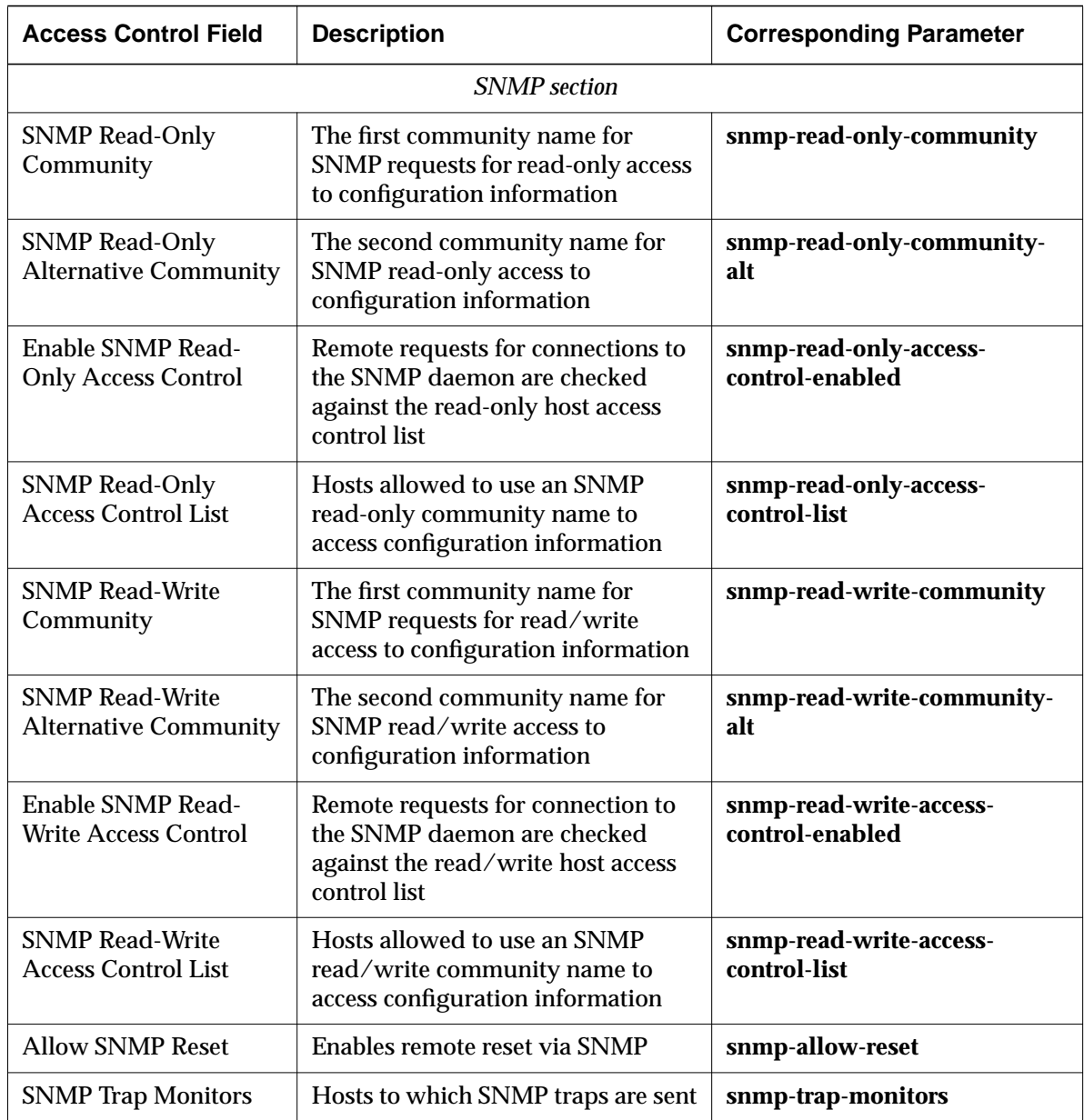

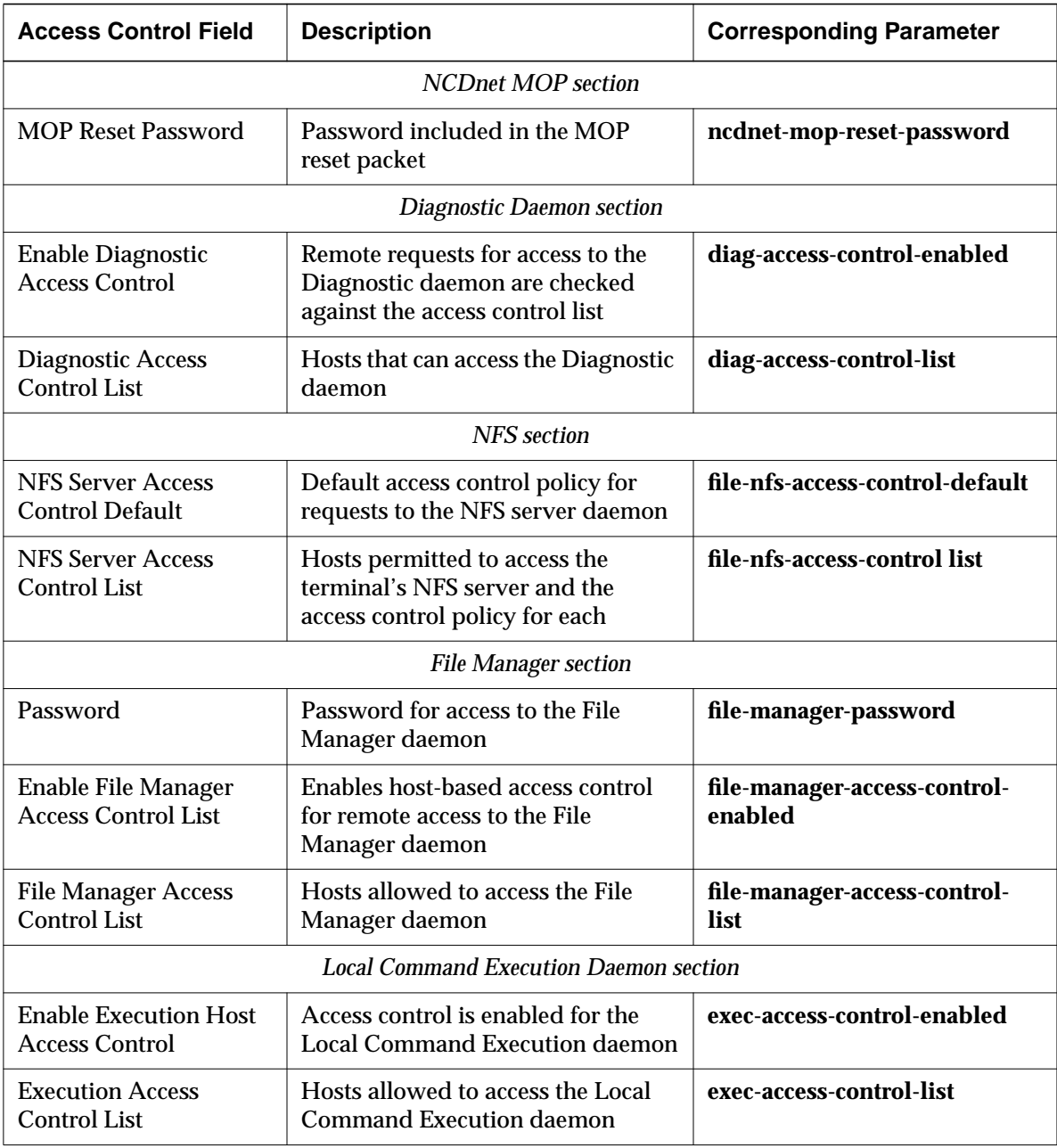

**9-12** Using Configuration Menus

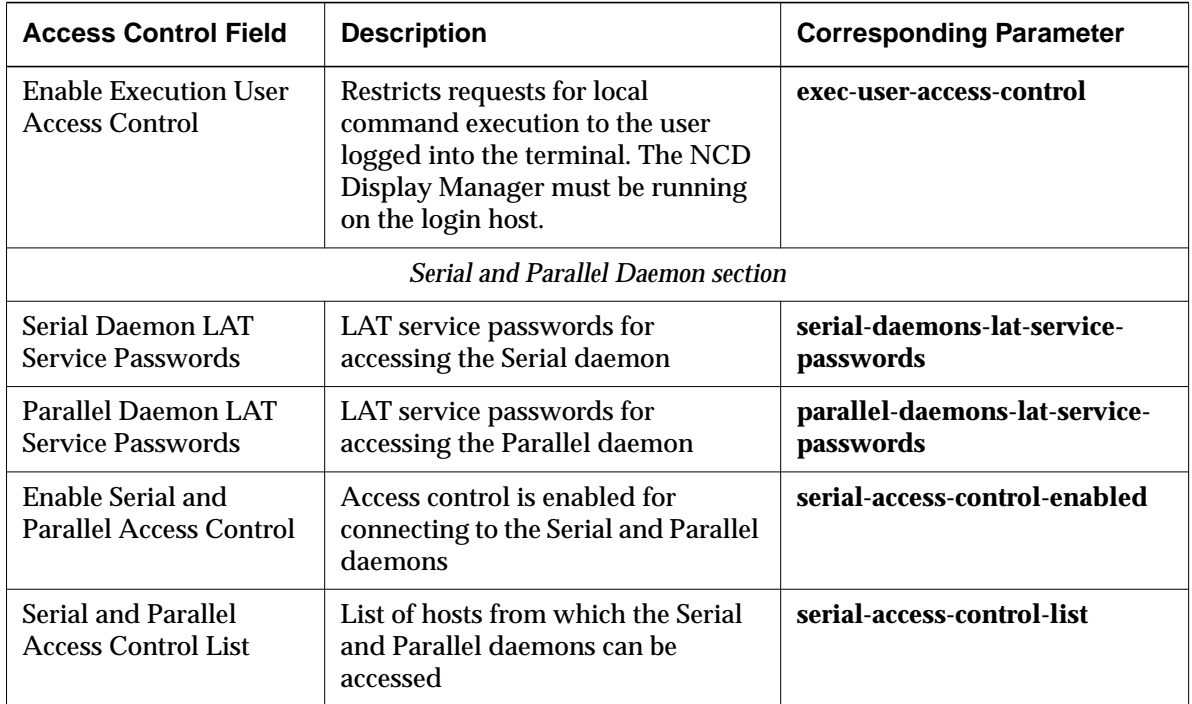

## **ARP Parameters**

The ARP (Address Resolution Protocol) hide box affects address resolution.

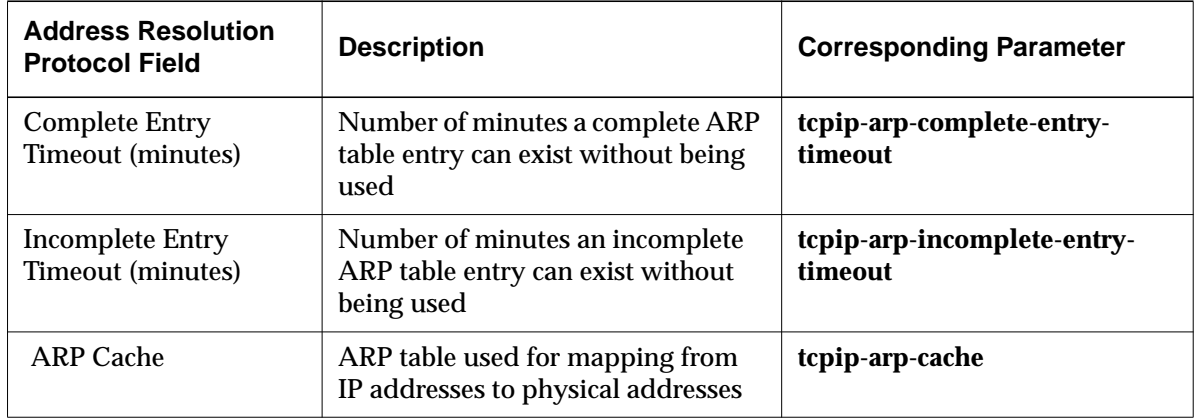

## **Booting Parameters**

The Booting hide box contains parameters that affect the Boot Monitor and X server loading.

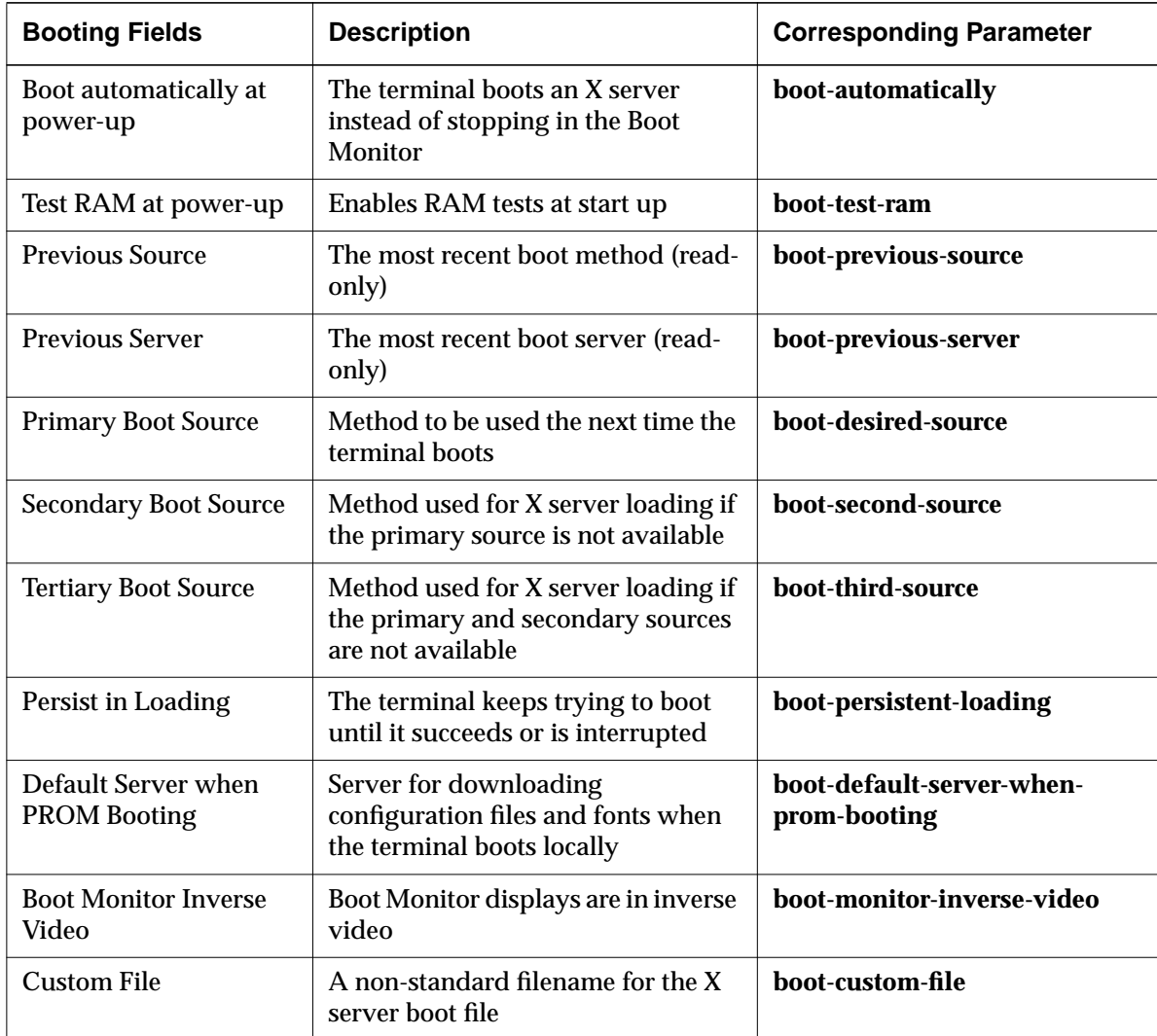

**9-14** Using Configuration Menus

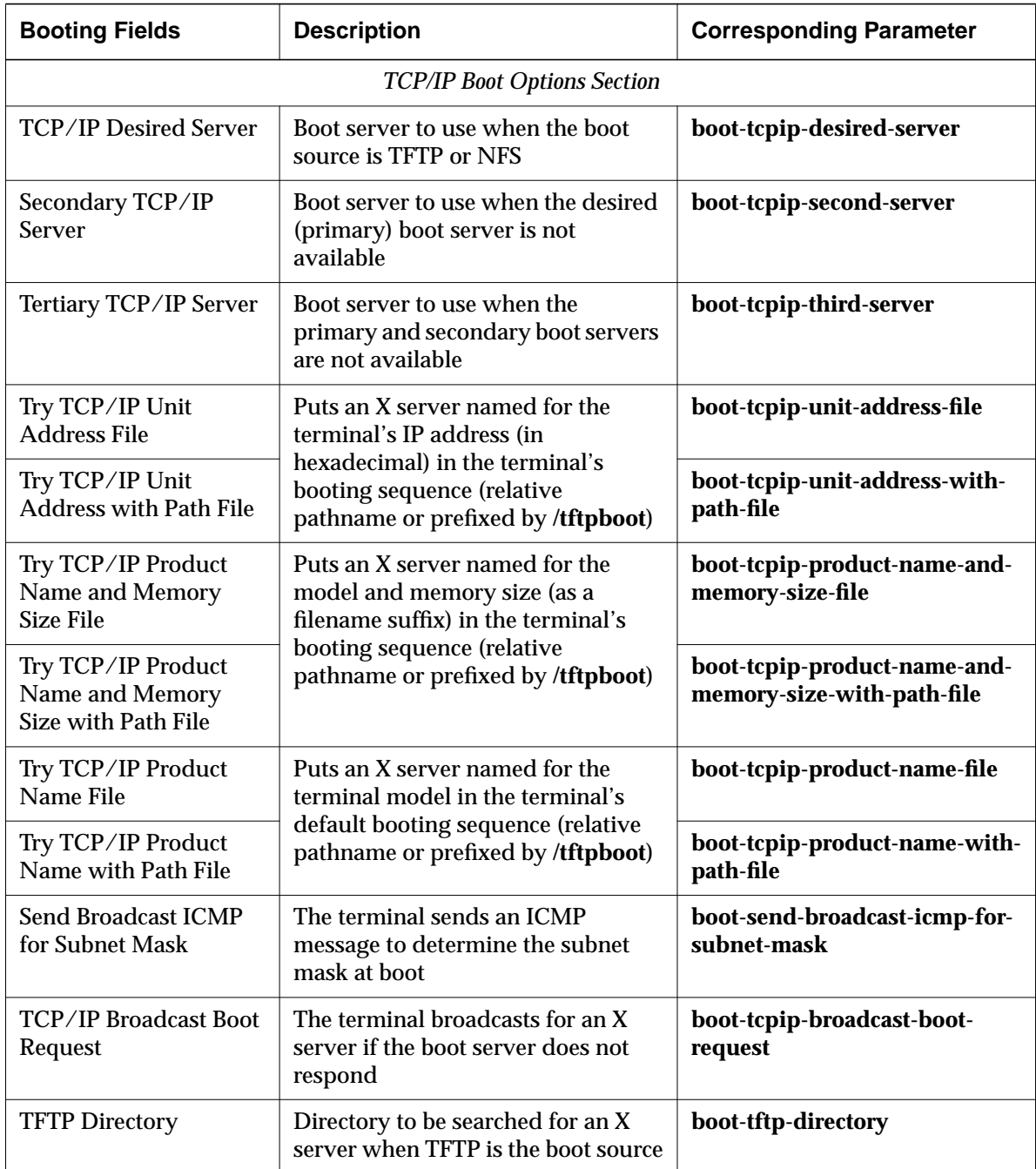

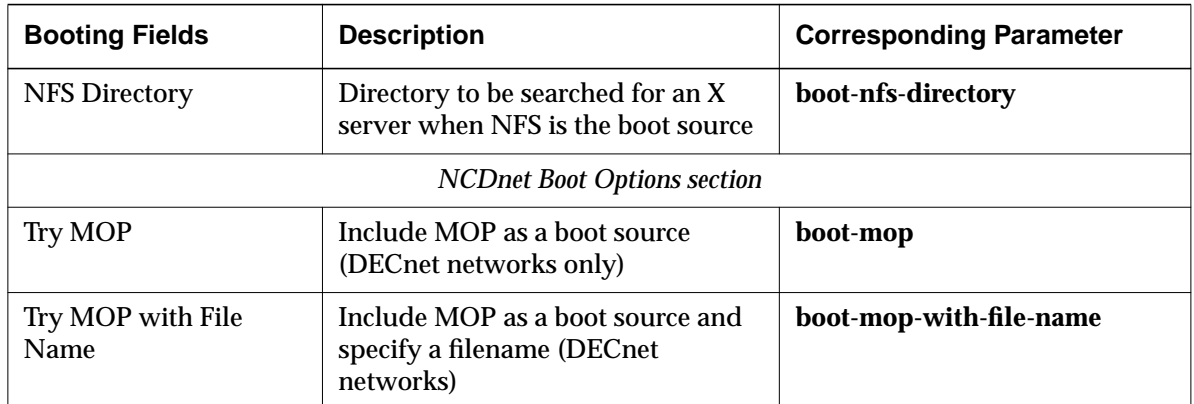

#### **Browser Parameters**

The parameters in the Browser hide box affect the NCD Mosaic Browser.

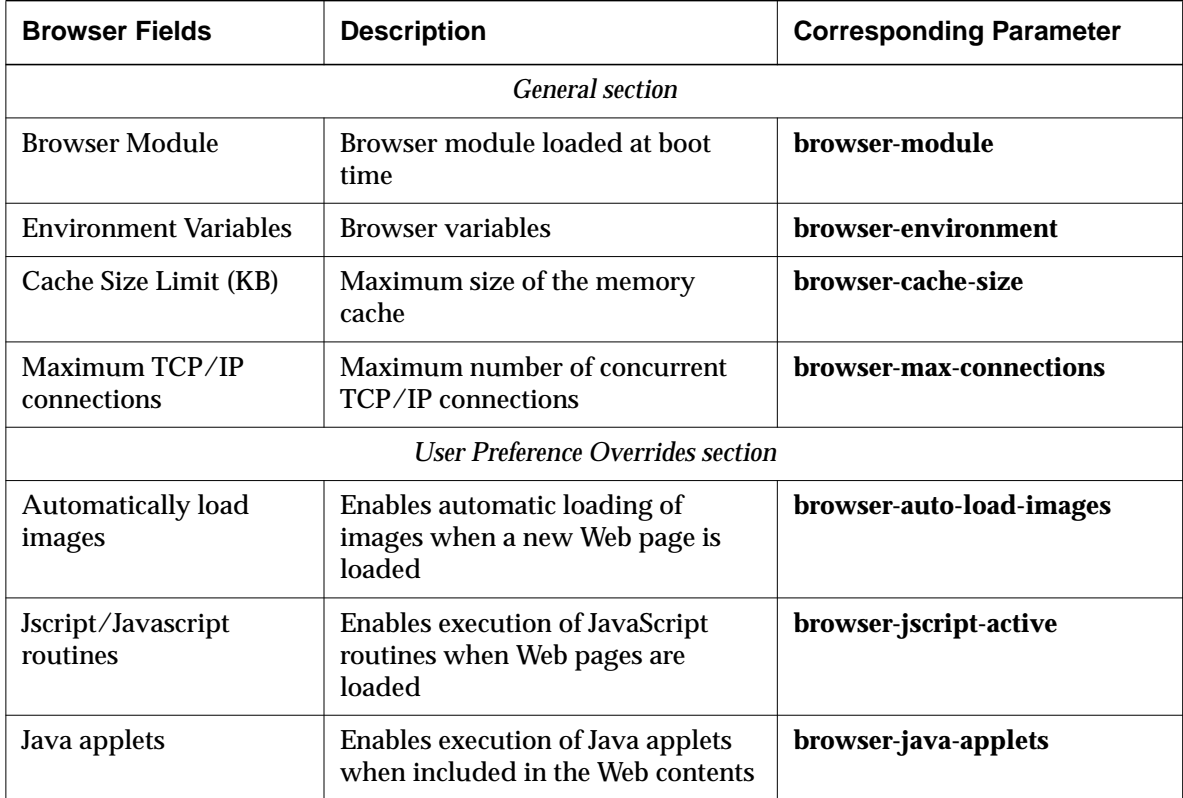

**9-16** Using Configuration Menus

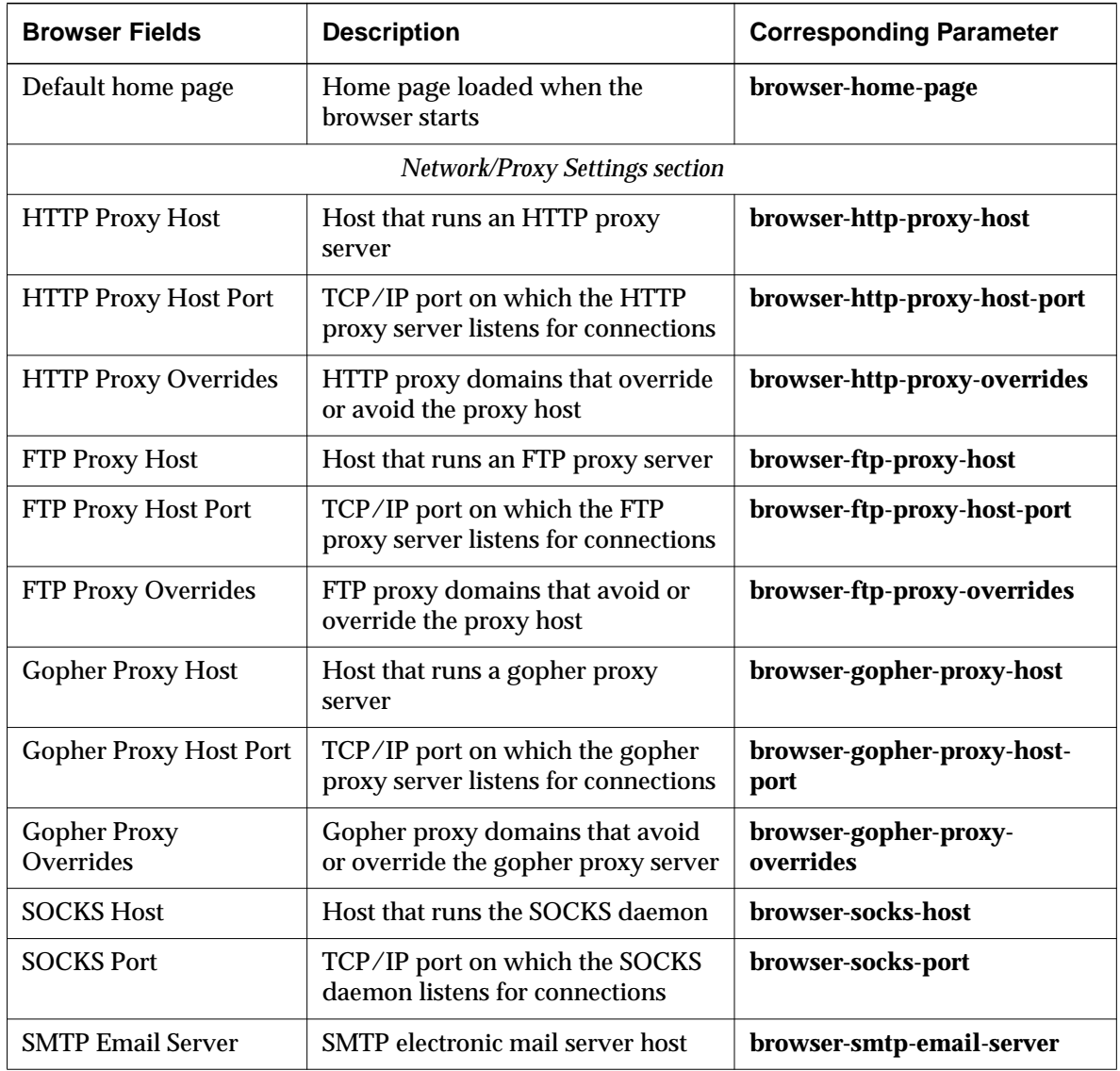

#### **Commands and Startup Parameters**

The parameters in the Commands and Startup hide box affect local client availability.

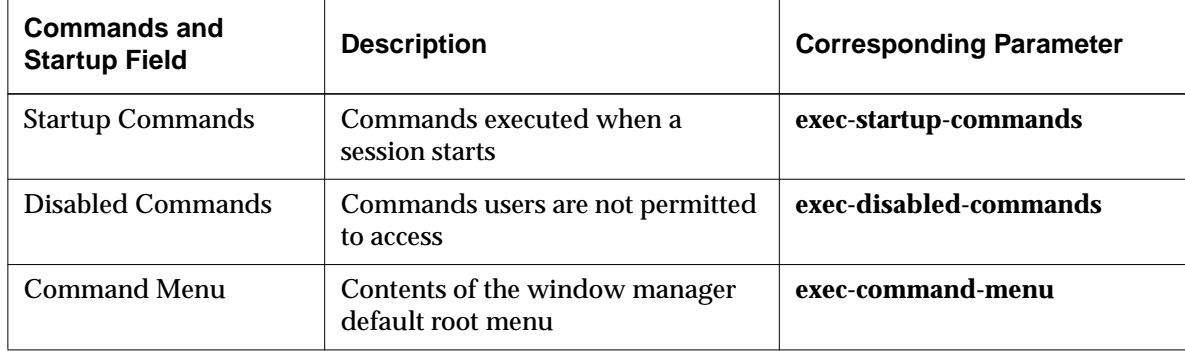

#### **Configuration Parameters**

The parameters in the Configuration hide box affect remote configuration files and the actions of the Configuration and User Preferences daemons.

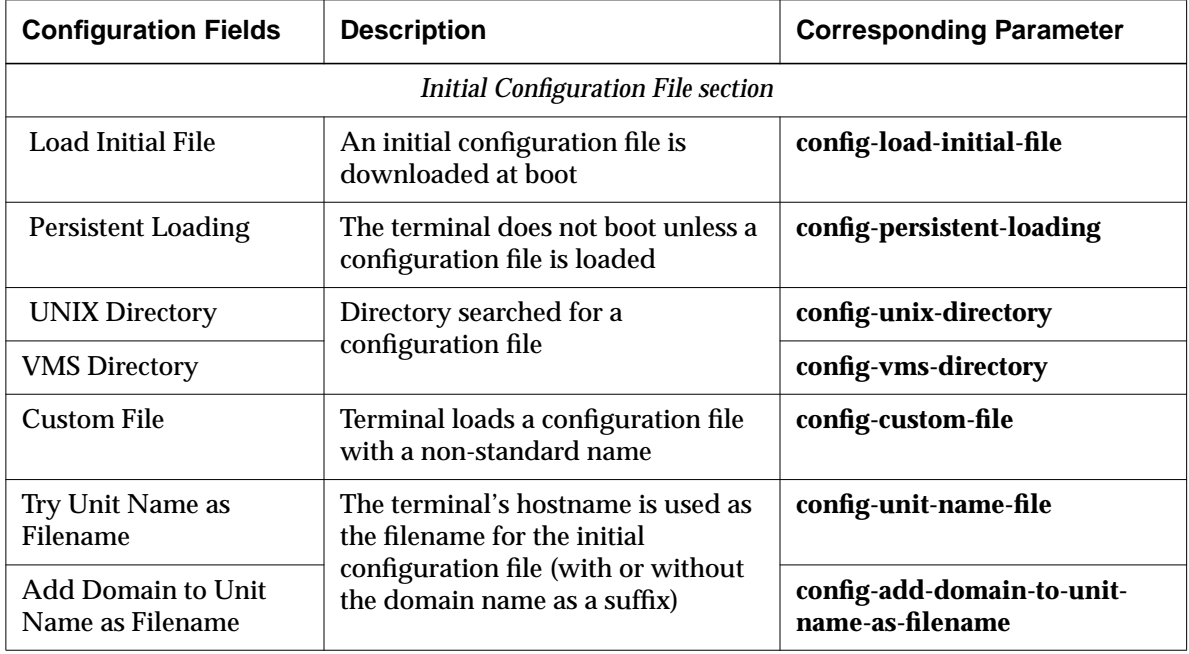

**9-18** Using Configuration Menus

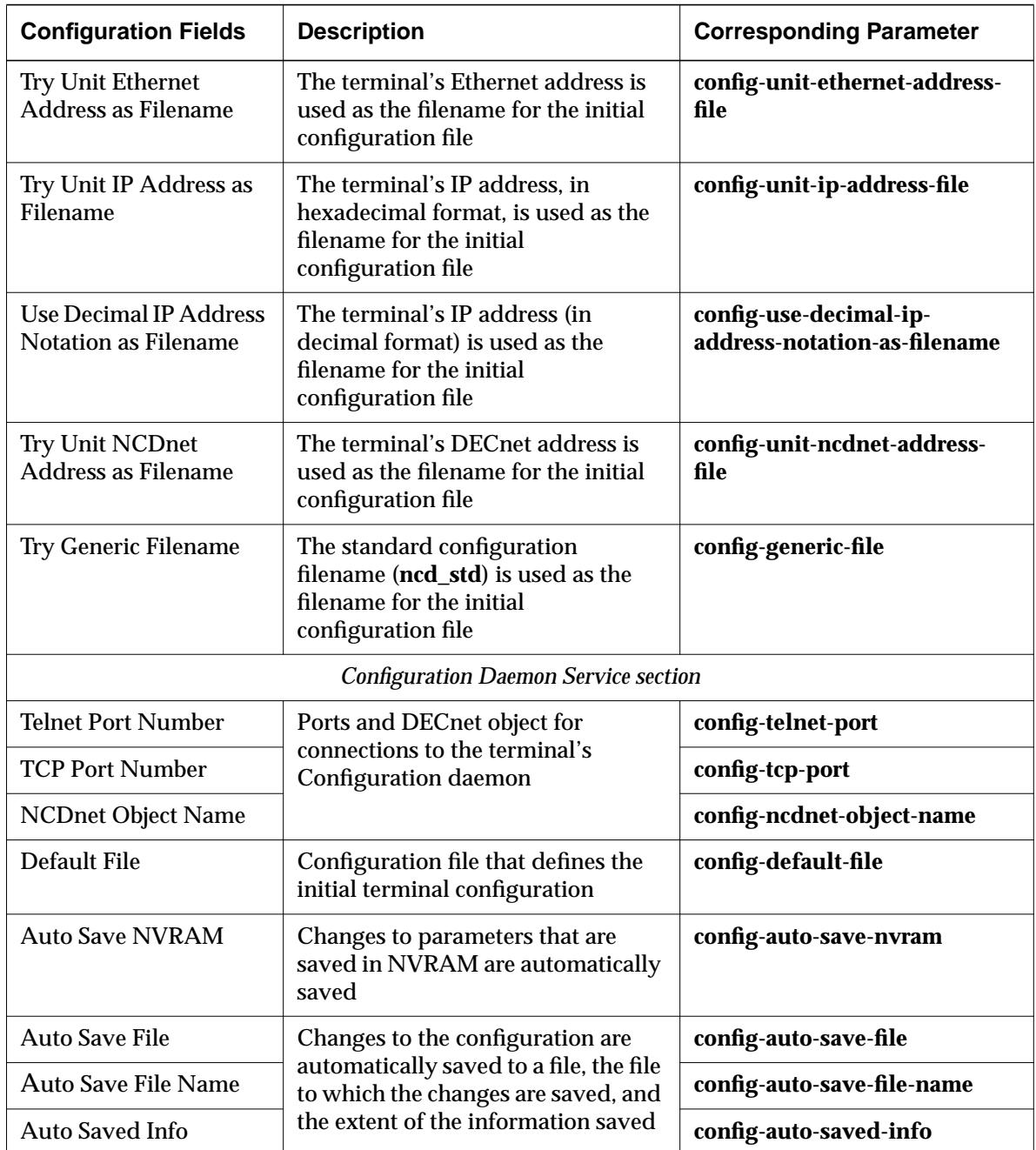

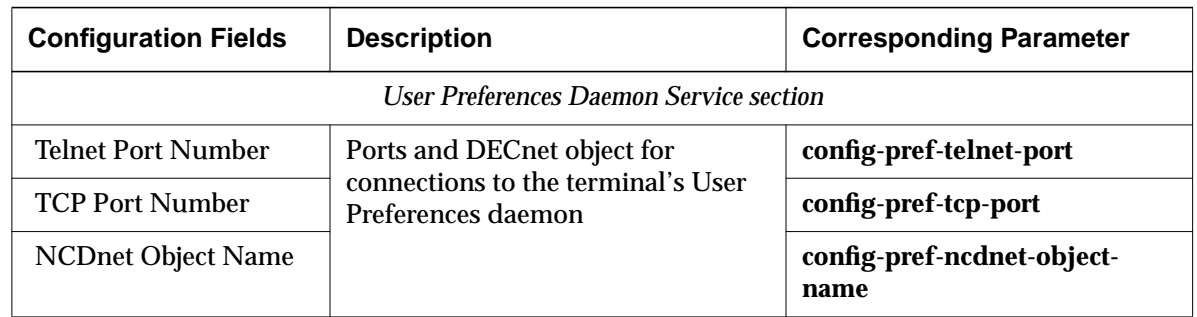

# **Diagnostics Parameters**

The parameters in the Diagnostics hide box affect the logging of diagnostic messages and the actions of the Diagnostic daemon.

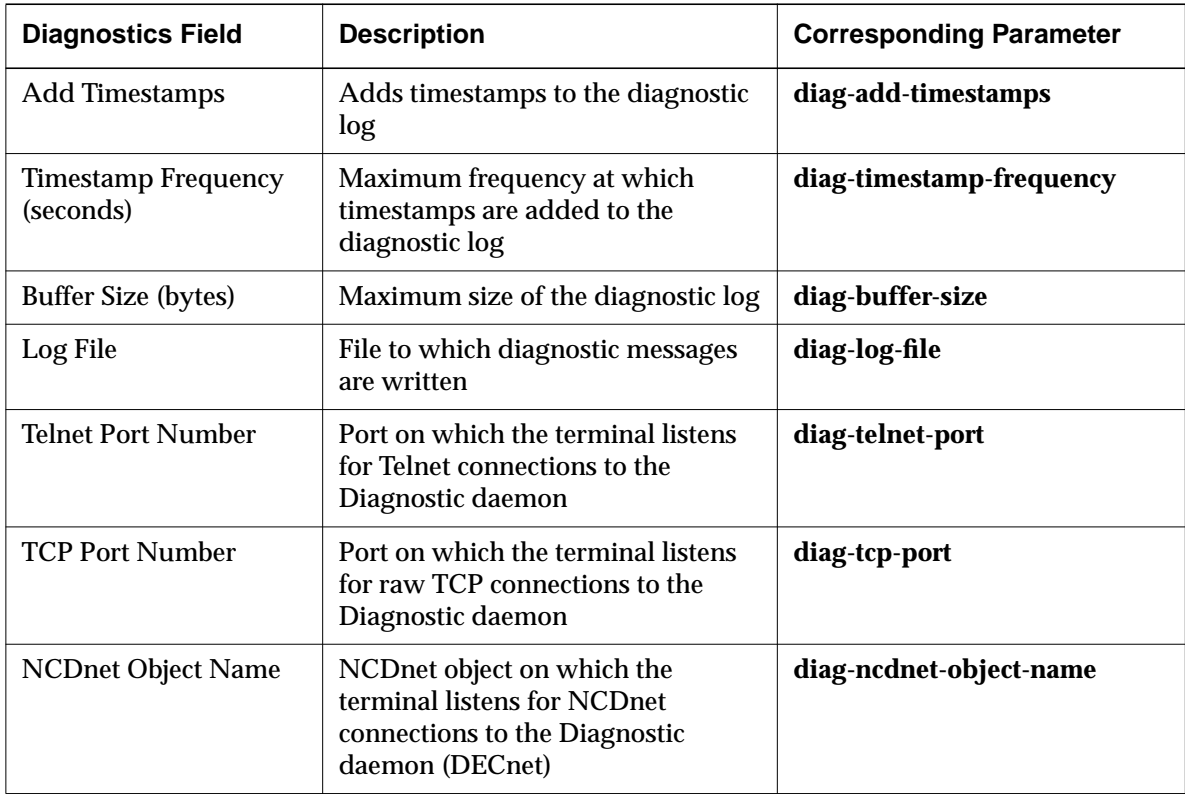

**9-20** Using Configuration Menus

#### **Display PostScript Parameters**

The parameters in the Display PostScript hide box affect the Display PostScript server module. This hide box appears on HMX and Explora 700 terminals only.

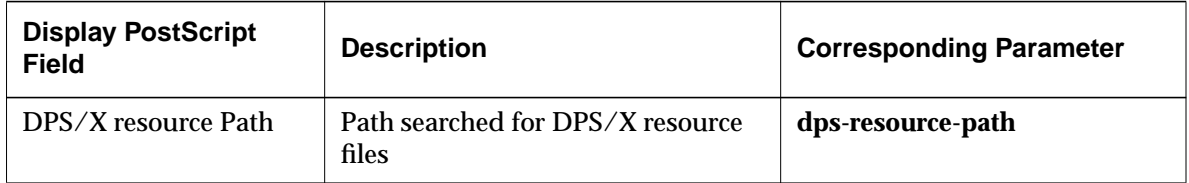

#### **File Manager Parameters**

The parameters in the File Manager hide box affect the Local File Manager.

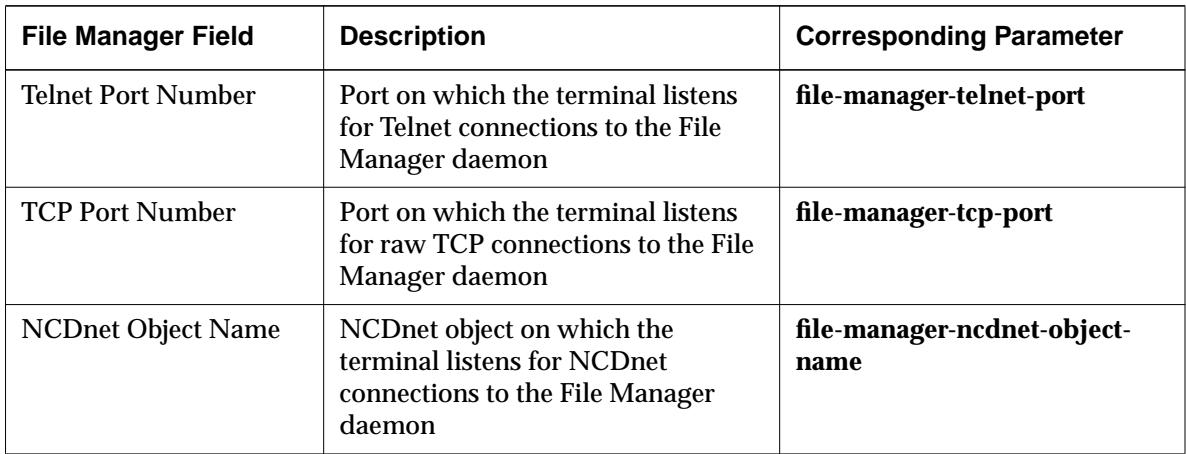

#### **File Service Parameters**

The parameters in this hide box affect how the terminal accesses files located in the local file system and on network hosts.

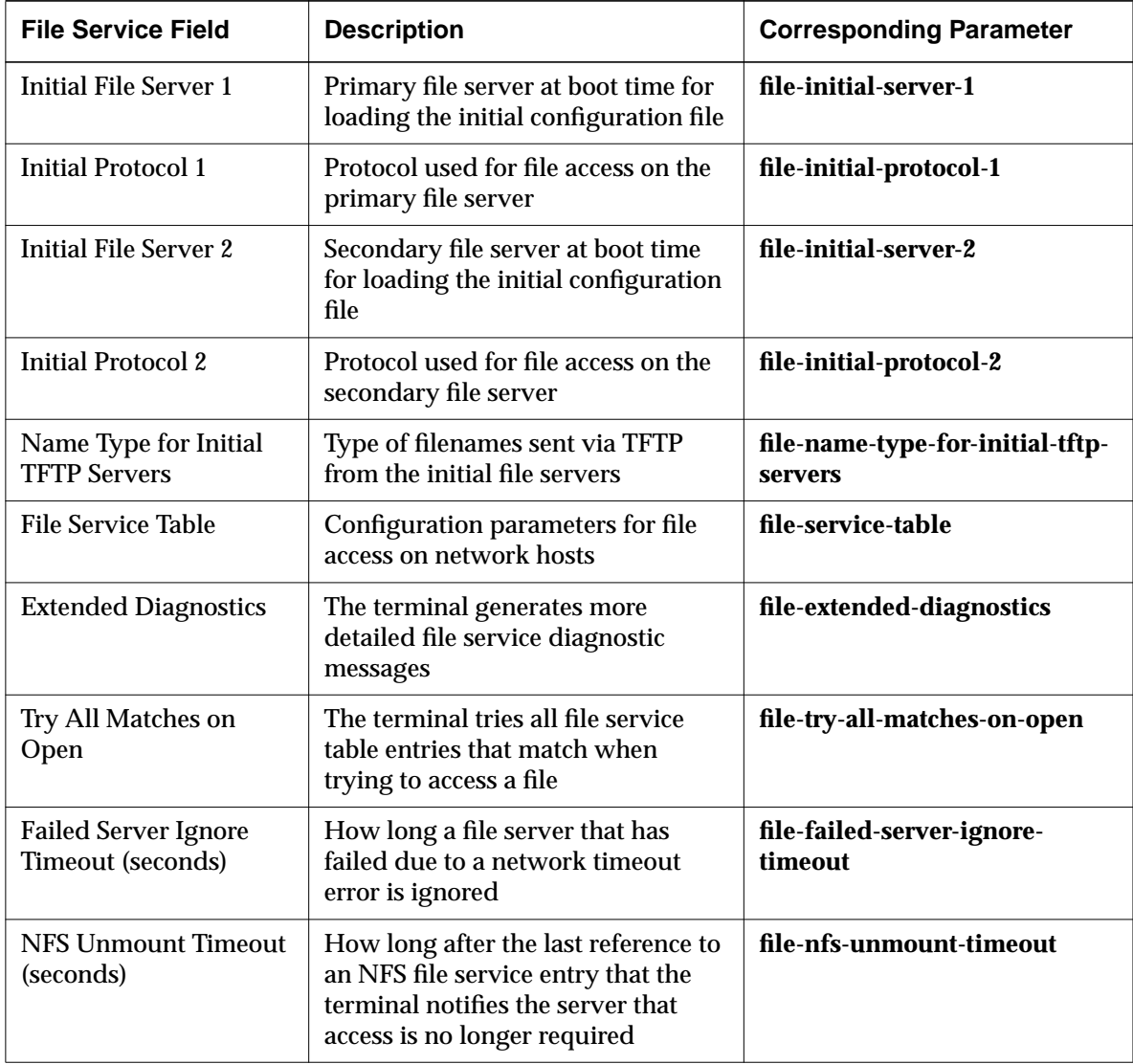

**9-22** Using Configuration Menus

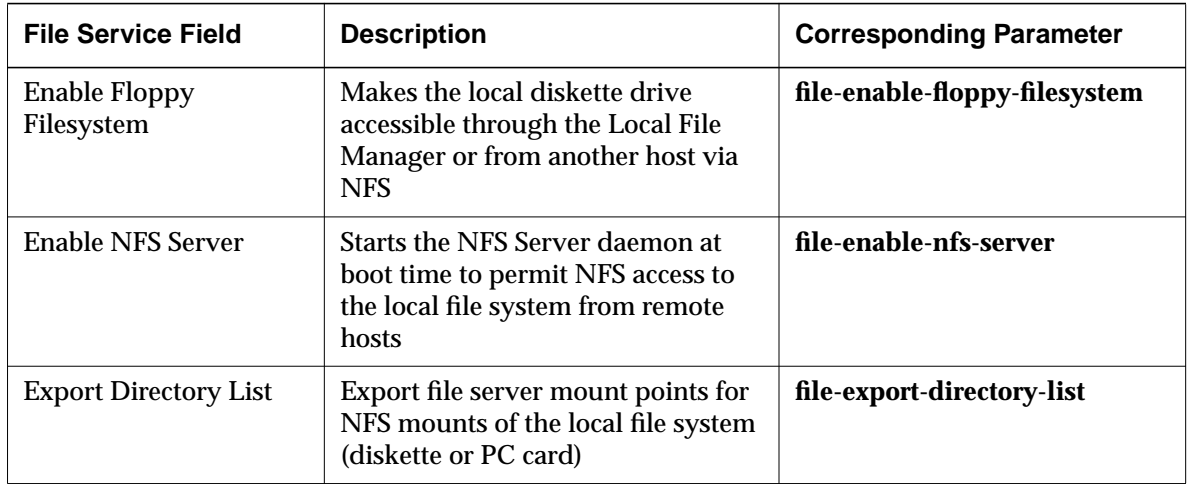

#### **Fonts Parameters**

The parameters in the Fonts hide box affect how the terminal accesses fonts, both bitmap fonts and fonts supplied by the font server.

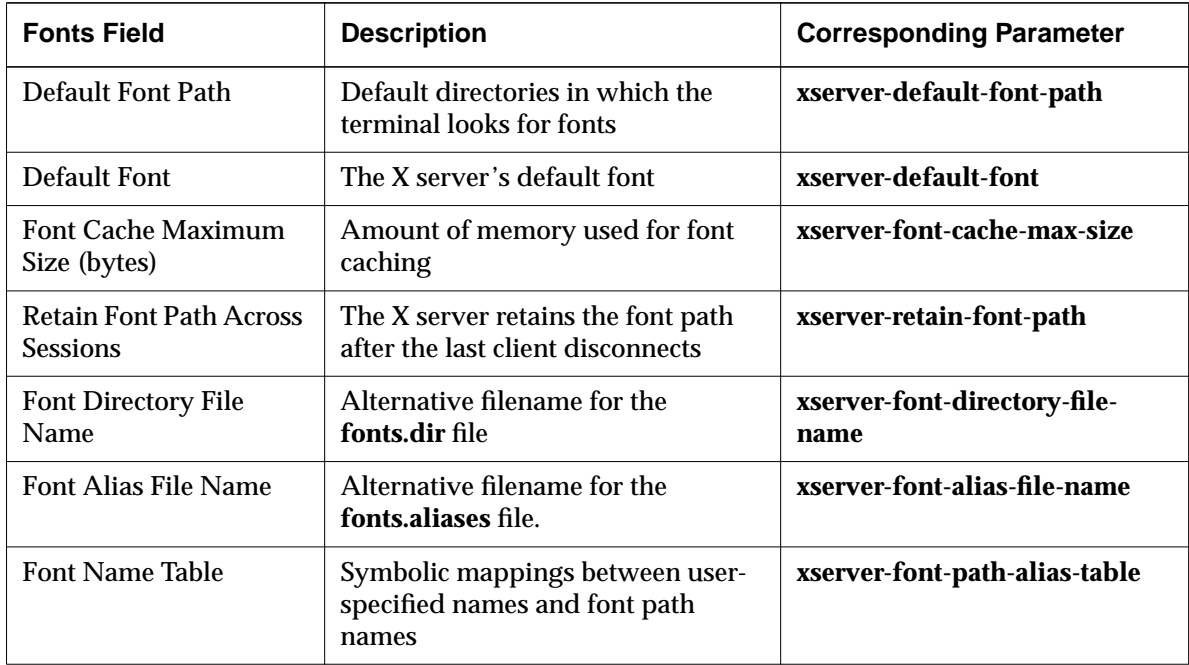

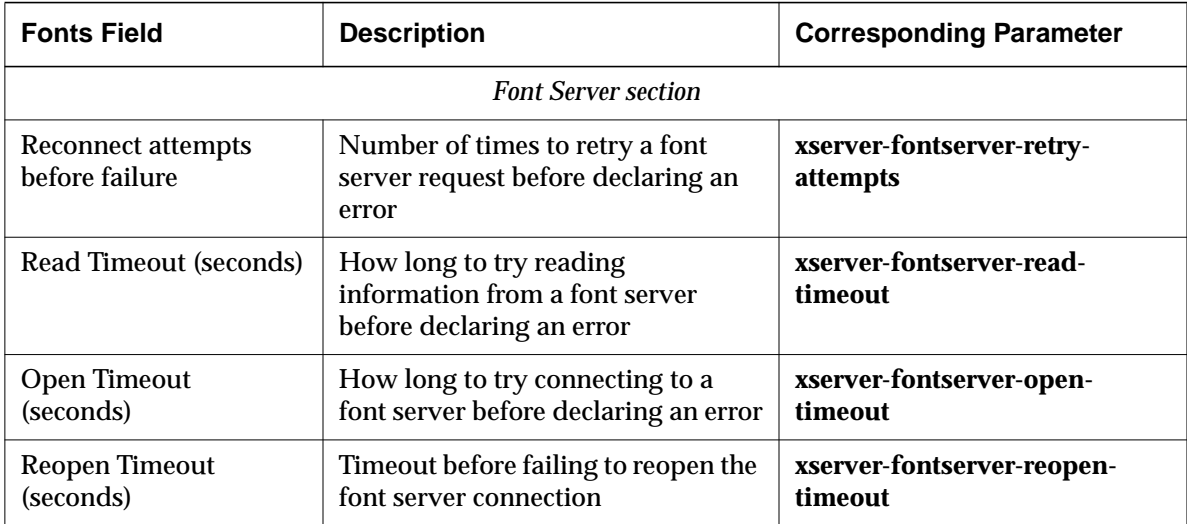

## **ICA Parameters**

The parameters in the ICA (Independent Computing Architecture) hide box affect connections to Microsoft Windows NT hosts via ICA.

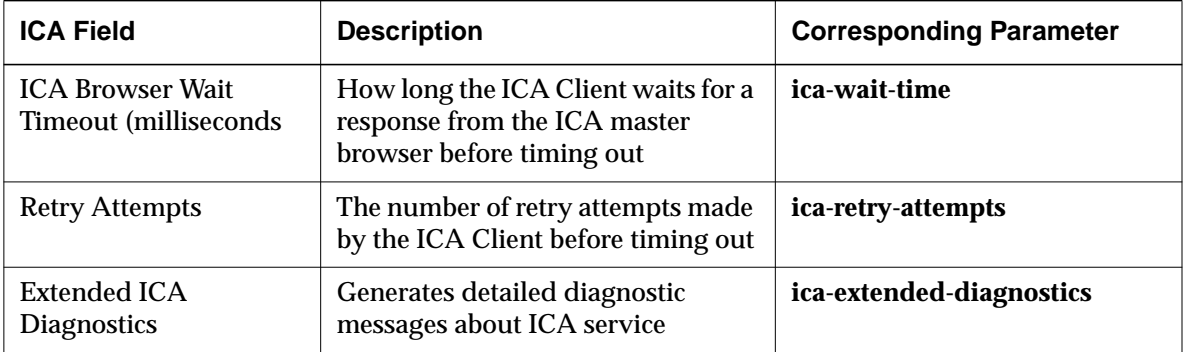

**9-24** Using Configuration Menus

## **Input Devices Parameters**

The parameters in the Input Devices hide box affect the functioning of input devices (such as keyboard and mouse).

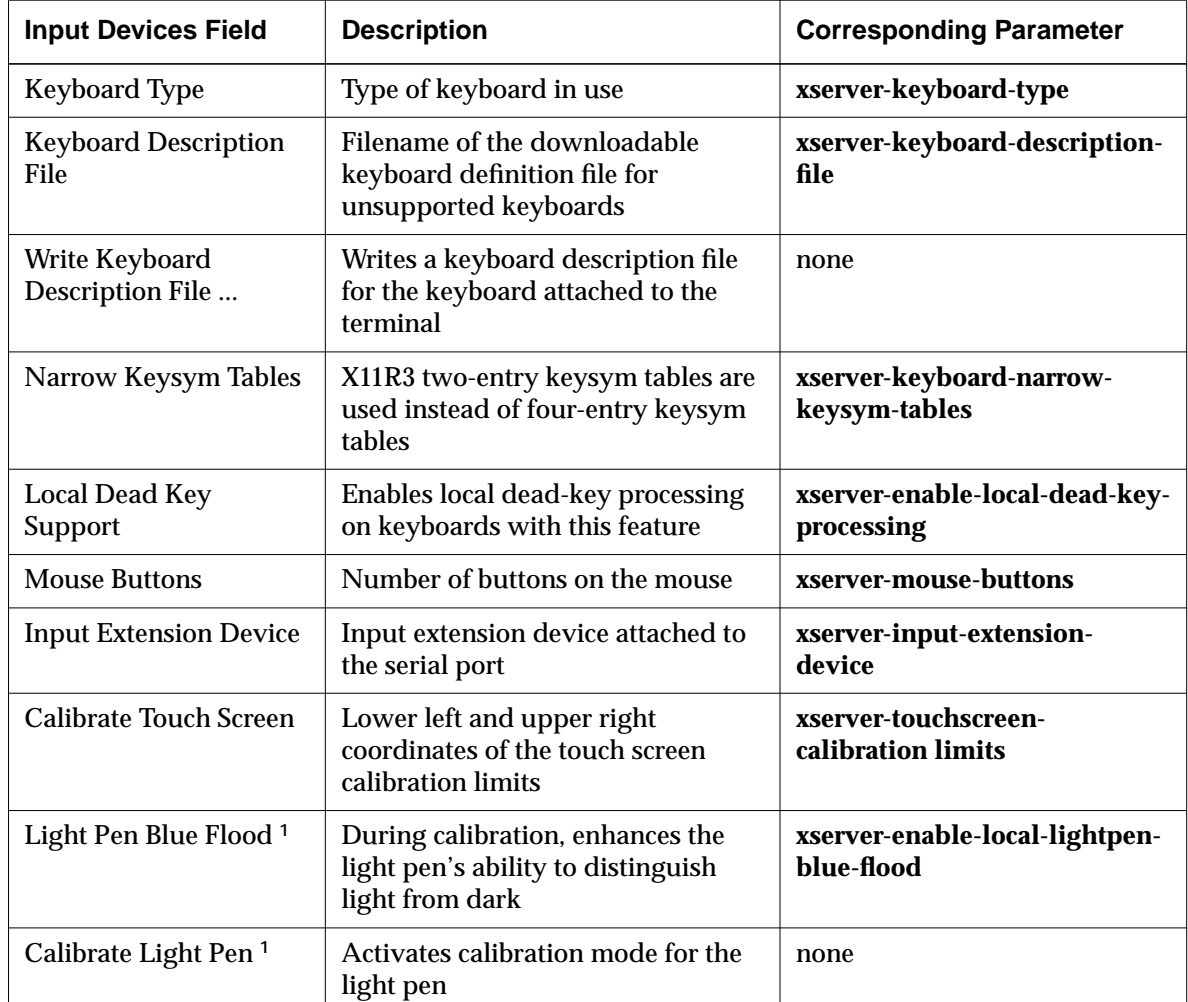

**<sup>1</sup>** Explora, Explora Pro, and Explora 400/450 terminals only

#### **IP Parameters**

The parameters in the IP (Internet Protocol) hide box affect terminal communication using IP.

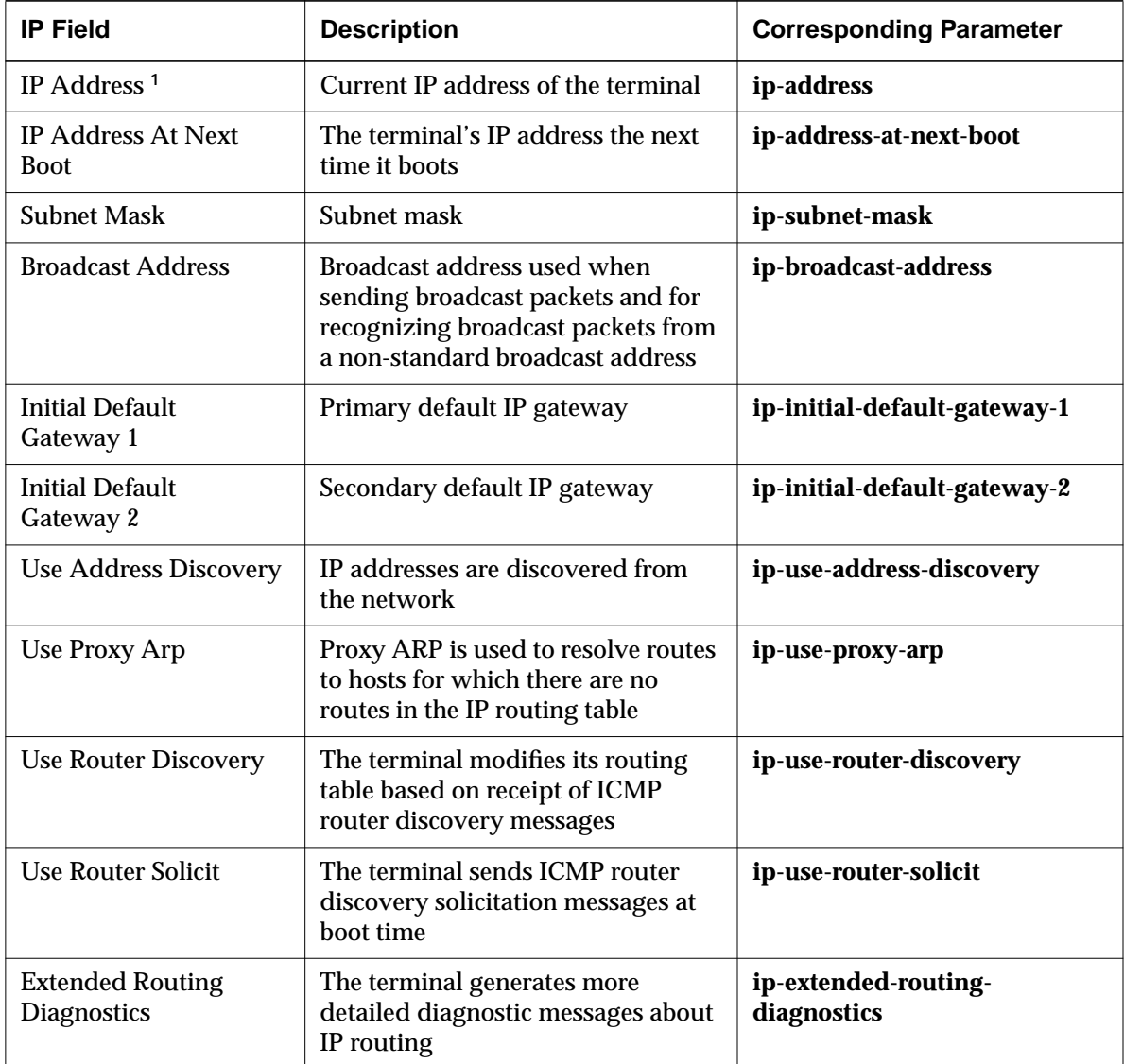

**9-26** Using Configuration Menus
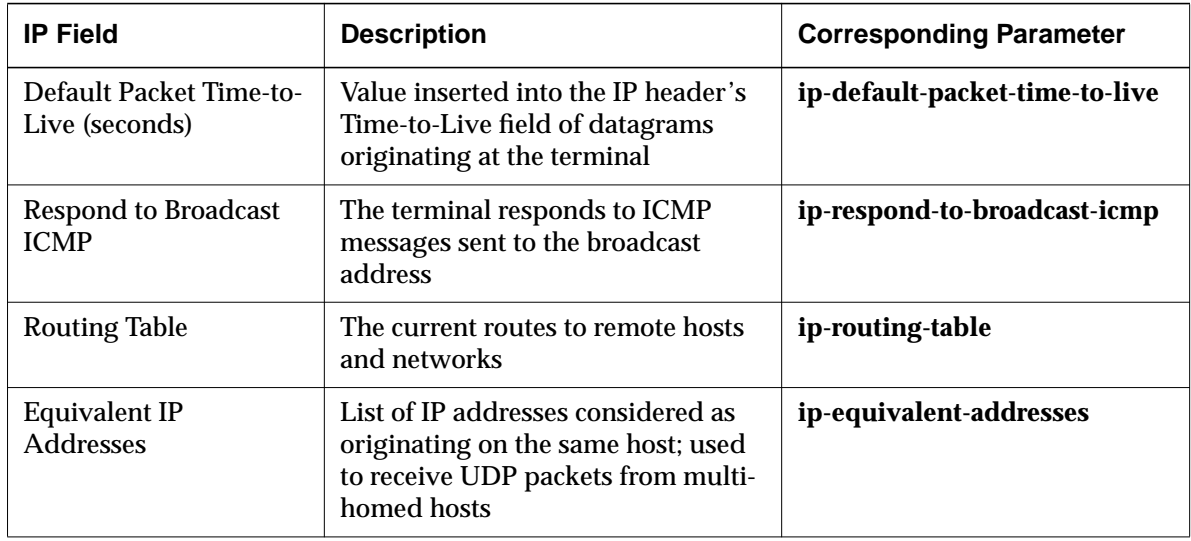

**<sup>1</sup>** This field is read-only.

# **Java Parameters**

The parameters in the Java hide box affect the Java local clients.

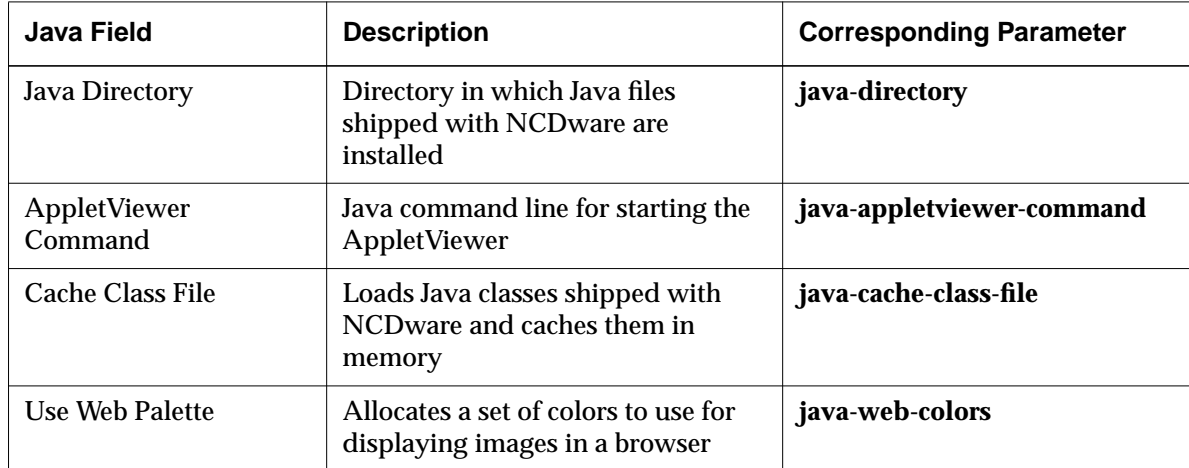

# **LAT Parameters**

The parameters in the LAT hide box affect terminal communications using the LAT (Local Area Transport) protocol.

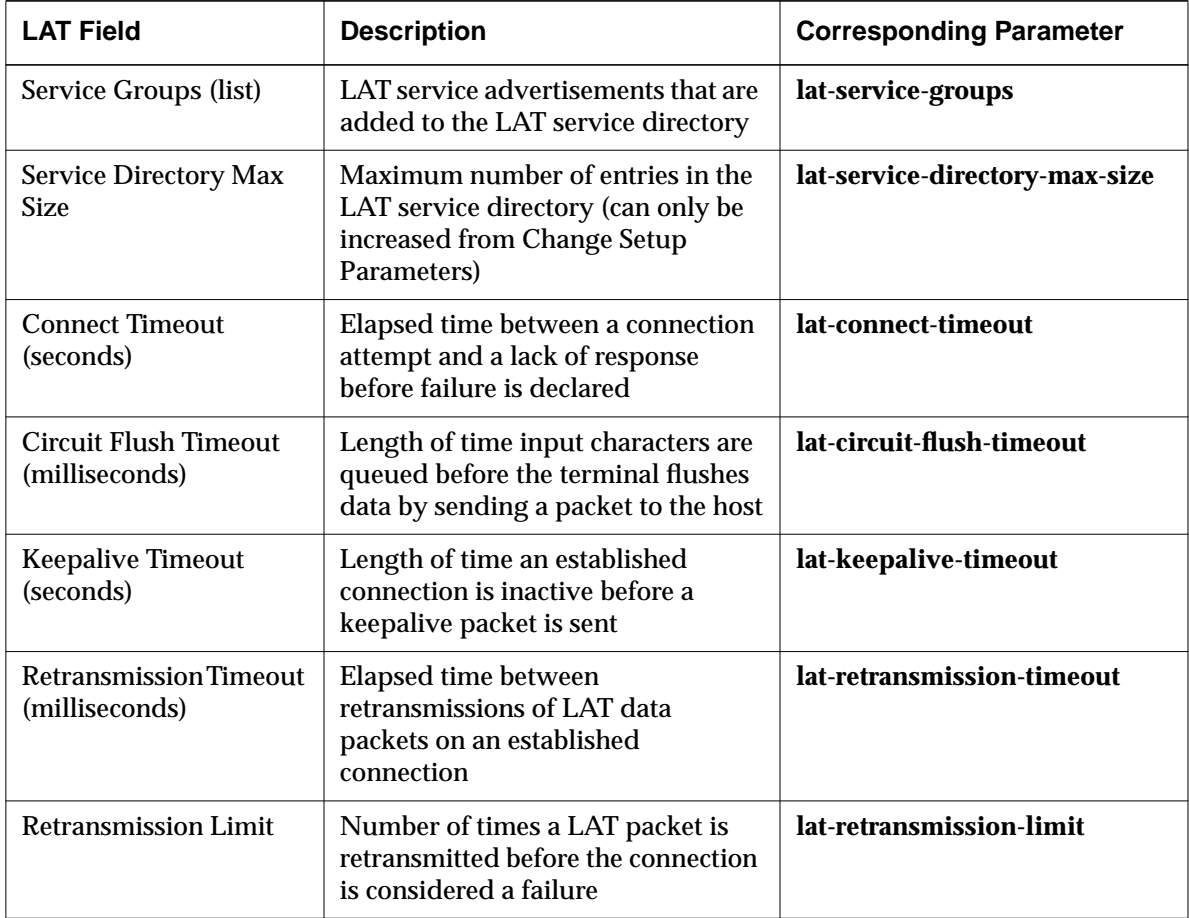

**9-28** Using Configuration Menus

#### **Licenses Parameters**

The parameters in the Licenses hide box affect the allocation of licenses.

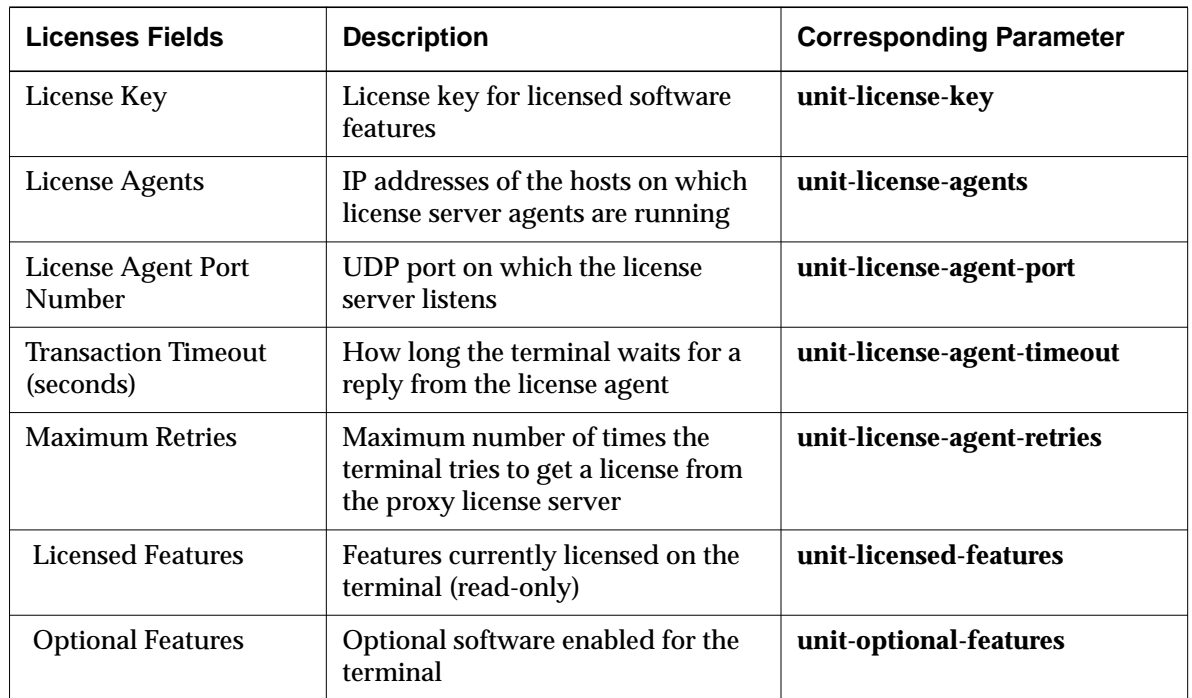

# **Loadable Modules Parameters**

The parameters in the Loadable Modules hide box affect the loading of X server modules.

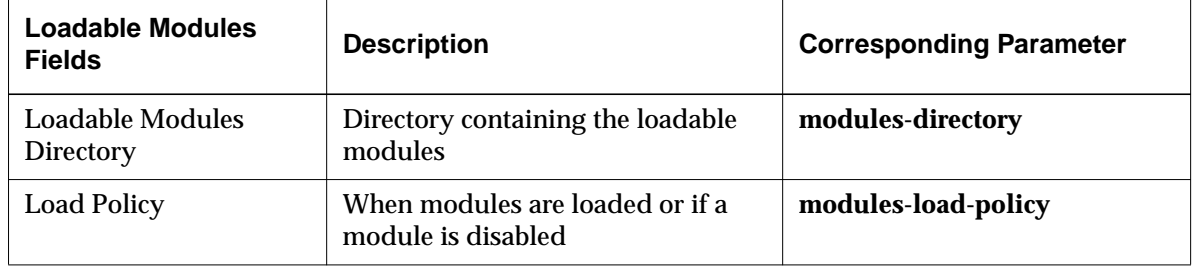

# **Login Parameters**

The parameters in the Login hide box affect login through XDM and DECwindows.

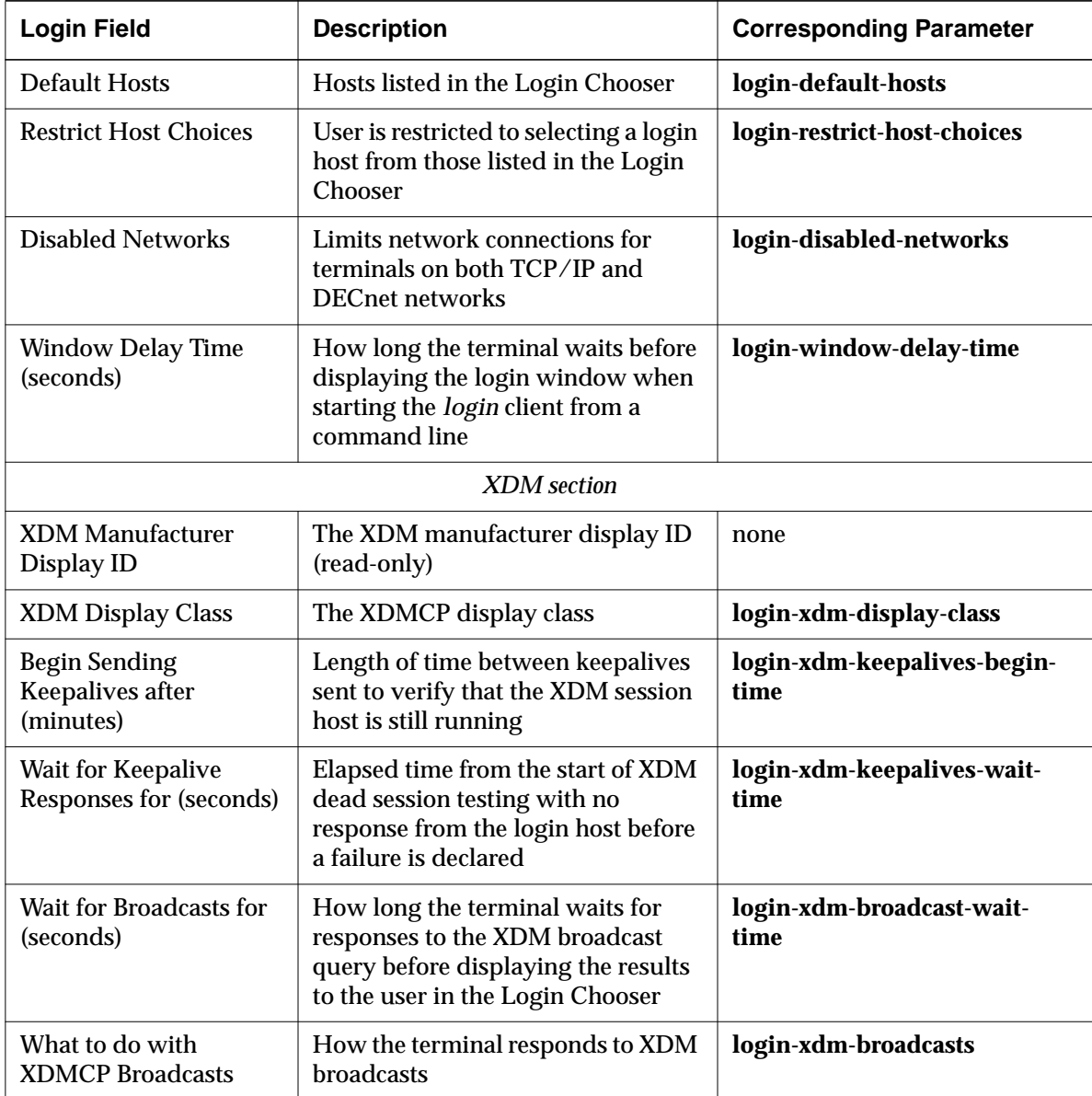

**9-30** Using Configuration Menus

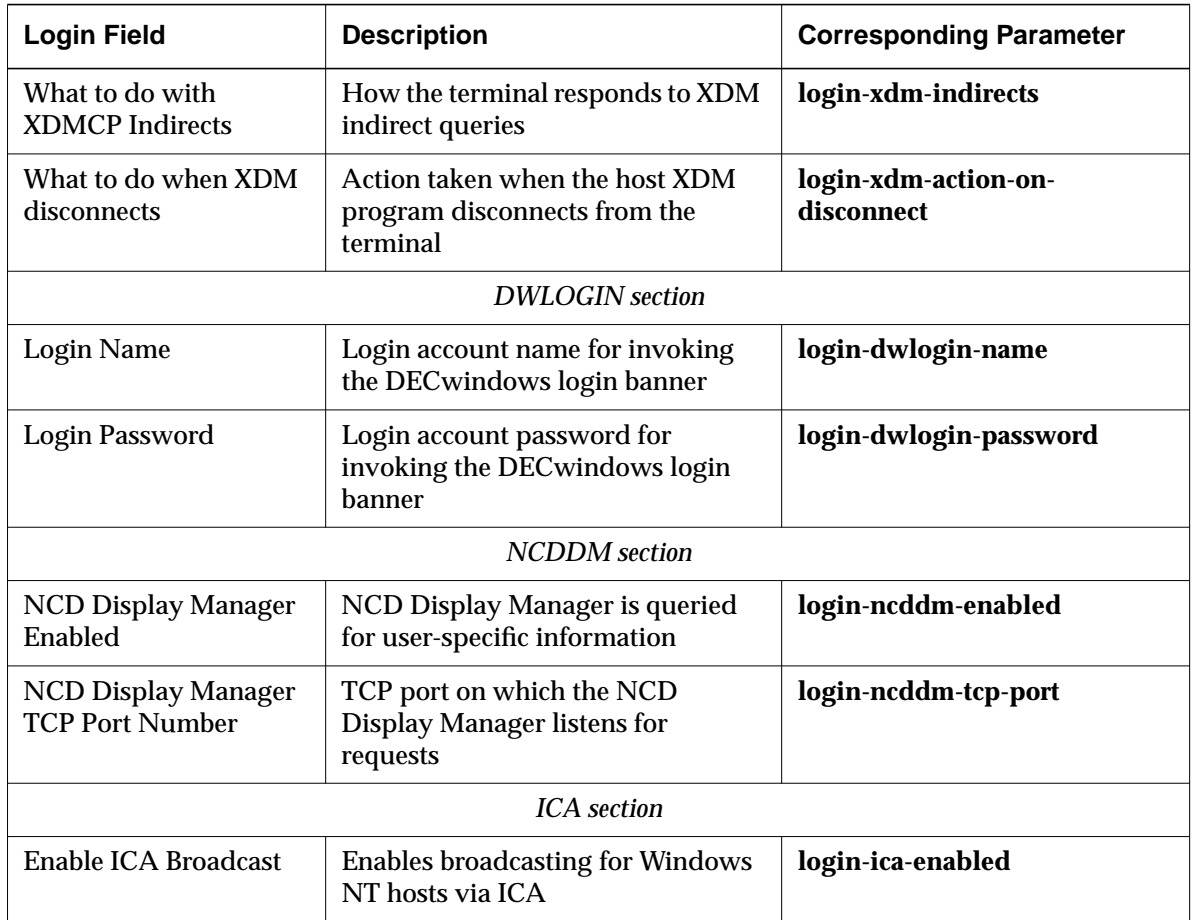

#### **NCDnet Parameters**

The parameters in the NCDnet hide box affect terminals in a DECnet network.

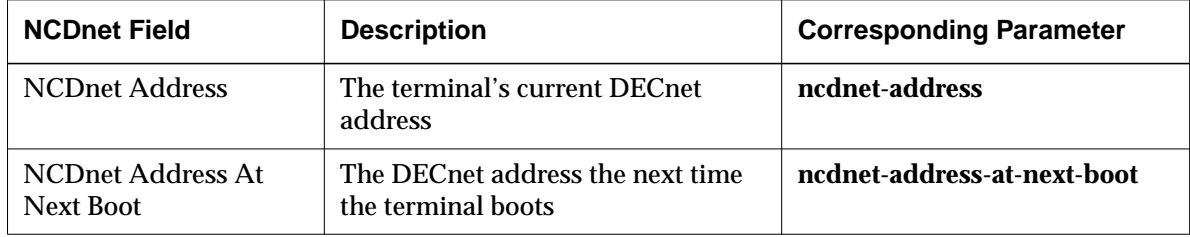

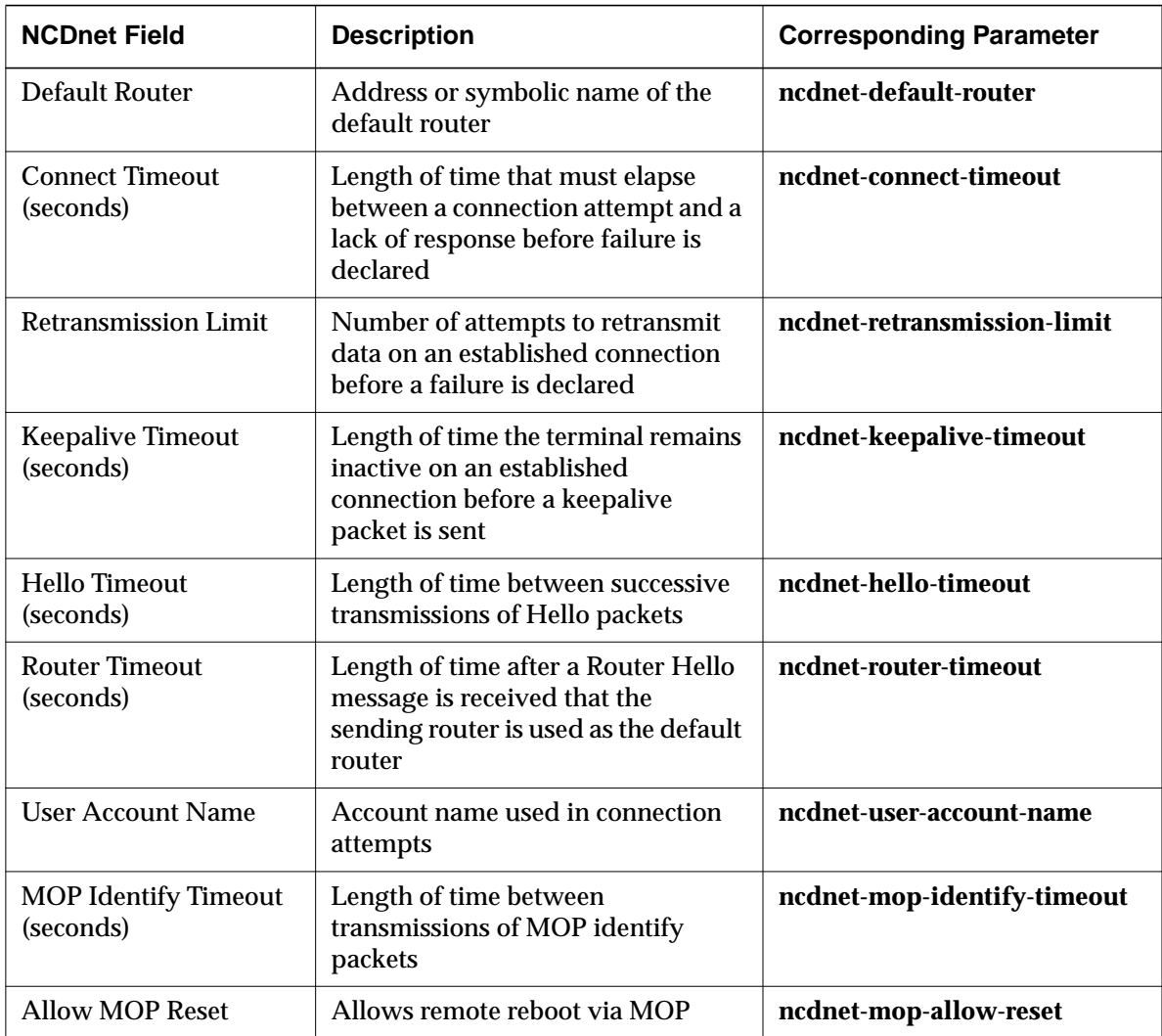

**9-32** Using Configuration Menus

#### **NCDnet Name Service Parameters**

The parameters in the NCDnet Name Service hide box affect the NCDnet (DECnet) name service.

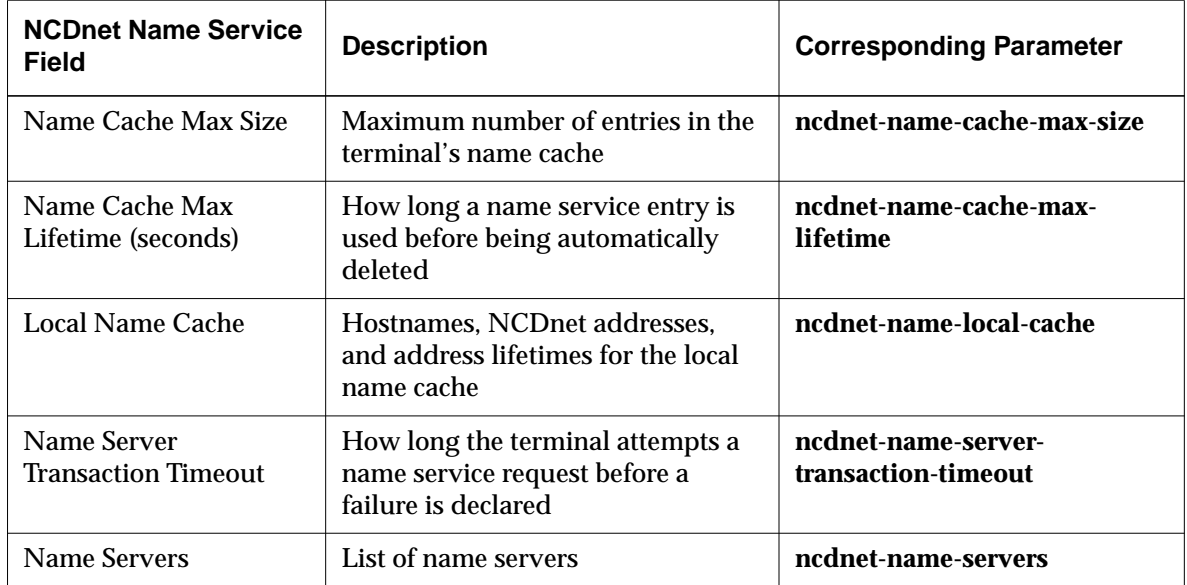

#### **Network Interfaces Parameters**

The parameters in the Network Interfaces hide box affect the terminal's network interfaces.

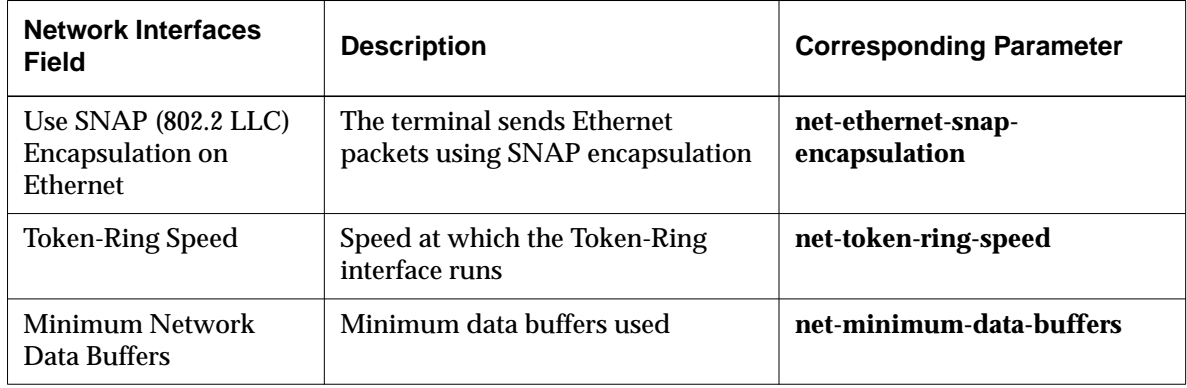

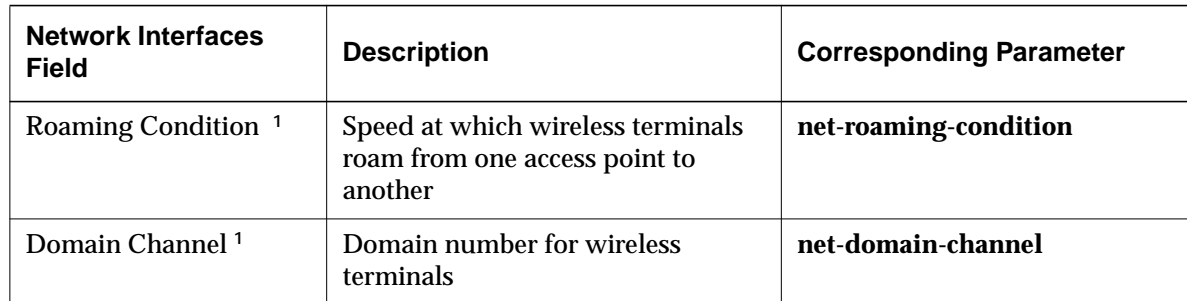

**<sup>1</sup>** Explora 400/450 terminals only

#### **Parallel Parameters**

The Parallel hide box lists the attributes of the Parallel Daemon.

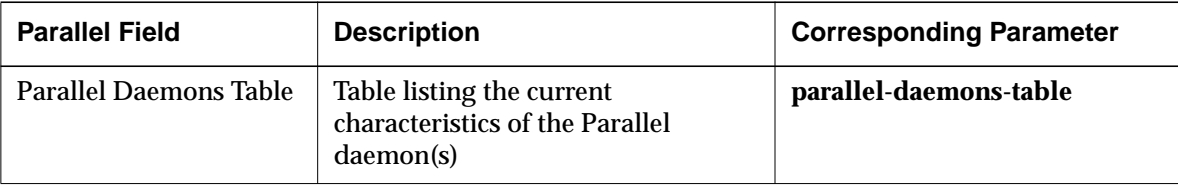

# **Print Parameter**

The Print hide box lists the attributes of the parallel, serial, and remote printers.

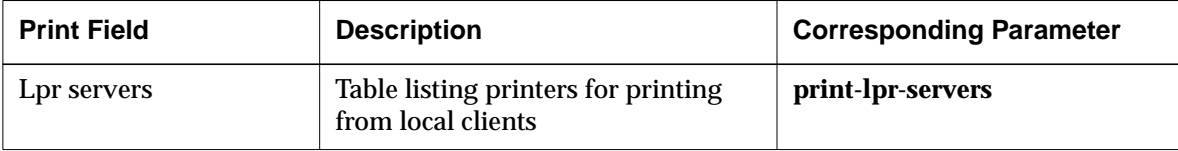

#### **9-34** Using Configuration Menus

#### **PPP and SLIP Parameters**

The parameters in the PPP and SLIP hide box affect terminal communications using the PPP and SLIP protocols.

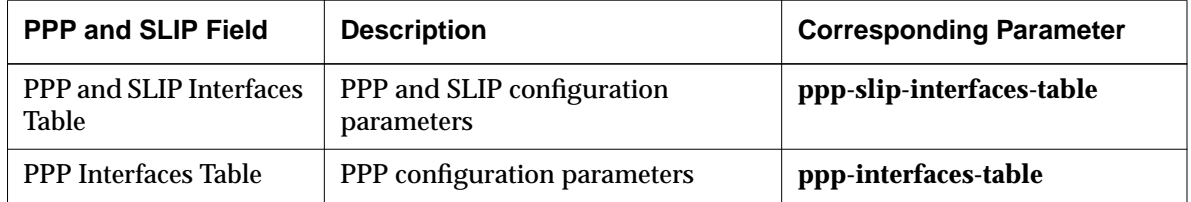

#### **Serial Parameters**

The parameters in the Serial hide box affect the serial port(s) and Serial daemon.

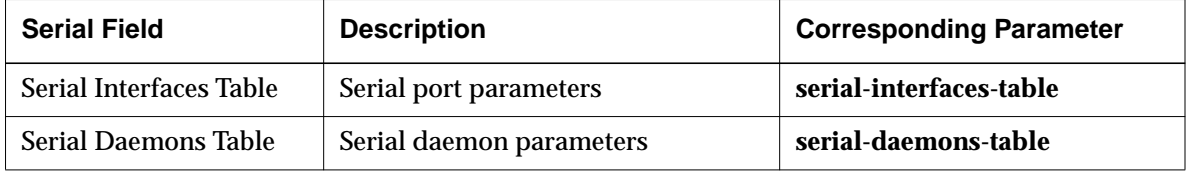

# **TCP Parameters**

The parameters in the TCP hide box affect terminal communications using the TCP protocol.

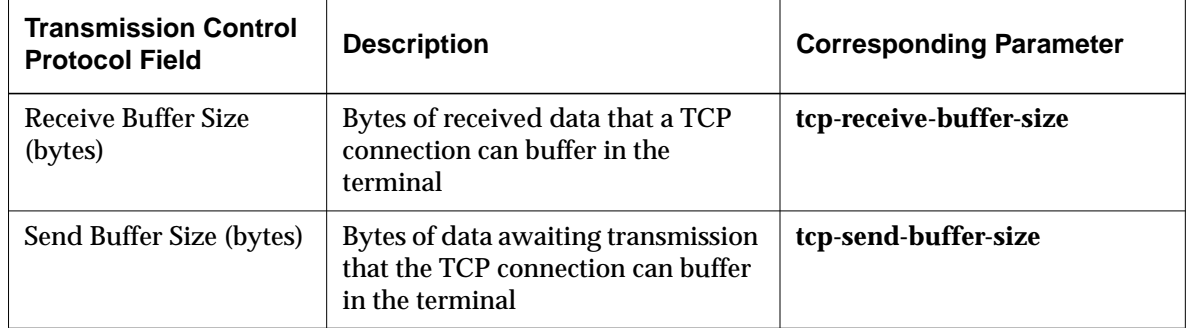

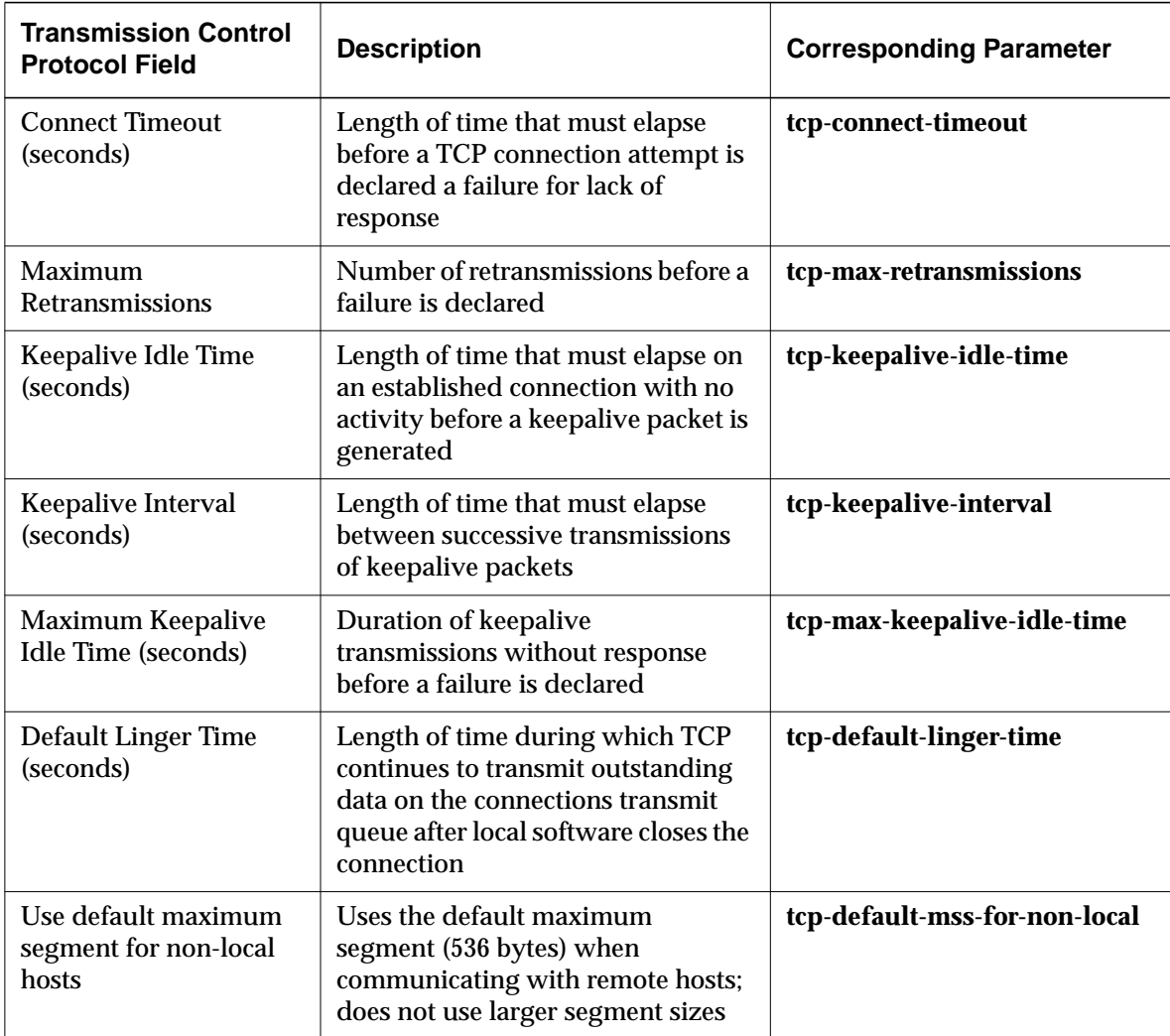

#### **9-36** Using Configuration Menus

# **TCP/IP Name Service Parameters**

The parameters in the TCP/IP Name Service hide box affect the DNS and IEN 116 name services.

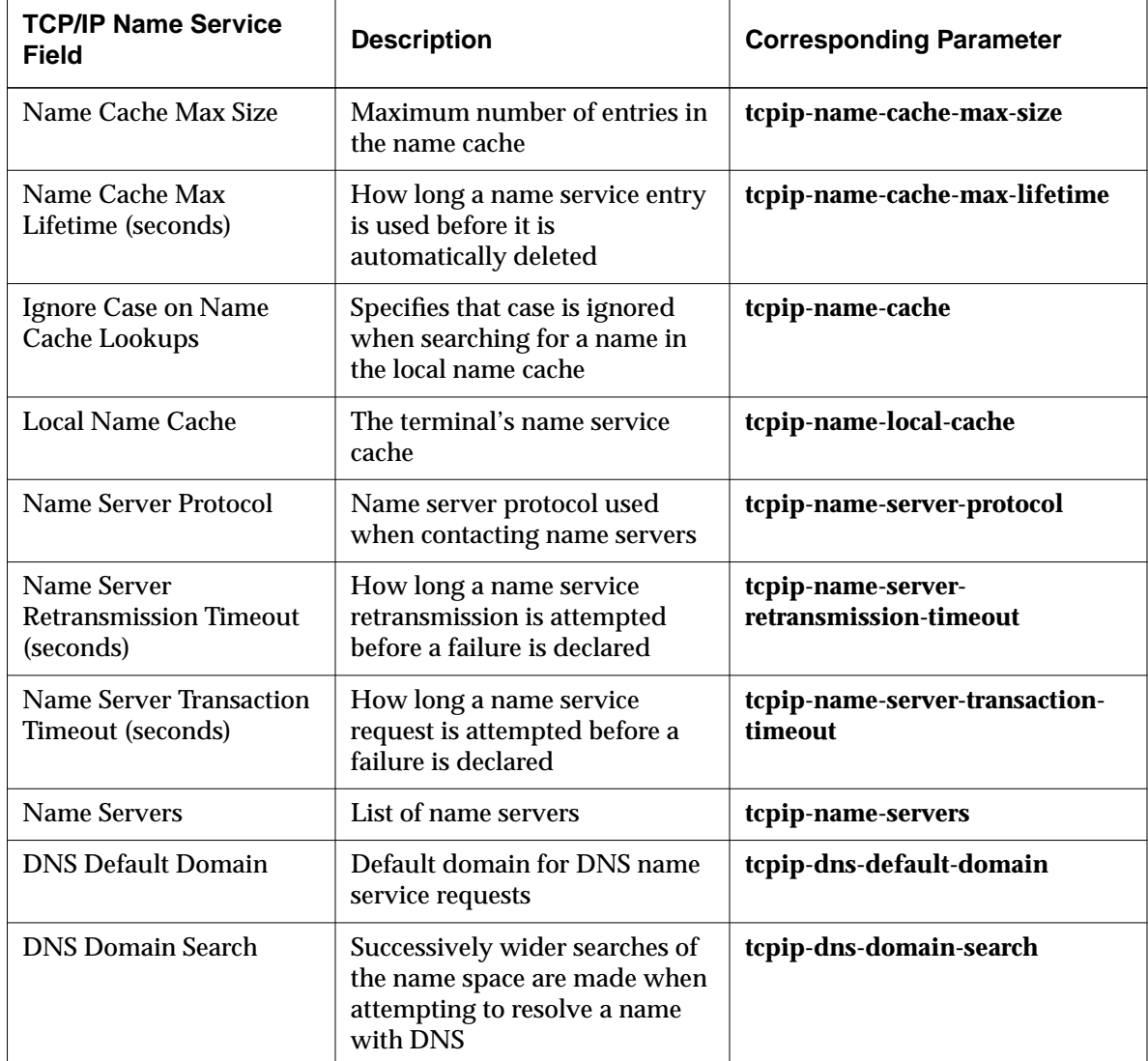

#### **Time Parameters**

The Time hide box contains parameters that affect the terminal's communication with a time server.

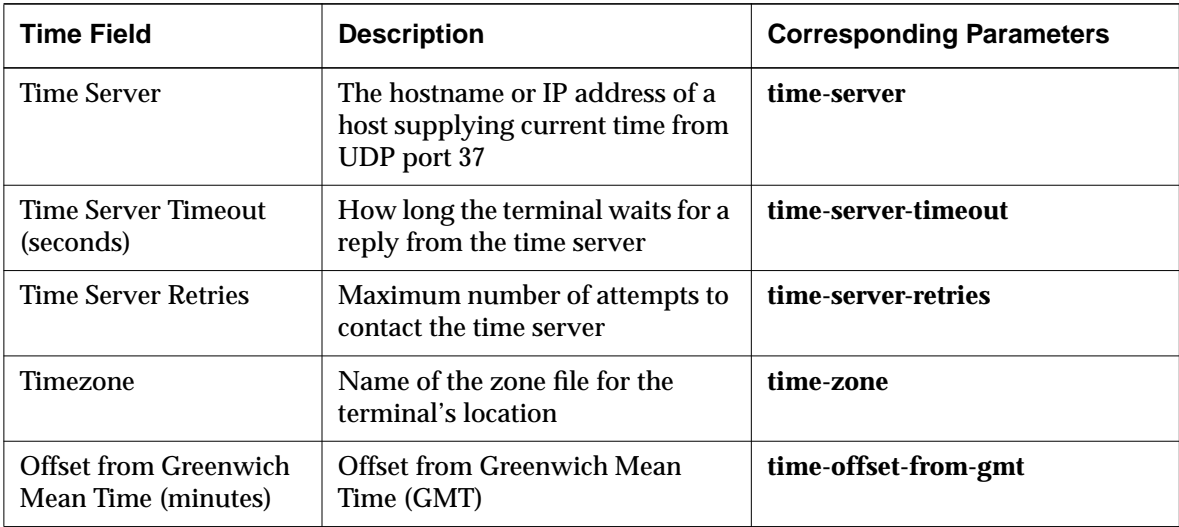

#### **Unit Parameters**

The Unit hide box contains parameters that provide information about miscellaneous terminal attributes.

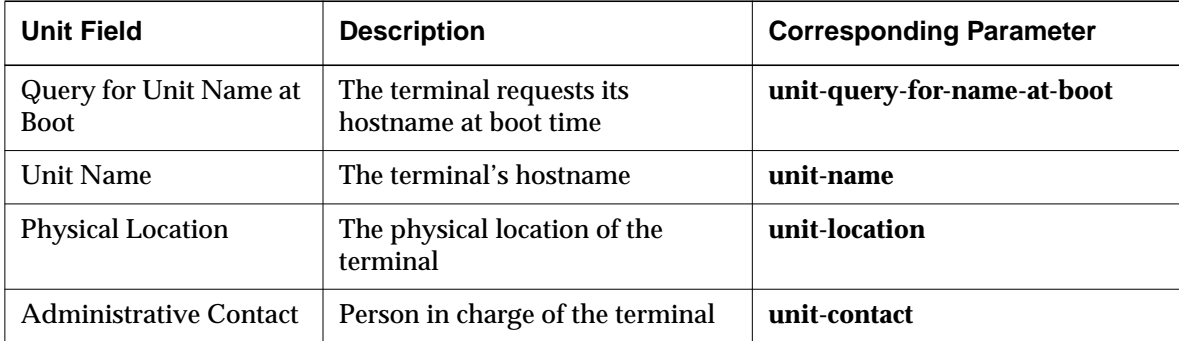

**9-38** Using Configuration Menus

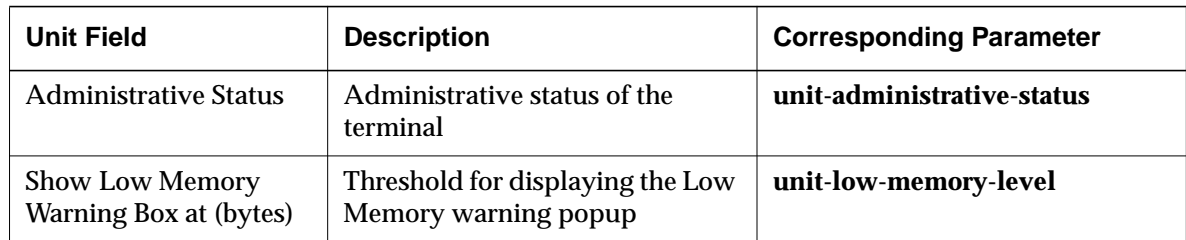

#### **Video Parameters**

The parameters in the Video hide box affect viewing videos on the terminal. This hide box appears on HMX and Explora 700 terminals only.

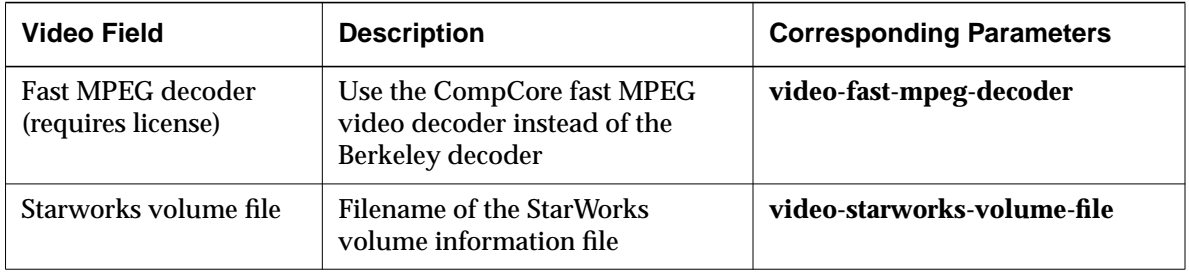

#### **VT320 Terminal Emulation Parameters**

The parameters in the VT320 Terminal Emulation hide box affect login through terminal emulation.

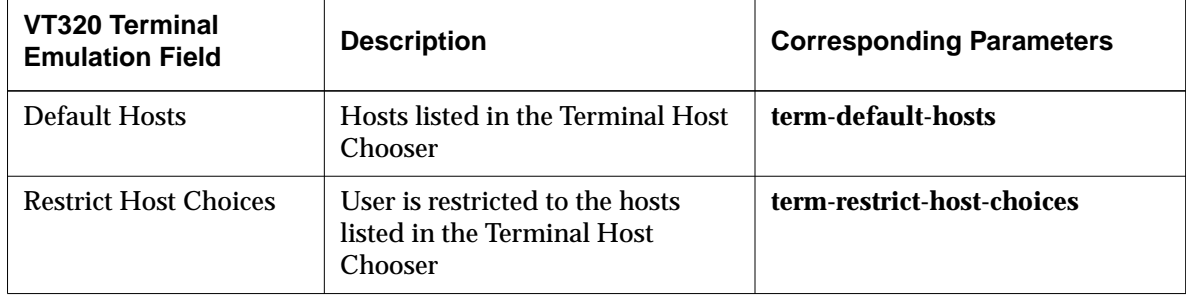

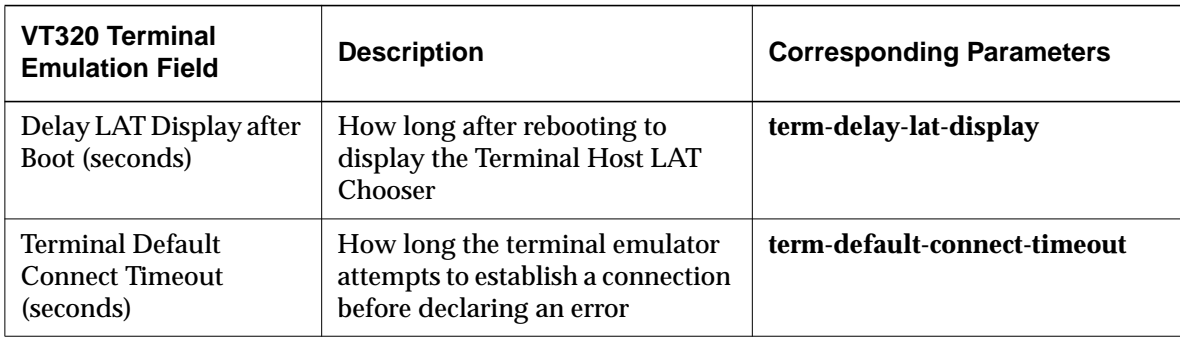

#### **WinCenter Parameters**

The parameters in the WinCenter hide box affect characteristics of WinCenter when WinCenter is invoked by XDM or a remote shell command with no overriding arguments.

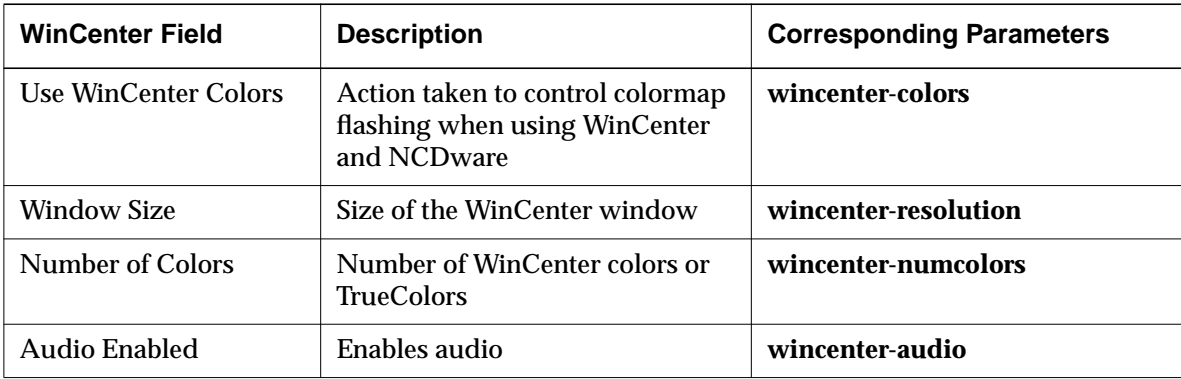

# **X and Graphics Parameters**

The parameters in the X and Graphics hide box affect X attributes.

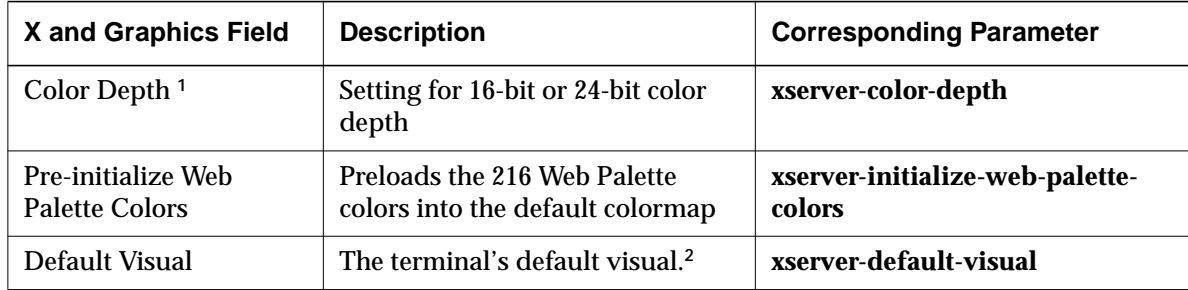

**9-40** Using Configuration Menus

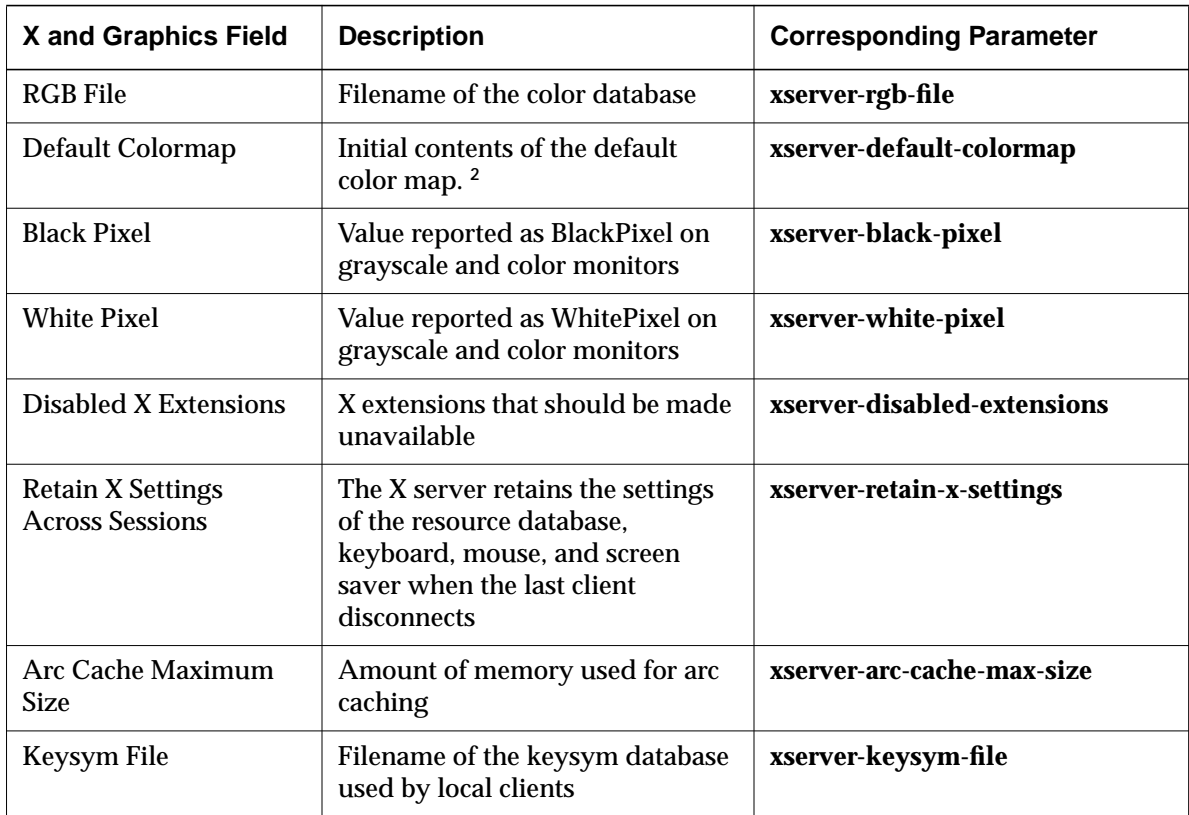

- **<sup>1</sup>** Explora 400/450/700 terminals only.
- <sup>2</sup> If Wincenter  $\Rightarrow$  Use WinCenter Colors is enabled, it allocates the entries in this table.

#### **XRemote Parameters**

The parameters in the XRemote hide box affect the use of XRemote.

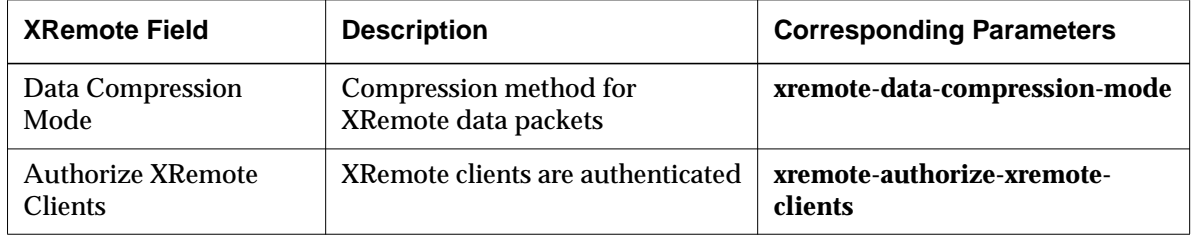

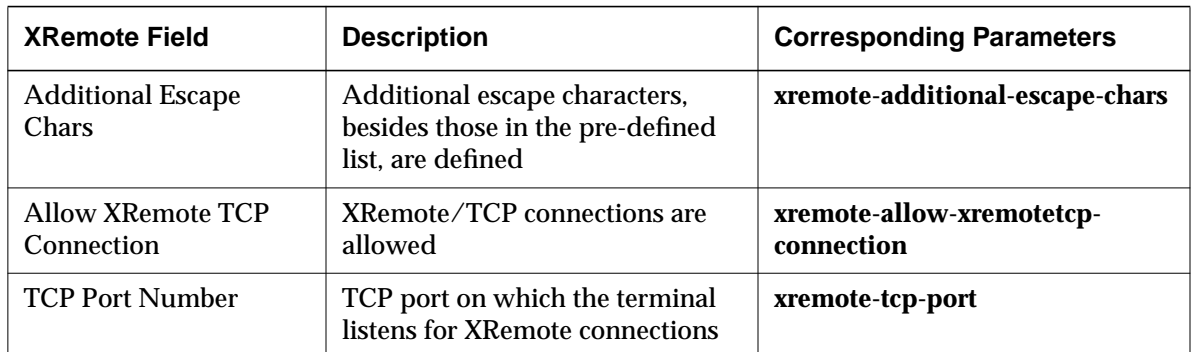

#### **3270 Terminal Emulation Parameters**

The parameters in the 3270 Terminal Emulation hide box affect the use of the 3270 terminal emulator.

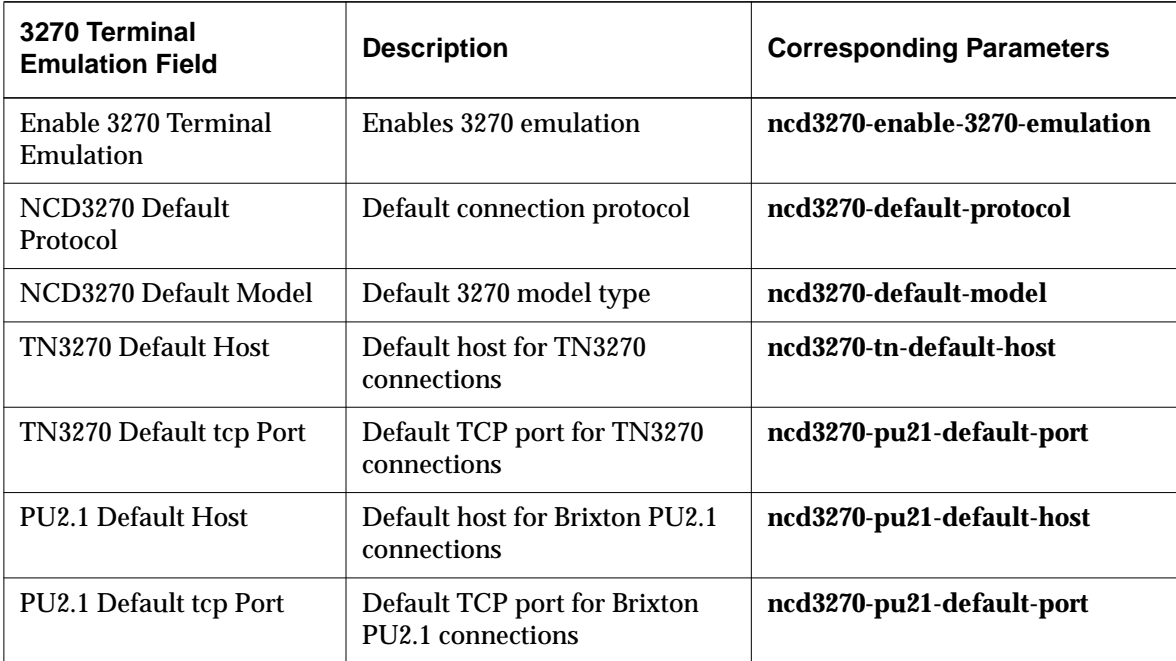

**9-42** Using Configuration Menus

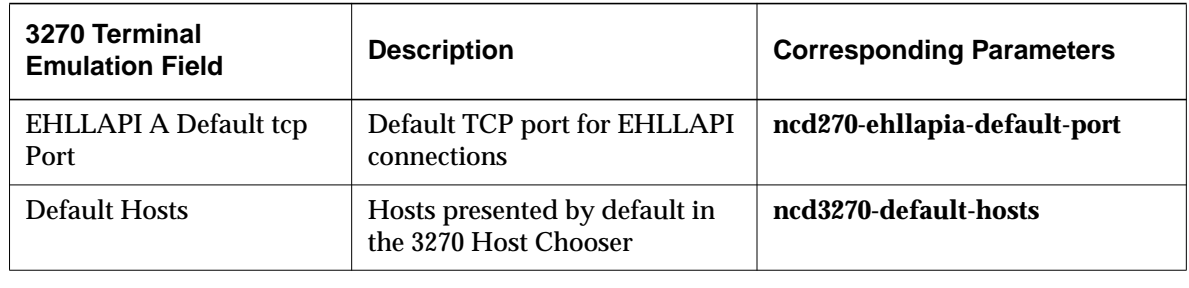

# **Using Change User Preferences**

Change User Preferences allows users or system administrators to set user preferences.

By default, you access Change User Preferences from the Console window's Setup menu (Setup  $\Rightarrow$  Change User Preferences). For other methods of displaying this local client, information about disabling it, and directions for creating a user preferences file that is loaded when the user logs in, see the *System Administrator's Guide*.

# **Components of the Change User Preferences Window**

Change User Preferences is composed of a series of hide boxes providing access to fields that correspond to remote configuration parameters in the pref group.

Change User Preferences has a menu bar with a File menu and a Sections menu, a messages area, and several buttons:

- ❏ The File menu provides commands for writing values to and reading values from files and NVRAM:
	- Save to File—Specifies the name of a file to which all current parameter settings should be written. A popup dialog box presents the default filename or the last filename entered during this session.
	- Read from File—Specifies a file from which all parameter settings should be read for display in the Change User Preferences window. Presents the default filename or the last filename entered during this session.
	- Connect to New Unit—Presents a popup box requesting a terminal name and the **config-pref-read-only-password** or **config-pref-read-write-**

**password** required for configuration data access. Displays that terminal's Change User Preferences window.

- Close—Closes Change User Preferences.
- ❏ The Sections menu contains a listing of the Change User Preferences hide boxes, allowing you an alternative way to select one to open. You can also select a command to open or hide all hide boxes.
- ❏ The Messages area below the hide boxes displays Preferences daemon messages.
- ❏ The four buttons along the bottom of the window allow you to commit changes to the current X session or to the configuration database:
	- Apply—Applies current changes to the current X session. Applies changes to configuration files according to specifications set for the Auto Save feature. Parameters may take effect immediately after you click on Apply, at boot time, at session startup, or when a client is initialized. When you click on Apply, a message in the Messages area indicates when the change takes effect.
	- Restart—Removes changes that have not been applied.
	- Defaults—Loads parameter settings from the file defined in the **config-default-file** parameter. By default, the value in this parameter is the initial configuration file loaded at boot time.
	- Cancel—Removes changes that have not been applied and quits the Change User Preferences utility (closes the window).

## **Components of the Change User Preferences Hide Boxes**

The following sections describe the Change User Preferences hide boxes and the fields in them. The tables describing the hide box contents include a description of each field and the name of the corresponding remote configuration parameter.

For more information about the preference parameters, see the *Remote Configuration Parameter Quick Reference.*

**9-44** Using Configuration Menus

#### **Audio Preferences**

The Audio hide box affects the maximum volume of audio clients.

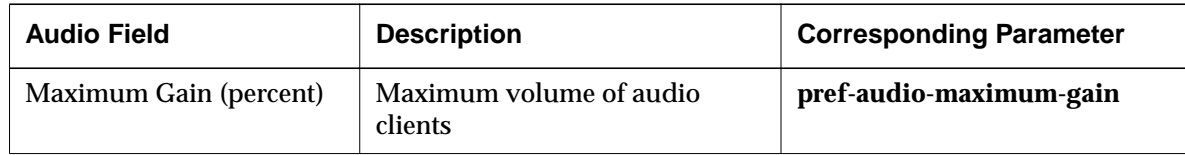

#### **Bell Preferences**

The parameters in the Bell hide box affect the terminal bell,

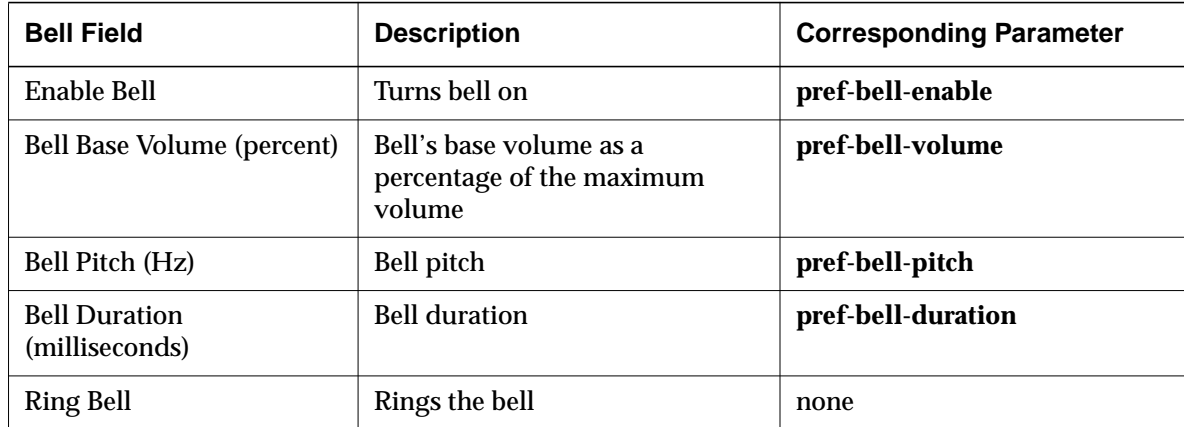

### **Compatibility Preferences**

The parameters in the Compatibility hide box ensure compatibility with older equipment or software.

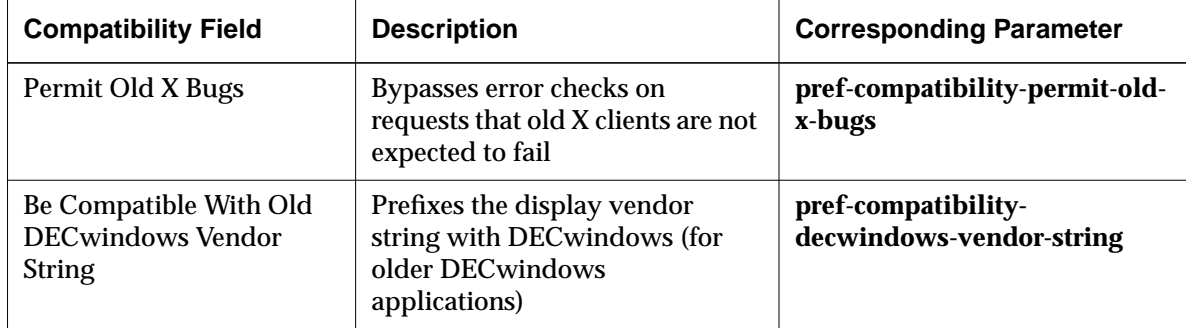

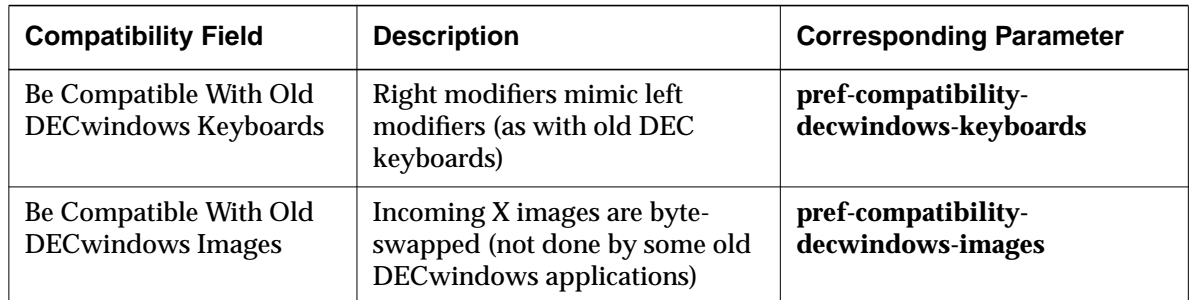

## **Console and Utilities Preferences**

The parameters in the Console and Utilities hide box affect the Console, logout utility, screen lock utility and screen blank utility.

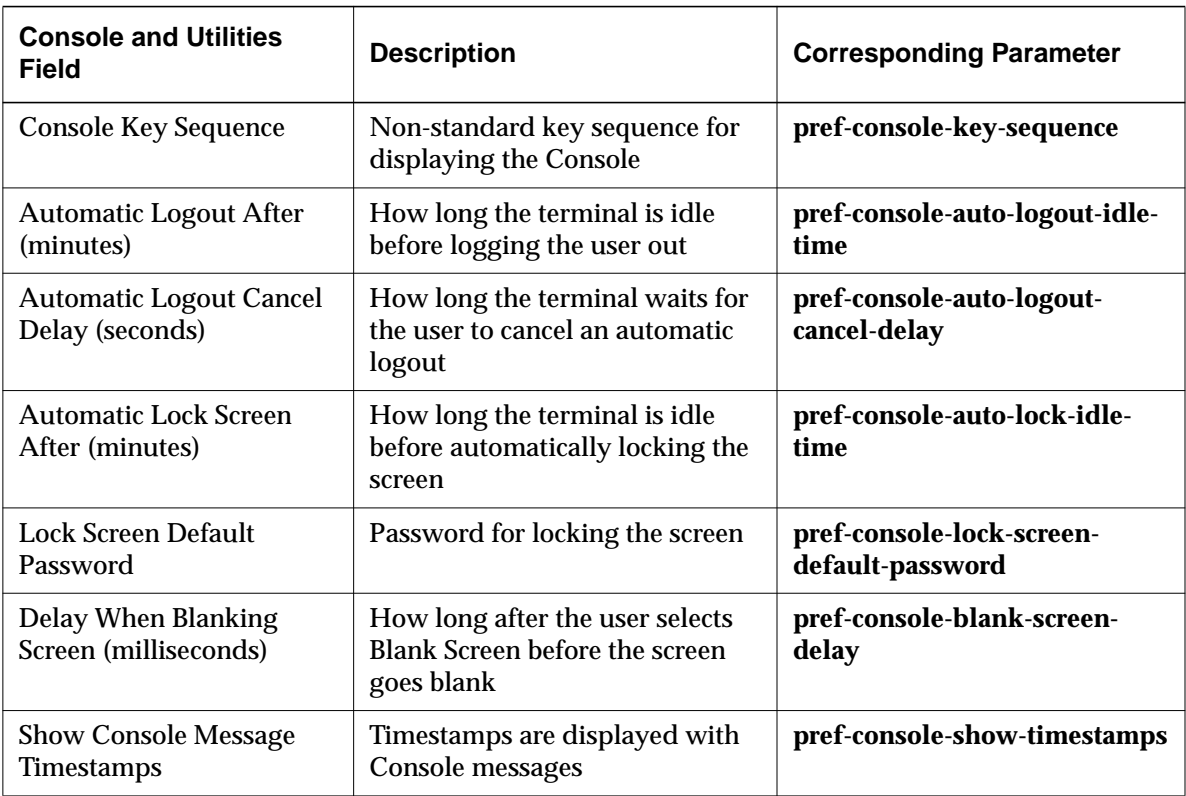

**9-46** Using Configuration Menus

#### **Environment Variables Preferences**

The Environment Variables hide box is used to set variables for certain local clients. If you are using the NCD Display Manager, user variables obtained from XDM (such as *HOME* and *USER*) appear in this field.

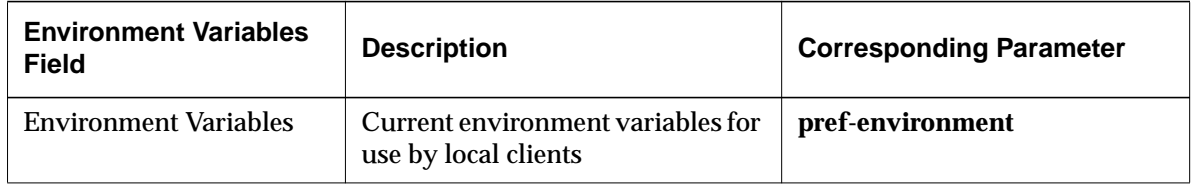

#### **Font Preferences**

The parameters in the Font hide box affect font diagnostic messages and the directories in which the terminal searches for fonts.

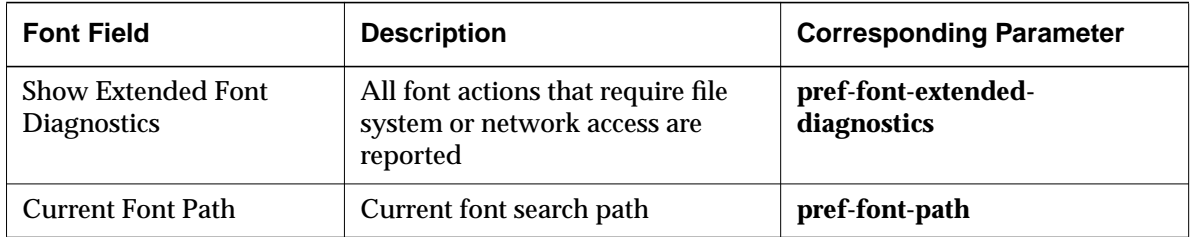

#### **Keyboard Preferences**

The parameters in the Keyboard hide box affect keyboard attributes.

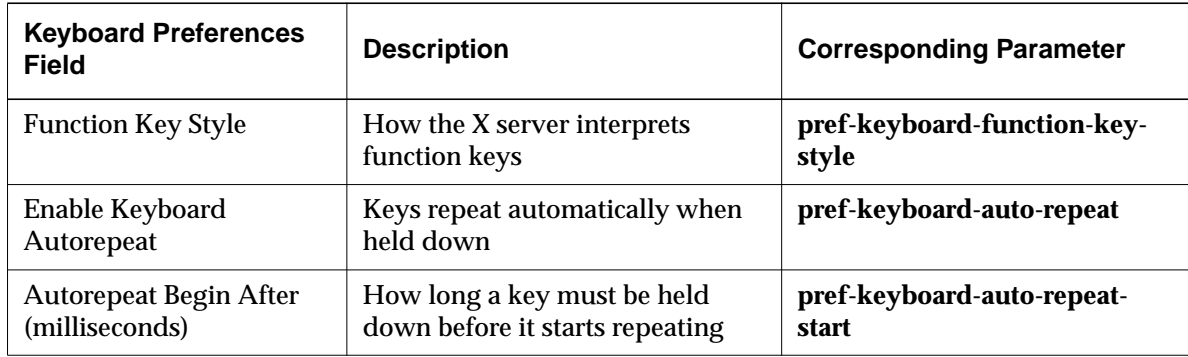

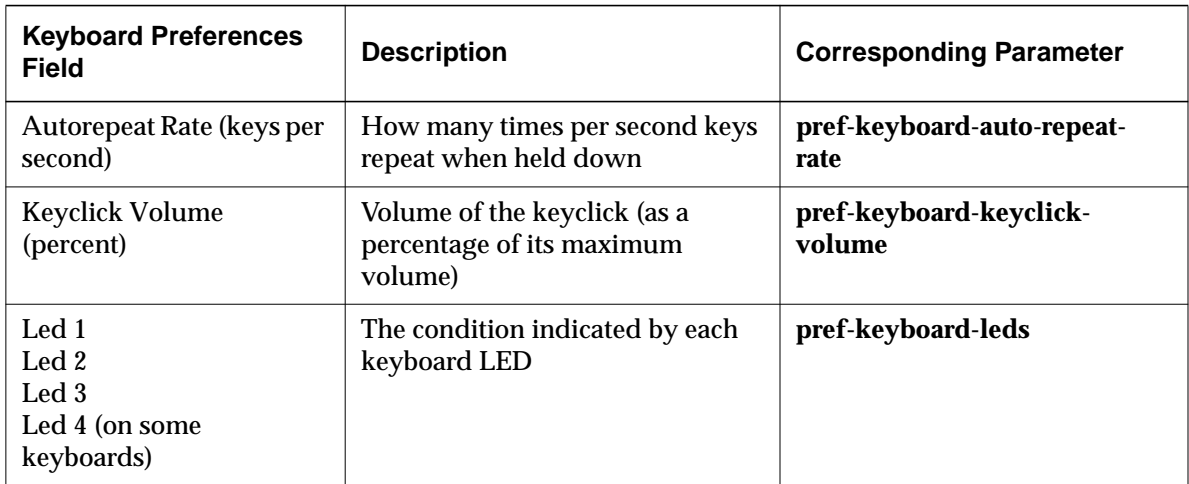

# **OpenGL Preferences**

The parameters in the OpenGL hide box control graphics processing by applications that use OpenGL. This hide box appears on HMX and Explora 700 terminals only.

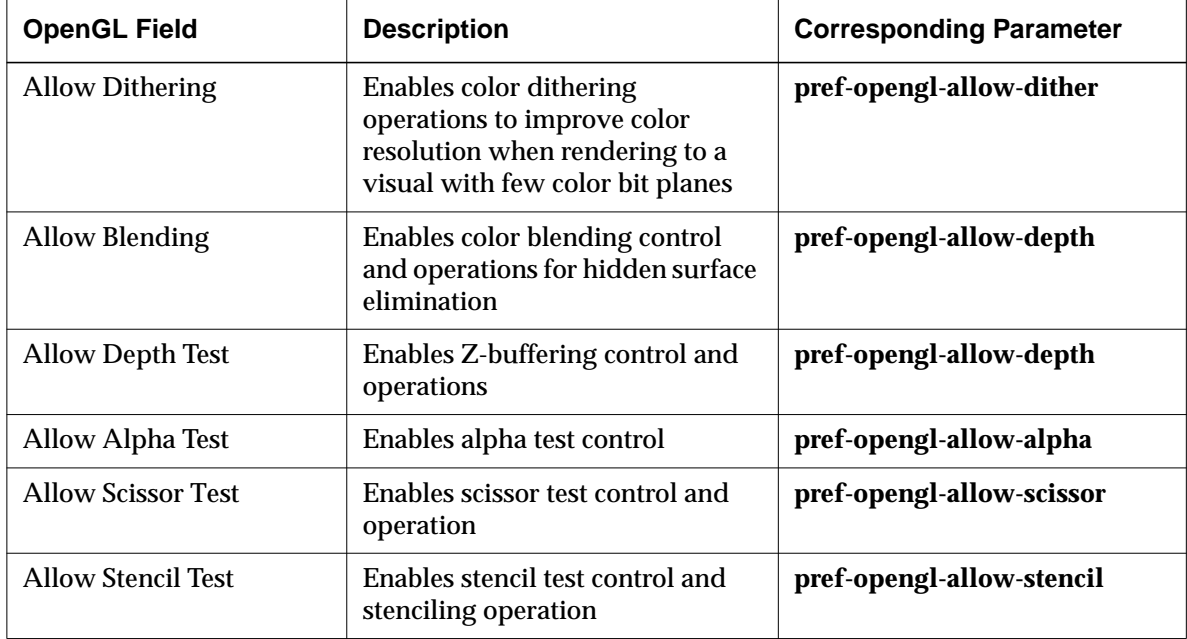

**9-48** Using Configuration Menus

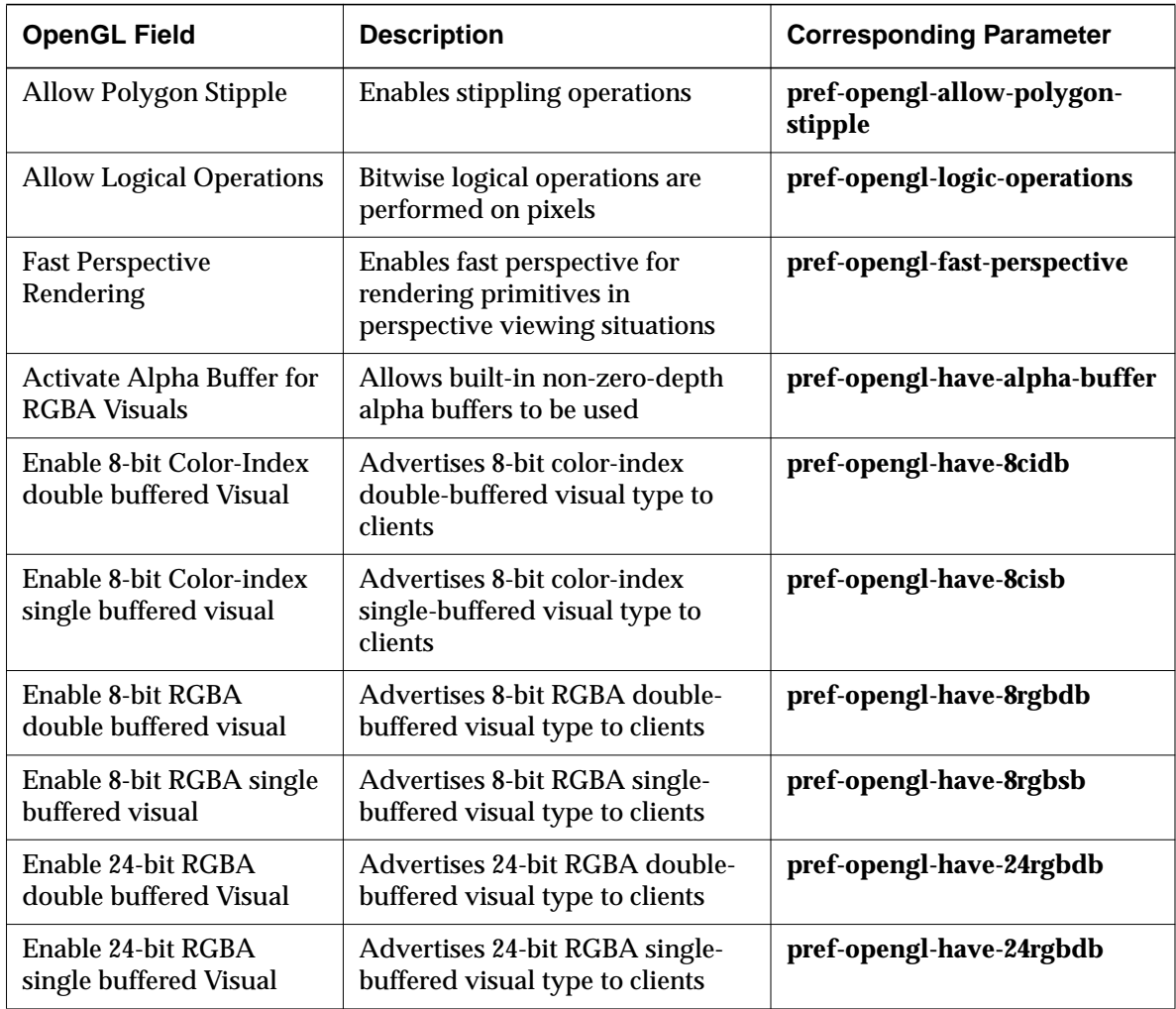

# **Pointing Devices Preferences**

The parameters in the Pointing Devices hide box affect the mouse and other pointing devices.

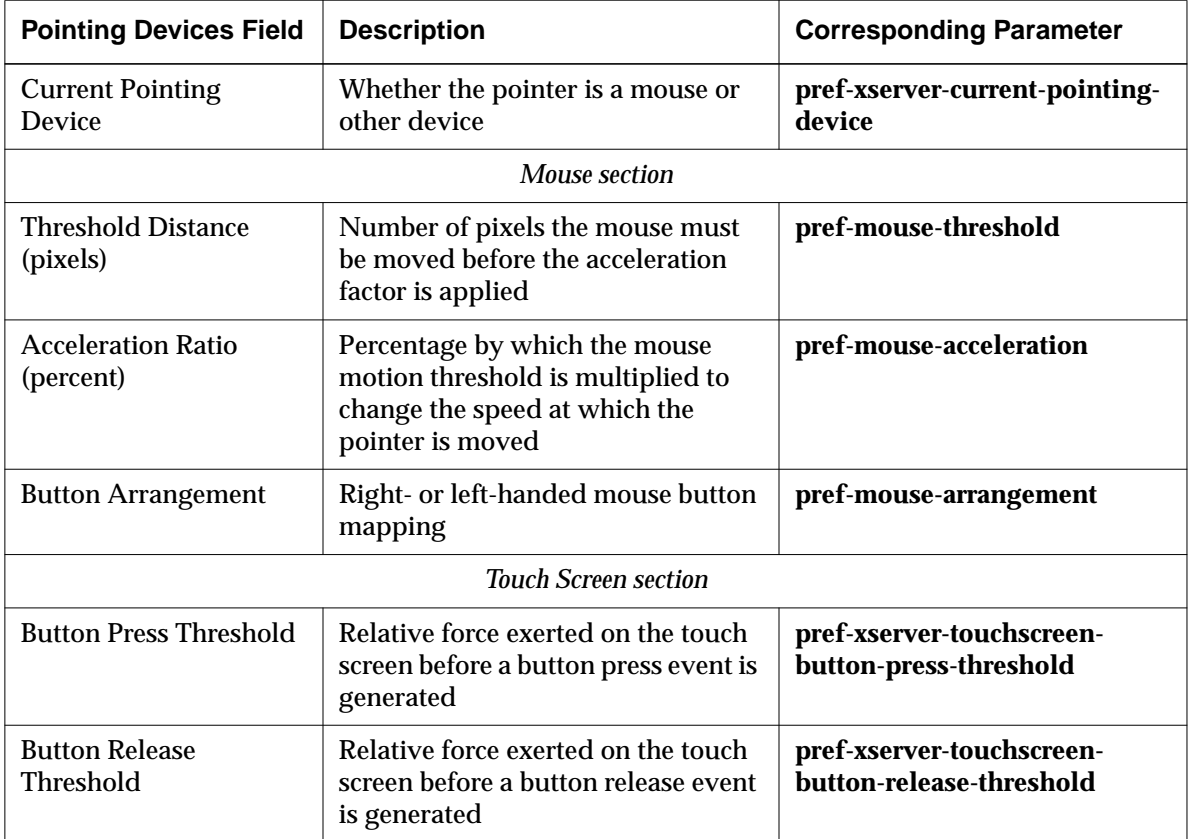

**9-50** Using Configuration Menus

#### **Power Management Preferences**

The parameters in the Power Management hide box affect power management on VESA-compliant monitors.

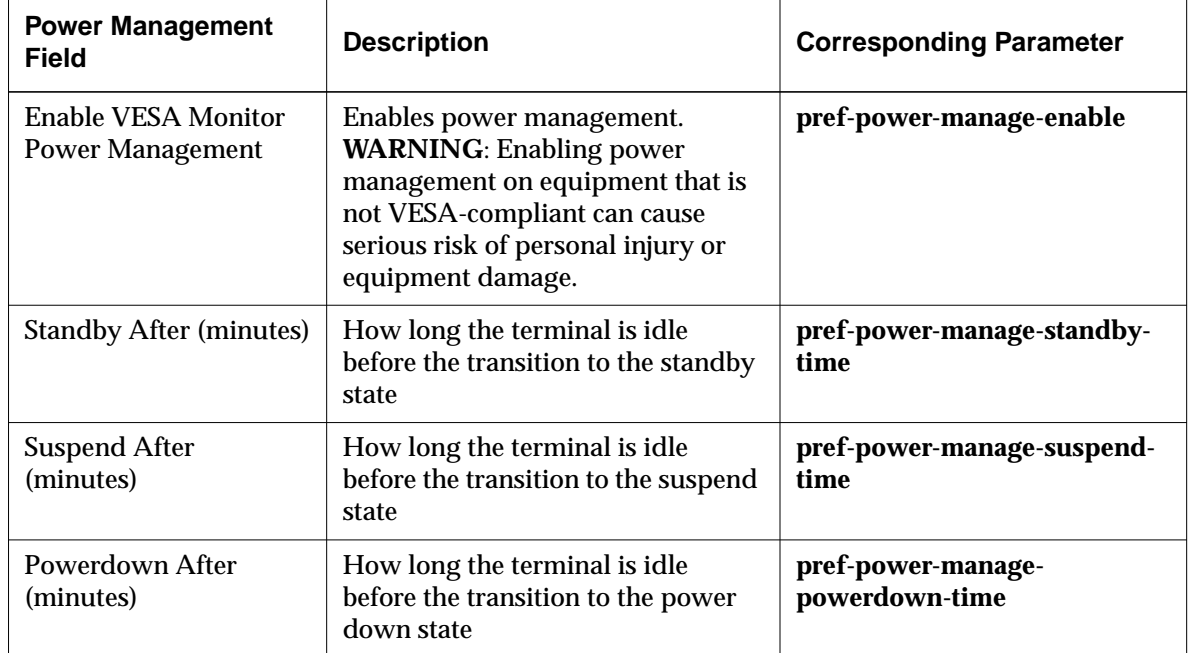

#### **Screen Background Preferences**

The parameters in the Screen Background hide box affect the screen background.

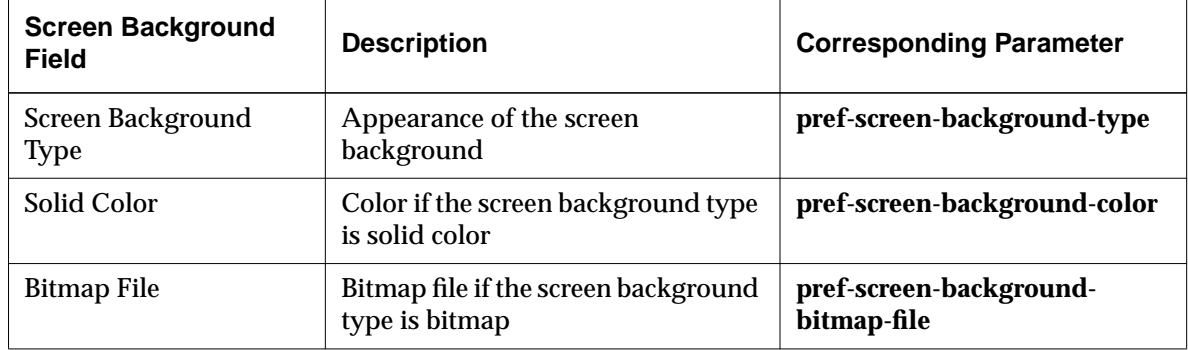

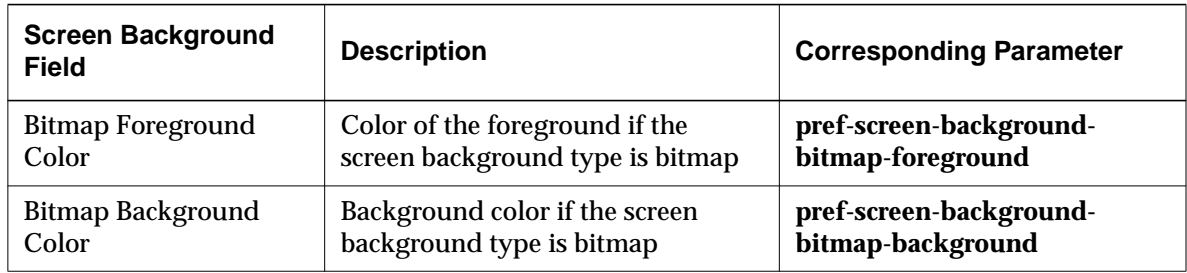

## **Screen Saver Preferences**

The parameters in the Screen Saver hide box affect the screen saver.

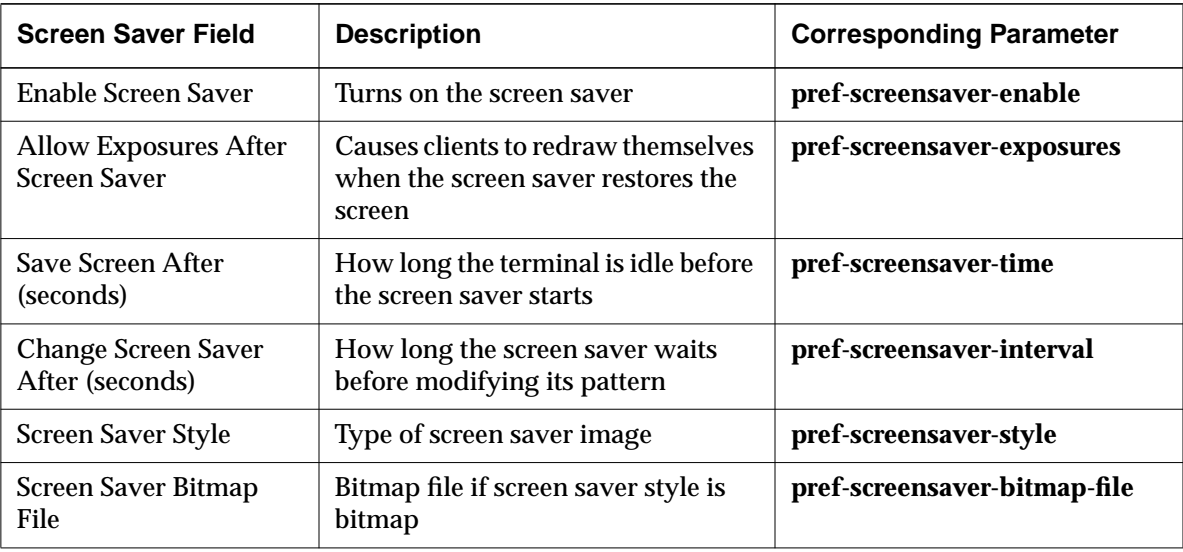

**9-52** Using Configuration Menus

# **X, Graphics, and SIE Preferences**

The parameters in the X, Graphics, and SIE hide box affect X graphics and performance attributes.

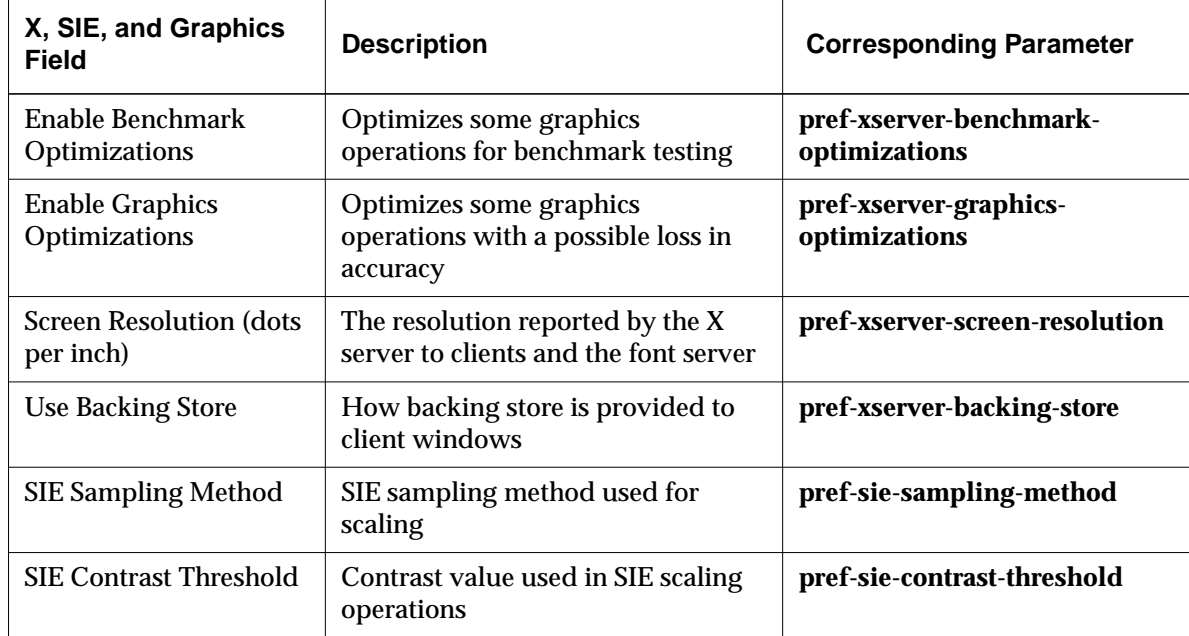

**9-54** Using Configuration Menus

# **10 Statistics Menus**

This chapter describes the controls and fields in the Show Statistics (*stats*) local client. Show Statistics displays statistical parameters that report on terminal functions.

The following topics are covered in this chapter:

- ❏ "Accessing Statistical Parameters" on page 10-1
- ❏ "Components of the Show Statistics Window" on page 10-1
- ❏ ["Contents of the Statistics Hide Boxes" on page 10-3](#page-246-0)

For information about the other menu items under Statistics in the Console menu bar, see the *NCDware System Administrator's Guide for UNIX Systems*.

# **Accessing Statistical Parameters**

To access the statistical parameters from the Console, select the Show Statistics item in the Console window's Statistics menu (Statistics ⇒ Show Statistics). Clicking a hide button displays the contents of the hide box.

# **Components of the Show Statistics Window**

Show Statistics is composed of hide boxes providing access to fields that correspond to read-only remote configuration parameters.

The Show Statistics window has a menu bar with a File menu and a Sections menu, a messages area, and several buttons:

- ❏ The File menu provides the following commands:
	- Connect to New Unit—Presents a popup box requesting a terminal name and the password required for access to the statistical database on that terminal and displays the terminal's Show Statistics window. You can use the Configuration daemon read/write password, the Configuration daemon read-only password (default is public), or the global password.

Statistics Menus **10-1**

- Close—Closes the Show Statistics window.
- ❏ The Sections menu lists the Show Statistics hide boxes, giving you an alternative way to open or to open or close all hide boxes with one selection.
- ❏ The Messages area located below the hide boxes displays messages from the client.
- ❏ The three buttons along the bottom of the window are:
	- Update—Updates the statistical displays
	- Cancel—Closes the Show Statistics client
	- Clear All—Resets all statistics to zero

The Clear All button does not clear all statistical parameters. Parameters for which the values are not cleared are:

**font-object-count font-objects-currently-in-use font-total-fonts-loaded icmp-destination-unreachables-received icmp-destination-unreachables-transmitted icmp-packets-received icmp-packets-transmitted ip-packet-reassembly-timeout ip-packet-transmission-requests ip-packets-received ip-packets-received-and-delivered ip-packets-received-with-unknown-protocols net-available-buffers net-connection-control-structure-buffers net-connection-name-buffers net-interface-address-buffers net-number-of-interfaces net-packet-data-buffers net-protocol-control-structure-buffers net-reserved-data-buffers net-total-buffers snmp-get-requests-received snmp-get-responses-transmitted snmp-packets-received**

**snmp-packets-transmitted tcp-ack-only-packets-transmitted tcp-ack-packets-received tcp-established-connections tcp-maximum-retransmission-time tcp-minimum-retransmission-time tcp-packets-received tcp-packets-transmitted tcp-passive-connects-attempts tcpip-name-cache-hits tcpip-name-no-server-responses tcpip-name-requests tcpip-name-server-hits tcpip-name-system-errors tftp-ack-packets-transmitted tftp-data-packets-received tftp-file-read-requests-transmitted tftp-file-write-requests-transmitted tftp-no-file-error-responses-received tftp-packets-retransmitted udp-packets-received udp-packets-received-with-unknown-port udp-packets-transmitted**

For other ways to display and start this client and information about disabling the client, see the *NCDware System Administrator's Guide*.

**10-2** Statistics Menus

# <span id="page-246-0"></span>**Contents of the Statistics Hide Boxes**

This section describes the hide boxes in the Show Statistics window, including a description of each parameter and the name of the corresponding remote configuration parameter.

# **Ethernet Statistics**

The parameters in the Ethernet hide box report statistics on the terminal's Ethernet interface.

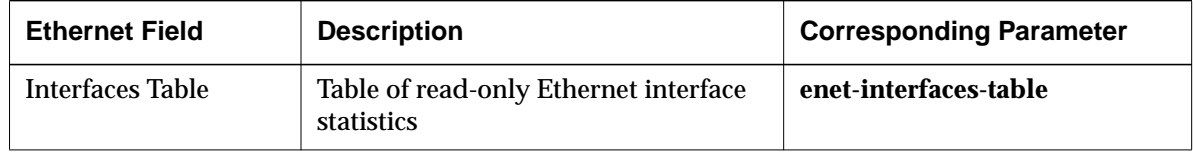

# **Font Usage Statistics**

The parameters in the Font Usage hide box report statistics on font usage.

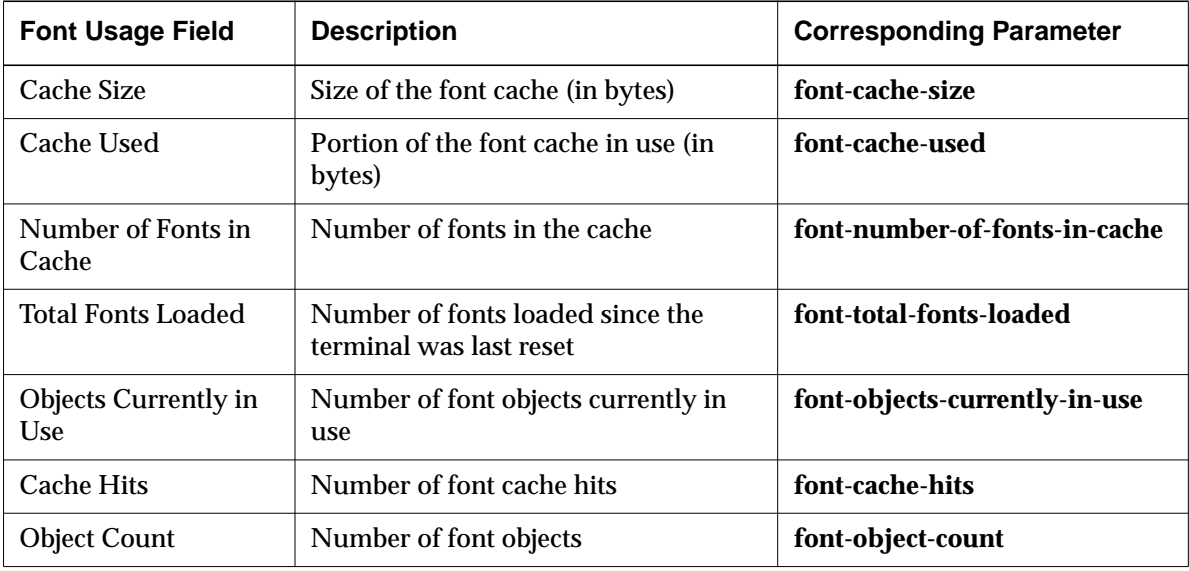

Statistics Menus **10-3**

# **ICMP Statistics**

The parameters in the ICMP hide box report statistics on terminal communications using ICMP.

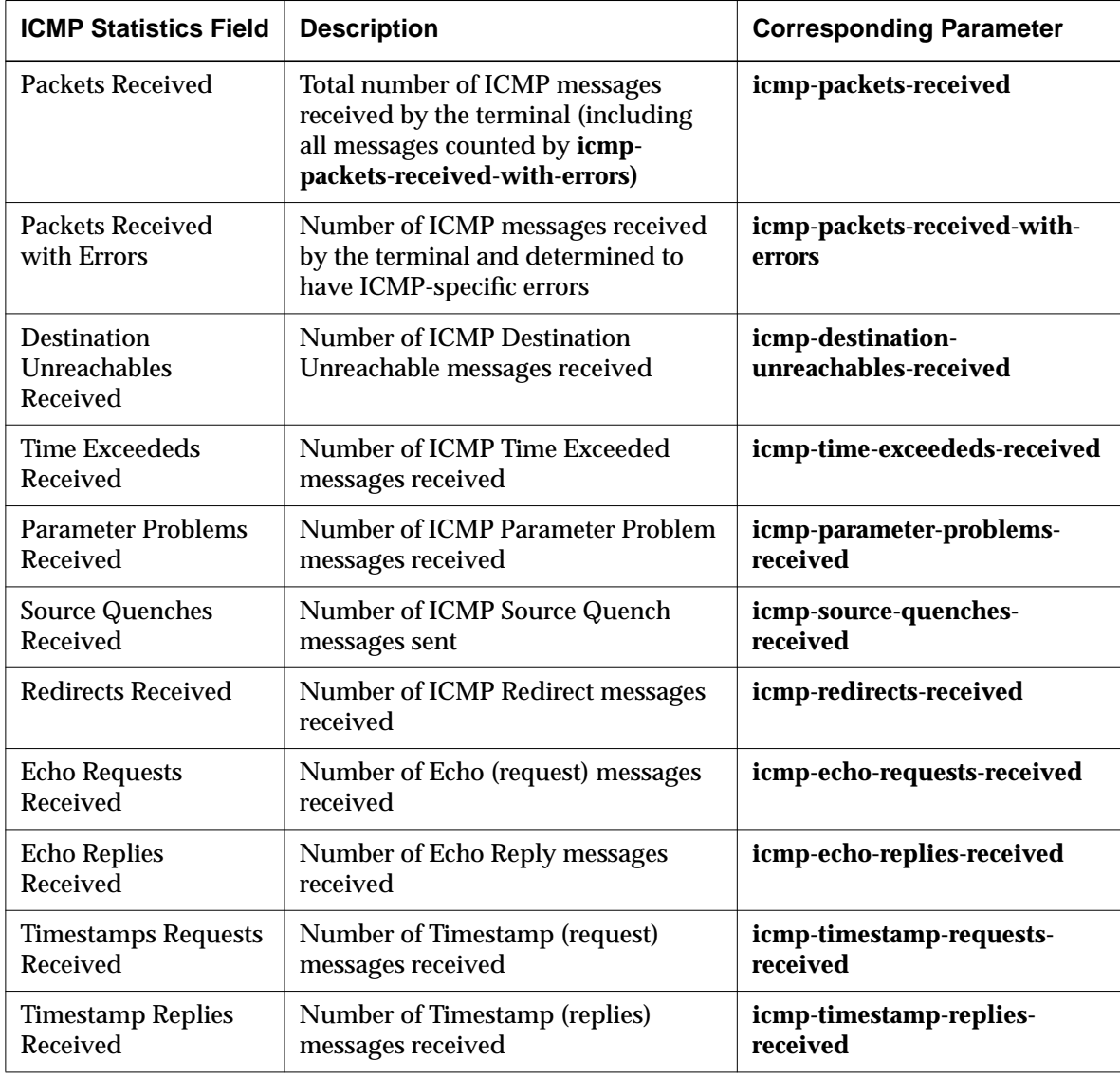

**10-4** Statistics Menus

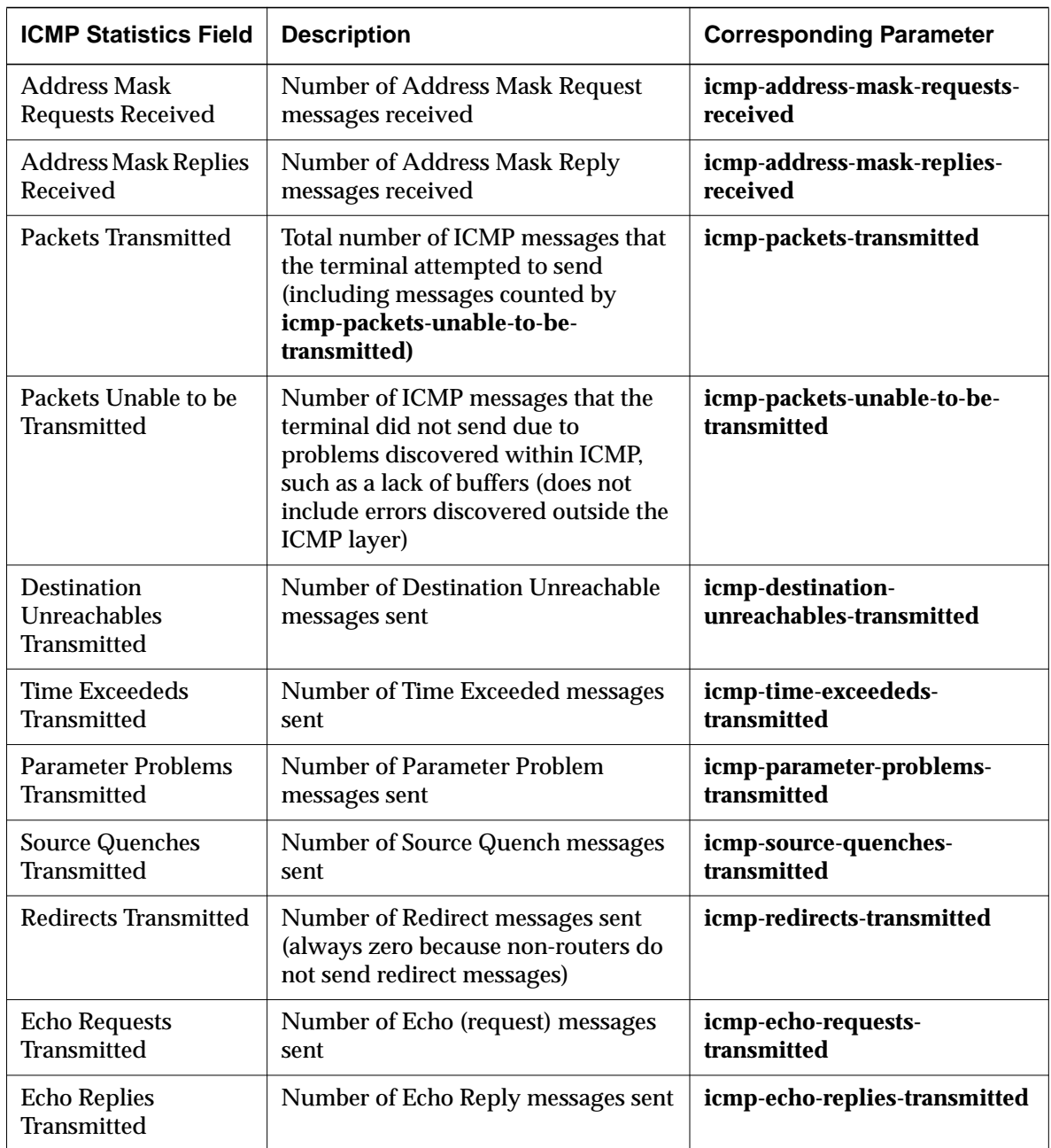

Statistics Menus **10-5**

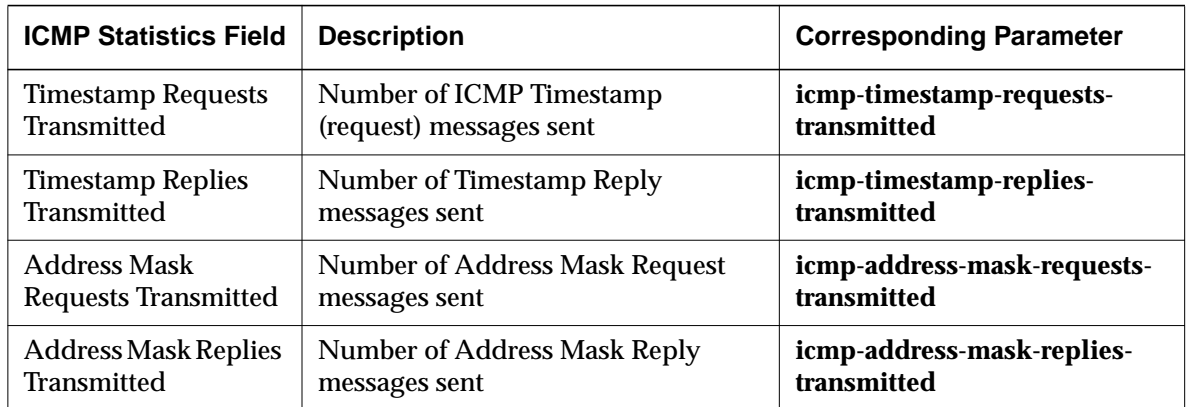

# **IP Statistics**

The parameters in the IP hide box report statistics on terminal communications using IP.

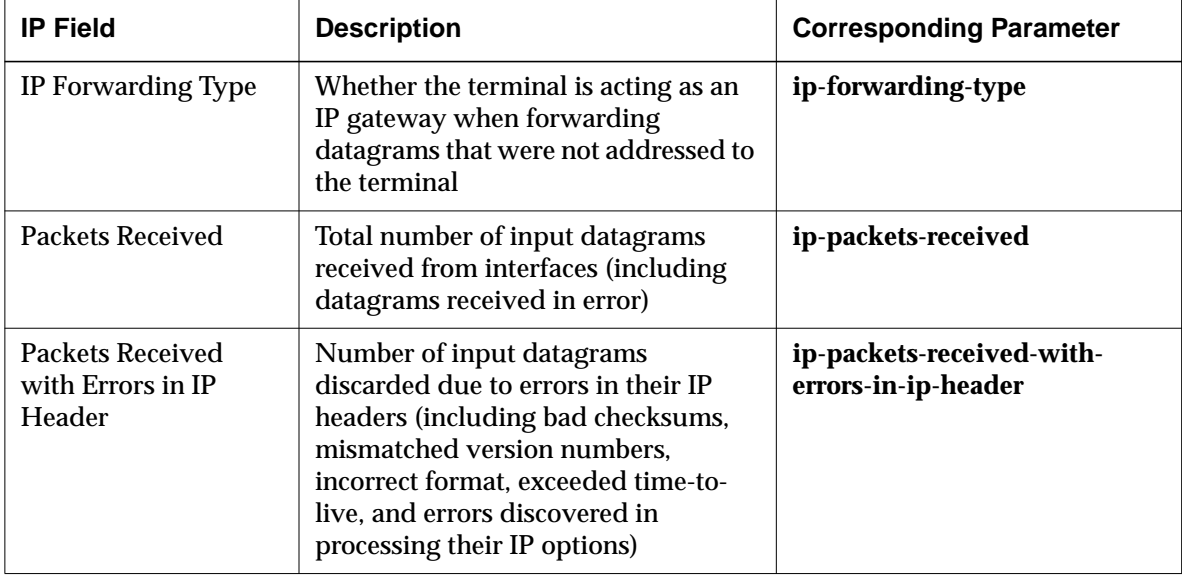

**10-6** Statistics Menus

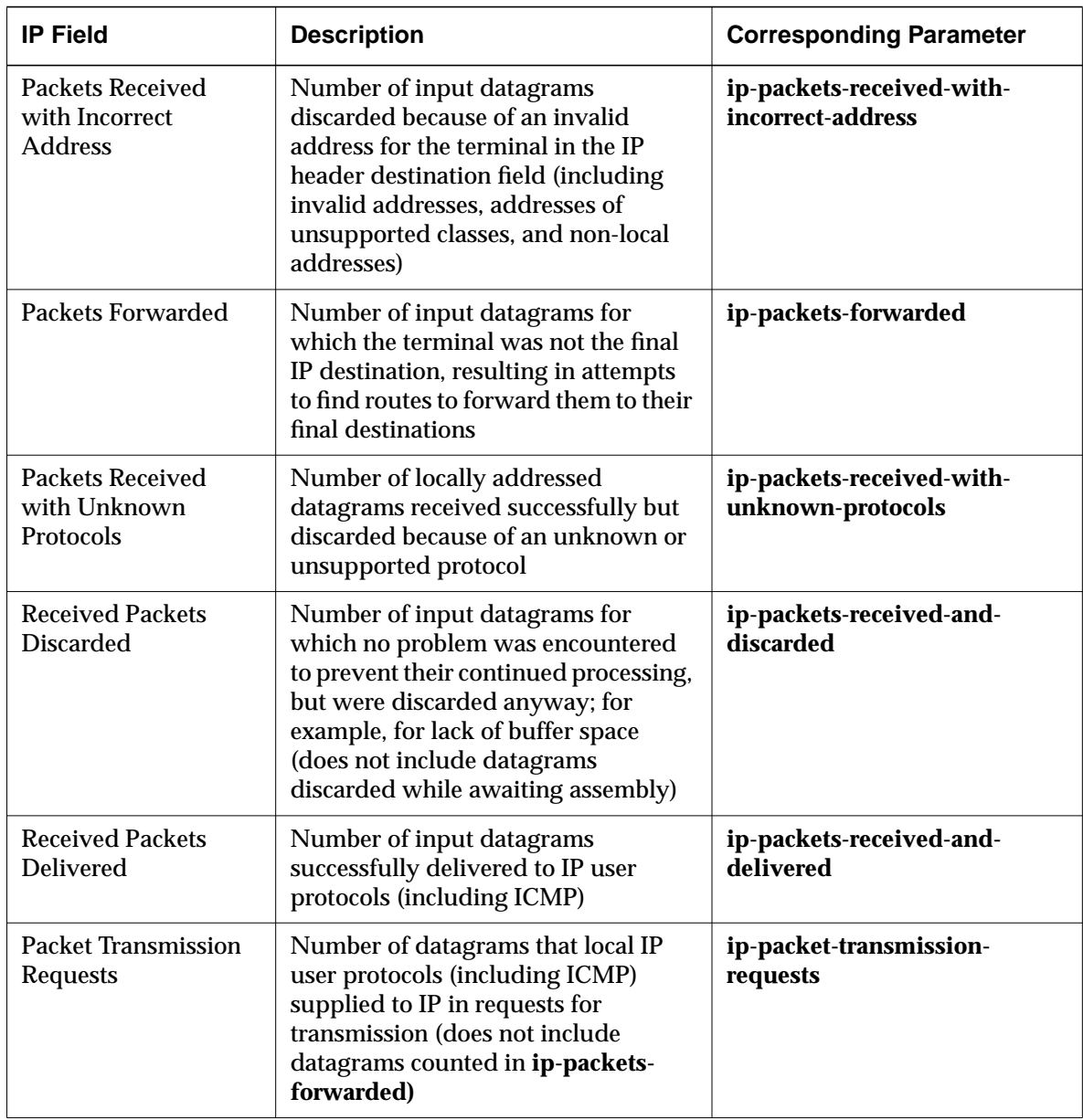

Statistics Menus **10-7**

#### **Contents of the Statistics Hide Boxes**

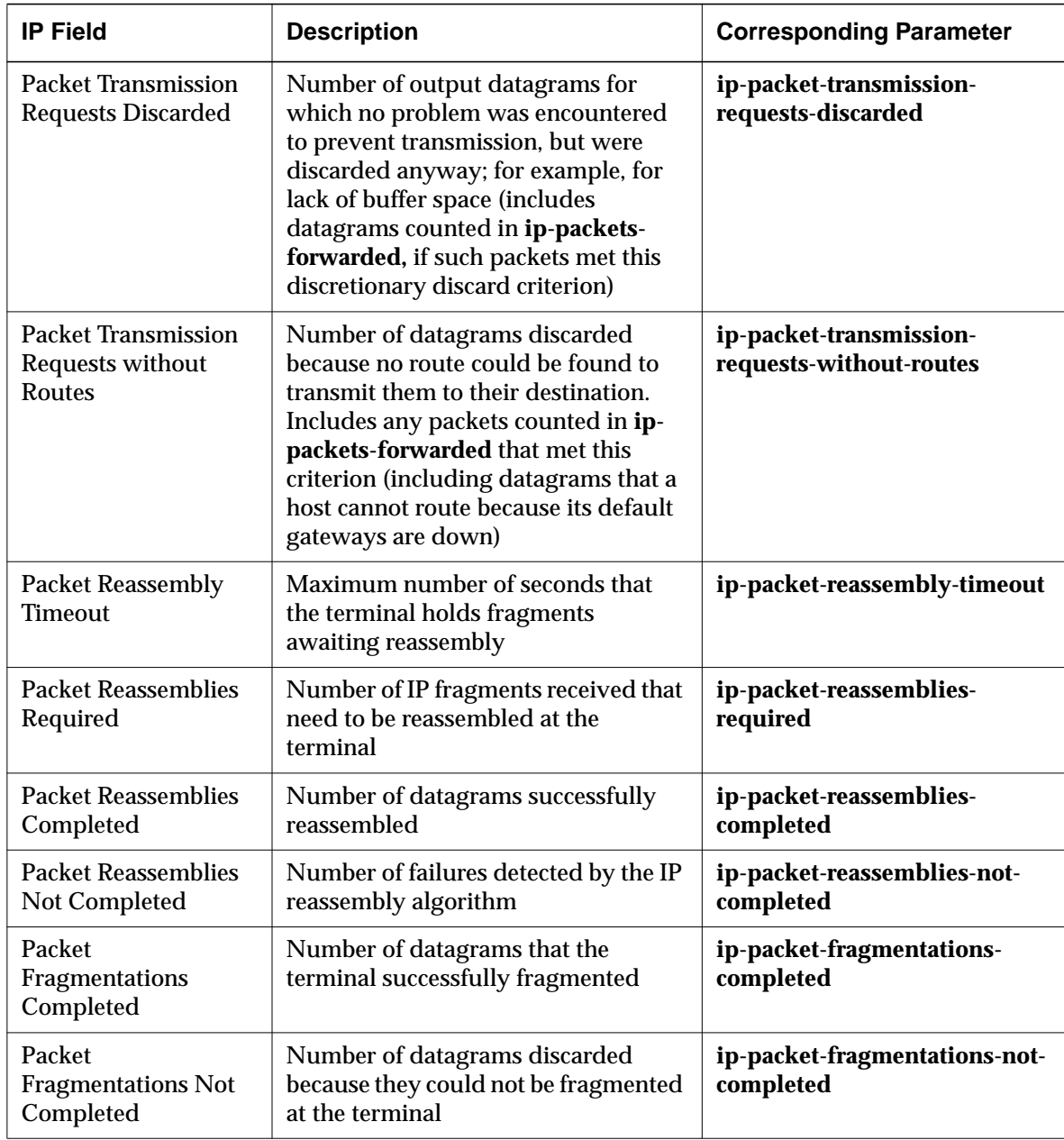

**10-8** Statistics Menus
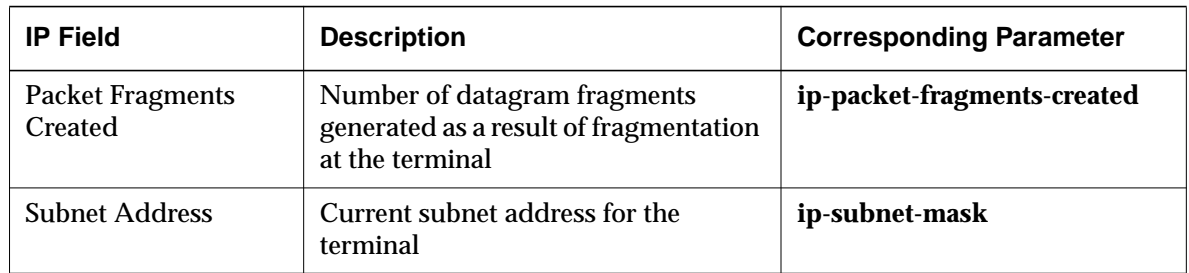

#### **Loadable Modules Statistics**

The statistics in the Loadable Modules hide box report on the modules that are currently loaded.

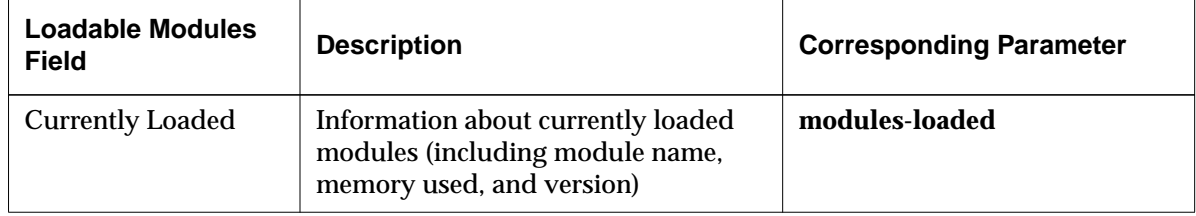

### **NCDnet Statistics**

The parameters in the NCDnet hide box report statistics on terminal communications using NCDnet (DECnet).

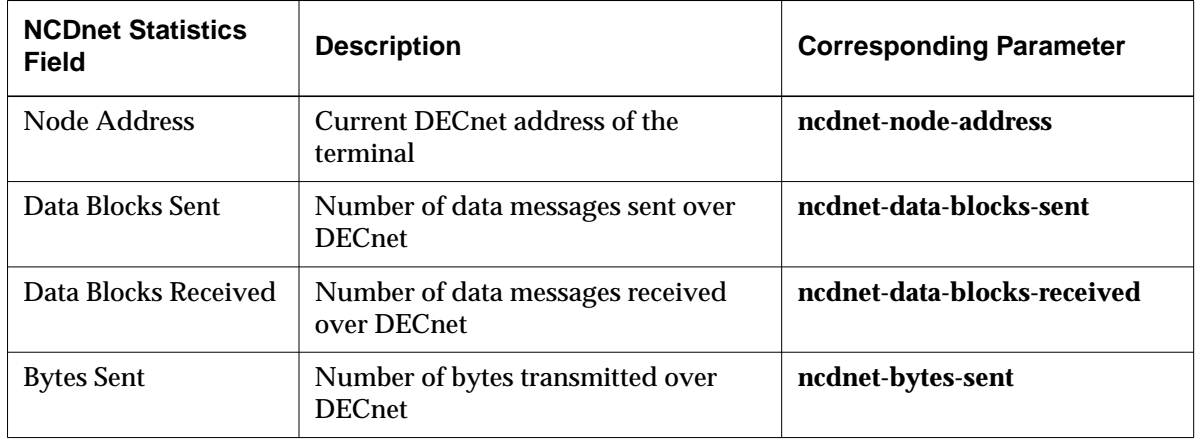

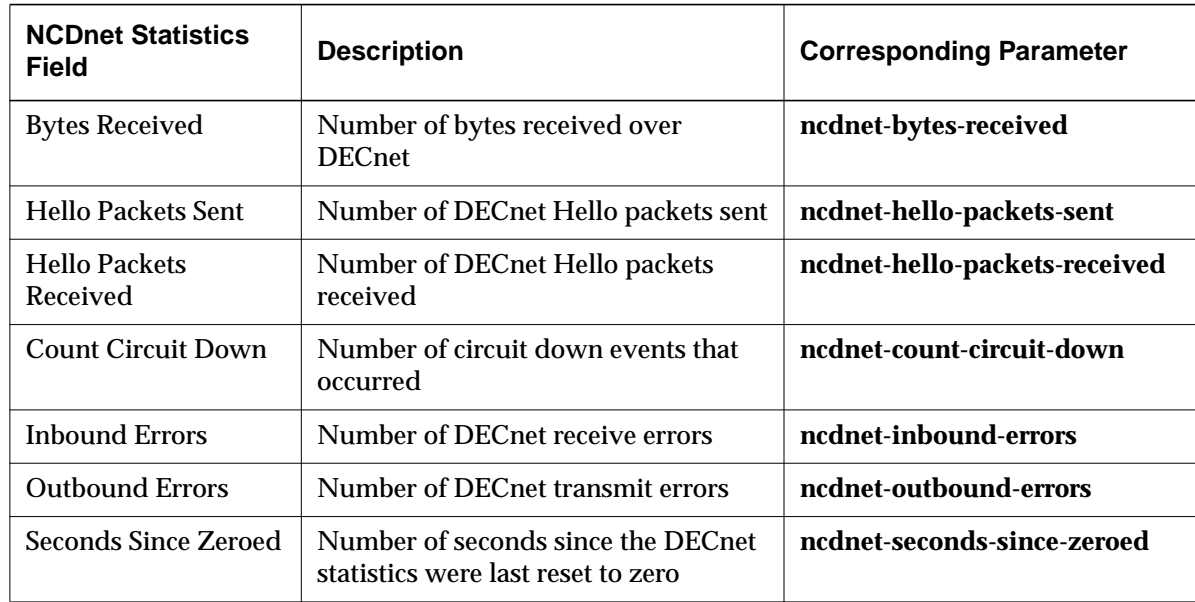

# **NCDnet Name Service Statistics**

The parameters in the NCDnet Name Service hide box report statistics on name service actions in a DECnet network.

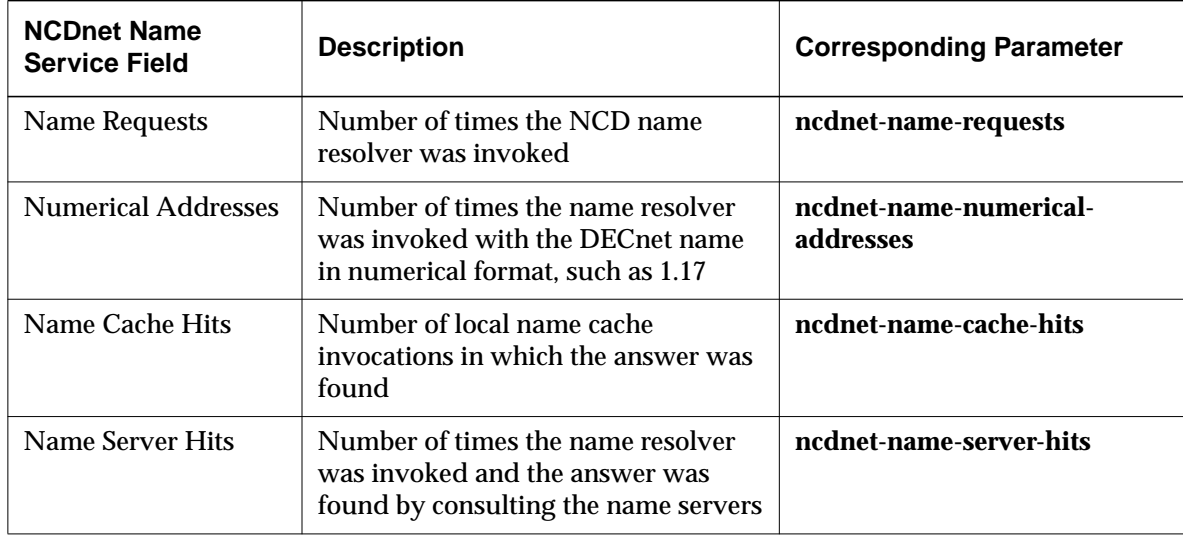

**10-10** Statistics Menus

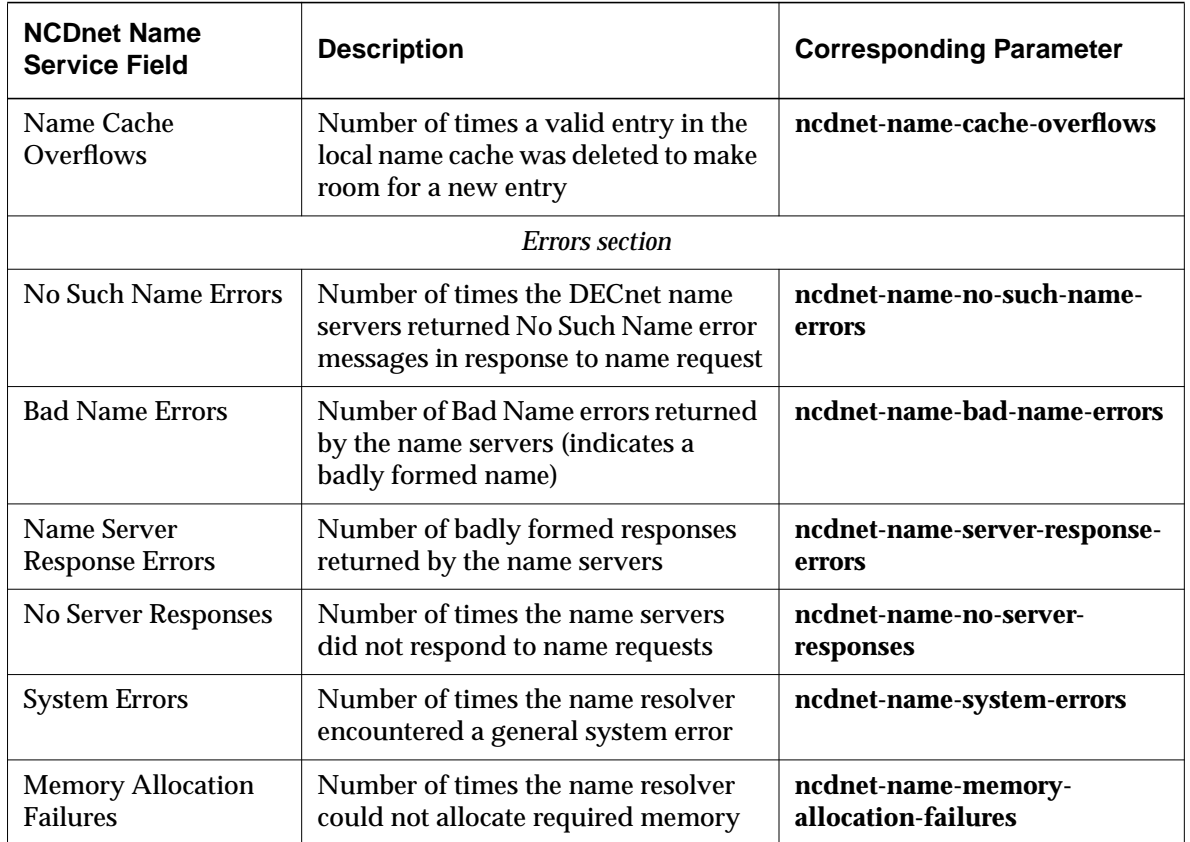

# **Network Buffers Statistics**

The parameters in this hide box report statistics on network buffers.

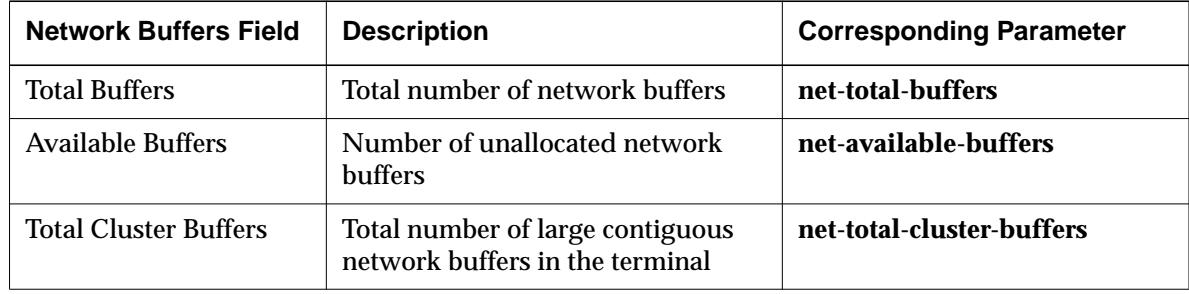

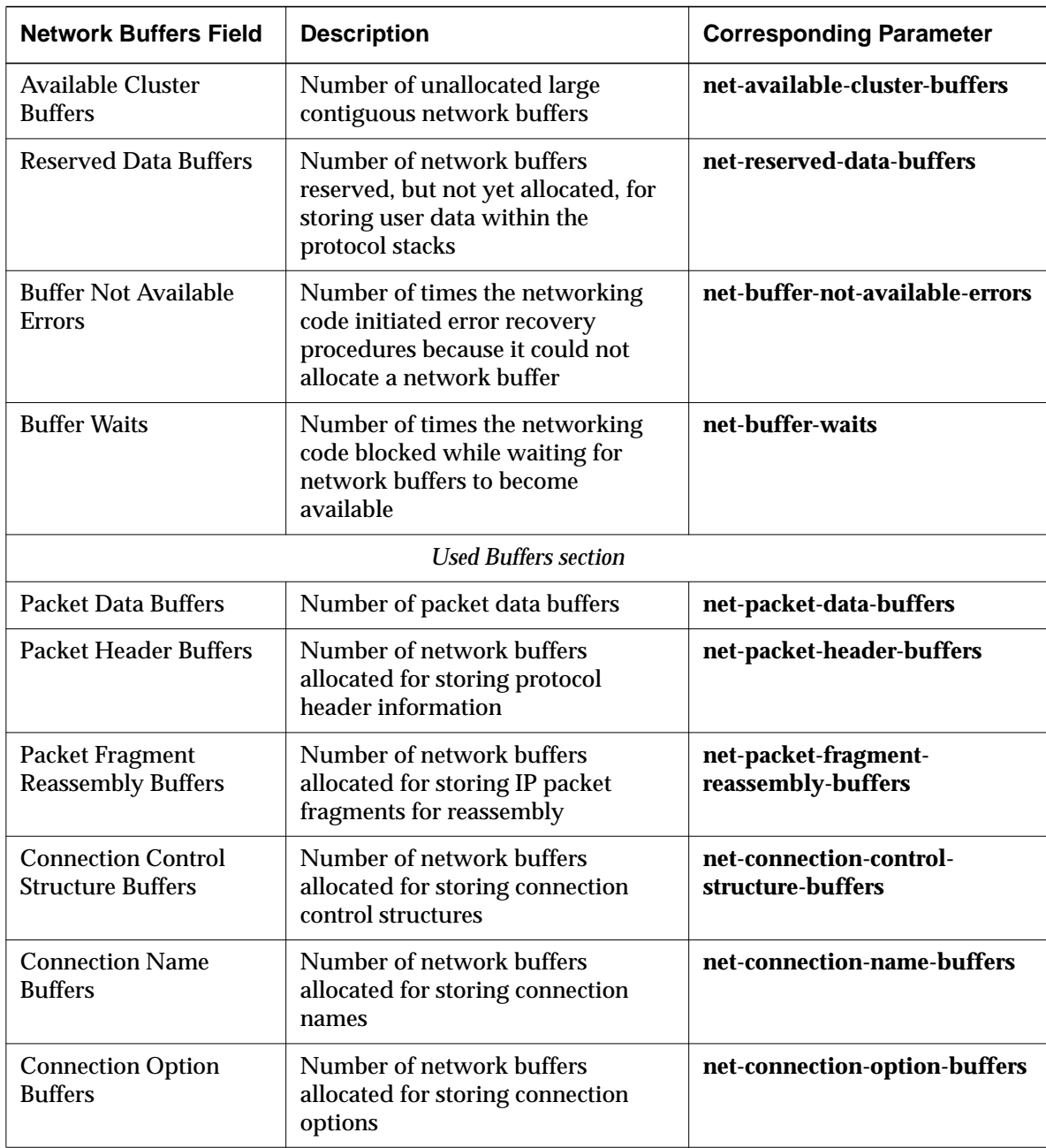

**10-12** Statistics Menus

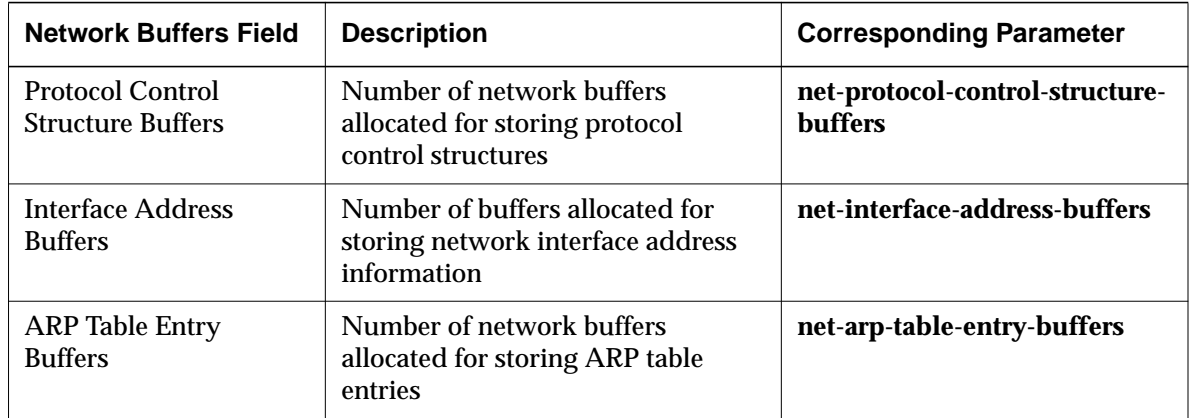

### **Network Interfaces Statistics**

The parameters in this hide box report on network interface statistics.

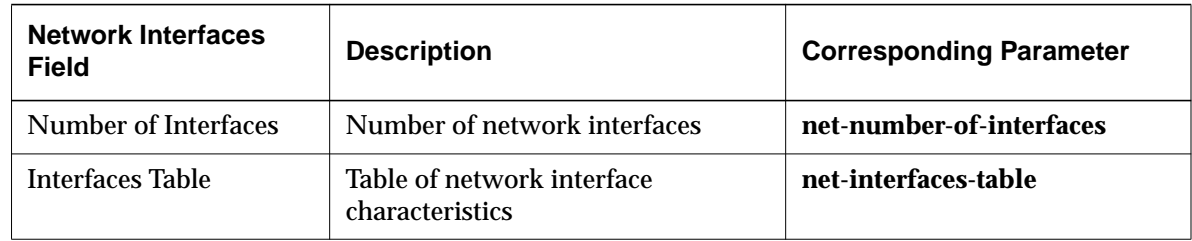

### **NFS Statistics**

The parameters in this hide box report statistics on file access using NFS.

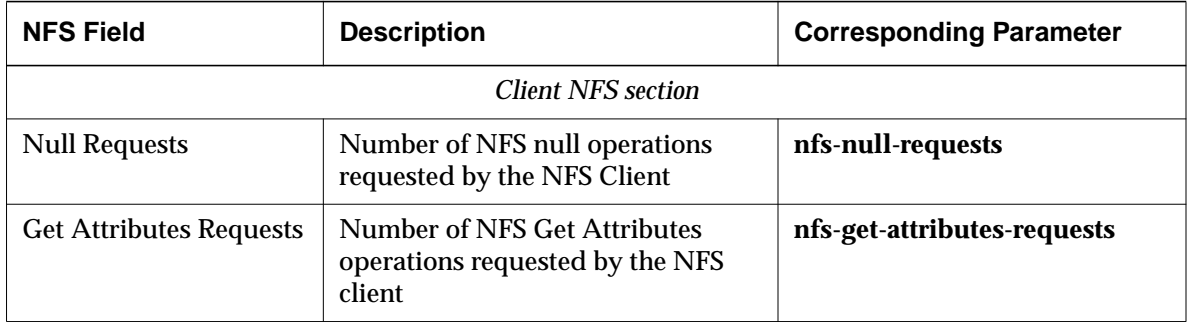

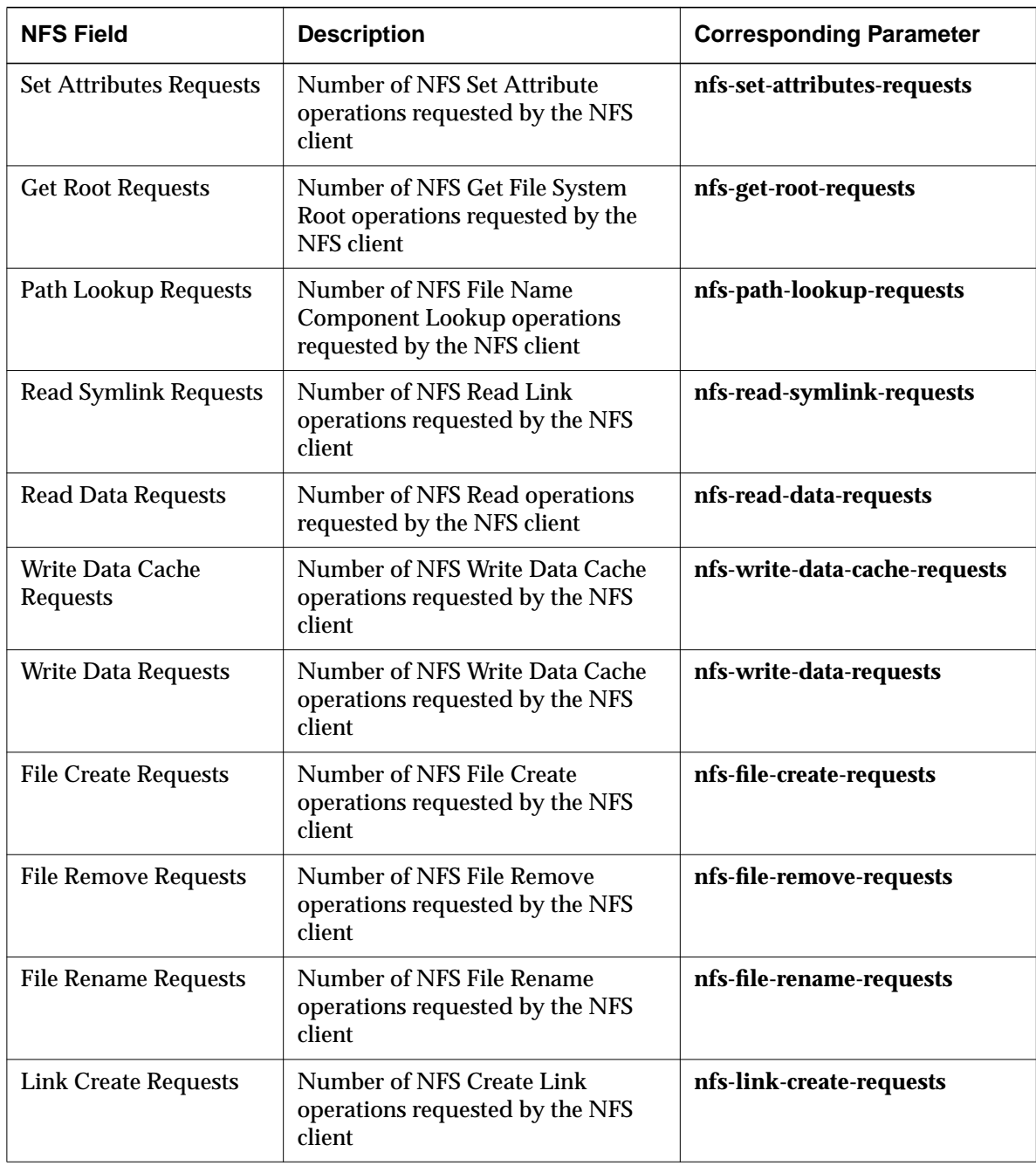

**10-14** Statistics Menus

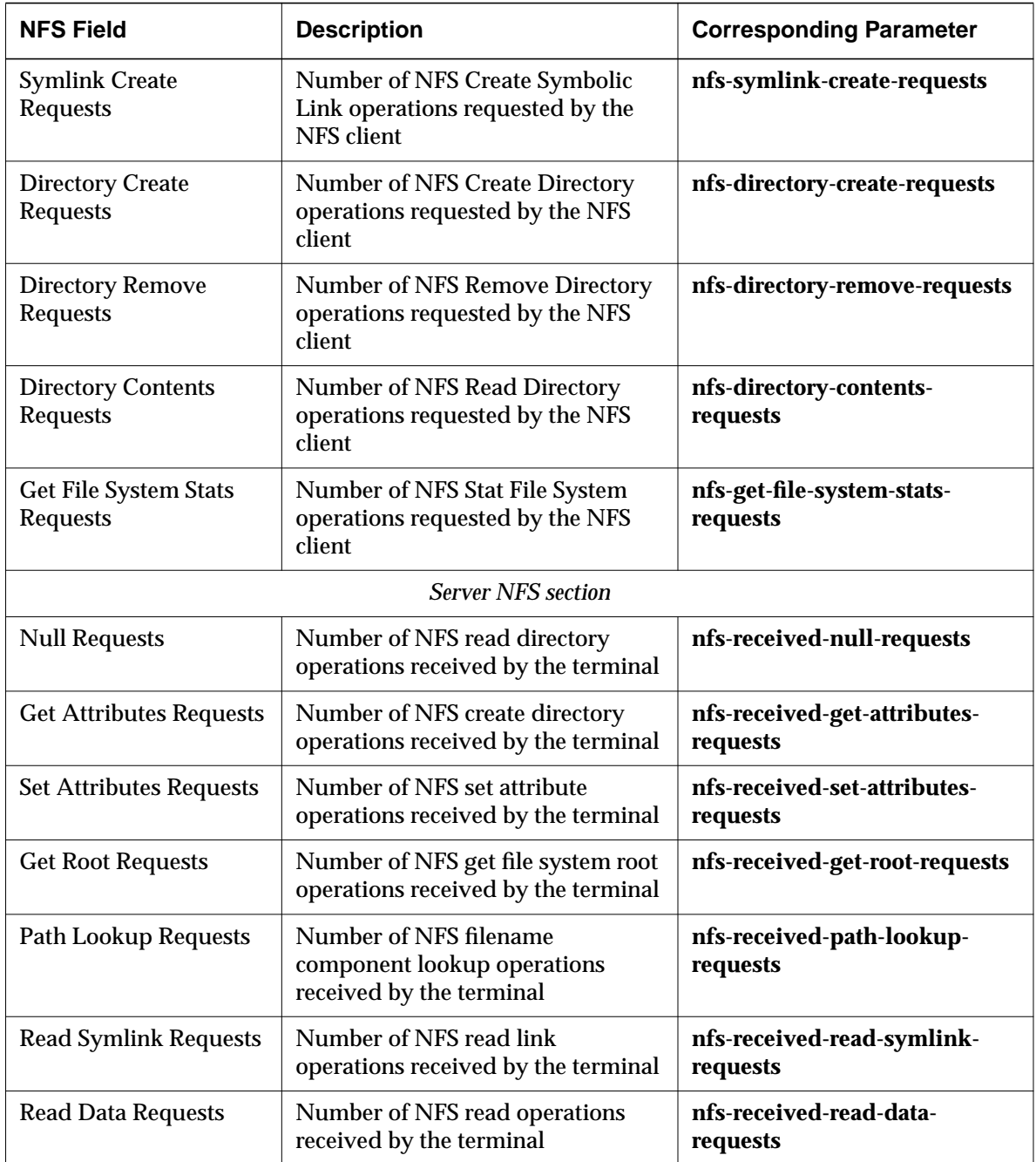

#### **Contents of the Statistics Hide Boxes**

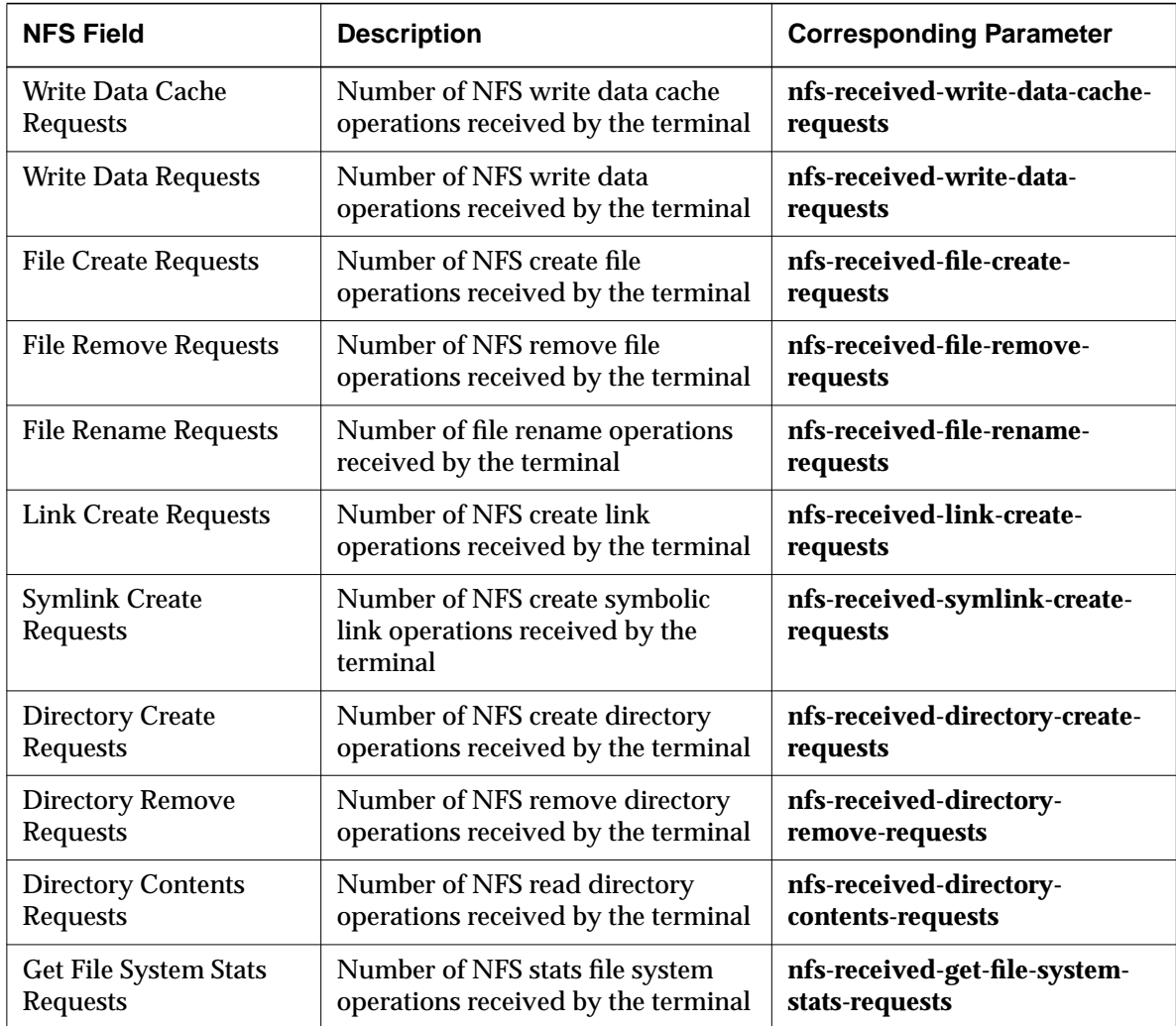

**10-16** Statistics Menus

#### **Parallel Daemons Statistics**

The parameters in this hide box report about parallel port software functions. This hide box contains the Parallel Daemons Statistics table, which corresponds to the **parallel-daemons-statistics-table** parameter.

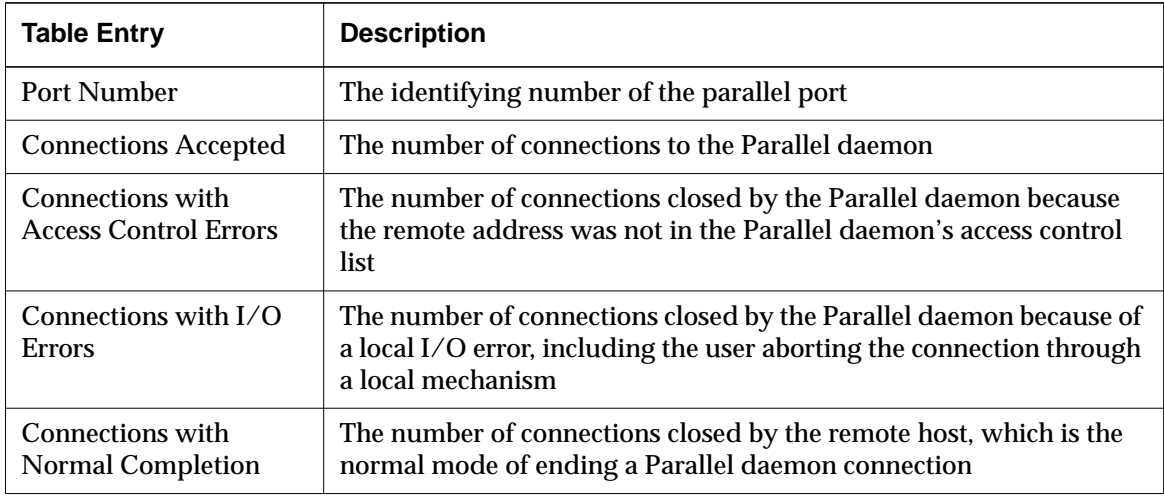

## **Serial Statistics**

The parameters in this hide box report statistics on the physical serial interfaces. This hide box contains the Interface Statistics table, which corresponds to the **serial-interface-statistics-table** parameter.

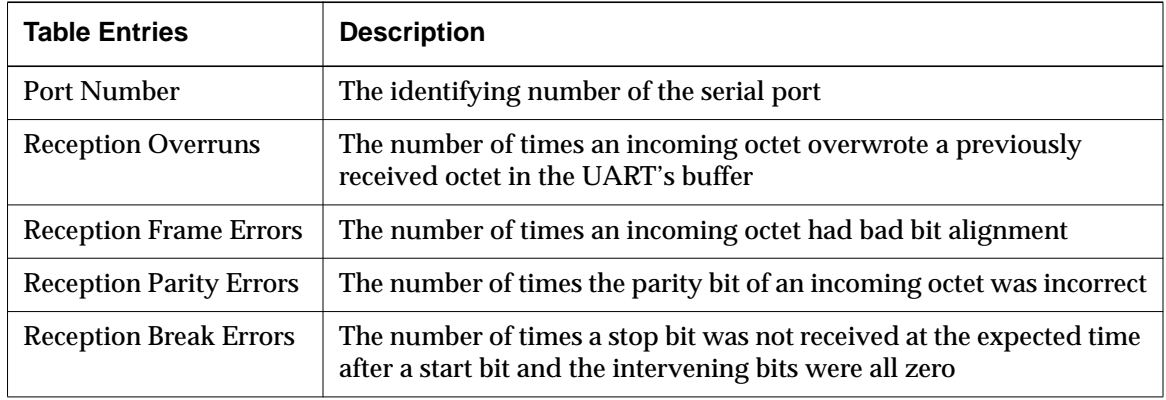

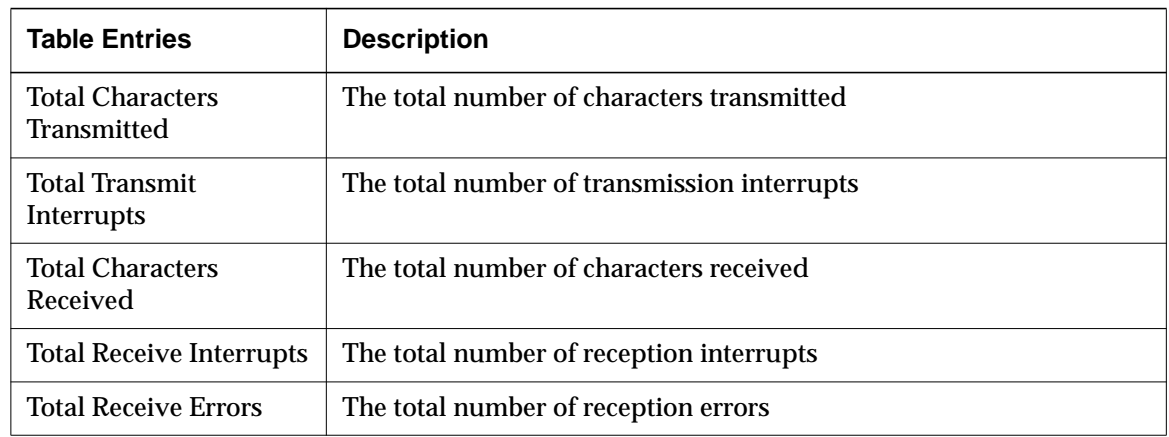

### **Serial Daemons Statistics**

The parameters in this hide box report statistics on serial port software functions. This hide box contains the Serial Daemons Statistics table, which corresponds to the **serial-daemons-statistics-table** parameter.

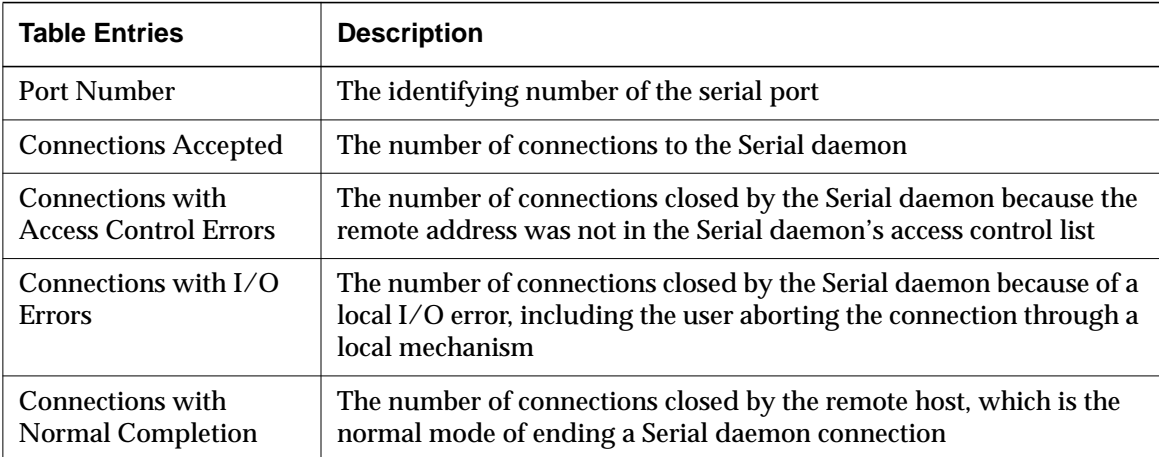

**10-18** Statistics Menus

### **SNMP Statistics**

The parameters in this hide box report statistics on SNMP. For statistics that refer to the PDU (Protocol Data Unit), "error-status" field, see SNMP specifications for the relevant error code.

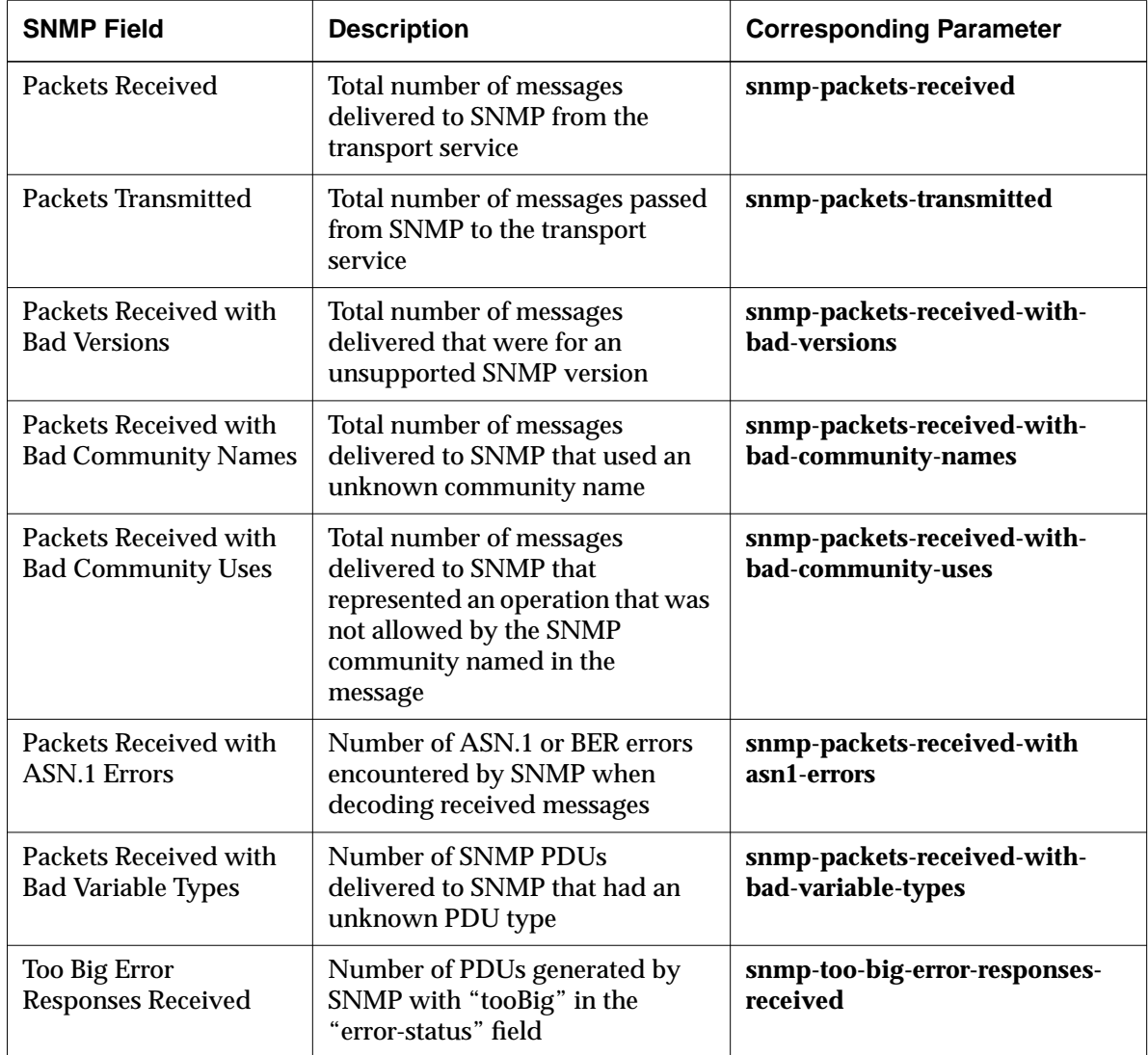

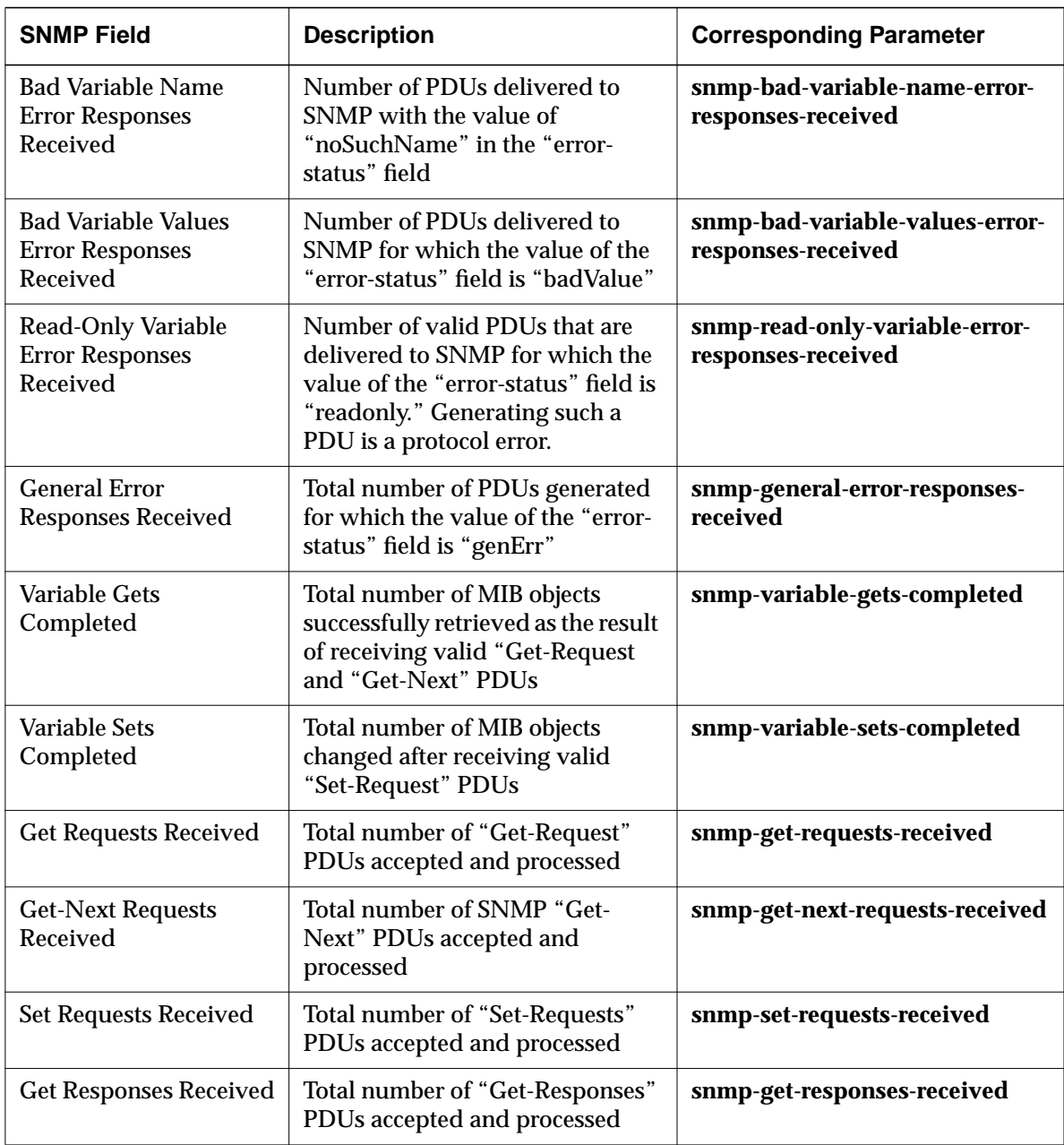

**10-20** Statistics Menus

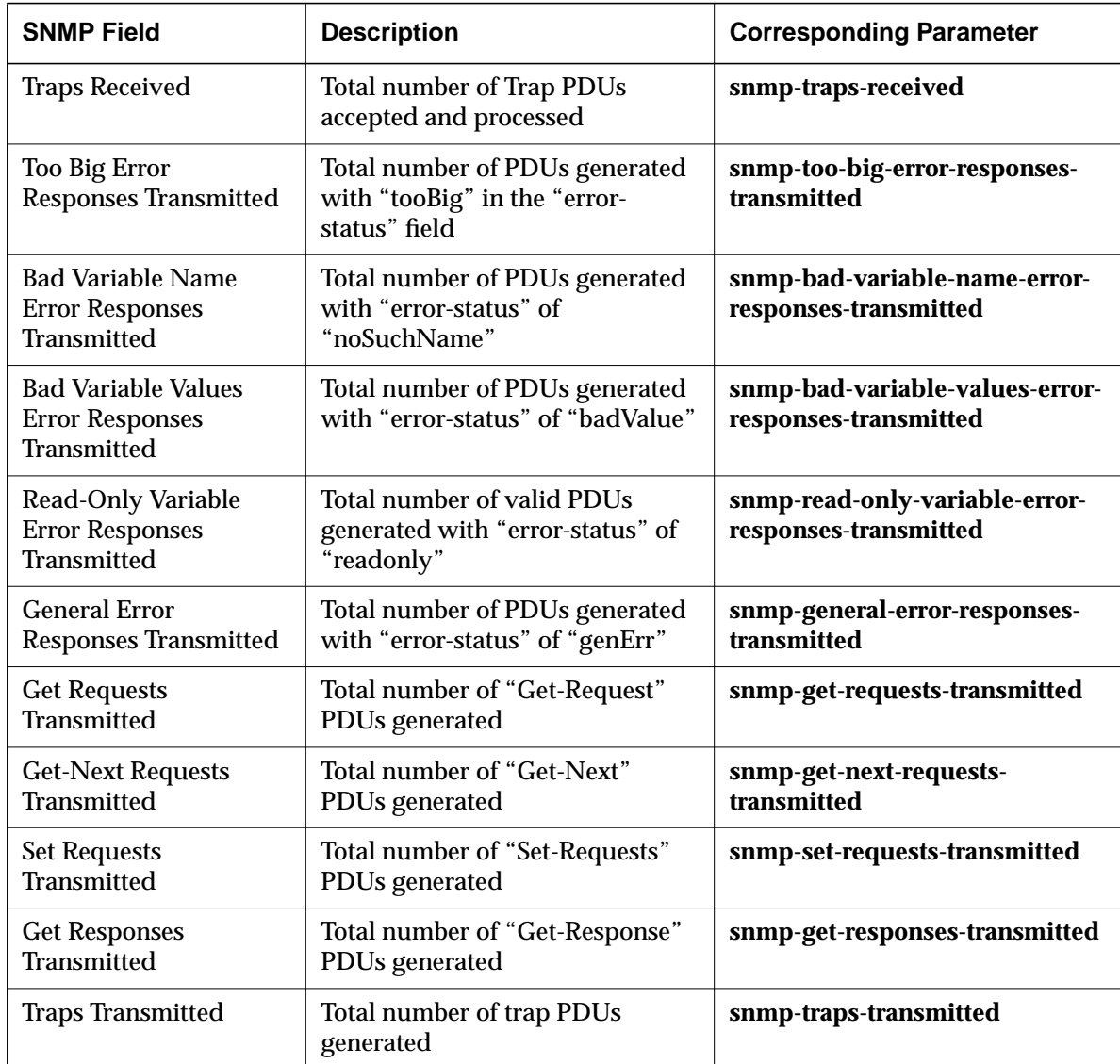

### **TCP Statistics**

The parameters in this hide box report statistics on terminal communications using TCP.

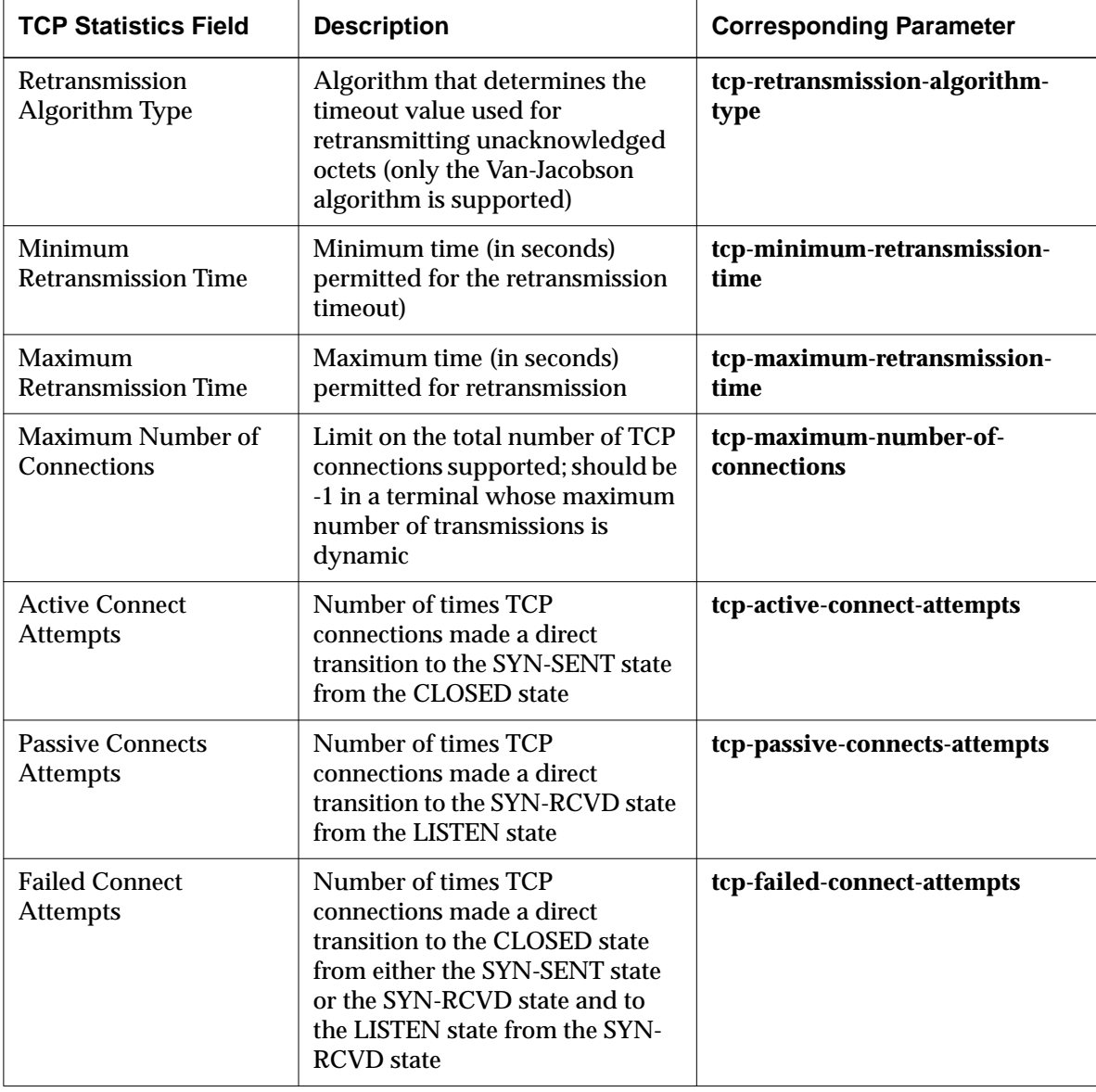

**10-22** Statistics Menus

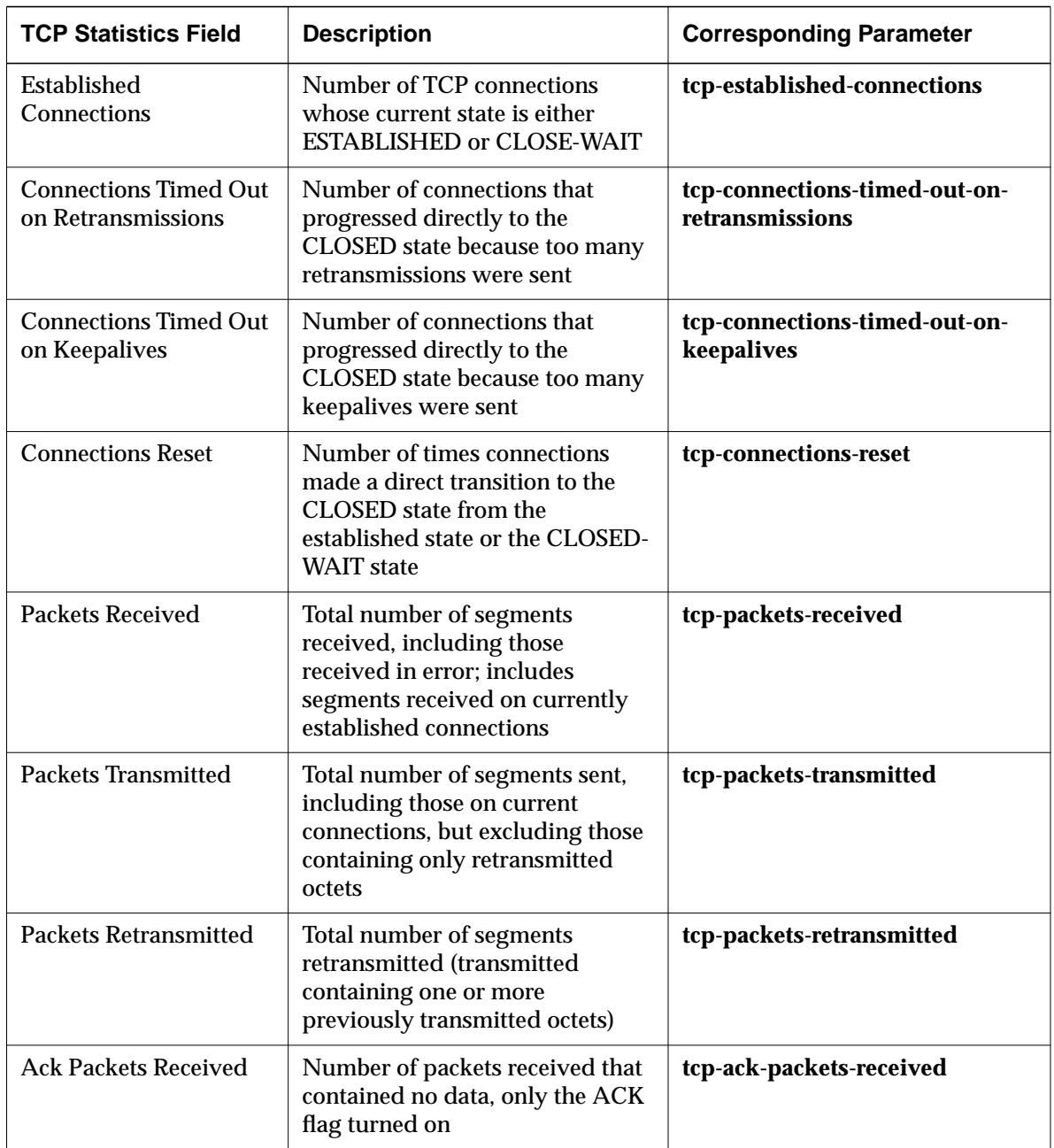

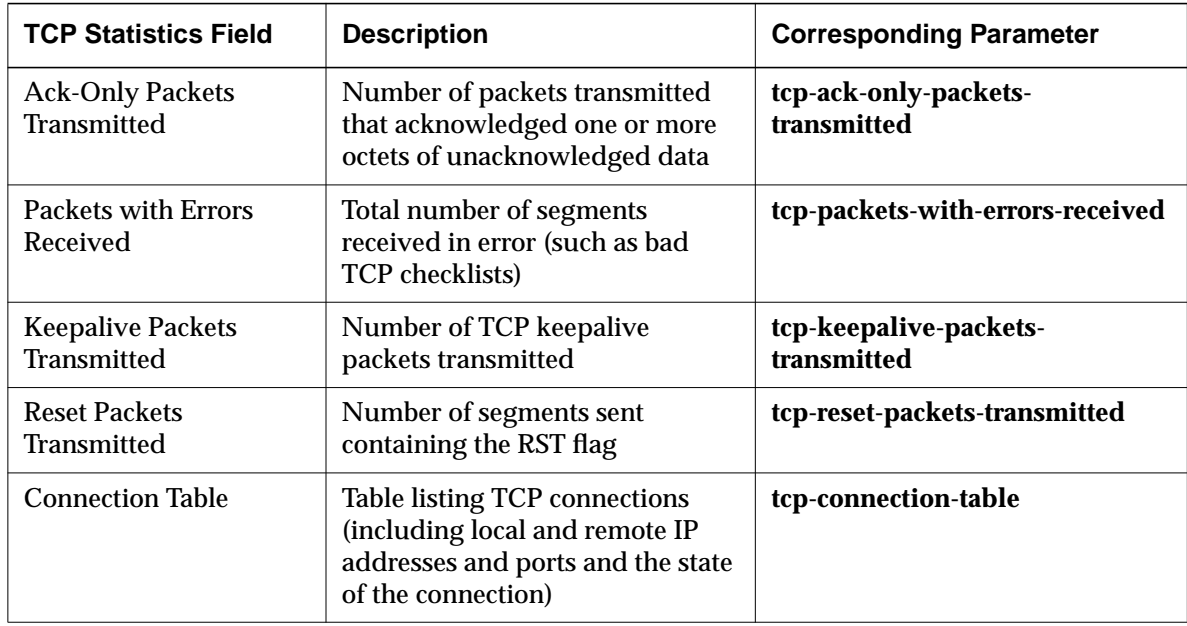

### **TCP/IP Name Service Statistics**

The parameters in this hide box report statistics on name service protocols in a TCP/IP network.

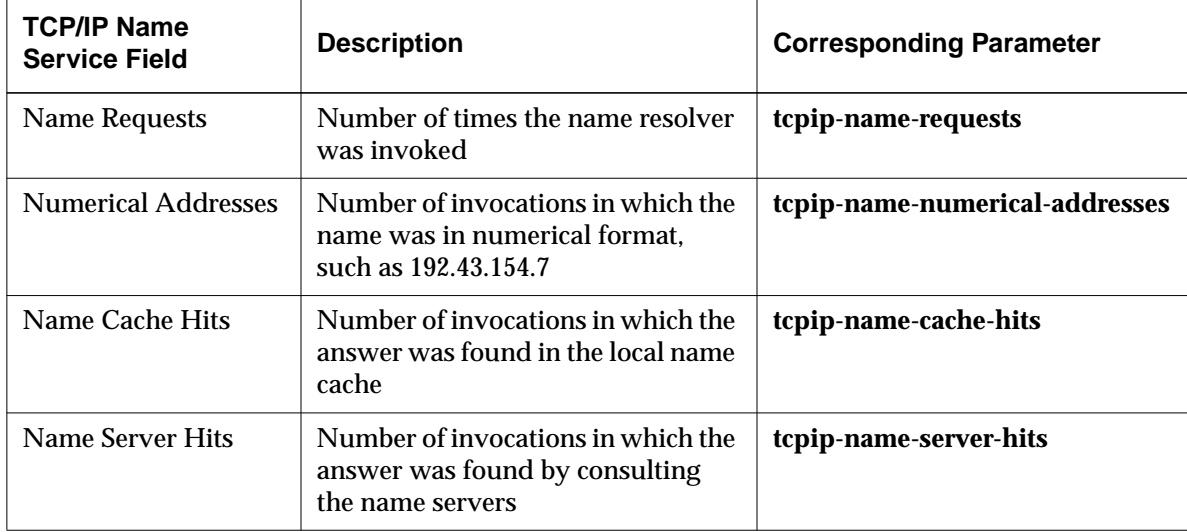

**10-24** Statistics Menus

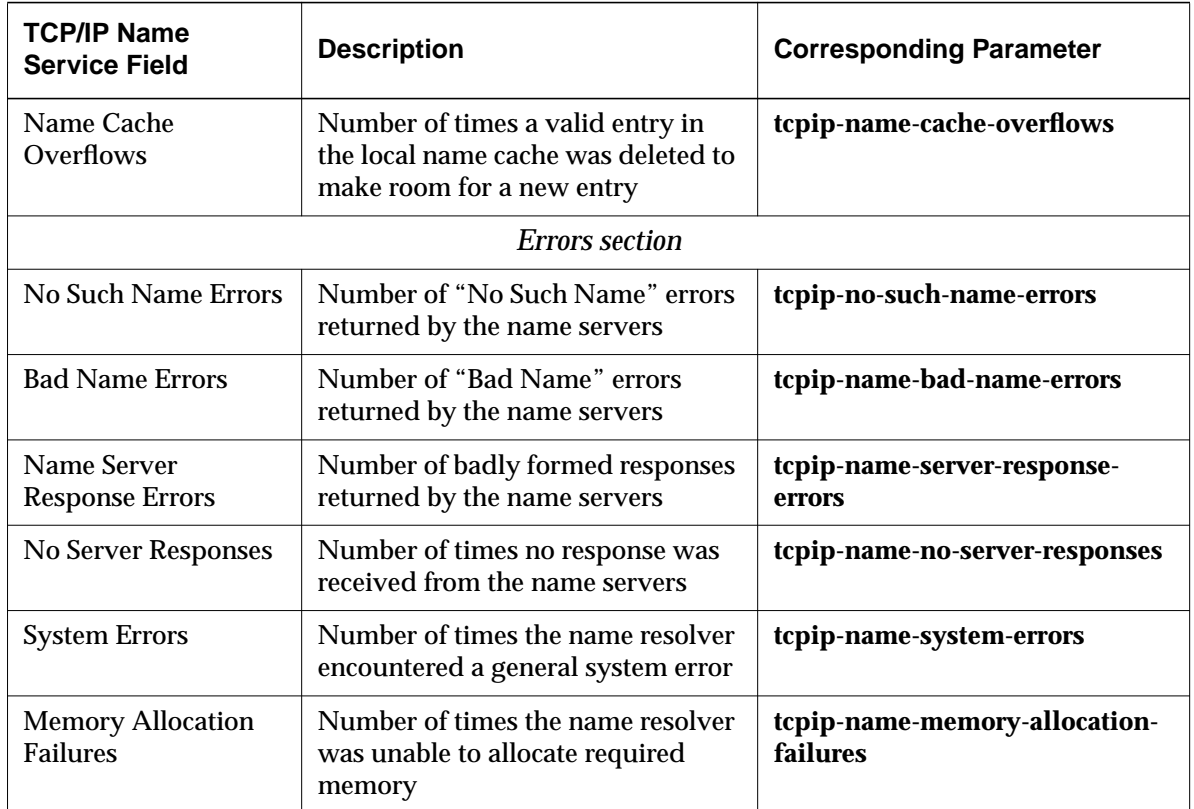

# **TFTP Statistics**

The parameters in this hide box report statistics on file access using TFTP.

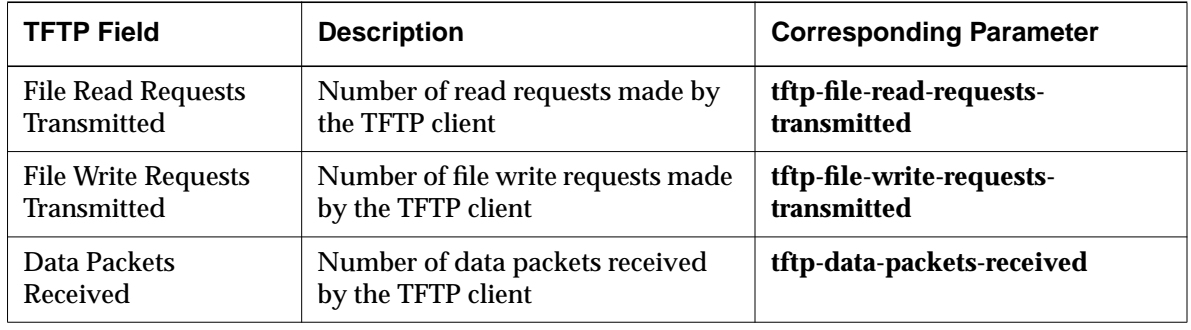

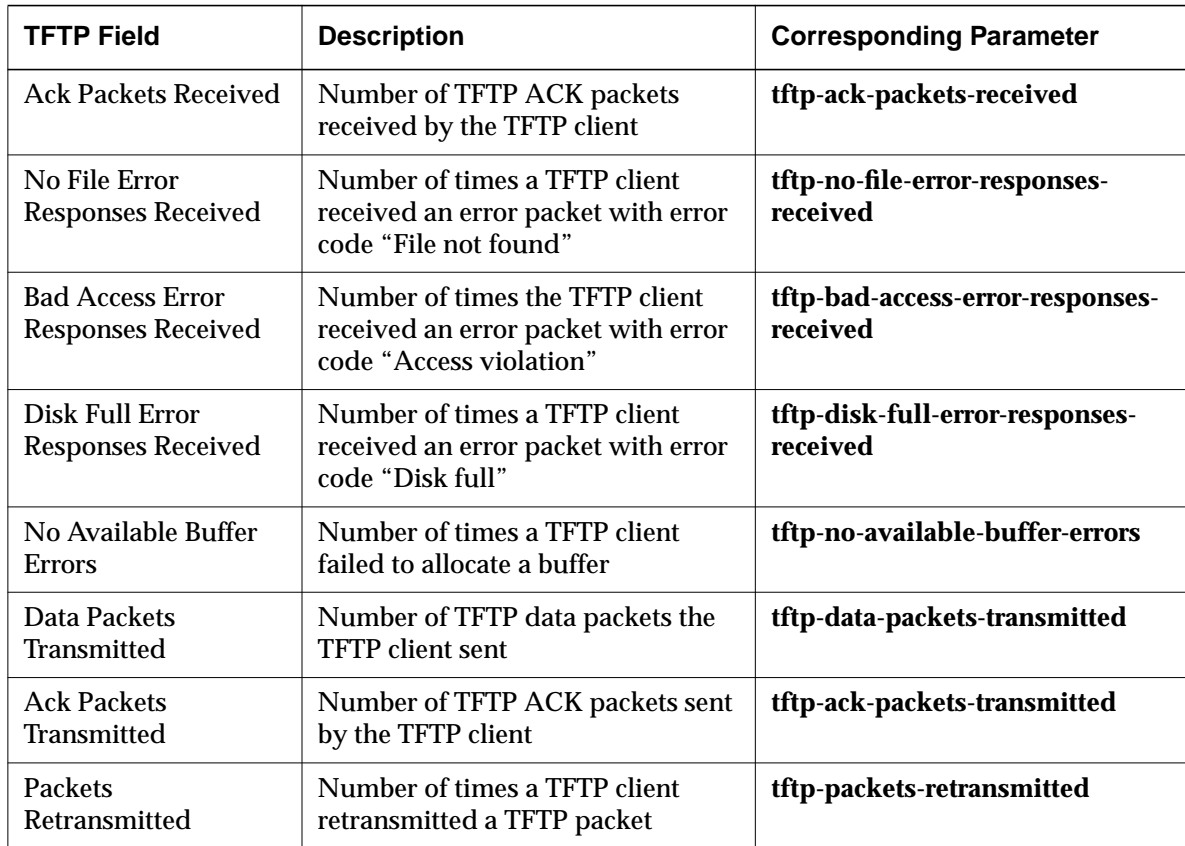

# **Token-Ring Statistics**

The parameters in this hide box report statistics on the Token-Ring interfaces.

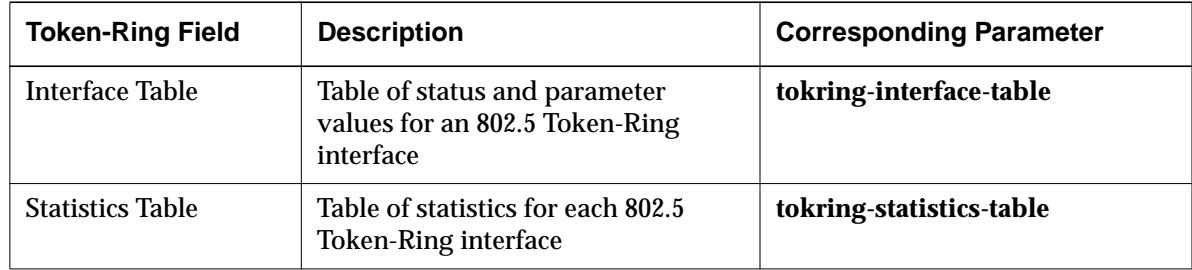

**10-26** Statistics Menus

### **UDP Statistics**

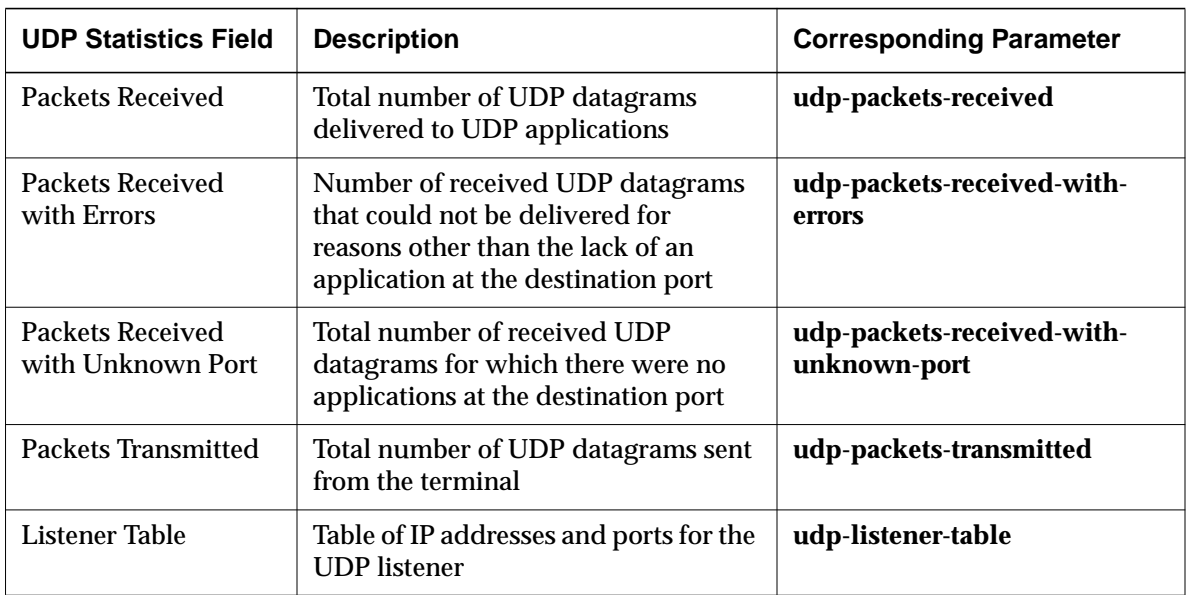

The parameters in this hide box report statistics on UDP communications.

# **Unit Statistics**

The statistics in this hide box report on miscellaneous terminal attributes.

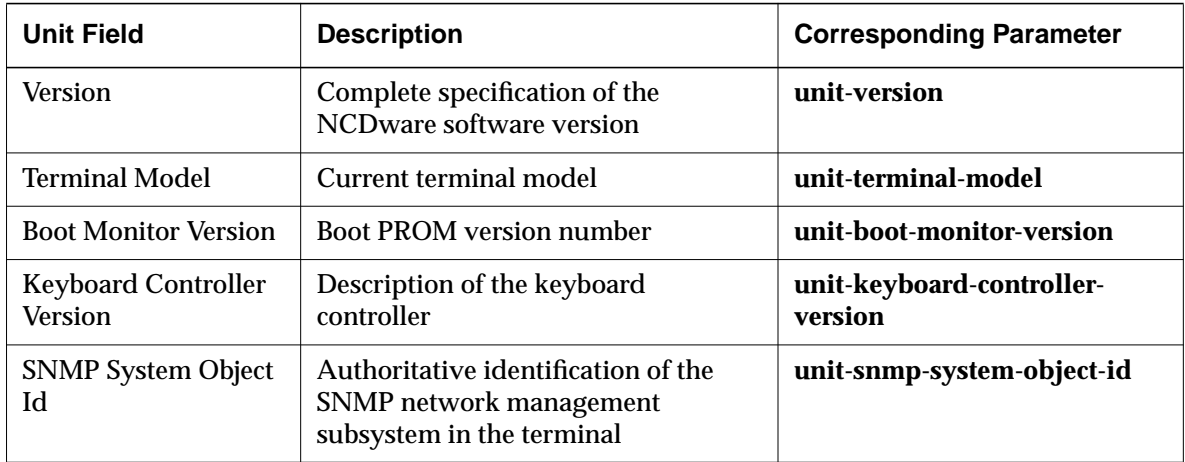

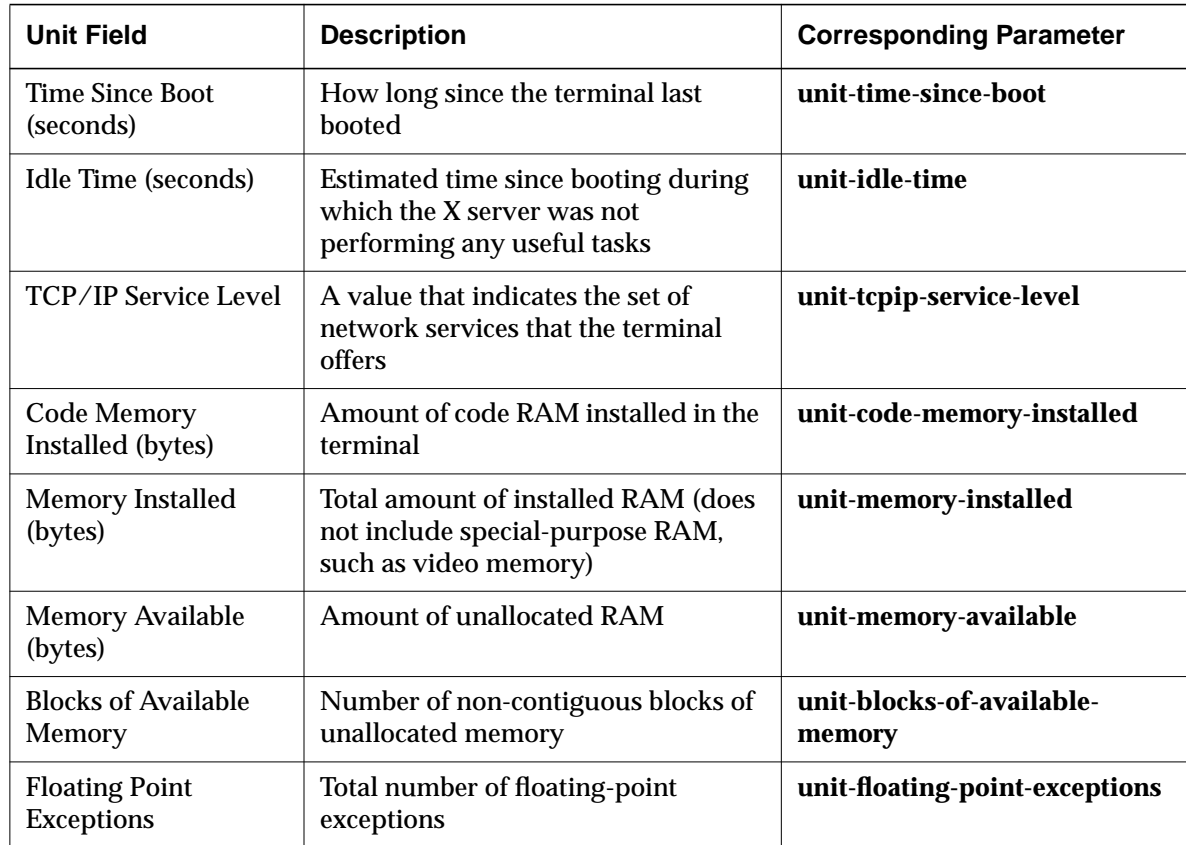

#### **Wireless LAN Statistics**

The parameters in the Wireless LAN hide box report statistics on wireless operations (Explora 400/450 terminals only).

The Interface Table reports the status of the wireless LAN adapter and corresponds to the **pwireless-interface-table** parameter.

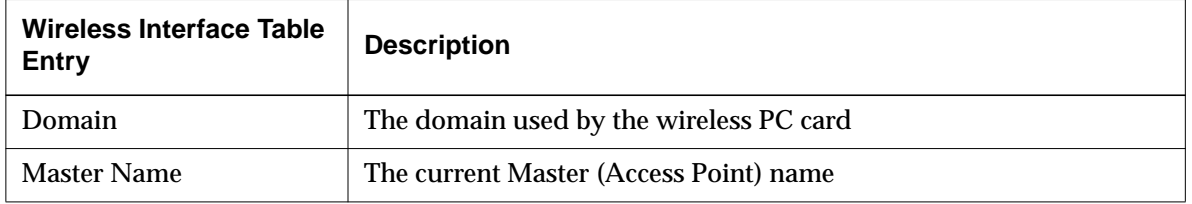

**10-28** Statistics Menus

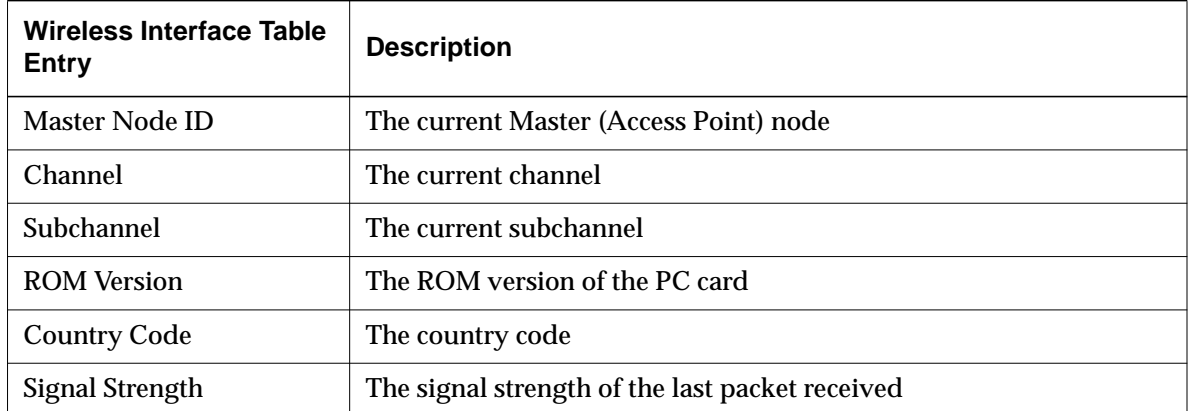

The Statistics Table on the next page reports performance statistics for the wireless LAN adapter and corresponds to the **pwireless-statistics-table** parameter.

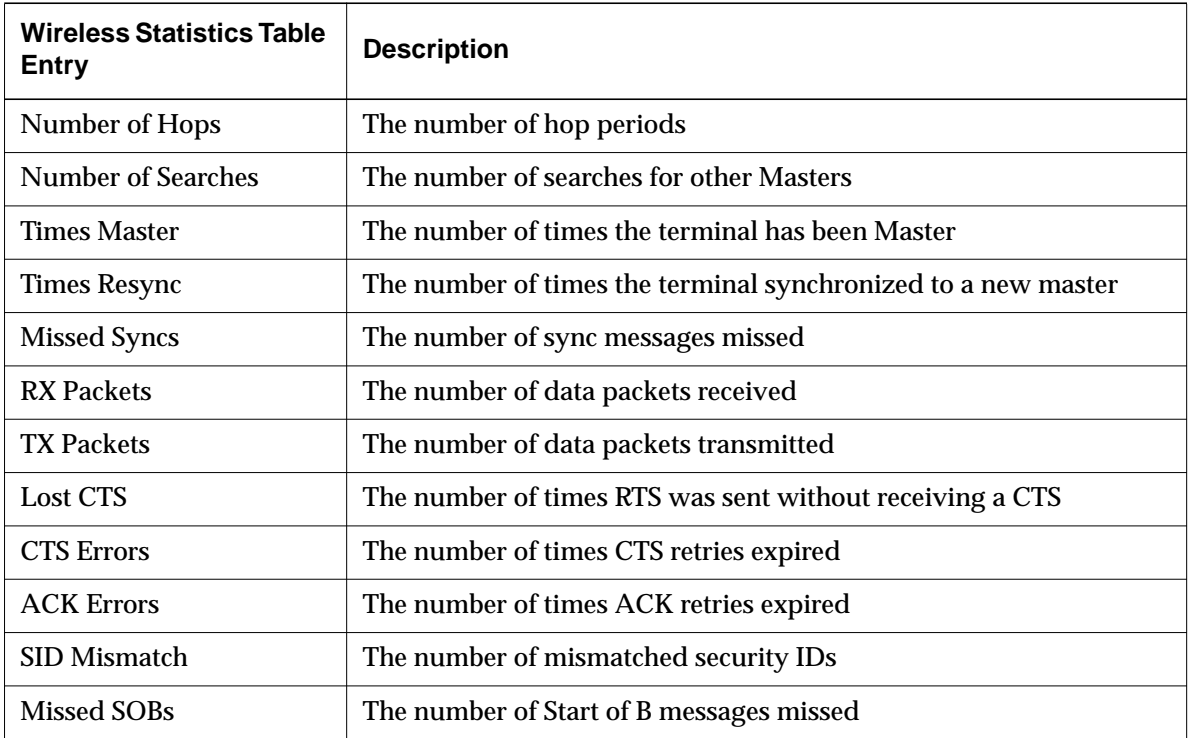

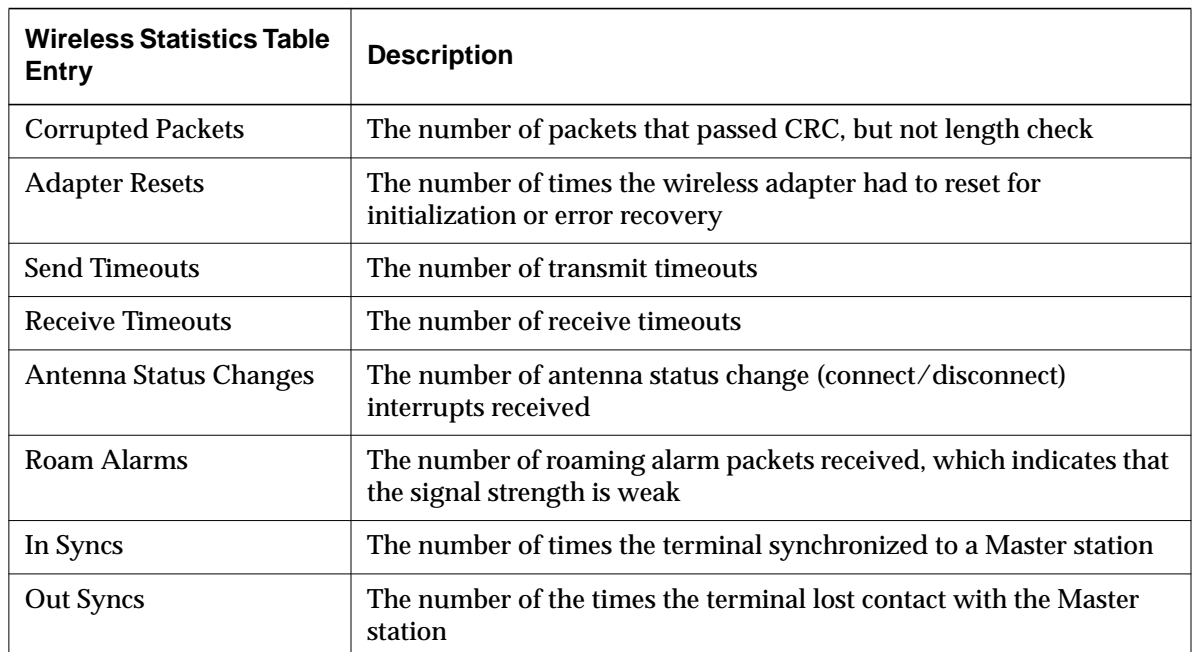

#### **XRemote Statistics**

The parameters in this hide box report statistics on XRemote. Except for Packet Round Trip Time, these statistics are reported when XRemote is being used in non-TCP mode.

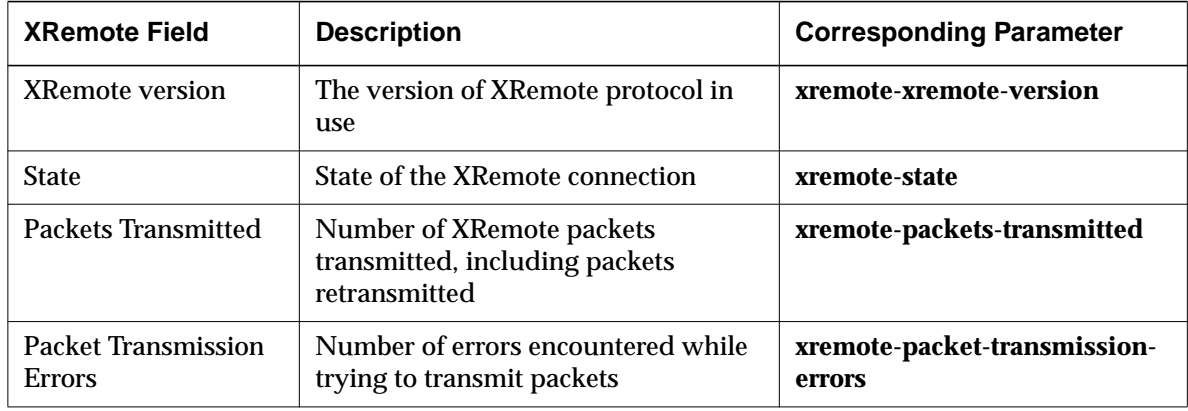

**10-30** Statistics Menus

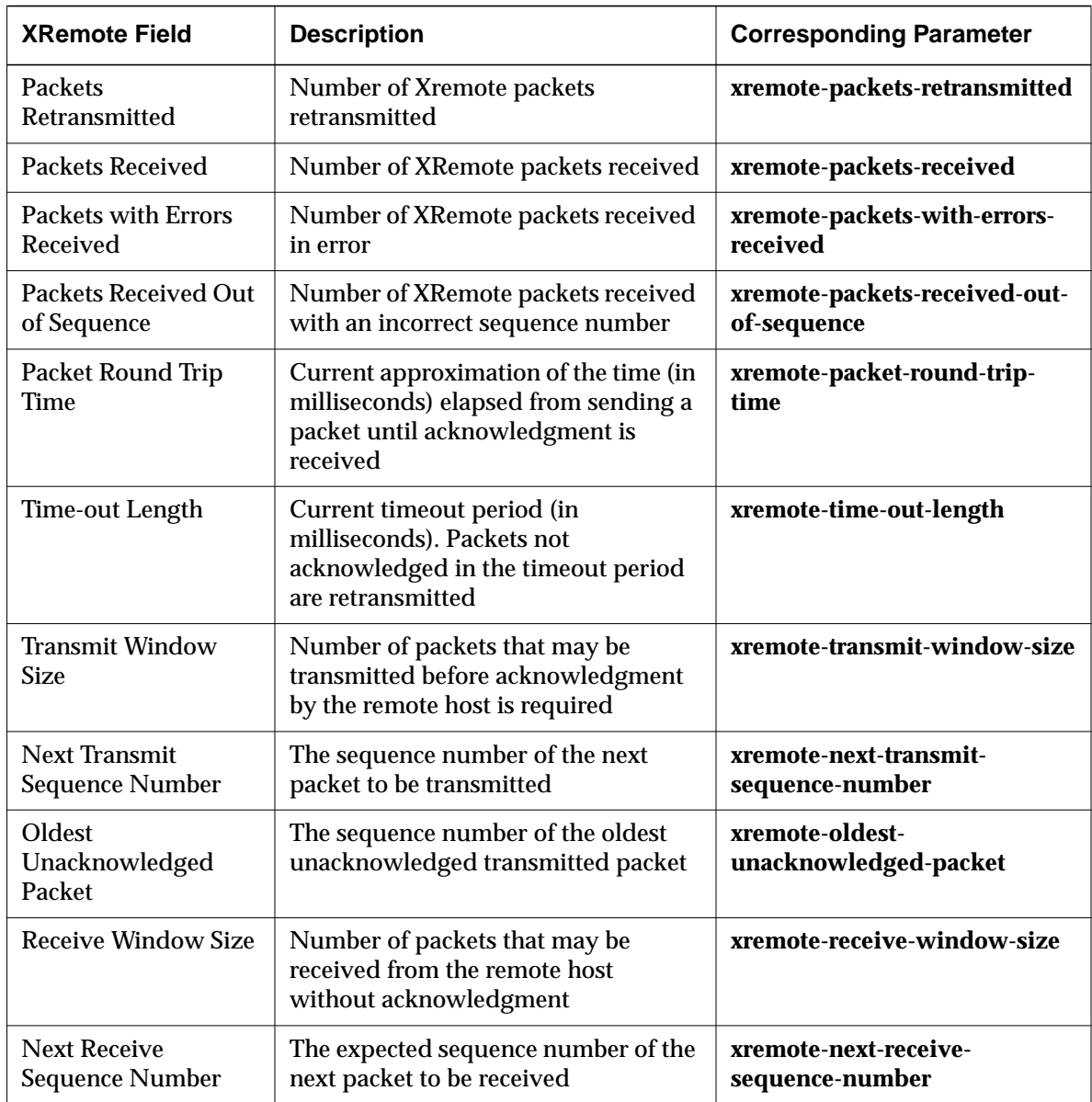

**10-32** Statistics Menus

# **11 Boot Monitor and NVRAM**

This chapter describes features of the terminal's Boot Monitor and NVRAM (non-volatile RAM), including Boot Monitor commands and the contents of NVRAM.

The following topics are covered in this chapter:

- ❏ "Boot Monitor Versions" on page 11-1
- ❏ ["Boot Monitor Functions" on page 11-2](#page-277-0)
- ❏ ["Using Boot Monitor Commands" on page 11-6](#page-281-0)
- ❏ ["Updating the Boot Monitor on Explora Terminals" on page 11-11](#page-286-0)
- ❏ ["Using Boot Monitor Setup Menus to Configure Terminals" on page 11-12](#page-287-0)
- ❏ ["Using the NVRAM Utility to Configure Terminals" on page 11-21](#page-296-0)

#### **Boot Monitor Versions**

The Boot Monitor version is displayed while the terminal boots. After the terminal boots, you can find the version in the Console's Statistics  $\Rightarrow$  Show Version window.

The Boot Monitor version required for a terminal depends on the terminal model and the interface boards installed in some terminal models. At the time of this manual's publication:

- ❏ Boot Monitor 2.8.3 is installed in all new HMX terminals.
- ❏ Boot Monitor 2.8.2 is installed in new Explora and Explora Pro terminals.
- ❏ Boot Monitor 2.9.412 is installed in Explora 400/450 terminals.
- ❏ Boot Monitor 2.9.726 is installed in Explora 700 terminals.

Terminals with older versions of the Boot Monitor can run the most recent version of NCDware, however, you will not have access to features that require the newer Boot Monitor. See the *NCDware Release Notes* for descriptions of new features and information about Boot Monitor requirements.

Boot Monitor and NVRAM **11-1**

### <span id="page-277-0"></span>**Boot Monitor Functions**

The Boot Monitor is firmware code in the terminal's boot PROM. The Boot Monitor performs many functions automatically and provides interactive access to Boot Monitor functions and to configuration information stored in NVRAM (non-volatile RAM).

#### **Automatic Boot Monitor Functions**

The Boot Monitor is activated when you turn on the terminal and controls the booting process as the terminal discovers its network address and loads an X server.

This section describes the automatic functions that occur when you turn on or reboot the terminal. The functions are listed in chronological order and described in more detail in the following subsections.

The Boot Monitor automatically:

- ❏ Displays the Boot Monitor version number and keyboard controller version number
- ❏ Runs self-tests, including memory and network interface tests and displays the results of the self-tests
- ❏ Requests or provides the terminal's IP address
- ❏ Requests and loads an X server image
- ❏ Verifies that the downloaded X server image:
	- Fits into the terminal's memory
	- Is the correct one for the terminal model
	- Has not been corrupted
- ❏ Displays the progress of the download process. Beginning with version 2.8, the Boot Monitor reports the size of the X server and displays a graphical bar showing the progress of the X server download process. Earlier versions display progressions of dots.

#### **Self Tests and Commands for Testing**

The Boot Monitor tests terminal memory and the terminal's network interface. The specific tests available for and run by default on the terminal depend upon the terminal model.

**11-2** Boot Monitor and NVRAM

You can disable these tests using the **boot-test-ram** parameter, but this is not recommended.

The Boot Monitor **ex** command displays an Extended Tests menu, which lists the tests available for each terminal. (See [Table 11-2 fo](#page-282-0)r a list of all the Boot Monitor commands.) NCD Technical Support may ask you to run tests if the results are needed for terminal troubleshooting.

The Boot Monitor's output during terminal booting includes the results of the tests.

#### **Keyboard Controller and Supported Keyboards**

The keyboard controller in the terminal base provides the interface between terminal software and keyboard hardware.

The Boot Monitor supports the following keyboard types:

- ❏ N-101/N-102-key keyboard group, including Windows 95-compatible and foreign language versions
- ❏ VT-220 keyboard group, including foreign language versions
- ❏ N-108LK keyboard group, including Nokia US, French, and German versions
- ❏ N-97 keyboard
- ❏ N-107 Sun Type 4-compatible
- ❏ N-123 Sun Type 5-compatible
- ❏ N-97 Kana and Hitachi Kana
- ❏ 3270-compatible

#### **Address Discovery**

By default, the Boot Monitor seeks the terminal's IP address by broadcasting alternating DHCP (Dynamic Host Configuration Protocol), BOOTP (Bootstrap Protocol) and RARP (Reverse Address Resolution Protocol) requests. These requests contain the terminal's Ethernet or Token-Ring address, which is set in NVRAM at the factory.

A host running BOOTP/DHCP and configured with information about the terminal may respond with the terminal's IP address. Depending on the protocol implementation and the information in the host's database, DHCP/BOOTP can return other information as well. For a complete list of

Boot Monitor and NVRAM **11-3**

supported DHCP/BOOTP options, see [Chapter 3, Booting—Address](#page-36-0) [Discovery.](#page-36-0)

Alternatively, a host running RARP and configured with information about the terminal may respond with the terminal's IP address. RARP responses contain only the address of the terminal and the address of the host that responded to the request.

If the subnet mask is not supplied in a BOOTP/DHCP response or if BOOTP/DHCP is not used for address determination, you can use ICMP (Internet Control Message Protocol) to determine the subnet mask.

Instead of using network protocols, you can set network addresses in the terminal's NVRAM. Addresses can be saved in NVRAM by using remote configuration files, terminal configuration menus, TELNET, the Boot Monitor Setup menus, or the NVRAM utility. Boot Monitor Setup menus are described in ["Using Boot Monitor Setup Menus to Configure Terminals" on page 11-12,](#page-287-0) and the NVRAM utility is described in ["Using the NVRAM Utility to](#page-296-0) [Configure Terminals" on page 11-21. T](#page-296-0)he other configuration methods are described in [Chapter 6, Terminal Configuration Methods;](#page-104-0) [Chapter 9, Using](#page-190-0) [Configuration Menus;](#page-190-0) and the *NCDware System Administrator's Guide*.

#### **X Server Downloading**

After obtaining the terminal's network address and subnet mask, the Boot Monitor sends multiple requests for an X server and loads an X server and support files from a host answering the request or from a local file system on a PC card.

The Boot Monitor interleaves TFTP (Trivial File Transfer Protocol), NFS (Network File System), and MOP (Maintenance Operation Protocol) requests to download an X server and support files. You can use remote configuration parameters or the Boot Monitor Setup menus to disable file transfer requests selectively, and you can use the Boot Monitor Setup menus to change the order of the requests.

The Boot Monitor supports downloading from multi-homed hosts (hosts with more than one interface on the same network).

BOOTP/DHCP may also supply a specific X server filename specification. You can use the Boot Monitor's manual boot commands to override the filename specification in the BOOTP/DHCP response.

**11-4** Boot Monitor and NVRAM

When downloading an X server using TFTP, the Boot Monitor displays the names of the downloaded file and the boot host after X server download is completed and every time a TFTP transfer is attempted.

When downloading an X server using MOP (used on VMS systems), the Boot Monitor retains the DECnet node number and displays the node number and name after X server download is completed.

To improve the reliability of downloaded files, the Boot Monitor generates UDP checksums for network packages that it transmits and verifies.

#### **Display Blanking**

The Boot Monitor blanks the monitor's display automatically after 10 minutes of idleness to avoid a burn-in effect.

#### **Interactive Boot Monitor Functions**

The interactive components of the Boot Monitor are:

- ❏ Boot Monitor commands—Commands for controlling X server downloading, troubleshooting, and testing
- ❏ Boot Monitor Setup—A menu-based utility for simplifying the initial configuration of a terminal when you are using only a few terminals, when you are not using an address discovery protocol, or when booting the terminal from a local file system
- ❏ The NVRAM utility—A command-line utility for reading and changing any information stored in the terminal's NVRAM

The interactive components are described in following sections.

Boot Monitor and NVRAM **11-5**

### <span id="page-281-0"></span>**Using Boot Monitor Commands**

Boot Monitor utility commands provide access to all interactive Boot Monitor functions, including the Boot Monitor Setup menus (**se** command) and the NVRAM utility (**nv** command).

#### **Starting the Boot Monitor Utility**

To start the Boot Monitor utility, use one of the following methods:

❏ After the terminal begins to boot, press the Escape key (the F11 key on VT220-style or N-108 keyboards) when one of these messages appears:

TFTP load <ESC> to abort NFS load <ESC> to abort

The terminal displays the Boot Monitor prompt (>).

 $\Box$  Abort a running X server by typing a key combination. The terminal displays the Boot Monitor prompt. Table 11-1 lists the key combinations for each keyboard type. On some keyboards, the Setup key is labelled "Pause."

#### **Table 11-1 Boot Monitor Access Key Combinations**

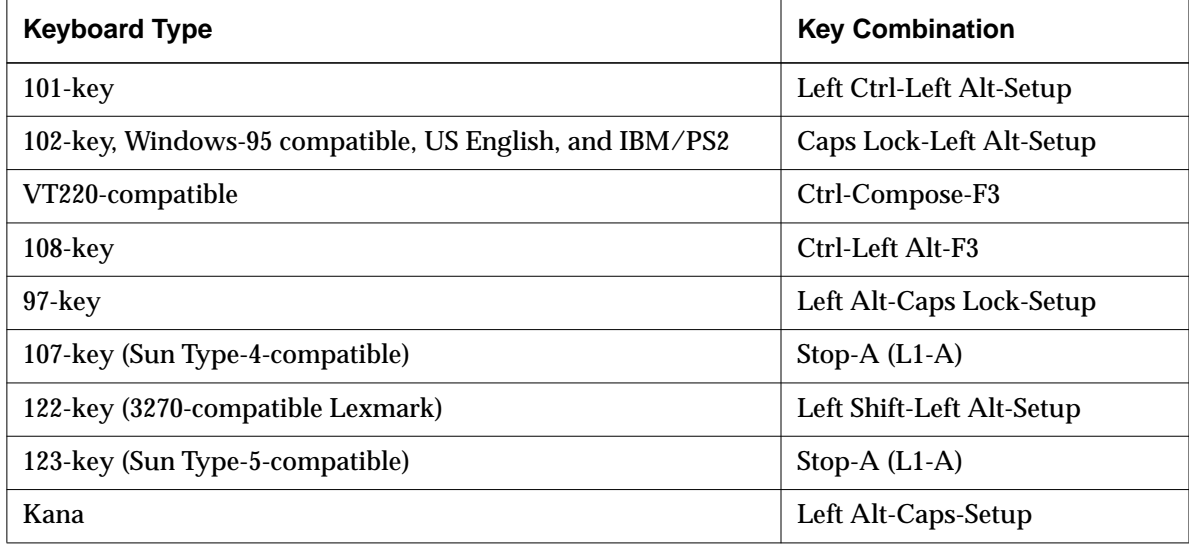

**11-6** Boot Monitor and NVRAM

❏ Disable automatic booting so the terminal displays the Boot Monitor prompt instead of automatically booting the next time it is reset. Set the value of the **boot-automatically** parameter to "false." (Setup ⇒ Change Setup Parameters  $\Rightarrow$  Booting  $\Rightarrow$  Boot automatically at power-up)

#### <span id="page-282-0"></span>**Issuing Commands to the Boot Monitor**

You can type the Boot Monitor commands listed in Table 11-2 after the prompt (>). Follow each command by a carriage return.

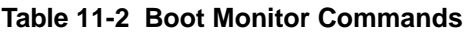

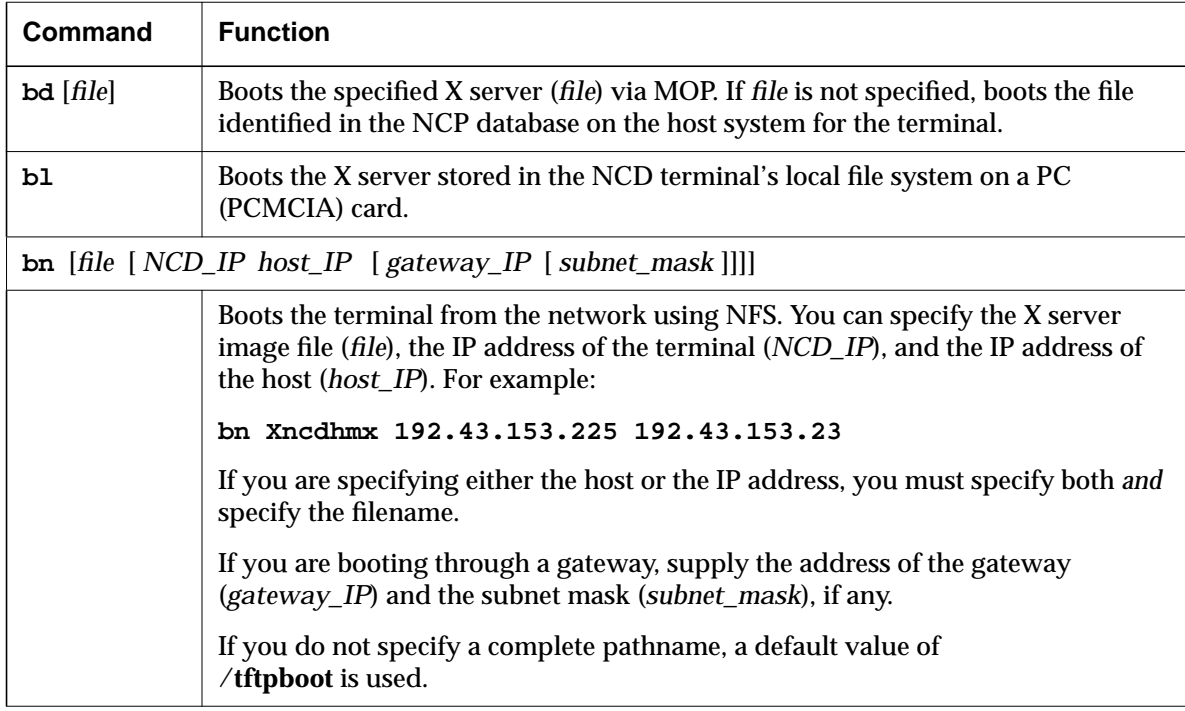

Boot Monitor and NVRAM **11-7**

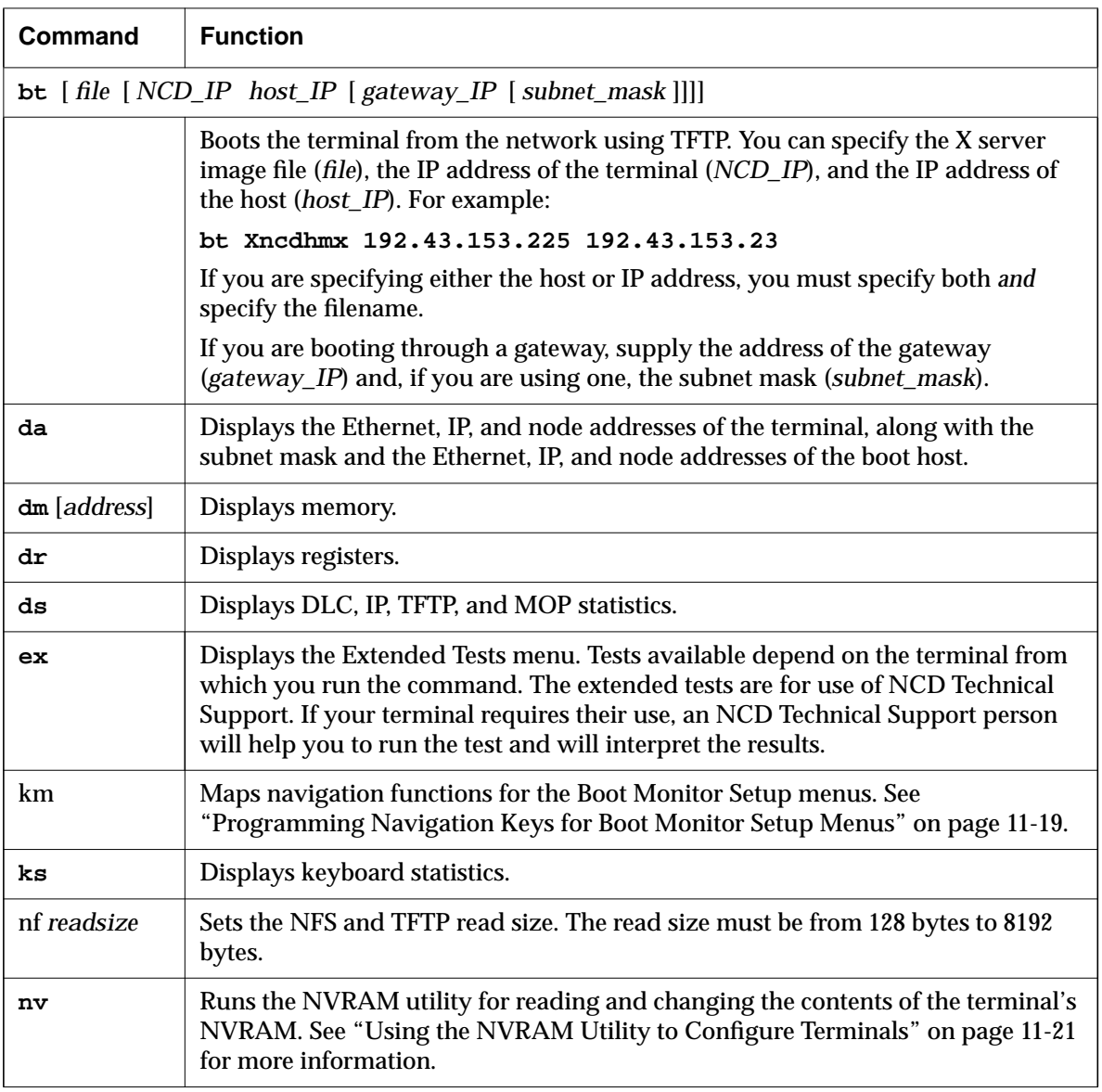

#### **Table 11-2 Boot Monitor Commands (Continued)**

**11-8** Boot Monitor and NVRAM

| Command                                                | <b>Function</b>                                                                                                    |
|--------------------------------------------------------|----------------------------------------------------------------------------------------------------|
| pi [timeout NCD_IP host_IP [gateway_IP [subnet_mask]]] |                                                                                                    |
|                                                        | Using ICMP protocol, pings the host to determine the round-trip time to get to<br>the host and get back. The default time before timing out (timeout) is 10 seconds.                                                                                                 |
|                                                        | Always specify the IP address of the terminal (NCD_IP) and the IP address of the<br>host (host_IP).                                                                                                    |
|                                                        | If you are pinging through a gateway, supply the address of the gateway<br>(gateway_IP) and the subnet mask (subnet_mask), if any.                                                                                                    |
| rs                                                     | Resets the terminal.                                                                                                    |
| se                                                     | Displays the initial Boot Monitor Setup menu. See "Using Boot Monitor Setup<br>Menus to Configure Terminals" on page 11-12.                                                                                                    |
| sm                                                     | Shows the memory configuration.                                                                                                    |
| tm                                                     | Sets token ring MTU (maximum transmit unit), the maximum packet size, in<br>bytes, that the interface can handle.                                                                                                    |
| tr 4<br>16                                             | Sets the Token-Ring interface speed.                                                                                                    |
| ud                                                     | Uploads an X server image to a host on a DECnet network.                                                                                                    |
| un [file [NCD_IP host_IP [gateway_IP [subnet_mask]]]]  |                                                                                                    |
|                                                        | Uploads an X server image to a host on a TCP/IP network, using NFS. You can<br>specify the X server image file (file), the IP address of the terminal (NCD_IP), the<br>IP address of the host (host_IP), and the IP address of the gateway (if any). For<br>example: |
|                                                        | % un /mydir/crash.dump NCD_IP host_IP gateway_IP                                                                                                    |
|                                                        | If you are specifying either the host or IP address, you must specify both<br>addresses and the filename.                                                                                                    |
|                                                        | If you are uploading through a gateway, supply the address of the gateway<br>(gateway_IP) and, if you are using one, the subnet mask (subnet_mask).                                                                                                    |
|                                                        | The empty dump file must already exist on the host before you can upload an<br>image.                                                                                                    |

**Table 11-2 Boot Monitor Commands (Continued)**

Boot Monitor and NVRAM **11-9**

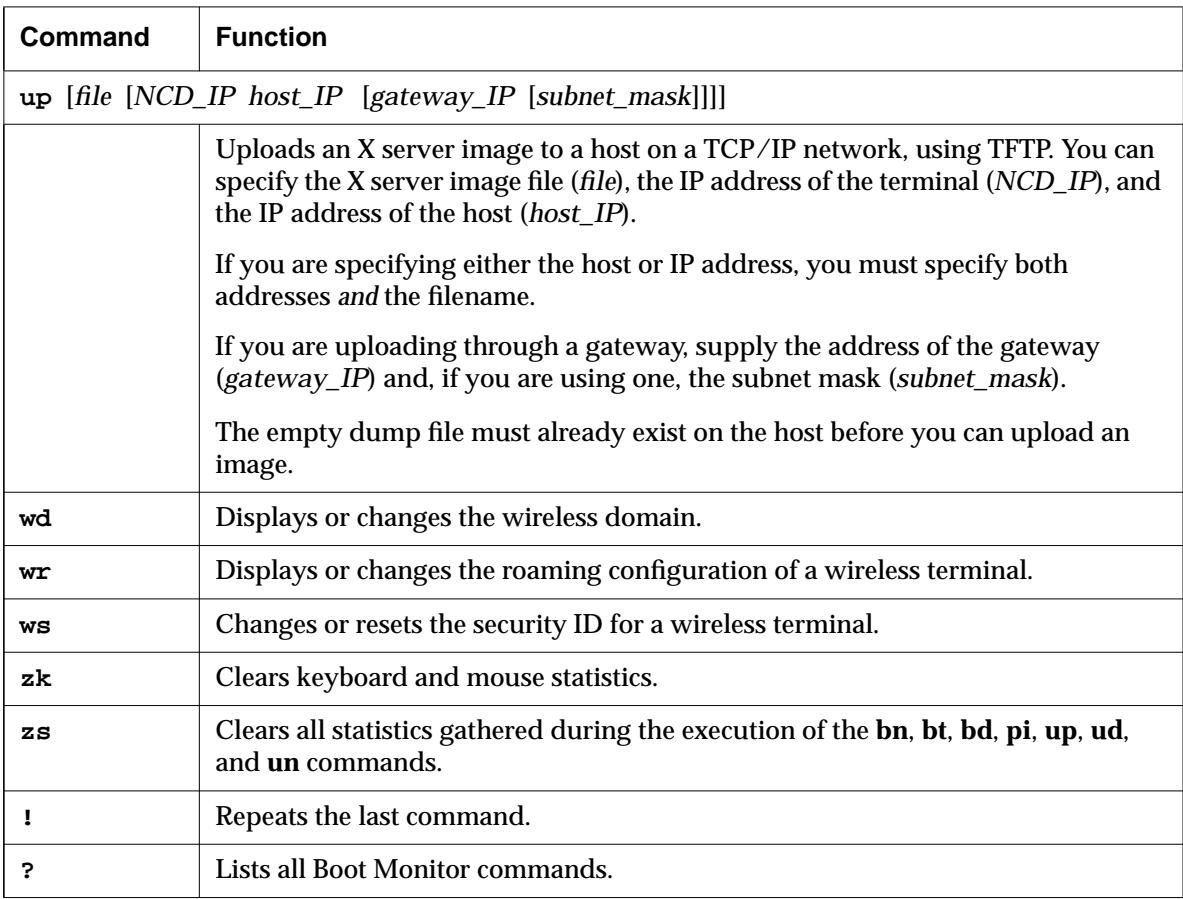

#### **Table 11-2 Boot Monitor Commands (Continued)**

#### **11-10** Boot Monitor and NVRAM

### <span id="page-286-0"></span>**Updating the Boot Monitor on Explora Terminals**

On Explora 400/450, and 700 series terminals you can download updated Boot Monitor images from files that you obtain from NCD and install on a network host. The latest Boot Monitors at the time this manual was written are included on the NCDware 5.1 CD-ROM. The *ncdinstall* installation program installs these files in **/tftpboot/prom**. Included in the **prom** directory are ASCII files explaining the new Boot Monitor features.

From time to time, newer versions of the Boot Monitor may be available from NCD's FTP server.

To download an updated Boot Monitor from a host-resident file, in the terminal's remote configuration file set the **boot-prom-update-file** parameter to the absolute pathname of the file and reboot the terminal. When it boots, the terminal downloads and verifies the entire update file. Then, the terminal downloads the new version if it is a later version than the Boot Monitor in the terminal. If the terminal's current Boot Monitor is the same or a later version than the downloaded file, no action is taken. The update process takes about 15 seconds.

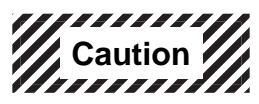

**Do not turn off power to the terminal while the Boot Monitor is being updated. If the update process is interrupted before the new Boot Monitor is written to PROM, the Boot Monitor will not have the settings necessary to operate the terminal. In that case, you would have to return the base to the factory for rework.**

**For this reason, NCD recommends that you promptly reboot terminals as soon as you have configured them for Boot Monitor update and that you not configure terminals for Boot Monitor update when power outages are likely to occur.**

Boot Monitor and NVRAM **11-11**

# <span id="page-287-0"></span>**Using Boot Monitor Setup Menus to Configure Terminals**

Using the Boot Monitor Setup menus, you can change a subset of terminal configuration parameters. Using Boot Monitor Setup, you can set the following:

- ❏ Network addresses required for booting and network communication
- ❏ Files and directories needed for booting
- ❏ The order of booting attempts
- ❏ Monitor resolution, refresh rate, and color depth
- ❏ Keyboard type

The Boot Monitor Setup menus provide a help menu and help text for each item.

The content of the Setup menus differs slightly depending on the Boot Monitor version you are using.

Parameters are saved to NVRAM when you exit the Setup menus unless you specify otherwise in the Done submenu.

#### **Starting Boot Monitor Setup**

To start Boot Monitor Setup from within the Boot Monitor (at the > prompt), press the Setup key or type the **se** command. The Boot Monitor Setup Menu bar and Help window appear.

The menu bar displays the names of the six submenus:

- ❏ Help—how to access the windows, move from item to item within the windows, and exit from Boot Monitor Setup
- ❏ Keyboard— keyboard type
- ❏ Monitor—monitor resolution, refresh rate, and color depth
- ❏ Network— IP and NCDnet addresses
- ❏ Boot—names and location of boot and configuration files and specify file transfer protocol preferences
- ❏ Done—save changes, reboot the terminal, return to the Boot Monitor, and restore original parameter settings

**11-12** Boot Monitor and NVRAM
#### **Navigating in Boot Monitor Setup**

To move from one menu to the next, use the left and right arrow keys. The active menu name is highlighted, and the corresponding window or submenu appears.

**Note** If you are using a keyboard that does not have arrow keys, you can remap the movement functions to other keys. See ["Programming Navigation Keys for Boot Monitor Setup](#page-294-0) [Menus" on page 11-19.](#page-294-0)

To move from field to field in a window, use the up and down arrow keys. Below the window, a description of the current field is displayed. To toggle between selections, use the space bar.

If you enter an out-of-range value in a field, an error message appears. To delete a value in a field, use one of the following methods:

- ❏ The Delete key backspaces a character at a time.
- ❏ Ctrl-U deletes everything you typed in the current field.
- ❏ The Escape key erases everything that you typed and returns to the previous value.

#### **Setting the Keyboard Type**

When you select the Keyboard menu, the Keyboard window displays a list of the keyboard types and languages supported by the keyboard group to which the keyboard belongs. The current type is highlighted when you display the window.

To select a keyboard other than the default (usually the US English language type), press the arrow key until you have highlighted the correct type.

#### **Setting Monitor Resolution, Refresh Rate, and Color Depth**

When a terminal is turned on for the first time, the display appears at its default resolution (number of pixels in height and width) and refresh rate (in hertz). This setting may not accommodate the highest resolution or refresh rate that your monitor can support. For detailed information about monitor resolution or refresh rate, see your hardware documentation.

On Explora 400/450/700 terminals, you can set the color depth to 8, 16, or 24 bits. The default is 8-bit color. This feature is available as of the current Boot Monitor versions: 2.9.410 for Explora 400/450 and 2.9.725 for Explora 700. You

can use 16-bit or 24-bit color depth to prevent colormap flashing and improve image quality.

The supported resolutions and refresh rates depends on the color depth you chose. [Table 11-3 l](#page-290-0)ists all of the supported settings.

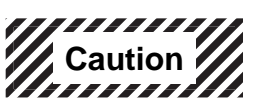

**Selecting an unsupported screen refresh rate or resolution can damage the monitor. Always refer to your monitor installation booklet** *and* **test to be sure the refresh rate or resolution selection is supported by the monitor. Note that the test grid may appear even though a monitor is not rated to operate at the frequency selected.**

#### **Using the Monitor menu**

You use the Monitor menu to select resolution, refresh rate, and color depth for your monitor. When you select the Monitor menu item, the Monitor Resolution and Color Depth windows appear.

The Monitor Resolution and Color Depth windows list the monitor resolutions (in pixels of height and width), refresh rates (in hertz), and color depths (in bits per pixel) that are supported by the video cable attached to your monitor.

Use the right and left arrow keys to move from one window to the other. You should set the resolution to the maximum possible, based on available video memory and color depth.

#### **Testing the Resolution and Refresh Rate**

To make sure the resolution or refresh rate you select is supported on the monitor, press Shift-T. If the resolution or refresh rate that you selected is supported, a grid test pattern appears, labelled with the selected resolution or refresh rate. If the value is not supported, the test grid might not appear.

#### **Effects of Video Memory on Resolution and Color Depth**

On an Explora 400 with 1 MB of video memory, set the resolution to 800 x 600 pixels for 16-bit color depth. With 1 MB of video memory, 24-bit color depth is not supported. On an Explora 450 or 700 with 2 MB of video memory, set the resolution to 1024 x 768 pixels for 16-bit color depth or 800 x 600 pixels for 24 bit color depth.

**11-14** Boot Monitor and NVRAM

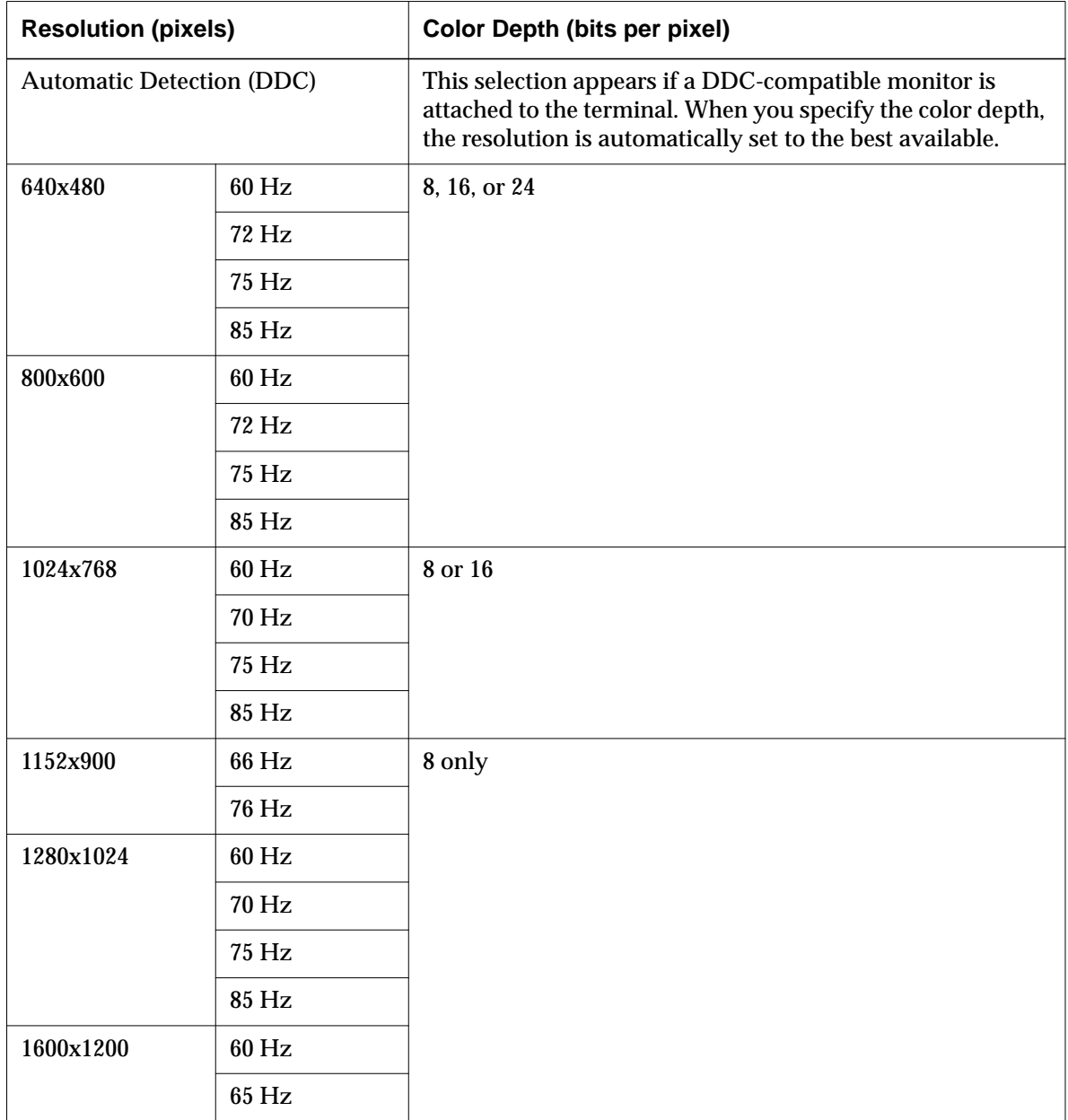

#### <span id="page-290-0"></span>**Table 11-3 Supported Resolution, Refresh Rate, and Color Depth Settings**

# **Setting Network Parameters**

Use the Network window to set the basic networking parameters. Table 11-4 lists the fields and how to change them.

#### **Table 11-4 Boot Monitor Setup Network Window**

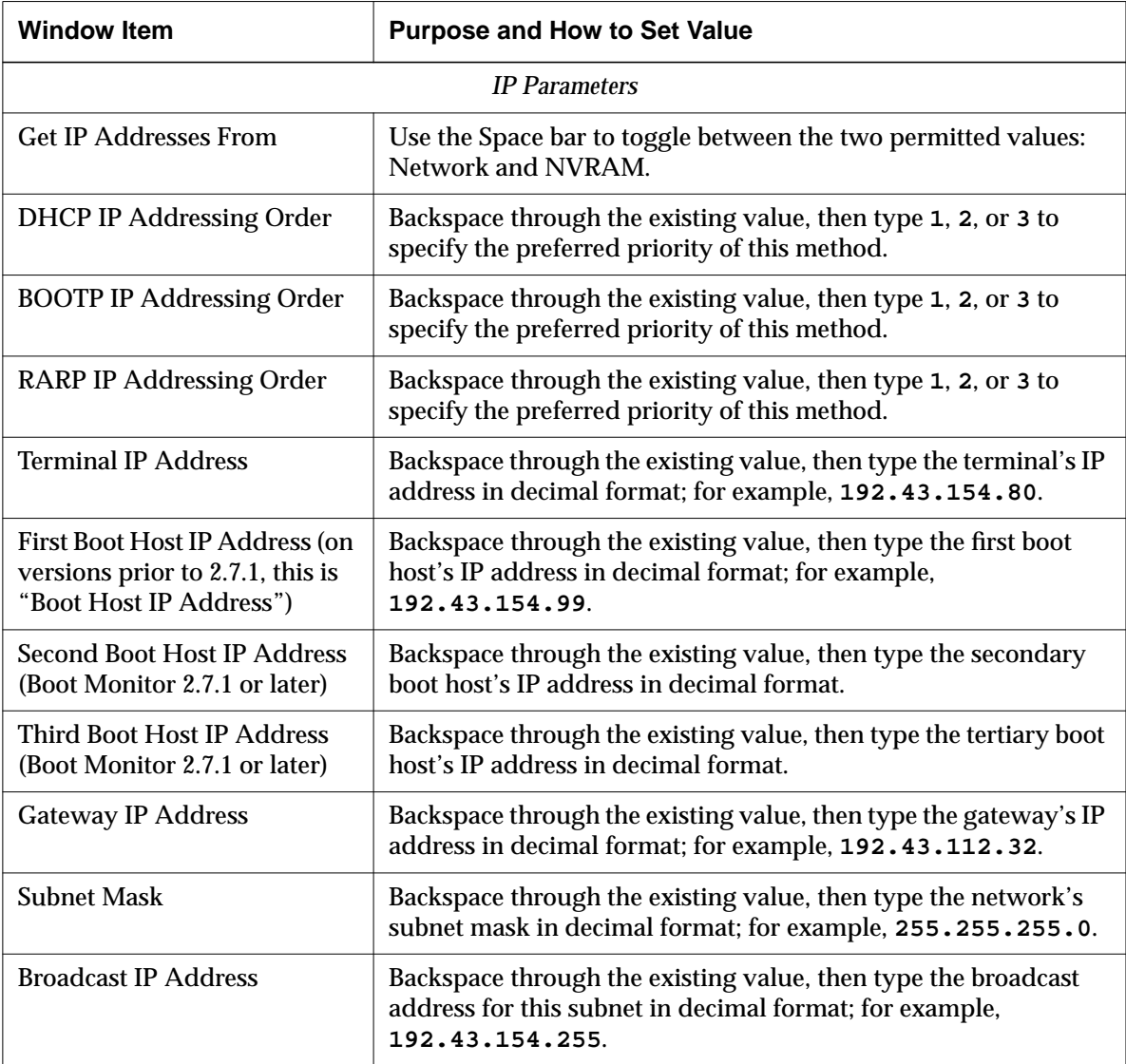

**11-16** Boot Monitor and NVRAM

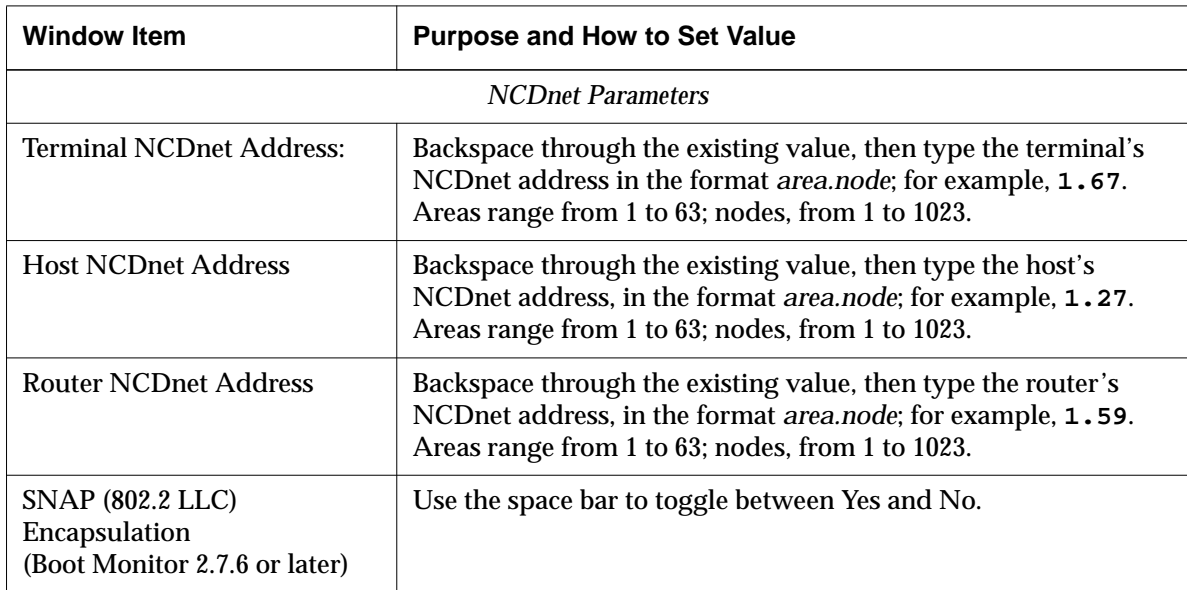

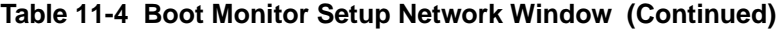

# **Setting Booting Parameters**

Use the Boot window to set the filenames and directories used in booting. Table 11-5 lists the fields and how to set their values.

**Table 11-5 Boot Monitor Setup Boot Window**

| <b>Window Item</b>                         | <b>Purpose and How to Set Value</b>                                                                                                    |
|--------------------------------------------|----------------------------------------------------------------------------------------------------|
| Boot File <sup>1</sup>                     | Backspace through the existing value, then type the name of the X server file;<br>for example, Xncdhmx. Limited to 64 characters.                                                             |
| <b>TFTP Boot</b><br>Directory <sup>1</sup> | Backspace through the existing value, then type the name of the X server<br>directory for TFTP booting; for example, /tftpboot/ <sup>3</sup> . Limited to 64<br>characters.                   |
| NFS Boot<br>Directory <sup>1</sup>         | Backspace through the existing value, then type the name of the X server<br>directory for NFS booting; for example, /tftpboot/3 or<br>/usr/tftpboot/ <sup>3</sup> . Limited to 64 characters. |
| Config File $1, 2$                         | Backspace through the existing value, then type the name of the remote<br>configuration file; for example ncd_std. The length is limited to 64 characters.                                    |

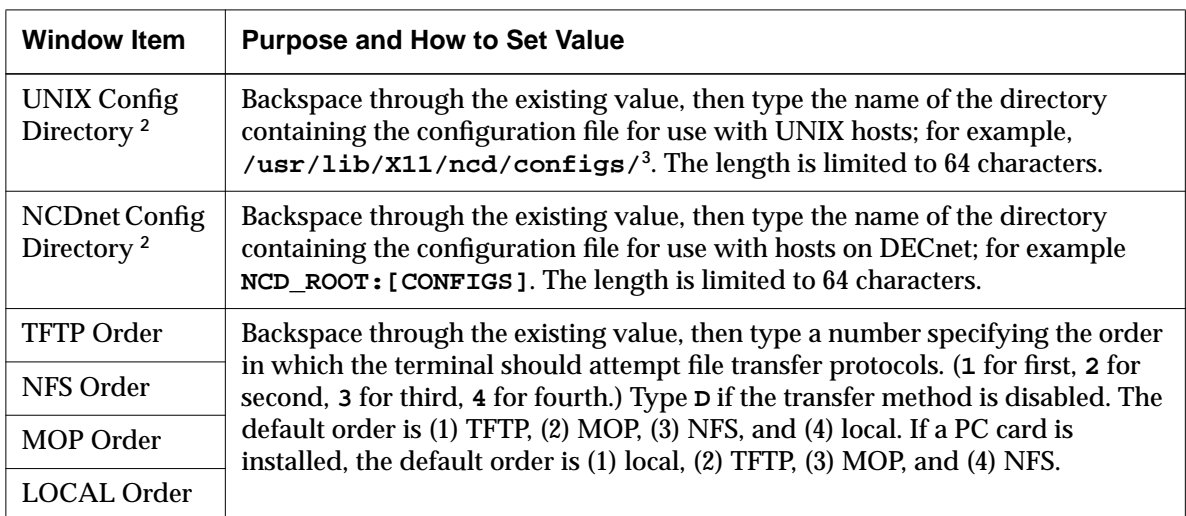

#### <span id="page-293-0"></span>**Table 11-5 Boot Monitor Setup Boot Window (Continued)**

- **<sup>1</sup>** The Boot File, TFTP Boot Directory, and NFS Boot Directory items must have a combined length of 128 or fewer characters.
- **<sup>2</sup>** The Config File, UNIX Config Directory, and NCDnet Config Directory items must have a combined length of 166 or fewer characters.
- **<sup>3</sup>** Always add a / after a UNIX directory name.

### **Finishing the Boot Monitor Setup Session**

To save parameter settings, restore old settings, reboot the terminal, or return to the Boot Monitor, use the Done menu item, which displays a Done window. The items in the Done window are described in Table 11-6.

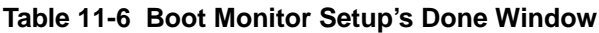

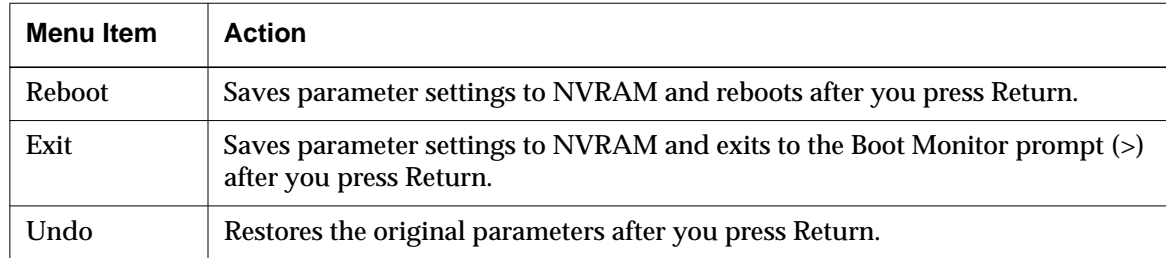

**11-18** Boot Monitor and NVRAM

### <span id="page-294-0"></span>**Programming Navigation Keys for Boot Monitor Setup Menus**

The Boot Monitor's keymapper allows you to program menu navigation keys for unsupported keyboards that do not have defined arrow keys. You can, however, change the navigation keys for any keyboard.

Please read the following usage notes before you begin:

- ❏ As you assign keys, write down the key assigned to each navigation function in case you forget the new assignments after exiting from the keymapper. This is because the keymapper displays only the keycode, not the legend on the key. For supported keyboards, you can check the keycode against the keyboard maps. For unsupported keyboards, however, there may be no way to find out which key corresponds to a given key code.
- ❏ If you assign a number key to a navigation function, you can no longer use the number key for entering data in the Boot Monitor Setup menus or for entering data with other Boot Monitor commands.
- ❏ Mapping keys and then attaching a keyboard that has a different layout may cause problems if the assigned keys do not exist on the new keyboard.
- ❏ Do not assign one of the defaults to another keymapper function. For example, if you assign the default key for the *left* function to the *right* function but do not assign another key to the left function, pressing *left* causes the cursor to move right. There is now no way to move the cursor left. Be especially careful that you do not lose the *escape* or *setup* functions.

Follow these steps to map the navigation keys:

1. Enter the Boot Monitor and type the following command:

> **km**

The current keymap is displayed:

```
Current keymap:
Key Current Customized
--------------------------------------
left (default) no
right (default) no
up (default) no
down (default) no
setup (default) no
escape (default) no
backspace (default) no
```
2. To start changing the keymap, type **y** and follow the directions displayed:

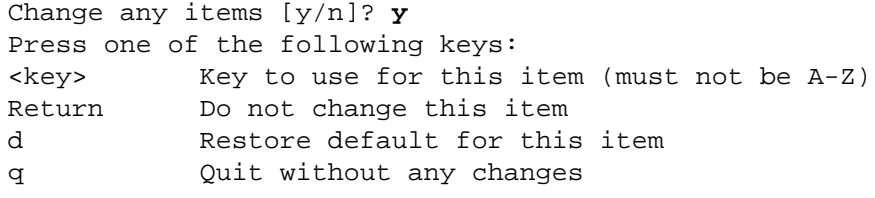

When you press a key, its code appears in the New column. In this example, the user has remapped all items but one:

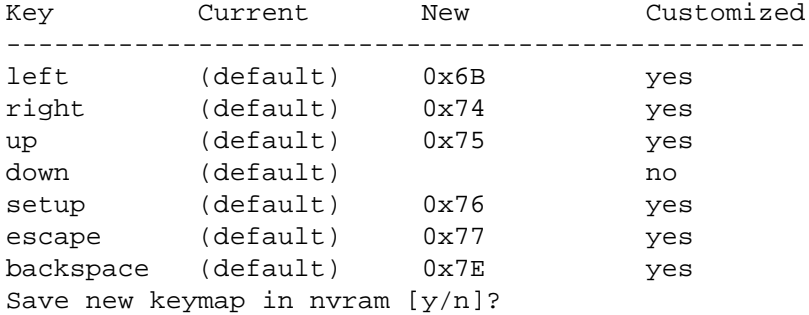

3. To save the new keymap, type **y**:

```
Save new keymap in nvram [y/n]? y
\geq
```
**11-20** Boot Monitor and NVRAM

# **Using the NVRAM Utility to Configure Terminals**

The NVRAM utility provides another method of configuring a subset of terminal parameters and provides access to some parameters that are not available through other configuration methods. The utility also allows you to set security levels for the optional security keyboard.

This section describes how to use the NVRAM utility and lists the contents of NVRAM.

### **Starting the NVRAM Utility**

To start the NVRAM utility, type:

```
> nv
NVRAM Utility
C [add] - change location add
D - display contents
Q - return to monitor
L - load defaults
R - reload NVRAM values
S - save new values
->>
```
Type NVRAM utility commands after the ->> prompt, and follow all commands with a carriage return.

### **NVRAM Utility Commands**

[Table 11-7 l](#page-297-0)ists NVRAM utility commands, options, syntax, and functions. NVRAM commands modify a copy of NVRAM residing in RAM. The NVRAM utility does not write changes to NVRAM until you use the **s** (save) command.

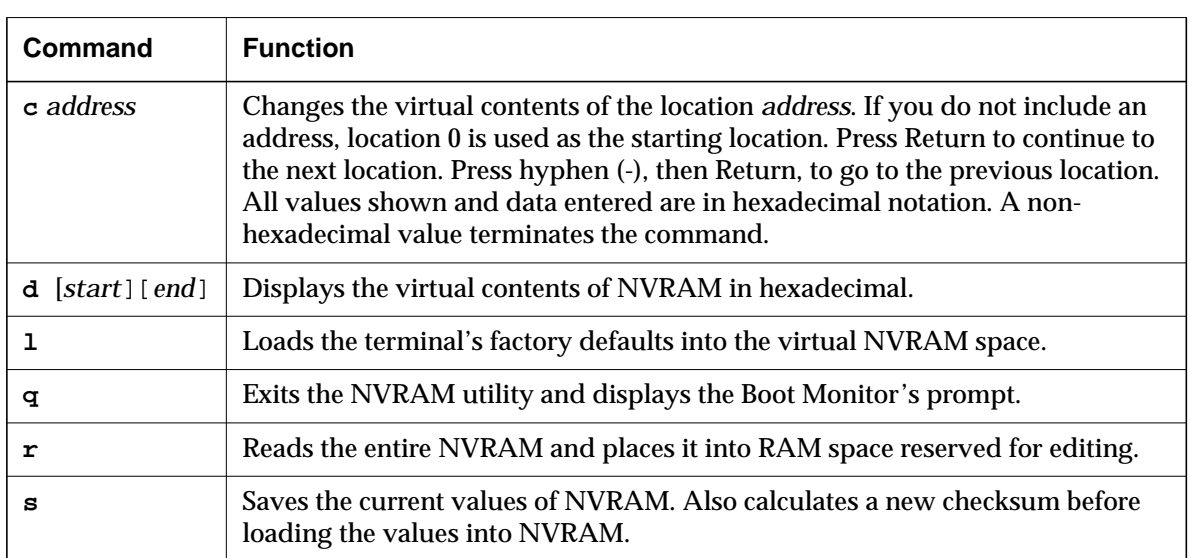

<span id="page-297-0"></span>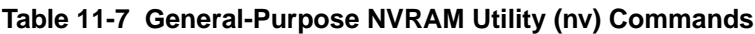

### **Sample NVRAM Utility Sessions**

The following examples show how to use the NVRAM utility. In the NVRAM utility, you enter new values in hexadecimal notation. The symbols used in the examples are:

- > The prompt generated by the Boot Monitor
- ->> The NVRAM utility prompt
- *xx* The previous values stored in NVRAM

#### **Changing Contents Byte by Byte**

In the following example of how to change NVRAM contents, the terminal's Ethernet address is re-entered after having been accidentally erased. The Ethernet address is 00 00 A7 10 24 14.

**11-22** Boot Monitor and NVRAM

```
> nv
NVRAM Utility
C [add] - change location add
D - display contents
Q - return to monitor
L - load defaults
R - reload NVRAM values
S - save new values
->> l
->> c 04
004: xx ? 00
005: xx ? 00
006: xx ? A7
007: xx ? 10
008: xx ? 24
009: xx ? 14
00A: xx ? q
->> s
Are you sure ? y
->> q
> rs
```
- 1. Start the NVRAM utility and type **c 04** to start changing the Ethernet address (the Ethernet address starts at location 0x4).
- 2. Type the first pair of numbers of the Ethernet address and press Return.
- 3. In the same way, type the remaining pairs. At the prompt  $00A: xx ? you$ have typed the entire Ethernet address and you can type **q** to stop entering numbers.
- 4. Type **s** to save, and **y** after the question, Are you sure?
- 5. Type **q** to end the NVRAM utility session and resume using the Boot Monitor utility.
- 6. You can reboot the terminal by typing the **rs** (reset) command.

### **Changing Individual Bits in a Byte**

In the following example, the first bit in byte 0x35 is changed. This bit enables the display of the NCD logo at boot time and is set to 1 by default.

```
> nv
NVRAM Utility
C [add] - change location add
D - display contents
Q - return to monitor
L - load defaults
R - reload NVRAM values
S - save new values
->> l
->> c 35
035: 8A ? 0A
036: A0 ? q
->> s
Are you sure ? y
->> q
> rs
```
- 1. Start the NVRAM utility and type **c 35** to start changing byte 0x35.
- 2. Compute the new value of the byte in binary and then convert it to hexadecimal. Assuming the other bits have their default values, the new value of the byte is 00001010, or 0A in hexadecimal. Enter the new value.
- 3. At the next  $\Omega$  prompt, type  $\sigma$  to stop entering numbers.
- 4. Type **s** to save, and **y** after the question, Are you sure?
- 5. Type **q** to end the NVRAM utility session and resume using the Boot Monitor utility.
- 6. You can reboot the terminal by typing the **rs** (reset) command.

**11-24** Boot Monitor and NVRAM

#### **NVRAM Contents**

[Table 11-8 l](#page-301-0)ists the locations, descriptions, and permitted values for parameters stored in the shared portion of version 4 of the NVRAM layout, which is the current version. The corresponding remote configuration parameters (if any) are also listed.

NVRAM is divided into shared and server-only portions. The shared portion of NVRAM includes data used internally by the Boot Monitor and parameters set by both the Boot Monitor and the X server (that is X server defaults or the changes you make using the X server configuration methods described in [Chapter 6, Terminal Configuration Methods\)](#page-104-0). The server-only portion is used by X server configuration methods to write parameters that can be saved in NVRAM.

You should not attempt to change data set automatically by the Boot Monitor. You can change other parameters; see the following cautionary note.

If a remote configuration parameter is listed in the description column, you can set the parameter using the NVRAM utility or X server configuration utilities. A subset of the booting parameters can also be set using the Boot Monitor Setup menus described in ["Using Boot Monitor Setup Menus to](#page-287-0) [Configure Terminals" on page 11-12.](#page-287-0)

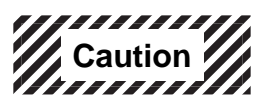

**Do not change the contents of NVRAM using the NVRAM utility unless you know how your changes will affect the terminal. Incorrect NVRAM settings can seriously impair the terminal's operation. Do not change settings in reserved areas or parameters set automatically by the Boot Monitor.**

#### <span id="page-301-0"></span>**Table 11-8 Shared NVRAM Version 4**

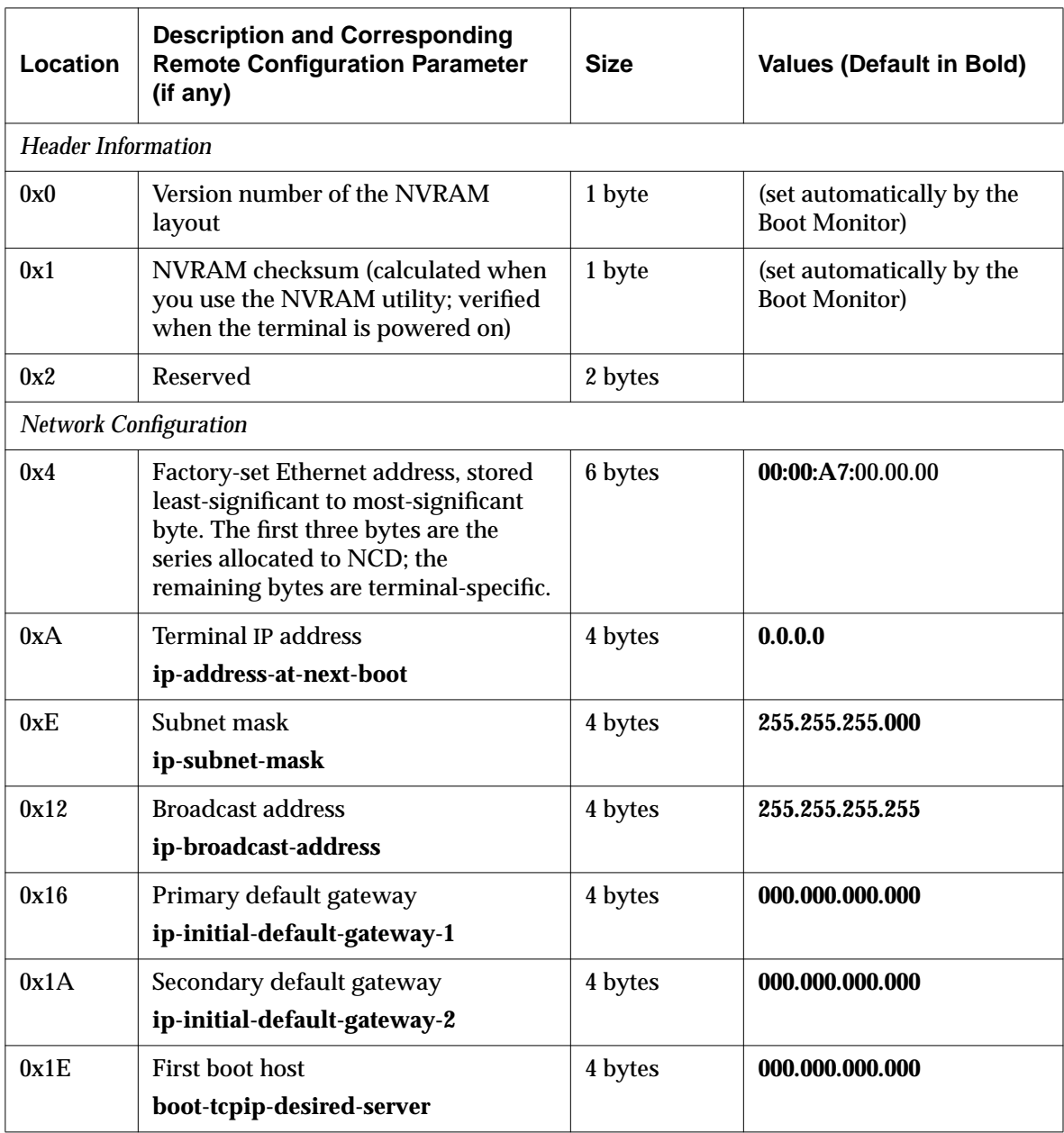

**11-26** Boot Monitor and NVRAM

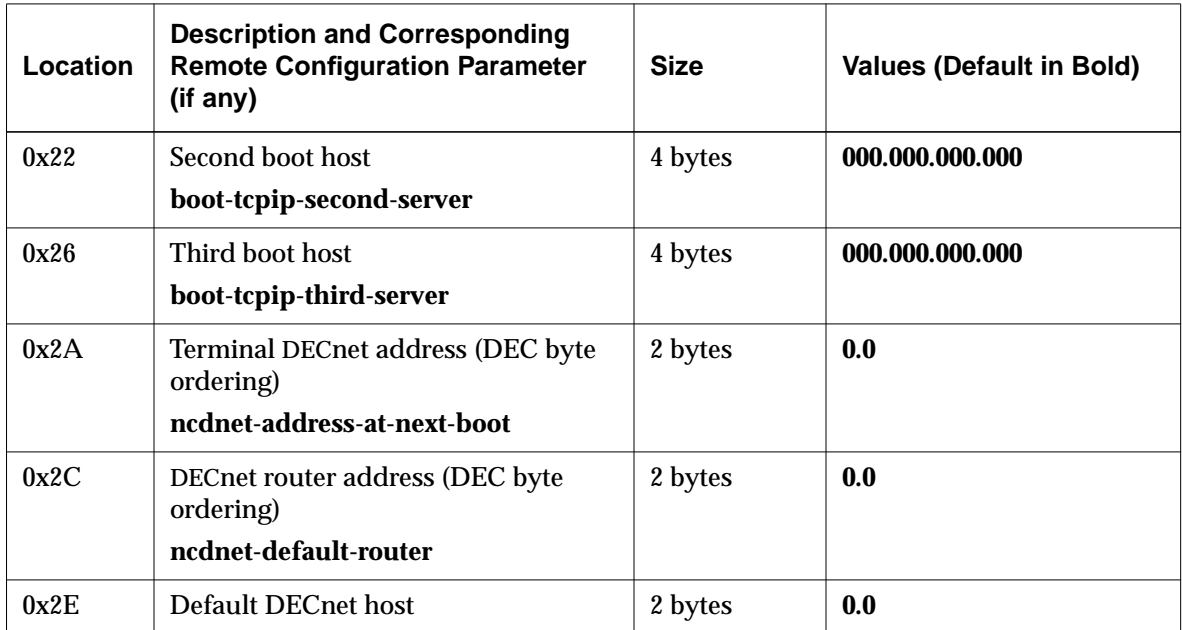

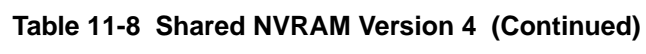

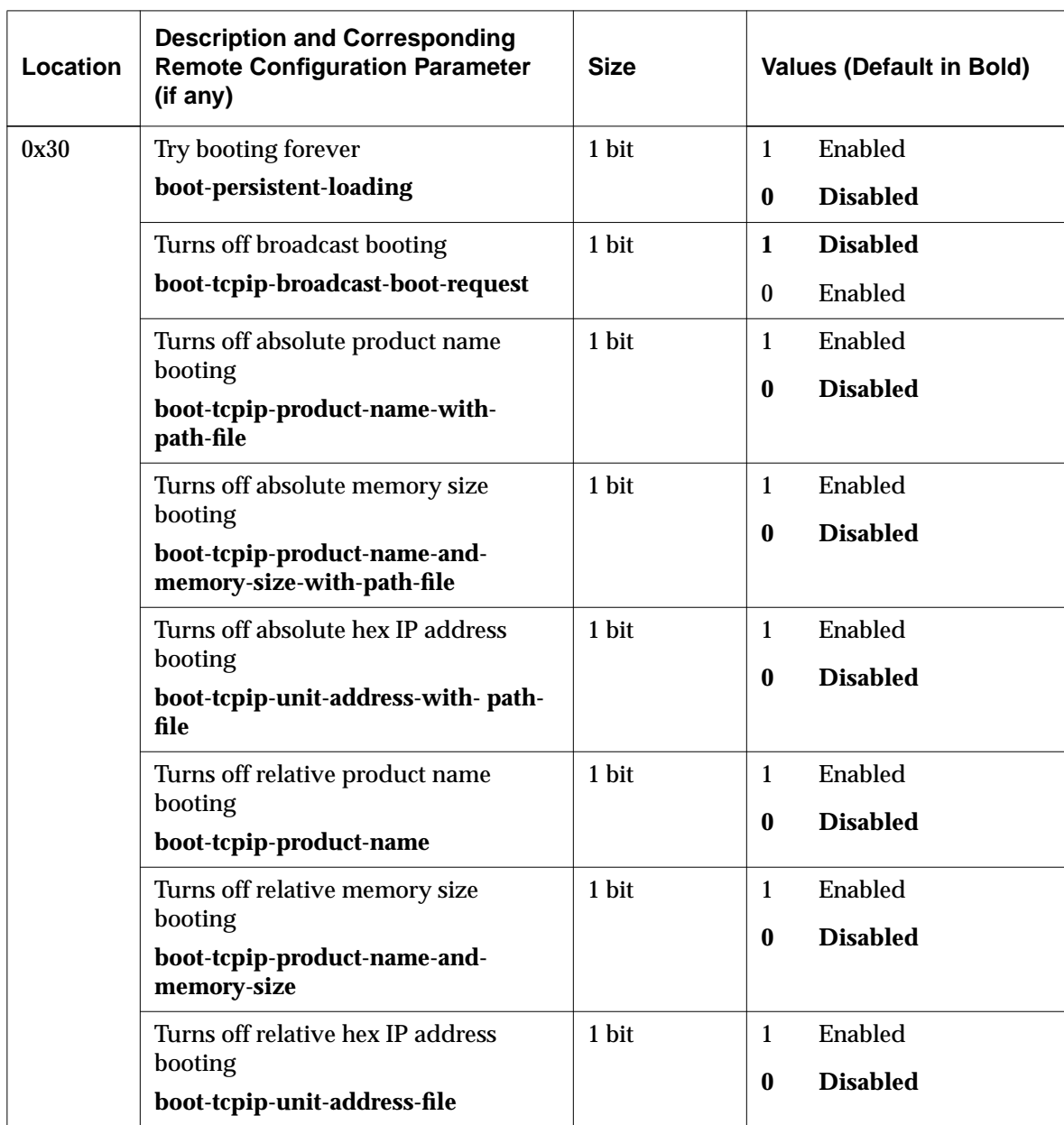

**11-28** Boot Monitor and NVRAM

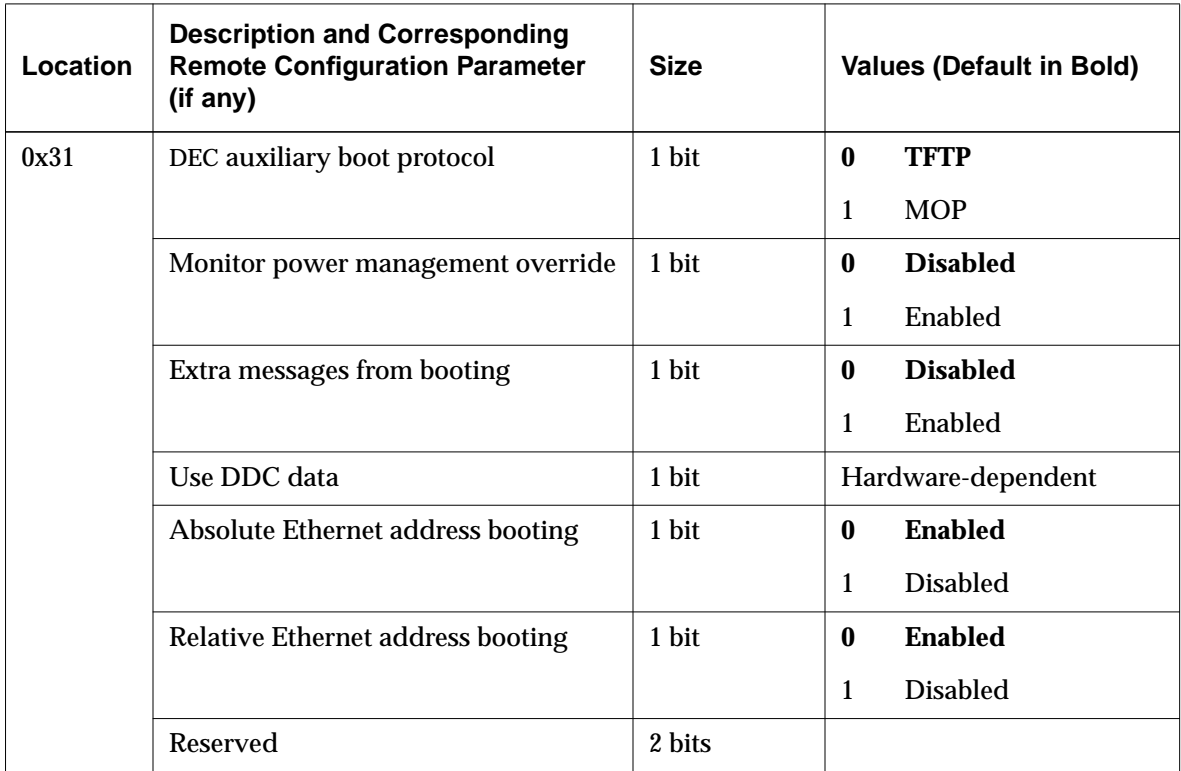

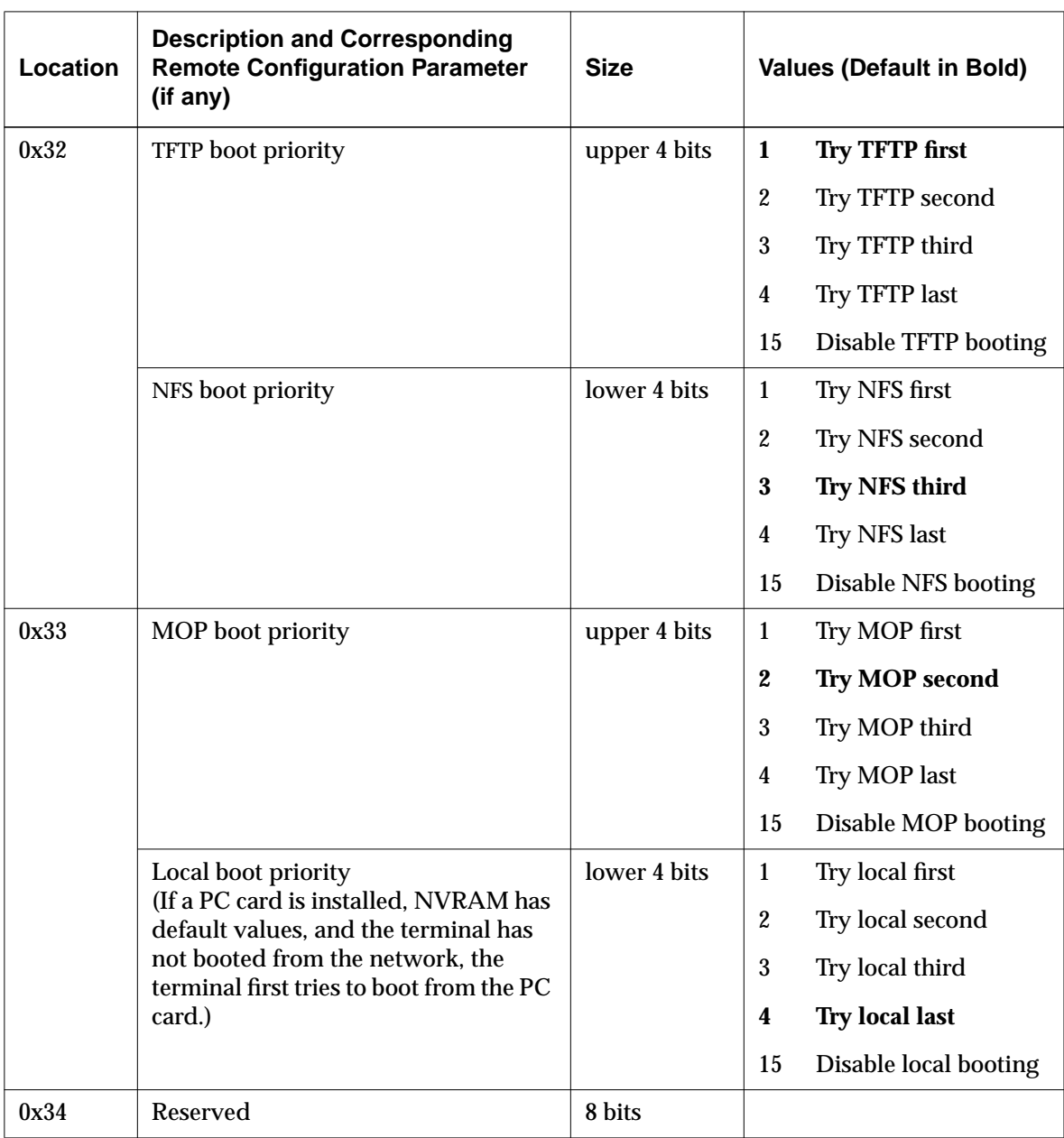

**11-30** Boot Monitor and NVRAM

| Location                          | <b>Description and Corresponding</b><br><b>Remote Configuration Parameter</b><br>(if any) | <b>Size</b> |              | <b>Values (Default in Bold)</b> |  |
|-----------------------------------|-------------------------------------------------------------------------------------------|-------------|--------------|---------------------------------|--|
| <b>Boot Monitor Configuration</b> |                                                                                           |             |              |                                 |  |
| 0x35                              | NCD logo enable                                                                           | 1 bit       | $\bf{0}$     | <b>Disabled</b>                 |  |
|                                   |                                                                                           |             | $\mathbf{1}$ | <b>Enabled</b>                  |  |
|                                   | Use standard NCD path for X server<br>files and directories or a special OEM<br>path.     | 1 bit       | $\bf{0}$     | <b>NCD</b> path                 |  |
|                                   |                                                                                           |             | $\mathbf{1}$ | OEM path                        |  |
|                                   | Test RAM at boot                                                                          | 1 bit       | $\bf{0}$     | <b>Enabled</b>                  |  |
|                                   | boot-test-ram                                                                             |             | $\mathbf{1}$ | <b>Disabled</b>                 |  |
|                                   | Boot source 1                                                                             | 1 bit       | $\bf{0}$     | <b>Network</b>                  |  |
|                                   |                                                                                           |             | 1            | Local file system               |  |
|                                   | Screen saver                                                                              | 1 bit       | $\bf{0}$     | Off                             |  |
|                                   |                                                                                           |             | $\mathbf{1}$ | On                              |  |
|                                   | Background                                                                                | 1 bit       | $\bf{0}$     | <b>Black</b>                    |  |
|                                   |                                                                                           |             | 1            | White                           |  |
|                                   | Auto boot after reset or display Boot<br>Monitor prompt<br>boot-automatically             | 1 bit       | $\mathbf{0}$ | <b>Boot Monitor</b>             |  |
|                                   |                                                                                           |             | 1            | <b>Auto boot</b>                |  |
|                                   | <b>MOP</b> boot                                                                           | 1 bit       | $\bf{0}$     | <b>Enabled</b>                  |  |
|                                   | boot-mop                                                                                  |             | $\mathbf{1}$ | <b>Disabled</b>                 |  |
| 0x36                              | Discover IP addresses from the<br>network or from NVRAM<br>ip-use-address-discovery       | 2 bits      | $\mathbf{0}$ | <b>NVRAM</b>                    |  |
|                                   |                                                                                           |             | 1            | <b>Network</b>                  |  |

**Table 11-8 Shared NVRAM Version 4 (Continued)**

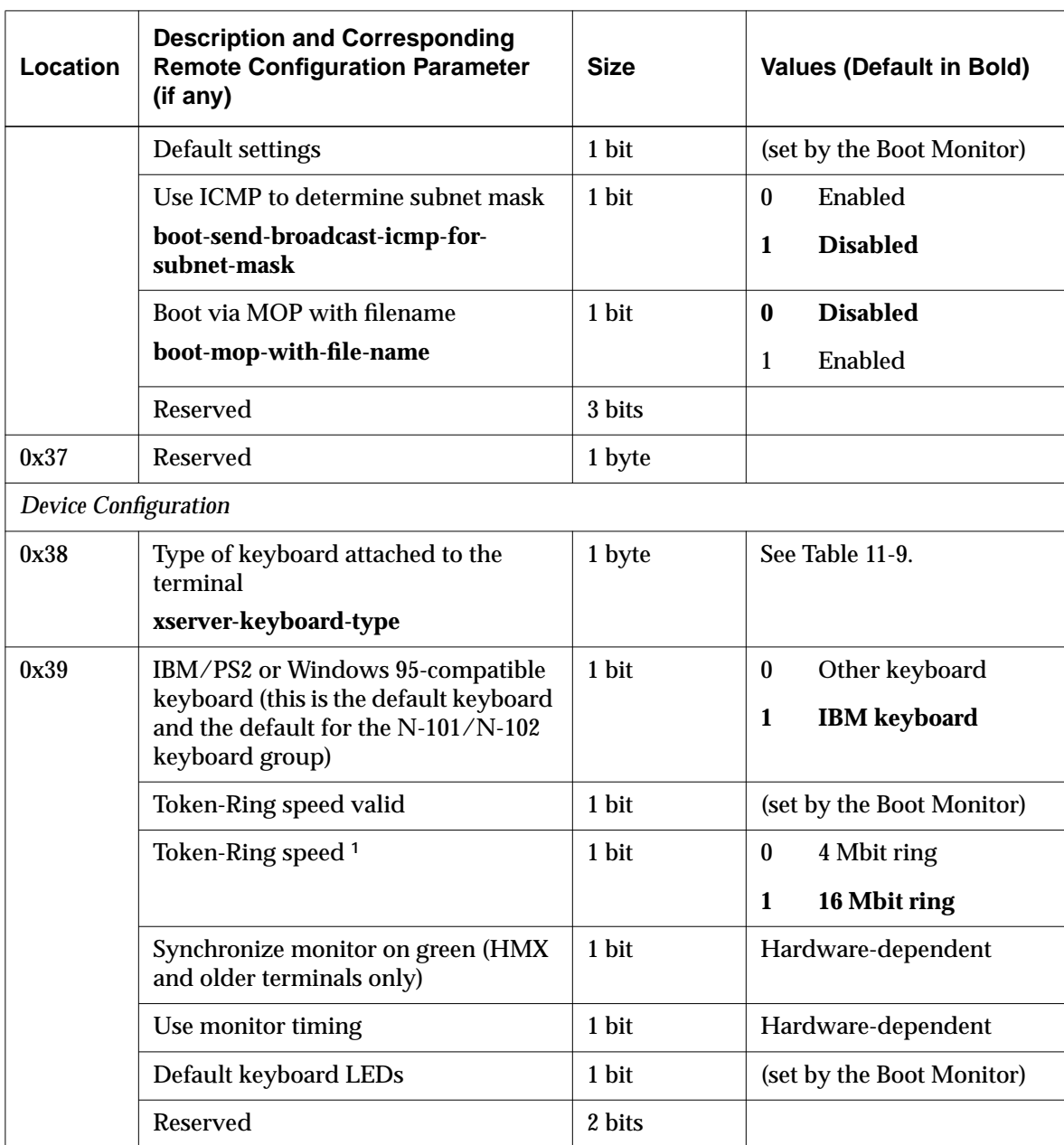

**11-32** Boot Monitor and NVRAM

| <b>Location</b>                               | <b>Description and Corresponding</b><br><b>Remote Configuration Parameter</b><br>(if any) | <b>Size</b>  |                                                                                                    | <b>Values (Default in Bold)</b> |  |  |  |
|-----------------------------------------------|-------------------------------------------------------------------------------------------|--------------|----------------------------------------------------------------------------------------------------|---------------------------------|--|--|--|
| 0x3A                                          | Monitor type                                                                              | 1 byte       | Use the Boot Monitor<br>Setup menus to set this<br>parameter.                                                      |                                 |  |  |  |
| 0x3B                                          | Monitor dots-per-inch                                                                     | 1 byte       | Use the Boot Monitor<br>Setup menus to set this<br>parameter.                                                      |                                 |  |  |  |
| <b>Platform-Specific Monitor Timing</b>       |                                                                                           |              |                                                                                                    |                                 |  |  |  |
| $0x3C -$<br>0x50                              | Reserved                                                                                  | 24 bytes     |                                                                                                    |                                 |  |  |  |
| <b>Tagged Strings</b>                         |                                                                                           |              |                                                                                                    |                                 |  |  |  |
| 0x51                                          | <b>Boot Monitor tagged strings</b>                                                        | 128 bytes    | Automatically set by the X<br>server. See Table 11-10 for<br>the names of the<br>parameters saved in this<br>area. |                                 |  |  |  |
| 0xD1                                          | Tagged strings 1                                                                          | 38 bytes     |                                                                                                    |                                 |  |  |  |
| 0xF7                                          | Tagged strings 2                                                                          | 128 bytes    |                                                                                                    |                                 |  |  |  |
| <b>Keymapper for Boot Monitor Setup Menus</b> |                                                                                           |              |                                                                                                    |                                 |  |  |  |
| 0x177                                         | Keymap for programmable Setup<br>menu navigation keys                                     | 10 bytes     | (Automatically set by the<br><b>Boot Monitor)</b>                                                                  |                                 |  |  |  |
| <b>Platform-Specific Monitor Timing</b>       |                                                                                           |              |                                                                                                    |                                 |  |  |  |
| $0x181 -$<br>0x190                            | Reserved                                                                                  | 15 bytes     |                                                                                                    |                                 |  |  |  |
| <b>Miscellaneous</b>                          |                                                                                           |              |                                                                                                    |                                 |  |  |  |
| 0x191                                         | Reserved                                                                                  | upper 6 bits |                                                                                                    |                                 |  |  |  |
|                                               | Color depth                                                                               | 2 bits       | $\mathbf{0}$                                                                                                    | 8-bit color                     |  |  |  |
|                                               | (Explora 400/450/700 only)                                                                |              | 1                                                                                                    | 16-bit color                    |  |  |  |
|                                               | xserver-color-depth                                                                       |              | $\overline{2}$                                                                                                    | 24-bit color                    |  |  |  |

**Table 11-8 Shared NVRAM Version 4 (Continued)**

<span id="page-309-0"></span>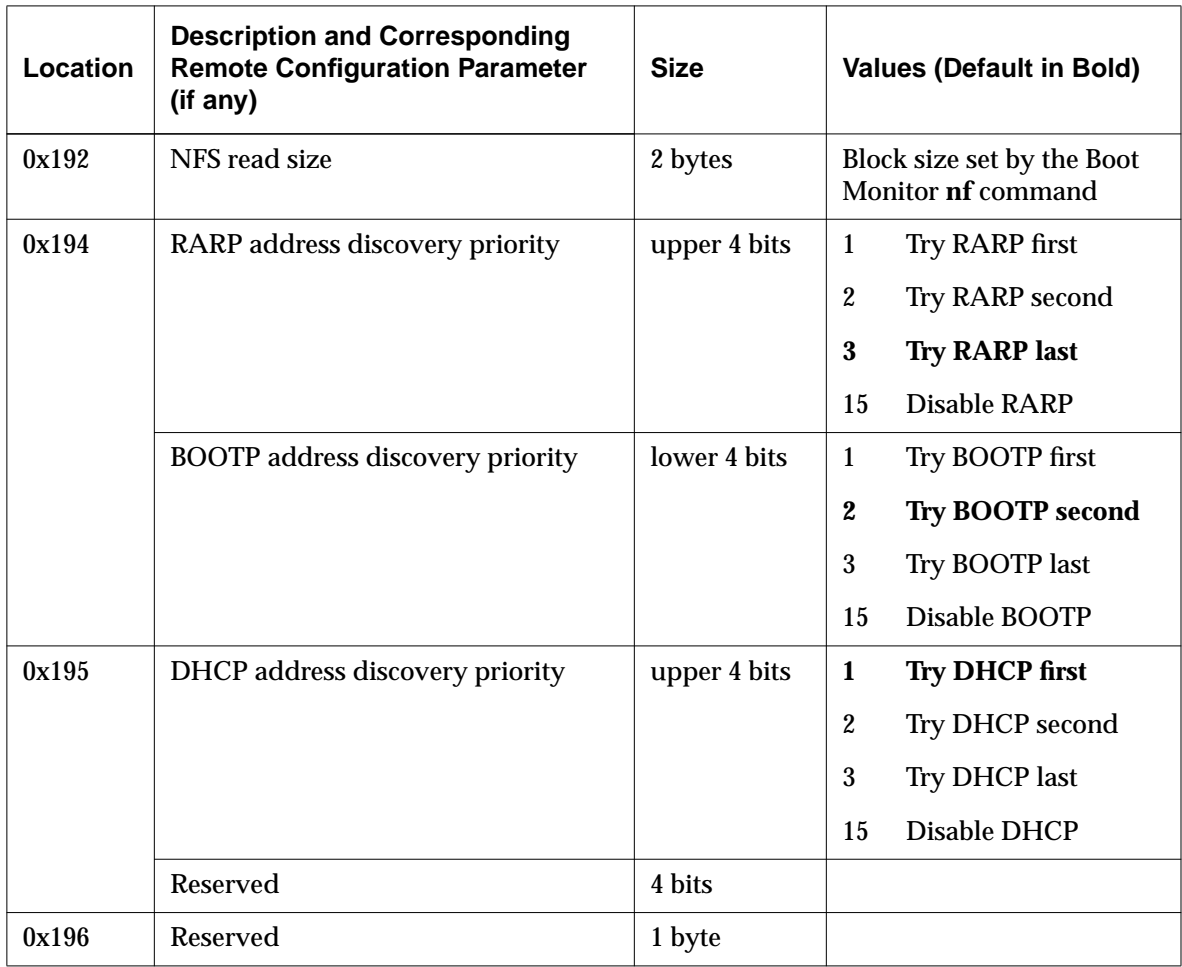

**<sup>1</sup>** In Boot Monitor versions earlier than 2.8.2, the default is 4 MBit.

**11-34** Boot Monitor and NVRAM

# <span id="page-310-0"></span>**Keyboard Type Settings**

Table 11-9 lists the keyboard-type values for byte 0x38. The default keyboard for the N-101/N-102 keyboard group is the IBM/PS2 or Windows 95-compatible keyboard (byte 0x39). This is also the default keyboard if the terminal cannot sense the type of the attached keyboard.

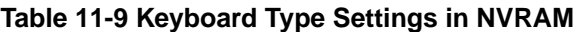

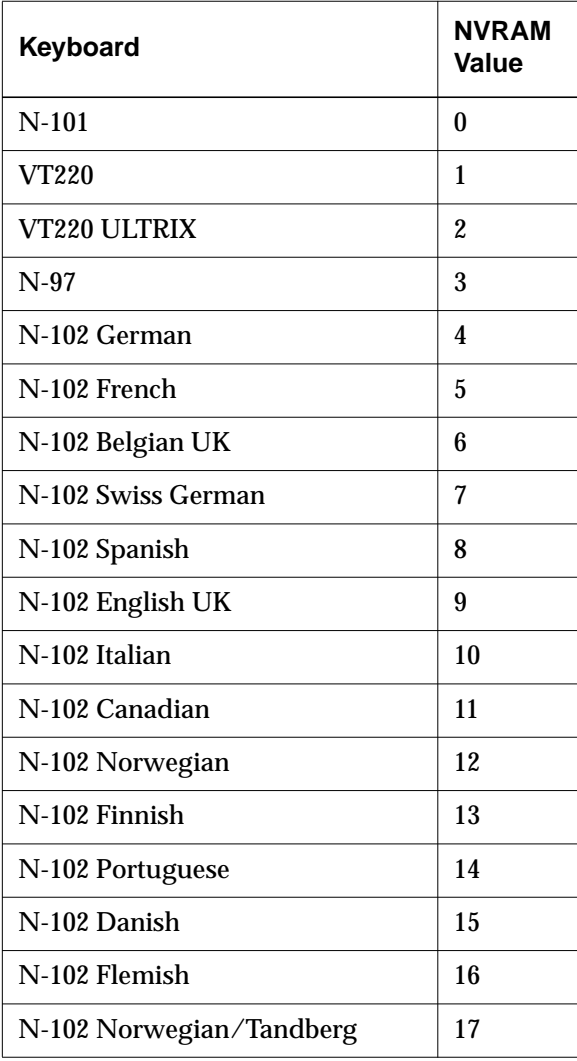

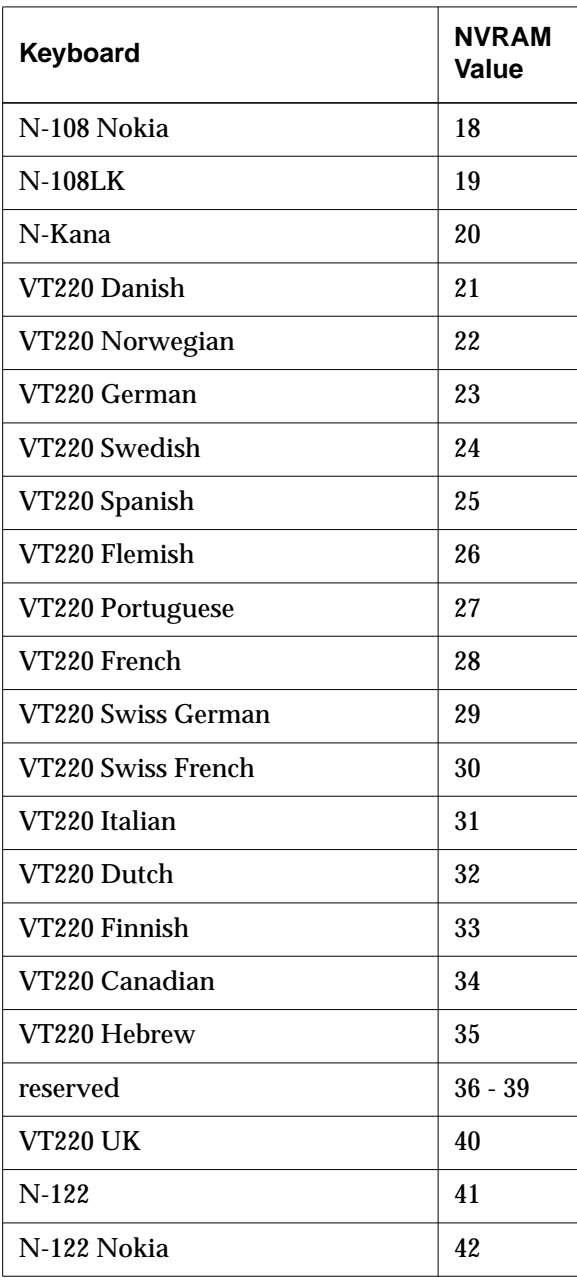

**11-36** Boot Monitor and NVRAM

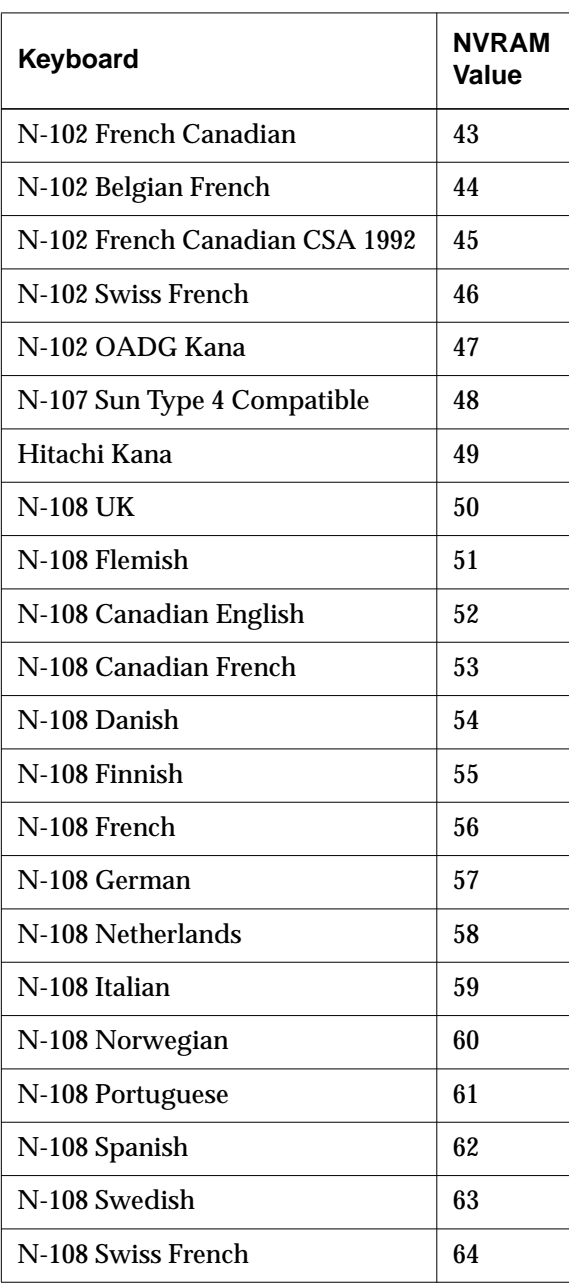

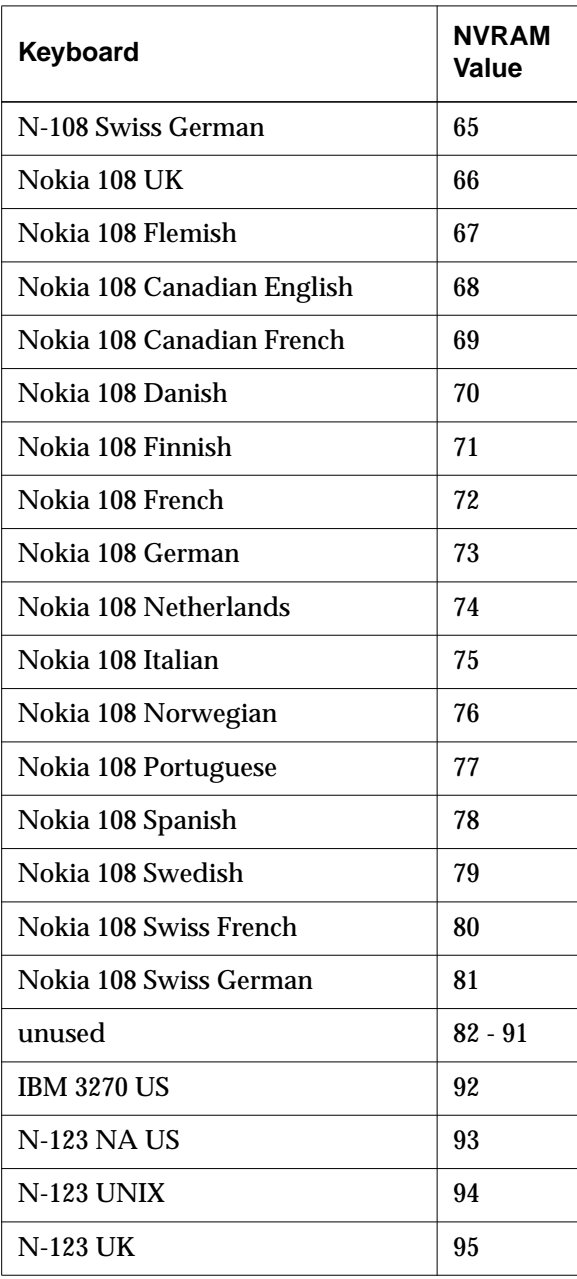

**11-38** Boot Monitor and NVRAM

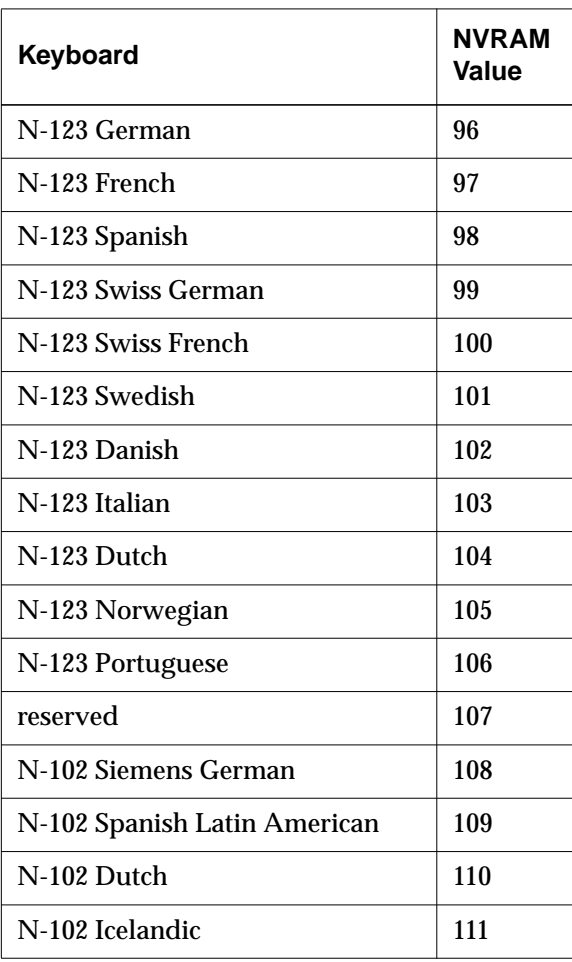

## <span id="page-315-0"></span>**Parameters Saved in the Tagged Strings Area**

Table 11-10 lists all of the strings saved in the tagged string area of NVRAM. Terminals in the HMX and Explora series have 166 bytes available for storing these strings. If you are storing many of these strings in NVRAM, you should keep them short to avoid running out of space. Strings stored in the tagged string space use one byte per character plus two bytes of overhead for each string. For example, a 10-character password uses 12 bytes.

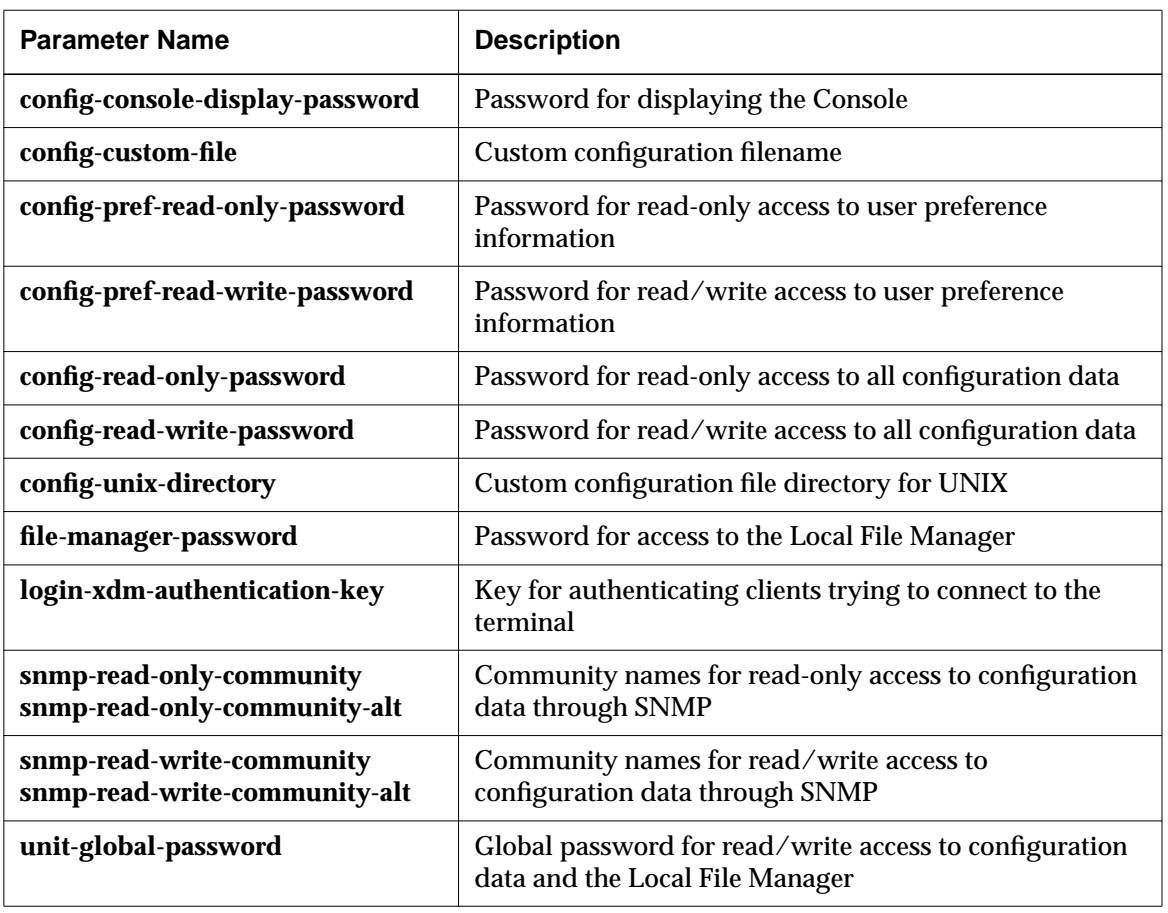

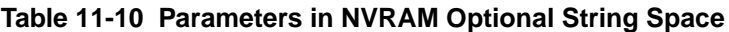

**11-40** Boot Monitor and NVRAM

### **Remote Configuration Parameters Saved in NVRAM**

This section lists, by group, the remote configuration parameters that can be saved in NVRAM, in both the shared and the X server-only areas of NVRAM. For more information about remote configuration parameters, see the *Remote Configuration Parameter Quick Reference*.

#### **boot Group Parameters**

The following parameters in the boot group can be saved in NVRAM:

**boot-automatically boot-custom-file boot-default-server-when-prom-booting boot-desired-source boot-monitor-inverse-video boot-mop boot-mop-with-file-name boot-nfs-directory boot-persistent-loading boot-second-source boot-send-broadcast-icmp-for-subnet-mask boot-tcpip-broadcast-boot-request boot-tcpip-desired-server boot-tcpip-product-name-and-memory-size-file boot-tcpip-product-name-and-memory-size-with-path-file boot-tcpip-product-name-file boot-tcpip-product-name-with-path-file boot-tcpip-second-server boot-tcpip-third-server boot-tcpip-unit-address-file boot-tcpip-unit-address-with-path-file boot-test-ram boot-tftp-directory boot-third-source**

#### **config Group Parameters**

The following parameters in the config group can be saved in NVRAM:

**config-add-domain-to-unit-name-as-filename config-console-display-password**

**config-custom-file config-generic-file config-load-initial-file config-persistent-loading config-pref-read-only-password config-pref-read-write-password config-read-only-password config-read-write-password config-unit-ethernet-address-file config-unit-ip-address-file config-unit-name-file config-unit-ncdnet-address-file config-unix-directory config-use-decimal-ip-address-notation-as-filename config-vms-directory**

#### **file Group Parameters**

The following parameters in the file group can be saved in NVRAM:

**file-extended-diagnostics file-initial-protocol-1 file-initial-protocol-2 file-initial-server-1 file-initial-server-2 file-manager-password file-name-type-for-initial-tftp-servers**

#### **ip Group Parameters**

The following parameters in the ip group can be saved in NVRAM:

**ip-address-at-next-boot ip-broadcast-address ip-initial-default-gateway-1 ip-initial-default-gateway-2 ip-subnet-mask ip-use-address-discovery ip-use-proxy-arp ip-use-router-discovery ip-use-router-solicit**

**11-42** Boot Monitor and NVRAM

#### **login Group Parameters**

In the login group, only the **login-xdm-authentication-key** parameter can be saved in NVRAM:

#### **ncdnet Group Parameters**

The following parameters in the ncdnet group can be saved in NVRAM:

**ncdnet-address-at-next-boot ncdnet-default-router**

#### **net Group Parameters**

The following parameters in the net group can be saved in NVRAM:

**net-ethernet-snap-encapsulation net-token-ring-speed**

#### **serial Group Parameters**

In the serial group, only the **serial-interfaces-table** parameter can be saved in NVRAM.

#### **snmp Group Parameters**

The following parameters in the snmp group can be saved in NVRAM:

**snmp-read-only-community snmp-read-only-community-alt snmp-read-write-community snmp-read-write-community-alt**

#### **tcpip Group Parameters**

The following parameters in the tcpip group can be saved in NVRAM: **tcpip-name-server-protocol tcpip-name-servers**

#### **unit Group Parameters**

The following parameters in the unit group can be saved in NVRAM:

**unit-global-password unit-license-key unit-query-for-name-at-boot**

#### **xserver Group Parameters**

The following parameters in the xserver group can be saved in NVRAM:

**xserver-color-depth xserver-keyboard-type xserver-touchscreen-calibration-limits**

**11-44** Boot Monitor and NVRAM

# **12 Configuring the NCD Terminal Emulator**

This chapter describes the local NCD Terminal Emulator (*ncdterm* and *ncdrunterm*), which provides VT320 terminal emulation.

The following topics are covered in this chapter:

- ❏ "Other Sources of Information on the Terminal Emulator" on page 12-1
- ❏ ["Configuring Local Services in the Terminal Host Chooser" on page 12-2](#page-321-0)
- ❏ ["Configuring a Terminal for Serial Terminal Emulation" on page 12-3](#page-322-0)
- ❏ ["Configuring Key Translations" on page 12-4](#page-323-0)
- ❏ ["Configuring the Terminal Emulator Window and Menus" on page 12-5](#page-324-0)
- ❏ ["Configuring the Window Disconnect Delay" on page 12-11](#page-330-0)
- ❏ ["Configuring the Answer-Back Message" on page 12-12](#page-331-0)
- ❏ ["Using VT320 Terminal Emulator Escape Sequences" on page 12-12](#page-331-0)
- ❏ ["Using Keyboard Escape Sequences" on page 12-34](#page-353-0)
- ❏ ["Using Compose Key Sequences" on page 12-44](#page-363-0)
- ❏ ["VT320 Character Coding Conventions" on page 12-51](#page-370-0)

# **Other Sources of Information on the Terminal Emulator**

This chapter describes resources, escape sequences, and character coding for the NCD Terminal Emulator. Other documents and other chapters in this manual contain information about other aspects of the Terminal Emulator:

- ❏ Using the terminal emulator—The *NCDware User's Guide* describes the appearance and use of the NCD Terminal Emulator choosers and window.
- ❏ Basic configuration and Keymap Editor—The *NCDware System Administrator's Guide* provides information about basic configuration of the NCD Terminal Emulator (including its use for login), using the Keymap Editor, and starting the Terminal Emulator without logging in (*ncdrunterm*).
- ❏ Options and resources—The *ncdterm*(1) man page provides details on command-line options and resources.

Configuring the NCD Terminal Emulator **12-1**

- <span id="page-321-0"></span>❏ Configuring printing from the Terminal Emulator—Items in the NCD Terminal Emulator's File menu allow the user to send the current screen or the current session log to a printer attached to the X terminal's serial or parallel port. For successful printing, you must configure the port and the NCD Terminal Emulator. See the *System Administrator's Guide* for configuration instructions.
- ❏ Downloadable character sets—The NCD Terminal Emulator supports the use of downloadable character sets (DRCS). See [Chapter 16, Keyboards](#page-404-0) [and Downloadable Keyboard Definitions,](#page-404-0) for more information.
- ❏ Technical details—For more detailed technical information about VT320 terminal emulation, see Digital Equipment Corporation publications.

# **Configuring Local Services in the Terminal Host Chooser**

The Terminal Host Chooser provides easy access to the Local File Manager daemon (*filed*), Diagnostic daemon(*diagd*), and Configuration daemon (*configd*).

The **showLocal** resource must be set to "true" (the default) for these services to be listed automatically in the Terminal Host Chooser. The user can select Show Local from the Chooser's View menu to control the display locally.

To access the Local File Manager and Configuration daemon through the Terminal Host Chooser, you must first set their passwords in the Console (Setup ⇒ Change Setup Parameters ⇒ Access Control). If you do not set a password and select one of these local services in the Terminal Host Chooser, the terminal emulator window appears briefly, displays an "access denied" message, then disappears.

The resources listed in [Table 12-1](#page-322-0) control the automatic display of services in the Terminal Host Chooser. Users can select the corresponding View menu item to control the display of services locally.

**12-2** Configuring the NCD Terminal Emulator

| <b>View Menu Name</b>   | <b>Description</b>                                                                                               | <b>Default</b><br><b>Setting</b> | <b>Resource Name</b> |
|-------------------------|----------------------------------------------------------------------------------------------------|----------------------------------|----------------------|
| <b>Show Local</b>       | Controls the automatic display of<br>services available on the terminal                                          | true                             | showLocal            |
| Show Available LAT      | Controls the automatic display of<br>LAT services whose availability<br>has been broadcast across the<br>network | true                             | showAvailableLat     |
| <b>Show Default LAT</b> | Controls the automatic display of<br>LAT services listed in the term-<br>default-hosts table                     | true                             | showDefaultLat       |
| <b>Show CTerm</b>       | Controls the automatic display of<br>available CTERM hosts                                                       | true                             | showCTerm            |
| <b>Show Serial</b>      | Controls the automatic display of<br>available serial sessions                                                   | true                             | showSerial           |
| <b>Show Telnet</b>      | Controls the automatic display of<br>TELNET services listed in the<br>term-default-hosts table                   | true                             | showTelnet           |

<span id="page-322-0"></span>**Table 12-1 View Options in the Terminal Host Chooser**

# **Configuring a Terminal for Serial Terminal Emulation**

To use a serial port for a serial VT320 connection, you can open a serial terminal emulation session through the NCD Terminal Emulator local client. The client's **term -ctype serial** command allows you to log onto a host and run non-X applications. For X over a serial line, use XRemote.

On terminals with more than one serial port, you can configure more than one port for serial terminal emulation. When more than one port is used for serial terminal emulation, the serial terminal emulator displays a Chooser for selecting the desired serial connection.

Configuring the NCD Terminal Emulator **12-3**

<span id="page-323-0"></span>Configuring an NCD terminal as an ASCII terminal involves making the physical connection and setting the parameters. Follow these steps:

- 1. Attach the terminal to a host via a modem or direct serial connection.
- 2. Make sure the **mode** parameter for the port that you wish to use is set to "terminal" in the **serial-interfaces-table**.
- 3. Set the other parameters in the **serial-interfaces-table** to match the host computer or modem on the other end of the serial line. Use the suggested values shown here or set these attributes to match the computer or modem on the other end of the line:

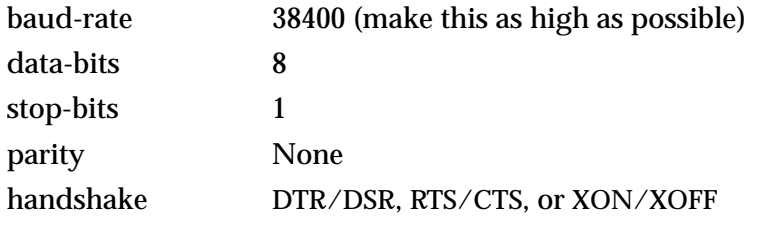

# **Configuring Key Translations**

The Keymap Editor local client displays a layout of a keyboard that has keys labelled with their keycaps and the functions (called actions or translations) assigned to them. The Keymap Editor allows you to change the actions or translations. For detailed information about using the Keymap Editor, see the *System Administrator's Guide*.

If you are changing key translations using X resources instead of the Keymap Editor, note that you can specify key translations using more than one modifier (for example, Shift-Lock-F1).

The keymap action **keymap (***name***)** changes keypress translations while the terminal emulator is running. This action takes a single string argument that names a resource for dynamically defining a new translation table. The resource name is derived by appending the string 'Keymap' to *name*. The keymap argument *None* restores the original translation table.

**12-4** Configuring the NCD Terminal Emulator
The following example shows how the keymap action can be used to add special keys for entering commonly typed expressions.

```
NCDterm.Translations: #override <Key>F12: keymap (dbx)
NCDterm.dbxKeymap.translations:\\
       <Key>F14: keymap(None) \\n\\
      \langle Key>F17: \text{string}("next") \text{string}(0x0d) \\\langle \rangle\langle Key>F18: \text{string}('step'') \text{string}(0x0d) \ \langle n \rangle <Key>F19: string("continue") string(0x0d)
```
# **Configuring the Terminal Emulator Window and Menus**

The NCD Terminal Emulator window provides the same features as an ASCII terminal. The window displays 24 or 25 lines of text in 80 or 132 columns, and you can resize it to display fewer or more rows (changing the height) or columns (changing the width).

The size of the window is affected by several factors, including the font used, escape sequences sent to the terminal emulator (described later), menu selections from the menu bar, and X resource specifications.

In addition, you can use character attributes to make text stand out or to protect fields. You can also choose the cursor.

NCD Terminal Emulator windows provide additional features not found on traditional terminals, including a scroll bar and menu bar.

# **Terminal Emulator Fonts**

The font you choose for a terminal emulator window is important. It controls the size of the characters you see as well as whether certain terminal emulation features appear to work. If you do not know which font to choose, use the default selected by the terminal emulator.

Fonts are specified using a set of X resources: **foundry, family, pointSize**, and **subFont**. Together with the Fonts menu in the menu bar, these resources control the actual X font used in the display. See "[The Fonts Menu" on page](#page-329-0) [12-10 f](#page-329-0)or more information about fonts.

# **Terminal Emulator Scroll Bars**

Scroll bars allow review of information that has passed off the screen. The ability to see past information is affected by some escape sequences (such as those that clear certain regions of the screen) and by how much information the terminal emulator can store.

Scrolling affects terminal memory usage. For more information about scrolling and memory usage, see the description of the **saveLines** resource in the *ncdterm*(1) man page.

To turn off the scroll bars or change their location, use the **scrollbar** resource, also described in the *ncdterm*(1) man page.

# **Terminal Emulator Menus**

The menu bar provides access to menus for controlling other terminal emulation features. The menu bar can be disabled using the **menuBar** resource. Five menus are accessible from the menu bar: File, Options, Fonts, Cursors, and Keys.

#### **The File Menu**

Table 12-2 summarizes the commands in the File menu.

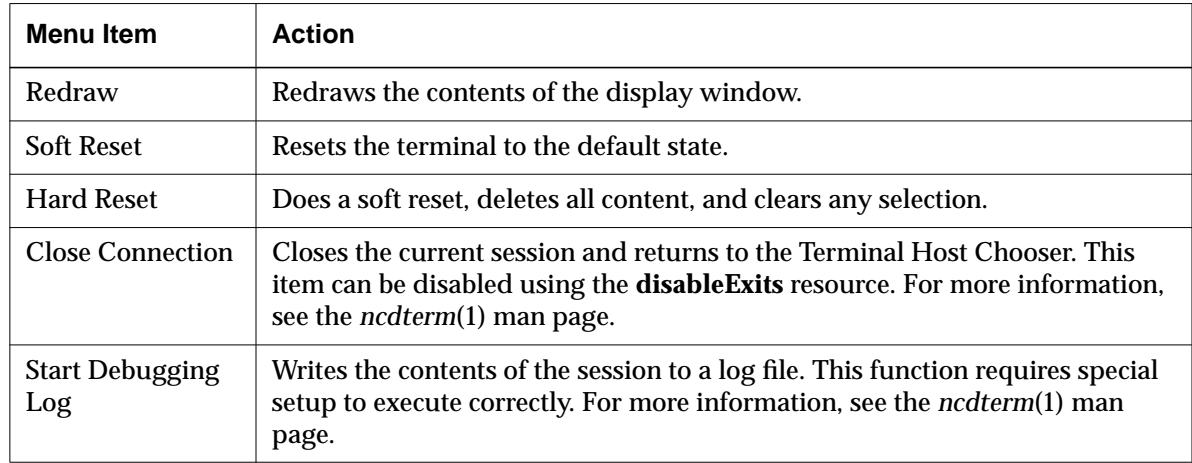

#### **Table 12-2 File Menu**

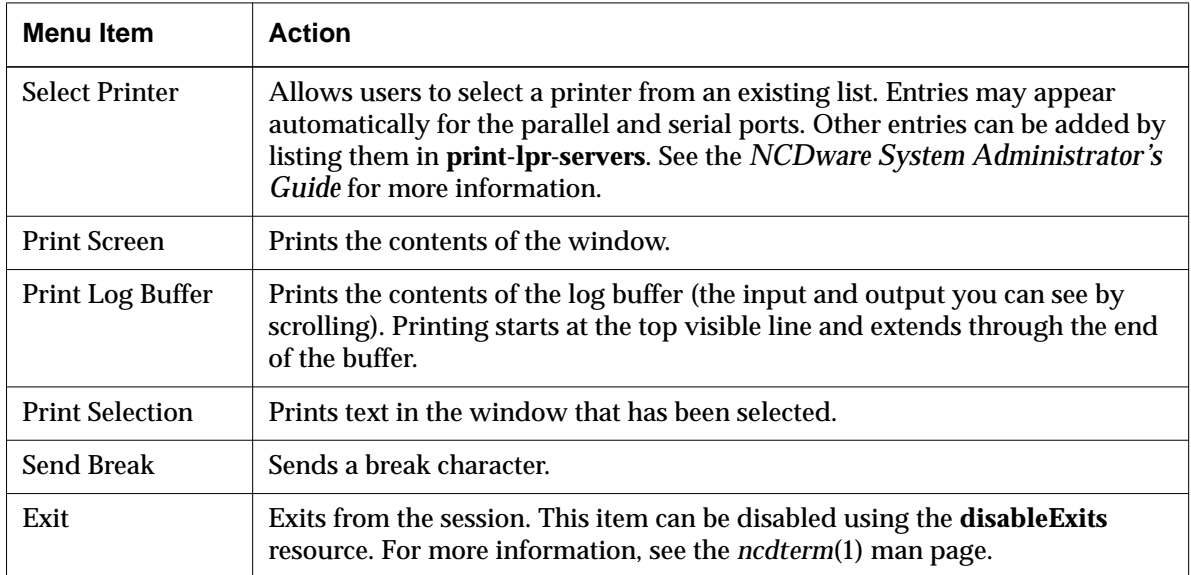

#### **Table 12-2 File Menu (Continued)**

## **The Options Menu**

The Options menu offers a variety of terminal mode settings. The selections are all toggles. Options that are set are indicated by filled-in toggle buttons. The initial states of the Options menu selections are controlled by resources. Table 12-3 summarizes the Options menu modes and names the associated resources.

**Table 12-3 Options Menu and Associated Resources**

| <b>Menu Item</b>   | <b>Resource Name</b> | <b>Action</b>                                                                                                    |
|--------------------|----------------------|----------------------------------------------------------------------------------------------------|
| Menu Bar           | menuBar              | Enables the menu bar.                                                                                                    |
| <b>Jump Scroll</b> | jumpScroll           | Enables the terminal emulator to add lines to the<br>screen quickly.                                                                                                    |
| Reverse Video      | reverseVideo         | Reverses the foreground and background. For<br>example, if your terminal is displaying dark<br>characters on a light background, reverse video<br>displays light characters on a dark background. |

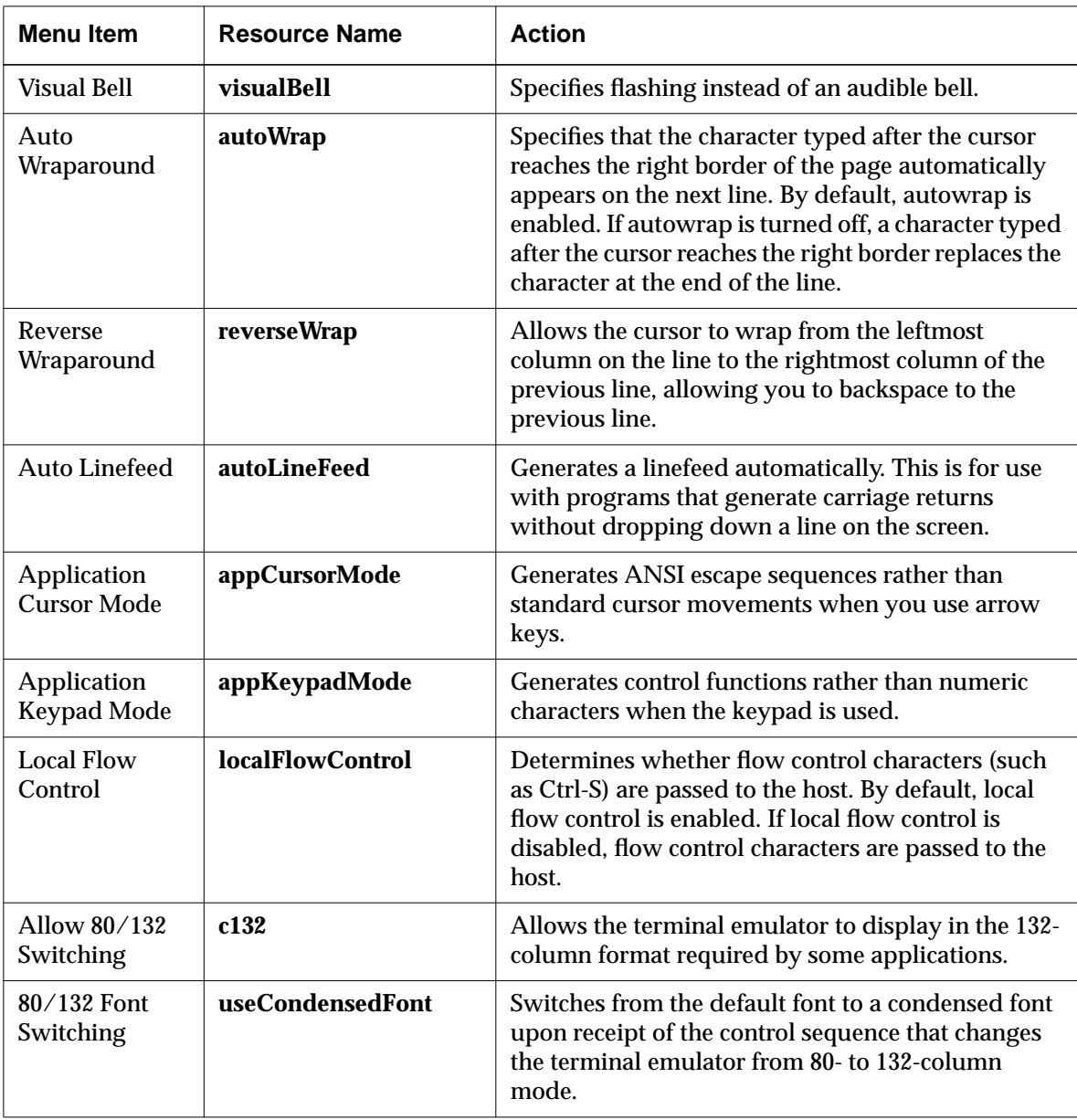

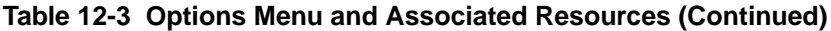

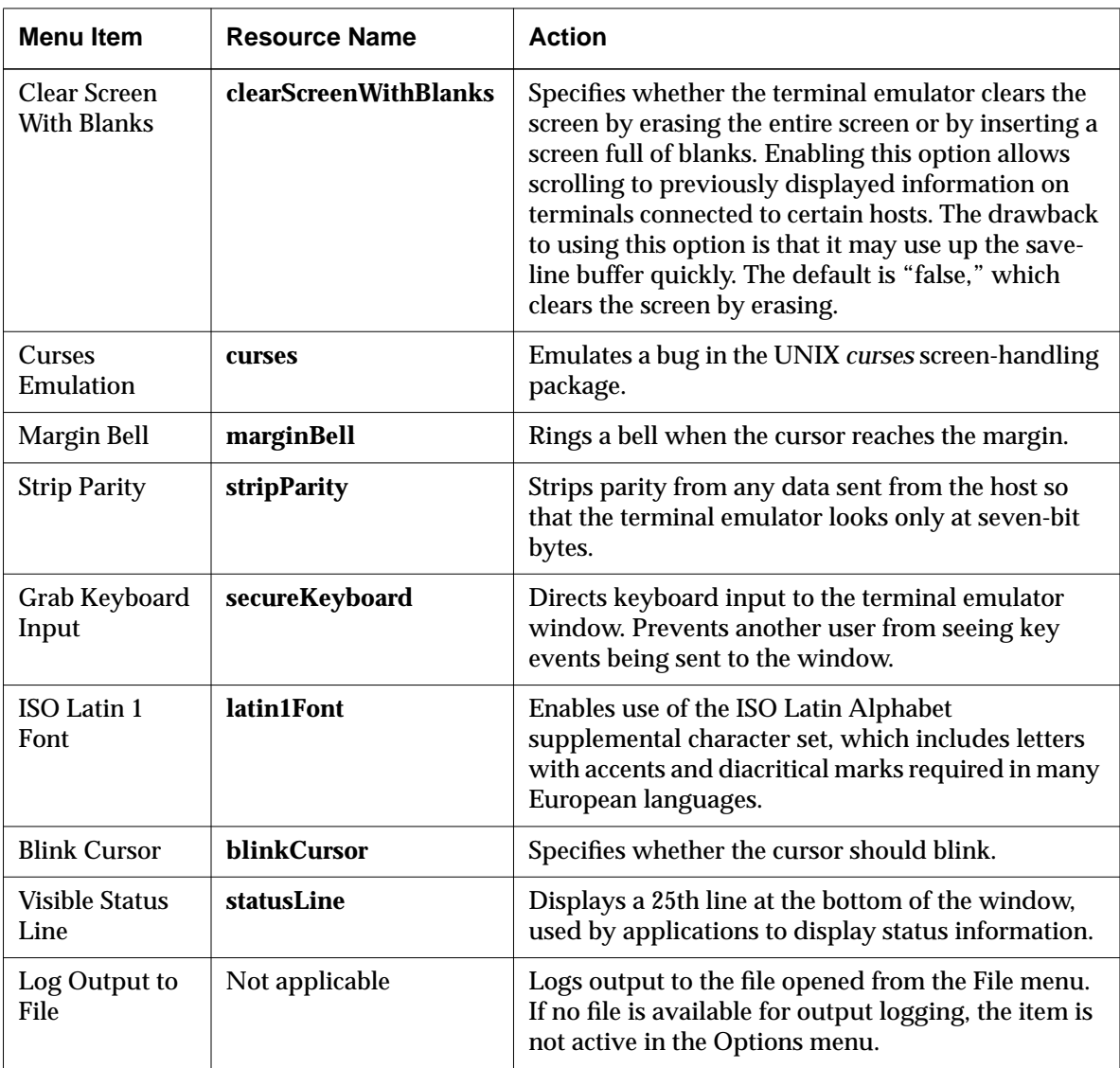

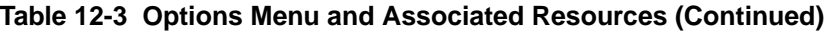

## <span id="page-329-0"></span>**The Fonts Menu**

The Fonts menu allows you to change the size of the display font dynamically. The fonts generated through the Fonts menu are defined using a single set of resource specifications. The specification set defines the "Default" menu selection, and the terminal emulator uses the Default to generate the other sizes offered through the menu. The default font is:

-\*-terminal-medium-\*-normal--\*-140-\*-\*-\*-\*-\*-1

Table 12-4 lists the choices available through the menu and the resources for defining the Default item.

**Menu Item Resource Names Font Selected** Default **foundry, family pointSize, subFont:** 14 point **foundry** The developer of the font; for example, adobe. Default: \* (the wildcard character, which ensures that any foundry matches the font request) **family** The family name; for example, courier. Default: terminal **pointSize** The point size of the Default menu selection (in tenths of a point). Default: 140 **subFont** The substitute font used if the requested font cannot be found; should be one of the built-in fonts. Default: 8x13 Small Not applicable 10.5 point Large Not applicable 14 point 14 point Jumbo Not applicable 18 point 18 point

**Table 12-4 Fonts Menu and Associated Resources**

#### **The Cursors Menu**

The Cursors menu allows you to change the terminal emulator's cursor by selecting one of the descriptions in the menu.

You can also press Shift-MB3 (mouse button 3) to shift through the nine different types of cursors available.

#### **The Keys Menu**

The Keys menu (Keys  $\Rightarrow$  Keymap Editor) provides access to the Keymap Editor (see ["Configuring Key Translations" on page 12-4\).](#page-323-0)

#### **Selecting in the Window**

You can select arbitrary rectangular sections of an NCD Terminal Emulator window to cut and paste:

- ❏ Shift-MB1 (mouse button 1) starts the rectangular selection. The cursor changes to a plus sign (+).
- ❏ MB3 extends the selection. The cursor again changes to a plus sign in the corner of the selection nearest the cursor, allowing you to extend the selection.
- ❏ MB2 pastes the selection.

The **rectangularCutLineTerminator** resource allows you to specify the terminator added to the end of each line of the rectangular selection. The default terminator is  $\ln$ , which inserts a carriage return followed by a linefeed.

# **Configuring the Window Disconnect Delay**

The **disconnectDelay** resource allows you to specify the number of seconds to wait before removing a window after disconnecting from the host. The default value is one second.

This resource is useful because you can set the disconnect delay to permit viewing of error messages displayed when the terminal emulator fails to connect to a host. For example, if a user attempts to connect to the Configuration daemon without a password, the window can be set to remain on the terminal long enough for the user to read the message that says a password is required.

# **Configuring the Answer-Back Message**

The terminal emulator includes the control character ENQ, which decodes to 5. When the terminal emulator receives this code from the host, it sends back the string in the **answerbackString** resource.

Typing Ctrl-E causes the terminal to send its answer-back message.

# **Using VT320 Terminal Emulator Escape Sequences**

An escape sequences is a series of non-printing characters, beginning with an Escape character, that sends commands to devices. Escape sequences are used for printing, communications, and display management. The command in an escape sequence results in specified actions by devices. Escape sequences are also called control codes or control sequences.

Escape sequences are most often used in scripts, as in the following examples:

```
cursoroff: echo "ESC[?25lcursor is off"
cursoron: echo "ESC[?25hcursor is on"
```
The NCD Terminal Emulator includes a subset of the VT320 command set, as well as NCD-specific sequences. These escape sequences, their actions, and associated functions are listed in [Table 12-5. S](#page-332-0)ome of the sequences are described in more detail following the table.

The table lists sequences that differ depending on whether the environment requires eight-bit or seven-bit mode. The eight-bit mode sequence (for example, CSI. . .) is listed first, followed by the equivalent seven-bit mode sequence (for example, Esc[. . .).

Numerical variables are represented as *pn*. Variables representing a number of rows or columns are represented as *pr* or *pc*, respectively. Variables requiring a parameter setting from a number of specific choices are represented by *ps*. Other variable types are defined in the table as required.

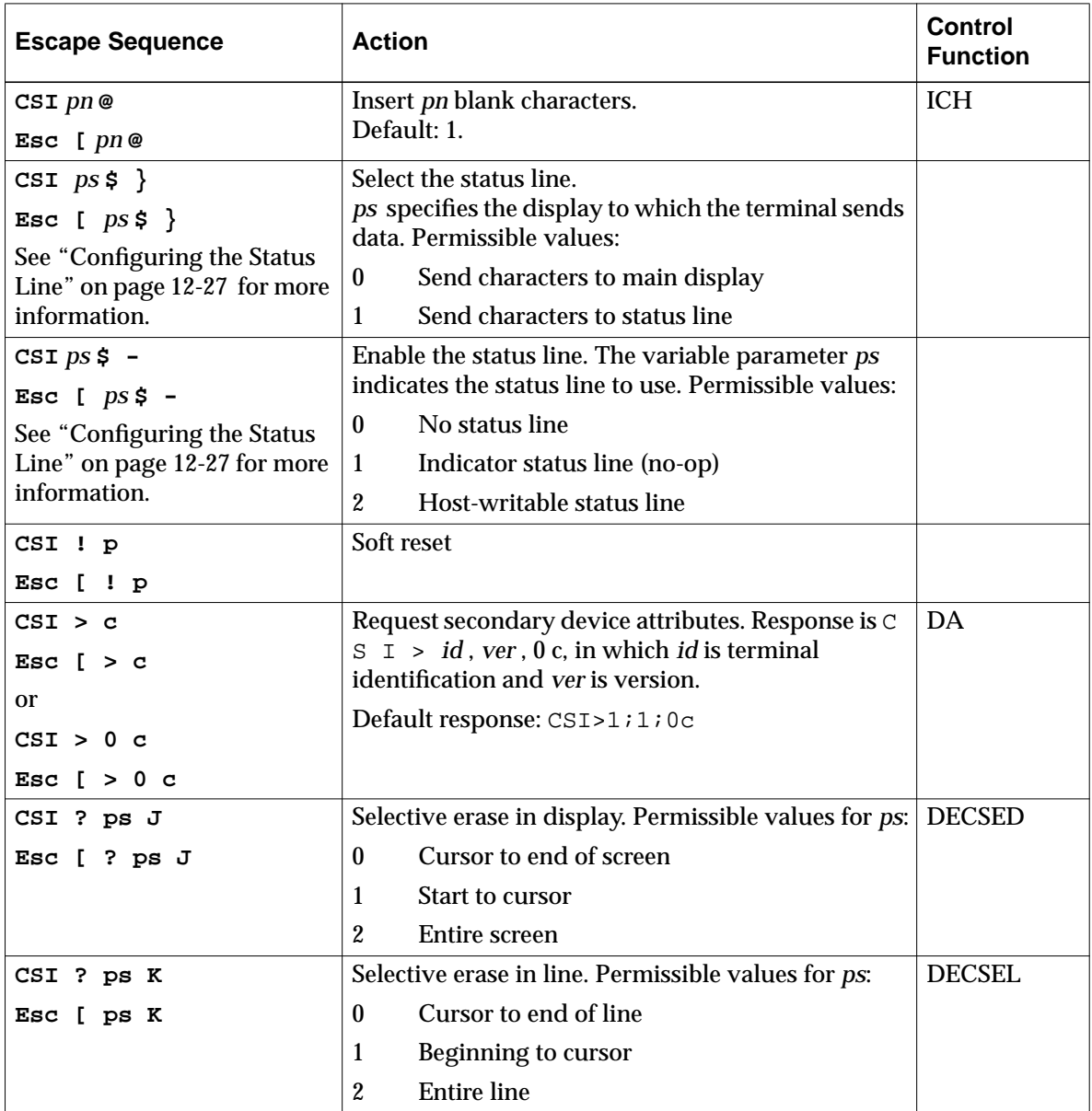

<span id="page-332-0"></span>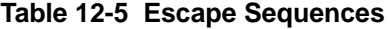

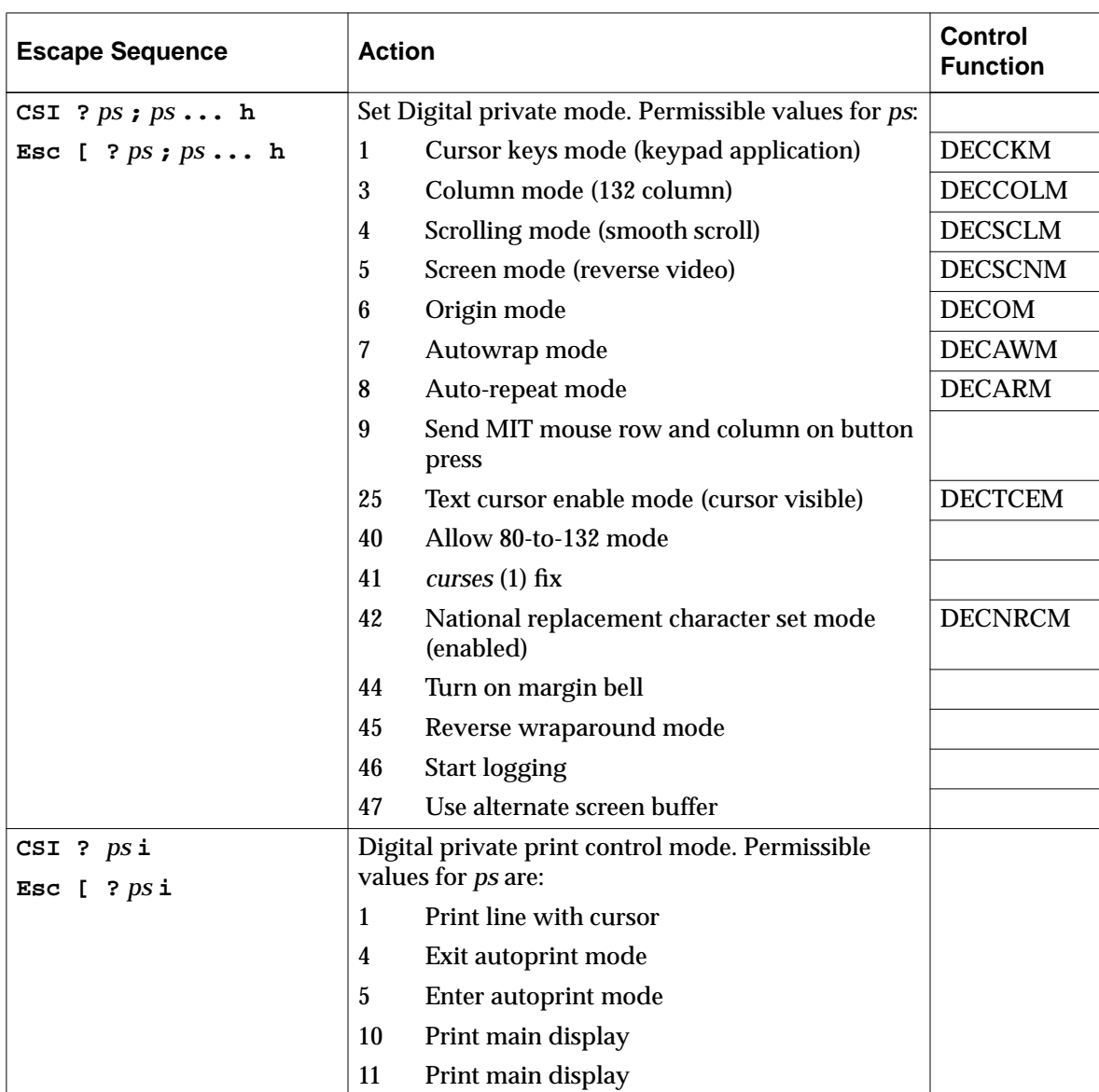

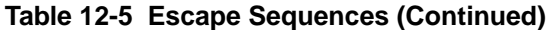

| <b>Escape Sequence</b>                           | <b>Action</b>                                                     | <b>Control</b><br><b>Function</b> |
|--------------------------------------------------|-------------------------------------------------------------------|-----------------------------------|
| CSI ? $ps : ps \dots 1$<br>Esc $[ ? ps ; ps  1]$ | Reset Digital private mode.<br>Permissible values for ps include: |                                   |
|                                                  | Cursor keys mode (normal cursor keys)<br>1                        | <b>DECCKM</b>                     |
|                                                  | 3<br>Cursor keys mode (normal cursor keys)                        | <b>DECCOLM</b>                    |
|                                                  | Scrolling mode (jump/fast scroll)<br>4                            | <b>DECSCLM</b>                    |
|                                                  | 5<br>Screen mode (normal video)                                   | <b>DECSCNM</b>                    |
|                                                  | Origin mode (normal cursor)<br>6                                  | <b>DECOM</b>                      |
|                                                  | Autowrap mode (wraparound)<br>7                                   | <b>DECAWM</b>                     |
|                                                  | Auto-repeat mode (disabled)<br>8                                  | <b>DECARM</b>                     |
|                                                  | Do not send MIT mouse row, column on<br>9<br>button press         |                                   |
|                                                  | Text cursor enable mode (cursor invisible)<br>10                  |                                   |
|                                                  | Do not allow 80-to-132 mode<br>40                                 | <b>DECTCEM</b>                    |
|                                                  | 41<br>No curses $(1)$ fix                                         |                                   |
|                                                  | 42<br>National replacement character set mode<br>(disabled)       | <b>DECNRCM</b>                    |
|                                                  | Turn off margin bell<br>44                                        |                                   |
|                                                  | No reverse wraparound mode<br>45                                  |                                   |
|                                                  | 46<br>Stop logging                                                |                                   |
|                                                  | Use normal screen buffer<br>47                                    |                                   |
| CSI ? $ps$ n                                     | See CSI $psn$ .                                                   |                                   |
| Esc $[ ? psn$                                    |                                                                   |                                   |

**Table 12-5 Escape Sequences (Continued)**

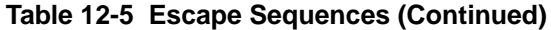

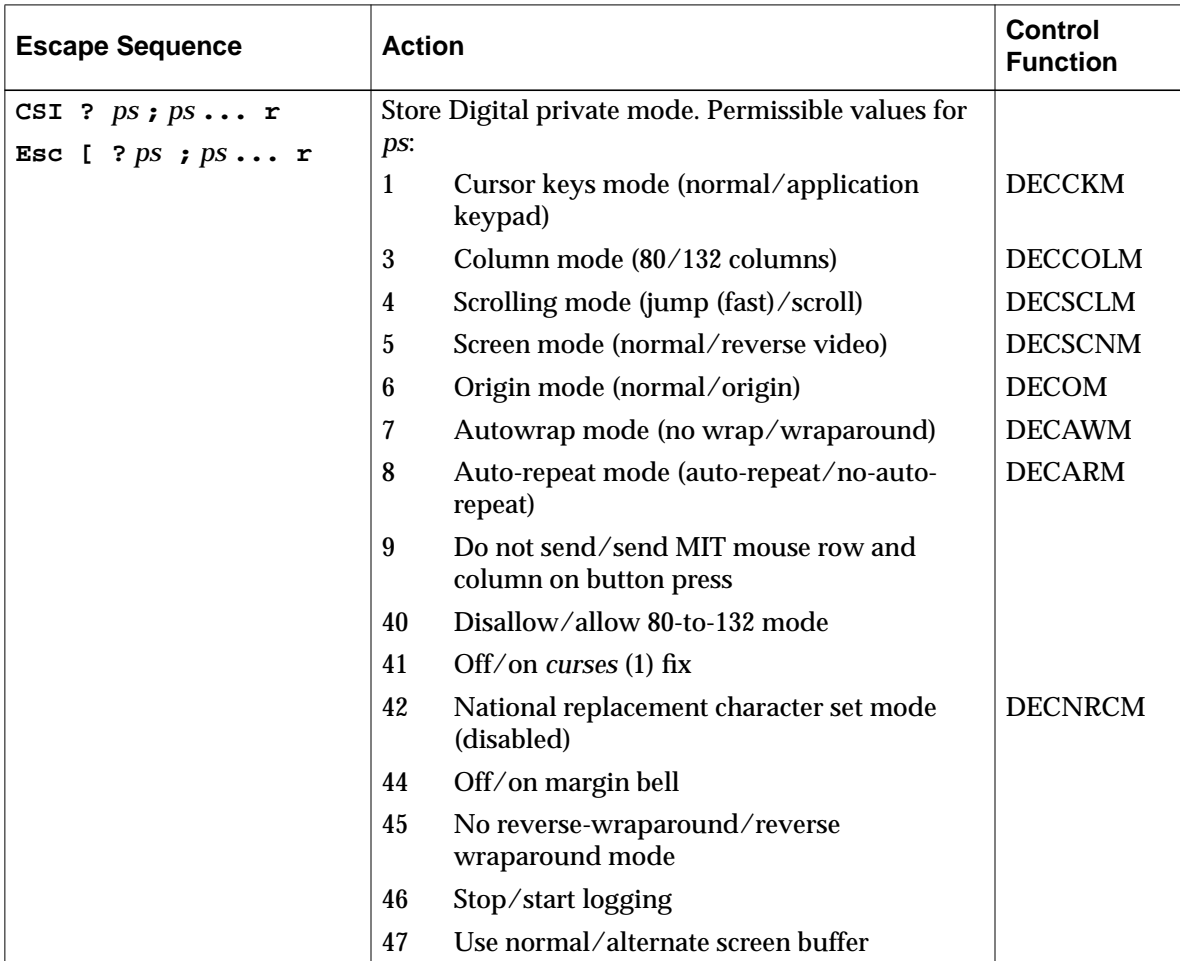

| <b>Escape Sequence</b>                    | <b>Action</b>                                                                                 | <b>Control</b><br><b>Function</b> |
|-------------------------------------------|-----------------------------------------------------------------------------------------------|-----------------------------------|
| CSI ? $ps : ps \dots s$                   | Restore Digital private mode. Permissible values<br>for <i>ps</i> :                           |                                   |
|                                           | Cursor keys mode (normal/application<br>1<br>keypad)                                          | <b>DECCKM</b>                     |
|                                           | 3<br>Column mode (80/132 columns)                                                             | <b>DECCOLM</b>                    |
|                                           | Scrolling mode (jump (fast)/scroll)<br>4                                                      | <b>DECSCLM</b>                    |
|                                           | Screen mode (normal/reverse video)<br>$\sqrt{5}$                                              | <b>DECSCNM</b>                    |
|                                           | 6<br>Origin mode (normal/origin)                                                              | <b>DECOM</b>                      |
|                                           | $\overline{7}$<br>Autowrap mode (no wrap/wraparound)                                          | <b>DECAWM</b>                     |
|                                           | 8<br>Auto-repeat/no-auto-repeat keys                                                          | <b>DECARM</b>                     |
|                                           | Do not send/send MIT mouse row and<br>9<br>column on button press                             |                                   |
|                                           | Disallow/allow 80-to-132 mode<br>40                                                           |                                   |
|                                           | 41<br>Off/on curses $(1)$ fix                                                                 |                                   |
|                                           | 42<br>National replacement character set mode<br>(disabled)                                   | <b>DECNRCM</b>                    |
|                                           | Off/on margin bell<br>44                                                                      |                                   |
|                                           | No reverse-wraparound/reverse<br>45<br>wraparound mode                                        |                                   |
|                                           | Stop/start logging<br>46                                                                      |                                   |
|                                           | Use normal/alternate screen buffer<br>47                                                      |                                   |
| CSI $ps$ <sup>"</sup> q<br>Esc $[ps " q]$ | <b>DECSCA</b><br>Select character protection attribute. Permissible<br>values for <i>ps</i> : |                                   |
|                                           | $\boldsymbol{0}$<br>Not protected                                                             |                                   |
|                                           | Protected<br>$\mathbf{1}$                                                                     |                                   |
|                                           | $\boldsymbol{2}$<br>Not protected                                                             |                                   |

**Table 12-5 Escape Sequences (Continued)**

| <b>Escape Sequence</b> | <b>Action</b>                                     | <b>Control</b><br><b>Function</b> |
|------------------------|---------------------------------------------------|-----------------------------------|
| CSI 0 c                | Device attributes/terminal identification.        | DA1                               |
| CSTpnc                 | The response is $CSI$ ?62;1;2;6;8c)               | <b>DECID</b>                      |
| Esc $[pnc]$            |                                                   |                                   |
| Esc Z                  |                                                   |                                   |
| $CSI$ pn $A$           | Cursor up pn times.                               | <b>CUU</b>                        |
| Esc $[pnA]$            | Default: 1.                                       |                                   |
| $CST$ $pnB$            | Cursor down pn times.                             | <b>CUD</b>                        |
| Esc $[$ pn B           | Default: 1.                                       |                                   |
| CSI pnC                | Cursor forward pn times.                          | <b>CUF</b>                        |
| Esc [ pn C             | Default: 1.                                       |                                   |
| CSI $pn$ D             | Cursor backward pn times.                         | CUB                               |
| Esc [ pn D             | Default: 1.                                       |                                   |
| CSI $pr$ ; $pc$ H      | Cursor position.                                  | <b>CUP</b>                        |
| Esc [ $pr$ ; $pc$ H    | Default: [1,1].                                   |                                   |
| CSI $psJ$              | Erase in display.                                 | ED                                |
| Esc $[$ $psJ$          | Permissible values for ps:                        |                                   |
|                        | Cursor to end of screen (default)<br>$\mathbf{0}$ |                                   |
|                        | Start to cursor<br>1                              |                                   |
|                        | $\overline{2}$<br>Entire screen                   |                                   |
| CSI $psK$              | Erase in line.<br>Permissible values for ps:      | <b>EL</b>                         |
| Esc $[$ $pS$ K         | Cursor to end of line (default)<br>$\mathbf{0}$   |                                   |
|                        | Beginning to cursor<br>1                          |                                   |
|                        | <b>Entire</b> line<br>$\mathbf{2}$                |                                   |
| CSI pn L               | Insert pn lines.                                  | IL                                |
| Esc $[$ pn $L$         | Default: 1.                                       |                                   |
| $CST$ $pnM$            | Delete pn lines.                                  | DL                                |
| Esc [ pn M             | Default: 1.                                       |                                   |

**Table 12-5 Escape Sequences (Continued)**

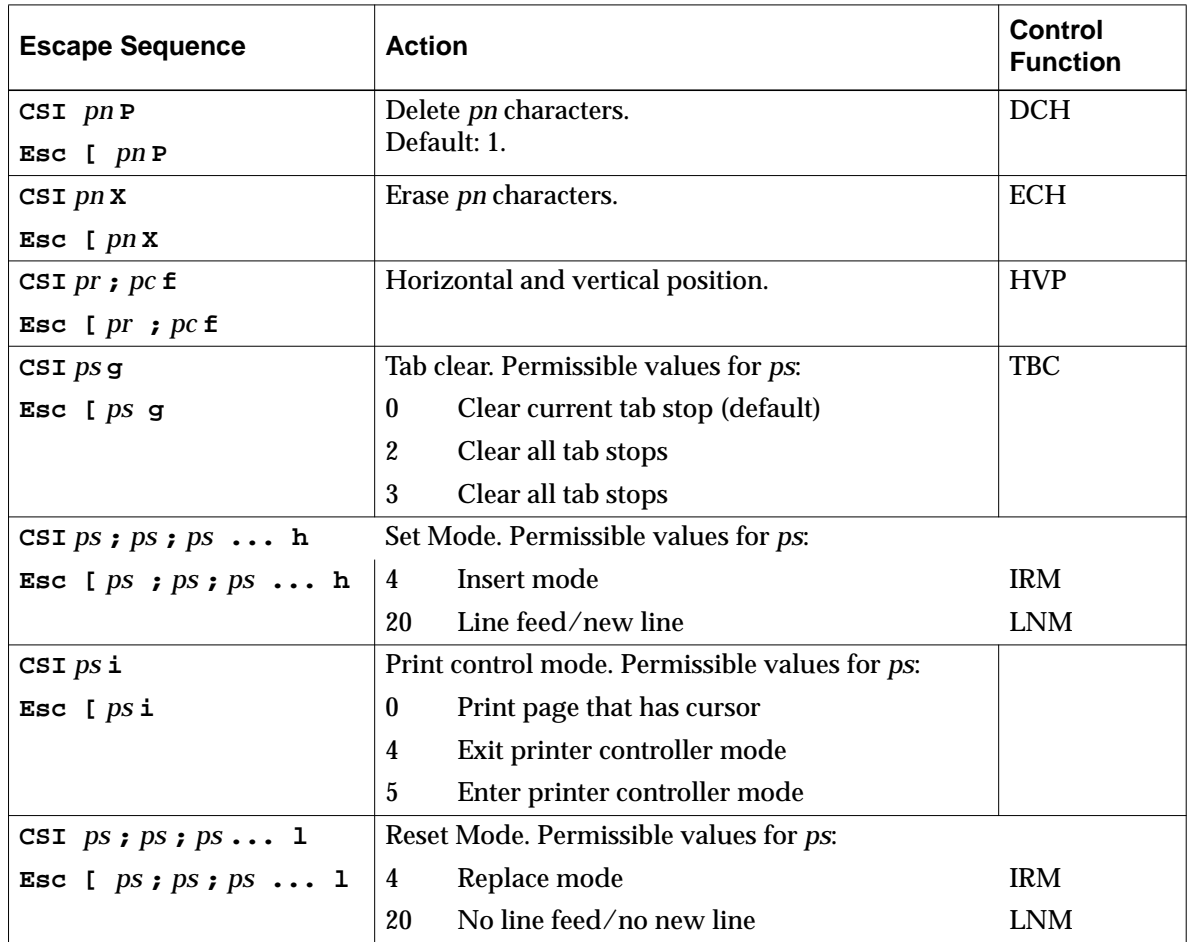

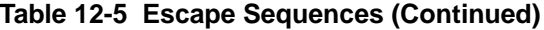

| <b>Escape Sequence</b>      | <b>Action</b>                                 |                              | <b>Control</b><br><b>Function</b> |
|-----------------------------|-----------------------------------------------|------------------------------|-----------------------------------|
| CSI $ps$ ; $ps$ ; $ps$ m    | Select graphic rendition (visual attributes). |                              | <b>SGR</b>                        |
| Esc [ $ps$ ; $ps$ ; $ps$ m  |                                               | Permissible values for ps:   |                                   |
| (For more information, see  | $\bf{0}$                                      | Normal; clear all attributes |                                   |
| "Configuring Color Text" on | $\mathbf{1}$                                  | <b>Bold</b>                  |                                   |
| page 12-30.)                | $\overline{\mathbf{4}}$                       | Underscore                   |                                   |
|                             | 5                                             | <b>Blink</b>                 |                                   |
|                             | $\tau$                                        | Reverse video                |                                   |
|                             | 22                                            | Normal intensity, not bold   |                                   |
|                             | 24                                            | Not underlined               |                                   |
|                             | 25                                            | Not blinking                 |                                   |
|                             | 27                                            | Normal video                 |                                   |
|                             |                                               | Foreground text color:       |                                   |
|                             | 30                                            | <b>Black</b>                 |                                   |
|                             | 31                                            | Red                          |                                   |
|                             | 32                                            | Green                        |                                   |
|                             | 33                                            | Yellow                       |                                   |
|                             | 34                                            | Blue                         |                                   |
|                             | 35                                            | Magenta                      |                                   |
|                             | 36                                            | Cyan                         |                                   |
|                             | 37                                            | White                        |                                   |

**Table 12-5 Escape Sequences (Continued)**

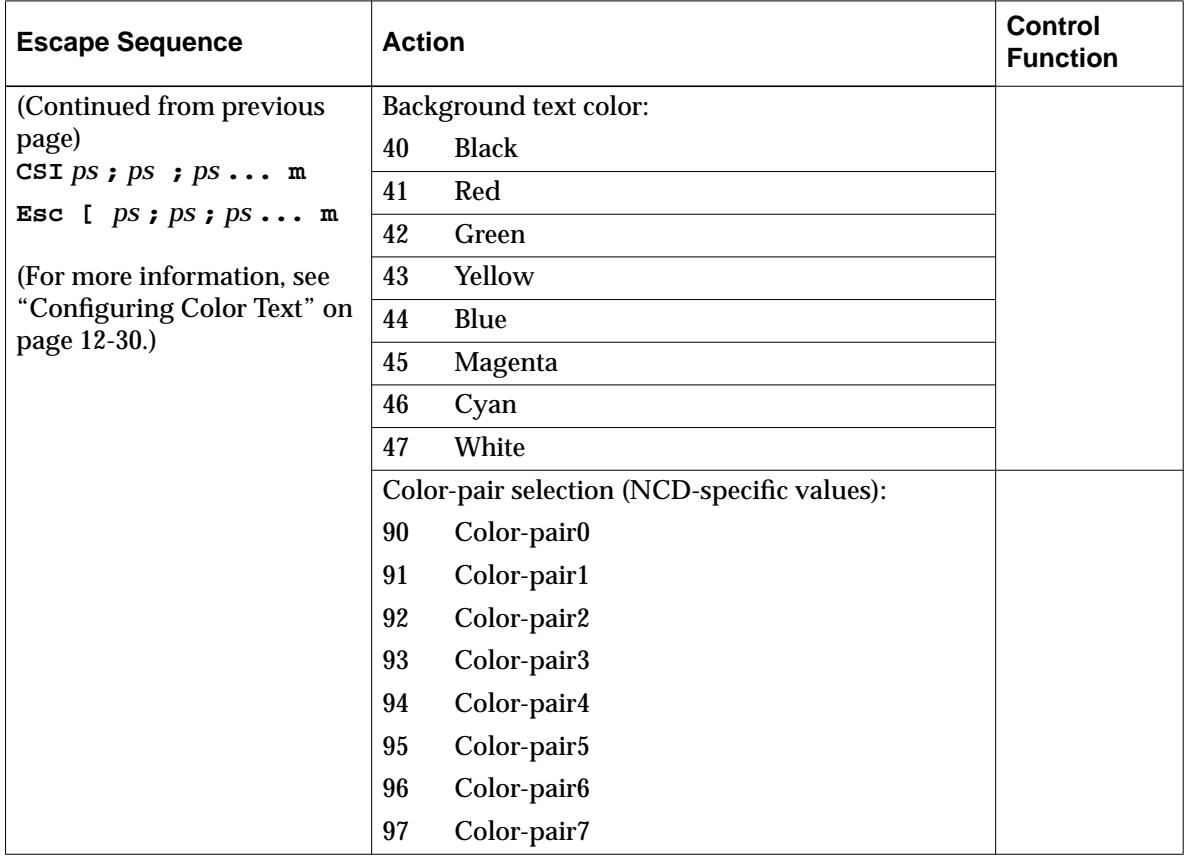

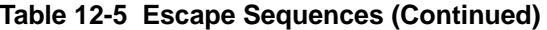

| <b>Escape Sequence</b> | <b>Action</b>                                            | <b>Control</b><br><b>Function</b> |
|------------------------|----------------------------------------------------------|-----------------------------------|
| CSI $psn$              | Device status reports.                                   | <b>DSR</b>                        |
| Esc $[$ $psn$          | ps, meaning, and response:                               |                                   |
| or                     | $\overline{5}$<br>Status report: CSI 0 n                 |                                   |
| CSI ? $psn$            | $\bf 6$<br>Cursor position report: CSI r c R             |                                   |
| Esc $[ ? ps n]$        | Printer ready: CSI ? 10 n<br>15                          |                                   |
|                        | No printer: CSI ? 13 n 00                                |                                   |
|                        | User-defined key status (unlocked):<br>25                |                                   |
|                        | CSI ? 20 n                                               |                                   |
|                        | Keyboard dialect: CSI ? 27 type n<br>26                  |                                   |
|                        | Permissible values for type:                             |                                   |
|                        | <b>North American</b><br>1                               |                                   |
|                        | <b>British</b><br>$\boldsymbol{2}$                       |                                   |
|                        | 3<br>Flemish                                             |                                   |
|                        | <b>Canadian French</b><br>4                              |                                   |
|                        | Danish<br>$\overline{5}$                                 |                                   |
|                        | Finnish<br>6                                             |                                   |
|                        | 7<br>German                                              |                                   |
|                        | Dutch<br>8                                               |                                   |
|                        | Italian<br>9                                             |                                   |
|                        | Swiss (French)<br>10                                     |                                   |
|                        | 11<br>Swiss (German)                                     |                                   |
|                        | Swedish<br>12                                            |                                   |
|                        | 13<br>Norwegian                                          |                                   |
|                        | French/Belgian<br>14                                     |                                   |
|                        | 15<br>Spanish                                            |                                   |
|                        | 16<br>Portuguese                                         |                                   |
| CSI pt; $pbr$          | Set top and bottom margins ( $pt =$ top; $bp =$ bottom). | <b>DECSTBM</b>                    |
| Esc $[pt; pb;$         | Default: full-size window.                               |                                   |

**Table 12-5 Escape Sequences (Continued)**

| <b>Escape Sequence</b>                                                                                                    | <b>Action</b>                                                                                                    | <b>Control</b><br><b>Function</b> |
|----------------------------------------------------------------------------------------------------|----------------------------------------------------------------------------------------------------|-----------------------------------|
| 8-bit mode:<br>$DCS pc$ ; $pl   Ky1 / St1$ ;<br>Kyn / Stn ST<br><sub>or</sub><br>$DCS pc$ ; $pl   Ky1 \setminus St1$ ;<br>$Kyn \setminus Stn ST$<br>7-bit mode:<br>Esc P $pc$ ; $pl$   Ky1/St1;<br>Kyn / Stn ST<br><b>or</b><br>Esc P pc; pl $\mid$ Ky1 \ St1;<br>$Kyn \setminus$ Stn ST<br>(See "Programming Function | User-defined keys (F6-F14, Do, Help, F17-F20):<br>pc Clear parameter. Permissible values:<br>Clear all keys before starting (resetting)<br>$\bf{0}$<br>Clear one key at a time, as overwritten<br>1<br>Lock parameter (no-op). Permissible values:<br>pl<br>$\boldsymbol{0}$<br>Lock the keys<br>Unlock the keys<br>1<br>$Ky1/St1$ or $Ky1\&St1$ Key definition strings<br>ST String terminator character or ESC $\setminus$ | <b>DECUDK</b>                     |
| Keys on N-108LK<br>Keyboards" on page 12-28<br>for more information.)                                                                                                    |                                                                                                    |                                   |
| Esc G (embedded space<br>required)                                                                                                    | Sending 8-bit C1 control characters                                                                                                    | S8C1T                             |
| Esc F (embedded space<br>required)                                                                                                    | Sending 7-bit C1 control characters                                                                                                    | S7C1T                             |
| $Esc$ }                                                                                                    | Select locking shift of G2 character set, right                                                                                                    | LS2R                              |
| $Esc =$                                                                                                    | Keypad application mode                                                                                                    | <b>DECKPAM</b>                    |
| Esc >                                                                                                    | Keypad numeric mode                                                                                                    | <b>DECPNM</b>                     |
| $Esc$ # 3                                                                                                    | Double-width, single-height line, top                                                                                                    | <b>DECDHL</b>                     |
| $Esc$ # 4                                                                                                    | Double-width, single-height line, bottom                                                                                                    | <b>DECDHL</b>                     |
| $Esc$ # 5                                                                                                    | Single-width, single-height line                                                                                                    | <b>DECSWL</b>                     |
| $Esc$ # 6                                                                                                    | Double-width, single-height line                                                                                                    | <b>DECDWL</b>                     |
| $Esc$ # 8                                                                                                    | Screen alignment pattern                                                                                                    | <b>DECALN</b>                     |

**Table 12-5 Escape Sequences (Continued)**

| <b>Escape Sequence</b> | <b>Action</b>    |                                                              | <b>Control</b><br><b>Function</b> |
|------------------------|------------------|--------------------------------------------------------------|-----------------------------------|
|                        |                  | Designate character sets:                                    | <b>SCS</b>                        |
| Esc $($ ps             |                  | Select character set G0.                                     |                                   |
| Esc $)$ $ps$           |                  | Select character set G1.                                     |                                   |
| Esc $*$ ps             |                  | Select character set G2.                                     |                                   |
| $\texttt{Esc} + ps$    |                  | Select character set G3.                                     |                                   |
|                        |                  | Permitted values for ps and corresponding<br>character sets: |                                   |
|                        | B                | <b>ASCII</b>                                                 |                                   |
|                        | %5               | Digital supplementary                                        |                                   |
|                        | $\,<\,$          | Digital user supplementary                                   |                                   |
|                        | 0                | Digital graphics                                             |                                   |
|                        | A                | <b>United Kingdom</b>                                        |                                   |
|                        | $\overline{4}$   | Dutch                                                        |                                   |
|                        | $\mathcal{C}$    | <b>FINNISH</b>                                               |                                   |
|                        | 5                | <b>FINNISH 2</b>                                             |                                   |
|                        | $\mathbb{R}$     | French                                                       |                                   |
|                        | Q                | <b>French Canadian</b>                                       |                                   |
|                        | 9                | French Canadian 2                                            |                                   |
|                        | K                | German                                                       |                                   |
|                        | Y                | Italian                                                      |                                   |
|                        | E                | Norwegian                                                    |                                   |
|                        | $\boldsymbol{6}$ | Norwegian 2                                                  |                                   |
|                        | $\setminus$      | Norwegian 3                                                  |                                   |
|                        | %6               | Portuguese                                                   |                                   |
|                        | Z                | Spanish                                                      |                                   |
|                        | H                | Swedish                                                      |                                   |
|                        | 7                | Swedish 2                                                    |                                   |
|                        | $=$              | <b>Swiss</b>                                                 |                                   |

**Table 12-5 Escape Sequences (Continued)**

| <b>Escape Sequence</b>                                | <b>Action</b>                                             | <b>Control</b><br><b>Function</b> |
|-------------------------------------------------------|-----------------------------------------------------------|-----------------------------------|
| Esc                                                   | Select locking shift of G3 character set, right           | LS3R                              |
| Esc $\sim$                                            | Select locking shift of G1 character set, right           | LS1R                              |
| Esc 7                                                 | Save cursor                                               | <b>DECSC</b>                      |
| Esc 8                                                 | Restore cursor                                            | <b>DECRC</b>                      |
| Esc D                                                 | <b>Index</b>                                              | <b>IND</b>                        |
| Esc E                                                 | New line                                                  | <b>NEL</b>                        |
| Esc H                                                 | Horizontal tab set                                        | <b>HTS</b>                        |
| Esc M                                                 | Reverse index                                             | RI                                |
| Esc N                                                 | Select single-shift of G2 character set                   | SS <sub>2</sub>                   |
| Esc O                                                 | Select single-shift of G3 character set                   | SS <sub>3</sub>                   |
| Esc Z                                                 | Send device attributes/terminal                           | <b>DECID</b>                      |
| Esc [ c                                               | identification. Response: CSI?62;1;2;6;8c                 |                                   |
| Esc c                                                 | <b>Hard reset</b>                                         | <b>RIS</b>                        |
| Esc n                                                 | Select locking shift of G2 character set                  | LS <sub>2</sub>                   |
| Esc o                                                 | Select locking shift of G3 character set                  | LS <sub>3</sub>                   |
| $osc$ ps ; string NP<br>Esc $\log$ ps ; string NP     | OSC Mode-Set icon and window titles. Variables<br>are:    |                                   |
|                                                       | NP -Any non-printing character (discarded)                |                                   |
| (For more information, see<br>"Configuring Window and | string-ASCII printable string (maximum 511<br>characters) |                                   |
| Icon Titles" on page 12-30.)                          | $ps-$                                                     |                                   |
|                                                       | Use string as new icon name and title<br>$\mathbf{0}$     |                                   |
|                                                       | Use string as new icon name only<br>1                     |                                   |
|                                                       | 2<br>Use string as new title only                         |                                   |

**Table 12-5 Escape Sequences (Continued)**

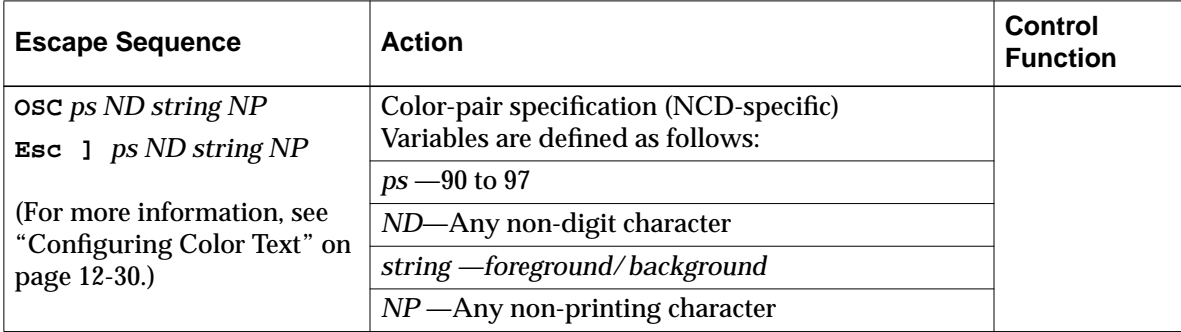

# **Table 12-5 Escape Sequences (Continued)**

## <span id="page-346-0"></span>**Configuring the Status Line**

The status line is referred to in Digital documents as "the 25th line of the display." Because NCD Terminal Emulator windows may have more than 24 lines, the status line must be treated as the hardware status line instead of line 25.

The NCD implementation of the status line allows the programmer to create a new line that appears at the bottom of the window. Normal programmatic editing operations are available for this line, but different character modes (such as blinking or bold) are not supported. To enter characters into the status line, the programmer switches from the main display to the status line display, then uses normal cursor control and text to add characters.

By default, the status line is not visible on the screen.

To use the status line, enable or disable it with the following sequence:

CSI *ps* \$ -

where *ps* indicates which status line to use (or none):

- 0 No status line available
- 1 Indicator status line (no-op)
- 2 Host-writable status line

Hence, the value 2 makes the status line appear, and 0 makes it disappear. Note that content is not retained when the status line is hidden; the line is emptied.

To select the status line, use the following sequence:

CSI  $ps \S$  }

where *ps* represents the display area to which the terminal sends data:

- 0 Send characters to the main display
- 1 Send characters to the status line

Once the status line is selected, all character input is directed there until the main display is selected.

#### <span id="page-347-0"></span>**Programming Function Keys on N-108LK Keyboards**

Fifteen of the twenty function keys on the N-108LK keyboards can be redefined by the user. The definable function keys are:

- ❏ F6 through F14
- ❏ Do and Help
- ❏ F17 through F20

When redefined, the shifted state of these keys takes on the defined values. The unshifted keys still work as usual; you cannot programmatically rebind the unshifted state.

The two permissible formats of the escape sequences follow:

DCS *pc* ; *pl* | *Ky1* / *St1* ; ... *Kyn* / *Stn ST* DCS *pc* ; *pl* | *Ky1* \ *St1* ; ... *Kyn* / *Stn ST*

The parts of a function key definition are:

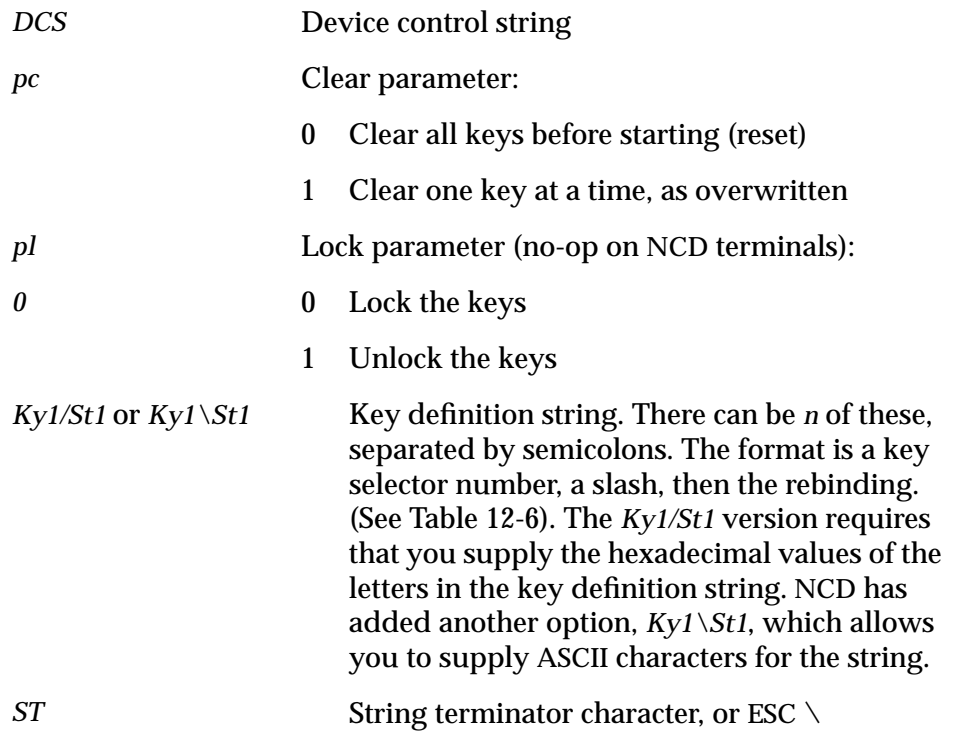

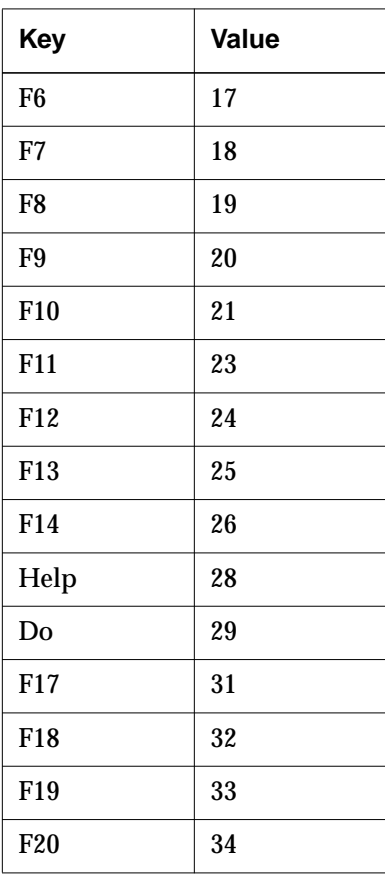

<span id="page-348-0"></span>**Table 12-6 Key Selector Numbers**

Examples of function key definitions follow (spaces have been inserted for legibility, but must not be included in the definition):

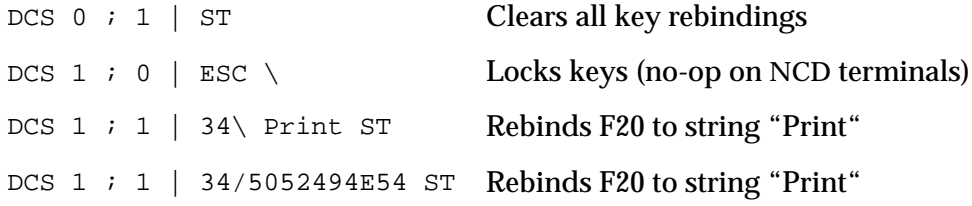

<span id="page-349-0"></span>In the Digital implementation, there is a limitation of 256 characters combined for all programmable function keys. NCD has a limitation of 256 characters per rebound key.

With Digital computers, key locking and unlocking can be set through hardware. Because NCD does not have this hardware, this function does not work. Locking is not enforced.

## **Configuring Window and Icon Titles**

Icon and window titles can be configured through the following escape sequence: OSC *ps ND string NP* where:

*ps* Determines how the string is used:

0—Uses *string* as the new icon name and window title

1—Uses *string* as the new icon name only

2—Uses *string* as the new window name only

- *ND* Is any non-alphanumeric character (and is discarded)
- *string* Becomes the icon name and window title (or icon name only). This is an ASCII printable string that contains a maximum of 511 characters.
- *NP* Is any non-printing character (and is also discarded)

# **Configuring Color Text**

You can specify color text programmatically. This feature is based on the SGR (select graphic rendition) paradigm used to control blinking, bold, inverse, and other text attributes.

There are two methods of setting text color:

- ❏ Using a subset of the ISO 6429 standard for selection of basic colors for foreground and background
- ❏ The Hewlett-Packard color-pair model in which you can select pairs of any X colors for text (X colors are listed in the file **/usr/lib/X11/ncd/rgb.txt.)**

The color selection code is limited to eight combinations of colors at any given time.

The number of combinations can be effectively doubled by using the inverse graphics rendition, but the number of colors that can be displayed on the screen simultaneously is limited.

#### **ISO 6429 Color Usage**

The ISO specification defines SGR sequences to change the foreground and the background pens, as listed in Table 12-7.

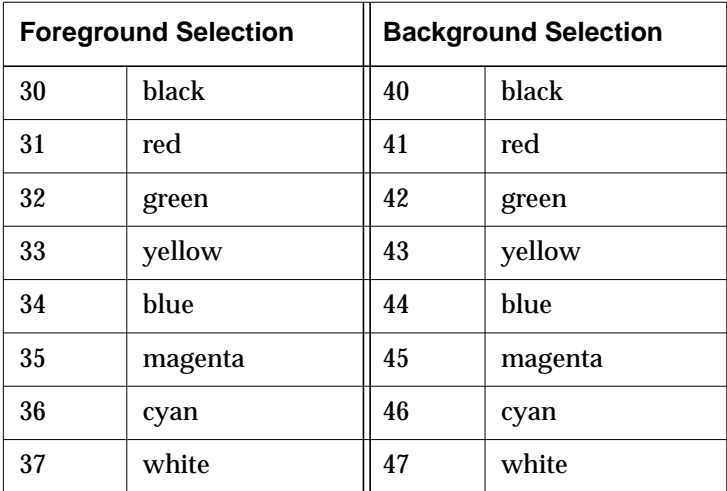

**Table 12-7 SGR Sequences for Foreground and Background Pens**

For example:

CSI 31 m or ESC[ 31 m

renders foreground text in red, and

CSI 44 m or ESC[ 31 m

renders background text in blue.

These selections can be mixed to use combinations of the foreground and background colors when rendering text. However, only eight combinations are permitted simultaneously on the screen. The eight color cells are reused as needed.

Note also that the combination of black text on a white background is always reserved for the first color cell; hence, there are really only seven combinations of these colors that you can select.

If you attempt to use more than seven combinations at one time, the resulting text is displayed using color cell zero (black on white).

#### **Hewlett-Packard Color-Pair Usage**

The eight available color cells can be assigned to any combination of foreground and background colors using NCDware-specific functionality. This functionality builds on the SGR method of text specification with the addition of the range of new selections listed in Table 12-8.

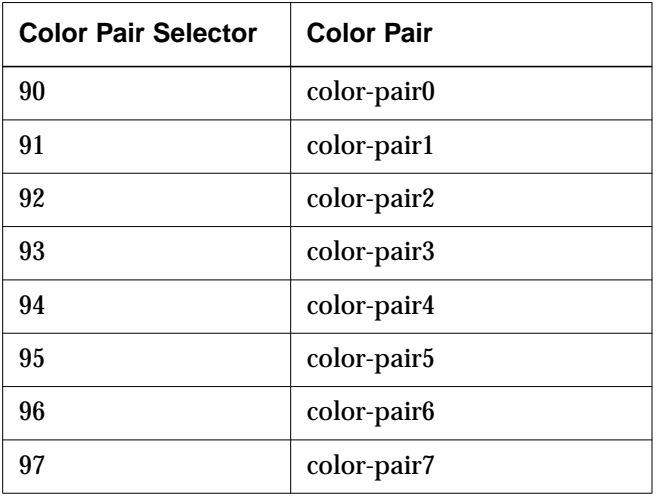

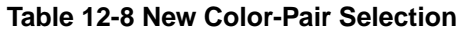

For example:

CSI 91 m or ESC[ 91 m

uses color-pair1 for rendering text.

Specify the colors associated with the selections by using an extension of the OSC functions in the following format:

OSC *ps ND string NP*

where:

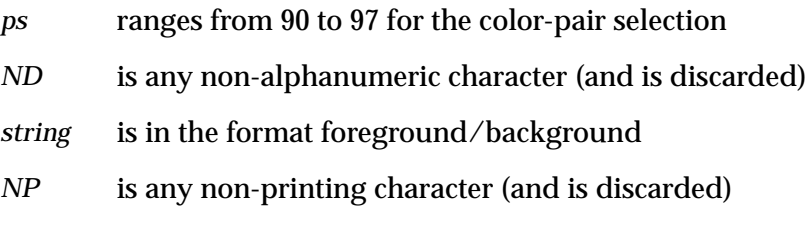

For example:

OSC 91 ; orange/brown ^G

or

ESC] 91 ; orange/brown ^G

sets color-pair1 to foreground orange, background brown.

The first color, color cell 0 (zero), is special—it is the default used for normal text. In addition, the background of the window is reset to the background specified with this color. In the ISO 6429 model, color cell 0 is always used for text specified as black text on a white background. Note that this may have been changed using the Hewlett-Packard method, which results in black text on a white background being stored in color-pair0.

You can use the two models together, but this is somewhat tricky in terms of cell reuse. The zero cell is never reused, but others are available to be reused if a free cell is needed and there are no matching colors for an existing cell on the screen. (The code scans the screen to determine if a color cell is in use when it needs to allocate a new color selection.) As a rule, you should limit color to eight combinations at any given time, or twice that using inverse text. If you attempt to use more colors, the result is plain color text.

Set up new color cells as early as possible and not within loops.

Reverse video inverts all the colors that are set programmatically. The user can select reverse video from the Options menu or use the **reverseVideo** resource.

# **Using Keyboard Escape Sequences**

An escape sequence is a series of non-printing characters, beginning with an Escape character, that sends a command to a device. Escape sequences are used by some legacy applications for printing, communications, and display management. The command in an escape sequence results in specified actions by devices. Escape sequences are also called control codes or control sequences.

The tables in this section describe the escape sequences sent to the terminal emulator from the following NCD keyboards: N-101/N-102, VT220/N-108LK, and N-97/N-Kana.

Escape key sequences are sent by the following types of keys:

❏ Pressing a function key sends an escape sequence to the terminal emulator. The following tables list the function key escape sequences for NCD keyboards:

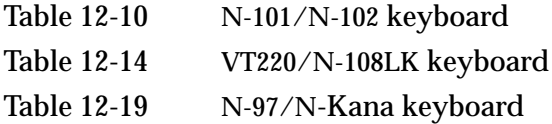

❏ The keypad can be set in one of two modes: numeric or application. In numeric mode, pressing a keypad key results in a digit, numeric operator, or enter character. In application mode, the keypad keys are similar to the function keys in that pressing a key generates an escape sequence. The **appCursorMode** resource controls the mode; the Options menu includes a toggle (Application Cursor Mode) for local control.

The following tables list the keypad escape sequences for NCD keyboards:

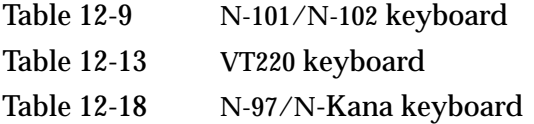

❏ Pressing a key in the cursor keypad or edit keypad results in an escape sequence. The cursor keypad can also be used in either application mode or non-application mode. The Options menu includes a toggle (Application Cursor Mode) to alter the mode.

<span id="page-354-0"></span>The following tables list the edit keypad escape sequences:

[Table 12-11](#page-356-0) N-101/N-102 keyboard

[Table 12-17](#page-360-0) N-108LK keyboard

The following tables list the cursor keypad escape sequences:

[Table 12-12](#page-356-0) N-101/N-102 keyboard

[Table 12-15](#page-359-0) N-108LK keyboard

❏ Escape sequences for the Break, Shift, and Control keys for the N-108LK keyboard in the serial terminal emulator are listed in [Table 12-16.](#page-359-0)

# **N-101/N-102 Keyboard Escape Sequences**

The tables in this section list escape sequences for N-101/N-102 keyboards.

|                  | <b>Application Mode Reset</b> |                   | <b>Application Mode Set</b> |  |
|------------------|-------------------------------|-------------------|-----------------------------|--|
| <b>Key</b>       |                               | 8-bit             | 7-bit                       |  |
| $\bf{0}$         | $\mathbf{0}$                  | SS <sub>3</sub> p | Esc O p                     |  |
| $\mathbf{1}$     | 1                             | SS3q              | $Esc$ O q                   |  |
| $\boldsymbol{2}$ | $\boldsymbol{2}$              | SS3 r             | Esc O t                     |  |
| 3                | 3                             | SS3s              | $Esc$ O s                   |  |
| $\overline{4}$   | $\overline{4}$                | SS <sub>3</sub> t | Esc O t                     |  |
| $5\phantom{.0}$  | $\overline{5}$                | SS3 u             | Esc O u                     |  |
| $6\phantom{1}$   | 6                             | SS3v              | Esc O v                     |  |
| $\tau$           | $\overline{7}$                | SS <sub>3</sub> w | Esc O w                     |  |
| 8                | 8                             | SS3x              | $\text{Esc}$ O x            |  |
| 9                | 9                             | SS <sub>3</sub> y | EscOy                       |  |
| Enter            | Return                        | SS <sub>3</sub> M | Esc O M                     |  |
|                  | ۰                             | SS <sub>3</sub> m | Esc O m                     |  |
| $\bullet$        | $\bullet$                     | SS3 n             | Esc O n                     |  |
| $^{+}$           | $^{+}$                        | $^{+}$            | $^{+}$                      |  |

**Table 12-9 N-101/N-102 Keypad Escape Sequences**

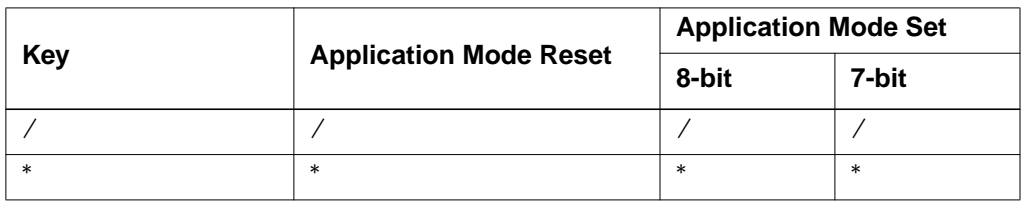

## <span id="page-355-0"></span>**Table 12-9 N-101/N-102 Keypad Escape Sequences (Continued)**

#### **Table 12-10 N-101/N-102 Function Key Escape Sequences**

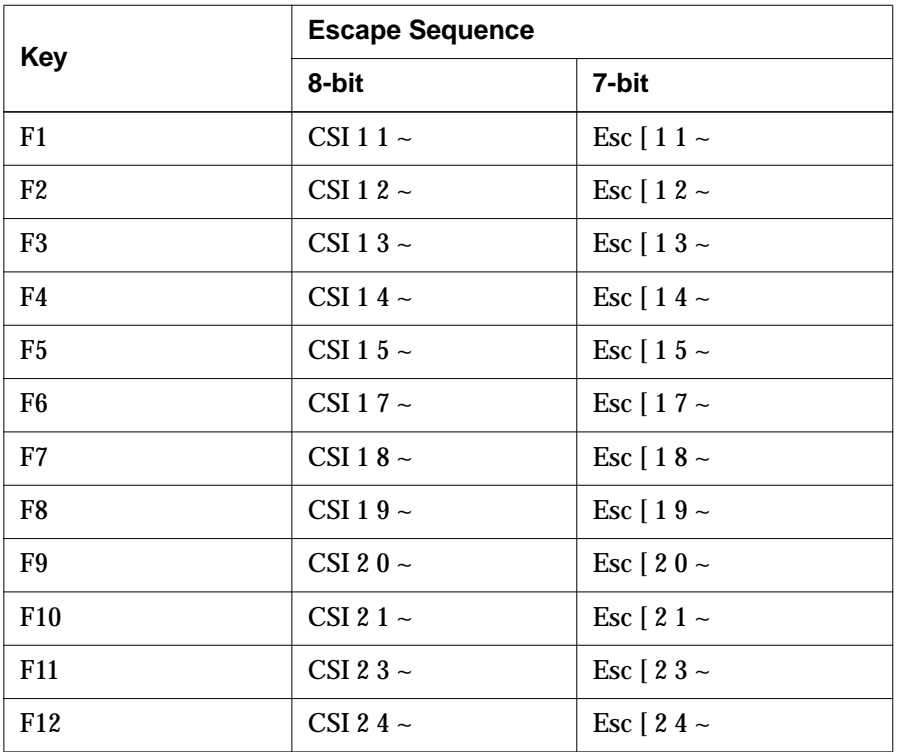

|               | <b>Escape Sequence</b> |                              |  |
|---------------|------------------------|------------------------------|--|
| <b>Key</b>    | 8-bit                  | 7-bit                        |  |
| <b>Insert</b> | CSI 2 $\sim$           | Esc $\lceil 2 \sim$          |  |
| Home          | $CSI \wedge A$         | Esc $\lceil A \rceil$        |  |
| Page Up       | CSI 5 $\sim$           | Esc $\lceil 5 \sim$          |  |
| Delete        | CSI $\land$ ?          | Esc $\lceil \wedge ? \rceil$ |  |
| End           | $CSI \land B$          | Esc $\lceil \wedge B \rceil$ |  |
| Page Down     | CSI 6 $\sim$           | Esc $\lceil 6 \sim$          |  |

<span id="page-356-0"></span>**Table 12-11 N-101/N-102 Editing Keypad Escape Sequences**

## **Table 12-12 N-101/N-102 Cursor Keypad Sequences**

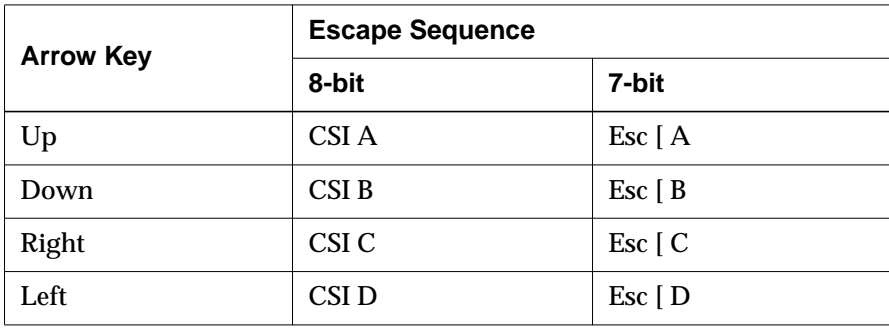

# <span id="page-357-0"></span>**N-108LK (VT220-Style) Keyboard Escape Sequences**

The tables in this section list escape sequences for N-108LK and VT220 keyboards.

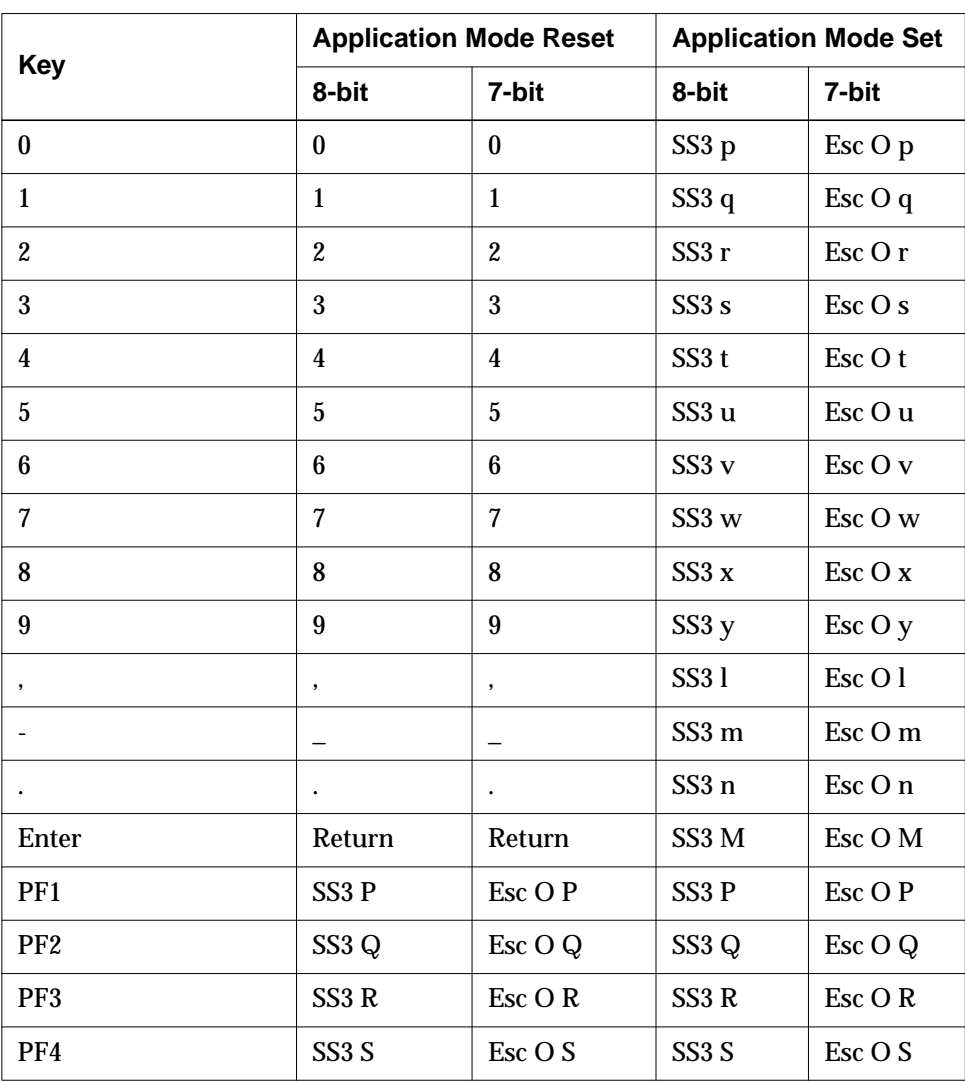

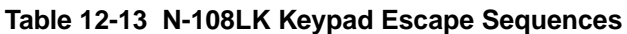

| Key             | <b>ULTRIX</b> |                   |  |
|-----------------|---------------|-------------------|--|
|                 | 8-bit         | 7-bit             |  |
| F1              | hold screen   | hold screen       |  |
| F2              | print screen  | print screen      |  |
| F <sub>3</sub>  |               |                   |  |
| F4              |               |                   |  |
| $F5*$           | <b>Break</b>  | <b>Break</b>      |  |
| F <sub>6</sub>  | CSI 17 $\sim$ | Esc [ 1 7 $\sim$  |  |
| F7              | CSI 18 $\sim$ | Esc [ 1 8 $\sim$  |  |
| F <sub>8</sub>  | CSI 19 $\sim$ | Esc $\lceil 19 -$ |  |
| F9              | CSI 20 $\sim$ | Esc [ 2 0 $\sim$  |  |
| F10             | CSI 21 $\sim$ | Esc [21 $\sim$    |  |
| F11             | $Esc_{-}$     | $Esc_{-}$         |  |
| F12             | Backspace     | Backspace         |  |
| F <sub>13</sub> | Newline       | Newline           |  |
| F14             | CSI 26 $\sim$ | Esc [ 2 6 $\sim$  |  |
| Help            | CSI 28 $\sim$ | Esc [ 2 8 $\sim$  |  |
| Do              | CSI 29 $\sim$ | Esc [29 $\sim$    |  |
| F17             | CSI 31 $\sim$ | Esc [ 3 1 $\sim$  |  |
| F18             | CSI 32 $\sim$ | Esc [ $32 -$      |  |
| F19             | CSI 33 $\sim$ | Esc [ $33 \sim$   |  |
| F <sub>20</sub> | CSI 34 $\sim$ | Esc [ $34 -$      |  |

<span id="page-358-0"></span>**Table 12-14 N-108LK Function Key Escape Sequences**

\*F5 is the break key in a serial terminal emulator only.

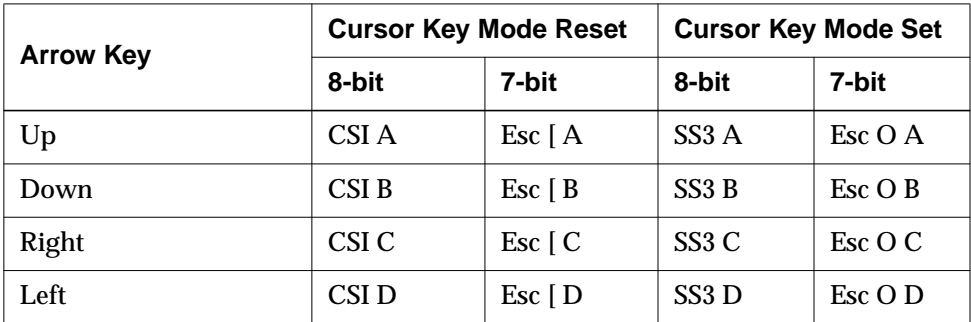

#### <span id="page-359-0"></span>**Table 12-15 N-108LK Cursor Keypad Sequences**

**Table 12-16 N-108LK Escape Sequences–Break, Shift, and Control**

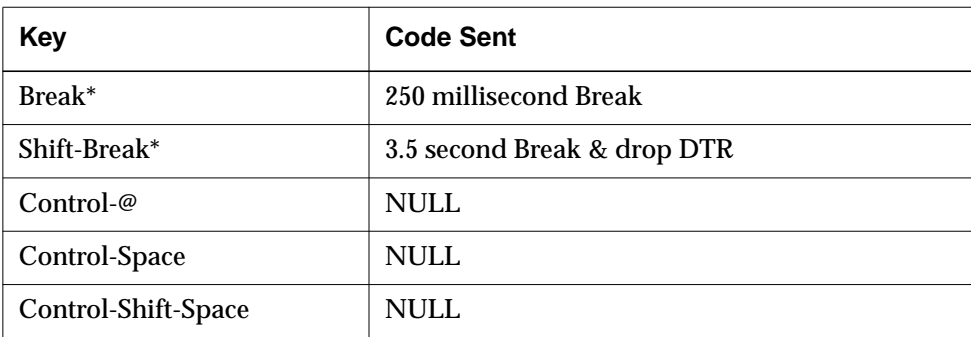

\* Break and Shift-Break apply to the serial terminal emulator only.
| <b>Key</b>    | <b>ULTRIX</b> |                     |  |  |  |  |  |
|---------------|---------------|---------------------|--|--|--|--|--|
|               | 8-bit         | 7-bit               |  |  |  |  |  |
| Find          | CSI 1 $\sim$  | Esc $\lceil 1 -$    |  |  |  |  |  |
| <b>Insert</b> | CSI 2 $\sim$  | Esc $\lceil 2 \sim$ |  |  |  |  |  |
| Remove        | CSI 3 $\sim$  | Esc $\lceil 3 \sim$ |  |  |  |  |  |
| <b>Select</b> | CSI 4 $\sim$  | Esc $\lceil 4 \sim$ |  |  |  |  |  |
| Prior         | CSI 5 $\sim$  | Esc $\lceil 5 \sim$ |  |  |  |  |  |
| <b>Next</b>   | CSI 6 $\sim$  | Esc $\lceil 6 \sim$ |  |  |  |  |  |

**Table 12-17 N-108LK Editing Keypad Escape Sequences**

# **N-97/N-Kana Keyboard Escape Sequences**

The tables in this section list escape sequences for N-97 and N-Kana keyboards.

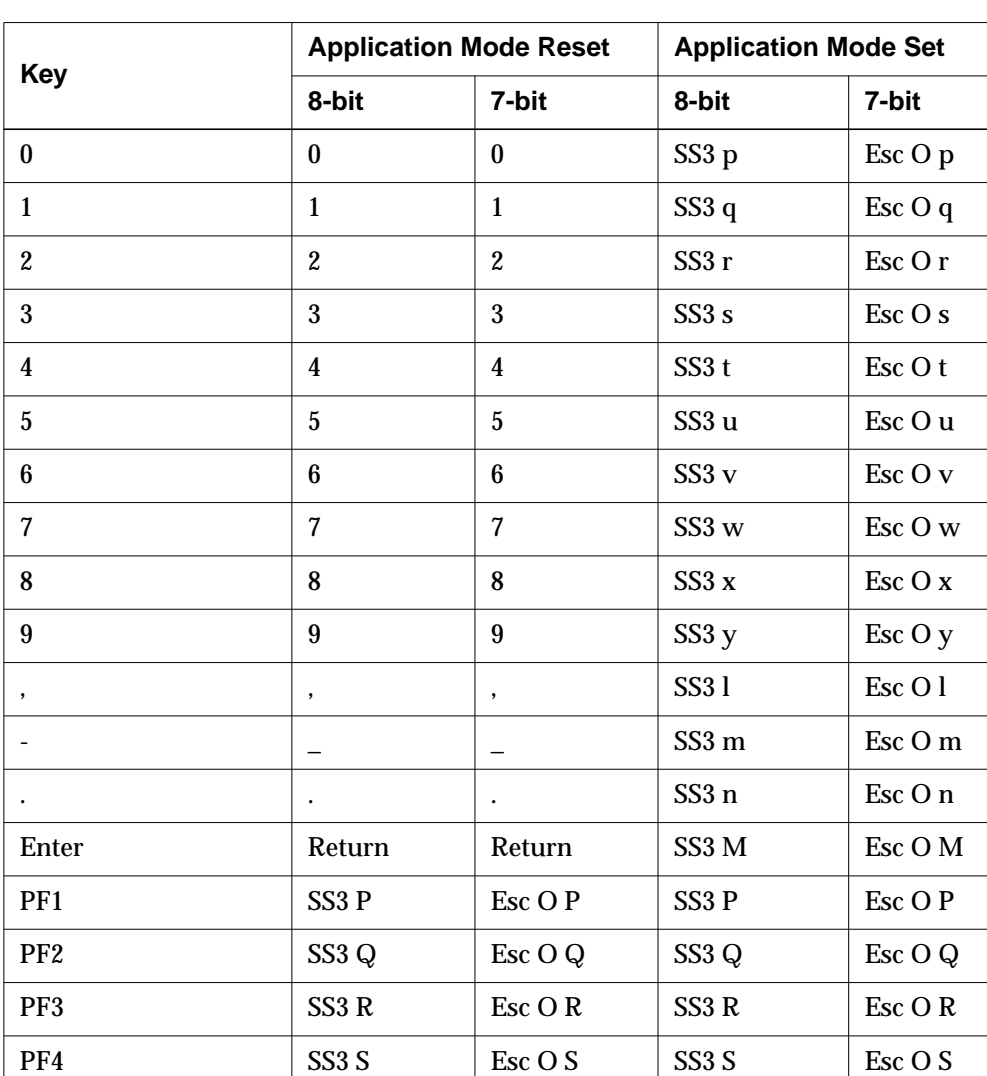

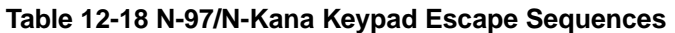

|                 | <b>Escape Sequence</b> |                           |  |  |  |  |  |
|-----------------|------------------------|---------------------------|--|--|--|--|--|
| <b>Key</b>      | 8-bit                  | 7-bit                     |  |  |  |  |  |
| F1              | CSI 11 $\sim$          | Esc $\lceil 11 -$         |  |  |  |  |  |
| F2              | CSI 12 $\sim$          | Esc $\lceil 12 \sim$      |  |  |  |  |  |
| F <sub>3</sub>  | CSI 13 $\sim$          | Esc $\lceil 13 \sim$      |  |  |  |  |  |
| F4              | CSI 14 $\sim$          | Esc $\lceil 14 -$         |  |  |  |  |  |
| F <sub>5</sub>  | CSI 15 $\sim$          | Esc [ 1 5 $\sim$          |  |  |  |  |  |
| F6              | CSI 17 $\sim$          | Esc $\lceil 17 -$         |  |  |  |  |  |
| F7              | CSI 18 $\sim$          | Esc $\lceil 18 \sim$      |  |  |  |  |  |
| F8              | CSI 19 $\sim$          | Esc [ $19 \sim$           |  |  |  |  |  |
| F9              | CSI 20 $\sim$          | Esc $\left[ 20 - \right]$ |  |  |  |  |  |
| <b>F10</b>      | CSI 21 $\sim$          | Esc $\lceil 21 -$         |  |  |  |  |  |
| F <sub>11</sub> | CSI 23 $\sim$          | Esc [ 2 3 $\sim$          |  |  |  |  |  |
| F <sub>12</sub> | CSI 24 $\sim$          | Esc [ 2 4 $\sim$          |  |  |  |  |  |

**Table 12-19 N-97/N-Kana Function Key Escape Sequences**

# **Using Compose Key Sequences**

Compose sequences, available on all keyboards, allow you to type more characters than appear on the keyboard by using a sequence of keystrokes to compose a single special character. You can use compose sequences in the NCD Terminal Emulator (*ncdterm* or *ncdrunterm*).

## **Support for Dead Keys**

Special characters called dead keys create automatic compose sequences. When a dead key is pressed, the next key you press determines the composed character. The N-102 French and Swiss keyboards provide dead-key support for the following accent marks:

- ❏ On the French keyboard, the dieresis and circumflex
- ❏ On the Swiss keyboard, the acute accent, grave accent, circumflex, tilde, and dieresis

When using these keyboards, you must first set the keyboard type to French or Swiss by using the Boot Monitor keyboard menu before booting. For information about the Boot Monitor keyboard menu, see [Chapter 11, Boot](#page-276-0) [Monitor and NVRAM.](#page-276-0)

## **Typing Compose Sequences**

To quickly test compose sequences, display the Terminal Host Chooser (Console  $\Rightarrow$  Terminals  $\Rightarrow$  New Terminal). Type the compose sequences in the Service: window.

To type compose sequences in an NCD Terminal Emulator window (*ncdterm* or *ncdrunterm*):

- 1. Make sure the **eightBitInput** resource is set to "true." For example: NCDrunterm\*eightBitInput: true
- 2. Start the NCD Terminal Emulator and type:
	- % **stty -istrip cs8**
- 3. If you are using the *vi* text editor to enter the compose sequences, set the environment variable LC\_CTYPE to "iso\_8859\_1."

- 4. Find the character you want in the Character column in [Table 12-20.](#page-365-0)
	- On the N-108LK keyboard, press the Compose Character key; then type the two characters in the third column.
	- On any other type of keyboard, press Left/Alt and a space (hold down Left/Alt while pressing the space bar); then type the two characters in the Keystrokes column.

Note that the notation (*sp*) in the Keystrokes column in [Table 12-20](#page-365-0) indicates that you must press the space bar.

#### **Compose Sequence Table**

[Table 12-20 l](#page-365-0)ists the characters you can compose and the keystrokes to use.

**Note** The compose sequences for the currency sign and the registered trademark symbol do not work.

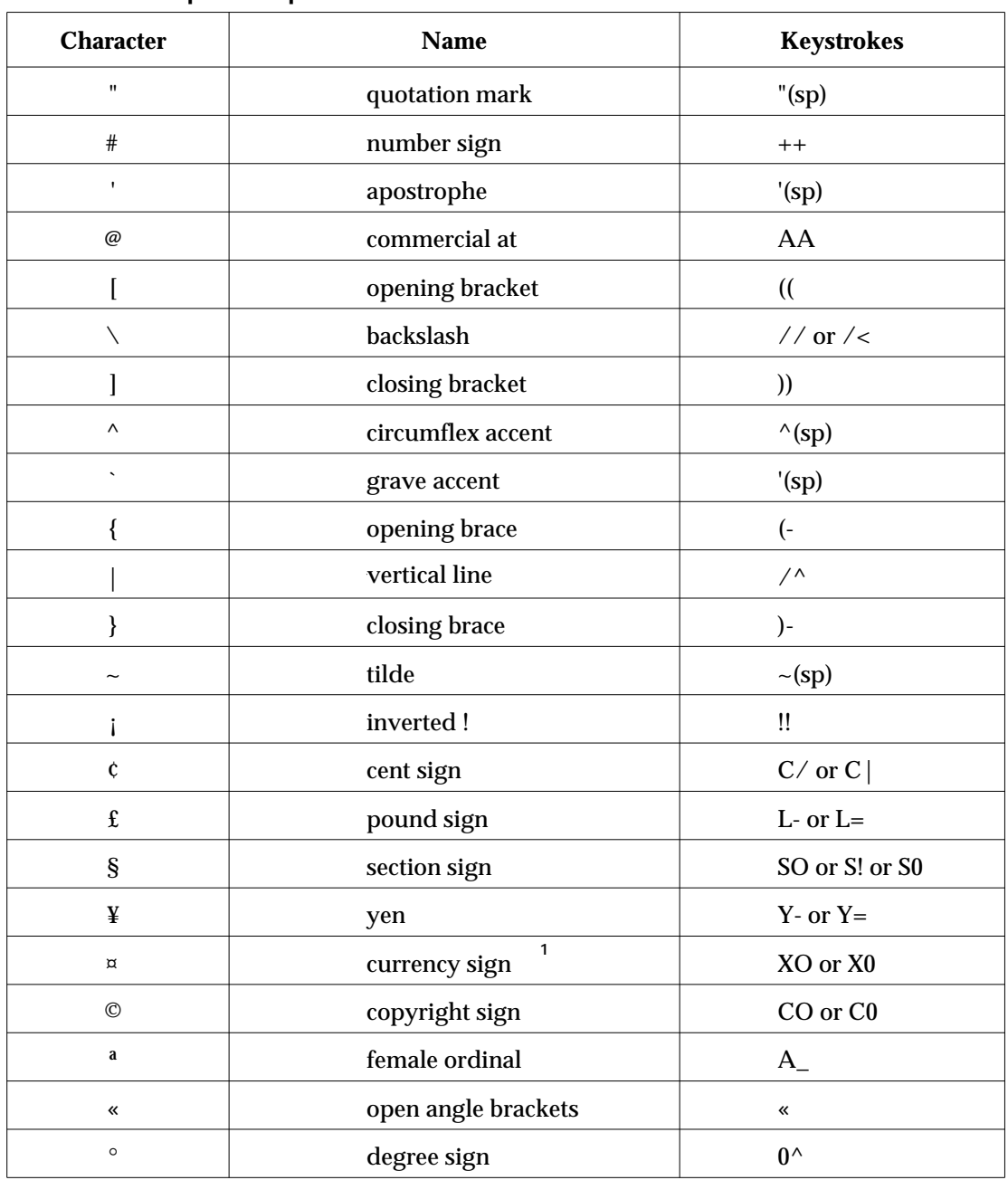

#### <span id="page-365-0"></span>Table 12-20 Compose Sequences

| <b>Character</b> | <b>Name</b>           | <b>Keystrokes</b>      |  |  |
|------------------|-----------------------|------------------------|--|--|
| $\pm$            | plus or minus sign    | $+ -$                  |  |  |
| $\overline{2}$   | superscript 2         | $2^{\wedge}$           |  |  |
| $\sqrt{3}$       | superscript 3         | $3^{\wedge}$           |  |  |
| $\mu$            | micro sign            | /U $^{\rm 2}$          |  |  |
| $\P$             | paragraph sign        | P!                     |  |  |
| $\bullet$        | middle dot            | . $\wedge$             |  |  |
| $\overline{1}$   | superscript one       | $1^{\wedge}$           |  |  |
| $\mathbf 0$      | masculine ordinal     | $O_{-}$                |  |  |
| $\gg$            | closed angle brackets | »                      |  |  |
| $\frac{1}{4}$    | fraction one-quarter  | $\overline{2}$<br>14   |  |  |
| $1/2$            | fraction one-half     | $\overline{2}$<br>12   |  |  |
| i                | inverted?             | ??                     |  |  |
| À                | A grave               | A $\lq$                |  |  |
| Á                | A acute               | A $^\prime$            |  |  |
| Â                | A circumflex          | A $^\wedge$            |  |  |
| Ã                | A tilde               | A $\sim$               |  |  |
| Ä                | A umlaut              | $\mathbf{A}$           |  |  |
| $\dot{\text{a}}$ | A ring                | $A^*$                  |  |  |
| Æ                | AE diphthong          | $\mathrm{AE}^{-2}$     |  |  |
| Ç                | C cedilla             | C,                     |  |  |
| È                | E grave               | $E^+$                  |  |  |
| É                | E acute               | $\mathbf{E}^{~\prime}$ |  |  |
| Ê                | E circumflex          | $\rm E$ $^{\wedge}$    |  |  |

Table 12-20 Compose Sequences (Continued)

| <b>Character</b>     | <b>Name</b>          | <b>Keystrokes</b>                    |  |  |  |
|----------------------|----------------------|--------------------------------------|--|--|--|
| Ë                    | E umlaut             | $\mathbf{E}$ "                       |  |  |  |
| Ì                    | I grave              | $\Gamma$                             |  |  |  |
| Í                    | I acute              | $\Gamma$                             |  |  |  |
| Î                    | I circumflex         | $I^{\wedge}$                         |  |  |  |
| Ï                    | I umlaut             | $\mathbf{I}$ "                       |  |  |  |
| Ñ                    | N tilde              | $N \sim$                             |  |  |  |
| Ò                    | O grave              | O <sub>1</sub>                       |  |  |  |
| Ó                    | O acute              | O <sup>2</sup>                       |  |  |  |
| Ô                    | O circumflex         | $O \wedge$                           |  |  |  |
| Õ                    | O tilde              | $O \sim$                             |  |  |  |
| Ö                    | O umlaut             | $O$ "                                |  |  |  |
| Œ                    | 3<br>OE diphthong    | $\overline{\mathbf{2}}$<br><b>OE</b> |  |  |  |
| Ø                    | O slash              | $\mathrm{O}/$                        |  |  |  |
| Ù                    | U grave              | $\mathbf{U}$ '                       |  |  |  |
| Ú                    | U acute              | U'                                   |  |  |  |
| Û                    | U circumflex         | $U^{\wedge}$                         |  |  |  |
| Ü                    | U umlaut             | $U$ "                                |  |  |  |
| Ÿ                    | 3<br>Y umlaut        | $Y$ "                                |  |  |  |
| $\boldsymbol{\beta}$ | German small sharp s | SS                                   |  |  |  |
| à                    | a grave              | $a^{\prime}$                         |  |  |  |
| á                    | a acute              | $a^{\prime}$                         |  |  |  |
| $\hat{\mathbf{a}}$   | a circumflex         | $a^{\wedge}$                         |  |  |  |
| ã                    | a tilde              | $a \sim$                             |  |  |  |

Table 12-20 Compose Sequences (Continued)

| <b>Character</b>     | <b>Name</b>         | Keystrokes                  |  |  |  |  |
|----------------------|---------------------|-----------------------------|--|--|--|--|
| ä                    | a umlaut            | $a$ "                       |  |  |  |  |
| $\dot{\mathbf{a}}$   | a ring              | $a^*$                       |  |  |  |  |
| æ                    | ae diphthong        | $\overline{2}$<br>ae        |  |  |  |  |
| Ç                    | c cedilla           | c,                          |  |  |  |  |
| è                    | e grave             | $e^{\lambda}$               |  |  |  |  |
| $\acute{\text{e}}$   | e acute             | $\rm e$ $^\prime$           |  |  |  |  |
| $\hat{\mathbf{e}}$   | e circumflex        | $e^{\Lambda}$               |  |  |  |  |
| ë                    | e umlaut            | $e$ "                       |  |  |  |  |
| ì                    | i grave             | $i^{\prime}$                |  |  |  |  |
| í                    | <i>i</i> acute      | i'                          |  |  |  |  |
| î                    | <i>i</i> circumflex | $i^{\wedge}$                |  |  |  |  |
| ï                    | i umlaut            | $i$ "                       |  |  |  |  |
| $\tilde{\mathbf{n}}$ | $\,$ n tilde        | $n \sim$                    |  |  |  |  |
| Ò                    | o grave             | $\overline{0}$              |  |  |  |  |
| Ó                    | o acute             | $\overline{0}$              |  |  |  |  |
| ô                    | o circumflex        | $0^{\wedge}$                |  |  |  |  |
| $\tilde{\text{o}}$   | o tilde             | $0 \sim$                    |  |  |  |  |
| Ö                    | o umlaut            | $0$ "                       |  |  |  |  |
| œ                    | 3<br>oe diphthong   | $\overline{2}$<br><b>oe</b> |  |  |  |  |
| Ø                    | o slash             | $\mathbf{O}/% \mathbf{O}$   |  |  |  |  |
| ù                    | u grave             | $\mathbf{u}$ ,              |  |  |  |  |
| ú                    | u acute             | $\mathbf{u}$ $^{\prime}$    |  |  |  |  |
| û                    | u circumflex        | $\mathbf{u}$ ^              |  |  |  |  |

Table 12-20 Compose Sequences (Continued)

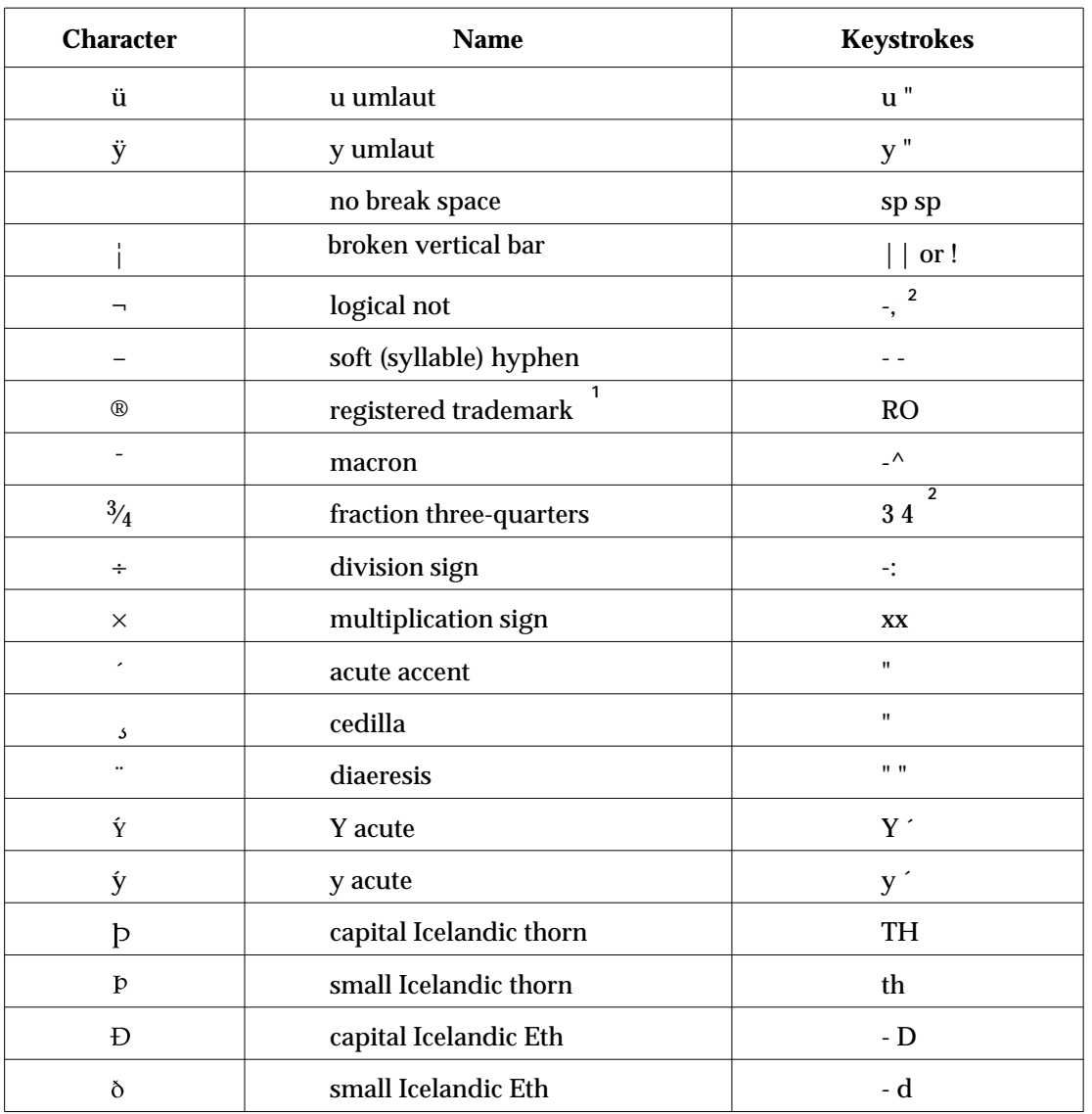

<span id="page-369-0"></span>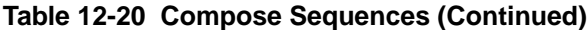

**<sup>1</sup>** The compose sequences for the currency sign and registered trademark symbol do not work.

**<sup>2</sup>** You must type these characters in the order shown.

**<sup>3</sup>** This character is available only when you use the Digital multinational character set.

## **VT320 Character Coding Conventions**

This section introduces VT320 character coding conventions and NCD Terminal Emulator character sets. It also includes code tables for NCD Terminal Emulator character sets.

VT320 character coding, conventions (including downloadable character sets, or DRCS), and standards are described in detail in Digital publications.

#### **Character Sets**

The NCD Terminal Emulator includes the following character sets:

- ❏ ASCII (7-bit and 8-bit)
- ❏ DEC Supplemental Graphic
- ❏ ISO Latin Alphabet 1 supplemental graphic
- ❏ 12 National Replacement Character sets

The default character set configuration in the NCD Terminal Emulator is called the Digital Multinational character set. It is composed of the ASCII character set and the Digital Supplemental Graphic character set. The NCD Terminal Emulator maps the ASCII character set into the left side of the character table (see [Table 12-21\)](#page-372-0) as the GL codes. It maps the Digital Supplemental Graphic set into the right half (se[e Table 12-22](#page-373-0)) as the GR codes.

The ISO Latin Alphabet 1 supplemental graphic set is composed of the ASCII set and the ISO Latin-1 supplemental set. (See [Table 12-23.](#page-374-0)) It includes many of the accented characters and diacritical marks used in European languages. To use the ISO Latin Alphabet 1 supplemental graphic character set, you select the ISO Latin 1 Font toggle in the Options menu.

By default, the NCD Terminal Emulator's ASCII character set is 8-bit ASCII. To change to 7-bit mode, use the Strip Parity toggle in the Options menu.

The 12 National Replacement Character sets are 7-bit character sets used with European language keyboards. (See [Table 12-24.](#page-375-0)) Each varies slightly from the ASCII character set as required by the European language for which it is used.

#### **Character Code Tables**

The code tables in this section describe the character codes for the character sets included in NCD Terminal Emulator. The following conventions are used in the code tables:

- ❏ Columns and rows are numbered in the top row and right-most or leftmost columns. The character codes are sometimes referred to by *columnnumber*/*rownumber*. For example, in the Digital Multinational Character set, [Table 12-21, t](#page-372-0)he character 1/0 is the control character DLE.
- ❏ The binary representation of a character is obtained by finding the character code in the table, then looking at the binary representations next to the character's column and row numbers.
- ❏ The octal, decimal, and hexadecimal representations of each character are listed to its right; the octal representation is the top number, decimal representation is the middle number, and the hexadecimal representation is the bottom number. For example:

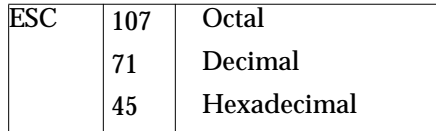

|                         |              | Column       |              |                | 0                      |                              | $\mathbf{1}$            |                 | $\overline{2}$     |               | 3                        |                          | 4                       |               | 5                        |            | 6                       |                       | $\overline{7}$          |               |
|-------------------------|--------------|--------------|--------------|----------------|------------------------|------------------------------|-------------------------|-----------------|--------------------|---------------|--------------------------|--------------------------|-------------------------|---------------|--------------------------|------------|-------------------------|-----------------------|-------------------------|---------------|
|                         |              |              |              | b8             | $\mathbf{0}$           |                              | $\mathbf{0}$            |                 | $\mathbf{0}$       |               | $\mathbf{0}$             |                          | $\mathbf{0}$            |               | $\mathbf{0}$             |            | $\overline{0}$          |                       | $\overline{0}$          |               |
|                         |              | <b>BITS</b>  |              | b7             | 0                      |                              | $\bf{0}$                |                 | $\overline{0}$     |               | $\overline{0}$           |                          | $\mathbf{1}$            |               | $\mathbf{1}$             |            | $\mathbf{1}$            |                       | $\mathbf{1}$            |               |
| Row                     |              |              |              | b6             | $\bf{0}$               |                              | $\bf{0}$                |                 |                    | $\mathbf{1}$  |                          | $\mathbf{1}$<br>$\bf{0}$ |                         | 0             |                          | 1          |                         | $\mathbf{1}$          |                         |               |
|                         |              |              |              | b <sub>5</sub> | $\mathbf{0}$           |                              | 1                       |                 | $\overline{0}$     |               | $\mathbf{1}$             |                          | $\bf{0}$                |               | 1                        |            | $\overline{0}$          |                       | $\mathbf{1}$            |               |
|                         | b4           | চ3           | b2           | ЪT             |                        |                              | <b>CO CODES</b>         |                 |                    |               |                          |                          |                         |               | GL CODES (ASCII GRAPHIC) |            |                         |                       |                         |               |
| $\bf{0}$                | $\mathbf{0}$ | $\mathbf{0}$ | $\mathbf{0}$ | $\mathbf{0}$   | <b>NUL</b>             | $\mathbf 0$<br>$\bf o$       | <b>DLE</b>              | 20<br>16        | $\overline{SP}$    | $40\,$<br>32  | $\mathbf{0}$             | 60<br>48                 | $\overline{a}$          | 100<br>64     | P                        | 120<br>80  | grave                   | 140<br>96             | p                       | 160<br>112    |
|                         |              |              |              |                |                        | $\mathbf{o}$                 |                         | 10              |                    | 20            |                          | 30                       |                         | 40            |                          | 50         | accent <sup>1</sup>     | 60                    |                         | 70            |
| 1                       | $\bf{0}$     | $\bf{0}$     | $\bf{0}$     | $\mathbf{1}$   | <b>SOH</b>             | $\mathbf{1}$                 | DC <sub>1</sub>         | 21              | Ţ                  | 41            | 1                        | 61                       | A                       | 101           | Q                        | 121        | a                       | 141                   | q                       | 161           |
|                         |              |              |              |                |                        | $\mathbf{1}$                 |                         | 17<br>11        |                    | 33<br>21      |                          | 49<br>31                 |                         | 65<br>41      |                          | 81<br>51   |                         | 97<br>61              |                         | 113<br>71     |
| $\overline{2}$          | $\bf{0}$     | $\mathbf{0}$ | $\mathbf{1}$ | $\mathbf{0}$   | <b>STX</b>             | $\boldsymbol{2}$             | DC2                     | $\overline{22}$ | $\epsilon\epsilon$ | 42            | $\overline{2}$           | 62                       | B                       | 102           | R                        | 122        | b                       | 142                   | $\mathbf{r}$            | 162           |
|                         |              |              |              |                |                        | $\overline{2}$               |                         | 18              |                    | 34            |                          | 50                       |                         | 66            |                          | 82         |                         | 98                    |                         | 114           |
| 3                       | $\bf{0}$     | $\mathbf{0}$ | $\mathbf{1}$ | $\mathbf{1}$   | <b>ETX</b>             | $\overline{2}$<br>$\sqrt{3}$ | DC <sub>3</sub>         | 12<br>23        | #                  | 22<br>43      | 3                        | 32<br>63                 | C                       | 42<br>103     | S                        | 52<br>123  | $\mathbf{c}$            | 62<br>143             |                         | 72<br>163     |
|                         |              |              |              |                |                        | 3                            |                         | 19              |                    | 35            |                          | 51                       |                         | 67            |                          | 83         |                         | 99                    | S                       | 115           |
|                         |              |              |              |                |                        | 3                            |                         | 13              |                    | 23            |                          | 33                       |                         | 43            |                          | 53         |                         | 63                    |                         | 73            |
| 4                       | $\bf{0}$     | $\mathbf{1}$ | $\bf{0}$     | $\mathbf{0}$   | <b>EOT</b>             | $\boldsymbol{4}$             | $\overline{DC4}$        | 24<br>20        | Ŝ                  | 44<br>36      | 4                        | 64<br>52                 | D                       | 104<br>68     | $\overline{\text{T}}$    | 124<br>84  | $\overline{\mathrm{d}}$ | 144<br>100            | t                       | 164<br>116    |
|                         |              |              |              |                |                        | 4                            |                         | 14              |                    | 24            |                          | 34                       |                         | 44            |                          | 54         |                         | 64                    |                         | 74            |
| $\overline{5}$          | $\bf{0}$     | $\mathbf{1}$ | $\bf{0}$     | $\mathbf{1}$   | <b>ENQ</b>             | $\bf 5$                      | NAK                     | 25              | $\overline{\%}$    | 45            | 5                        | 65                       | E                       | 105           | U                        | 125        | e                       | 145                   | <b>u</b>                | 165           |
|                         |              |              |              |                |                        | 5                            |                         | 21<br>15        |                    | 37<br>25      |                          | 53<br>35                 |                         | 69<br>45      |                          | 85<br>55   |                         | 101<br>65             |                         | 117<br>75     |
| 6                       | $\bf{0}$     | $\mathbf{1}$ | $\mathbf{1}$ | $\mathbf{0}$   | $\overline{ACK}$       | $\bf 6$                      | $\overline{\text{SYN}}$ | 26              | &                  | 46            | 6                        | 66                       | F                       | 106           | $\overline{V}$           | 126        | $\overline{f}$          | 146                   | $\overline{\mathbf{V}}$ | 166           |
|                         |              |              |              |                |                        | 6                            |                         | 22              |                    | 38            |                          | 54                       |                         | 70            |                          | 86         |                         | 102                   |                         | 118           |
| $\overline{\mathbf{7}}$ | $\mathbf{0}$ | $\mathbf{1}$ | $\mathbf{1}$ | $\mathbf{1}$   | <b>BEL</b>             | 6<br>$\boldsymbol{7}$        | <b>ETB</b>              | 16<br>27        | $\epsilon$         | 26<br>47      | $\overline{7}$           | 36<br>67                 | $\overline{\mathsf{G}}$ | 46<br>107     | $\overline{W}$           | 56<br>1278 |                         | 66<br>147             |                         | 76<br>167     |
|                         |              |              |              |                |                        | $\tau$                       |                         | 23              |                    | 39            |                          | 55                       |                         | 71            |                          | 7          | g                       | 103                   | W                       | 119           |
|                         |              |              |              |                |                        | 7                            |                         | 17              |                    | 27            |                          | 37                       |                         | 47            |                          | 57         |                         | 67                    |                         | 77            |
| $\overline{\mathbf{8}}$ | $\mathbf{1}$ | $\mathbf{0}$ | $\mathbf{0}$ | $\mathbf{0}$   | $\overline{\text{BS}}$ | 10<br>8                      | CAN                     | 30<br>24        | (                  | 50<br>40      | 8                        | 70<br>56                 | H                       | 110<br>72     | $\overline{\text{X}}$    | 130<br>88  | $\overline{h}$          | 150<br>104            | X                       | 170<br>120    |
|                         |              |              |              |                |                        | 8                            |                         | 18              |                    | 28            |                          | 38                       |                         | 48            |                          | 58         |                         | 68                    |                         | 78            |
| $\boldsymbol{9}$        | $\mathbf{1}$ | $\bf{0}$     | $\bf{0}$     | $\mathbf{1}$   | HT                     | 11                           | EM                      | 31              | $\mathcal{E}$      | 51            | 9                        | 71                       | T                       | 111           | $\overline{Y}$           | 131        | $\mathbf{i}$            | 151                   | у                       | 171           |
|                         |              |              |              |                |                        | 9<br>9                       |                         | 25<br>19        |                    | 41<br>29      |                          | 57<br>39                 |                         | 73<br>49      |                          | 89<br>59   |                         | 105<br>69             |                         | 121<br>79     |
| $\overline{10}$         | $\mathbf{1}$ | $\mathbf{0}$ | $\mathbf{1}$ | $\mathbf{0}$   | $\overline{LF}$        | 12                           | <b>SUB</b>              | 32              | $\overline{\ast}$  | 52            | $\ddot{\cdot}$           | 72                       | $\mathbf{I}$            | 112           | $\overline{z}$           | 132        | j                       | 152                   | Z                       | 172           |
|                         |              |              |              |                |                        | 10<br>A                      |                         | 26<br>1A        |                    | 42<br>2A      |                          | 58<br>3A                 |                         | 74<br>4A      |                          | 90<br>5A   |                         | 106<br>6A             |                         | 122<br>7A     |
| 11                      | $\mathbf{1}$ | $\mathbf{0}$ | $\mathbf{1}$ | $\mathbf{1}$   | $\overline{\text{VT}}$ | 13                           | <b>ESC</b>              | 33              | $+$                | 53            | $\vdots$                 | 73                       | K                       | 113           | L                        | 133        | k                       | 153                   | ł                       | 173           |
|                         |              |              |              |                |                        | 11                           |                         | 27              |                    | 43            |                          | 59                       |                         | 75            |                          | 91         |                         | 107                   |                         | 123           |
|                         |              |              |              |                |                        | B<br>14                      |                         | 1B<br>34        |                    | 2B<br>54      |                          | 3B<br>74                 |                         | 4B<br>114     |                          | 5B<br>134  |                         | 6 <sub>B</sub><br>154 |                         | 7B<br>174     |
| 12                      | $\mathbf{1}$ | $\mathbf{1}$ | $\mathbf{0}$ | $\mathbf{0}$   | FF                     | 12                           | $\overline{FS}$         | 28              | ,                  | 44            | $\lt$                    | 60                       | L.                      | 76            | ╲                        | 92         | $\mathbf{1}$            | 108                   |                         | 124           |
|                         |              |              |              |                |                        | C                            |                         | 1 <sub>C</sub>  |                    | 2C            |                          | 3C                       |                         | 4C            |                          | 5C         |                         | 6C                    |                         | 7C            |
| $\overline{13}$         | $\mathbf{1}$ | $\mathbf{1}$ | $\bf{0}$     | $\mathbf{1}$   | CR                     | $15\,$<br>13                 | $\overline{GS}$         | 35<br>29        |                    | 55<br>45      | $=$                      | 75<br>61                 | M                       | 115<br>77     |                          | 135<br>93  | m                       | 155<br>109            | ł                       | 175<br>125    |
|                         |              |              |              |                |                        | D                            |                         | 1D              |                    | 2D            |                          | 3D                       |                         | 4D            |                          | 5D         |                         | 6 <sub>D</sub>        |                         | 7D            |
| $\overline{14}$         | 1            | $\mathbf{1}$ | $\mathbf{1}$ | $\mathbf{0}$   | $\overline{SO}$        | 16                           | $\overline{\text{RS}}$  | 36              |                    | 56            | $\mathbf{r}$             | 76                       | $\overline{\rm N}$      | 116           | $\overline{\wedge}$      | 136        | n                       | 156                   |                         | 176           |
|                         |              |              |              |                |                        | 14<br>E                      |                         | 30<br>1E        |                    | 46<br>2E      |                          | 62<br>3E                 |                         | 78<br>4E      |                          | 94<br>5E   |                         | 110<br>6E             |                         | 126<br>7E     |
| $\overline{15}$         | 1            | $\mathbf{1}$ | $\mathbf{1}$ | $\mathbf{1}$   | $\overline{S1}$        | 17                           | $\overline{US}$         | 37              | $\overline{1}$     | 57            | $\overline{\mathcal{P}}$ | 77                       | $\overline{O}$          | 117           |                          | 137        | $\mathbf 0$             | 157                   | <b>DEL</b>              | 177           |
|                         |              |              |              |                |                        | 15                           |                         | 31              |                    | 47            |                          | 63                       |                         | 79            |                          | 95         |                         | 111                   |                         | 127           |
|                         |              |              |              |                |                        | F                            |                         | 1F              |                    | $2\mathrm{F}$ |                          | 3F                       |                         | $4\mathrm{F}$ |                          | 5F         |                         | 6F                    |                         | $7\mathrm{F}$ |

<span id="page-372-0"></span>Table 12-21 Digital Multinational Character Set: C0 and GL Codes

<span id="page-373-0"></span>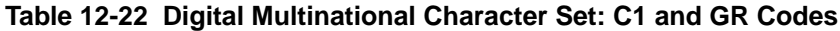

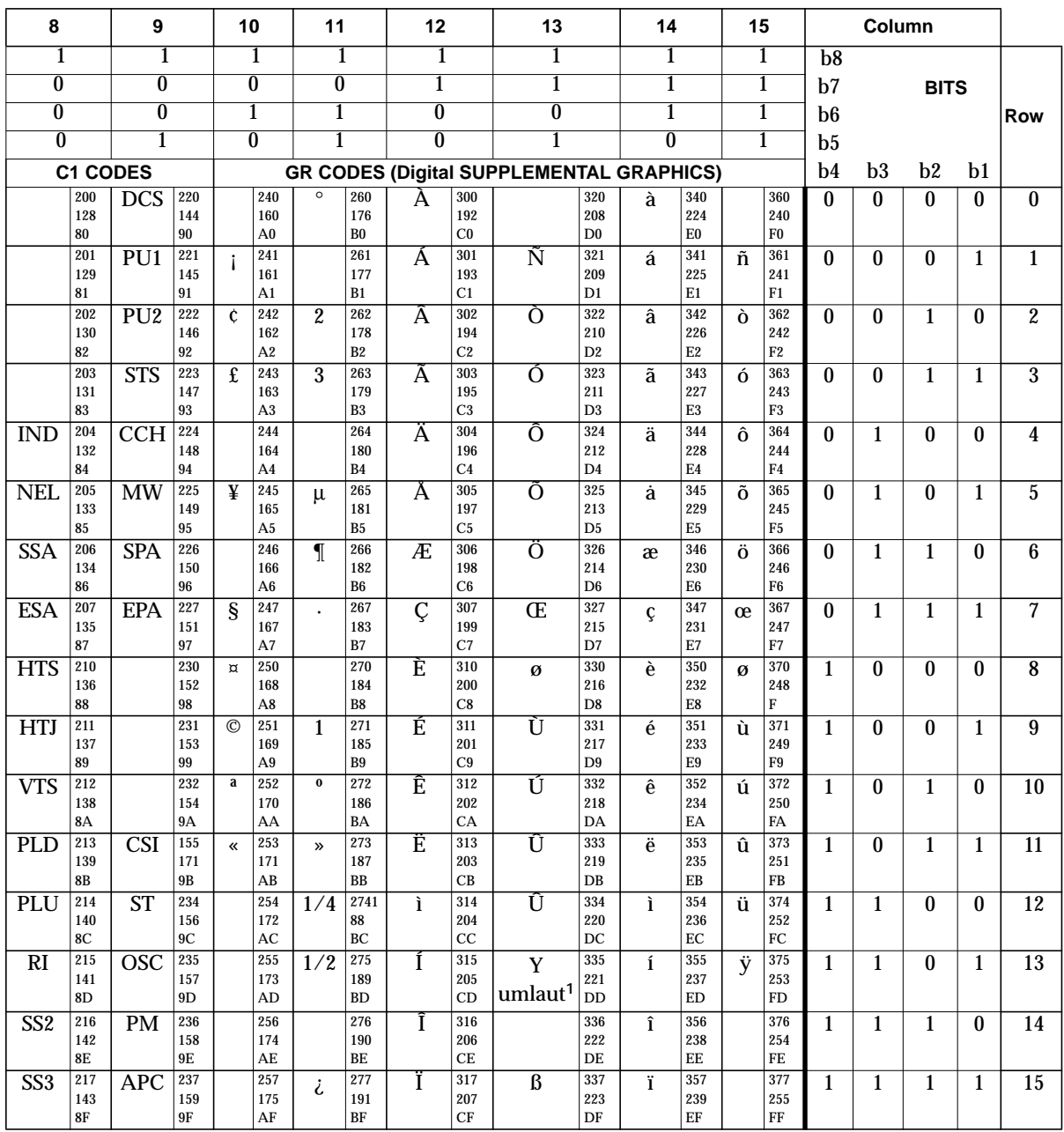

| 8                       |                      | 9                         |                       | 10                       |                       | 11                      |                       | 12             |                       | 13                                                  |                       | 14 |                       | 15                 |                       |                  | Column         |                  |                 |                   |
|-------------------------|----------------------|---------------------------|-----------------------|--------------------------|-----------------------|-------------------------|-----------------------|----------------|-----------------------|-----------------------------------------------------|-----------------------|----|-----------------------|--------------------|-----------------------|------------------|----------------|------------------|-----------------|-------------------|
| 1                       |                      | T                         |                       | 1                        |                       | T                       |                       |                | T                     | 1                                                   |                       |    | ī                     | T                  |                       | b8               |                |                  |                 |                   |
| $\overline{0}$          |                      | $\overline{0}$            |                       | $\overline{\mathbf{0}}$  |                       | $\overline{0}$          |                       |                | $\overline{1}$        | 1                                                   |                       |    | $\overline{1}$        | $\overline{1}$     |                       | b7               |                | <b>BITS</b>      |                 |                   |
| $\overline{0}$          |                      | $\overline{0}$            |                       | 1                        |                       | 1                       |                       |                | $\overline{0}$        | 0                                                   |                       |    | 1                     | 1                  |                       | b6               |                |                  |                 | Row               |
| $\overline{0}$          |                      | ī                         |                       | $\overline{0}$           |                       | ī                       |                       |                | $\overline{0}$        | 1                                                   |                       |    | $\overline{0}$        | ī                  |                       | b <sub>5</sub>   |                |                  |                 |                   |
|                         |                      | C1 CODES                  |                       |                          |                       |                         |                       |                |                       | <b>GR CODES (ISO LATIN-1 SUPPLEMENTAL GRAPHICS)</b> |                       |    |                       |                    |                       | $\overline{b4}$  | b3             | b2               | $\overline{b1}$ |                   |
|                         | 200                  | <b>DCS</b>                | 220                   | <b>NBSP</b>              | 240                   | $\circ$                 | 260                   | À              | 300                   | capital                                             | 320                   | à  | 340                   | small              | 360                   | $\boldsymbol{0}$ | $\bf{0}$       | $\boldsymbol{0}$ | $\bf{0}$        | $\overline{0}$    |
|                         | 128<br>80            |                           | 144<br>90             |                          | 160<br>A <sub>0</sub> |                         | 176<br>B <sub>0</sub> |                | 192<br>C <sub>0</sub> | Iced.                                               | 208<br>D <sub>0</sub> |    | 224<br>${\rm E}0$     | Iced.              | 240<br>F <sub>0</sub> |                  |                |                  |                 |                   |
|                         |                      |                           |                       |                          |                       |                         | 261                   |                |                       | oath <sup>1</sup>                                   |                       |    |                       | oath <sup>1</sup>  | 361                   |                  |                |                  |                 |                   |
|                         | 201<br>129           | PU <sub>1</sub>           | 221<br>145            | i                        | 241<br>161            |                         | 177                   | Á              | 301<br>193            | Ñ                                                   | 321<br>209            | á  | 341<br>225            | ñ                  | 241                   | $\mathbf{0}$     | $\mathbf{0}$   | $\mathbf{0}$     | $\mathbf{1}$    | $\mathbf{1}$      |
|                         | 81                   |                           | 91                    |                          | A1                    |                         | B1                    |                | C <sub>1</sub>        |                                                     | D <sub>1</sub>        |    | E1                    |                    | F1                    |                  |                |                  |                 |                   |
|                         | 202<br>130           | PU <sub>2</sub>           | 222<br>146            | Ċ                        | 242<br>162            | $\overline{2}$          | 262<br>178            | Ä              | 302<br>194            | Ò                                                   | 322<br>210            | â  | 342<br>226            | Ò                  | 362<br>242            | $\mathbf{0}$     | $\bf{0}$       | 1                | $\bf{0}$        | $\overline{2}$    |
|                         | 82                   |                           | 92                    |                          | A2                    |                         | B2                    |                | C <sub>2</sub>        |                                                     | D <sub>2</sub>        |    | E <sub>2</sub>        |                    | F <sub>2</sub>        |                  |                |                  |                 |                   |
|                         | 203<br>131           | <b>STS</b>                | 223<br>147            | $\overline{f}$           | 243<br>163            | $\overline{3}$          | 263<br>179            | Ã              | 303<br>195            | Ó                                                   | 323<br>211            | ã  | 343<br>227            | Ó                  | 363<br>243            | $\theta$         | $\mathbf{0}$   | $\mathbf{1}$     | $\mathbf{1}$    | $\overline{3}$    |
|                         | 83                   |                           | 93                    |                          | A <sub>3</sub>        |                         | B <sub>3</sub>        |                | C <sub>3</sub>        |                                                     | D <sub>3</sub>        |    | E3                    |                    | F <sub>3</sub>        |                  |                |                  |                 |                   |
| $\overline{\text{IND}}$ | 204<br>132           | $\overline{\text{CCH}}$   | 224<br>148            | $\alpha$                 | 244<br>164            |                         | 264<br>180            | Ã              | 304<br>196            | Ô                                                   | 324<br>212            | ä  | 344<br>228            | ô                  | 364<br>244            | $\theta$         | 1              | $\boldsymbol{0}$ | $\bf{0}$        | 4                 |
|                         | 84                   |                           | 94                    |                          | A <sub>4</sub>        |                         | <b>B4</b>             |                | C <sub>4</sub>        |                                                     | D <sub>4</sub>        |    | E4                    |                    | F4                    |                  |                |                  |                 |                   |
| <b>NEL</b>              | 205                  | $\overline{\text{MW}}$    | 225                   | ¥                        | 245                   |                         | 265                   | Å              | 305                   | Õ                                                   | 325                   | à  | 345                   | õ                  | 365                   | $\bf{0}$         | $\mathbf{1}$   | $\bf{0}$         | $\mathbf{1}$    | $\overline{5}$    |
|                         | 133<br>85            |                           | 149<br>95             |                          | 165<br>A5             |                         | 181<br>B <sub>5</sub> |                | 197<br>C <sub>5</sub> |                                                     | 213<br>D <sub>5</sub> |    | 229<br>E5             |                    | 245<br>F <sub>5</sub> |                  |                |                  |                 |                   |
| SSA                     | 206                  | $\overline{SPA}$          | 226                   | broken                   | 246                   | ſ                       | 266                   | Æ              | 306                   | Ö                                                   | 326                   | æ  | 346                   | Ö                  | 366                   | $\theta$         | 1              | $\mathbf{1}$     | $\bf{0}$        | 6                 |
|                         | 134<br>86            |                           | 150<br>96             | bar <sup>1</sup>         | 166<br>A6             |                         | 182<br><b>B6</b>      |                | 198<br>C6             |                                                     | 214<br>D <sub>6</sub> |    | 230<br>E <sub>6</sub> |                    | 246<br>F <sub>6</sub> |                  |                |                  |                 |                   |
| <b>ESA</b>              | 207                  | <b>EPA</b>                | 227                   | $\overline{\S}$          | 247                   | $\ddot{\phantom{0}}$    | 267                   | $\overline{C}$ | 307                   | $\overline{\text{X}}$                               | 327                   | Ç  | 347                   |                    | 367                   | $\boldsymbol{0}$ | $\mathbf{1}$   | $\mathbf{1}$     | $\mathbf{1}$    | $\overline{\tau}$ |
|                         | 135                  |                           | 151                   |                          | 167                   |                         | 183                   |                | 199                   |                                                     | 215                   |    | 231                   |                    | 247                   |                  |                |                  |                 |                   |
| <b>HTS</b>              | 87<br>210            |                           | 97<br>230             | $\overline{a}$           | A7<br>250             |                         | B7<br>270             | È              | C7<br>310             | Ø                                                   | D7<br>330             | è  | E7<br>350             | ø                  | F7<br>370             | $\mathbf{1}$     | $\bf{0}$       | $\bf{0}$         | $\bf{0}$        | 8                 |
|                         | 136                  |                           | 152                   |                          | 168                   |                         | 184                   |                | 200                   |                                                     | 216                   |    | 232                   |                    | 248                   |                  |                |                  |                 |                   |
| <b>HTJ</b>              | 88<br>211            |                           | 98<br>231             | $\overline{\circ}$       | A8<br>251             | $\mathbf{1}$            | B8<br>271             | É              | C8<br>311             | Ù                                                   | D <sub>8</sub><br>331 | é  | E8<br>351             | ù                  | F8<br>371             | 1                | $\bf{0}$       | $\boldsymbol{0}$ | $\mathbf{1}$    | $\overline{9}$    |
|                         | 137                  |                           | 153                   |                          | 169                   |                         | 185                   |                | 201                   |                                                     | 217                   |    | 233                   |                    | 249                   |                  |                |                  |                 |                   |
|                         | 89                   |                           | 99                    | $\overline{a}$           | A9                    | $\overline{\mathbf{0}}$ | <b>B9</b>             |                | C9                    |                                                     | D <sub>9</sub>        |    | E9                    |                    | F9                    |                  |                |                  |                 |                   |
| $\overline{\text{VTS}}$ | 212<br>138           |                           | 232<br>154            |                          | 252<br>170            |                         | 272<br>186            | Ē              | 312<br>202            | Ú                                                   | 332<br>218            | ê  | 352<br>234            | ú                  | 372<br>250            | 1                | $\bf{0}$       | 1                | $\bf{0}$        | $\overline{10}$   |
|                         | <b>8A</b>            |                           | 9Α                    |                          | AA                    |                         | BA                    |                | CA                    |                                                     | DA                    |    | EA                    |                    | FA                    |                  |                |                  |                 |                   |
| PLD                     | 213<br>139           | $\overline{\text{CSI}}$   | 233<br>155            | «                        | 253<br>171            | $\mathcal{P}$           | 273<br>187            | Ë              | 313<br>203            | Û                                                   | 333<br>219            | ë  | 353<br>235            | û                  | 373<br>251            | $\mathbf{1}$     | $\overline{0}$ | $\mathbf{1}$     | $\mathbf{1}$    | $\overline{11}$   |
|                         | <b>8B</b>            |                           | 9 <b>B</b>            |                          | AB                    |                         | BB                    |                | CB                    |                                                     | DB                    |    | EB                    |                    | FB                    |                  |                |                  |                 |                   |
| PLU                     | 214<br>140           | $\overline{\text{ST}}$    | 234<br>156            | $\overline{\phantom{0}}$ | 2541<br>72A           | 1/4                     | 274<br>188            | I              | 314<br>204            | Ü                                                   | 334<br>220            | ì  | 354<br>236            | ü                  | 374<br>252            | 1                | 1              | $\mathbf{0}$     | $\mathbf{0}$    | $\overline{12}$   |
|                         | 8C                   |                           | 9C                    |                          | C                     |                         | BC                    |                | $_{\rm CC}$           |                                                     | DC                    |    | EC                    |                    | FC                    |                  |                |                  |                 |                   |
| <b>RI</b>               | 215                  | $\overline{\mathrm{osc}}$ | 235                   |                          | 255                   | 1/2                     | 275                   | Ť              | 315                   | Y                                                   | 335                   | í  | 355                   | y                  | 375                   | $\mathbf{1}$     | $\mathbf{1}$   | $\theta$         | 1               | $\overline{13}$   |
|                         | 141<br>8D            |                           | 157<br>9 <sub>D</sub> |                          | 173<br>AD             |                         | 189<br><b>BD</b>      |                | 205<br>CD             | $\rm{acute}^1$                                      | 221<br>DD             |    | 237<br><b>ED</b>      | acute <sup>1</sup> | 253<br><b>FD</b>      |                  |                |                  |                 |                   |
| $\overline{SS2}$        | 216                  | PM                        | 236                   | $\mathbb{R}$             | 256                   | 3/4                     | 276                   | Î              | 316                   | $\overline{EC}$                                     | 336                   | î  | 356                   | small              | 376                   | $\mathbf{1}$     | $\mathbf{1}$   | $\mathbf{1}$     | $\bf{0}$        | $\overline{14}$   |
|                         | 142<br>$8\mathrm{E}$ |                           | 158<br>$9E$           |                          | 174<br>AE             |                         | 190<br>BE             |                | 206<br>CE             |                                                     | 222<br>DE             |    | 238<br>$\rm EE$       | Iced.              | 254<br>FE             |                  |                |                  |                 |                   |
|                         |                      |                           |                       |                          |                       |                         |                       |                |                       |                                                     |                       |    |                       | thorn <sup>1</sup> |                       |                  |                |                  |                 |                   |
| $\overline{SS3}$        | 217<br>143           | $\overline{APC}$          | 237<br>159            |                          | 257<br>175            | i                       | 277<br>191            | Ĩ              | 317<br>207            | $\overline{\mathbb{B}}$                             | 337<br>223            | ï  | 357<br>239            | ÿ                  | 377<br>255            | $\mathbf{1}$     | 1              | $\mathbf{1}$     | $\mathbf{1}$    | $\overline{15}$   |
|                         | 8F                   |                           | $9\mathrm{F}$         |                          | AF                    |                         | BF                    |                | CF                    |                                                     | DF                    |    | $\rm EF$              |                    | $\rm FF$              |                  |                |                  |                 |                   |

<span id="page-374-0"></span>Table 12-23 ISO Latin-1 Supplemental Character Set: C1 and GR Codes

<span id="page-375-0"></span>**<sup>1</sup>** This character is illustrated in [Table 12-20.](#page-365-0)

| <b>Character</b><br><b>Set</b> | 2/3                     | 4/0                  | 5/11                 | $5/12$                   | 5/13                 | 5/14                 | 5/15                     | 6/0                          | 7/11                         | $7/12$                        | 7/13                   | 7/14                     |
|--------------------------------|-------------------------|----------------------|----------------------|--------------------------|----------------------|----------------------|--------------------------|------------------------------|------------------------------|-------------------------------|------------------------|--------------------------|
| <b>ASCII</b>                   | #                       | $\overline{a}$       |                      |                          |                      | ⊼                    |                          | grave<br>accent <sup>1</sup> | ł.                           |                               |                        |                          |
| United<br>Kingdom              | $\overline{\mathbf{f}}$ | $\omega$             |                      | ╲                        |                      | $\overline{\wedge}$  |                          | grave<br>accent <sup>1</sup> | {                            |                               |                        | $\tilde{\phantom{a}}$    |
| Dutch                          | $\overline{\mathbf{f}}$ | $3\overline{54}$     | $\overline{\dot{y}}$ | $\overline{1/2}$         |                      | $\overline{\wedge}$  |                          | grave<br>accent <sup>1</sup> | $\overline{\cdot}$           | $\overline{f}$                | $\overline{1/4}$       | $\overline{\phantom{a}}$ |
| Finnish                        | #                       | $\omega$             | Ä                    | Ö                        | Å                    | Ü                    | $\overline{\phantom{0}}$ | é                            | ä                            | $\overline{0}$                | å                      | $\overline{\ddot{u}}$    |
| French                         | $\overline{\mathbf{f}}$ | à                    | $\overline{\circ}$   | Ç                        | $\overline{\S}$      | $\wedge$             | ۳                        | grave<br>accent <sup>1</sup> | $\overline{e}$               | ù                             | è                      | $\cdot$                  |
| French<br>Canadian             | #                       | $\overline{\dot{a}}$ | $\overline{\hat{a}}$ | $\mathbf{\hat{C}}$       | $\overline{\hat{e}}$ | $\overline{\hat{i}}$ |                          | ô                            | $\overline{e}$               | $\overline{\dot{\mathbf{u}}}$ | $\overline{e}$         | $\overline{\hat{u}}$     |
| German                         | #                       | $\overline{\S}$      | Ä                    | Ö                        | Ü                    | $\overline{\wedge}$  | $\overline{a}$           | grave<br>accent <sup>1</sup> | $\overline{\ddot{a}}$        | $\overline{\ddot{o}}$         | $\overline{\ddot{u}}$  | $\overline{\mathbf{B}}$  |
| Italian                        | $\overline{\mathbf{f}}$ | $\overline{\S}$      | degree <sup>1</sup>  | Ç                        | $\overline{e}$       | $\overline{\wedge}$  | $\blacksquare$           | ù                            | à                            | Ò                             | è                      | ì                        |
| Norwegian/<br>Danish           | #                       | $\omega$             | $\overline{A}$       | $\overline{\varnothing}$ | Ã                    | $\wedge$             |                          | grave<br>accent <sup>1</sup> | æ                            | Ø                             | $\overline{a}$         | $\overline{\phantom{a}}$ |
| Portuguese                     | #                       | $\omega$             | Ã                    | $\overline{\varsigma}$   | Õ                    | $\overline{\wedge}$  |                          | grave<br>accent <sup>1</sup> | $\overline{\tilde{a}}$       | Ç                             | $\overline{\tilde{0}}$ | $\overline{\phantom{a}}$ |
| Spanish                        | $\overline{\mathbf{f}}$ | $\overline{\S}$      | i                    | Ñ                        | i                    | $\wedge$             | $\overline{a}$           | grave<br>accent <sup>1</sup> | grave<br>accent <sup>1</sup> | $\overline{\circ}$            | $\overline{\tilde{n}}$ | Ç                        |
| Swedish                        | $\overline{+}$          | É                    | Ä                    | Ö                        | Å                    | Ü                    | $\overline{\phantom{0}}$ | é                            | ä                            | $\overline{0}$                | $\overline{a}$         | $\overline{\ddot{u}}$    |
| <b>Swiss</b>                   | ù                       | à                    | $\overline{e}$       | Ç                        | $\hat{\mathbf{e}}$   | î                    | è                        | $\overline{\hat{0}}$         | ä                            | $\overline{0}$                | $\overline{\ddot{u}}$  | $\overline{\hat{u}}$     |

**Table 12-24 National Replacement Character Sets**

**<sup>1</sup>** This character is illustrated in [Table 12-20.](#page-365-0)

# **13 XIE and DIS**

This chapter introduces NCD's optimized implementation of the X Consortium-standard X Imaging Extension (XIE) and the Document Imaging Subset (DIS). The following topics are covered in this chapter

- ❏ "The X Imaging Extension" on page 13-1
- ❏ "Document Imaging Subset" on page 13-1
- ❏ ["Converting from SIE to XIE" on page 13-2](#page-377-0)

# **The X Imaging Extension**

The X-Consortium-standard X Imaging Extension performs imaging operations on monochrome, grayscale, and color images on the terminal, offloading work from the host and network after the initial image downloading operation.

XIE supports the following imaging operations: FAX images; grayscale images; dithering (scale-to-gray); scale, rotate, and crop; JPEG color images; color dithering; and advanced imaging operations such as convolutions, alpha blending, histogram matching, and Gaussian filtering.

Full XIE is supported on HMX and Explora 700 terminals.

## **Document Imaging Subset**

The Document Imaging Subset (DIS) of XIE provides basic imaging functions such as rotation, scaling, and compression and decompression of images. It replaces SIE, which was provided in earlier NCDware releases for the Explora and Explora Pro.

DIS is the portion of XIE that is supported on Explora, Explora Pro, and Explora 400/450 terminal. Full XIE capability is supported on the HMX and Explora 700 terminals.

XIE and DIS **13-1**

## <span id="page-377-0"></span>**Converting from SIE to XIE**

NCD currently provides XIE only. SIE is not supported in this release of NCDware. XIE provides higher performance and more advanced functionality than SIE.

To ease the conversion process for application developers, NCD provides a new library of procedure calls to use in place of the SIE library. The interfaces and functionality of the new procedure calls are identical to those of the SIE library, but they generate XIE protocol streams instead of SIE protocol streams. Consequently, you can convert existing SIE applications by simply re-linking the applications with this new library. You do not need to modify source code, and existing applications work with both NCDware releases and XIE-extended X servers from other vendors.

The source code for the SIE-to-XIE translation library is located on the NCD FTP server in the file **SIE2XIE\_lib.tar.Z**. For instructions on accessing the FTP server, see the *NCDware System Administrator's Guide*.

NCD's implementation of XIE includes enhanced display and manipulation of Group-3 and Group-4 FAX images. To use the enhancements, applications must access a combination of XIE elements called a "Photoflo."

Use the following elements in the order shown:

```
import-photomap or client-photo
```
geometry

point

export drawable

Photoflos are used in the SIE-to-XIE translation library, so that although older SIE applications work with other vendor's X servers, they perform best with NCDware. The SIE-to-XIE translation library includes examples of how to use Photoflo capability.

**13-2** XIE and DIS

XIE and DIS 13-3

# **14 Configuring Serial and Parallel Ports**

This chapter describes serial and parallel ports. The following topics are covered in this chapter:

- ❏ "Ports Overview" on page 14-1
- ❏ ["Configuring Port Operating Characteristics" on page 14-2](#page-380-0)
- ❏ ["Configuring a Terminal for Use as a System Console" on page 14-9](#page-387-0)
- ❏ ["Controlling Access to Serial and Parallel Ports" on page 14-10](#page-388-0)

For information on serial and parallel port pinouts, see the hardware documentation for your terminal.

### **Ports Overview**

All NCD Explora and HMX terminals are equipped with at least one serial port and one parallel port.

#### **Serial Ports**

You can configure a serial port to:

- ❏ Run serial terminal emulation through the NCD Terminal Emulator. See [Chapter 12, Configuring the NCD Terminal Emulator.](#page-320-0)
- ❏ Attach a printer. See the *NCDware System Administrator's Guide.*
- ❏ Use the terminal as a console for controlling a host system. See ["Configuring a Terminal for Use as a System Console" on page 14-9.](#page-387-0)
- ❏ Use XRemote, NCD's optional software for running both X clients and non-X applications. See the *NCDware System Administrator's Guide*.
- ❏ Use an alternative input device. For information about the input devices you can attach to a serial port, see the *NCDware User's Guide*. For input device configuration parameters, see the *Remote Configuration Parameter Quick Reference* and [Chapter 9, Using Configuration Menus.](#page-190-0)

Configuring Serial and Parallel Ports **14-1**

#### <span id="page-380-0"></span>**Parallel Port**

Parallel ports are Centronics-compatible. You can configure the parallel port for printing or for a floppy drive. ["Configuring the Parallel Port" on page 14-8](#page-386-0) explains how to configure general parallel-port attributes. For information about configuring the parallel port for a floppy drive or printer, see the *NCDware System Administrator's Guide*.

# **Configuring Port Operating Characteristics**

This section describes how to identify terminal ports and the parameters used for configuring them

#### **Identifying Serial Port Numbers**

The Auxiliary Serial Port on all terminals is serial port 1.

For terminals with more than one serial port, the ports are identified in NCDware displays and configuration parameters as follows:

- ❏ The serial port on an ESP board is serial port 2.
- ❏ If a Y cable is attached to an ESP board's serial port, the A connector is serial port 2 and the B connector is serial port 3.

### **Specifying Physical Serial Port Attributes**

The **serial-interfaces-table** controls physical aspects of serial-line communication (Setup ⇒ Change Setup Parameters ⇒ Serial ⇒ Serial Interfaces Table). The table is saved in NVRAM and changes to the table take effect as soon as they are applied.

**14-2** Configuring Serial and Parallel Ports

| <b>Table Entries</b> | <b>Possible Values</b>                                                                                                    | <b>Results</b>                                                                                                    |  |  |  |  |  |
|----------------------|----------------------------------------------------------------------------------------------------|----------------------------------------------------------------------------------------------------|--|--|--|--|--|
| port-number          | Range: 1 - 3<br>(read-only)                                                                                                    | The identifying number of the serial port.                                                                                                    |  |  |  |  |  |
| mode                 | Controls the function of the auxiliary serial port, and takes effect at boot time.<br>(The current-mode field specifies the immediate use of the port.) |                                                                                                    |  |  |  |  |  |
|                      | default<br>terminal                                                                                                    |                                                                                                    |  |  |  |  |  |
|                      | terminal                                                                                                    | The X server uses the serial port for a serial VT320<br>terminal connection, usually for connection to a modem,<br>to a host system as a system console, or to a terminal<br>multiplexer.                            |  |  |  |  |  |
|                      | printer                                                                                                    | The X server uses the serial port for an attached printer.<br>This option is the same as "serial-daemon."                                                                                                    |  |  |  |  |  |
|                      | serial-daemon                                                                                                    | The X server uses the serial port for an attached printer.<br>This option is the same as "printer."                                                                                                    |  |  |  |  |  |
|                      | slip                                                                                                    | Configures the port for SLIP.                                                                                                    |  |  |  |  |  |
|                      | console                                                                                                    | The X server sends diagnostic messages to the serial port.<br>This option is for the use of NCD Technical Support only.                                                                                              |  |  |  |  |  |
|                      | input-device                                                                                                    | Configures the port to support one of the input devices<br>selected in the xserver-input-extension-device parameter.                                                                                                 |  |  |  |  |  |
|                      | xremote                                                                                                    | Configures the port for XRemote. NCD recommends that<br>you do not set the mode choice to "xremote." The X server<br>automatically changes current-mode to "xremote" when<br>the user enters an xinitremote command. |  |  |  |  |  |
|                      | ppp                                                                                                    | Configures the port for PPP.                                                                                                    |  |  |  |  |  |

<span id="page-381-0"></span>**Table 14-1 serial-interfaces-table Parameter**

Configuring Serial and Parallel Ports **14-3**

| <b>Table Entries</b> | <b>Possible Values</b>          | <b>Results</b>                                                                                                    |  |  |  |  |  |
|----------------------|---------------------------------|----------------------------------------------------------------------------------------------------|--|--|--|--|--|
| current-mode         | takes precedence at boot time.) | Controls the immediate function of the auxiliary serial port. (The "mode" entry                                                                                                    |  |  |  |  |  |
|                      | default                         | terminal                                                                                                    |  |  |  |  |  |
|                      | terminal                        | The X server uses the serial port for serial, VT320 terminal<br>connection, usually for connection to a modem, directly to<br>a host system, or to a terminal multiplexer.                                                                                                |  |  |  |  |  |
|                      | printer                         | The X server uses the serial port for an attached printer.<br>This option is the same as "serial-daemon."                                                                                                    |  |  |  |  |  |
|                      | serial-daemon                   | The X server uses the serial port for an attached printer.<br>This option is the same as "printer."                                                                                                    |  |  |  |  |  |
|                      | slip                            | Configures the port for SLIP.                                                                                                    |  |  |  |  |  |
|                      | console                         | The X server sends diagnostic messages to the serial port.<br>This mode choice is for the use of NCD Technical Support.                                                                                                    |  |  |  |  |  |
|                      | input-device                    | Configures the port for one of the input devices selected in<br>the xserver-input-extension-device parameter.                                                                                                    |  |  |  |  |  |
|                      | xremote                         | Configures the port for XRemote.                                                                                                    |  |  |  |  |  |
|                      | ppp                             | Configures the port for PPP.                                                                                                    |  |  |  |  |  |
| baud-rate            | default                         | 9600                                                                                                    |  |  |  |  |  |
|                      | baud-rate                       | The baud rates for Serial Port 1 are 50, 75, 110, 134.5, 150,<br>200, 300, 600, 1050, 1200, 1800, 2000, 2400, 4800, 7200, 9600,<br>14400, 19200, 38400, 57600. Optional serial ports 2 and 3<br>can operate at the following additional baud rates: 76800,<br>and 115200. |  |  |  |  |  |
| data-bits            | default                         | 8                                                                                                    |  |  |  |  |  |
|                      | 8                               | The serial port transmits characters with eight data bits.                                                                                                    |  |  |  |  |  |
|                      | 7                               | The serial port transmits characters with seven data bits.                                                                                                    |  |  |  |  |  |

**Table 14-1 serial-interfaces-table Parameter (Continued)**

**14-4** Configuring Serial and Parallel Ports

| <b>Table Entries</b> | <b>Possible Values</b> | <b>Results</b>                                                                                                    |  |  |  |
|----------------------|------------------------|----------------------------------------------------------------------------------------------------|--|--|--|
| stop-bits            | default                | $\mathbf{1}$                                                                                                    |  |  |  |
|                      | $\mathbf{1}$           | The serial port uses one stop bit per character.                                                                                                    |  |  |  |
|                      | $\boldsymbol{2}$       | The serial port uses two stop bits per character.                                                                                                    |  |  |  |
| parity               | default                | none                                                                                                    |  |  |  |
|                      | none                   | No parity is generated.                                                                                                    |  |  |  |
|                      | odd                    | The serial port requires an odd number of 1s (ones) for<br>each byte.                                                                                                    |  |  |  |
|                      | even                   | The serial port requires an even number of 1s (ones) for<br>each byte.                                                                                                    |  |  |  |
|                      | space                  | The serial port uses a 0 (zero) for each parity bit.                                                                                                    |  |  |  |
|                      | mark                   | The serial port uses a 1 (one) for each parity bit.                                                                                                    |  |  |  |
| handshake            | default                | none                                                                                                    |  |  |  |
|                      | none                   | Flow control is disabled.                                                                                                    |  |  |  |
|                      | xon/xoff               | The terminal sends an XON $(^\wedge Q)$ signal when input<br>buffers are available and an XOFF (^S) signal when input<br>buffers are nearly full.                                                                                                    |  |  |  |
|                      | dtr/dsr                | The terminal raises the DTR (Data Terminal Ready) signal<br>when input buffers are available and lowers DTR when<br>input buffers are nearly full. In addition, the DCE (Data<br>Communication Equipment, the device with which the<br>terminal communicates), raises the DSR (Data Set Ready)<br>signal when it can receive data from the terminal. The<br>terminal stops sending data when the DCE lowers the<br>DSR signal. |  |  |  |
|                      | rts/cts                | The terminal raises the RTS (Ready to Send) signal when<br>input buffers are available and lowers RTS when input<br>buffers are nearly full.                                                                                                    |  |  |  |

**Table 14-1 serial-interfaces-table Parameter (Continued)**

Configuring Serial and Parallel Ports **14-5**

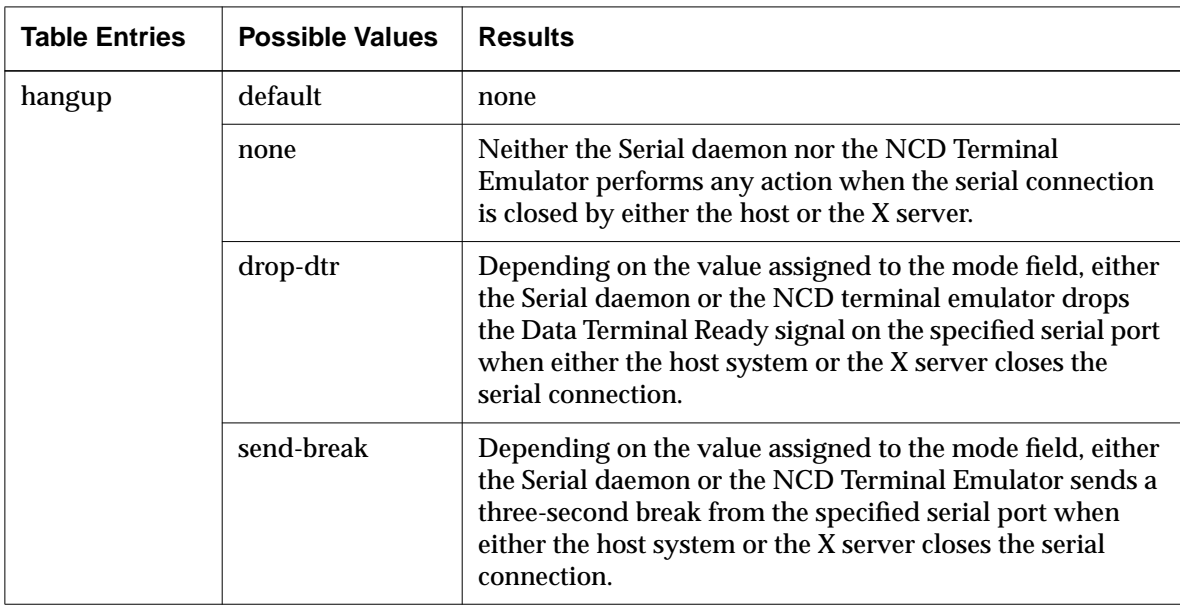

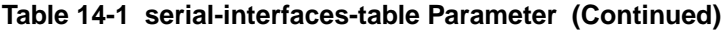

#### The default **serial-interfaces-table** is:

```
serial-interfaces-table = {
```

```
 { 1 terminal terminal 9600 8 1 none none none }
   \{ 2 terminal terminal 9600 8 1 none none none \}\{3 \text{ terminal terminal } 9600 8 1 \text{ none none}\} }
```
## **Specifying Serial Port Software Characteristics**

The **serial-daemons-table** specifies Serial daemon operating characteristics for each port (Setup ⇒ Change Setup Parameters ⇒ Serial ⇒ Serial Daemons Table).

**14-6** Configuring Serial and Parallel Ports

| <b>Table Entries</b> | <b>Possible Values</b>    | <b>Results</b>                                                                                                    |  |  |  |  |
|----------------------|---------------------------|----------------------------------------------------------------------------------------------------|--|--|--|--|
| port-number          | Range: 1-3<br>(read-only) | The identifying number of the serial port.                                                                                                    |  |  |  |  |
| use-serial-protocol  | default                   | false                                                                                                    |  |  |  |  |
|                      | false                     | A protocol for reporting serial status to host printing<br>software is not used.                                                                                                    |  |  |  |  |
|                      | true                      | A protocol for reporting serial status to host printing<br>software is used. This does not work unless hostside<br>printing software has been enabled. (For more<br>information about hostside printing software,<br>contact NCD Technical Support.) |  |  |  |  |
| tcp-port             | default                   | Port 1:87<br>Port 2:5962<br>Port 3:5963                                                                                                    |  |  |  |  |
|                      | integer                   | TCP/IP port number used by the hosts connecting<br>to the Serial daemon. Range: 1 to 65535.                                                                                                    |  |  |  |  |
| ncdnet-object-name   | default                   | seriald                                                                                                    |  |  |  |  |
|                      | string                    | The NCDnet object used by hosts connecting to the<br>Serial daemon.                                                                                                    |  |  |  |  |
| enable-lat-service   | default                   | false                                                                                                    |  |  |  |  |
|                      | true                      | LAT service is enabled for the Serial daemon.<br>Supports print service for the terminal.                                                                                                    |  |  |  |  |
|                      | false                     | LAT service is not enabled for the Serial daemon.                                                                                                    |  |  |  |  |
| lat-service-name     | default                   | nil                                                                                                    |  |  |  |  |
|                      | string                    | The name of the Serial daemon LAT service.                                                                                                    |  |  |  |  |
| lat-service-rating   | default                   | 50                                                                                                    |  |  |  |  |
|                      | integer                   | The X server uses the specified LAT service rating<br>when advertising LAT service for the terminal's<br>Serial daemon.                                                                                                    |  |  |  |  |

**Table 14-2 serial-daemons-table Parameter**

Configuring Serial and Parallel Ports **14-7**

<span id="page-386-0"></span>The default **serial-daemons-table** is:

```
serial-daemons-table = {
    { 1 false 87 seriald false nil 50 }
    { 2 false 87 seriald false nil 50 }
   \{ 3 false 87 seriald false nil 50 \} }
```
## **Configuring the Parallel Port**

The **parallel-daemons-table** specifies operating characteristics for the parallel port (Setup ⇒ Change Setup Parameters ⇒ Parallel ⇒ Parallel Daemons Table).

| <b>Table Entries</b>  | <b>Possible Values</b>        | <b>Results</b>                                                                                                    |
|-----------------------|-------------------------------|----------------------------------------------------------------------------------------------------|
| port-number           | Range: $1 - 2$<br>(read-only) | The identifying number of the parallel port.                                                                                                    |
| use-parallel-protocol | default                       | false                                                                                                    |
|                       | false                         | A protocol for reporting status to host printing<br>software is not used. This is the recommended<br>setting when a printer is attached to the parallel<br>port.                                                                                                    |
|                       | true                          | A protocol for reporting status to host printing<br>software is used. This value does not work unless<br>hostside printing software has been enabled. This is<br>the recommended setting when a floppy drive is<br>attached to the parallel port (For more information<br>about hostside printing software, contact NCD<br><b>Technical Support.)</b> |
| tcp-port              | default                       | 5964                                                                                                    |
|                       | integer                       | TCP/IP port number used by the hosts connecting<br>to the Parallel daemon. Range: 1 - 65535.                                                                                                    |
| ncdnet-object-name    | default                       | paralleld                                                                                                    |
|                       | string                        | The NCDnet object used by hosts connecting to the<br>Parallel daemon.                                                                                                    |

**Table 14-3 parallel-daemons-table Parameter**

**14-8** Configuring Serial and Parallel Ports

| <b>Table Entries</b> | <b>Possible Values</b> | <b>Results</b>                                                                                                    |
|----------------------|------------------------|----------------------------------------------------------------------------------------------------|
| enable-lat-service   | default                | false                                                                                                    |
|                      | true                   | The terminal enables a LAT service for the Parallel<br>daemon. This LAT service is used to support print<br>service for the terminal. |
|                      | false                  | The terminal does not enable a LAT service for its<br>Parallel daemon to the LAT network.                                             |
| lat-service-name     | default                | nil                                                                                                    |
|                      | string                 | The name of the Parallel daemon LAT service.                                                                                          |
| lat-service-rating   | default                | 50                                                                                                    |
|                      | integer                | The X server uses the specified LAT service rating<br>when advertising LAT service for the terminal's<br>Parallel daemon.             |

<span id="page-387-0"></span>**Table 14-3 parallel-daemons-table Parameter**

#### The default **parallel-daemons-table** is:

parallel-daemons-table =  $\{ \{ 1 \text{ false } 5964 \text{ parallel} false \text{ false } n \text{ is odd} \} \}$ 

## **Configuring a Terminal for Use as a System Console**

By connecting a serial port of an NCD terminal to a host system, you can use the terminal as the system console.

Complete the following steps to configure an NCD terminal to operate as the system console:

- 1. Connect the terminal to the host using a null-modem cable.
- 2. Make sure the X server boots from a PC card. With a local server, the terminal can reboot even if the host system is down.
- 3. Make sure the **config-auto-save-nvram** parameter is set to "true," so the **serial-interfaces-table** is written to NVRAM.
- 4. Set the **mode** parameter in the **serial-interfaces-table** to "terminal" for the port that you wish to use. [Table 14-1 on page 14-3 l](#page-381-0)ists the values for serial port attributes in the **serial-interfaces-table**.

Configuring Serial and Parallel Ports **14-9**

<span id="page-388-0"></span>When an NCD terminal is used as the system console, you should make sure security is enforced. Without security, a user on another terminal connected to the host could execute the NCD Terminal Emulator on the console and display its output on the user's own terminal.

To prevent a user from invoking the **term -ctype** command on a terminal being used as a system console, use **exec-access-control-disabled** and **exec-accesscontrol-list** as described in the *System Administrator's Guide*.

# **Controlling Access to Serial and Parallel Ports**

This section describes the parameters that control access to a terminal's serial and parallel ports from other network hosts. These parameters are not saved in NVRAM.

To restrict access to a terminal's serial ports or prevent all access from outside the terminal, complete the following steps:

1. To establish access control for a terminal's ports, set the **serial-accesscontrol-enabled** parameter to "true" (Setup ⇒ Change Setup Parameters ⇒ [Serial and Parallel Daemon section] ⇒ Enable Serial and Parallel Access Control).

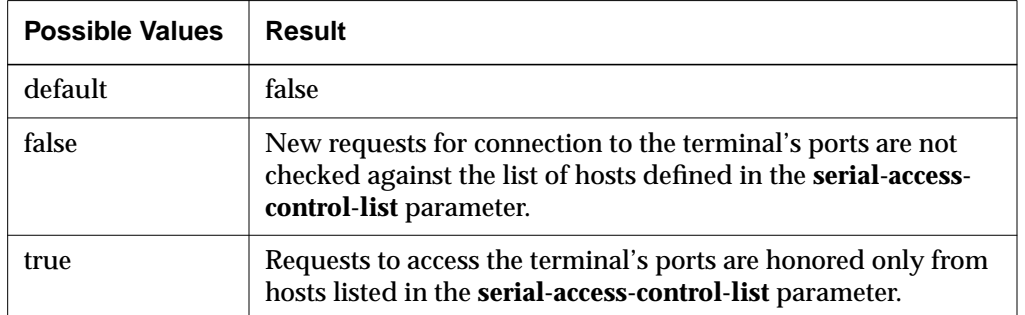

#### **Table 14-4 serial-access-control-enabled Parameter**

**14-10** Configuring Serial and Parallel Ports

2. In the **serial-access-control-list** parameter, specify the hosts permitted to access the terminal's ports. You must list all hosts that have access (including other terminals). A separate entry is required for each protocol family (TCP/IP, DECnet, and LAT). For example, a host that has both TCP/IP and DECnet access must have two entries (Setup  $\Rightarrow$  Change Setup Parameters ⇒ Access Control [Serial and Parallel Daemon section] ⇒ Serial and Parallel Access Control List).

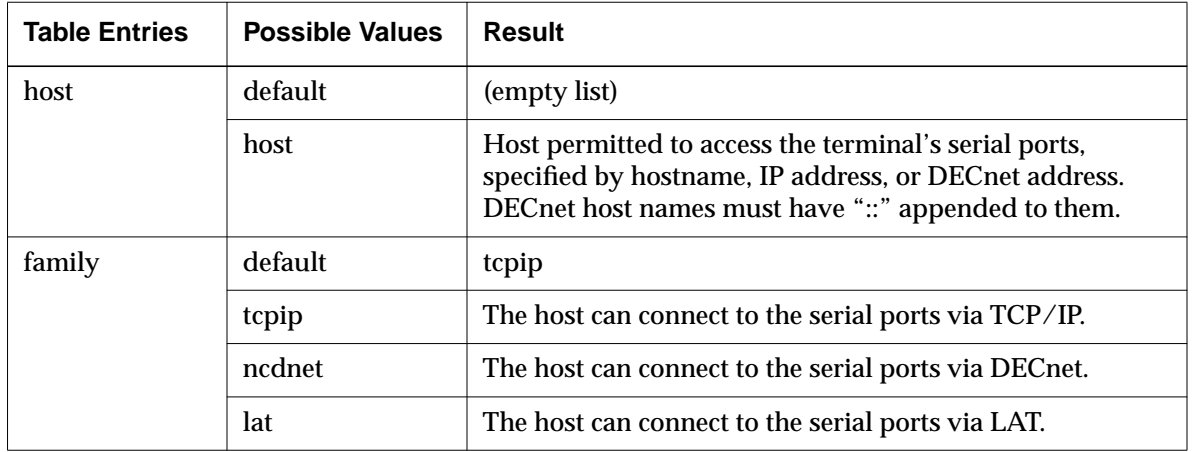

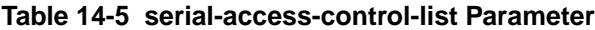

For example:

```
serial-access-control-list = {
{ eagle tcpip }
{ eagle lat }
{ ncdu23 tcpip }
}
```
In the following example, only local access to the terminal is allowed: serial-access-control-list =  $\{\{127.0.0.1 \text{ tcpip}\}\}\$ 

3. To prevent access from all hosts, leave the **serial-access-control-list** table empty:

```
serial-access-control-list = {}
```
Configuring Serial and Parallel Ports **14-11**

# **15 Using SNMP for Terminal Management**

This chapter describes using SNMP (Simple Network Management Protocol) to manage NCD terminals over the network. The following topics are covered in this chapter:

- ❏ "SNMP Overview" on page 15-1
- ❏ ["SNMP Host Requirements" on page 15-3](#page-392-0)
- ❏ ["Controlling Access to Terminals through SNMP" on page 15-3](#page-392-0)
- ❏ ["Using SNMP to Read and Write Variables" on page 15-7](#page-396-0)
- ❏ ["Using SNMP Remote Reset/Reboot" on page 15-10](#page-399-0)

## **SNMP Overview**

SNMP is an industry-standard set of protocols for network management in TCP/IP network environments. It provides mechanisms for monitoring and controlling terminals from a central location.

Using SNMP from a network host, you can:

- ❏ Display or modify the values of all terminal configuration parameters
- ❏ Obtain additional information, including network traffic levels, network error levels, basic system and network configuration data, and the state of the font cache
- ❏ Configure network-oriented timers
- ❏ Remotely reset NCD terminals

#### **SNMP Components**

SNMP consists of four interrelated parts:

- ❏ An SNMP agent in the X server
- ❏ SNMP manager software, located on a host computer and available from a number of vendors. Most management software includes utilities for collecting information from agents. Some management software also includes utilities for generating reports and setting variables.

Using SNMP for Terminal Management **15-1**

- ❏ MIB (Management Information Base), information defined by standard variables mandated in RFC 1212, plus variables added by NCD. The NCDware distribution includes two versions of the MIB:
	- The combined NCDware MIB and MIB II file, with the following name and default location: **/usr/lib/X11/ncd/snmp/mib.txt**
	- The new, updated NCDware-only MIB file that includes SNMP variables for all NCD remote configuration parameters, with the following name and default location: **/usr/lib/X11/ncd/snmp/mib.my**
- ❏ The protocol that connects the manager with agents

The NCDware distribution also includes two utilities: *ncdreset*(1) for remotely resetting terminals and *ncdquery*(1) for displaying the values of certain NCDspecific variables.

#### **How SNMP Works**

NCD terminals respond to queries from hosts running SNMP management software. Manager hosts have read/write access; monitor hosts have readonly access; and trap monitors receive information about significant events.

The SNMP manager initiates information gathering by sending a request for information to the SNMP agent in the terminal. When the request is received, the agent collects data as specified in the MIB and sends it to the manager. Using SNMP utilities, the system administrator can read or write variables.

NCDware provides an access control mechanism that you can use to prevent read/write or read-only access to the SNMP agent from outside the terminal or restrict access to a specified list of hosts. Both levels of access are further controlled by passwords called community names.

#### **MIB Contents**

All of the mandatory variables are included in NCD's SNMP agent except for the **ifAdminStatus** variable. Read-only access is provided for this variable, but write access can cause security problems and is not necessary on NCD terminals, which have only one network interface.

The NCDware MIB file contains SNMP variables for all NCD configuration parameters. Each configuration parameter has a unique SNMP variable name and path; for example, the SNMP variable name and path for the **boot-desiredsource** parameter are: **ncdBootDesiredSource** and **ncdBoot 5**.

**15-2** Using SNMP for Terminal Management

The SNMP variable name and path for each parameter are listed in the *Remote Configuration Parameter Quick Reference*.

#### <span id="page-392-0"></span>**SNMP Host Requirements**

Hosts that access the terminal's SNMP information or need to access the terminal for reset purposes must have both SNMP management software and the NCD MIB installed. The MIB is installed during the NCDware installation process.

If you are not using the default MIB file (**/etc/mib.txt**), you should set the MIBFILE environment variable to the pathname of the MIB file or specify the pathname of the MIB in the command line for SNMP utilities.

## **Controlling Access to Terminals through SNMP**

By default, any host on the network can read and write an NCD terminal's SNMP variables. You can restrict this access using the procedures in this section.

This section also provides a procedure for configuring terminals to send notification of traps to specified hosts. Traps are responses to significant events and are generated by the terminal.

SNMP passwords (community names) are saved into a limited area in the terminal's NVRAM. To save space, you can define a global password that provides read/write access to SNMP variables as well as access to other terminal functions (Setup ⇒ Change Setup Parameters ⇒ Access Control ⇒ Unit Global Password). For more information about setting a global password, see the *System Administrator's Guide*. For information about the special area in NVRAM for saving passwords and certain other strings, see [Chapter 11, Boot Monitor and NVRAM.](#page-276-0)

Except for the community names, the parameters described in the following procedures are not saved in NVRAM.

Using SNMP for Terminal Management **15-3**

### **Configuring Read/Write Access**

A host with read/write access to a terminal's MIB variables is called a manager. You can establish a list of hosts allowed to access the terminal or prevent access from all hosts. Access control is disabled by default.

To establish read/write access control to a terminal's SNMP variables:

1. To establish access control, set the **snmp-read-write-access-control-enabled** parameter to "true" (Setup ⇒ Change Setup Parameters ⇒ Access  $Control \Rightarrow$  Enable SNMP Read-Write Access Control).

#### **Table 15-1 snmp-read-write-access-control-enabled Parameter**

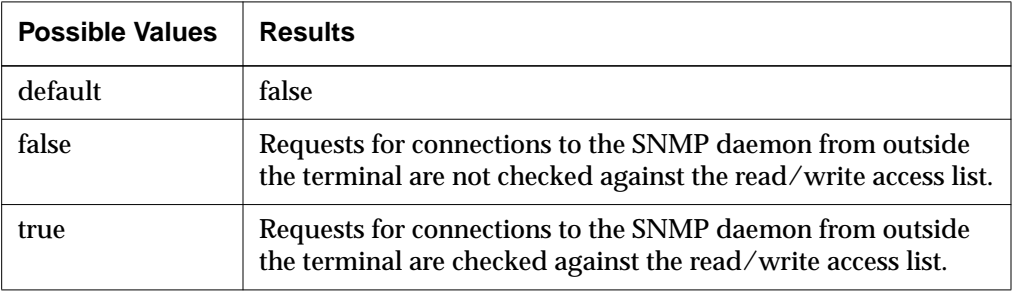

2. The **snmp-read-write-access-control-list** table contains the names of all hosts with read/write access to SNMP variables (Setup  $\Rightarrow$  Change Setup Parameters ⇒ Access Control ⇒ SNMP Read-Write Access Control List). If read/write access control is enabled, only hosts in the table have read/write access to the terminal.

#### **Table 15-2 snmp-read-write-access-control-list Parameter**

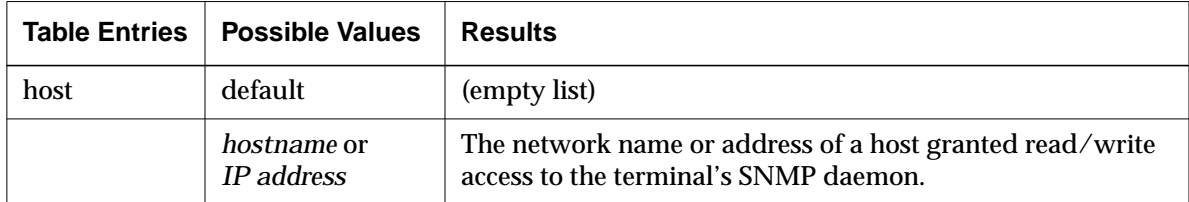

**Note** To disallow read/write access by all hosts, leave the table empty and make sure **snmp-read-write-access-control-enabled** is set to " $t$ rue."

**15-4** Using SNMP for Terminal Management

- 3. A community name must be specified in SNMP requests to obtain read/write access to the terminal's configuration information when access control is enabled. You can specify up to two community names. A community string is a string of alphanumeric characters of arbitrary length.
	- Set the first community name in Setup ⇒ Change Setup Parameters ⇒ Access Control ⇒ SNMP Read-Write Community.
	- Set the second community name in Setup ⇒ Change Setup Parameters ⇒ Access Control ⇒ SNMP Read-Write Alternative Community.

#### **Configuring Read-Only Access**

A host with read-only access to a terminal's MIB variables is called a monitor. The default is to allow any host read-only access to the terminal through SNMP. You can establish a list of hosts allowed to access the terminal or prevent access from all hosts. Access control is disabled by default.

You can use the default read-only password, called a community name, or specify a different one.

Complete the following steps to configure read-only access to a terminal's SNMP variables:

1. To establish access control, set the **snmp-read-only-access-control-enabled** parameter to "true" (Setup ⇒ Change Setup Parameters ⇒ Access Control [SNMP section]  $\Rightarrow$  Enable SNMP Read-Only Access).

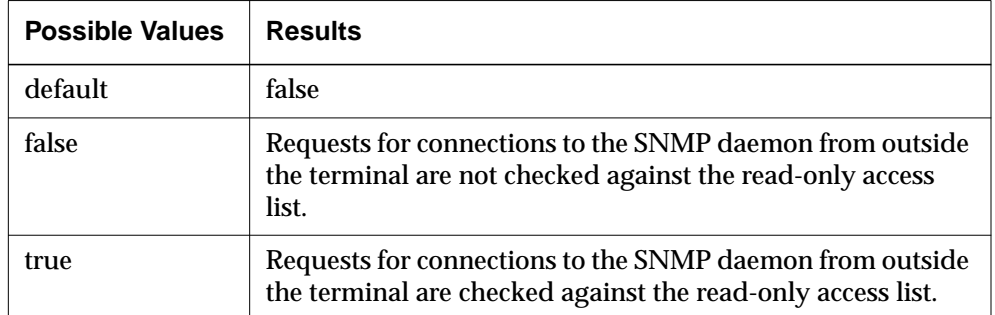

**Table 15-3 snmp-read-only-access-control-enabled Parameter**

2. The **snmp-read-only-access-control-list** table contains the names of all hosts with read-only access to SNMP variables (Setup  $\Rightarrow$  Change Setup

Using SNMP for Terminal Management **15-5**

Parameters ⇒ Access Control [SNMP section] ⇒ SNMP Read-Only Access Control List). If read-only access control is enabled, only hosts in the table have read-only access to the terminal.

**Table 15-4 snmp-read-only-access-control-list Parameter**

| <b>Table Entries</b> | <b>Possible Values</b>           | <b>Results</b>                                                                                   |
|----------------------|----------------------------------|--------------------------------------------------------------------------------------------------|
| host                 | default                          | (empty list)                                                                                     |
|                      | <i>hostname</i> or<br>IP address | The network name or address of a host granted read-only<br>access to the terminal's SNMP daemon. |

- **Note** To disallow read-only access by all hosts, leave the table empty and make sure **snmp-read-only-access-control-enabled** is set to "true."
- 3. The community name must be specified in SNMP requests to obtain readonly access to the terminal's configuration information. You can specify up to two community names. A community name is a string of alphanumeric characters of any length.
	- If you do not wish to use the default community name for read-only access, set the community name in Setup ⇒ Change Setup Parameters ⇒ Access Control ⇒ SNMP Read-Only Community.
	- Set the second community name in Setup ⇒ Change Setup Parameters ⇒ Access Control ⇒ SNMP Read-Only Alternative Community.

## **Configuring Terminals to Allow Trap Monitoring**

The two trap events defined for NCD terminals are:

- ❏ The cold start trap, sent when the terminal is powered on
- ❏ The authentication failure trap, sent when an attempt to access the terminal using SNMP fails

To designate a host as a trap monitor, list its hostname or IP address and a community name (password) in Setup  $\Rightarrow$  Change Setup Parameters  $\Rightarrow$  Access Control ⇒ SNMP Trap Monitors. A community name is an alphanumeric string of arbitrary length.

**15-6** Using SNMP for Terminal Management
**Note** If any of the trap monitor hosts are also manager or monitor hosts[,](#page-393-0) use the community names already specified for those hosts. For information about manager and monitor hosts, see ["Configuring Read/Write Access" on page 15-4 a](#page-393-0)nd ["Configuring Read-Only Access" on page 15-5.](#page-394-0)

# **Using SNMP to Read and Write Variables**

You can read and write SNMP variables using the SNMP utilities provided with your SNMP host software. In addition, you can read a few variables using the *ncdquery*(1) utility provided on the NCDware distribution.

# **Reading a Terminal's SNMP Variables**

The following sections describe how to use SNMP management software or the *ncdquery* utility to read a terminal's SNMP variables.

### **Using SNMP Management Software**

A host's SNMP management software usually includes a **get** command that allows you to read a terminal's SNMP variables. Reading variables requires read-only or read/write access to the terminal, which is allowed by default.

### **Using the ncdquery Utility**

The *ncdquery* utility allows you to display the contents of a few MIB variables for a specified terminal. An *ncdquery* command must be executed from a host designated as an SNMP manager or monitor:

- ❏ When executing the command from a manager host, you must supply the read/write community string.
- ❏ When executing the command from a monitor host, you must supply the read-only community name.

For more information about community names, see ["Configuring Read/Write](#page-393-0) [Access" on page 15-4 a](#page-393-0)nd "[Configuring Read-Only Access" on page 15-5.](#page-394-0)

Using SNMP for Terminal Management **15-7**

The command syntax is: **ncdquery** [ **-V -v -c** *community* **-d** *variable\_options* ] *hostname* where: **-V** Displays version information for *ncdquery* **-v** Displays the hostname **-c** *community* Is the community name. If the community name is not one of the defaults (manager for manager hosts and public for monitor hosts), you must supply the community name. **-d** Displays debugging information *variable\_options* Specifies the variable(s) to display. The default is to display the X server version. The options and variables displayed by each are: **-s** X server version **-b** Boot Monitor version **-k** Keyboard controller version **-i** Amount of memory installed **-h** Memory fragments **-f** Amount of free memory **-a** All of the above *hostname* Is the hostname of the terminal.

For example, the following command displays the X server and Boot Monitor versions, assuming the default community name and MIB file:

```
% ncdquery -s -b ncdu60
server version: NCD19c server 3.1.0 03/12/91 downloaded
boot monitor version: Boot PROM V2.2.4
For more information about the ncdquery command and its options, see the
```
**15-8** Using SNMP for Terminal Management

man page.

## **Writing SNMP Variables—Configuring Terminals**

You can modify an NCD terminal's SNMP variables using your host SNMP management software. Host SNMP software usually includes a **set** command for modifying variables. Modifying variables requires read/write access to the terminal, which is allowed by default.

Consult your SNMP management documentation for information about commands to use for modifying SNMP variables.

Each remote configuration parameter has a variable name and path assigned to it. You can obtain SNMP variable names and paths for the read/write parameters from the *Remote Configuration Parameter Quick Reference*.

Depending on the SNMP management software at your site, you may need to assign numerical values to parameters that accept choices or Boolean values. To assign numerical values to a parameter, complete the following steps:

- 1. Identify the values available for the desired parameter.
- 2. If required by your SNMP management software, assign numerical values to the available choices:
	- For Boolean values, use 1 for "false," "no," and "off." Use 2 for "true," "yes," and "on."
	- For choice values, assign 1 to the first choice, 2 to the second choice, and so on, unless otherwise specified. Use the order of choices listed in the *Remote Configuration Parameter Quick Reference*.

For example, the following numerical values correspond to the choices for **boot-desired-source**:

- $1 = \text{tcpip}$
- $2 = tftp$
- $3 = nfs$
- $4 = ncdnet$
- $5 = local$
- $6 =$  prom

For more information about assigning values to parameters, refer to the documentation for your SNMP management software.

Using SNMP for Terminal Management **15-9**

- 3. Enter the command, using the appropriate value. For example, a command using host-based SNMP management software to change the **boot-desired-source** parameter to "local" is:
- % **xsnmpi -a 191.42.153.147 -c manager set ncdBootDesiredSource.0=5** where:

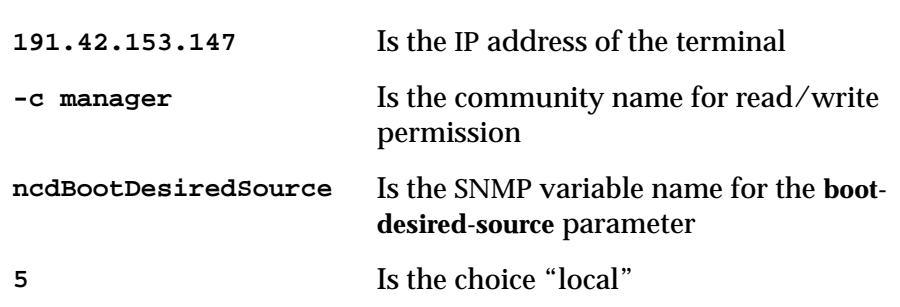

# **Using SNMP Remote Reset/Reboot**

On a TCP/IP network, terminals can be reset remotely using SNMP and the *ncdreset*(1) command. The host from which terminals are reset must be an SNMP manager host. *ncdreset* (1) provides the following choices:

- ❏ Establishing an SNMP connection without restarting the session
- ❏ Restarting the X session
- ❏ Rebooting the terminal after all clients exit
- ❏ Rebooting the terminal immediately

The following sections describe the host and terminal configuration required before you can reset a terminal remotely.

## **Configuring a Host for SNMP Remote Reset**

Complete the following steps to set up the host from which the remote reset command is issued:

- 1. Install the *ncdreset* executable and the NCD MIB from the NCDware distribution, if necessary. They are installed when you install NCDware with the *ncdinstall* script.
- 2. Make sure the host has SNMP management software installed.

**15-10** Using SNMP for Terminal Management

## **Configuring a Terminal for SNMP Remote Reset**

Complete the following steps to configure a terminal for remote reset:

- 1. Set the **snmp-allow-reset** parameter to "true" (Setup ⇒ Change Setup Parameters  $\Rightarrow$  Access Control [SNMP section]  $\Rightarrow$  Allow SNMP Reset). Reset is disabled by default.
- 2. The default is to allow reset from any host and by any user. To restrict access to the reset function, do the following:
	- To restrict access to certain hosts, make sure the hosts are included in the **snmp-read-write-access-control-list** table if SNMP write access is enabled. Write access is enabled if **snmp-read-write-access-controlenabled** is set to "true."
	- To prevent other users from resetting the terminal, set a password, in the **snmp-read-write-community** parameter.

These parameters are described in ["Controlling Access to Terminals](#page-392-0) [through SNMP" on page 15-3.](#page-392-0)

## **Resetting Session and Rebooting Terminals**

You can use the *ncdreset* utility or the **unit-administrative-status** remote configuration parameter to reset terminals remotely.

#### **Using the ncdreset Utility for Remote Reset**

To use *ncdreset* to remotely reset a terminal or restart the X session, enter an *ncdreset* command from a host designated as an SNMP manager. The default action of this command is to reset the terminal after the last client closes.

**Note** The reset process is irreversible. You cannot change to another reset level after resetting the terminal.

The syntax of *ncdreset* is:

```
ncdreset [ -V -v -c community -r reset_level ] hostname
where:
```
- **-V** Prints version information for the program on the standard output.
- **-v** Prints a message on the standard output when the terminal is actually reset.

Using SNMP for Terminal Management **15-11**

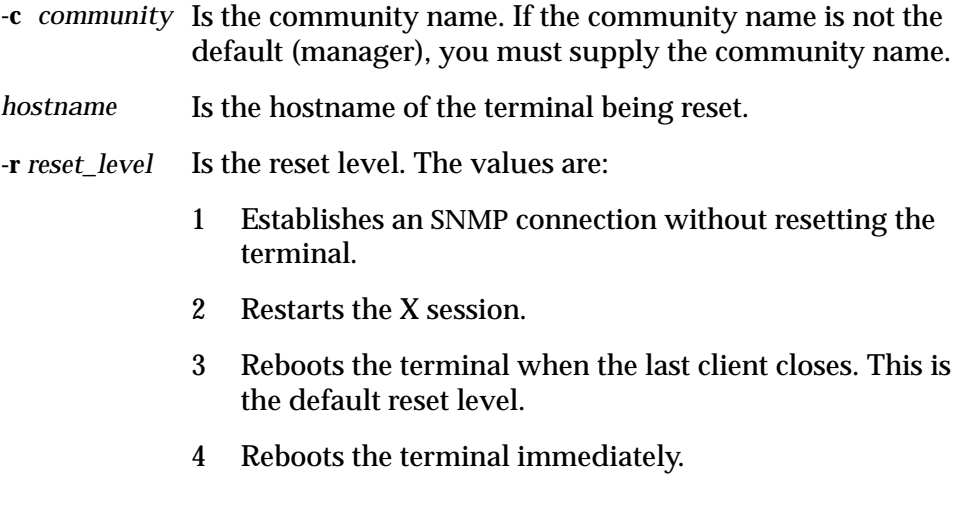

For example, the following command reboots the terminal when the last client closes and prints a message on the standard output when the terminal resets:

# # **ncdreset -v -r3 ncdu203**

#### **Using unit-administrative-status for SNMP Remote Reset**

The **unit-administrative-status** remote configuration parameter (Setup ⇒ Change Setup Parameters  $\Rightarrow$  Unit  $\Rightarrow$  Administrative Status) both displays the SNMP administrative status of terminals and provides for immediate or delayed resetting of terminals from a remote location.

Use of **unit-administrative-status** for remote reset requires that the **snmp-allowreset** parameter be set to "true." The possible values for this parameter are described in [Table 15-5.](#page-402-0) The parameter is not saved in NVRAM.

**15-12** Using SNMP for Terminal Management

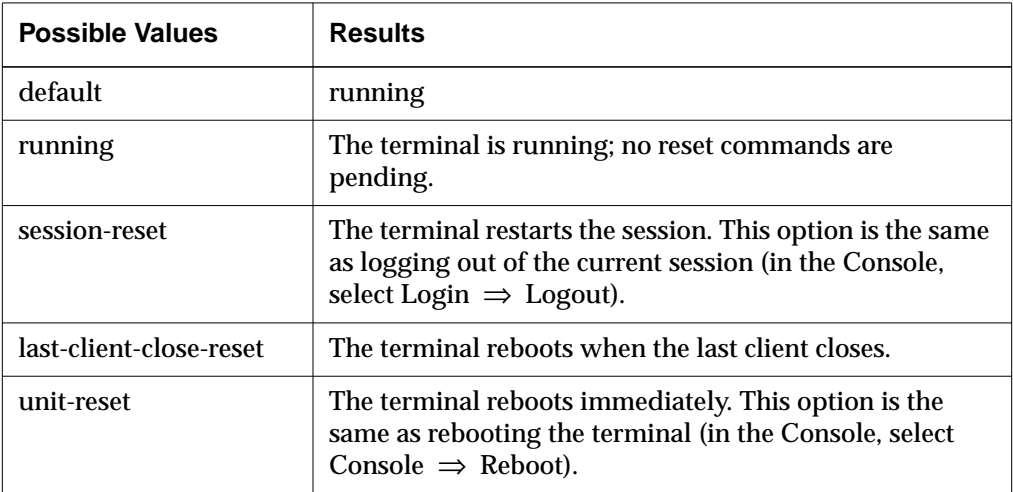

<span id="page-402-0"></span>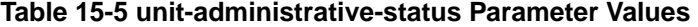

Using SNMP for Terminal Management **15-13**

**15-14** Using SNMP for Terminal Management

This chapter describes NCD-supported keyboards and downloadable keyboard files. For the N-97, N-101, VT220, N-108, N-107, and N-123 keyboard groups, there are illustrations showing keycap legends and associated decimal keycodes for the US version in each keyboard group, tables listing the keysyms that result when the terminal uses the default keymap for the US version in each group, default LED values, key combinations for accessing the Boot Monitor, and key combinations for accessing the Console from keyboards lacking a Setup key.

The following topics are described in this chapter:

- ❏ ["Specifying the Keyboard Type" on page 16-2](#page-405-0)
- ❏ ["N-97 Keyboard Details" on page 16-5](#page-408-0)
- ❏ ["N-101 Keyboard Details" on page 16-14](#page-417-0)
- ❏ ["VT220-Compatible and N-108 Keyboard Details" on page 16-22](#page-425-0)
- ❏ ["N-107 Sun Type 4-Compatible Keyboard Details" on page 16-31](#page-434-0)
- ❏ ["N-123 Sun Type 5-Compatible Keyboard Details" on page 16-39](#page-442-0)
- ❏ ["Using Downloadable Keyboard Description Files" on page 16-49](#page-452-0)

This chapter does not describe keysyms for the foreign language versions of NCD keyboards. To see a keymap of a foreign language keyboard, use the X Window System utility *xmodmap*(1).

The *NCDware System Administrator's Guide* and the *NCDware User's Guide* describe concepts needed for understanding keyboard usage and keyboard attachment and configuration. The *System Administrator's Guide* also shows how to use the X utilities such as *xmodmap* and *xev* for keyboard configuration.

# <span id="page-405-0"></span>**Specifying the Keyboard Type**

The Boot Monitor senses the general type (group) of the keyboard attached to the terminal. It is only necessary to explicitly set the **keyboard-type** if you are using a keyboard that is not the US version (or the IBM PS/2 version for the N-101 group). If the terminal cannot sense the keyboard type, it defaults to the "IBM PS/2" type in the N-101/N-102 group.

The keyboard types in each keyboard group (for use with the **xserverkeyboard-type** parameter or in Setup Parameters ⇒ Input Devices ⇒ Keyboard Type) are listed in Table 16-1.

| Group       | <b>Keyboard Type</b>       |                         |
|-------------|----------------------------|-------------------------|
| Capella     | "N-97"                     |                         |
| N-101/N-102 | "N-101"                    | "Icelandic"             |
|             | "IBM $PS/2"$ <sup>1</sup>  | "Italian"               |
|             | "Belgian UK"               | "Norwegian"             |
|             | "Belgian French"           | "Norwegian/Tandberg"    |
|             | "English UK"               | "OADG Kana"             |
|             | "Canadian"                 | "Portuguese"            |
|             | "Canadian French CSA 1988" | "Siemens German"        |
|             | "Canadian French CSA 1992" | "Spanish"               |
|             | "Danish"                   | "Spanish Latin America" |
|             | "Dutch"                    | "Swedish/Finnish"       |
|             | "Flemish"                  | "Swiss French"          |
|             | "French"                   | "Swiss German"          |
|             | "German"                   |                         |

**Table 16-1 Specifying Keyboards**

| Group    | <b>Keyboard Type</b>     |                      |
|----------|--------------------------|----------------------|
| $VT-220$ | "VT220 US"               | "VT220 Italian"      |
|          | "VT220 Canadian"         | "VT220 Norwegian"    |
|          | "VT220 Danish"           | "VT220 Portuguese"   |
|          | "VT220 Dutch"            | "VT220 Spanish"      |
|          | "VT220 Finnish"          | "VT220 Swedish"      |
|          | "VT220 Flemish"          | "VT220 Swiss French" |
|          | "VT220 French"           | "VT220 Swiss German" |
|          | "VT220 German"           | "VT220 UK"           |
|          | "VT220 Hebrew"           |                      |
| $N-108$  | "N-108 US"               | "N-108 Italian"      |
|          | "N-108 Belgian"          | "N-108 Norwegian"    |
|          | "N-108 Canadian English" | "N-108 Portuguese"   |
|          | "N-108 Canadian French"  | "N-108 Spanish"      |
|          | "N-108 Danish"           | "N-108 Swedish"      |
|          | "N-108 Finnish"          | "N-108 Swiss French" |
|          | "N-108 French"           | "N-108 Swiss German" |
|          | "N-108 German"           | "N-108 UK"           |

**Table 16-1 Specifying Keyboards (Continued)**

| Group        | <b>Keyboard Type</b>   |                      |
|--------------|------------------------|----------------------|
| Nokia 108    | "108 US"               | "108 Italian"        |
|              | "108 Belgian"          | "108 Norwegian"      |
|              | "108 Canadian English" | "108 Portuguese"     |
|              | "108 Canadian French"  | "108 Spanish"        |
|              | "108 Danish"           | "108 Swedish"        |
|              | "108 Finnish"          | "108 Swiss French"   |
|              | "108 French"           | "108 Swiss German"   |
|              | "108 German"           | "108 UK"             |
| Sun Type 4   | "N-107 US"             |                      |
| Sun Type 5   | "N-123 North American" | "N-123 Norwegian"    |
|              | "N-123 Unix"           | "N-123 Portuguese"   |
|              | "N-123 Danish"         | "N-123 Spanish"      |
|              | "N-123 Dutch"          | "N-123 Swedish"      |
|              | "N-123 French"         | "N-123 Swiss French" |
|              | "N-123 German"         | "N-123 Swiss German" |
|              | "N-123 Italian"        | "N-123 UK"           |
| Kana         | "Kana"                 |                      |
| Nokia 122    | "US 122"               |                      |
| Hitachi Kana | "H-123"                |                      |
| 3270         | "Lexmark-3270 US"      |                      |

<span id="page-407-0"></span>**Table 16-1 Specifying Keyboards (Continued)**

**<sup>1</sup>** Use "IBM PS/2" for the Windows 95-compatible keyboard.

# <span id="page-408-0"></span>**N-97 Keyboard Details**

The legends and keycodes for the US-type 97-key keyboard are illustrated in [Figure 16-1.](#page-409-0) [Table 16-2 l](#page-410-0)ists the N-97 keysyms when the default mapping for the US type is in use.

The 97-key keyboards have three LEDs. Their default values are:

- LED1 Net on all HMX series, X1 on all Explora series
- LED2 Caps Lock
- LED3 x3

To access the Boot Monitor from an N-97 keyboard when the X server is running, use the Left Alt-Caps Lock-Setup key combination.

<span id="page-409-0"></span>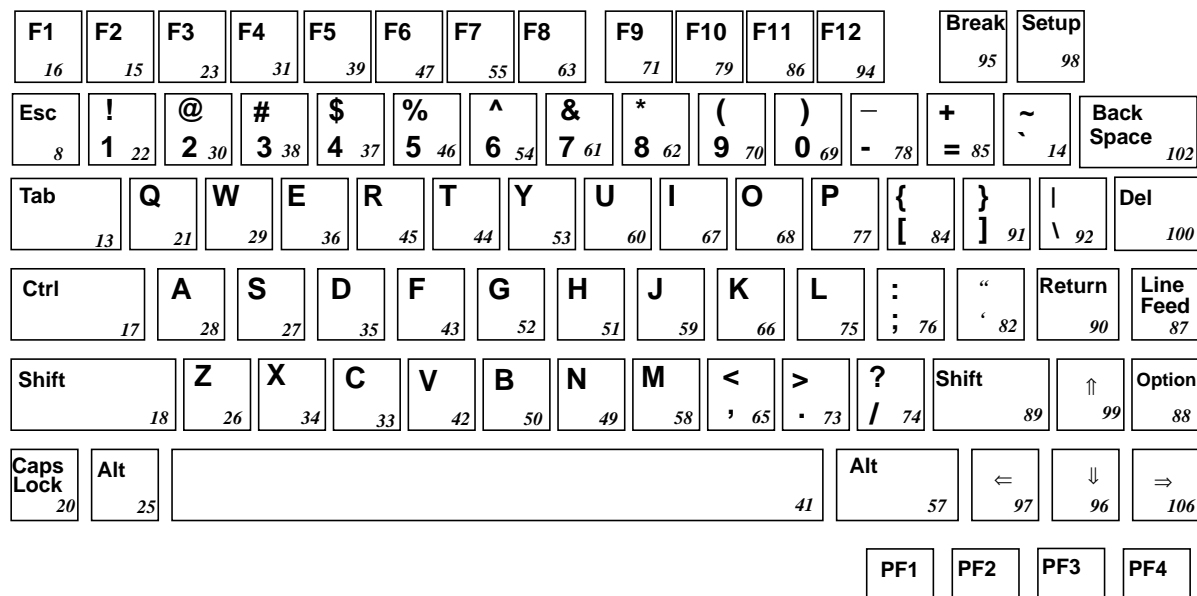

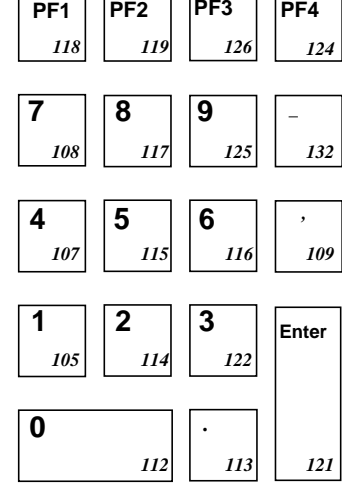

**Figure 16-1 N-97 Keyboard Legends and Keycodes**

<span id="page-410-0"></span>**Table 16-2 N-97 Default Keymapping**

| <b>Keycode Value</b> | Keysym         | <b>Shifted Keysym</b> |
|----------------------|----------------|-----------------------|
| 8                    | Escape         |                       |
| $\boldsymbol{9}$     |                |                       |
| 10                   |                |                       |
| 11                   |                |                       |
| 12                   |                |                       |
| 13                   | Tab            |                       |
| 14                   | quoteleft      | asciitilde            |
| 15                   | ${\rm F}2$     |                       |
| 16                   | F1             |                       |
| 17                   | Control_L      |                       |
| 18                   | Shift_L        |                       |
| 19                   |                |                       |
| 20                   | Caps_Lock      |                       |
| 21                   | $\mathbf q$    | Q                     |
| 22                   | $\mathbf{l}$   | exclam                |
| 23                   | F <sub>3</sub> |                       |
| 24                   |                |                       |
| 25                   | $Alt_L$        | Meta_L                |
| 26                   | z              | Z                     |
| $27\,$               | ${\bf S}$      | S                     |
| 28                   | a              | $\mathbf{A}$          |
| 29                   | W              | W                     |

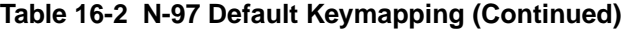

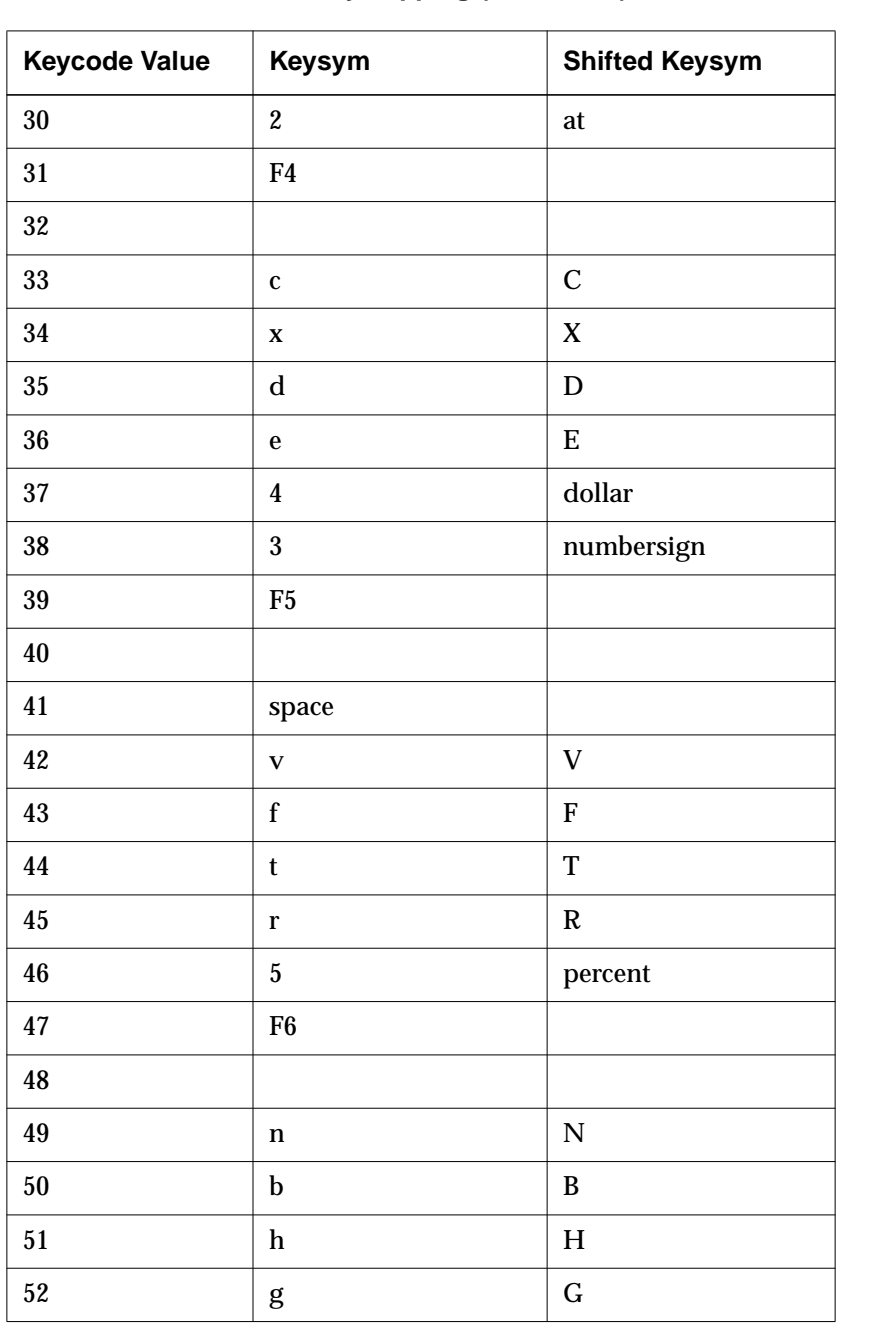

| <b>Keycode Value</b> | <b>Keysym</b>    | <b>Shifted Keysym</b> |
|----------------------|------------------|-----------------------|
| 53                   | $\mathbf{y}$     | $\mathbf Y$           |
| 54                   | $\boldsymbol{6}$ | asciicircum           |
| 55                   | F7               |                       |
| 56                   |                  |                       |
| 57                   | Alt_ $R1$        | Meta $_R^1$           |
| 58                   | ${\bf m}$        | $\mathbf M$           |
| 59                   | ${\bf j}$        | $\bf J$               |
| 60                   | $\mathbf u$      | ${\bf U}$             |
| 61                   | $\boldsymbol{7}$ | ampersand             |
| 35                   | ${\bf d}$        | ${\bf D}$             |
| 36                   | $\mathbf e$      | ${\bf E}$             |
| 37                   | $\boldsymbol{4}$ | dollar                |
| 38                   | 3                | numbersign            |
| 39                   | ${\rm F}5$       |                       |
| 40                   |                  |                       |
| 41                   | space            |                       |
| 42                   | $\mathbf{V}$     | $\mathbf V$           |
| 43                   | $\mathbf f$      | ${\bf F}$             |
| 44                   | $\mathbf t$      | T                     |
| 45                   | $\bf r$          | ${\bf R}$             |
| 46                   | $\bf 5$          | percent               |
| 47                   | F <sub>6</sub>   |                       |
| 48                   |                  |                       |

**Table 16-2 N-97 Default Keymapping (Continued)**

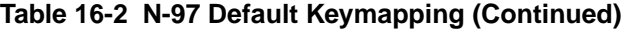

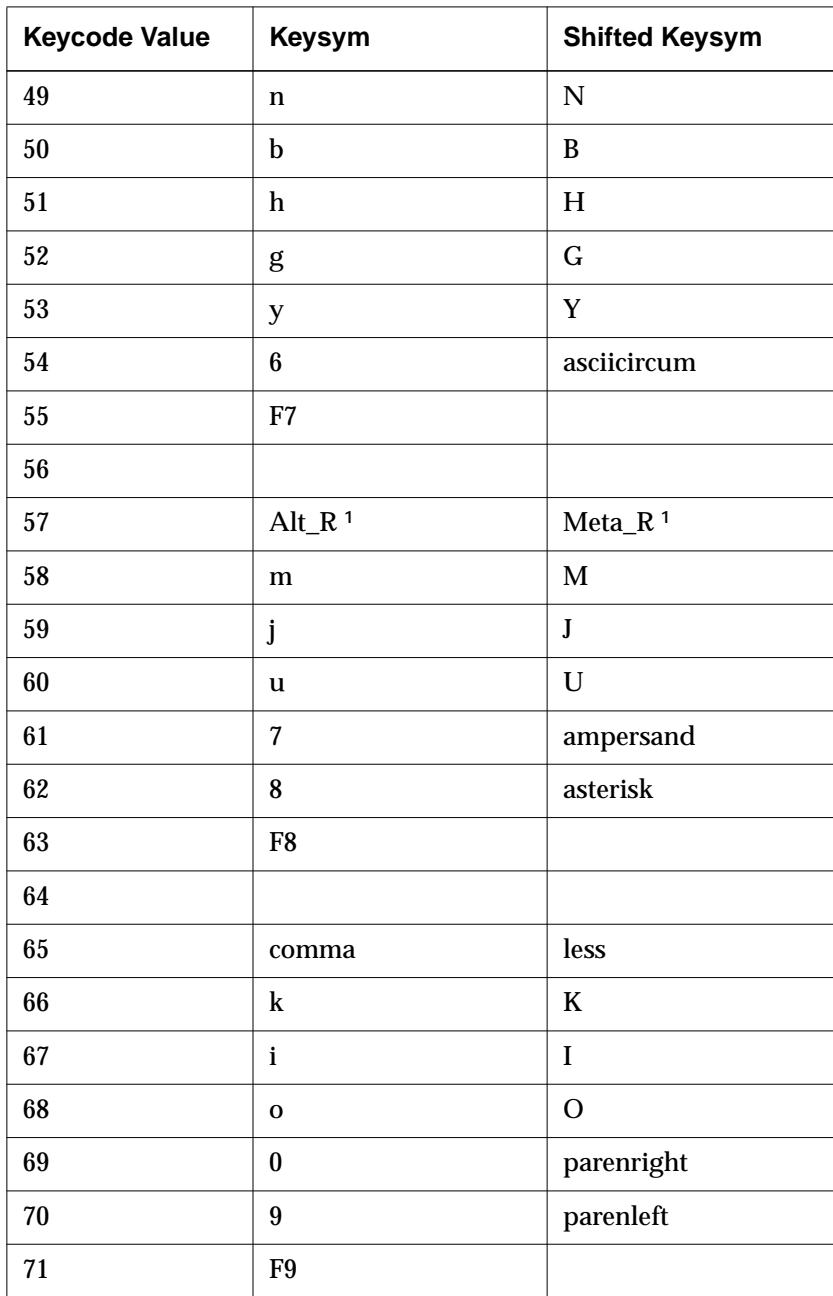

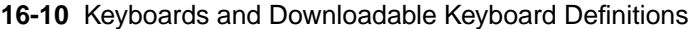

| <b>Keycode Value</b> | <b>Keysym</b>          | <b>Shifted Keysym</b> |
|----------------------|------------------------|-----------------------|
| 72                   |                        |                       |
| 73                   | period                 | greater               |
| 74                   | slash                  | question              |
| 75                   | l                      | L                     |
| 76                   | semicolon              | colon                 |
| 77                   | p                      | $\mathbf{P}$          |
| 78                   | minus                  | underscore            |
| 79                   | F10                    |                       |
| 80                   |                        |                       |
| 81                   |                        |                       |
| 82                   | quoteright             | quotedbl              |
| 83                   |                        |                       |
| 84                   | bracketleft            | braceleft             |
| 85                   | equal                  | plus                  |
| 86                   | F11                    |                       |
| 87                   | Linefeed               |                       |
| 88                   | Control_R <sup>1</sup> |                       |
| 89                   | Shift_R <sup>1</sup>   |                       |
| 90                   | Return                 |                       |
| 91                   | bracketright           | braceright            |
| 92                   | backslash              | bar                   |
| 93                   |                        |                       |
| 94                   | F12                    |                       |

**Table 16-2 N-97 Default Keymapping (Continued)**

# **Table 16-2 N-97 Default Keymapping (Continued)**

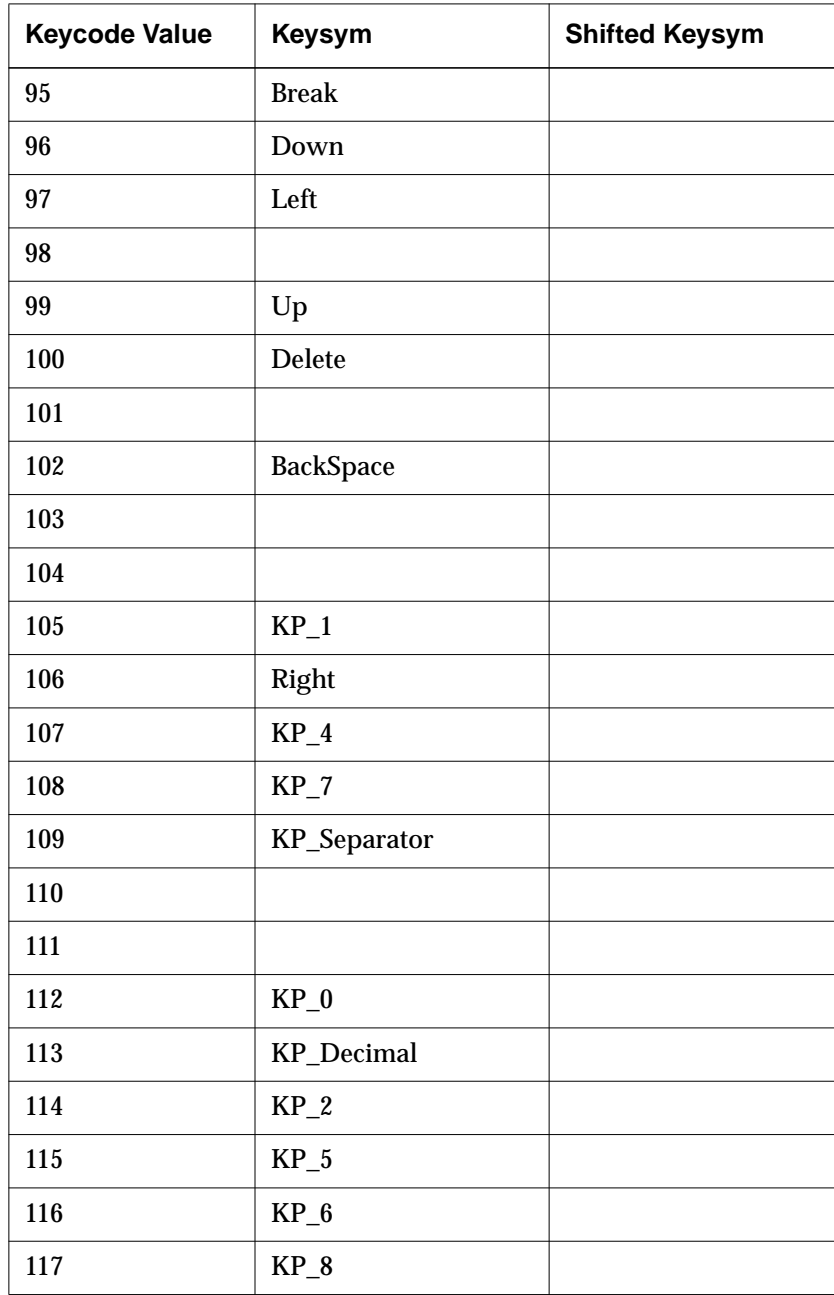

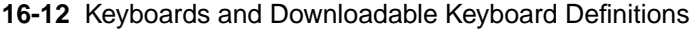

| <b>Keycode Value</b> | <b>Keysym</b>      | <b>Shifted Keysym</b> |
|----------------------|--------------------|-----------------------|
| 118                  | $KP_F1$            |                       |
| 119                  | $KP_F2$            |                       |
| 120                  |                    |                       |
| 121                  | KP_Enter           |                       |
| 122                  | $KP_3$             |                       |
| 123                  |                    |                       |
| 124                  | $KP_F4$            |                       |
| 125                  | $KP_9$             |                       |
| 126                  | $KP_F3$            |                       |
| 127                  |                    |                       |
| 128                  |                    |                       |
| 129                  |                    |                       |
| 130                  |                    |                       |
| 131                  |                    |                       |
| 132                  | <b>KP_Subtract</b> |                       |

<span id="page-416-0"></span>**Table 16-2 N-97 Default Keymapping (Continued)**

**<sup>1</sup>** If the **pref-compatibility-decwindows-keyboard** parameter is set to "true," this right modifier is translated to a left modifier.

# <span id="page-417-0"></span>**N-101 Keyboard Details**

NCD has two US types of 101-key keyboards: the N-101 and the English US type. The English US is the same as the IBM PS/2 and the Windows 95 compatible (except for three Windows-specific keys).

[Figure 16-2](#page-418-0) illustrates the legends and keycodes for the N-101 type. The English US and Windows 95-compatible keyboards differ from the N-101 keyboard illustrated in [Figure 16-2 a](#page-418-0)s follows:

- ❏ The Caps Lock and Ctrl keys are swapped.
- ❏ The Line Feed key bears the legend "Print Screen."
- ❏ The Break key bears the legend "Scroll Lock."
- ❏ The Setup key bears the legend "Pause/Break."
- ❏ The Return key bears the legend "Enter."
- ❏ The Option key bears the label "Ctrl."
- ❏ The Windows 95 keyboard has three additional keys: two "Windows" keys and one menu key.

[Table 16-3](#page-419-0) lists the N-101 and English US keysyms when default mapping is in effect.

The 101-key keyboards have three LEDs. Their default values are:

- LED1 Net on all HMX series, X1 on all Explora series
- LED2 Caps
- LED3 Num

To access the Boot Monitor from an N-101 keyboard when the X server is running, use the Ctrl-Left Alt-Setup key combination. To access the Boot Monitor from the 102-key, English US, IBM/PS2, and Windows 95-compatible versions, use CapsLock-Left Alt-Setup.

**Note** If the Caps Lock and Ctrl keys are reversed on the keyboard, select PS2 Style from the Boot Monitor Setup menus or set **xserver-keyboard-type** to PS2 in the remote configuration file.

<span id="page-418-0"></span>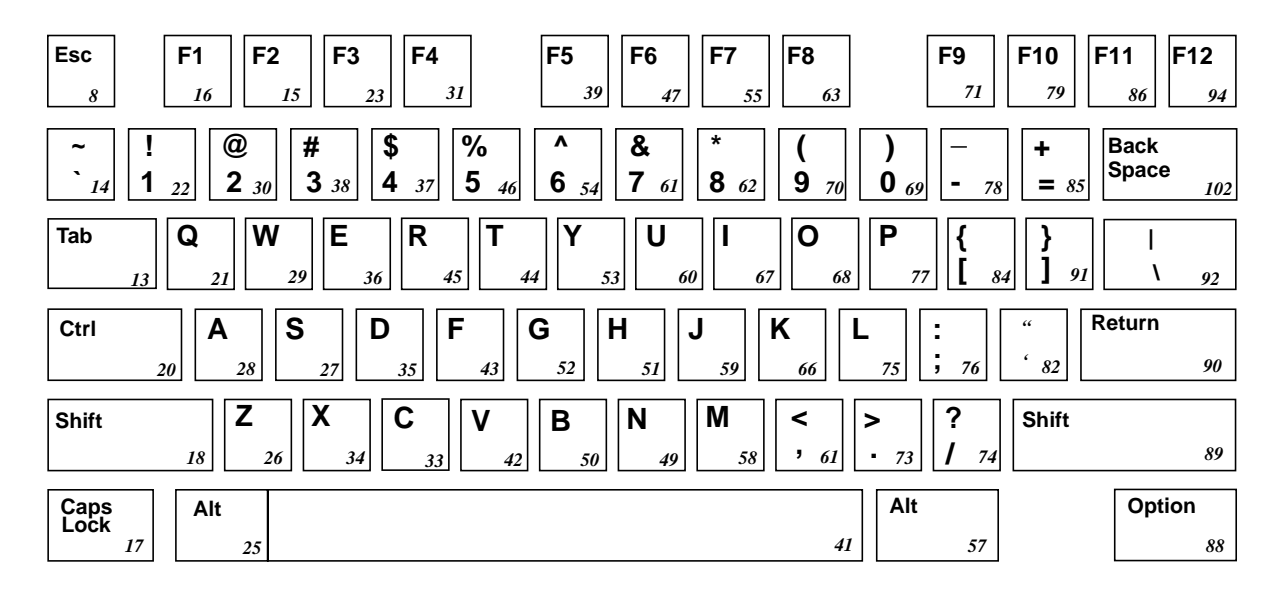

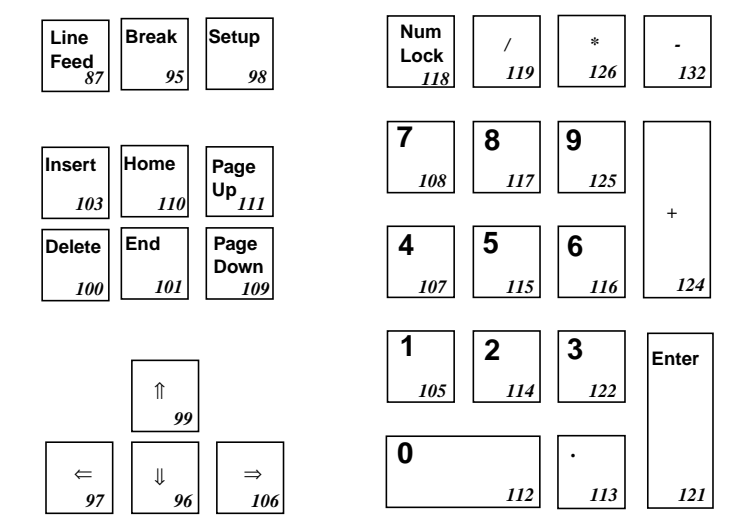

**Figure 16-2 N-101 Default Keyboard Legends and Keycodes**

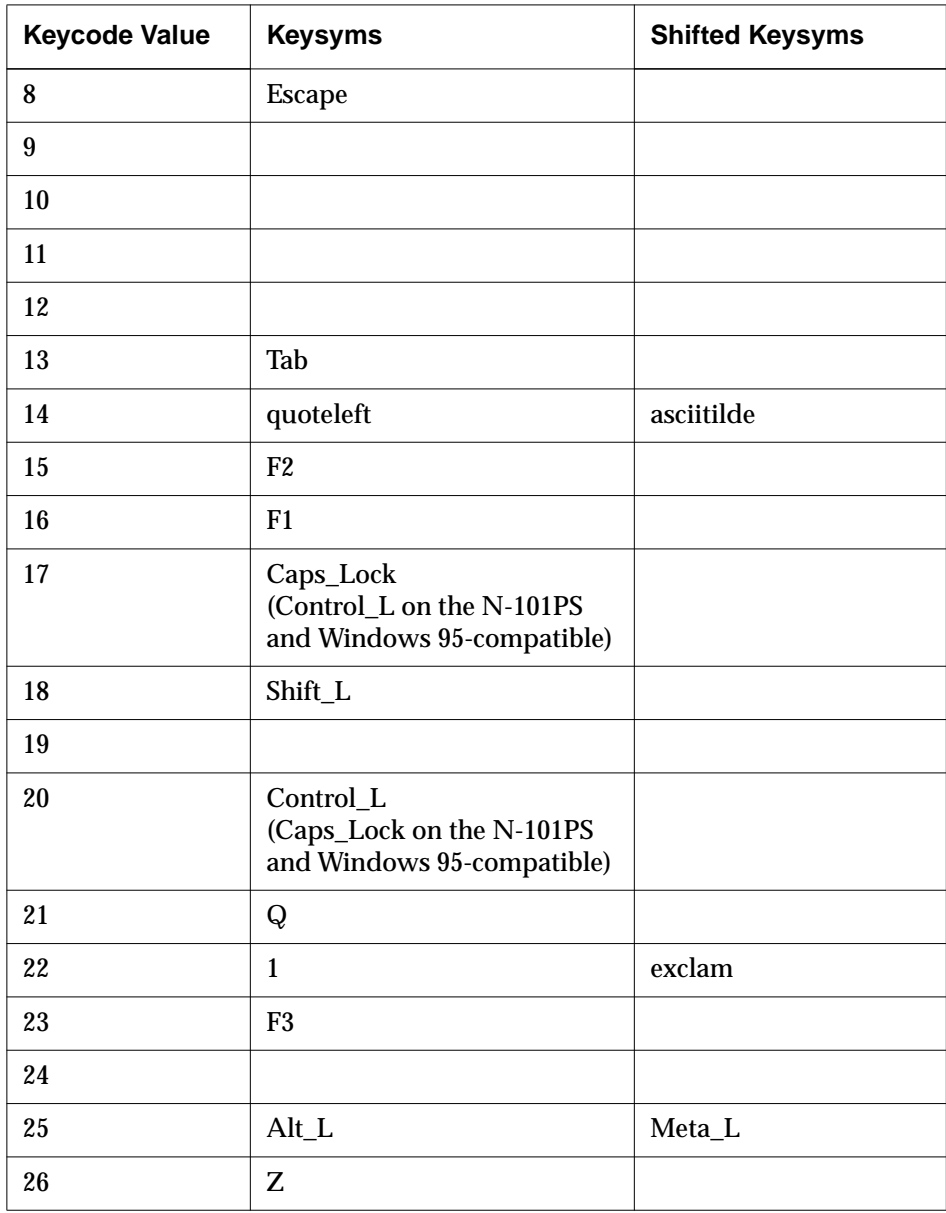

### <span id="page-419-0"></span>**Table 16-3 N-101 and N-101 PS Default Keymapping**

| <b>Keycode Value</b> | <b>Keysyms</b>            | <b>Shifted Keysyms</b> |
|----------------------|---------------------------|------------------------|
| $27\,$               | ${\bf S}$                 |                        |
| 28                   | $\mathbf{A}$              |                        |
| 29                   | W                         |                        |
| 30                   | $\boldsymbol{2}$          | at                     |
| 31                   | F4                        |                        |
| $32\,$               |                           |                        |
| 33                   | $\mathbf C$               |                        |
| 34                   | $\mathbf X$               |                        |
| 35                   | $\mathbf D$               |                        |
| 36                   | ${\bf E}$                 |                        |
| 37                   | $\boldsymbol{4}$          | dollar                 |
| 38                   | $\overline{3}$            | $\quad$ numbersign     |
| 39                   | ${\rm F}5$                |                        |
| 40                   |                           |                        |
| 41                   | space                     |                        |
| 42                   | $\ensuremath{\mathbf{V}}$ |                        |
| 43                   | ${\bf F}$                 |                        |
| 44                   | $\mathbf T$               |                        |
| 45                   | ${\bf R}$                 |                        |
| 46                   | $\bf 5$                   | percent                |
| 47                   | ${\bf F6}$                |                        |
| 48                   |                           |                        |

**Table 16-3 N-101 and N-101 PS Default Keymapping (Continued)**

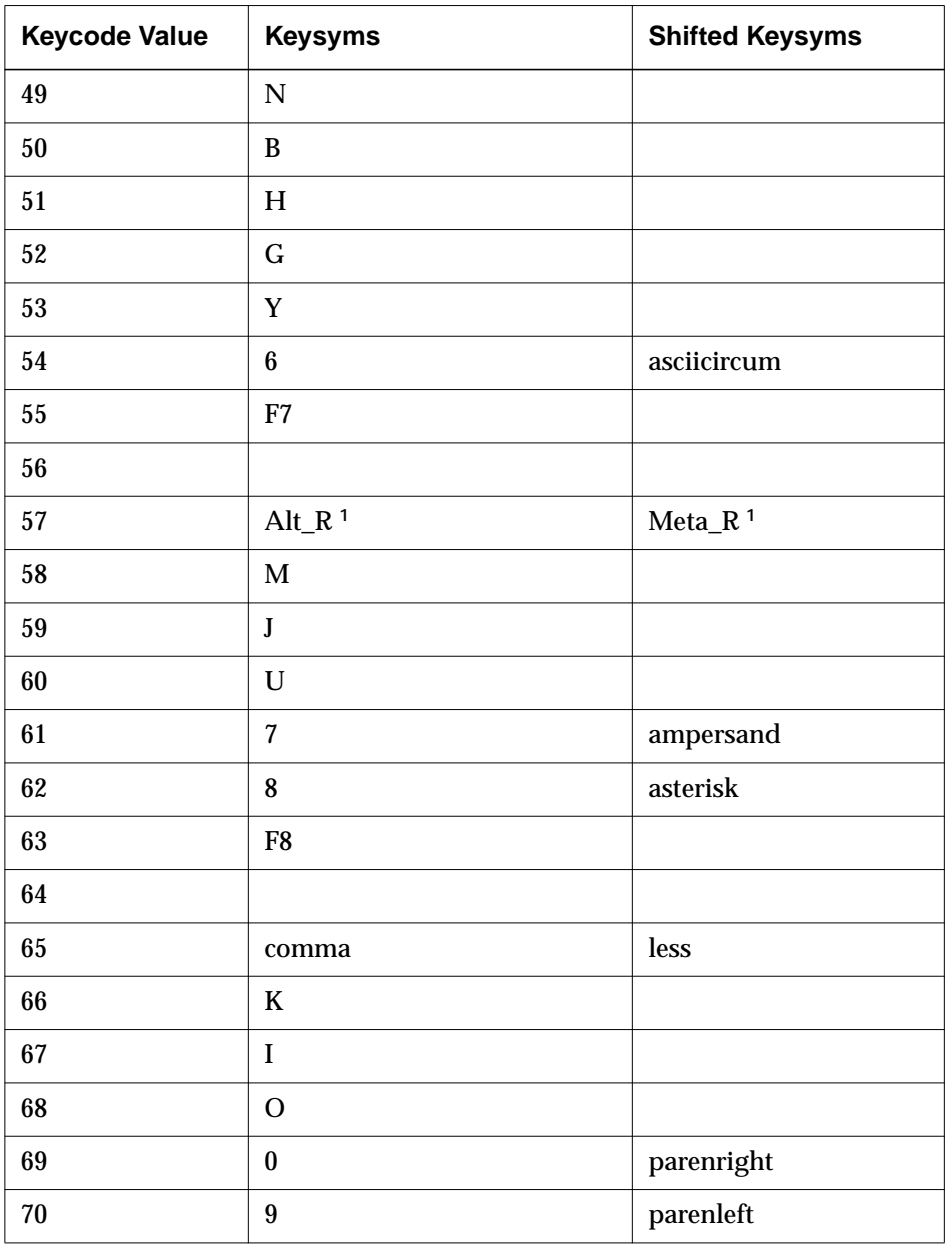

### **Table 16-3 N-101 and N-101 PS Default Keymapping (Continued)**

| <b>Keycode Value</b> | <b>Keysyms</b>                                                         | <b>Shifted Keysyms</b> |
|----------------------|------------------------------------------------------------------------|------------------------|
| 71                   | F <sub>9</sub>                                                         |                        |
| 72                   |                                                                        |                        |
| 73                   | period                                                                 | greater                |
| 74                   | slash                                                                  | question               |
| 75                   | $\mathbf{L}$                                                           |                        |
| 76                   | semicolon                                                              | colon                  |
| 77                   | $\mathbf{P}$                                                           |                        |
| 78                   | minus                                                                  | underscore             |
| 79                   | F10                                                                    |                        |
| 80                   |                                                                        |                        |
| 81                   |                                                                        |                        |
| 82                   | quoteright                                                             | quotedbl               |
| 83                   |                                                                        |                        |
| 84                   | bracketleft                                                            | braceleft              |
| 85                   | equal                                                                  | plus                   |
| 86                   | F11                                                                    |                        |
| 87                   | Linefeed<br>(Print Screen on the N-101PS<br>and Windows 95-compatible) |                        |
| 88                   | Control_R <sup>1</sup>                                                 |                        |
| 89                   | Shift_R $1$                                                            |                        |
| 90                   | Return                                                                 |                        |
| 91                   | bracketright                                                           | braceright             |

**Table 16-3 N-101 and N-101 PS Default Keymapping (Continued)**

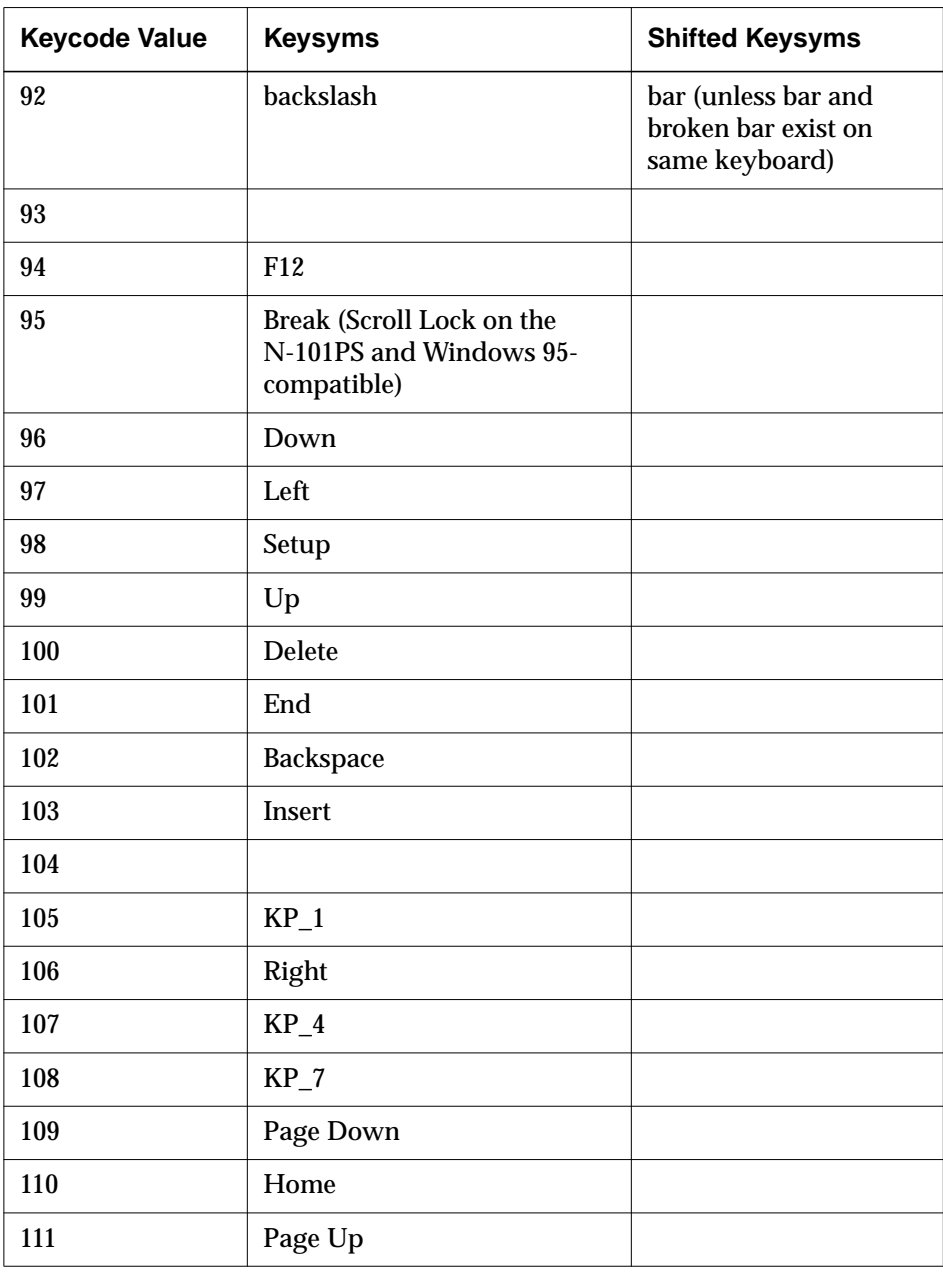

### **Table 16-3 N-101 and N-101 PS Default Keymapping (Continued)**

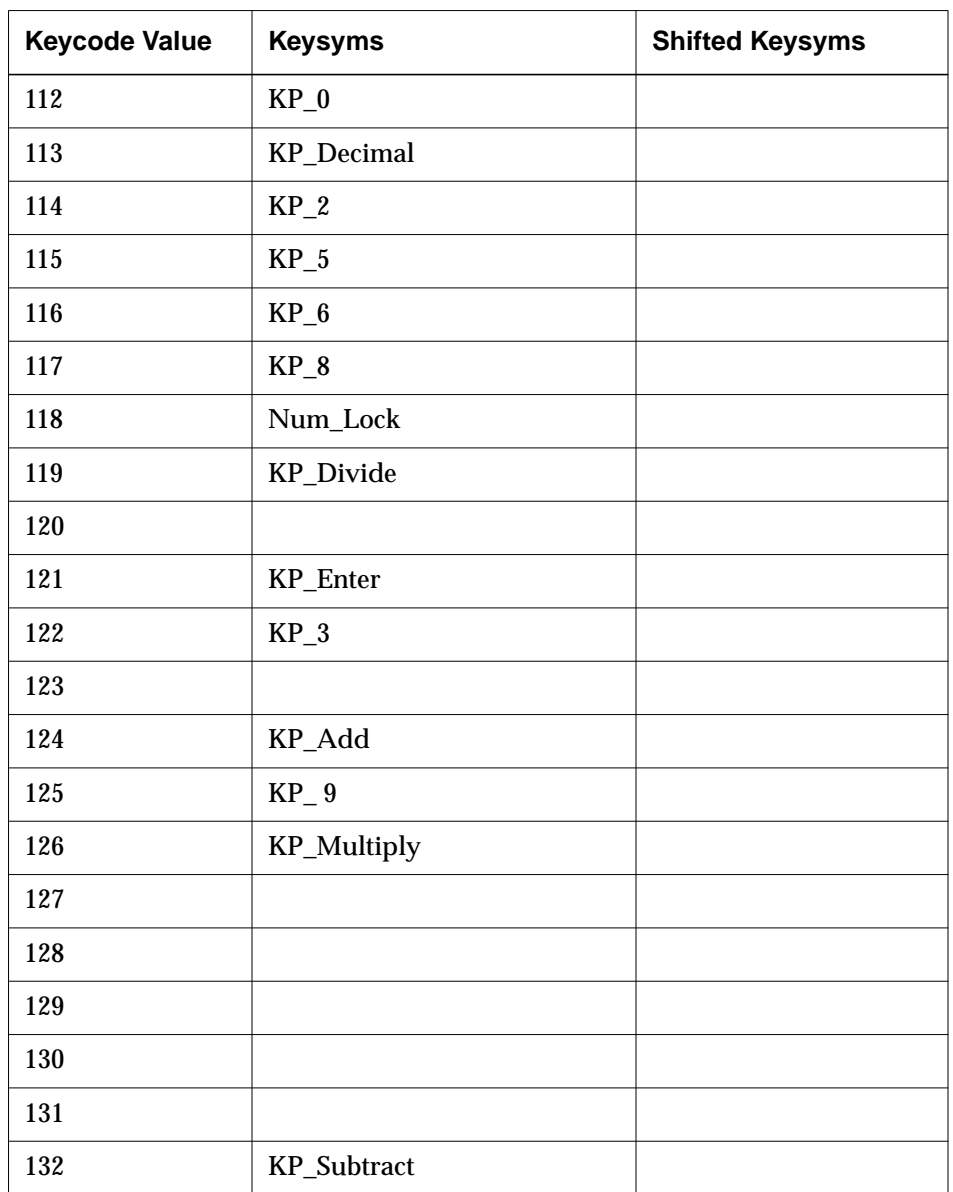

<span id="page-424-0"></span>**Table 16-3 N-101 and N-101 PS Default Keymapping (Continued)**

**<sup>1</sup>** If the **pref-compatibility-decwindows-keyboard** parameter is set to true, this right modifier is translated to a left modifier.

# <span id="page-425-0"></span>**VT220-Compatible and N-108 Keyboard Details**

The VT220-compatible keyboard and N-108 keyboard are Digital-style keyboards that may be used with ULTRIX keymaps. The default keymap differs depending on whether the server host is running the ULTRIX operating system. (See [Table 16-4.\)](#page-428-0)

# **VT220-Compatible Keyboard**

[Figure 16-3](#page-426-0) illustrates the legends and keycodes on the US type of the VT220 compatible keyboard. The VT220-compatible keyboard has four LEDs. Their default values are:

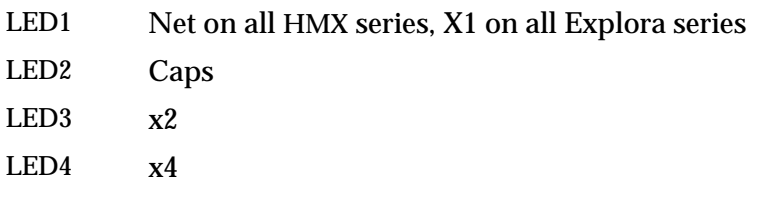

The Setup key combination for the VT220-compatible keyboard is Compose-F3. To access the Boot Monitor from a VT220-compatible keyboard after booting, use the Ctrl-Compose-F3 key combination.

# **N-108 Keyboard**

[Figure 16-4](#page-427-0) illustrates the legends and keycodes of the N-108 keyboard. The 108-key keyboards have four LEDs. Their default values are:

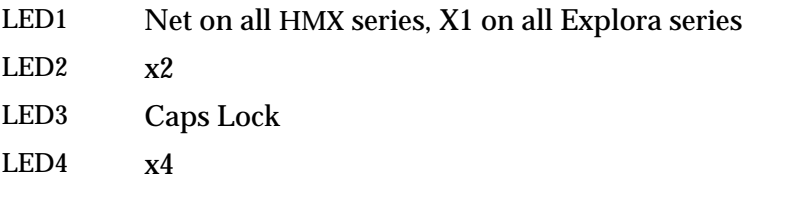

The Setup key combination for an N-108 keyboard is Alt-F3. To access the Boot Monitor from an N-108 keyboard after booting, use the Ctrl-Left Alt-F3 key combination.

<span id="page-426-0"></span>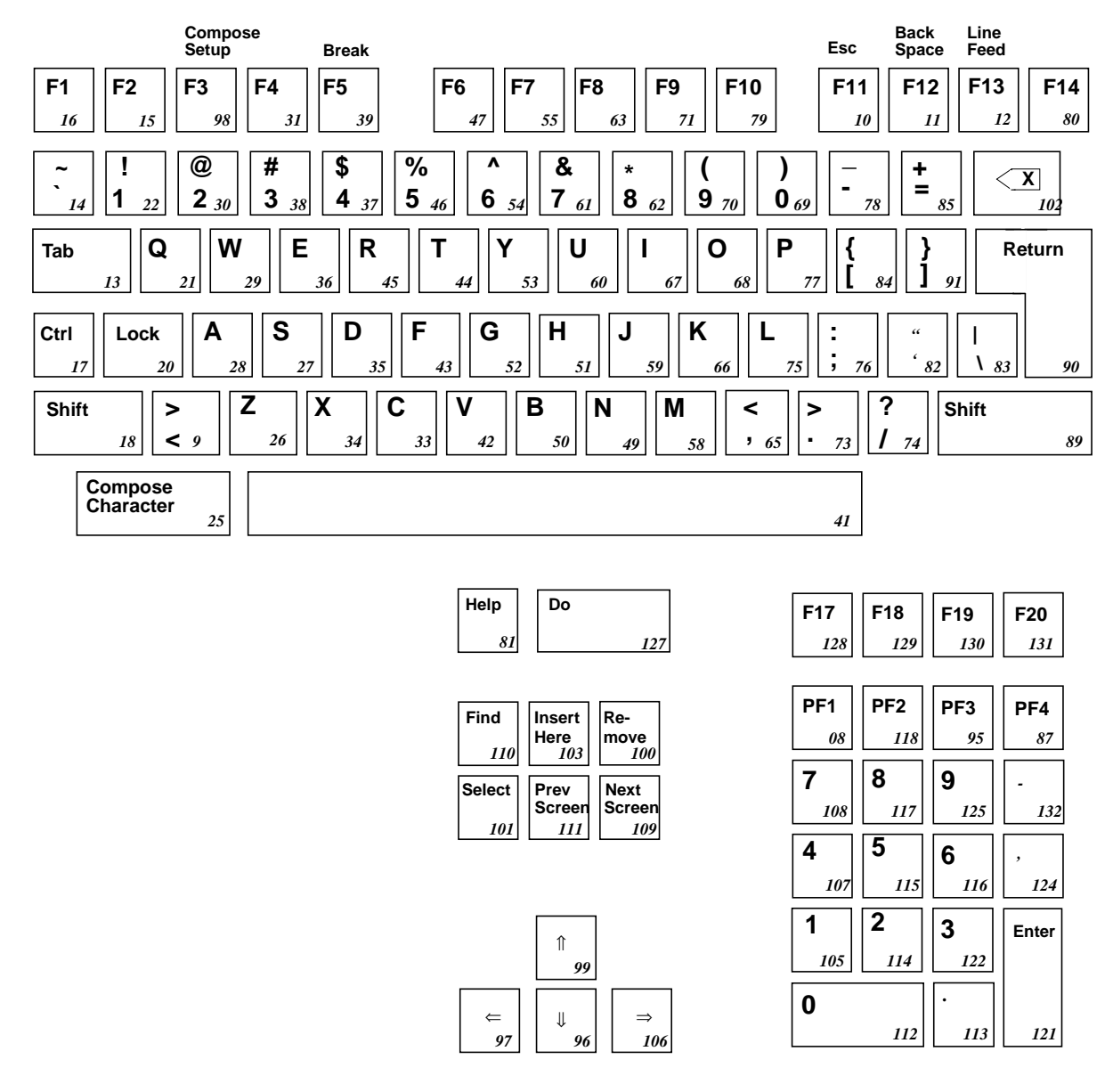

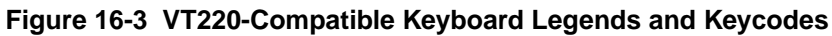

<span id="page-427-0"></span>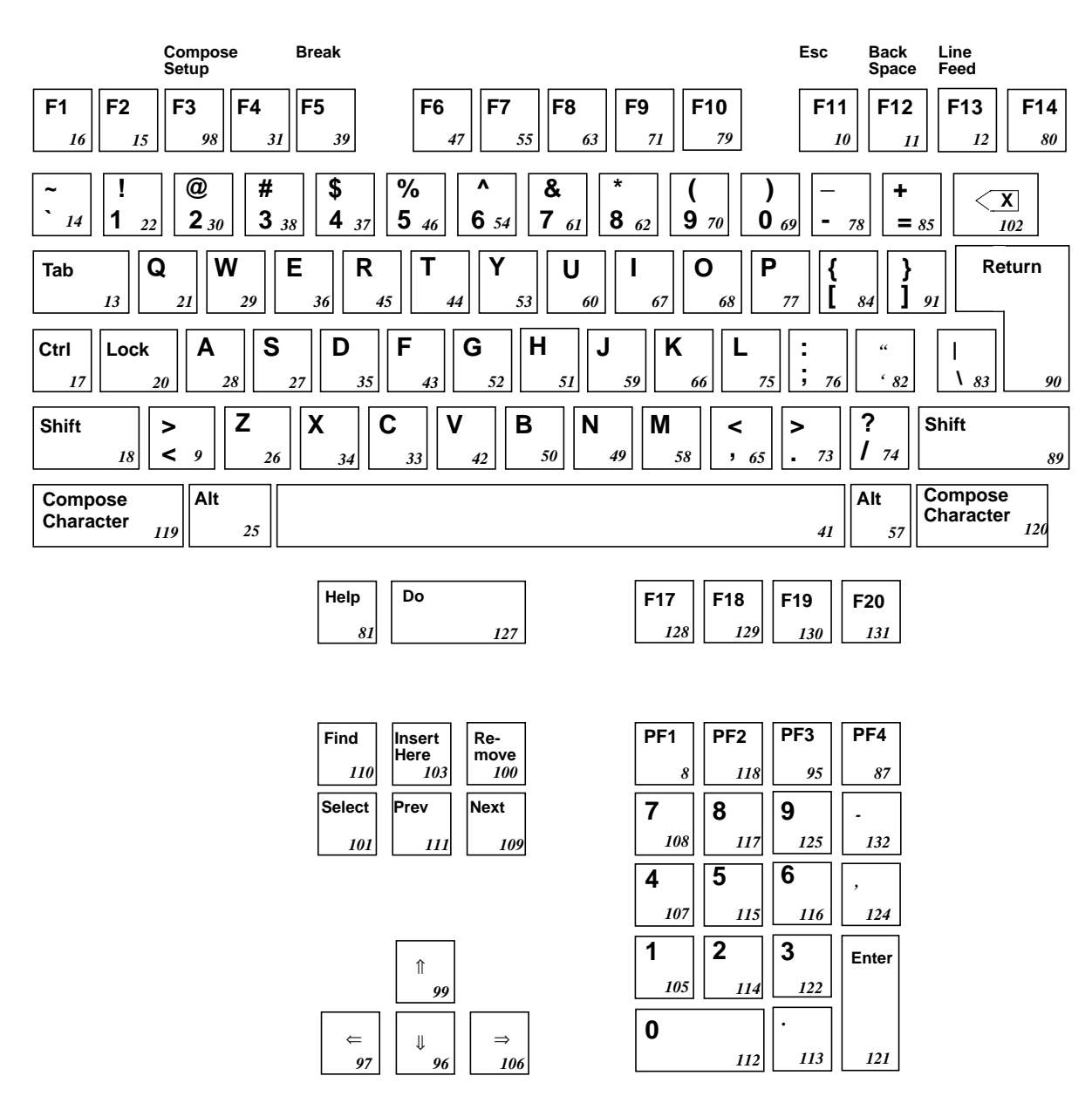

**Figure 16-4 N-108 Keyboard Legends and Keycodes**

| <b>Keycode Value</b> | <b>Keysym</b>  | <b>Shifted Keysym</b> |
|----------------------|----------------|-----------------------|
| 8                    | KP_PF1         |                       |
| $\boldsymbol{9}$     | less           | greater               |
| 10                   | Escape         |                       |
| 11                   | Backspace      |                       |
| 12                   | Linefeed       |                       |
| 13                   | Tab            |                       |
| 14                   | quoteleft      | asciitilde            |
| 15                   | F <sub>2</sub> |                       |
| 16                   | F1             |                       |
| 17                   | Control_L      |                       |
| 18                   | Shift_L        |                       |
| 19                   |                |                       |
| 20                   | Caps_Lock      |                       |
| 21                   | Q              |                       |
| 22                   | $\mathbf{1}$   | exclam                |
| 23                   |                |                       |
| 24                   |                |                       |
| 25                   | $Alt_L$        | Meta_L                |
| 26                   | Z              |                       |
| 27                   | S              |                       |
| 28                   | $\mathbf{A}$   |                       |
| 29                   | W              |                       |

<span id="page-428-0"></span>**Table 16-4 VT220-Compatible/N-108 Default Keysyms for ULTRIX**

### **Table 16-4 VT220-Compatible/N-108 Default Keysyms for ULTRIX (Continued)**

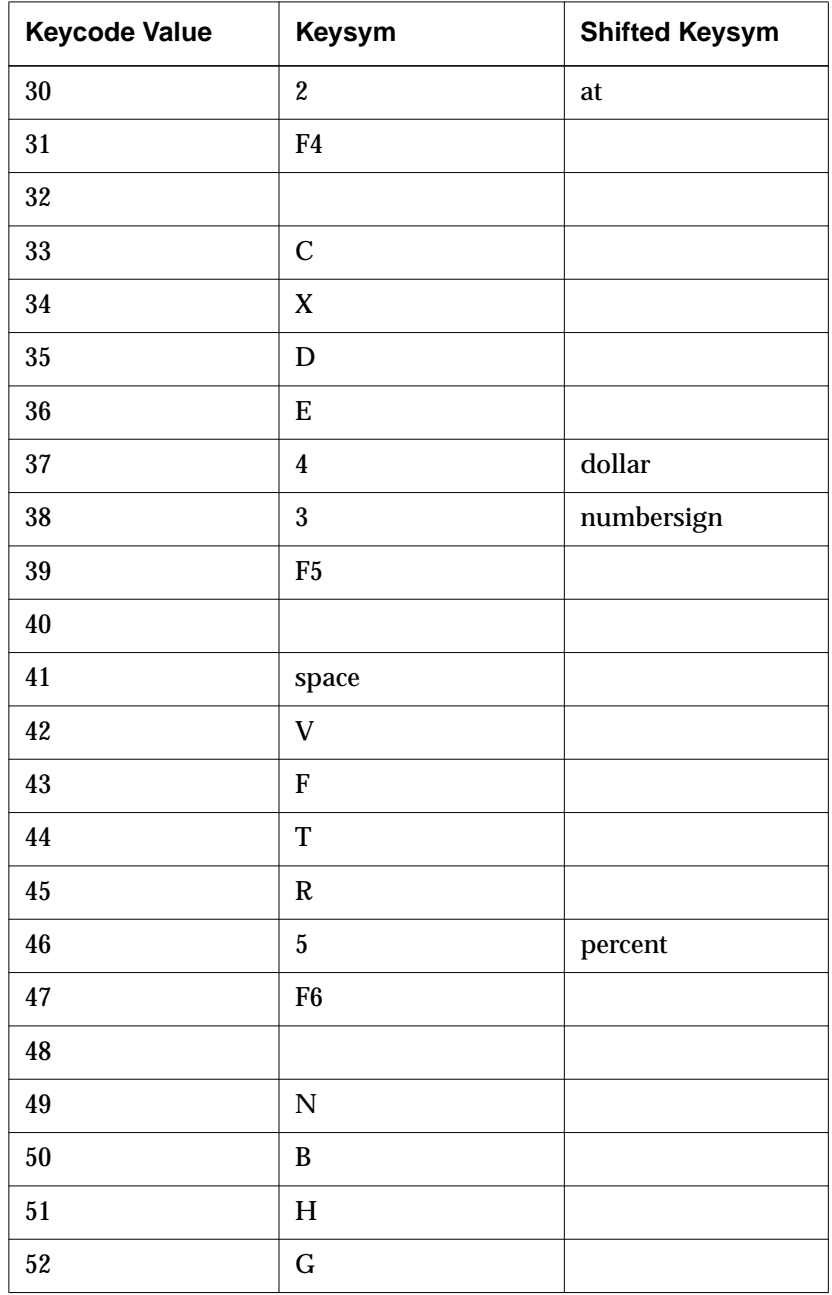

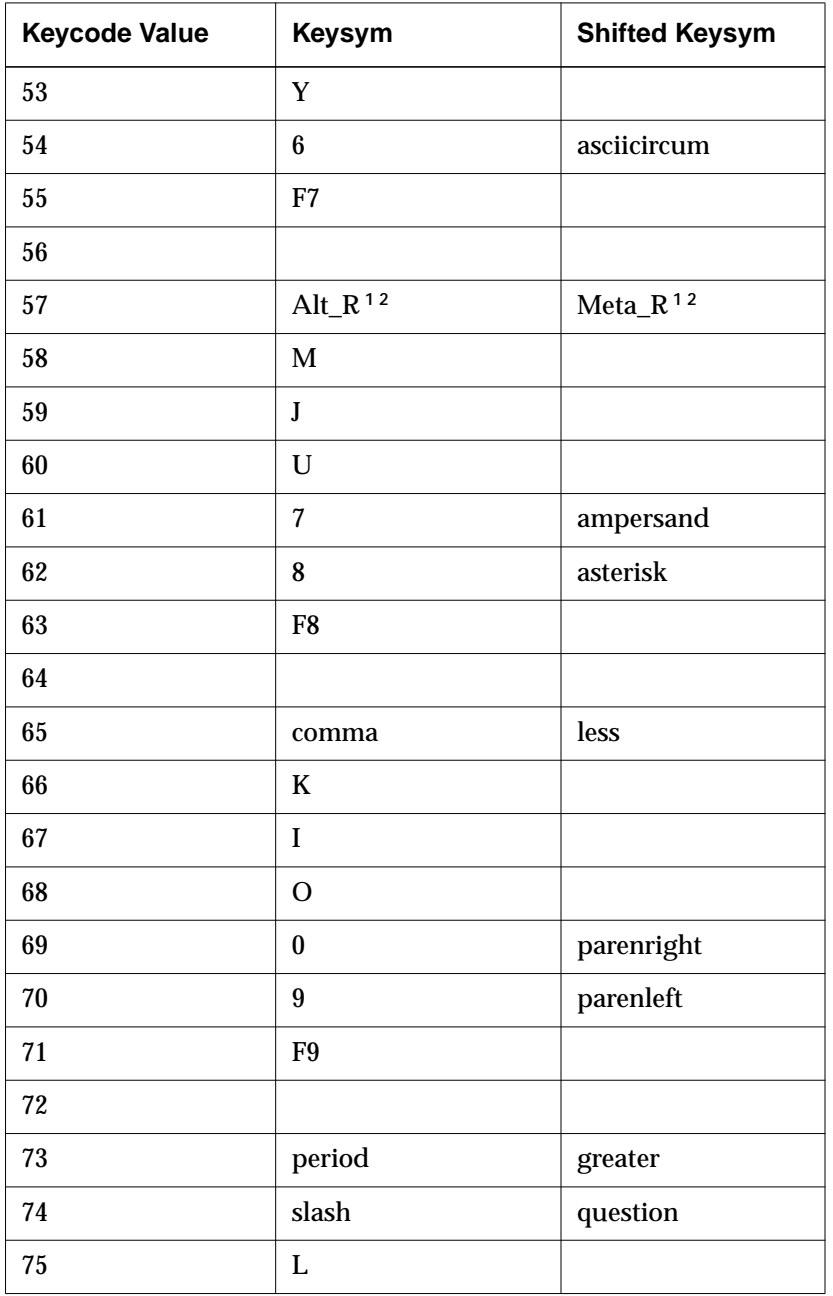

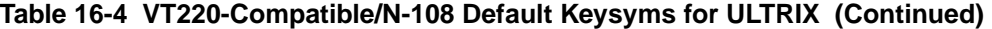

### **Table 16-4 VT220-Compatible/N-108 Default Keysyms for ULTRIX (Continued)**

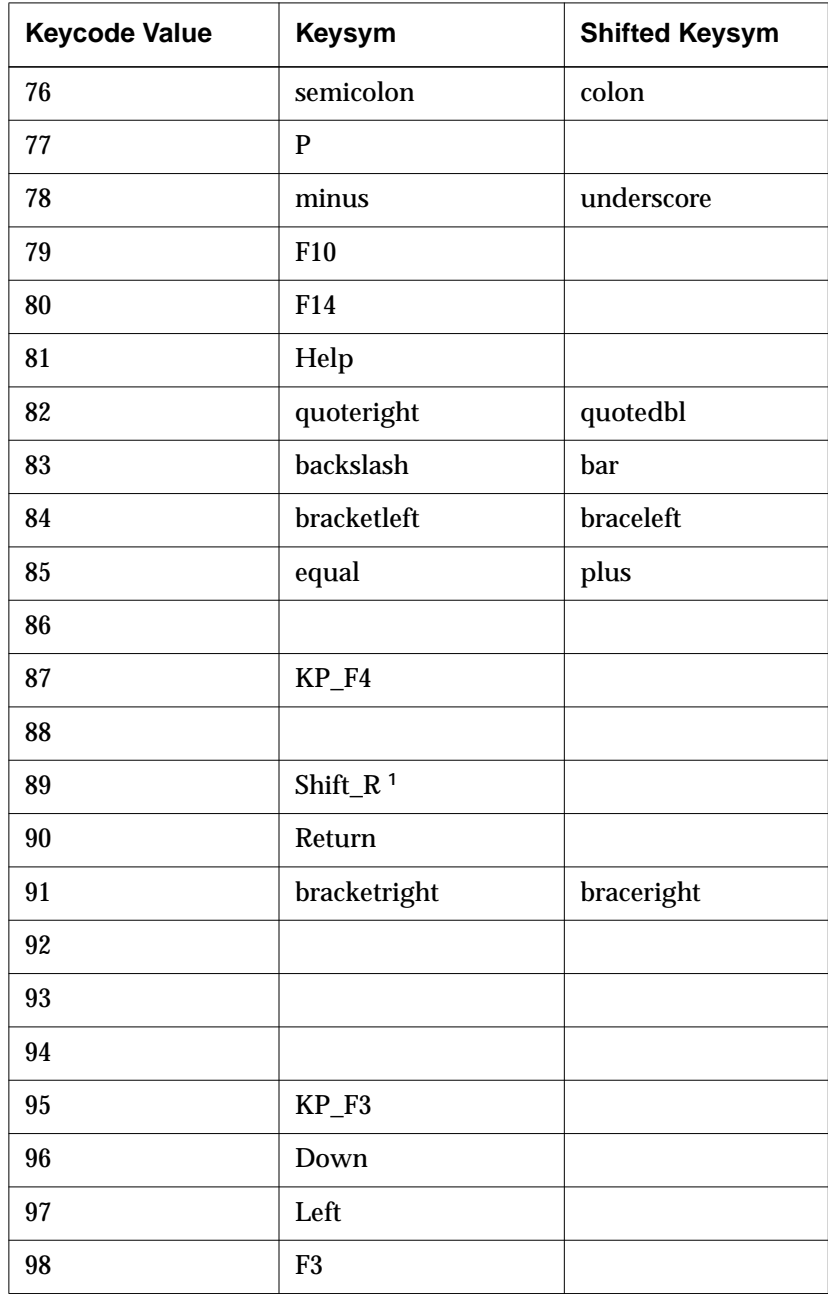
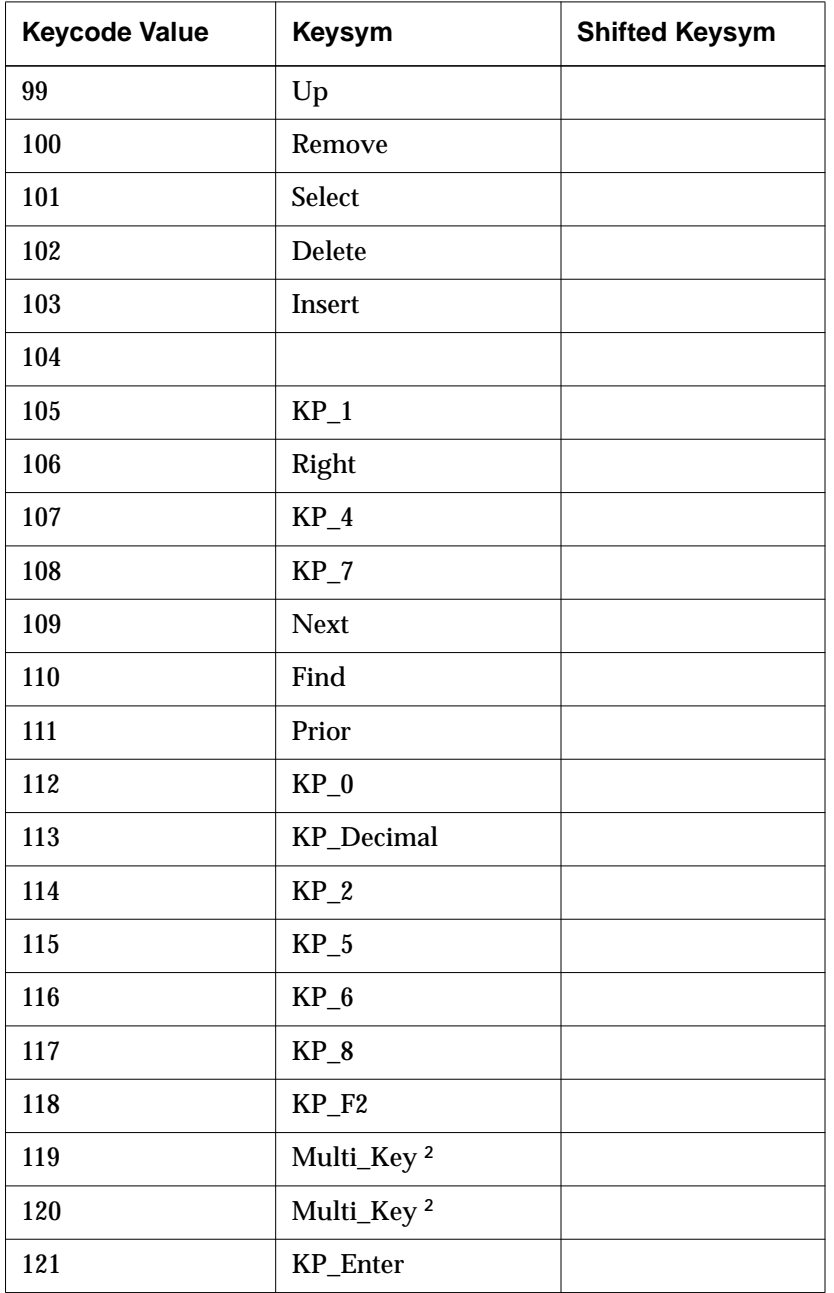

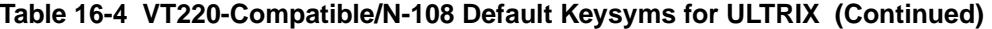

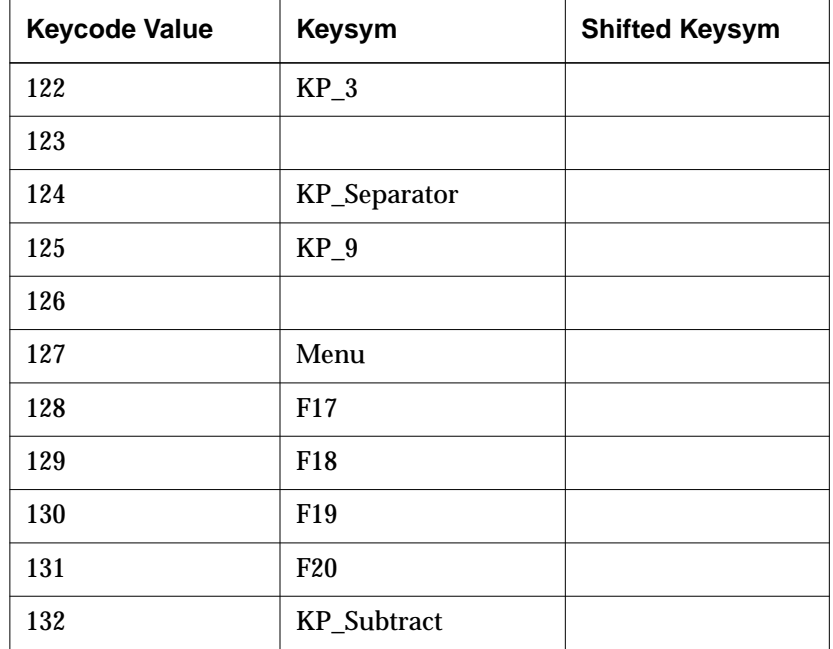

#### <span id="page-433-0"></span>**Table 16-4 VT220-Compatible/N-108 Default Keysyms for ULTRIX (Continued)**

**<sup>1</sup>** If the **pref-compatibility-decwindows-keyboard** parameter is set to "true," this right modifier is translated to a left modifier.

**<sup>2</sup>** This keysym exists only for the N-108 keyboard.

# **N-107 Sun Type 4-Compatible Keyboard Details**

[Figure 16-5](#page-435-0) illustrates the N-107 keyboard legends and keycodes. [Table 16-5 l](#page-436-0)ists the N-107 keysyms when the default mapping is in use. An N-107 keyboard has four LEDs built into keycaps. Their default values are:

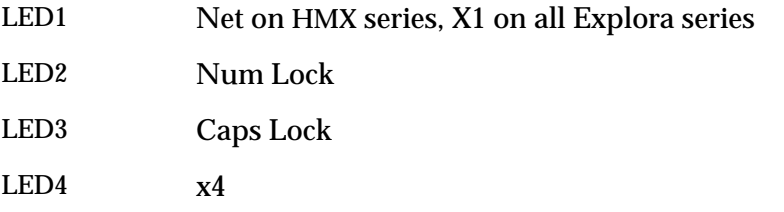

To access the Boot Monitor from the N-107 keyboard after booting, use the Stop-A (L1-A) key combination.

The Setup key combination for the N-107 keyboard is Alt Graph Help/Setup.

<span id="page-435-0"></span>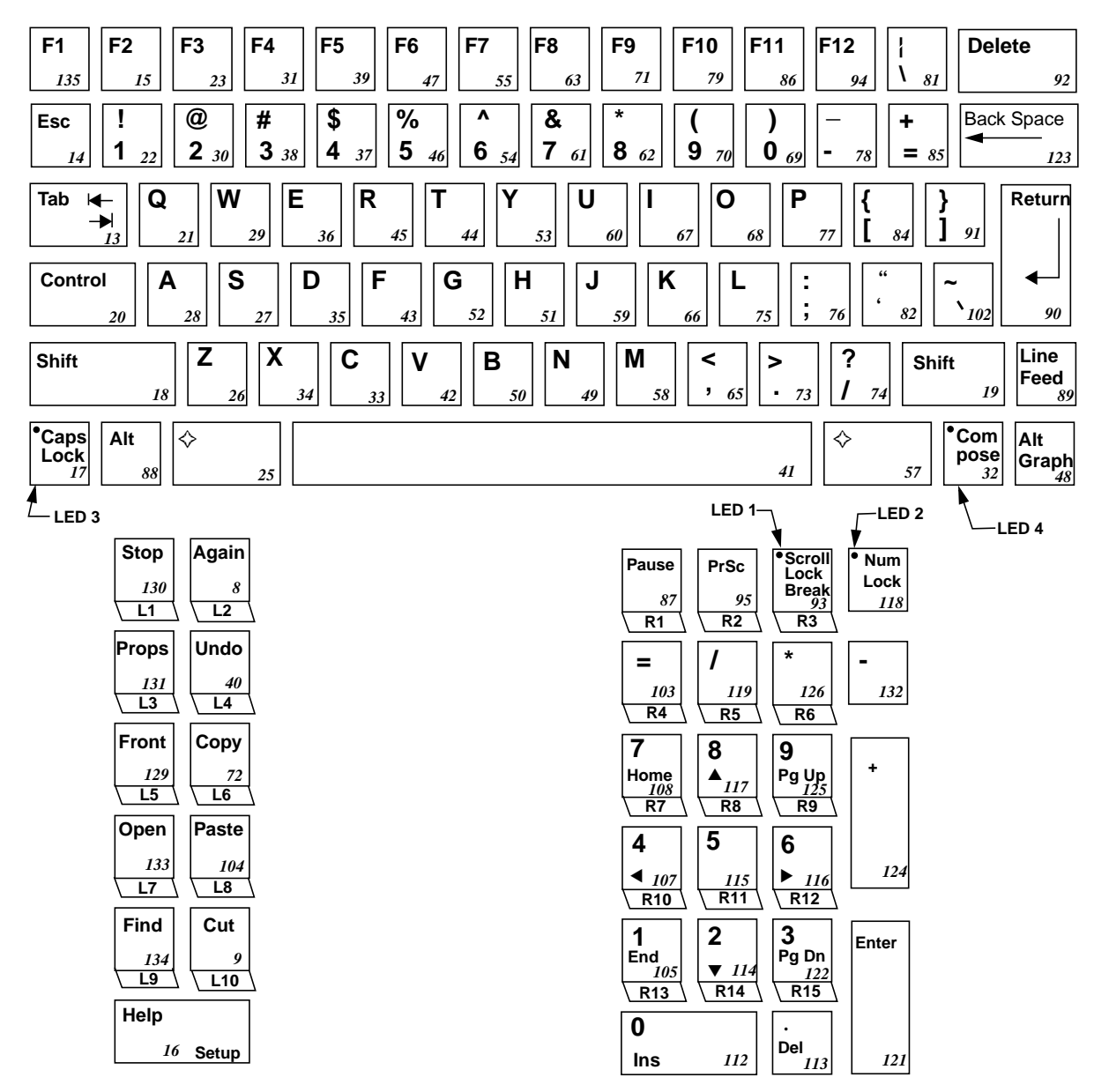

**Figure 16-5 N-107 Default Keyboard Legends and Keycodes**

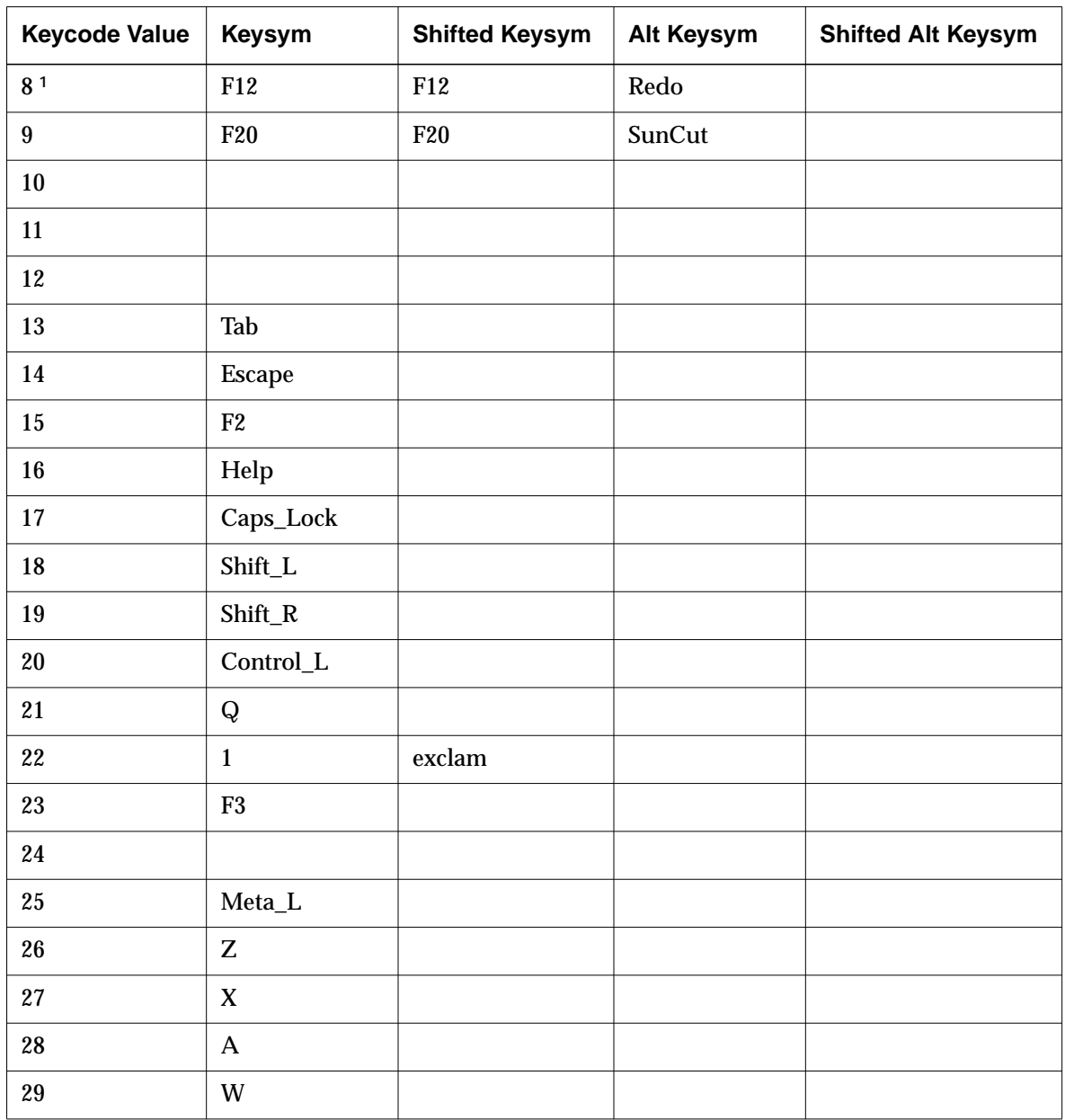

### <span id="page-436-0"></span>**Table 16-5 N-107 Default Keymapping**

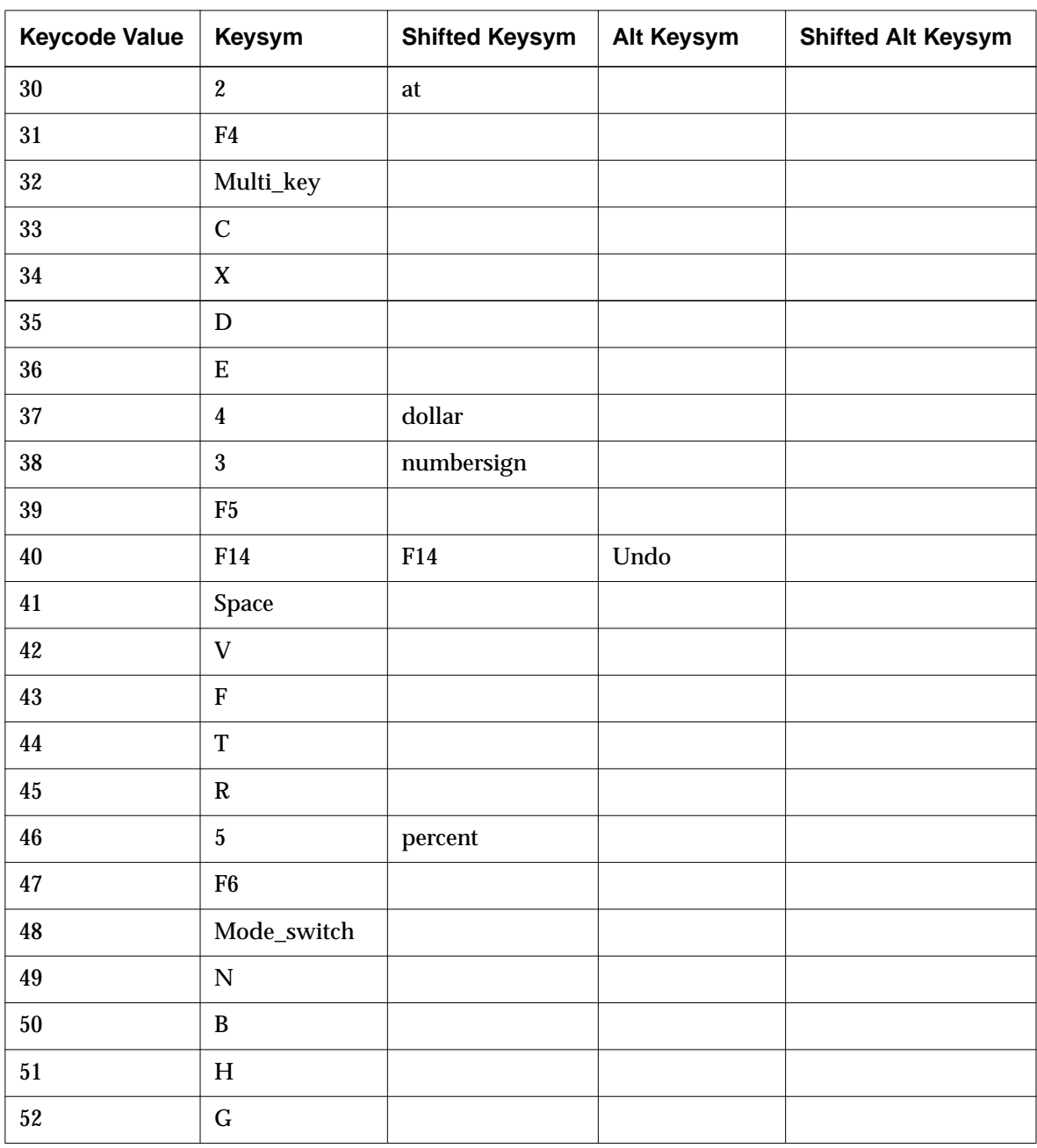

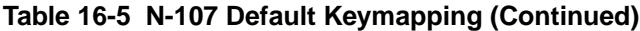

| <b>Keycode Value</b> | <b>Keysym</b>    | <b>Shifted Keysym</b> | <b>Alt Keysym</b> | <b>Shifted Alt Keysym</b> |
|----------------------|------------------|-----------------------|-------------------|---------------------------|
| 53                   | $\mathbf Y$      |                       |                   |                           |
| 54                   | $\bf 6$          | asciicircum           |                   |                           |
| 55                   | ${\rm F}7$       |                       |                   |                           |
| 56                   |                  |                       |                   |                           |
| 57                   | Meta_R           |                       |                   |                           |
| 58                   | $\mathbf M$      |                       |                   |                           |
| ${\bf 59}$           | $\bf J$          |                       |                   |                           |
| $60\,$               | ${\bf U}$        |                       |                   |                           |
| 61                   | $\overline{7}$   | ampersand             |                   |                           |
| 62                   | $\bf 8$          | asterisk              |                   |                           |
| 63                   | F8               |                       |                   |                           |
| 64                   |                  |                       |                   |                           |
| 65                   | comma            | less                  |                   |                           |
| 66                   | $\bf K$          |                       |                   |                           |
| 67                   | $\mathbf I$      |                       |                   |                           |
| 68                   | $\mathbf O$      |                       |                   |                           |
| 69                   | $\bf{0}$         | parenright            |                   |                           |
| $70\,$               | $\boldsymbol{9}$ | parenleft             |                   |                           |
| 71                   | F9               |                       |                   |                           |
| 72                   | F16              | F16                   | SunCopy           |                           |
| 73                   | period           | greater               |                   |                           |
| 74                   | slash            | question              |                   |                           |
| $75\,$               | $\mathbf L$      |                       |                   |                           |

**Table 16-5 N-107 Default Keymapping (Continued)**

| <b>Keycode Value</b> | <b>Keysym</b>   | <b>Shifted Keysym</b> | Alt Keysym  | <b>Shifted Alt Keysym</b> |
|----------------------|-----------------|-----------------------|-------------|---------------------------|
| 76                   | semicolon       | colon                 |             |                           |
| 77                   | $\mathbf{P}$    |                       |             |                           |
| ${\bf 78}$           | minus           | underscore            |             |                           |
| 79                   | F10             |                       |             |                           |
| 80                   |                 |                       |             |                           |
| 81                   | backslash       | bar                   |             |                           |
| 82                   | quoteleft       | quotedbl              |             |                           |
| 83                   |                 |                       |             |                           |
| 84                   | bracketleft     | braceleft             |             |                           |
| 85                   | equal           | plus                  |             |                           |
| 86 <sup>1</sup>      | SunF36          |                       |             |                           |
| 87                   | F21             | F <sub>21</sub>       | Pause       |                           |
| 88                   | $Alt_L$         |                       |             |                           |
| 89                   | Line Feed       |                       |             |                           |
| $90\,$               | Return          |                       |             |                           |
| 91                   | bracketright    | braceright            |             |                           |
| $92\,$               | Delete          |                       |             |                           |
| 93                   | F <sub>23</sub> | F <sub>23</sub>       | Scroll_Lock | <b>Break</b>              |
| 94 <sup>1</sup>      | SunF37          |                       |             |                           |
| 95                   | F22             | F22                   | Print       |                           |
| 96                   |                 |                       |             |                           |
| 97                   |                 |                       |             |                           |
| 98                   |                 |                       |             |                           |

**Table 16-5 N-107 Default Keymapping (Continued)**

| <b>Keycode Value</b> | <b>Keysym</b>   | <b>Shifted Keysym</b> | Alt Keysym      | <b>Shifted Alt Keysym</b> |
|----------------------|-----------------|-----------------------|-----------------|---------------------------|
| 99                   |                 |                       |                 |                           |
| 100                  |                 |                       |                 |                           |
| 101                  |                 |                       |                 |                           |
| 102                  | quoteright      | asciitilde            |                 |                           |
| 103                  | F <sub>24</sub> | F <sub>24</sub>       | KP_Equal        |                           |
| 104                  | F18             | F18                   | <b>SunPaste</b> |                           |
| 105                  | <b>F33</b>      | F33                   | $KP_1$          | End                       |
| 106                  |                 |                       |                 |                           |
| 107                  | Left            | <b>F30</b>            | $KP_4$          |                           |
| 108                  | F27             | F27                   | $KP_7$          | Home                      |
| 109                  |                 |                       |                 |                           |
| 110                  |                 |                       |                 |                           |
| 111                  |                 |                       |                 |                           |
| 112                  | Insert          | Insert                | $KP_0$          |                           |
| 113                  | Delete          | Delete                | KP_Decimal      |                           |
| 114                  | Down            | F34                   | $KP_2$          |                           |
| 115                  | F31             | F31                   | $KP_5$          |                           |
| 116                  | Right           | F32                   | $KP_6$          |                           |
| 117                  | Up              | F <sub>28</sub>       | $KP_8$          |                           |
| 118                  | Num_Lock        |                       |                 |                           |
| 119                  | F <sub>25</sub> | F25                   | KP_Divide       |                           |
| 120                  |                 |                       |                 |                           |
| 121                  | KP_Enter        |                       |                 |                           |

**Table 16-5 N-107 Default Keymapping (Continued)**

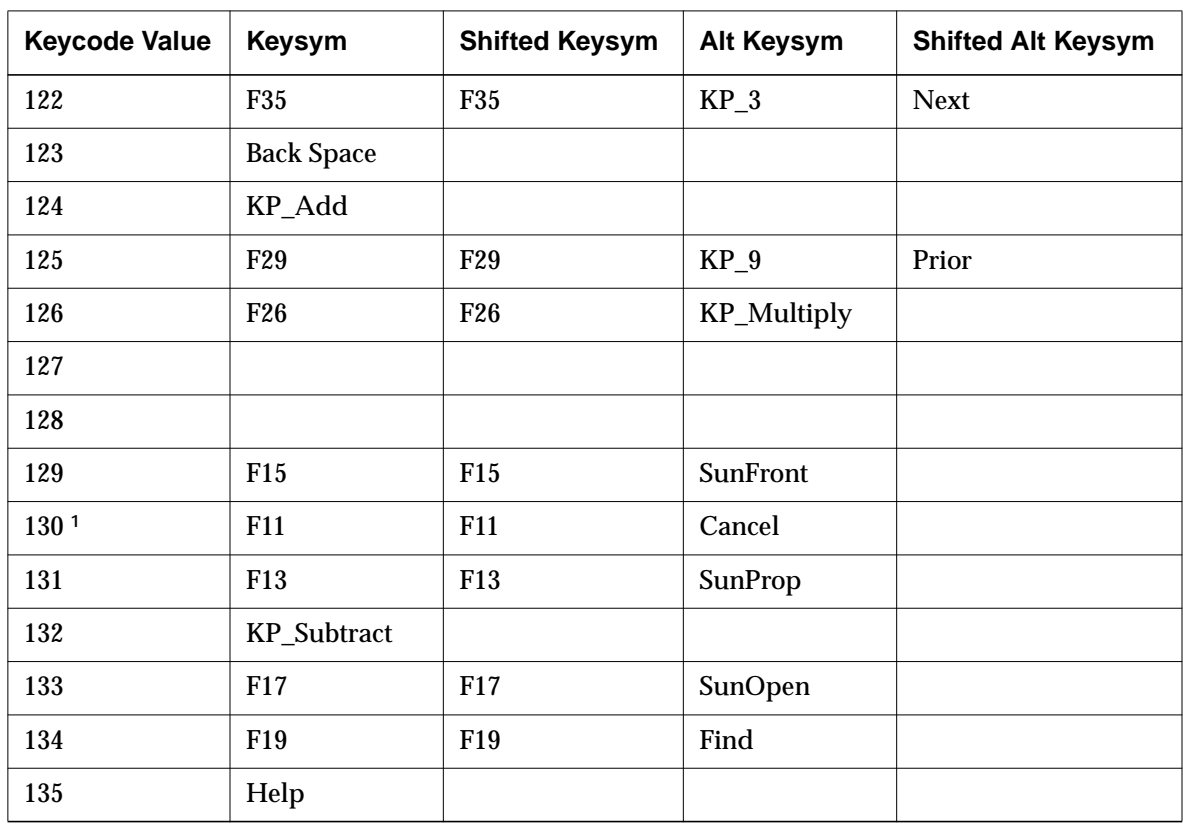

#### <span id="page-441-0"></span>**Table 16-5 N-107 Default Keymapping (Continued)**

**<sup>1</sup>** OpenWindows compatibility necessitates that these keycodes do not match the key legends: F12 for keycode 8, SunF36 for keycode 86, SunF37 for keycode 94, and F11 for keycode 130.

# **N-123 Sun Type 5-Compatible Keyboard Details**

N-123 Sun Type 5-compatible keyboard group contains 123-key keyboards.

[Figure 16-6](#page-443-0) illustrates the key legends and keycodes for the N-123 US (North American) type (N-123NA).

[Table 16-6 l](#page-444-0)ists the keysyms for an N-123NA keyboard when used with OpenWindows.

N-123 keyboards have four LEDs. Their default values are:

- LED 1 Net on HMX series, X1 on all Explora series
- LED 2 Caps lock
- LED 3 Num lock
- LED  $4$   $\times 4$

To access the Boot Monitor from an N-123 keyboard after booting, use the Stop A (L1-A) key combination.

<span id="page-443-0"></span>

| <b>Esc</b>                     | F <sub>1</sub> | F <sub>2</sub><br>F <sub>3</sub><br>F4                             | F <sub>5</sub><br>F <sub>6</sub> | F7                       | F <sub>8</sub>       | F <sub>9</sub>                  | F10                                           | F11                     | F <sub>12</sub>                  |
|--------------------------------|----------------|--------------------------------------------------------------------|----------------------------------|--------------------------|----------------------|---------------------------------|-----------------------------------------------|-------------------------|----------------------------------|
| 08                             | 135            | 31<br>15<br>23                                                     | 39                               | 47<br>55                 | 63                   | $71\,$                          | 79                                            | 86                      | 94                               |
| $\pmb{\epsilon}$<br>14         | 1<br>22        | \$<br>℅<br>@<br>#<br>338<br>5<br>230<br>4<br>37<br>46              | &<br>۸<br>6 $54$<br>7            | $\star$<br>8<br>61<br>62 | 9<br>70              | 0<br>-<br>78<br>69              | ÷<br>$=$ 85                                   | <b>Back</b><br>Space    | $\Leftarrow$<br>102              |
| Tab $\rightarrow$<br>$\mapsto$ | Q<br>13        | W<br>Е<br>$\mathsf R$<br>T<br>29<br>36<br>45<br>21                 | Y<br>U<br>44<br>53               | J<br>60                  | O<br>67<br>68        | P<br>۱<br>77                    | 91<br>84                                      |                         | 92                               |
| <b>Caps Lock</b>               | 20             | $\mathbf{s}$<br>F<br>D<br>A<br>28<br>43<br>27<br>35                | G<br>H<br>52<br>51               | J<br>59                  | Κ<br>66              | ĵ,<br>76<br>75                  | $\epsilon\epsilon$<br>,<br>82                 | <b>Enter</b><br>←       | 90                               |
| Shift<br>$\Uparrow$            | 18             | $\overline{\mathbf{X}}$<br>Z<br>$\mathbf C$<br>V<br>26<br>34<br>33 | N<br>B<br>42<br>${\bf 50}$       | M<br>49<br>58            | ≺<br>,<br>65         | ?<br>><br>74<br>$\bullet$<br>73 | <b>Shift</b><br>⇑                             |                         | 89                               |
| Control                        | Alt<br>17      | $25\,$<br>64                                                       |                                  |                          | 41                   | 72                              | Com-<br>pose $_{57}$                          | Alt                     | Graph<br>88                      |
|                                |                |                                                                    |                                  |                          |                      |                                 |                                               |                         |                                  |
| Help                           |                |                                                                    | Print<br>Screen                  | Scroll                   | Pause                |                                 |                                               |                         | Setup                            |
|                                | 09             |                                                                    | Sys Rq<br>$8\dot{7}$             | Lock<br>95               | <b>Break</b><br>98   | 80                              | 81                                            | 83                      | 93                               |
| Stop                           | Again          |                                                                    | Insert                           | <b>Home</b>              | Page<br>Up           | <b>Num</b><br>Lock              | /                                             | $\ast$                  | $\overline{\phantom{a}}$         |
| 10                             | 11             |                                                                    | 103                              | 110                      | 111                  | 118                             | 119                                           | 126                     | 132                              |
| <b>Props</b>                   | <b>Undo</b>    |                                                                    | Del                              | End                      | Page<br>Down         | 7<br>Home                       | $\overline{\mathbf{8}}$<br>$\hat{\mathbb{T}}$ | $\overline{9}$<br>Pg Up |                                  |
| $12\,$                         | 16             |                                                                    | 100                              | 101                      | 109                  | 108                             | 117                                           | 125                     | $\begin{array}{c} + \end{array}$ |
| Front                          | Copy           |                                                                    |                                  |                          |                      | $\overline{4}$                  | $\overline{\mathbf{5}}$                       | 6<br>$\Rightarrow$      |                                  |
| 19                             | 24             |                                                                    | 128                              | 129                      | 130                  | 107                             | 115                                           | 116                     | 124                              |
| Open                           | Paste          |                                                                    |                                  | ⇑                        |                      | 1<br>End                        | $\mathbf 2$<br>$\Downarrow$                   | 3<br>Pg Dn              | Enter                            |
| 32                             | $40\,$         |                                                                    | 127                              | 99                       | 131                  | 105                             | 114                                           | 122                     |                                  |
| Find<br>48                     | Cut<br>56      |                                                                    | $\Leftarrow$<br>97               | ⇓<br>96                  | $\Rightarrow$<br>106 | $\mathbf 0$<br>Ins              | 112                                           | Del $_{II3}$            | 121                              |

**Figure 16-6 N-123 Default Keyboard Legends and Keycodes**

*56 48*

| <b>Keycode Value</b> | <b>Keysym</b>           | <b>Shifted Keysym</b> | Alt Keysym      | <b>Shifted Alt Keysym</b> |
|----------------------|-------------------------|-----------------------|-----------------|---------------------------|
| ${\bf 8}$            | Escape                  |                       |                 |                           |
| $9\phantom{.0}$      | Help                    |                       |                 |                           |
| 10 <sup>1</sup>      | F11                     | F11                   | Cancel          |                           |
| 11 <sup>1</sup>      | F12                     | F12                   | Redo            |                           |
| 12                   | F13                     | F13                   | <b>SunProps</b> |                           |
| 13                   | Tab                     |                       |                 |                           |
| 14                   | grave                   | asciitilde            |                 |                           |
| 15                   | ${\rm F}2$              |                       |                 |                           |
| ${\bf 16}$           | F14                     | F14                   | Undo            |                           |
| 17                   | Control_L               |                       |                 |                           |
| 18                   | Shift_L                 |                       |                 |                           |
| 19                   | F15                     | F15                   | <b>SunFront</b> |                           |
| $20\,$               | Caps_Lock               |                       |                 |                           |
| 21                   | $\bf Q$                 |                       |                 |                           |
| 22                   | $\mathbf{1}$            | exclam                |                 |                           |
| 23                   | ${\rm F}3$              |                       |                 |                           |
| $24\,$               | F16                     | F16                   | SunCopy         |                           |
| 25                   | $Alt_L$                 |                       |                 |                           |
| ${\bf 26}$           | Z                       |                       |                 |                           |
| $27\,$               | ${\bf S}$               |                       |                 |                           |
| 28                   | $\mathbf A$             |                       |                 |                           |
| 29                   | $\ensuremath{\text{W}}$ |                       |                 |                           |

<span id="page-444-0"></span>**Table 16-6 N-123NA Keycodes and Keysyms with OpenWindows**

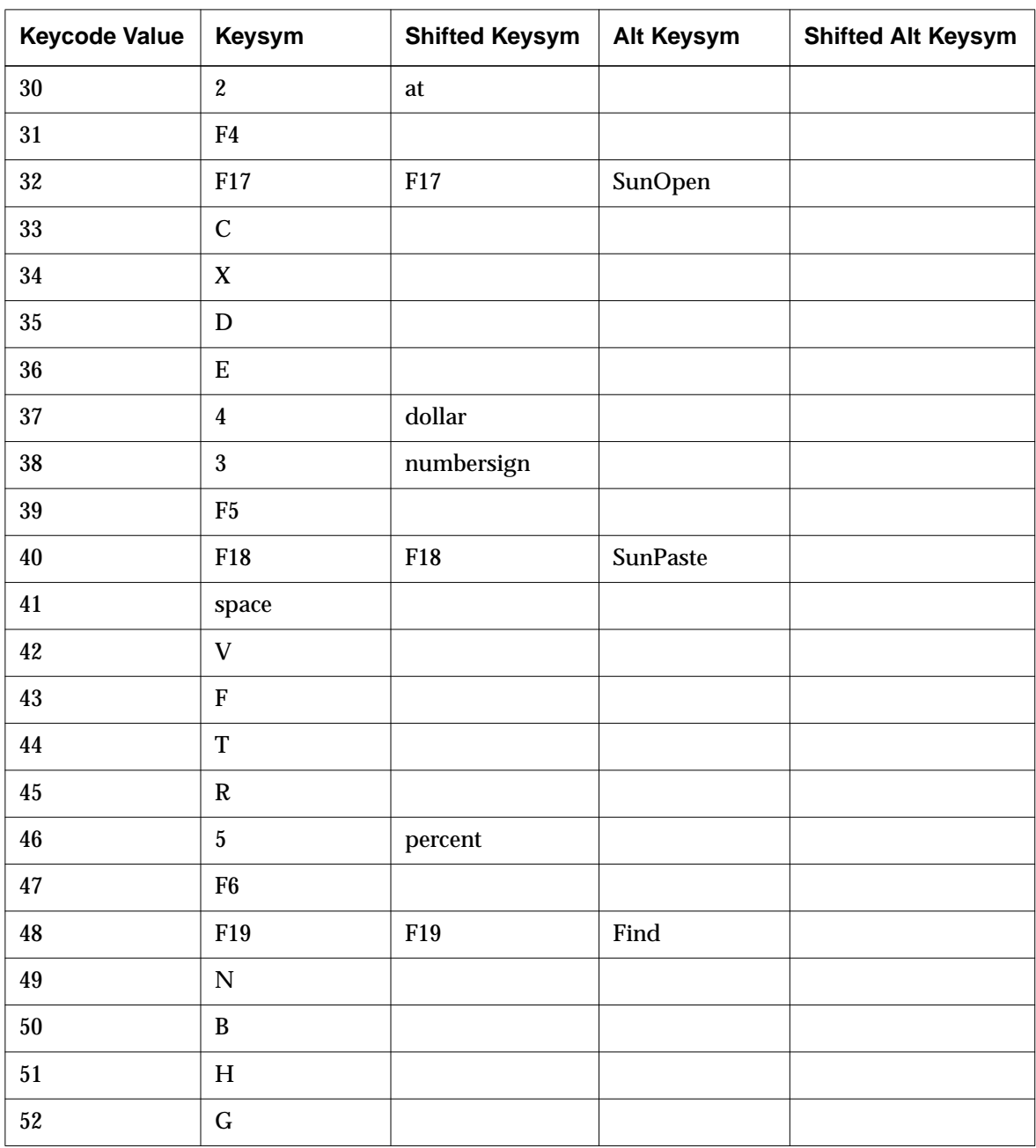

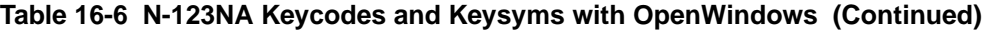

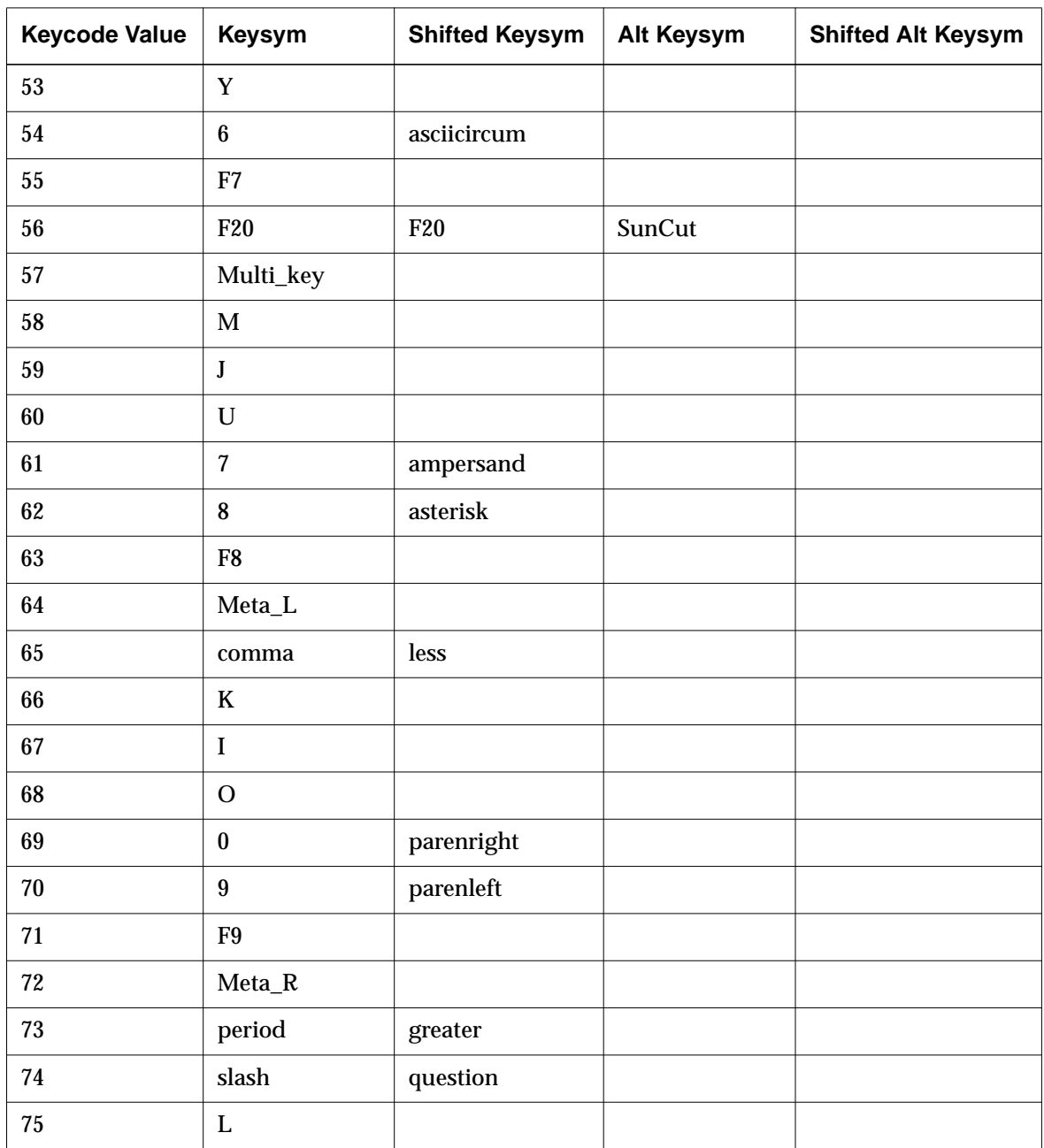

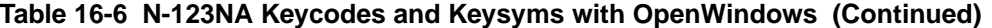

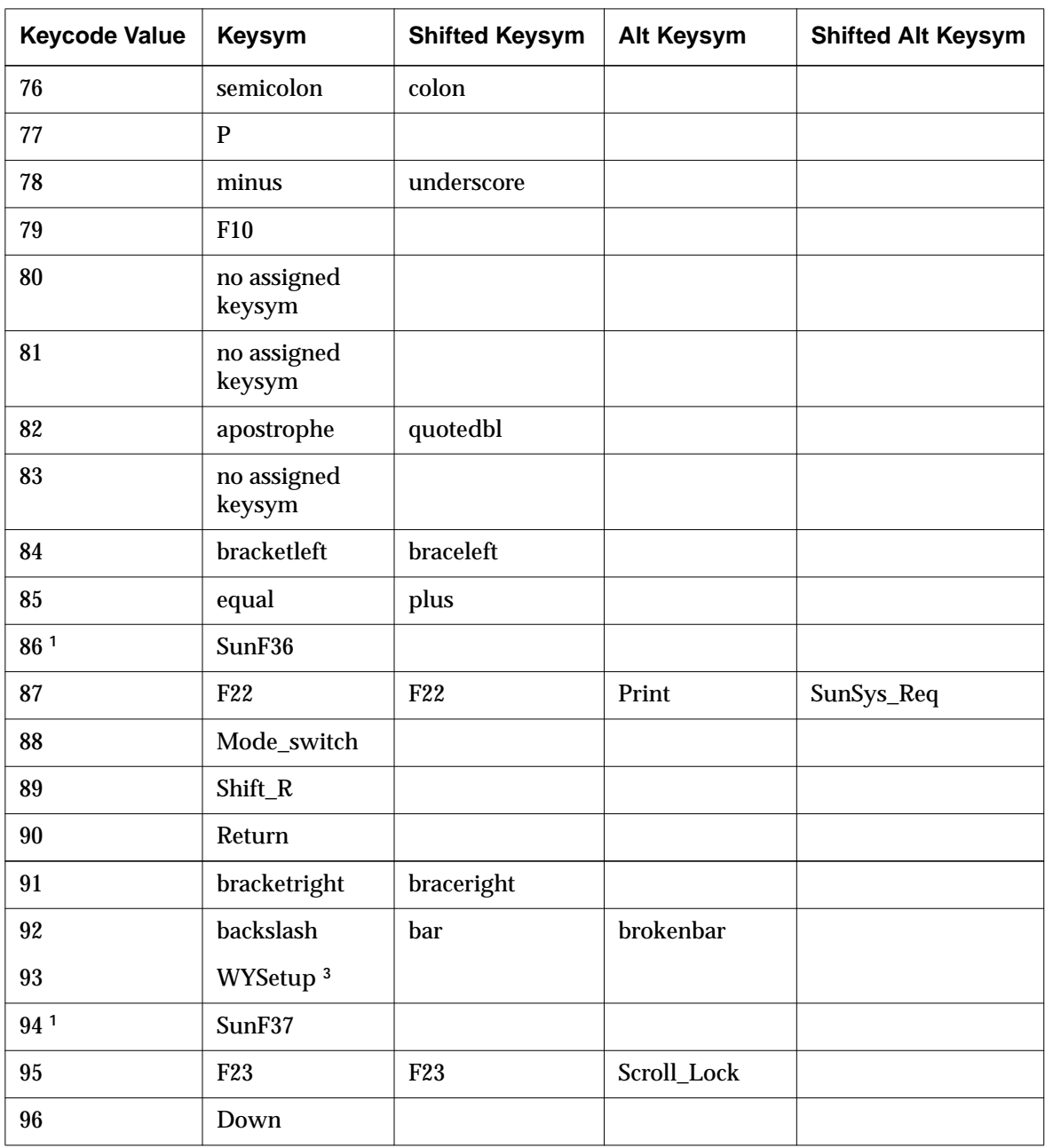

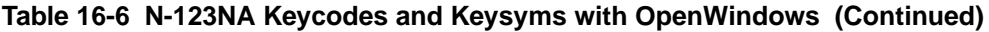

| <b>Keycode Value</b> | <b>Keysym</b>   | <b>Shifted Keysym</b> | Alt Keysym | <b>Shifted Alt Keysym</b> |
|----------------------|-----------------|-----------------------|------------|---------------------------|
| 97                   | Left            |                       |            |                           |
| 98                   | F <sub>21</sub> | F <sub>21</sub>       | Pause      | <b>Break</b>              |
| 99                   | Up              |                       |            |                           |
| 100                  | Delete          |                       |            |                           |
| 101                  | End             |                       |            |                           |
| 102                  | Backspace       |                       |            |                           |
| 103                  | Insert          |                       |            |                           |
| 104                  |                 |                       |            |                           |
| 105                  | F33             | <b>F33</b>            | $KP_1$     | End                       |
| 106                  | Right           |                       |            |                           |
| 107                  | Left            | <b>F30</b>            | $KP_4$     |                           |
| 108                  | F27             | F27                   | $KP_7$     | Home                      |
| 109                  | <b>Next</b>     |                       |            |                           |
| 110                  | Home            |                       |            |                           |
| 111                  | Prior           |                       |            |                           |
| 112                  | Insert          | <b>Insert</b>         | $KP_0$     |                           |
| 113                  | Delete          | Delete                | KP_Decimal |                           |
| 114                  | Down            | F34                   | $KP_2$     |                           |
| 115                  | F31             | F31                   | $KP_5$     |                           |
| 116                  | Right           | F32                   | $KP_6$     |                           |
| 117                  | Up              | F <sub>28</sub>       | $KP_8$     |                           |
| 118                  | Num_Lock        |                       |            |                           |
| 119                  | F <sub>25</sub> | F <sub>25</sub>       | KP_Divide  |                           |

**Table 16-6 N-123NA Keycodes and Keysyms with OpenWindows (Continued)**

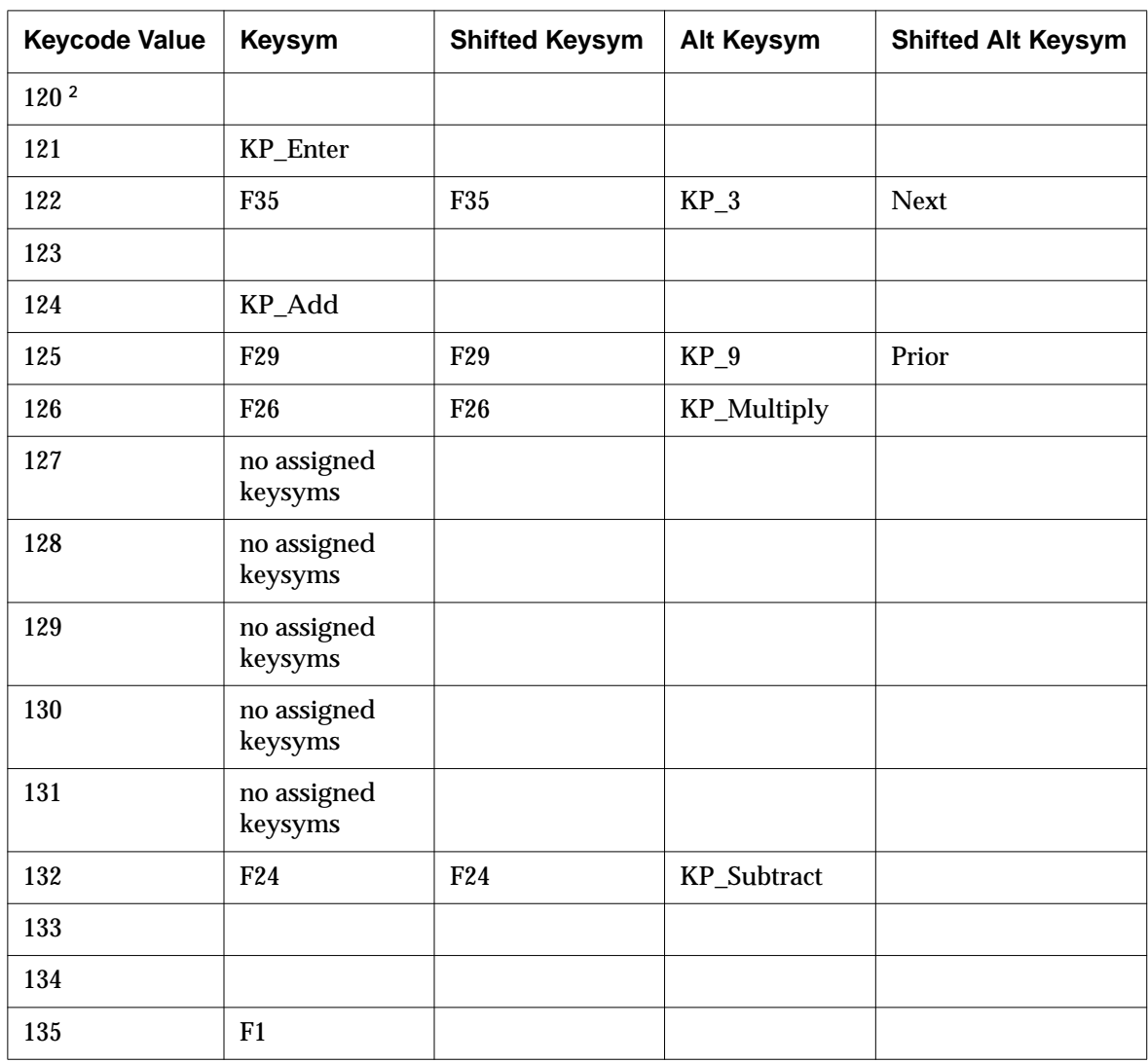

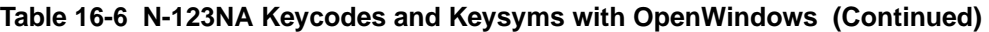

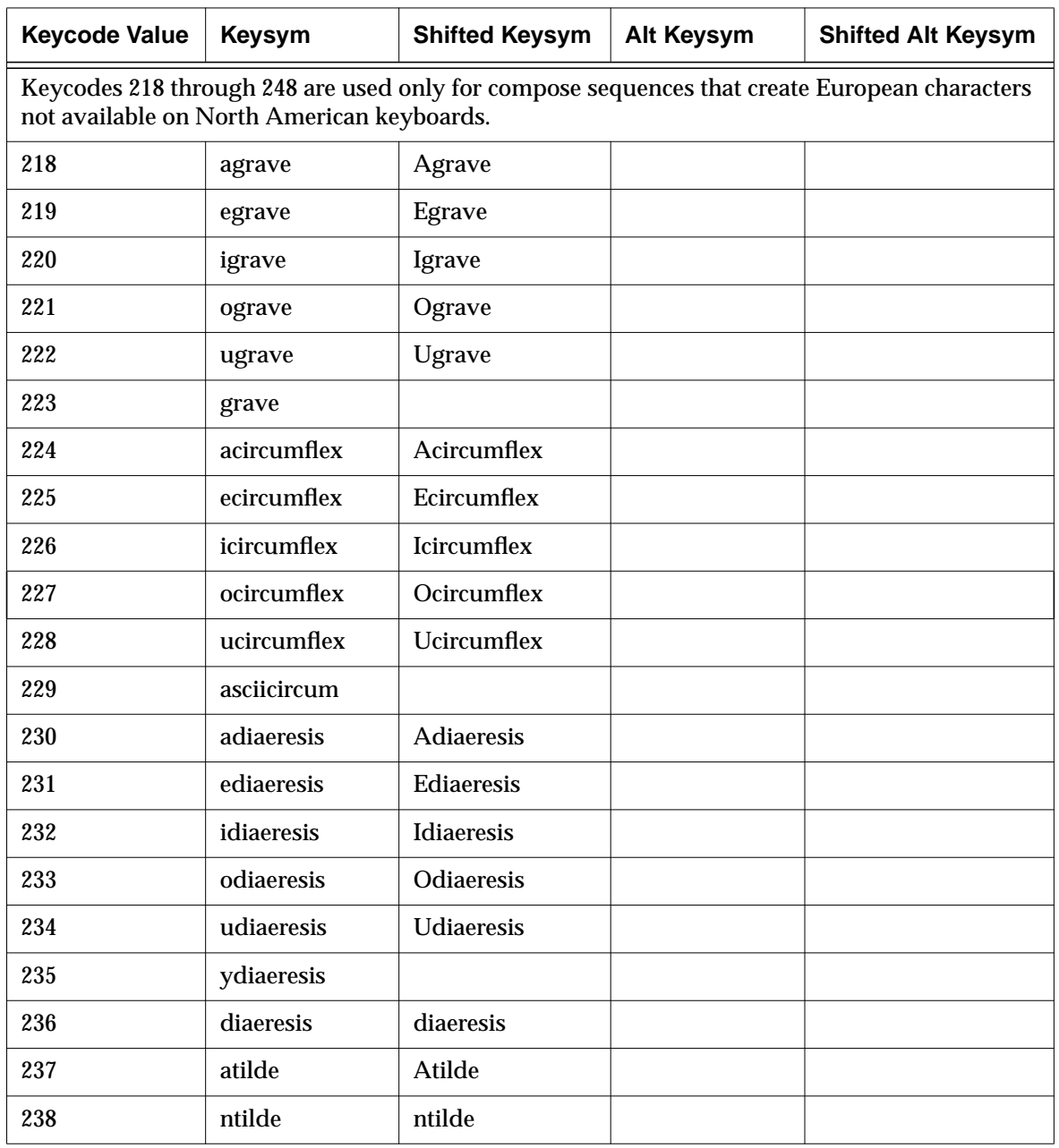

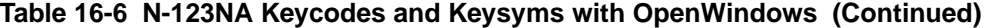

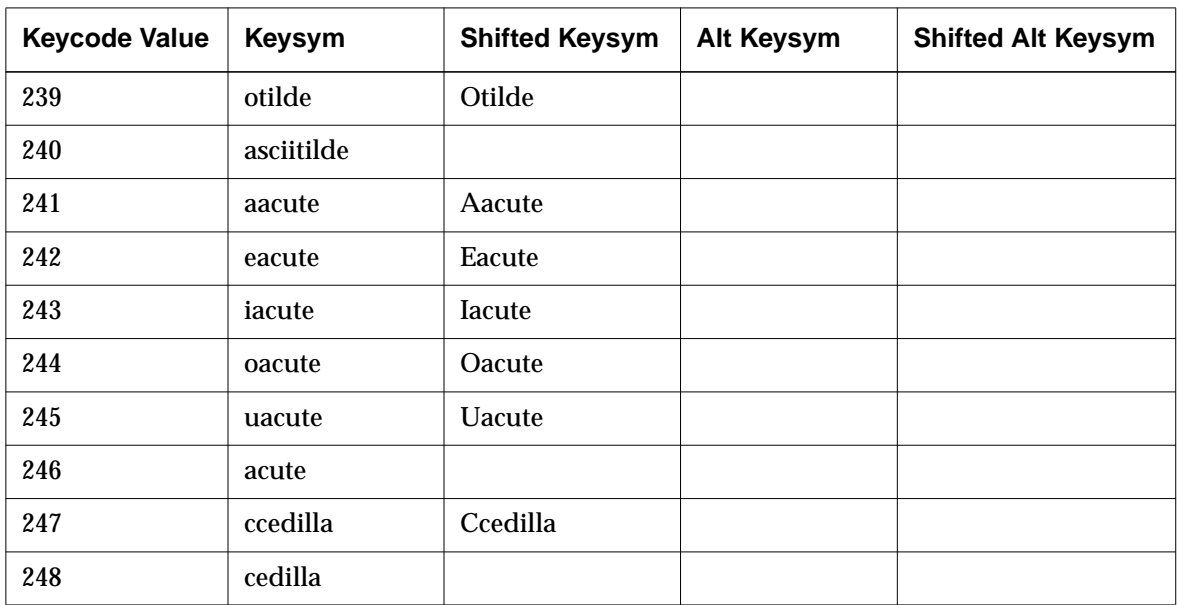

#### <span id="page-451-0"></span>**Table 16-6 N-123NA Keycodes and Keysyms with OpenWindows (Continued)**

**<sup>1</sup>** OpenWindows compatibility necessitates that these keycodes do not match the key legends: Stop for keycode 10, Again for keycode 11, SunF36 for keycode 86, and SunF37 for keycode 94.

**<sup>2</sup>** Keycode 120 is available only on European language keyboards.

**<sup>3</sup>** WYSetup is an NCD-specific keysym mapped to the NCD Setup keysym.

# **Using Downloadable Keyboard Description Files**

NCDware provides a mechanism for experienced system administrators to configure terminals to work with keyboards that are not explicitly supported in the NCD X server, such as some international keyboards.

This appendix describes how to use a keyboard description file downloaded from the host during terminal booting to support such keyboard usage. Keyboard description files may be available from the NCD FTP site or from other vendors.

To use an unsupported keyboard, you need to:

- 1. Find or prepare a keyboard description file describing the behavior of the keyboard. See the content and format descriptions later in this appendix. Make sure that the file is world-readable.
- 2. Make sure that the directory containing the keyboard description file is accessible through the **file-service-table** parameter (Setup ⇒ Change Setup Parameters ⇒ File Service ⇒ File Service Table). For information about this parameter, see [Chapter 5, Configuring Network Services.](#page-70-0)
- 3. Configure the terminal to read the keyboard description file during booting. In a remote configuration file, set the **xserver-keyboarddescription-file** parameter to the name of the keyboard definition file (Setup ⇒ Change Setup Parameters ⇒ Input Devices ⇒ Keyboard Description File).
- 4. Plug in the keyboard.
- 5. Reboot the terminal. The first time you boot the terminal after using a new keyboard description file, check the Messages hide box in the Console to make sure that the file was read without error.

### **Creating a Keyboard Definition File**

This section describes how to manually create or edit a keyboard description file.

**Note** You can also create a keyboard description file for the keyboard attached to the terminal from Change Setup Parameters. In the Input hide box, click on Write Keyboard Description File. In the dialog box that appears, type the pathname of the file and click OK.

A keyboard description file is an ASCII file containing statements defining keyboard behavior. The statements describe the following keyboard characteristics:

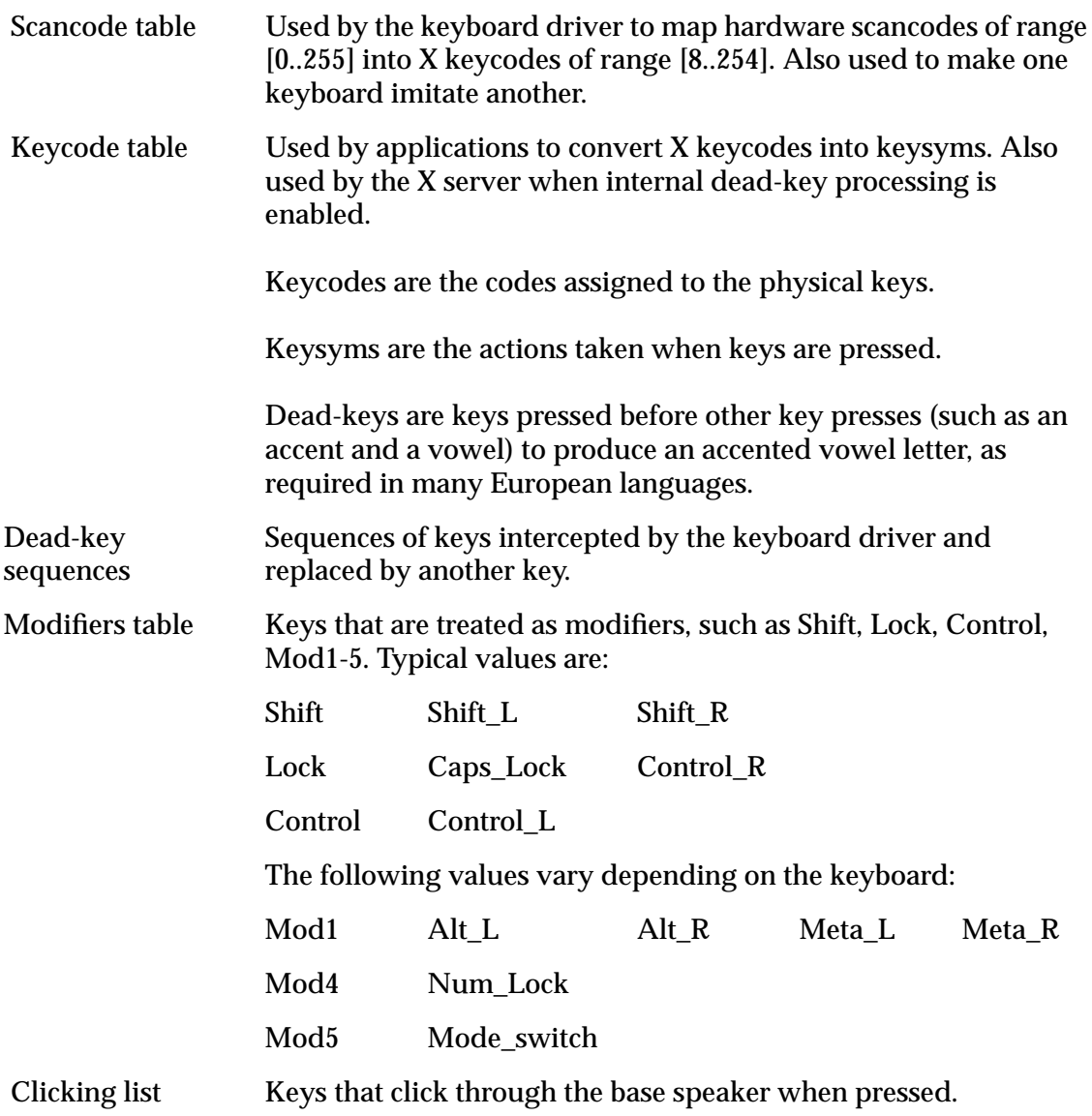

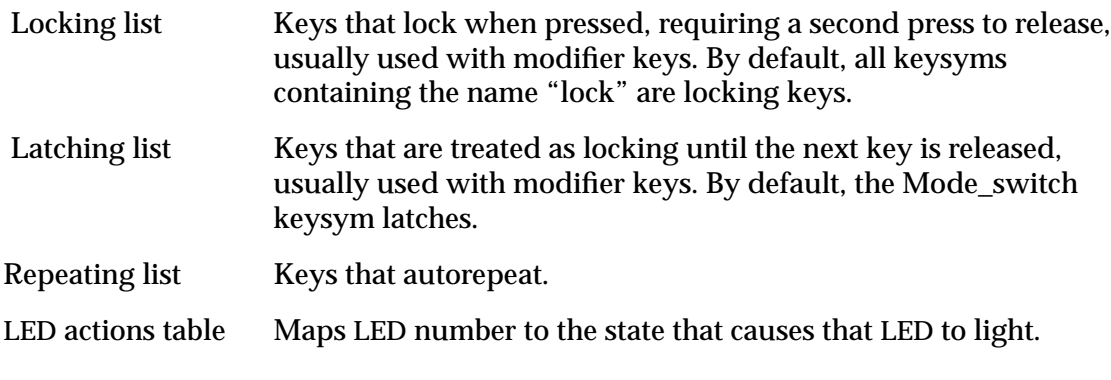

The format of a keyboard definition file is similar to an **xmodmap** file:

- ❏ Each line consists of a keyword and values.
- ❏ Blank lines are ignored. Use an exclamation point anywhere on a line to cause the remainder of the line to be ignored.
- ❏ Use a backslash (\) at the end of the line to continue a statement past the end of a line. The backslash, following carriage return, newline, and any leading white space are replaced with a single space.

Table 16-7 summarizes the statements permitted in a keyboard definition file. A statement consists of one or more keywords and values. The values permitted in the statements are defined in [Table 16-8.](#page-458-0)

#### **Table 16-7 Keyboard Description File Statements**

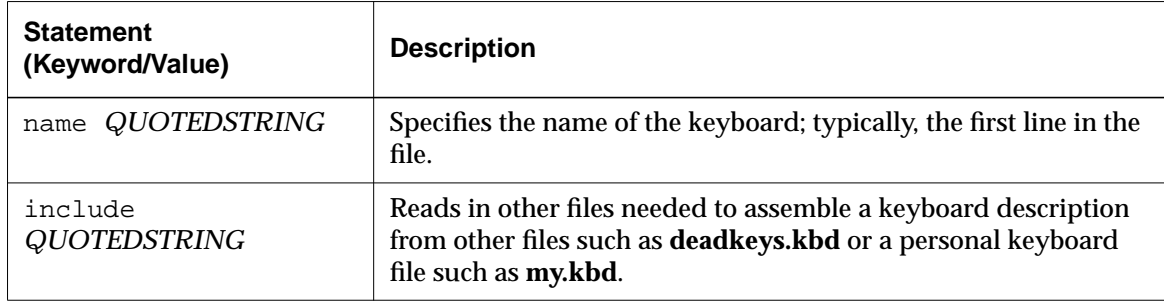

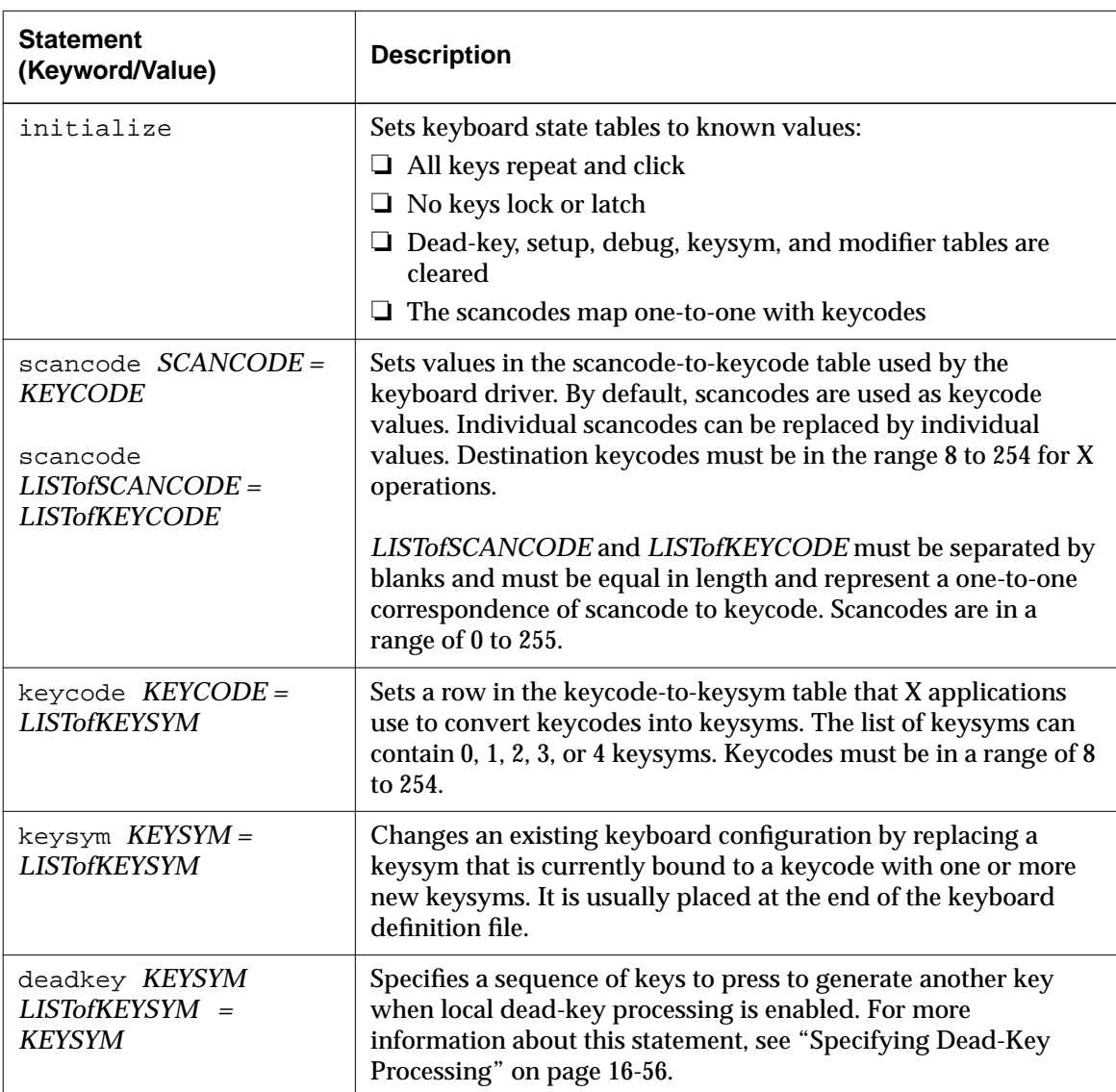

#### **Table 16-7 Keyboard Description File Statements (Continued)**

| <b>Statement</b><br>(Keyword/Value)                    | <b>Description</b>                                                                                                    |
|--------------------------------------------------------|----------------------------------------------------------------------------------------------------|
| $modifier MODIFIER =$<br><b>LISTofKEYSYM</b>           | Specifies the list of keys associated with an X modifier. All of the<br>keycodes containing any of the keysyms are set, added to, or<br>removed from the indicated modifier list. The modifier list is |
| modifier add<br>$MODIFIER =$<br><b>LISTofKEYSYM</b>    | actually constructed at the end of all keyboard file processing so<br>that it can use the final keysym table values.                                                                                   |
| modifier remove<br>$MODIFIER =$<br><b>LISTofKEYSYM</b> | Removes a key from the modifier list.                                                                                                    |
| modifier clear<br><b>MODIFIER</b>                      | Clears the existing list.                                                                                                    |
| $click = LISTofKEYSYM$                                 | Specifies keys that should click when pressed and clears any<br>already existing list of clickable keys.                                                                                               |
| $click$ add =<br><b>LISTofKEYSYM</b>                   | Specifies additional keys that should click without clearing the<br>click list.                                                                                                    |
| $click$ remove =<br><b>LISTofKEYSYM</b>                | Removes a key from the click list.                                                                                                    |
| click clear                                            | Clears the existing list.                                                                                                    |
| $lock = LISTofKEYSYM$                                  | Specifies keysyms that should ignore release events, requiring a<br>second press for release. By default, all keys with keysyms with<br>the word "lock" are locking.                                   |
| $lock add =$<br><b>LISTofKEYSYM</b>                    | Specifies additional keys that should lock without clearing the<br>lock list.                                                                                                    |
| $lock$ remove =<br><b>LISTofKEYSYM</b>                 | Removes a key from the lock list.                                                                                                    |
| $latch = LISTofKEYSYM$                                 | Specifies keysyms that are treated as latching, with a release that<br>is delayed until the next key is released. By default, the<br>Mode_switch key is latched.                                       |

**Table 16-7 Keyboard Description File Statements (Continued)**

| Statement<br>(Keyword/Value)                     | <b>Description</b>                                                                                                    |                                     |                                                                                                    |            |
|--------------------------------------------------|----------------------------------------------------------------------------------------------------|-------------------------------------|----------------------------------------------------------------------------------------------------|------------|
| $latch add =$<br><b>LISTofKEYSYM</b>             | Specifies additional keys that should latch without clearing the<br>latch list.                                                      |                                     |                                                                                                    |            |
| $latch$ remove =<br><b>LISTofKEYSYM</b>          |                                                                                                    | Removes a key from the latch list.  |                                                                                                    |            |
| $repeated = LISTofKEYSYM$                        |                                                                                                    |                                     | Specifies keys that should repeat automatically when pressed.                                                 |            |
| $repeat$ add =<br><b>LISTofKEYSYM</b>            | repeat list.                                                                                                    |                                     | Specifies additional keys that should repeat without clearing the                                             |            |
| repeat remove =<br>LISTofKEYSYM                  |                                                                                                    | Removes a key from the repeat list. |                                                                                                    |            |
| $led NUMBER = LED$<br><b>ACTION</b>              | Specifies when keyboard LEDs should light up. NUMBER is the<br>LED number (1, 2, 3, or 4) and LED ACTION is one of the<br>following: |                                     |                                                                                                    |            |
|                                                  | "x1"                                                                                                    | "x2"                                | "x3"                                                                                                    | "x4"       |
|                                                  | "control" "num"                                                                                                    |                                     | "warn"                                                                                                    | "net"      |
|                                                  | "shift"                                                                                                    | "caps"                              | "mod1"                                                                                                    | $\mod 2$ " |
|                                                  | "mod3"                                                                                                    | "mod4"                              | "mod5"                                                                                                    |            |
| led map $NUMBER =$<br><b>NUMBER</b>              |                                                                                                    | LEDS are not in sequential number.  | Changes the mapping of the LEDs for keyboards in which the                                                    |            |
| led invert NUMBER                                | Reverses the sense of the LED for keyboards with inverted LED<br>sense.                                                              |                                     |                                                                                                    |            |
| led total NUMBER                                 | Sets the maximum number of LEDs that the keyboard supports.                                                                          |                                     |                                                                                                    |            |
| led enable                                       | Enables the led commands if they have been disabled.                                                                                 |                                     |                                                                                                    |            |
| led disable                                      | Disables 1ed commands to the keyboard.                                                                                               |                                     |                                                                                                    |            |
| $\text{setup} = \text{Setup key} +$<br>modifiers |                                                                                                    |                                     | Displays the NCDware Console. To disable this command, do<br>not define a Setup key and modifiers (setup = ). |            |

**Table 16-7 Keyboard Description File Statements (Continued)**

| <b>Statement</b><br>(Keyword/Value)              | <b>Description</b>                                                                                                    |
|--------------------------------------------------|----------------------------------------------------------------------------------------------------|
| $\text{delay} = \text{Debug key} +$<br>modifiers | Aborts the X server, placing the terminal in the control of the<br>Boot Monitor. To disable this command, do not define a debug<br>key and modifiers $(debug =)$ . |

<span id="page-458-0"></span>**Table 16-7 Keyboard Description File Statements (Continued)**

#### **Table 16-8 Permitted Values in Keyboard Description Files**

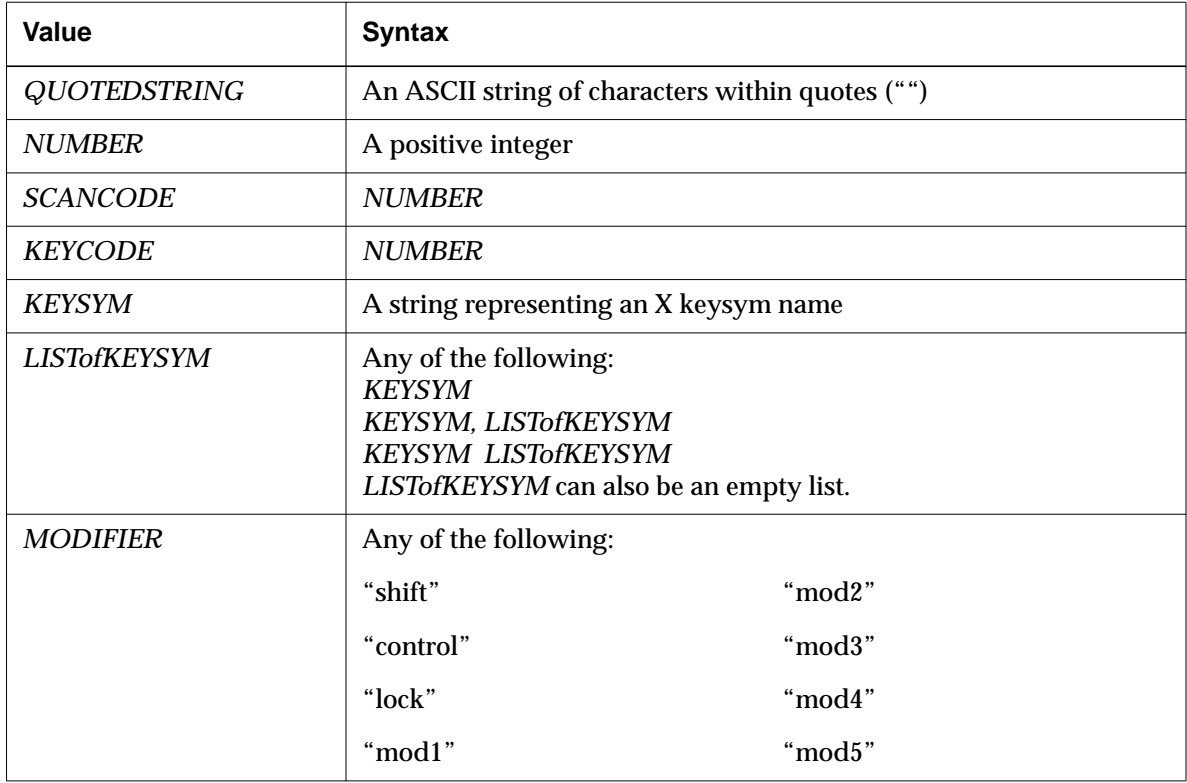

### <span id="page-459-0"></span>**Specifying Dead-Key Processing**

The following keyboard description file statement specifies a sequence of keys to press to generate another key when local dead-key processing is enabled:

deadkey *KEYSYM LISTofKEYSYM = KEYSYM*

The range of *LISTofKEYSYM* is 1, 2. The resulting keysym must have been defined before this command so that the resulting table can be correctly populated.

In this mode, the keyboard driver looks at each key press as it is entered, intercepting keysyms for sequences of keys that match those specified in the dead-key statement. The first keysym on the left of the equals sign (=) is usually either the keysym Multi\_key (for Digital-style triple-key compose sequences) or one of the dead-accent keysyms listed in Table 16-9.

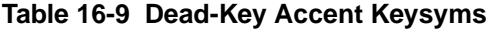

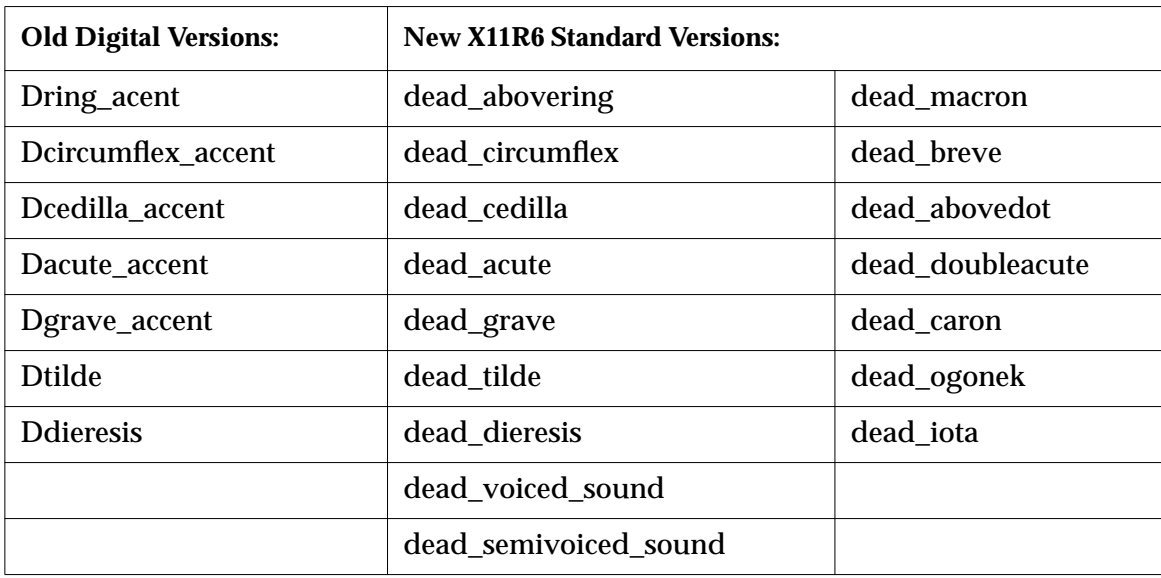

The keysyms for accented vowels produced using dead-keys differ from those used when the accent is a standalone character (degree, asciicircum, cedilla, acute, grave, asciitilde, and dieresis).

When you type a dead keysym, the keyboard driver delays processing of the keyboard events until it either completes a dead-key sequence or encounters a

non-modifier keysym that does not match a sequence containing the keys typed so far. If no match is found, the bell rings and the delayed keyboard events are processed separately. Otherwise, if a full sequence is recognized, the keyboard driver replaces the recognized sequence with events that generate the keysym specified on the right (except when the keysym isn't on the keyboard).

The Shift, Lock, and Mode\_switch bits in the modifier mask of the replacement event are synthesized as necessary to obtain the desired keysym; all other bits in the modifier mask are the same as in the final event in the recognized sequence.

When conflicts arise over whether the keyboard driver should complete one sequence or continue to process for a longer superset, the driver completes the shorter set.

# **17 X Server Messages**

This chapter lists messages issued by modules of the X server and certain other software components. The following topics are covered in this chapter:

- ❏ ["Overview" on page 17–3](#page-464-0)
- ❏ ["The Format of Messages" on page 17–4](#page-465-0)
- ❏ ["Displaying Messages" on page 17–5](#page-466-0)
- ❏ ["Logging Messages to a File" on page 17–6](#page-467-0)
- ❏ ["Configuring Message Logging" on page 17–6](#page-467-0)
- ❏ ["Messages Common to All Modules" on page 17–8](#page-469-0)
- ❏ A section for each of the following modules or other software component that issues its own unique messages. The messages within each section are listed alphabetically:
	- — ["CALIBLIGHTPEN Messages" on page 17–16](#page-477-0)
	- — ["CALIBTOUCH Messages" on page 17–17](#page-478-0)
	- — ["CFB8, CFB16, CFB32 Messages" on page 17–18](#page-479-0)
	- — ["CONFIGD Messages" on page 17–20](#page-481-0)
	- — ["CONFUI Messages" on page 17–33](#page-494-0)
	- — ["CONSOLE Messages" on page 17–36](#page-497-0)
	- — ["DESKTOP Messages" on page 17–39](#page-500-0)
	- — ["DHCP Messages" on page 17–40](#page-501-0)
	- — ["DIAGD Messages" on page 17–41](#page-502-0)
	- — ["DOS Messages" on page 17–41](#page-502-0)
	- — ["DTR Messages" on page 17–43](#page-504-0)
	- — ["EXECD Messages" on page 17–43](#page-504-0)
	- — ["FILED Messages" on page 17–47](#page-508-0)
	- — ["FONT Messages" on page 17–51](#page-512-0)
	- — ["ICACLNT Messages" on page 17–58](#page-519-0)
	- — ["ICAUI Messages" on page 17–62](#page-523-0)

X Server Messages **17-1**

- — ["IPROUTE Messages" on page 17–66](#page-527-0)
- — ["JAVA Messages" on page 17–68](#page-529-0)
- — ["KBM Messages" on page 17–69](#page-530-0)
- — ["KEYMAPPER Messages" on page 17–78](#page-539-0)
- — ["LIBICA Messages" on page 17–79](#page-540-0)
- — ["LICENSE Messages" on page 17–85](#page-546-0)
- — ["LOADB Messages" on page 17–91](#page-552-0)
- — ["LOCALDEV Messages" on page 17–94](#page-555-0)
- — ["LOGIN Messages" on page 17–95](#page-556-0)
- — ["MIRRORD Messages" on page 17–98](#page-559-0)
- — ["MWM Messages" on page 17–100](#page-561-0)
- — ["NCD Mosaic Browser Messages" on page 17–101](#page-562-0)
- — ["NCDDM Messages" on page 17–103](#page-564-0)
- — ["NETD Messages" on page 17–104](#page-565-0)
- — ["NETFILE Messages" on page 17–104](#page-565-0)
- — ["NETSRV Messages" on page 17–110](#page-571-0)
- — ["OPENGL Messages" on page 17–111](#page-572-0)
- — ["PPPD Messages" on page 17–113](#page-574-0)
- — ["PRINTAPIS Messages" on page 17–117](#page-578-0)
- — ["PRTSCR Messages" on page 17–121](#page-582-0)
- — ["RTLD Messages" on page 1-122](#page-583-0)
- — ["SERIALD Messages" on page 17–125](#page-586-0)
- — ["MPEGPLAY Messages" on page 17–99](#page-560-0)
- — ["SNMPD Messages" on page 17–127](#page-588-0)
- — ["SNMPD Messages" on page 17–127](#page-588-0)
- — ["TERM Messages" on page 17–128](#page-589-0)
- — ["TOKENRING Messages" on page 17–141](#page-602-0)
- — ["UI Messages" on page 17–144](#page-605-0)
- — ["VIDEO, VIDEODECODER, and VIDEOPLAYER Messages" on](#page-607-0) [page 17–146](#page-607-0)
- — ["WINCEN Messages" on page 17–146](#page-607-0)
- — ["WIRELESS Messages" on page 17–147](#page-608-0)

**17-2** X Server Messages

- <span id="page-464-0"></span>— ["WM Messages" on page 17–152](#page-613-0)
- — ["XREMOTE Messages" on page 17–155](#page-616-0)
- — ["XRPRINTD Messages" on page 17–157](#page-618-0)
- — ["XSERVER Messages" on page 17–158](#page-619-0)
- — ["XT Messages" on page 17–160](#page-621-0)

For more help in troubleshooting your terminal, refer to the *NCDware System Administrator's Guide*. Also refer to the *Roadmap* to see if information on the functional area you are having trouble with is available in other NCDware documents.

For information about host-related management tasks, such as checking that a utility is running on the host, refer to your host system administration manual.

### **Overview**

As part of its ongoing activities, the X server issues messages about its operations. As the X server executes, each server module (for example, the Configuration daemon) generates its own messages. The information reported includes successful completion of user requests, unsuccessful attempts to perform an action, or fatal errors that cause the X server to crash.

**Note** The modules that issue messages are not necessarily X server modules, although many of them are. A reporting module may also be a daemon, such as the Configuration daemon, or simply a discrete function of the X server.

The messages are stored in an internal buffer and forwarded to the Console Messages hide box. If there is an existing TELNET connection, the messages are sent there as well.

You can also configure the terminal to write messages to a log file. Console messages are the same as messages logged to a file, except that Console messages do not include a time stamp.

Many of the messages displayed in the Console are issued by the terminal as it boots, after the X server is executed. These messages show how the terminal reads its configuration file, keymap file, color definition file, and fonts. Other messages in the Console reflect ongoing operations, such as starting clients and loading fonts as clients request them.

X Server Messages **17-3**

<span id="page-465-0"></span>Messages are listed by module and alphabetically within each module section. The text of each message is followed by a table listing the severity, the explanation, and the recommended user action, if any.

The first section of messages describes those that are common to many modules, followed by a separate section for each module that issues its own unique messages.

### **The Format of Messages**

Most NCDware messages follow the format:

**%***MODULE***-***L***-***ABBREV***,** *full message text*

where:

- *MODULE* Is the NCDware module issuing the message, such as CONFIGD or FILED.
- *L* Is the message's level of severity:
	- **I** An informational message. The activity was successful.
	- **W** A warning message. The activity may not have have been successful. You should verify the results.
	- **E** An error. The module did not complete the activity but is attempting to continue.
	- **F** A fatal error. The module did not complete the activity and cannot continue.
- *ABBREV* Is the abbreviated message; for example, READ for an operation that involved reading a file.

Some example messages of different levels of severity are shown in the following list; they were all issued by the Configuration daemon:

- ❏ Informational message—The module performed the activity successfully. %CONFIGD-I-IPADDR, IP address for this unit: 192.40.50.12
- ❏ Warning message—The module may have completed some, but not all, of the requested activity.

%CONFIGD-W-BADPASSWD, incorrect password entered

**17-4** X Server Messages

<span id="page-466-0"></span>❏ Error message—The module did not complete the requested activity but is attempting to continue.

```
%CONFIGD-E-GATEWAYBADNET, gateway 89.0.0.1 is not on local
net
```
❏ Fatal message—The module did not complete the requested activity and cannot continue.

%CONFIGD-F-INITUI, unable to initialize user interface

You should take steps to resolve messages with severity levels E and F. Contact NCD Technical Support if you need assistance.

# **Displaying Messages**

You can display current messages in the Console or by connecting to the terminal's Diagnostic daemon using TELNET.

#### **Viewing Messages in the Console Window**

You can see current messages by opening the Messages hide box:

- 1. In the Console, click on Messages.
- 2. To see more messages, scroll through messages in the window or enlarge the window.

Console ⇒ Clear Messages clears messages from the message area. Console ⇒ Rescan Messages redisplays messages that were cleared previously.

### **Viewing Messages through TELNET**

You can see current messages by connecting directly to the diagnostic module through a TELNET connection:

- 1. In the Console, select Terminals  $\Rightarrow$  New Terminal.
- 2. To view current messages for the local terminal, click on the line beginning with Diag in the Default Hosts window.
- 3. To view current messages for a remote terminal, enter its hostname or IP address and the number of the diagnostics port in the Service: field. The default port number is 5998. For example:

ncdu10 5998

X Server Messages **17-5**

<span id="page-467-0"></span>4. Click on OK. The current messages appear in a Terminal Emulator window. To view more messages, use the window scroll bar.

While you are connected to a remote terminal, you can ask the user to perform the action causing the problem. You can read the messages as they are issued.

5. When you are finished, close the TELNET connection and the Terminal Emulator window by selecting Exit from the File menu.

## **Logging Messages to a File**

You can log messages to a file using the NFS protocol:

- 1. Specify the filename in the **diag-log-file** parameter (Setup ⇒ Change Setup Parameters  $\Rightarrow$  Diagnostics  $\Rightarrow$  Log File). There is no default filename or directory, so you must specify the complete pathname.
- 2. The log file must be accessible through the file access table described in the *NCDware System Administrator's Guide for UNIX Systems* and [Chapter 5,](#page-70-0) [Configuring Network Services](#page-70-0).

# **Configuring Message Logging**

You can configure:

- ❏ Time stamps attached to the messages
- ❏ Size of the buffer used for saving messages in the terminal
- ❏ Extended messages for file and font access

### **Configuring Message Time Stamps**

Messages collected in the buffer have time stamps appended to them, although time stamps are not displayed in the Console message area. Time stamps indicate when the message was issued relative to the last reboot of the terminal. Time stamps follow the format +*d*:*hh*:*mm*:*ss* (days, hours, minutes, and seconds).

Some messages may have no time stamps because the next time stamp is not written until one second has elapsed. This time interval is called the time stamp frequency.

**17-6** X Server Messages
By default, time stamps are entered every second. You can change the frequency with the **diag-timestamp-frequency** parameter (Setup ⇒ Change Setup Parameters  $\Rightarrow$  Diagnostics  $\Rightarrow$  Timestamp Frequency). Specify the number of seconds as an integer.

### **Changing the Message Buffer Size**

The default size of the internal buffer used for logging messages is 8,192 bytes. If you are not capturing all the messages you need, you can change the size of the buffer with the **diag-buffer-size** parameter (Setup ⇒ Change Setup Parameters ⇒ Diagnostics ⇒ Buffer Size). Specify the number of bytes as an integer.

### **Enabling Extended Diagnostics**

You can configure a terminal to issue more detailed messages about the following services:

- ❏ File service—To generate more detailed messages about the file service, set the **file-extended-diagnostics** parameter to "true" (Setup ⇒ Change Setup Parameters  $\Rightarrow$  File Service  $\Rightarrow$  Extended Diagnostics).
- ❏ Font service—To generate more detailed messages about fonts, set the **pref-font-extended-diagnostics** parameter to "true" (Setup ⇒ Change User Preferences ⇒ Fonts ⇒ Show Extended Font Diagnostics). NCD recommends enabling extended font diagnostics only if you have a font problem. This parameter generates a large number of messages.
- ❏ IP routing—Extended diagnostic messages for IP routing are turned off by default. If you want to see such messages, make sure **ip-extended-routingdiagnostics** is set to "true" (Setup ⇒ Change Setup Parameters ⇒ IP ⇒ Extended Routing Diagnostics).
- ❏ ICA—To generate detailed messages about the master browser, set **icaextended-diagnostics** to "true." This parameter takes effect immediately and is not saved in NVRAM.

The extended diagnostics parameter settings take effect immediately. Only **file-extended-diagnostics** is saved to NVRAM. To make the other parameter settings permanent, set them in a remote configuration file.

# <span id="page-469-0"></span>**Messages Common to All Modules**

This section is an alphabetical listing of X server messages common to all modules. If you are looking for a message that is not listed here, refer to the sections that follow.

BADACCEPT, unable to accept on *protocol* socket: *message*

**Severity:** Error

**Explanation:** The reporting module cannot accept a connection on the specified network socket. The included message describes the reason for the error.

**User Action:** If you encounter this error message, please contact NCD Technical Support.

BADBIND, unable to bind *protocol* socket: *message*

**Severity:** Error

**Explanation:** The reporting module cannot assign a name to the specified network socket. The included message describes the reason for the error.

**User Action:** If you encounter this error message, please contact NCD Technical Support.

```
BADCOMPFMT, invalid compression format in file: file
```
**Severity:** Error

**Explanation:** The specified file does not contain the expected compression factor, and therefore the X server cannot confirm that the file is compressed.

**User Action:** Confirm that the specified file is compressed.

**17-8** X Server Messages

BADCOMPSIZE, wrong compression factor (use 12 bits) in file: *file*

**Severity:** Error

**Explanation:** The specified file indicates that it is using a compression factor different from that which the X server expects; NCDware software uses a 12 bit compression factor.

**User Action:** Confirm that 12-bit compression was specified when the file was compressed (for example, by the command-line option -b12).

BADCONNECT, unable to connect to *protocol* socket: *message*

**Severity:** Error

**Explanation:** The X server cannot connect to the specified network socket for the reason given.

**User Action:** Verify that the network address is correct and confirm that the desired host is available on the network.

BADGETSOCKETOPT, unable to get *protocol* socket option *option*: *message*

**Severity:** Error

**Explanation:** The reporting module cannot use the specified socket option for the reason given.

**User Action:** If you encounter this message, please contact NCD Technical Support.

BADLISTEN, unable to listen on *protocol* socket: *message*

**Severity:** Error

**Explanation:** The reporting module is unable to listen for network connections.

**User Action:** If you encounter this message, please contact NCD Technical Support.

BADNET, *client*, unknown network: *message*

**Severity:** Error

**Explanation:** The specified client could not create a connection to the specified transport. This situation usually occurs with the DECwindows login client.

**User Action:** If you encounter this message, please contact NCD Technical Support.

BADREAD, read error on *file*: *message*

**Severity:** Error

**Explanation:** The X server cannot read the specified file for the reason given.

**User Action:** Verify that:

- ❏ The filename is specified correctly.
- ❏ The file service table contains an entry for the specified file.
- ❏ The file has read access.

#### BADREFCNT, *resource*, bad reference count *n*

**Severity:** Error

**Explanation:** The X server cannot reconcile the reference count for the specified resource. This message typically appears when the reference count should be zero because no one is using the resource, but the reported count is greater than zero.

**User Action:** If you encounter this message, please contact NCD Technical Support.

BADSETSOCKETOPT, unable to set *protocol* socket option *option*: *message*

**Severity:** Error

**Explanation:** The reporting module cannot set the specified socket option for the reason given.

**User Action:** If you encounter this message, please contact NCD Technical Support.

**17-10** X Server Messages

BADSOCKET, *module*: unable to create *protocol* socket: *message*

**Severity:** Error

**Explanation:** The X server cannot create the specified socket for the reason given.

**User Action:** If the reason given is "no buffer space," try increasing the buffers allocated in the **net-minimum-data-buffers** parameter. Otherwise, please contact NCD Technical Support.

BADWRITE, write error on *file: message*

**Severity:** Error

**Explanation:** The X server cannot write to the specified file for the reason given. This situation usually occurs if the file does not have write access or if there is not enough memory.

**User Action:** Verify that:

- ❏ The file has write access.
- ❏ The filename is specified correctly.
- ❏ There is sufficient memory to perform the operation.

CLOSE, closing *file\_type*: *file*

**Severity:** Information

**Explanation:** The reporting module is closing the specified file as requested.

**User Action:** None

INITUI, unable to initialize user interface

**Severity:** Fatal

**Explanation:** The reporting module cannot create a dialog box to display an X server message. The message appears but it is not contained in a dialog box. This situation usually occurs when the terminal is low on memory.

**User Action:** Check the terminal's memory level. Close any inactive local clients to free local memory.

NOACCESS, access denied to *font\_server font\_server\_name*

**Severity:** Error

**Explanation:** The terminal cannot access *font\_server\_name*.

**User Action:** Make sure that the named font server is available.

NODECOMP, error installing decompression for file *file*: *message*

**Severity:** Error

**Explanation:** The X server cannot decompress the specified file for the reason given. This message usually indicates the terminal is low on memory.

**User Action:** Check the available memory to make sure that it is sufficient to perform the desired decompression. Close any local clients that are not being used to free memory.

NOHOSTADDR, unable to find address for host name: *host*

**Severity:** Error

**Explanation:** The reporting module cannot locate the network address for the specified host.

**User Action:** Make sure the hostname is correct. If it is, verify that the terminal's configuration database correctly identifies the system that is to provide name service for the terminal.

NOLICENSE, this unit not licensed for *feature*

**Severity:** Error

**Explanation:** The terminal does not have a license for the specified feature, such as DPS.

**User Action:** Contact NCD to obtain a valid license for the specified feature and enter it in the terminal's configuration file, NVRAM, or **license.da**t file.

**17-12** X Server Messages

NOMEM, *function*, out of memory for *data\_structure*

**Severity:** Error

**Explanation:** The X server does not have sufficient memory to perform the requested function.

**User Action:** Close any unused local clients to free memory for the desired function.

NOOPEN, unable to open *file\_type*: *file*

**Severity:** Error

**Explanation:** The reporting module cannot open the specified file.

**User Action:** Make sure:

- ❏ The filename is correct.
- ❏ The file exists in the specified directory.
- ❏ The file service table contains an entry for the specified directory.
- ❏ The specified file has read access.

NOPROC, unable to create new process for *client*

**Severity:** Error

**Explanation:** The X server cannot start the requested client. This situation generally occurs when the X server is running low on memory or when there are too many clients running for the amount of available memory.

**User Action:** Close any unused local clients to free memory for the desired function.

NOREAD, unable to read *file\_type*: *file*

**Severity:** Error

**Explanation:** The reporting module cannot read the specified file.

**User Action:** Make sure:

- ❏ The filename is correct.
- ❏ The file exists in the specified directory.
- ❏ The file service table contains an entry for the specified directory.

- ❏ The specified file has read access.
- NOWRITE, unable to write *file\_type*: *file*, *message*
	- **Severity:** Error

**Explanation:** The reporting module cannot write information to the specified file for the specified reason.

**User Action:** Make sure:

- ❏ The filename is correct.
- ❏ The file exists in the specified directory.
- ❏ The file service table contains an entry for the specified directory.
- ❏ The specified file has write access.

NOX, unable to connect to display *display*

**Severity:** Fatal

**Explanation:** The reporting module cannot connect to the specified terminal.

**User Action:** Make sure that the name specified is correct for the desired terminal. If the terminal name is correct, verify that the network is operational and that the terminal is running and is connected to the network.

OPEN, opening *file\_type*: *file*

**Severity:** Information

**Explanation:** The reporting module is opening the specified file as requested.

**User Action:** None

READ, reading *file\_type*: *file*

**Severity:** Information

**Explanation:** The reporting module is reading the specified file as requested.

**User Action:** None

**17-14** X Server Messages

START, starting up

**Severity:** Information

**Explanation:** The specified module is starting as requested.

**User Action:** None

STOP, shutting down

**Severity:** Information

**Explanation:** The specified module is shutting down as requested.

**User Action:** None

WRITE, writing *file\_type*: *file*

**Severity:** Information

**Explanation:** The specified module is writing information to the specified file.

**User Action:** None

XKILLED, connection closed by X server

**Severity:** Fatal

**Explanation:** In the process of shutting down, the X server has stopped the reporting module.

**User Action:** Check the application(s) that were running when the X server closed the connection to ensure that the clients exited gracefully and did not lose any information.

## **CALIBLIGHTPEN Messages**

CALIBLIGHTPEN messages pertain to light pen support. For messages that refer to the CALIBLIGHTPEN module but do not appear here, refer to ["Messages Common to All Modules" on page 17–8.](#page-469-0)

NODISPLAY, Could not open display

**Severity:** Fatal

**Explanation:** The X server cannot find the X display, so light pen support is not operating.

**User Action:** If you encounter this message, please contact NCD Technical Support.

NOLIGHTPEN, Could not open light pen

**Severity:** Fatal

**Explanation:** The X server cannot find the light pen.

**User Action:** Make sure the light pen is properly attached.

NOXINPUT, *extension* not present when listing input devices

**Severity:** Fatal

**Explanation:** The X server could not find the light pen module.

**User Action:** Check the terminal's configuration and/or the Console Messages to make sure that the light pen module (*lightpen*) was loaded.

UNKWNCLASS, Unknown class: *class*

**Severity:** Warning

**Explanation:** The light pen support is not operating.

**User Action:** Please contact NCD Technical Support.

**17-16** X Server Messages

## **CALIBTOUCH Messages**

CALIBTOUCH messages pertain to the touch screen software support. If you are looking for a message that refers to the CALIBTOUCH module but does not appear here, refer to ["Messages Common to All Modules" on page 17–8.](#page-469-0)

NODISPLAY, Could not open display

**Severity:** Fatal

**Explanation:** The X server cannot find the X display and the touch screen support is not operating.

**User Action:** If you encounter this message, please contact NCD Technical Support.

NOTOUCH, Could not open touchscreen

**Severity:** Fatal

**Explanation:** The X server cannot find the touch screen monitor.

**User Action:** Make sure that the terminal is configured for touch screen support. See the *User's Guide* for specific instructions.

NOXINPUT, *extension* not present when listing input devices

**Severity:** Fatal

**Explanation:** The X server could not find the X Input Extensions.

**User Action:** Check the terminal's configuration and/or the Console Messages to make sure that the X Input Extension module (**xinput**) has been loaded.

UNKWNCLASS, Unknown class: *class*

**Severity:** Warning

**Explanation:** The input device class is neither Key, Button, nor Valuator. The touch screen support is probably not operating.

**User Action:** If you encounter this message, please contact NCD Technical Support.

# **CFB8, CFB16, CFB32 Messages**

CFB8, CFB16, and CFB32 messages pertain to color depth support. If you are looking for a message that refers to the CFB8, CFB16, CFB32 module but does not appear here, refer to ["Messages Common to All Modules" on page 17–8.](#page-469-0)

BADRESOLUTIONXCOLORDEPTH, Xserver screen resolution of %d%d exceeds limit of %d%d for %d-bit color depth:

**Severity:** Error

**Explanation:** The requested color depth and screen resolution exceed the maximum supported.

**User Action:** Check documentation for the maximum supported screen resolutions and selected color depth for each product.

FAILEDCFBLOAD, Xserver failed to load cfb module:

**Severity:** Error

**Explanation:** The X server has failed to load either the 8-bit, 16-bit, or 24-bit color module.

**User Action:** Turn on extended file diagnostics to determine why the module load failed. Contact your systems or network administrator to correct this problem.

RESETCOLORDEPTH8, Resetting Xserver color depth to 8-bit:

**Severity:** Warning

**Explanation:** An error has occurred while initializing either 16-bit or 24-bit color, and the X server is falling back to the default 8-bit color module.

**User Action:** Check previous error messages to determine the source of the problem.

**17-18** X Server Messages

USECFBSLOW, Defaulting to minimum, unoptimized 8-bit cfb:

#### **Severity:** Warning

**Explanation:** An error has occurred while loading either 8-bit, 16-bit or 24-bit color, and the X server is falling back to the default 8-bit color module.

**User Action:** Check previous error messages to determine the source of the problem.

VRAMLOWTWENTYFOUR, 1Mb of video memory is insufficient at 24-bit color depth:

**Severity:** Warning

**Explanation:** The 24-bit color depth is not supported in 1 MB VRAM units (Explora 400).

**User Action:** Use 8-bit or 16-bit color, or upgrade to an Explora 450 unit.

DISABLEWEBPALETTECOLORS, web palette colors have been disabled. A deep color depth has been requested:

#### **Severity:** Information

**Explanation:** The Web palette colors parameter (**xserver-initialize-web-palettecolors**) is not compatible with the deep color depths (16-bit or 24-bit).

**User Action:** Ignore this message or remove the **xserver-initialize-web-palettecolors** parameter from the configuration file to make the message disappear.

DISABLEWINCENTERCOLORS, wincenter-colors disabled. A deep color depth has been requested:

**Severity:** Information

**Explanation:** The WinCenter colors parameter (**wincenter-colors**) is not compatible with the deep color depths (16-bit or 24-bit).

**User Action:** Ignore this message or remove the **wincenter-colors** parameter from the configuration file to make the message disappear.

SETCOLORDEPTH, %-d bit color depth has been set:

**Severity:** Information

**Explanation:** The X server has successfully set the specified color depth.

**User Action:** None.

SPECCOLORDEPTH, User specified Xserver %-d-bit color depth:

**Severity:** Information

**Explanation:** The user has requested the specified color depth.

**User Action:** None.

### **CONFIGD Messages**

CONFIGD messages pertain to the Configuration daemon. If you are looking for a message that refers to the CONFIGD module but does not appear here, refer to ["Messages Common to All Modules" on page 17–8.](#page-469-0)

BADADDROUTE, can't add route: *message*

**Severity:** Error

**Explanation:** The X server cannot add the requested route, perhaps due to low memory.

**User Action:** Verify the terminal has enough memory to perform the operation. If there is sufficient memory, and the message appears repeatedly, please contact NCD Technical Support.

BADCREATE, error creating row *parameter*[*row*#]*field*: *string*

**Severity:** Error

**Explanation:** The Configuration daemon cannot add the requested table entry to the specified parameter at the designated row. This situation usually occurs when the row number in the entry is incorrect.

**User Action:** Verify that the correct row is specified when adding information to a parameter table. To add a row to the end of a table, use the index number -1.

**17-20** X Server Messages

BADDELETE, error deleting row *parameter*[*row*#]*field*: *string*

#### **Severity:** Error

**Explanation:** The Configuration daemon cannot delete the requested table entry from the specified parameter. This usually occurs when the row number in the entry is incorrect for the given parameter.

**User Action:** Verify that the correct row is specified when removing information from a parameter table.

BADMTESVRPROTO, *network* server doesn't match file transfer protocol *protocol*

**Severity:** Error

**Explanation:** The Configuration daemon expected to use the specified file transfer protocol, but the specified network (such as TCP/IP or DECnet) does not support that protocol. This message appears only at boot time.

**User Action:** Verify the initial file protocols are established correctly for the system(s) providing boot services.

BADPARAM, line *n*: unknown parameter *parameter*

**Severity:** Error

**Explanation:** The Configuration daemon does not recognize the specified parameter that appears at the specified line in the configuration file.

#### **User Action:**

- ❏ Verify the parameter name is correct, specifically checking for typographical errors or other mistakes.
- ❏ Verify that you are not trying to connect to a terminal that is running a pre-5.0 version of NCDware.

BADPASSWD, incorrect password entered

**Severity:** Warning

**Explanation:** The password that has been entered for the Configuration daemon is incorrect.

**User Action:** Confirm that the password is correct for access to the terminal's configuration information.

BADSET, error setting parameter *parameter*: *message*

**Severity:** Error

**Explanation:** The X server cannot set the specified parameter for the reason given.

**User Action:** If you encounter this message, please contact NCD Technical Support.

BADVALUE, line *n*: value *value* is invalid for parameter *parameter*

**Severity:** Error

**Explanation:** The value specified for the parameter on the given line is incorrect. This message usually occurs when the parameter accepts only specific choices and the value entered is not one of the acceptable choices.

**User Action:** Verify the acceptable values for the specified parameter.

CLASSLOAD, loading java class file into memory

**Severity:** Information

**Explanation:** The Java class files are being loaded.

**User Action:** None

CLASSLOADFAIL, failed to cache java class file into memory: *reason*

**Severity:** Error

**Explanation:** The **classes.zip** file could not be loaded into memory. This would improve Java performance.

**User Action:** Make sure the terminal has enough memory and that the file is accessible through the file service table.

**17-22** X Server Messages

DIRNAMETOOLONG, directory name *directory* is too long

**Severity:** Error

**Explanation:** The specified directory name exceeds the maximum acceptable length for directory names.

**User Action:** Keep the directory name to 255 or fewer characters. If necessary, assign a logical on the host system so that the name is within the acceptable range.

DOMAIN, DNS default domain name for this unit: *domain\_name*

**Severity:** Information

**Explanation:** The X server is using the specified domain for this terminal.

**User Action:** None

FORMATFAILED, failed to format *filesystem\_name* filesystem

**Severity:** Error

**Explanation:** The X server cannot format the specified file system as requested.

**User Action:** If you encounter this message, please contact NCD Technical Support.

FORMATSUCCESS, successfully formatted *filesystem\_name* filesystem

**Severity:** Information

**Explanation:** The X server successfully formatted the specified file system as requested.

**User Action:** None

FORMATTING, formatting *filesystem\_name* filesystem

**Severity:** Information

**Explanation:** The X server is formatting the specified file system as requested. **User Action:** None

GATEWAYBADNET, gateway *nnn.nnn.nnn.nnn* is not on local net

**Severity:** Error

**Explanation:** The specified gateway does not reside on the local network.

**User Action:** Correct the gateway address.

GETONLY, line *n*: parameter *parameter* is get-only

**Severity:** Error

**Explanation:** The specified parameter on the given line has read-only access; it cannot be changed to a different value.

**User Action:** To change the value of the parameter, first remove the get-only protection, reboot the terminal, then change the parameter's value.

HOSTNAME, hostname for this unit: *hostname*

**Severity:** Information

**Explanation:** The X server is using the specified hostname for the terminal.

**User Action:** None

INVPARAM, invalid table parameter for operation at line *n*

**Severity:** Error

**Explanation:** The user selected an invalid or protected table parameter at line *n*.

**User Action:** Verify the line number of the desired parameter.

IPADDR, IP address for this unit: *nnn.nnn.nnn.nnn*

**Severity:** Information

**Explanation:** The X server is using the specified IP address for the terminal.

**User Action:** None

**17-24** X Server Messages

MOUNTFAILED, failed to mount *filesystem\_name* filesystem

**Severity:** Error

**Explanation:** The X server cannot mount the specified file system.

**User Action:** If you encounter this message, please contact NCD Technical Support.

NCDNETADDR, NCDnet address for this unit: *aa.nnnn*

**Severity:** Information

**Explanation:** The X server is using the specified DECnet address for the terminal.

**User Action:** None

NOACCESS, can't perform operation with current access level

**Severity:** Error

**Explanation:** A user with read-only access attempted to perform an operation requiring write access. For example, the user tried to change a parameter's value or write information to NVRAM.

**User Action:** Verify that the user has the appropriate level of access.

NOCLIENTDISABLE, local client *client* can not be disabled

**Severity:** Error

**Explanation:** The specified local client cannot be disabled.

**User Action:** Verify that the name of the specified local client is correct.

NOCTRLSOCK, unable to connect to *protocol* control socket

**Severity:** Fatal

**Explanation:** The X server has detected an internal error when connecting to the specified control socket.

**User Action:** If you encounter this message, please contact NCD Technical Support.

NODFLTFILE, no default file defined

**Severity:** Error

**Explanation:** The X server cannot read the default configuration file as requested.

**User Action:** Verify that the terminal's configuration database specifies a default configuration file.

NOFILESSELECTED, no file names selected

**Severity:** Warning

**Explanation:** The X server is configured to load an initial configuration file, but none of the possible configuration filenames is enabled.

**User Action:** Enable the appropriate configuration filename parameter.

NOINITFILE, could not read any initial file

**Severity:** Error

**Explanation:** The X server attempted to read all enabled configuration filenames but could not read any of them.

**User Action:** Verify that:

- ❏ The names of the desired configuration files agree with the configuration filename parameters that are enabled.
- ❏ The configuration files have read/write or read access.
- ❏ File service is configured properly on the terminal.

NOIPHOSTNAME, unable to find host name for IP address *nnn.nnn.nnn.nnn*

**Severity:** Warning

**Explanation:** The Configuration daemon cannot find the network name of the system or terminal specified by the IP address.

**User Action:** Verify that:

- ❏ The IP address is correct.
- ❏ The terminal's configuration database identifies the system that is to provide name service for the terminal.
- ❏ The name server is running and is accessible via the network.

**17-26** X Server Messages

NOIPLOOPBACK, unable to set interface address for inet loopback: *message*

**Severity:** Error

**Explanation:** The X server cannot set the Internet loopback address.

**User Action:** If you encounter this message, please contact NCD Technical Support.

NOIPNETWORK, unable to set IP address, IP interface disabled *message*

**Severity:** Error

**Explanation:** The message should either be empty or "address in use by another host."

**User Action:** If the message is "address in use by another host," please contact NCD Technical Support. Otherwise, no action is needed.

NOLATGROUP, unable to set LAT group codes: *message*

**Severity:** Error

**Explanation:** The X server cannot set up the terminal as part of a LAT service group as requested.

**User Action:** If you encounter this message, please contact NCD Technical Support.

NOLOCALCONFIG, no config file on local file system, trying network

**Severity:** Information

**Explanation:** The X server cannot locate a configuration file on the local file system, so it is trying to locate one on the network.

**User Action:** None

NOMULTICAST, unable to set *protocol* multicast address: *message*

**Severity:** Error

**Explanation:** The X server cannot set the multicast address for the specified protocol as requested.

**User Action:** If you encounter this message, please contact NCD Technical Support.

NONCDNETHOSTNAME, unable to find host name for NCDnet address: *aa.nnnn*

**Severity:** Warning

**Explanation:** The Configuration daemon cannot find the network name of the node specified by the DECnet address.

**User Action:** Verify that:

- ❏ The DECnet address is correct.
- ❏ The terminal's configuration database identifies the system that is to provide name service for the terminal.
- ❏ The name server is running and is accessible via the network.

NONET, no network interfaces have been enabled

#### **Severity:** Warning

**Explanation:** The X server expects to communicate via a network or over a serial line, but the terminal is not configured for communications via a network or for communications over a serial line.

**User Action:** Configure the terminal for network or serial communications. If you require assistance, please contact NCD Technical Support.

NOPASSWDS, no passwords configured, denying access

#### **Severity:** Warning

**Explanation:** The terminal does not have read/write or read-only passwords specified for access to the terminal's Configuration daemon and therefore is denying access to the configuration information.

**User Action:** Establish a read/write or read-only password for the terminal.

NOROW, row *n* does not exist

**Severity:** Error

**Explanation:** The specified row does not exist for a parameter that is being modified.

**User Action:** Verify the row numbers of the desired parameter.

**17-28** X Server Messages

NOSUCHCLIENT, no such local client *client*

**Severity:** Error

**Explanation:** The specified client does not exist.

**User Action:** Verify that the name of the client is correct.

NOTIME, unable to get current time from *IP\_address of time server*

**Severity:** Error

**Explanation:** The time server did not respond, so the internal clock was not set. Could affect Java applications and other applications that rely on the correct time.

**User Action:** Check the configuration of the terminal's time parameters. Check the network connection to the time server and the host's configuration.

NVRAMTSS, length exceeds available NVRAM space by *n* characters

**Severity:** Error

**Explanation:** The string value entered exceeds the amount of optional string space available in NVRAM by the specified number of characters.

**User Action:** Either shorten the value assigned to the parameter you are modifying, or review the other values held in optional string space in NVRAM and shorten one of them so that the new value will fit.

OKPASSWD, correct *access\_level* password entered

**Severity:** Information

**Explanation:** The correct password has been entered for the specified level of access; that is, either read-only or read/write access.

**User Action:** None

OPENFAILED, failed to open *filesystem\_name* filesystem for verification

**Severity:** Error

**Explanation:** The X server cannot open the specified file system as requested.

**User Action:** If you encounter this message, please contact NCD Technical Support.

PARAMNOTTABLE, line *n*: parameter *parameter* is not a table

**Severity:** Error

**Explanation:** The entry on the given line treats the specified parameter as if it were a table when it is not.

**User Action:** Re-enter the information using a simple statement: *parameter* = *value*

READNVRAM, read in NVRAM settings

**Severity:** Information

**Explanation:** The *setup* client or *configd* is reading the values saved in NVRAM as requested.

**User Action:** None

SETGROUP, line *n*: can't set a group

#### **Severity:** Error

**Explanation:** The command entered on the given line attempts to set a value for an entire parameter group.

**User Action:** Set values for parameters individually.

SETPROTECTED, line *n*, parameter *parameter* is set-protected

**Severity:** Error

**Explanation:** The specified parameter on the given line has been protected against setting it to a different value.

**User Action:** To change the value, first remove the parameter's protection, reboot the terminal, and then change its value.

SETSYSSTATUS, host *nnn.nnn.nnn.nnn* set system status to *status*

**Severity:** Information

**Explanation:** Reports the SNMP reset status of the terminal. See the *ncdreset* man page for more information.

**User Action:** None

**17-30** X Server Messages

SYNTAX, line *n*: syntax error at *string*

**Severity:** Error

**Explanation:** The specified line contains an error beginning with the specified string.

**User Action:** Make sure that the parameter, its value(s), and the commands are correct.

TIMEZONEFAIL, unable to set time zone to *timezone file*

**Severity:** Error

**Explanation:** The terminal was unable to load the timezone file specified by the **time-zone** configuration parameter.

**User Action:** Check to make sure that the timezone files were installed correctly and are accessible through the terminal's file service table.

TOOMANYREADS, nested file reads exceeded limit of *n*, ignoring file *file*

**Severity:** Error

**Explanation:** The Configuration daemon accepts nested files up to ten levels and does not read included files that exceed this limit.

**User Action:** Do not nest files to more than ten levels.

VERIFYFAILED, failed to verify *filesystem\_name* filesystem

**Severity:** Error

**Explanation:** The X server cannot verify the structure of the specified file system as requested.

**User Action:** If you encounter this message, please contact NCD Technical Support.

VERIFYING, verifying *filesystem\_name* filesystem

**Severity:** Information

**Explanation:** The X server is verifying the structure of the specified file system as requested.

**User Action:** None

VERIFYSUCCESS, successfully verified *filesystem\_name* filesystem

#### **Severity:** Information

**Explanation:** The X server has verified the structure of the specified file system as requested.

#### **User Action:** None

WRONGBOOTMON, current Boot Monitor does not support *parameter* or WRONGBOOTMON, current Boot Monitor does not support NFS

#### **Severity:** Error

**Explanation:** You are trying to set a configuration parameter that is not supported by the Boot Monitor installed in the terminal.

**User Action:** Obtain upgraded an Boot Monitor or use another method of network service such as TFTP.

WROTENVRAM, wrote settings to NVRAM

**Severity:** Information

**Explanation:** The configuration settings selected have been written to NVRAM.

**User Action:** None

**17-32** X Server Messages

## **CONFUI Messages**

CONFUI messages pertain to the Configuration daemon user interface. If you are looking for a message that refers to the CONFUI module but does not appear here, refer to ["Messages Common to All Modules" on page 17–8.](#page-469-0)

ALRDYUP, already running

**Severity:** Error

**Explanation:** The Configuration daemon user interface is already running on this terminal.

**User Action:** Use the existing user interface, or shut it down and invoke it again.

BADPASS, wrong password for host *host*

#### **Severity:** Error

**Explanation:** The password that has been entered is incorrect for the specified terminal.

**User Action:** Obtain the correct password for the terminal to which you are trying to connect.

CONN, can not create connection to host *host*

**Severity:** Error

**Explanation:** The CONFUI module cannot connect to the specified terminal.

**User Action:** Make sure that the specified terminal name is correct. Confirm that the specified terminal is operational. If it is, confirm that the terminal is connected to the network and that the network is working.

CONNECT, conflib\_connect\_*type parameter* failed

#### **Severity:** Error

**Explanation:** The X server has detected an internal error. In this message, *type* refers to the value type, such as Boolean, floating point integer, string, or table.

**User Action:** If you encounter this message, please contact NCD Technical Support.

GET, conflib\_get\_*type parameter* failed

**Severity:** Warning

**Explanation:** The X server does not support the specified configuration parameter, perhaps because the parameter is from a previous version of the X server. In this message, *type* refers to the value type, such as Boolean, floating point integer, string, or table.

**User Action:** If you encounter this message, please contact NCD Technical Support.

LOSTCONN, lost connection to host *host*

**Severity:** Error

**Explanation:** The CONFUI module has lost its connection to the specified terminal.

**User Action:** Confirm that the specified terminal is running. If it is, confirm that the terminal is connected to the network and that the network is operational.

NOCONN, Not connected to any terminal

**Severity:** Error

**Explanation:** The X server has detected an internal error.

**User Action:** If you encounter this message, please contact NCD Technical Support.

**17-34** X Server Messages

NOEXT, can not get NCD-SETUP extension

**Severity:** Warning

**Explanation:** The X server has detected an internal error.

**User Action:** If you encounter this message, please contact NCD Technical Support.

NOFONT, can not create font *font*

**Severity:** Error

**Explanation:** The specified font is not available.

**User Action:** Use the default font or specify a substitute font.

SET, conflib\_set\_*type parameter* failed

**Severity:** Error

**Explanation:** The X server cannot set the specified parameter to the requested value. In this message, *type* refers to the value type, such as Boolean, floating point integer, string, or table.

**User Action:** Verify that the value requested is the type of value accepted by the parameter.

TEST, conflib\_test\_*type parameter* failed

**Severity:** Error

**Explanation:** The X server cannot set the specified parameter to the requested value. In this message, *type* refers to the value type, such as Boolean, floating point integer, string, or table.

**User Action:** Verify that the value requested is the type of value accepted by the parameter.

XERROR, *X\_name* error, request code *n.n*, value *value*

**Severity:** Error

**Explanation:** An error has occurred in the MIT X server.

**User Action:** Refer to Xlib documentation for information on the specified error.

## **CONSOLE Messages**

CONSOLE messages pertain to the actions of the Console, Utilities  $\Rightarrow$  Lock Screen, and Login ⇒ Logout... , Console ⇒ Reboot, and Utilities ⇒ Rescan Current Font Path.

If you are looking for a message that refers to the CONSOLE module but does not appear here, refer to ["Messages Common to All Modules" on page 17–8.](#page-469-0)

AUTOLOCK, automatic lock screen after *n* minutes, *n* seconds idle time

**Severity:** Warning

**Explanation:** Utilities  $\Rightarrow$  Lock Screen is locking the screen after waiting the specified amount of idle time as configured.

**User Action:** None

AUTOLOGOUT, automatic logout after *n* minutes, *n* seconds idle time

**Severity:** Warning

**Explanation:** Login  $\Rightarrow$  Logout... is logging the user out of the current X session after waiting the specified length of idle time as configured.

**User Action:** None

BADKEYSEQ, bad console key sequence *key\_sequence*, using default

**Severity:** Error

**Explanation:** The CONSOLE module does not recognize the specified key sequence for invoking the Console and is using the default key sequence instead.

**User Action:** Verify that the identified key sequence is entered correctly.

**17-36** X Server Messages

BADSEL, unknown selection *selection\_name* or target *information\_type*

**Severity:** Error

**Explanation:** An application has requested the specified, unknown type of information from the Console.

**User Action:** Modify the application so that it requests the correct information.

FIONREAD, data from diagd missing, errno = *n*

**Severity:** Error

**Explanation:** The X server has detected an internal error.

**User Action:** If you encounter this message, please contact NCD Technical Support.

LOCKED, screen locked

**Severity:** Information

**Explanation:** Utilities  $\Rightarrow$  Lock Screen has locked the terminal's screen as requested.

**User Action:** None

LOGOUT, shutting down all windows

**Severity:** Information

**Explanation:** The X server is shutting down all windows as requested.

**User Action:** None

NOFONTPATH, unable to rescan font path

**Severity:** Error

**Explanation:** The X server cannot rescan the font path as requested because there is no current font path configured for the terminal.

**User Action:** Verify that the terminal is configured for a default font path and a current font path.

POWERMANAGE, automatic powerdown to state *state* after *n* minutes idle time

**Severity:** Warning

**Explanation:** The X server is powering the terminal to the state *state* after *n* minutes of idle time. This occurs on VESA-compliant monitors only.

**User Action:** None

REBOOT, shutting down and rebooting

**Severity:** Warning

**Explanation:** The X server is shutting down the terminal and rebooting it as requested.

**User Action:** None

SELSTOLEN, selection *selection\_name* stolen from console

**Severity:** Error

**Explanation:** An application is attempting to prevent other applications from requesting information from the Console.

**User Action:** Modify the application that is preventing other applications from requesting information from the Console.

UNLOCKED, screen unlocked

**Severity:** Information

**Explanation:** The X server has unlocked the terminal's screen as requested.

**User Action:** None

**17-38** X Server Messages

## **DESKTOP Messages**

DESKTOP messages pertain to the Java Virtual Machine (JVM). If you are looking for a message that refers to the DESKTOP module but does not appear here, refer to ["Messages Common to All Modules" on page 17–8.](#page-469-0)

BADPORT bad port specified - using default value *integer*

**Severity:** Warning

**Explanation:** The port that was specified for contacting the JVM is invalid, and the desktop code will use the default port specified in the message.

**User Action:** Make sure that you are using a valid unused socket.

CLONG command too long - greater than 2048 bytes

**Severity:** Error

**Explanation:** The command string sent to the JVM exceeds the maximum command-line length.

**User Action:** Try to reduce the length of the path to the Java modules.

NOMEM could not allocate buffer for command string

**Severity:** Error

**Explanation:** The desktop launcher was not able to allocate space for the command buffer to be sent to the JVM.

**User Action:** Close local clients or remote clients to free memory.

NOURL no URL specified

**Severity:** Error

**Explanation:** No URL that contains an applet was sent to the desktop code.

**User Action:** Specify an URL when calling the desktop code.

# **DHCP Messages**

DHCP module messages pertain to the DHCP (Dynamic Host Configuration Protocol) support. If you are looking for a message that refers to the DHCP module but does not appear here, refer to ["Messages Common to All](#page-469-0) [Modules" on page 17–8.](#page-469-0)

INFLEASE, Infinite IP address lease acquired.

**Severity:** Information

**Explanation:** The terminal has acquired an IP address that it does not need to renew.

**User Action:** None

NEWLEASE, New IP address lease acquired, expires in *n* seconds.

**Severity:** Information

**Explanation:** The terminal has acquired an IP address that it is permitted to use for *n* seconds before it must renew the lease.

**User Action:** None

NOLEASE, Unable to renew IP address lease, TCP/IP network being halted.

**Severity:** Fatal

**Explanation:** The terminal was unable to renew its lease so it must disable its TCP/IP protocol stack.

**User Action:** Make sure that the DHCP server is responding.

NORESPONSE, DHCP server *nnn.nnn.nnn.nnn* or any others not responding: *n* seconds until lease expires.

**Severity:** Warning

**Explanation:** The terminal is unable to renew its IP address lease.

**User Action:** Make sure that the DHCP server is responding.

**17-40** X Server Messages

## **DIAGD Messages**

DIAGD module messages pertain to the Diagnostic daemon. If you are looking for a message that refers to the DIAGD module but does not appear here, refer to ["Messages Common to All Modules" on page 17–8.](#page-469-0)

STAMP, *days*:*hours*:*minutes*:*seconds*

**Severity:** Information

**Explanation:** When the Console Messages Time Stamp feature is active, the DIAGD module time stamps messages using the specified format. The time reported is the elapsed time since the last boot of the X server.

**User Action:** None

## **DOS Messages**

This section lists the X server messages generated by the DOS software. These messages pertain to use of a local file system on a floppy drive.

If you are looking for a message that refers to DOS but does not appear here, refer to ["Messages Common to All Modules" on page 17–8.](#page-469-0)

```
ALLOCERR, not enough sectors allocated for file
```
**Severity:** Error

**Explanation:** The file is corrupted.

**User Action:** Reformat or replace the floppy disk.

CORRUPT, Corrupted file system detected, *message*

**Severity:** Error

**Explanation:** The X server detected invalid file system data structures. Message includes additional information, such as invalid structure.

**User Action:** Reformat or replace the floppy disk.

FATERR, Unable to write FAT, probable data loss

**Severity:** Error

**Explanation:** The X server cannot update the primary copy of the file allocation table (FAT). The floppy disk may be corrupted.

**User Action:** Reformat or replace the floppy disk.

FATWARN, Warning, unable to write backup FAT

**Severity:** Warning

**Explanation:** The floppy file system keeps two copies of the file allocation table (FAT). The X server is unable to update the second copy.

**User Action:** The potentially bad floppy may need to be replaced.

FORMAT, Format failed, *var*

**Severity:** Error

**Explanation:** The floppy disk cannot be reformatted because it is corrupted.

**User Action:** Replace the floppy disk.

NOPARENT, unable to find parent directory of *dir\_name*

**Severity:** Error

**Explanation:** The file system state is inconsistent.

**User Action:** Reformat or replace the floppy disk.

```
WRITEFAIL, Disk write failed, (n sectors bad at sector_n)
```
**Severity:** Error

**Explanation:** The X server failed to write data to disk and files may be corrupted.

**User Action:** The floppy disk may be bad and need to be reformatted or replaced.

**17-42** X Server Messages
# **DTR Messages**

DTR module messages pertain to the DTR network test utility. If you are looking for a message that refers to the DTR module but does not appear here, refer to ["Messages Common to All Modules" on page 17–8.](#page-469-0)

MSGSRCVD, received *n* messages

**Severity:** Information

**Explanation:** The DTR module has received the specified number (*n*) of messages.

**User Action:** None

# **EXECD Messages**

EXECD messages pertain to the execution of local clients. If you are looking for a message that refers to the EXECD module but does not appear here, refer to ["Messages Common to All Modules" on page 17–8.](#page-469-0)

BADCMD, invalid command: *command*

**Severity:** Error

**Explanation:** The EXEC daemon does not recognize the specified command, usually a local client command.

**User Action:** Check the *System Administrator's Guide for UNIX Systems* or the client man page to determine the correct command for the desired local client.

BADERRPORT, invalid error port number in request

**Severity:** Error

**Explanation:** The X server has detected an internal error.

**User Action:** If you encounter this message, please contact NCD Technical Support.

BADLICENSE, terminal not licensed for: *feature*

**Severity:** Error

**Explanation:** The terminal does not have a license for the specified feature, such as DPS.

**User Action:** Contact NCD to obtain a valid license for the desired feature and enter it in the terminal's remote configuration file, NVRAM, or **license.dat** file.

BADMODDIR, bad modules directory: *dir*

**Severity:** Error

**Explanation:** The X server was unable to load modules from the configured directory.

**User Action:** Make sure that the modules are in the correct location and accessible.

BADPARAMS, invalid parameters given for: *client*

**Severity:** Error

**Explanation:** The specified local client does not recognize the command-line options it received through the EXEC daemon.

**User Action:** Verify that the command-line options are correct for the specified client.

BADPORT, refused request from *nnn.nnn.nnn.nnn* on bad port *n*

**Severity:** Error

**Explanation:** The EXEC daemon has received a request for connection from the specified host. The EXEC daemon is refusing the request because the request did not originate from a privileged TCP port on the host. Specifically, the requesting TCP port number is equal to or greater than 1024.

**User Action:** Verify the host system is using the correct TCP port.

**17-44** X Server Messages

DISABLEDCMD, command has been disabled:*command*

**Severity:** Error

**Explanation:** *Command* cannot be executed because it has been configured as disabled.

**User Action:** Remove *command* from the **exec-disabled-commands** remote configuration parameter.

LOADCMD, error loading command:*command*

**Severity:** Error

**Explanation:** The X server is unable to load a module needed to run the command.

**User Action:** Make sure that the modules are present and in the correct location.

LOADDISABLED, loading of module *module* has been disabled

**Severity:** Error

**Explanation:** The module has been configured to be disabled.

**User Action:** Change the load policy for the module in the **modules-loadpolicy** remote configuration parameter.

LONGCMD, command string too long

**Severity:** Error

**Explanation:** The command that has been entered exceeds the limit of 512 characters.

**User Action:** Re-enter the command, limiting the entry to 512 characters.

LONGUSER, user name too long

**Severity:** Error

**Explanation:** The user name that has been entered is too long.

**User Action:** Re-enter the user name, limiting the entry to 16 characters.

NOERRCONN, unable to connect to error socket: *message*

**Severity:** Error

**Explanation:** The network connection has failed.

**User Action:** Verify that the host is operational, that it is communicating on the network, and that the network is working.

NOERRPORT, unable to read port number from request

**Severity:** Error

**Explanation:** The X server has detected an internal error.

**User Action:** If you encounter this message, please contact NCD Technical Support.

NONIPERRPORT, error port given on non-IP connection

**Severity:** Error

**Explanation:** The X server has specified a port number when communicating across a DECnet network.

**User Action:** If you encounter this message, please contact NCD Technical Support.

NORESPORT, no reserved ports available

**Severity:** Error

**Explanation:** The X server has detected an internal error.

**User Action:** If you encounter this message, please contact NCD Technical Support.

OPENMODFAIL, unable to open module *module*

**Severity:** Error

**Explanation:** The X server cannot find *module*.

**User Action:** Make sure that the module is in the modules directory.

**17-46** X Server Messages

PROCLIM, too many copies already running: *client*

**Severity:** Error

**Explanation:** The user has requested a local client when the maximum number of the client's processes already exist.

**User Action:** Use an existing client process, or close one of the existing client processes and open a new one.

START, running command: *command*

**Severity:** Information

**Explanation:** The EXECD module has started the specified command as requested.

**User Action:** None

UNKNOWNERR, unknown error for: *client*

**Severity:** Error

**Explanation:** The specified local client has failed with an unknown error code.

**User Action:** If you encounter this message, please contact NCD Technical Support.

# **FILED Messages**

FILED messages pertain to the local file system and Local File Manager. If you are looking for a message that refers to the FILED module but does not appear here, refer to "Messages Common to All Modules" on page 17-8.

BADARG, invalid arguments to command

**Severity:** Error

**Explanation:** The X server does not recognize arguments of the command.

**User Action:** Retype the command with correct arguments.

#### BADNUMARGS, invalid number of arguments

**Severity:** Error

**Explanation:** An incorrect number of arguments was given with the command.

**User Action:** Retype the command with the correct number of arguments.

BADPASSWD, incorrect password entered

**Severity:** Warning

**Explanation:** The password that has been entered for the local file system is incorrect.

**User Action:** Confirm that you are using the correct password for access to the local file system.

FORMATABORT, format aborted, no data changed

#### **Severity:** Information

**Explanation:** The user entered the **format** command, but then entered **no** in response to the Proceed with format? prompt. In response, the FILED module aborted the formatting process.

**User Action:** None

FORMATFAILED, failed to format local, *action*, *message*

**Severity:** Error

**Explanation:** The Local File Manager could not perform the specified action when it attempted to format the PC card. This situation occurs if:

- ❏ The PC card is inserted incorrectly.
- ❏ The PC card is write-protected.
- ❏ The user has read-only access to the local file system. Read-only access occurs with One-Time Programmable (OTP) cards, and with cards that the X server does not support.

**User Action:** Verify that: the PC card is seated properly in its slot, the writeprotect switch on the PC card is write-enabled, and the card is supported by the current version of the X server.

**17-48** X Server Messages

FORMATSUCCESS, format completed successfully

#### **Severity:** Information

**Explanation:** The local file manager formatted the PC card successfully as requested.

**User Action:** None

INFOFAILED, failed to read local info, *action* failed, *message*

## **Severity:** Error

**Explanation:** The local file manager could not perform the specified action when it attempted to obtain information about the PC card. This situation may occur if no PC card is installed in the terminal base or if the PC card is unformatted.

**User Action:** Verify that the PC card is installed, that it is properly seated in the socket, and that it is formatted.

LISTFAILED, failed to list *device*, *action* failed, *message*

### **Severity:** Error

**Explanation:** The Local File Manager could not perform the specified action when it attempted to list the files on the specified device. This situation may occur if no PC card is installed in the terminal base or if the PC card is unformatted.

**User Action:** Verify that the PC card is installed, that it is properly seated in the socket, and that it is formatted.

NOPASSWD, no password configured, denying access

### **Severity:** Warning

**Explanation:** The terminal's configuration database does not have a password specified for access to the local file manager and therefore is denying access.

**User Action:** Establish a password for access to the terminal's Local File Manager in the terminal's configuration database.

OKPASSWD, correct password entered

#### **Severity:** Information

**Explanation:** The correct password has been entered for access to the local file manager.

**User Action:** None

OPFAILED, *var*, *var*, *var*

**Severity:** Error

**Explanation:** Typically the variables state either (1) an operation that failed, (2) a file or directory operation failed, or (3) an error. For example, the user may have entered a bad file or directory name.

**User Action:** Correct the error indicated in the message.

RECLAIMFAILED, failed to reclaim local dirty space, *action* failed, *message*

#### **Severity:** Error

**Explanation:** The Local File Manager could not perform the specified action when it attempted to reclaim unused file space.

**User Action:** If you encounter this message, please contact NCD Technical Support.

RECLAIMSUCCESS, reclaim completed successfully

**Severity:** Information

**Explanation:** The Local File Manager has reclaimed previously used file space as requested.

**User Action:** None

SYNTAX, line *n*: syntax error at *string*

**Severity:** Error

**Explanation:** The specified line contains an error beginning with the specified string.

**User Action:** Make sure that the command entered is correct.

**17-50** X Server Messages

VERIFYFAILED, failed to verify local, *action* failed, *message*

**Severity:** Error

**Explanation:** The Local File Manager could not perform the specified action when it attempted to verify the structure of the local file system. This situation may occur if the PC card is not installed or if the PC card is not formatted.

**User Action:** Verify that the PC card is installed, that it is properly seated in the socket, and that it is formatted. If no card is installed, you may ignore this message.

VERIFYSUCCESS, verify completed successfully

**Severity:** Information

**Explanation:** The Local File Manager verified its contents successfully as requested.

**User Action:** None

## **FONT Messages**

FONT messages pertain to font service and the NCD font server. Most of the messages listed here appear only if the extended font diagnostics feature is enabled through the **pref-font-extended-diagnostics** parameter (Setup ⇒ Change User Preferences  $\Rightarrow$  Fonts  $\Rightarrow$  Show Extended Font Diagnostics).

If you are looking for a message that refers to the FONT module but does not appear here, refer to ["Messages Common to All Modules" on page 17–8.](#page-469-0)

BADALIAS, failed to load font alias file *file*

**Severity:** Error

**Explanation:** The X server cannot load the specified font alias file.

**User Action:** Verify that:

- ❏ The font alias file is specified correctly.
- ❏ The font alias file resides in the specified location.
- ❏ The file service table contains an entry for the desired font alias file.
- ❏ The desired file has read access.

BADFONTDATA, bad data in font *font*

**Severity:** Error

**Explanation:** The X server attempted to read another vendor's SNF font file and was unsuccessful.

**User Action:** If your site uses another vendor's SNF fonts, convert them to NCD's SNF font format before using them. The NCD font server can provide the necessary conversion.

BADFONTFILE, cannot recognize data in font file *file*

**Severity:** Error

**Explanation:** The X server does not understand the information contained in the specified font file. This message occurs only when reading font files from the local file system.

**User Action:** Make sure the specified font file contains the correct font information. If the X server still cannot read the font file, create a **fonts.dir** file to identify the fonts residing in the local file system.

BADTYPE, unrecognized font type in file *file*

**Severity:** Error

**Explanation:** This message occurs when either of the following is true:

❏ The specified font file contains an incorrect font name.

 $\Box$  The X server is running low on memory.

**User Action:** Verify that the font name in the specified font file is correct. Verify that the X server has enough memory to access the font. If memory is running low, close any unused local clients to free local memory.

**17-52** X Server Messages

FONTEMPTYDIR, no fonts found in directory *directory*

#### **Severity:** Information

**Explanation:** The X server cannot find any fonts in the specified directory. This message occurs only when the X server attempts to find fonts residing in the local file system and the local file system does not contain any font files.

**User Action:** If the font path specifies the local file system, make sure that fonts reside in the local file system. If the font path specifies the local file system when it should not, remove the local file system entry.

FONTMISSINGNAME, no FONT property in font *file* using *font*

**Severity:** Warning

**Explanation:** The specified font file does not contain the specified font name. This message occurs only when the X server attempts to find a font residing in the local file system.

**User Action:** None

FSBADCONN, failed to connect to font server: *font\_server*

**Severity:** Error

**Explanation:** The X server cannot connect to the specified font server either because the font server name is incorrect, the font server is not running, the network is not working, or the X server is running low on memory.

**User Action:** Verify that:

- ❏ The the font server name is correct.
- ❏ The font server is running.
- ❏ The font server is accessible via the network.
- ❏ The X server has sufficient memory to access the font server.

FSBADNAME, font server name *font\_server* illegal or unresolvable

**Severity:** Error

**Explanation:** The X server does not recognize the specified font server.

**User Action:** Make sure the font server name is correct and conforms to the following guidelines:

- ❏ Font server names are case-sensitive; make sure the desired name is typed correctly.
- ❏ Font servers residing on DECnet networks require two colons (::) after the hostname or address while those residing on TCP/IP networks require one colon (:).
- ❏ The DECnet object name for a font server residing on a DECnet network must contain the prefix FONT\$.

FSCANCEL, flushing pending requests to font server: *font\_server*

### **Severity:** Information

**Explanation:** The font server has stopped running, current applications are waiting for fonts from the font server, and the user has selected the Abort Waiting Fonts option in the Console window (Console  $\Rightarrow$  Abort Waiting Fonts).

**User Action:** None

FSCLOSECONN, disconnecting from font server: *font\_server*

#### **Severity:** Information

**Explanation:** The X server is shutting down communications with the specified font server.

**User Action:** None

FSCONN, connecting to font server: *font\_server*

**Severity:** Information

**Explanation:** The X server is establishing communications with the specified font server.

**User Action:** None

**17-54** X Server Messages

FSCONNTIMEOUT, timed out connecting to font server

### **Severity:** Warning

**Explanation:** The X server attempted to connect to a font server but the connect time exceeded the open connection time-out limit, which is defined in the **xserver-fontserver-open-timeout** parameter.

**User Action:** Verify that the font server is running, that it is accessible via the network, and that the time-out limit specifies a reasonable amount of time, such as the default 30.

FSINITERROR, failed to set font server catalogue "font\_server"

**Severity:** Warning

**Explanation:** The X server has failed to initialize a font server connection.

**User Action:** Verify that the font server is accessible over the network.

FSLIST, listing fonts (on server *font\_server*): *font*

**Severity:** Information

**Explanation:** The X server is listing the available fonts on the specified font server as requested by the *xlsfonts* client.

**User Action:** None

FSLISTINFO, listing fonts with info (on server *font\_server*): *font*

**Severity:** Information

**Explanation:** The X server is listing the available fonts on the specified font server and additional information as requested by the *xlsfonts* client with the **-l** command-line option.

**User Action:** None

FSREADTIMEOUT, timed out reading from font server

### **Severity:** Warning

**Explanation:** The X server requested a font from a font server but the response time exceeded the read font time-out limit, which is defined in the **xserver-fontserver-read-timeout** parameter.

**User Action:** Verify that the font server is running, that it is accessible via the network, and that the read time-out limit specifies a reasonable amount of time, such as the default of 20.

FSREQ, requesting font (on server *font\_server*): *font*

#### **Severity:** Information

**Explanation:** The X server is requesting the specified font from the specified font server.

**User Action:** None

FSREQTIMEOUT, timed out in servicing request from font server

### **Severity:** Warning

**Explanation:** The X server requested a font from a font server but the response time exceeded the time limit specified for response from the font server.

**User Action:** Verify that the font server is running, that it is accessible via the network, and that the request time-out limit specifies a reasonable amount of time.

FSRESETCONN, resetting connection to font server: *font\_server*

#### **Severity:** Information

**Explanation:** The X server is resetting status information, such as dpi, as requested.

**User Action:** None

**17-56** X Server Messages

LIST, listing fonts on pattern: *font\_pattern*

**Severity:** Information

**Explanation:** The X server is listing fonts that match the specified pattern as requested.

**User Action:** None

LISTINFO, listing fonts with info on pattern: *font\_pattern*

**Severity:** Information

**Explanation:** The X server is listing fonts that match the specified pattern and providing additional information as requested.

**User Action:** None

LOSTCONNECTION, lost connection to font server *font\_server*

**Severity:** Error

**Explanation:** The connection to the font server failed.

**User Action:** Verify that the font server is running and that it is accessible to the network.

NOACCESS, denied access to font server *font\_server*

**Severity:** Error

**Explanation:** The X server is not included in the list of trusted clients that the font server maintains and is therefore refused access to the font server.

**User Action:** Add the terminal to the font server's list of trusted clients, maintained in the **trusted-clients** parameter in the font server configuration file, if the terminal should have access to the fonts on that font server. (If no values are in the parameter, the default is to accept any connection.)

REQ, requesting font: *font*

**Severity:** Information

**Explanation:** The X server is requesting the specified font for display on the screen.

**User Action:** None

RETAINFONTS, retained font path over server reset

#### **Severity:** Information

**Explanation:** As requested, the X server retained the default font path even though the X server was reset.

**User Action:** None

RETAINFONTSFAIL, failed to retain font path over server reset

#### **Severity:** Information

**Explanation:** The X server attempted to retain the default font path after the X server was reset, but could not. This usually occurs when a font server is included in the font path or if the font path has changed since the last reset of the X server.

**User Action:** None

TRYINGALTERNATE, attempting connection to alternate font server *font\_server*

#### **Severity:** Information

**Explanation:** The original font server connection has failed. The X server is trying to connect to the alternate font server.

**User Action:** Check to see why the original font server is no longer functioning.

# **ICACLNT Messages**

ICACLNT messages appear only if you are connecting to an ICA client. If you are looking for a message that refers to the ICA module but does not appear here, refer to "Messages Common to All Modules" on page 17-8.

DISPLAY, Can't open the display connection

**Severity:** Fatal

**Explanation:** The application could not open the display.

**User Action:** Make sure that the correct display is set by checking the *DISPLAY* environment variable.

**17-58** X Server Messages

INITERR, Can't initialize protocol driver

**Severity:** Fatal

**Explanation:** The ICA client executable is corrupt.

**User Action:** Please contact NCD Technical Support.

INITERR, Can't initialize protocol driver

**Severity:** Fatal

**Explanation:** The ICA client could not initialize the ICA protocol driver.

**User Action:** Please contact NCD Technical Support.

NOMEMORY, Can't allocate memory for needed structure

**Severity:** Fatal

**Explanation:** The NCD terminal has run out of memory.

**User Action:** Install more memory in the NCD terminal or shut down processes to free memory.

NOVISUAL, Can't obtain Pseudocolor visual

**Severity:** Fatal

**Explanation:** There is a color mismatch between the NCD terminal and NT host.

**User Action:** Make sure that the color depth of the NCD terminal and the NT host are the same. The default is 8-bit color for the ICA client.

PROCTABERR, Process table corrupted - internal error

**Severity:** Fatal

**Explanation:** The process table in the NCD host is incorrect.

**User Action:** Please contact NCD Technical Support.

WFERRNO, Error code %d

**Severity:** Fatal

**Explanation:** The WinFrame host returned an error.

**User Action:** See the WinFrame documentation for an explanation of what each error code means.

WINDOW, Can't create the client window

**Severity:** Fatal

**Explanation:** The ICA client cannot open the Windows Access window to start the ICA session.

**User Action:** Install more memory in the NCD terminal or shut down processes to free memory.

NOHOST, WinFrame host name is missing

**Severity:** Error

**Explanation:** The WinFrame hostname may be incorrect or missing.

**User Action:** Correct or add the hostname and retry the connection.

PDERROR, %s

**Severity:** Error

**Explanation:** The WinFrame host returned an error.

**User Action:** See the WinFrame documentation for an explanation of each error number.

NOCACHEMEM, Insufficient memory for cache. Reduce the cache size and try again

**Severity:** Error

**Explanation:** There is insufficient memory to run the WinFrame server or an application.

**User Action:** Reduce the cache size using the Windows Access window and shut down other processes. You can change the cache size to zero if necessary.

**17-60** X Server Messages

KBDPARSE, Keymap parsing error: %s line %d token %s

**Severity:** Error

**Explanation:** An error has occurred at a specified line with a specified token while parsing the keyboard map file.

**User Action:** Correct the error in the keymap file by restarting the NCD terminal using the same keymap file.

KBDFAIL, ICA keymap parser: %s %s

**Severity:** Error

**Explanation:** The specified keymap file for the specified keyboard contains errors and cannot be used.

**User Action:** Correct the errors in the keymap file by restarting the NCD terminal using the same keymap file.

INVALIDCALL, Invalid SetInformation call to client engine

**Severity:** Warning

**Explanation:** The ICA client is trying to communicate with the WinFrame host and there is a mismatch of information.

**User Action:** Please contact NCD Technical Support.

NOKEYMAP, Cannot open %s keymap file

**Severity:** Warning

**Explanation:** The specified keymap file couldn't be found.

**User Action:** Specify the correct name of the keymap file and try to reconnect to the ICA client.

NONCDKBDTXT, Cannot open %s file

**Severity:** Warning

**Explanation:** The **NCDkbd.txt** file could not be found.

**User Action:** Check to make sure that this file is located in the **/tftpboot/icakbds** directory. If this file is missing, please call NCD Technical Support.

KBDLOAD, Using keyboard layout %s from file %s

**Severity:** Information

**Explanation:** The specified keymap file could not be found for the specified keyboard type.

**User Action:** Specify the correct name of the keymap file and try to reconnect to the ICA client.

## **ICAUI Messages**

ICAUI messages appear only if you are connecting to an ICA client. If you are looking for a message that refers to the ICA module but does not appear here, refer to ["Messages Common to All Modules" on page 17–8.](#page-469-0)

CANTRUN, Cannot run local ICA Client

**Severity:** Fatal

**Explanation:** An executable file is missing, a file's installation path has been moved, or file corruption has occurred.

**User Action:** Please contact NCD Technical Support.

APPCALLEXIT, Set of application calls on exit failed\n

**Severity:** Fatal

**Explanation:** Internal error. A process may be running that prevents the application from closing.

**User Action:** Please contact NCD Technical Support.

NOCONNECT, %s: Can't create connection

**Severity:** Fatal

**Explanation:** The ICA client could not connect to the NCD host to find the user interface libraries.

**User Action:** Install more memory in the NCD terminal or shut down processes to free memory.

**17-62** X Server Messages

NOCONFIGBUFFER, Unable to get a configuration buffer pointer

**Severity:** Fatal

**Explanation:** Internal error. The **ica-chooser-entries** configuration parameter may not exist. This parameter is created the first time you log in to connect to an ICA client.

**User Action:** Re-enter your ICA Login Chooser options and try to reconnect.

NOMOREMEMORY, Unable to allocate memory. Out of memory

**Severity:** Fatal

**Explanation:** There is insufficient memory to run this application.

**User Action:** Exit several processes that are running to make sufficient memory available or install more memory.

NOUICREATED, Unable to create user interface

**Severity:** Fatal

**Explanation:** Internal error. There is insufficient memory to run this application.

**User Action:** Exit several processes that are running to make sufficient memory available or install more memory.

OUTOFPROCESSES, Unable to start. Too many processes running

**Severity:** Fatal

**Explanation:** There is insufficient memory to run this application.

**User Action:** Exit several processes that are running to make sufficient memory available and try to restart.

CANTSTARTCLIENT, Unable to start requested client

**Severity:** Fatal

**Explanation:** A connection to WinCenter or the ICA client could not be established.

**User Action:** Please contact NCD Technical Support.

NOOPTIONS, There are no options for %s

**Severity:** Fatal

**Explanation:** An unknown command line parameter has been used.

**User Action:** Check that the **ica-chooser-entries** configuration parameter has the correct values for all options.

CONFIGTBLERROR, Configuration library get table returns error

**Severity:** Error

**Explanation:** The **ica-chooser-entries** configuration parameter may not exist. This parameter is created the first time you log in to connect to an ICA client.

**User Action:** Re-enter your ICA Login Chooser options and try to reconnect.

CONFIGBOOLERROR, Configuration library get boolean returns error

### **Severity:** Error

**Explanation:** Internal error. The **ica-chooser-entries** configuration parameter may not exist. This parameter is created the first time you log in to connect to an ICA client.

**User Action:** Re-enter your ICA Login Chooser options and try to reconnect.

APPLYERROR, Error while applying changes to configuration file

**Severity:** Error

**Explanation:** Internal error. The **ica-chooser-entries** configuration parameter has been changed incorrectly.

**User Action:** Check that this parameter has the correct values.

CONFLIBERROR, Configuration Library Error: %s

### **Severity:** Error

**Explanation:** Internal error. The **ica-chooser-entries** configuration parameter has been changed incorrectly.

**User Action:** Check that this parameter has the correct values.

**17-64** X Server Messages

DELETEROWERROR, Error while deleting selection from configuration file

**Severity:** Error

**Explanation:** Internal error. A required value in the **ica-chooser-entries** configuration parameter has been deleted.

**User Action:** Check that this parameter has the correct values and all values have been included.

SETTABLEERROR, Configuration library set table returns error

**Severity:** Error

**Explanation:** Internal error. The **ica-chooser-entries** configuration parameter has been changed incorrectly.

**User Action:** Check that this parameter has the correct values.

CONFIGSTRERROR, Configuration library get string returns error

### **Severity:** Error

**Explanation:** Internal error. The **ica-chooser-entries** configuration parameter has been changed incorrectly.

**User Action:** Check that this parameter has the correct values.

NOIPADDRESS, IP address is not set in the configuration file

**Severity:** Error

**Explanation:** The host name or IP address is missing or is incorrect in the **icachooser-entries** configuration parameter.

**User Action:** Check your TCP/IP address to ensure that you are using the correct host name and IP address.

BADFLAGTYPE, Flag %s is not a supported option

**Severity:** Warning

**Explanation:** An unknown command line parameter has been used.

**User Action:** Check that the **ica-chooser-entries** configuration parameter has the correct values for all options.

MISSINGVALUE, Missing required values in string %s

**Severity:** Warning

**Explanation:** The description, server name, and connection type are missing from the **ica-chooser-entries** configuration parameter. These fields are blank.

**User Action:** Add the correct values for these settings to the **ica-chooser-entries** configuration parameter.

UNITNAMENOTSET, Unit-name is null or unknown

**Severity:** Information

**Explanation:** The terminal name is missing from the **ica-chooser-entries** configuration parameter.

**User Action:** Add the terminal name to the **ica-chooser-entries** configuration parameter to prevent this message from recurring.

## **IPROUTE Messages**

IPROUTE messages appear only if extended IP routing diagnostics are enabled by setting the **ip-extended-routing-diagnostics** parameter to "true." If you are looking for a message that refers to the IPROUTE module but does not appear here, refer to ["Messages Common to All Modules" on page 17–8.](#page-469-0)

ADDING, adding route to *nnn.nnn.nnn.nnn* thru gateway *nnn.nnn.nnn.nnn*

**Severity:** Information

**Explanation:** The X server is adding the specified route to its IP routing table as requested.

**User Action:** None

**17-66** X Server Messages

HOLDDOWN, no response from *nnn.nnn.nnn.nnn*: temporarily disabling default route thru gateway *nnn.nnn.nnn.nnn*

**Severity:** Information

**Explanation:** The X server is no longer trying to route packets to the specified default gateway. This may be because of network problems or because of problems on the gateway. The X server uses the second default gateway (defined by **ip-initial-default-gateway-2**) when the initial default gateway (**ipinitial-default-gateway-1**) fails. When the X server verifies via *ping* that the gateway machine *nnn.nnn.nnn.nnn* is operating, it again routes packets there.

**User Action:** None

NORESPONSE, no response from *nnn.nnn.nnn.nnn* using route to *nnn.nnn.nnn.nnn* thru gateway *nnn.nnn.nnn.nnn*: deleting route

#### **Severity:** Information

**Explanation:** The X server has not received a response from the specified destination using the specified gateway, and is deleting the route from its IP routing table. The three IP addresses specified are the destination host, the destination network, and the gateway.

**User Action:** None

RESTORE, restoring default route thru gateway *nnn.nnn.nnn.nnn*

#### **Severity:** Information

**Explanation:** The X server has reestablished a stable network connection with the specified default gateway.

**User Action:** None

TIMEDOUT, route to *nnn.nnn.nnn.nnn* through gateway *nnn.nnn.nnn.nnn* timed out: deleting route

**Severity:** Information

**Explanation:** The route to the specified destination has timed out, and the X server is removing the route from its IP routing table.

**User Action:** None

## **JAVA Messages**

JAVA messages pertain to use of Java. If you are looking for a message that refers to the JAVA module, but is not listed here, see "[Messages Common to](#page-469-0) [All Modules" on page 17–8.](#page-469-0)

ABORT, aborting java virtual machine

**Severity:** Fatal

**Explanation:** The Java module has experienced a fatal internal error.

**User Action:** Please contact NCD Technical Support.

NOMEM, unable to allocate enough memory

**Severity:** Fatal

**Explanation:** There is not enough memory for Java to operate.

**User Action:** Add memory to the terminal or exit from other applications.

NOZIPFILEUSE, unable to use zip file *filename*

**Severity:** Warning

**Explanation:** The Java module cannot open the compressed class files.

**User Action:** Use TFTP instead of NFS for accessing class files.

### ZIPERR, error reading zip file *filename message*

**Severity:** Error

**Explanation:** There is an error in the compressed file; the file is probably corrupted.

**User Action:** Reinstall the zip file from the NCDware distribution CD-ROM.

**17-68** X Server Messages

# **KBM Messages**

KBM messages pertain to usage of downloadable keyboard description files.

For more information about using downloadable keyboard descriptions, see [Chapter 16, Keyboards and Downloadable Keyboard Definitions.](#page-404-0)

If you are looking for a message that refers to the KBM module but does not appear here, refer to ["Messages Common to All Modules" on page 17–8.](#page-469-0)

ARGUMENT, Line *n*: argument found where end of line is expected: *arg*

**Severity:** Error

**Explanation:** At line *n*, the X server encountered an extra command-line argument *arg*.

**User Action:** Check the syntax and usage of the keyboard definition statement in line *n*.

CLOSEINCLUDE, Closing include file: *file*

**Severity:** Information

**Explanation:** Reports that the file, which is an include file referred to in the primary keyboard description file, was read completely.

**User Action:** None

COPYNOMEMORY, Line *n*: no memory to copy string: *string*

**Severity:** Error

**Explanation:** The terminal ran out of memory for temporary string storage.

**User Action:** Check the amount of available memory. If possible, close some local clients to free more memory. You may need to add memory to the terminal.

DEADKEYNOMEMORY, Line *n*: no memory for deadkey list: *list*

**Severity:** Error

**Explanation:** The terminal ran out of memory for the deadkey list.

**User Action:** Check the amount of available memory. If possible, close some local clients to free more memory.You may need to add memory to the terminal.

DEBUGDISABLE, Debug operation disabled

**Severity:** Warning

**Explanation:** Reports that the ability to invoke the Boot Monitor from the keyboard while the X server is running has been disabled.

**User Action:** Verify that Boot Monitor access key combination was disabled intentionally.

ENDOFFILE, Line *n*: unexpected end of file

**Severity:** Error

**Explanation:** At line *n*, an end-of-file was reached before parsing was complete.

**User Action:** Check the syntax and usage of the keyboard definition statements in line *n*.

```
EXPECTEQUAL, Line n: expecting "=" instead of: arg
```
**Severity:** Error

**Explanation:** At line *n*, an equals sign (=) is needed instead of *arg*.

**User Action:** Check the syntax and usage of the keyboard definition statement in line *n*.

EXPECTNUMBER, Line *n*: expecting number instead of: *arg*

**Severity:** Error

**Explanation:** At line *n*, a number-type argument is needed instead of *arg*.

**User Action:** Check the syntax and usage of the keyboard definition statement in line *n*.

**17-70** X Server Messages

EXPECTQUOTE, Line *n*: expecting quoted string instead of: *arg*

**Severity:** Error

**Explanation:** At line *n*, a quoted string, such as a filename, is needed instead of *arg*.

**User Action:** Check the syntax and usage of the keyboard definition statement in line *n*.

INVALIDLEDCMD, Line *n*: invalid LED command: *command*

**Severity:** Error

**Explanation:** The LED command is an invalid operation.

**User Action:** Check the syntax and usage of the LED command in line *n*.

INVALIDLEDFUNC, Line *n*: invalid LED function: *function*

**Severity:** Error

**Explanation:** The LED function is an invalid action.

**User Action:** Check the syntax and usage of the LED function in line *n*.

INVALIDLEDNUM, Line *n*: invalid LED number: *LEDn*, must be in the range of 1 to *n*

**Severity:** Error

**Explanation:** The LED commands must refer to LEDs numbered in the range of 1 to the maximum number of LEDs (*n*). *LEDn* does not fall in that range.

**User Action:** Check the syntax and usage of the LED command in line *n*.

INVALIDNUMLED, Line *n*: invalid number of LEDs: *LEDn*, must be in the range of 0 to 4

**Severity:** Error

**Explanation:** At line *n*, the number of LEDs must be in the range of 0 - 4.

**User Action:** Check the syntax and usage of the LED command in line *n*.

KEYCODERANGE, Line *n*: keycodes must be in the range of 0 to 254 instead of: *key\_n*

**Severity:** Error

**Explanation:** At line *n*, the keycode (*key\_n*) must be in the correct range of 0 to 254.

**User Action:** Check the syntax and usage of the keycode definition statement in line *n*.

KEYSYMLISTEMPTY, Line *n*: provided keysym list is empty

**Severity:** Error

**Explanation:** You must provide at least one keysym for each of the following keyboard definition file statements: modifier, repeat, lock, latch, click, click add, and click remove.

**User Action:** Make sure that each of the statements listed has at least one keysym.

KEYSYMNOMEMORY, Line *n*: no memory for keysym list: *list*

**Severity:** Error

**Explanation:** The terminal ran out of memory for the keysym list.

**User Action:** Check the amount of available memory. If possible, close some local clients to free more memory. You may need to add memory to the terminal.

KEYWORD, Line *n*: unknown keyword: *keyword*

**Severity:** Error

**Explanation:** The keymapper file has an unknown command at line *n*.

**User Action:** Check the syntax and usage of *keyword* in line *n*.

**17-72** X Server Messages

MAXDEBUGKEYS, Line *n*: found *debug\_n* debug combination keys, *max\_n* maximum

**Severity:** Error

**Explanation:** At line *n*, *debug\_n* keys, more than the maximum (usually four) keys, are used to define a Boot Monitor access key combination.

**User Action:** Change the Boot Monitor access key combination definition to *max\_n* or fewer keys.

MAXSETUPKEYS, Line *n*: found *setup\_n* setup combination keys, *max\_n* maximum

**Severity:** Error

**Explanation:** At line *n*, *setup\_n*, more than the maximum (usually four) keys, are used to define a Setup key combination.

**User Action:** Change the Setup key combination definition to *max\_n* or fewer keys.

MOREKEYSCAN, Line *n*: more keycodes (*key\_n*) given than scancodes (*scan\_n*)

**Severity:** Error

**Explanation:** At line *n*, the scancode command has more keycodes (*key\_n*) than scancodes (*scan\_n*).

**User Action:** Check the syntax and usage of the keyboard definition statement in line *n*.

MORESCANKEY, Line *n*: more scancodes (*scan\_n*) given than keycodes (*key\_n*)

**Severity:** Error

**Explanation:** At line n, the scancode command has more scancodes than keycodes.

**User Action:** Check the syntax and usage of the keyboard definition statement in line *n*.

NODEADKEYSYET, Line *n*: warning no deadkeys defined yet

#### **Severity:** Warning

**Explanation:** A dead-key command used a dead-key keysym that had not already been defined in the keyboard definition file.

**User Action:** Define the dead-key keysym in the keycode section of the file.

NOFILE, Cannot open file: *file*

**Severity:** Error

**Explanation:** The file does not exist or the file service table is not configured to ensure access to it.

**User Action:** Make sure that the file exists and the file service table is configured for access to it (Setup  $\Rightarrow$  Change Setup Parameters  $\Rightarrow$  File Service ⇒ File Service Table).

NOFILEINC, Line *n*: cannot open file: *file*

**Severity:** Error

**Explanation:** The include file referred to in line *n* does not exist or the file service table is not configured to ensure access to it.

**User Action:** Make sure that the file exists and the file service table is configured for access to it (Setup  $\Rightarrow$  Change Setup Parameters  $\Rightarrow$  File Service ⇒ File Service Table).

NOKEYSYM, Line *n*: keysym not found in keycode table *name*

**Severity:** Error

**Explanation:** At line *n*, the keysym located in a command was not defined in the keycode portion of the file.

**User Action:** Define the keysym in a higher location in the file than its first use.

**17-74** X Server Messages

NOKESYMINTABLE, Line *n*: found no occurrence of keysym in table: *keysym*

**Severity:** Error

**Explanation:** At line *n*, the keysym was not found in the keycode table.

**User Action:** Check the syntax and usage of the keyboard definition statement in line *n*.

NOMEMORY, No memory for temporary keyboard table

**Severity:** Fatal

**Explanation:** The terminal ran out of memory for internal tables.

**User Action:** Check the amount of available memory. If possible, close some local clients to free more memory. You may need to add memory to the terminal.

NOMODIFIERSYET, Line *n*: warning no modifiers defined yet

### **Severity:** Warning

**Explanation:** At line *n*, the modifier command included a keysym that had not already been defined in the keycode section of the file.

**User Action:** Define the keysym in the keycode section of the file.

NOOPERATION, Line *n*: unknown *command* operation:*var*

**Severity:** Error

**Explanation:** At line *n*, the operation requested for the command is invalid.

**User Action:** Check the syntax and usage of *command* in line *n*.

#### NUMERRORS, Total errors: *n*

**Severity:** Information

**Explanation:** Reports the number of parsing errors the X server encountered during reading the file.

**User Action:** None

ONEKEYCODE, Line *n*: must have at least one keycode

**Severity:** Error

**Explanation:** At line *n*, the scancode command requires at least one *scancode* to *keycode* value definition.

**User Action:** Check the syntax and usage of scancode command in line *n*.

ONESCANCODE, Line *n*: must have at least one scancode

**Severity:** Error

**Explanation:** At line *n*, the scancode command requires at least one *scancode* to *keycode* value definition.

**User Action:** Check the syntax and usage of the scancode command in line *n*.

OPENINCLUDE, Opening include file: *file*

**Severity:** Information

**Explanation:** Reports the full pathname of an include file *file* that is referred to in the main file.

**User Action:** None

READINGFILE, Reading file: *file*

**Severity:** Information

**Explanation:** Reports the full pathname of the file being read.

**User Action:** None

SCANCODERANGE, Line *n*: scancodes must be in the range of 0 to 255 instead of: *scan\_n*

**Severity:** Error

**Explanation:** At line *n*, the scancode *scan\_n* is not in the range of 0 to 255.

**User Action:** Check the syntax and usage of the scancode command in line *n*.

**17-76** X Server Messages

SETUPDISABLE, Setup operation disabled

**Severity:** Warning

**Explanation:** Reports that keyboard access to the Setup menus has been disabled.

**User Action:** Verify that the menu access was disabled intentionally.

SUBNOSYMBOL, Line *n*: cannot substitute "NoSymbol" keysym

**Severity:** Error

**Explanation:** At line *n*, the keysym command cannot make a substitute of NoSymbol, which is a default.

**User Action:** Select another keysym.

TOOFEWKEYSYMS, Line *n*: not enough keysyms provided

**Severity:** Error

**Explanation:** At line *n*, the deadkey command has too few keysyms.

**User Action:** Correct the keyboard description file deadkey command.

TOOMANYKEYCODE, Line *n*: too many keycodes, found *key\_n*

**Severity:** Error

**Explanation:** At line *n*, the scancode command has *key\_n* keycodes, which is more than the maximum of 256.

**User Action:** Check the syntax and usage of the keyboard definition statement in line *n*.

TOOMANYKEYSYMS, Line *n*: the maximum number of keysyms per keycode is *key\_n*

**Severity:** Error

**Explanation:** At line *n*, the keysym or keycode command exceeded the maximum of four keysyms per command.

**User Action:** Check the syntax and usage of the keyboard definition statement in line *n*.

TOOMANYSCAN, Line *n*: too many scancodes, found *scan\_n*

**Severity:** Error

**Explanation:** At line *n*, the scancode command has *scan\_n* scancodes, more than the maximum of 256.

**User Action:** Check the syntax and usage of the scancode command in line *n*.

UNKNOWNKEYSYM, Line *n*: unknown keysym name: *name*

**Severity:** Error

**Explanation:** At line *n*, the terminal does not recognize the keysym name *name*.

**User Action:** Check the syntax and usage of *keysym* in line *n*.

## **KEYMAPPER Messages**

KEYMAPPER messages pertain to the Keymap Editor. If you are looking for a message that refers to the KEYMAPPER module but does not appear here, refer to ["Messages Common to All Modules" on page 17–8.](#page-469-0)

USAGE, *usage\_syntax*

**Severity:** Fatal

**Explanation:** The user included an incorrect command-line option.

**User Action:** Review the usage and syntax instructions in the command's man page for the correct options and usage.

**17-78** X Server Messages
## **LIBICA Messages**

LIBICA messages appear only if you are using the ICA Client. If you are looking for a message that refers to the ICA module but does not appear here, refer to ["Messages Common to All Modules" on page 17–8.](#page-469-0)

FAILEDGETENUM, Failed to get BR\_ENUM header

**Severity:** Error

**Explanation:** The ICA client did not receive the BR\_ENUM header request.

**User Action:** Make sure the master browser is up and working correctly.

FAILEDSENDENUM, Failed to get BR\_REQUEST\_ENUM header

**Severity:** Error

**Explanation:** The ICA client could not send the BR\_REQUEST\_ENUM header command to the master browser.

**User Action:** Make sure the master browser is up and working correctly.

GIVEUPENUMERATE, Giving up on enumerate response after %d tries

**Severity:** Error

**Explanation:** The ICA client tried to get the BR\_ENUM header or to send the BR\_REQUEST\_ENUM header to the ICA master browser.

**User Action:** Make sure the master server is up and is working correctly.

NORESPONSEENUM, Never got response to BR\_REQUEST\_ENUM

**Severity:** Error

**Explanation:** The ICA client did not receive a response to the BR\_REQUEST\_ENUM request from the master browser.

**User Action:** Make sure the master browser is up and is working correctly.

BINDFAILED, Bind failed when building socket

**Severity:** Warning

**Explanation:** An internal error has occurred in the ICA client.

**User Action:** Please contact NCD Technical Support.

ERRORIOCTL, Ioctl (FIONBIO) failed

**Severity:** Warning

**Explanation:** An internal error has occurred in the ICA client.

**User Action:** Please contact NCD Technical Support.

ERRORGETPACKET, Got error packet, code %d

**Severity:** Warning

**Explanation:** The ICA client has detected an error with a specified error code while getting data from the ICA master browser.

**User Action:** See the WinFrame documentation for an explanation of specific error codes.

ERRORPACKET, Packet length too small %d vs %d

**Severity:** Warning

**Explanation:** The ICA client received less data than expected. The mismatch is caused by different software version numbers.

**User Action:** None.

FAILEDSETSOCK, Failed setsockopt

**Severity:** Warning

**Explanation:** An internal error was detected in the ICA client.

**User Action:** Please contact NCD Technical Support.

**17-80** X Server Messages

NOSOCKET, Unable to get socket name

**Severity:** Warning

**Explanation:** An internal error was detected in the ICA client.

**User Action:** Please contact NCD Technical Support.

NOBROWSER, Unable to find master browser

**Severity:** Information

**Explanation:** The ICA client failed to locate the master browser.

**User Action:** Make sure the master browser is up and working correctly. See the WinFrame documentation for more information.

NOSERVERS, No servers found at %s master browser

**Severity:** Information

**Explanation:** The ICA client did not receive a list of servers from the ICA master browser.

**User Action:** Make sure the master browser and servers are up.

NOAPPLICATIONS, No applications found at %s master browser

**Severity:** Information

**Explanation:** The ICA client did not receive a list of applciations from the master browser.

**User Action:** Make sure the master browser and application servers are up.

LENGTHMISMATCH, Data type/length mismatch

**Severity:** Information

**Explanation:** The ICA client received data of a different length than was expected.

**User Action:** None.

ERRORSELECT, Error in select

**Severity:** Information

**Explanation:** An internal error has occurred in the ICA client.

**User Action:** Please call NCD Technical Support.

FAILEDFINDBROWSER, Failed to find ICA master browser

**Severity:** Information

**Explanation:** The ICA client failed to find the ICA master browser.

**User Action:** Make sure the master browser is up.

FAILEDGETMASTER, Failed to get BR\_MASTER response

**Severity:** Information

**Explanation:** The ICA client did not receive the BR\_MASTER response from the ICA master browser.

**User Action:** Make sure the master browser is up.

FAILEDGETPING, Failed to get PING response -- wanted %d vs %d

**Severity:** Information

**Explanation:** The ICA client did not receive a response from pinging the ICA master browser.

**User Action:** Make sure the master browser is up.

FAILEDSENDELECTION, Failed to send BR\_ELECTION msg

**Severity:** Information

**Explanation:** The ICA client failed to send the BR\_ELECTION request to the ICA master browser.

**User Action:** Make sure the master browser is up.

**17-82** X Server Messages

FAILEDSENDDATA, Failed to send BR\_REQUEST\_DATA msg

**Severity:** Information

**Explanation:** The ICA client failed to send the BR\_REQUEST\_DATA request to the ICA master browser.

**User Action:** Make sure the ICA master browser is up.

FAILEDSENDMASTER, Failed to send BR\_REQUEST\_MASTER msg

**Severity:** Information

**Explanation:** The ICA client failed to send the BR\_REQUEST\_MASTER request to the ICA master browser.

**User Action:** Make sure the master browser is up.

FAILEDSENDPING, Failed to send BR\_REQUEST\_PING msg

**Severity:** Information

**Explanation:** The ICA client fialed to send the BR\_REQUEST\_PING request to the ICA master browser.

**User Action:** Make sure the master browser is up.

FAILEDICASOCKET, Failed to set up ICA browser socket

**Severity:** Information

**Explanation:** The ICA client failed to initialize the ICA master browser.

**User Action:** Make sure the master browser is up.

GIVEUPBROWSER, Giving up on master browser response after %d tries

### **Severity:** Information

**Explanation:** The ICA client did not receive a response from the ICA master browser.

**User Action:** Make sure the master browser is up.

ERRORRESPONSE, Looking for response 0x%x, found 0x%x

**Severity:** Information

**Explanation:** The ICA client received a response to a request that was not what was expected.

**User Action:** None.

NORESPONSEDATA, Never got response to BR\_REQUEST\_DATA

**Severity:** Information

**Explanation:** The ICA client did not receive a response for the BR\_REQUEST\_DATA request from the master browser.

**User Action:** Make sure the master browser is up.

NORESPONSEMASTER, Never got response to BR\_REQUEST\_MASTER

**Severity:** Information

**Explanation:** The ICA client did not receive a response for the BR\_REQUEST\_MASTER request from the master browser.

**User Action:** Make sure the master browser is up.

TIMEOUTPING, Timed out waiting for PING

**Severity:** Information

**Explanation:** The ICA client did not receive a PING response from the ICA master browser after a certain period of time.

**User Action:** Make sure the master browser is up.

**17-84** X Server Messages

## **LICENSE Messages**

LICENSE messages pertain to use of the license management software.

If you need to call NCD Technical Support for a problem related to the LICENSE module, make sure you have the output from the *lmgrd* daemon containing messages sent to the log file. The error log file is specified when starting the license server. For more information, see the *NCDware System Administrator's Guide*. NCD Technical Support needs the information contained in the log file to assist in diagnosing problems.

For messages that refer to the LICENSE module but do not appear here, refer to ["Messages Common to All Modules" on page 17–8.](#page-469-0) Additional information about FLEXlm messages is contained in the *FLEXlm End User Manual*.

ATTEMPTCON, Requesting *feature* license from ncdlicense at *host\_IP*

#### **Severity:** Information

**Explanation:** The X server is trying to obtain a license for *feature* from the license daemon running on *host\_ip*.

**User Action:** None

BADFEATMASK, Received packet with wrong feature or request

**Severity:** Error

**Explanation:** The terminal sent a request to *ncdlicense*, which responded with the wrong feature or request.

**User Action:** Try again. If the problem persists, contact NCD Technical Support.

BADLICENSE, invalid license string: *license\_string*

**Severity:** Error

**Explanation:** The license string (*license\_string*) is invalid.

**User Action:** Correct the license string in the remote configuration file, NVRAM, or the **license.dat** file. For floating and site licenses, you must use the *lmreread* utility to instruct the terminal to reread the **license.dat** file and you must restart *ncdlicense*.

ERRBIND, bind () failed: *message*

**Severity:** Error

**Explanation:** The **bind** ( ) system call failed on the terminal. *Message* is the UNIX error description.

**User Action:** Reboot the terminal. If the problem persists, contact NCD Technical Support.

ERRORSENDPKT, sendto () failed: *message*

**Severity:** Error

**Explanation:** The **sendto** ( ) system call failed on the terminal. *Message* is the UNIX error description.

**User Action:** Reboot the terminal. If the problem persists, contact NCD Technical Support.

ERRPORTACCESS, access to port *port\_n* denied

**Severity:** Error

**Explanation:** Access to *port\_n* was denied.

**User Action:** Reboot the terminal. If the problem persists, contact NCD Technical Support.

ERRRECVPKT, recvfrom () failed: *message*

**Severity:** Error

**Explanation:** The **recvfrom** ( ) system call failed on the terminal. *Message* is the UNIX error description.

**User Action:** Try again. If the problem persists, contact NCD Technical Support.

**17-86** X Server Messages

ERRRECVZERO, empty packet received: *message*

**Severity:** Error

**Explanation:** The license packet received by the terminal was empty. *Message* is the UNIX error description.

**User Action:** Reboot the terminal. If the problem persists, contact NCD Technical Support.

ERRSENTDO, sendto () failed: *message*

**Severity:** Error

**Explanation:** The **sendto** ( ) system call failed on the terminal. *Message* is the UNIX error description.

**User Action:** Reboot the terminal. If the problem persists, contact NCD Technical Support.

ERRSHORTPKT, recvfrom () received short packet

**Severity:** Error

**Explanation:** The terminal received a truncated license packet.

**User Action:** Try again. If the problem occurs again, restart *ncdlicense* on the license host.

ERRSOCKET, socket () failed: *message*

**Severity:** Error

**Explanation:** The **socket** ( ) system call failed on the terminal. *Message* is the UNIX error description.

**User Action:** Reboot the terminal. If the problem persists, contact NCD Technical Support.

FAILCHECKOUT, license checkout failed, received NACK

**Severity:** Error

**Explanation:** *ncdlicense* refused to license the requested feature.

**User Action:** Make sure that you have a license for the feature.

#### FLEXMSG, FLEXlm: *message*

### **Severity:** Information

**Explanation:** The X server is reporting the most recent FLEXlm error message, including the error numbers. FLEXlm errors are described in the *FLEXlm End User Manual.* If a UNIX operating system error is also involved, the X server message also includes the UNIX error message and number.

**User Action:** Check the *FLEXlm End User Manual* for a description of the problem.

INVLICENSE, *n*, invalid license string: *license\_string*

**Severity:** Error

**Explanation:** *n* is an error value. The license string (*license\_string*) is invalid.

**User Action:** Correct the license string in the remote configuration file, NVRAM, or the **license.dat** file. For floating and site licenses, you must use the *lmreread* utility to instruct *lmgrd* to reread the **license.dat** file and you must restart *ncdlicense*.

LICBADCHAR, bad character *char* in license string

**Severity:** Error

**Explanation:** The license string contained an invalid character. Valid characters for 16-character license strings are: abcdefABCDEF0123456789. Valid characters for 12-character license strings are: abcdefghijklm ABCDEFGHIJKLM.

**User Action:** Correct the license string in the remote configuration file or the **license.dat** file. For floating and site licenses, you must use the *lmreread* utility to instruct the *lmgrd* to reread the **license.dat** file and you must restart *ncdlicense*.

LICREMOVE, could not validate license, disabling features

**Severity:** Error

**Explanation:** The terminal tried to return a license, but the FLEXlm license manager did not accept it.

**User Action:** None.

**17-88** X Server Messages

LICWRONGLENGTH, license string is not *n* characters

**Severity:** Error

**Explanation:** The license string contained in the remote configuration file or the **license.dat** file has the wrong number (*n*) of characters.

**User Action:** Correct the license string in the remote configuration file or the **license.dat** file. For floating and site licenses, you must use the *lmreread* utility to instruct *lmgrd* to reread the **license.dat** file and you must restart *ncdlicense*.

NACK, received NACK: *integer*

**Severity:** Information

**Explanation:** Licenses for the requested feature are unavailable. The integer must be interpreted by NCD Technical Support.

**User Action:** None

NOCONN, connection to *host\_IP* failed: *message*

**Severity:** Error

**Explanation:** The terminal failed to connect to the license agent running on *host\_IP*. The X server reports the UNIX error description (*message*).

**User Action:** Verify that *ncdlicense* and *lmgrd* are running on *host\_IP*.

NOFORFEIT, failed to send LM\_FORFEIT

**Severity:** Error

**Explanation:** The terminal was unable to return a license to the license manager. The terminal will not include the feature in its heartbeat (routine status message) to *ncdlicense*, so the license eventually returns to the license pool.

**User Action:** None

NOHEARTBEAT, failed to send LM\_HEARTBEAT

**Severity:** Error

**Explanation:** The terminal failed to send a heartbeat (routine status message) to *ncdlicense*, which results in its licenses being returned to the license manager. The terminal must then request new licenses.

**User Action:** If the problem persists, reboot the terminal. If it continues after rebooting, contact NCD Technical Support.

NOLICENSE, failed to obtain license for *featureA*

**Severity:** Error

**Explanation:** The terminal did not obtain a license for *featureA*.

**User Action:** Make sure that you are licensed for *featureA*.

NONCDNET, NCDnet being DISABLED - not licensed!!

**Severity:** Error

**Explanation:** The terminal does not have a license for NCDnet (also called DECnet).

**User Action:** Make sure that you have a valid NCDnet license. Enter the valid license string into the terminal's NVRAM or a remote configuration file.

NORESPONSE, no response from license host *host\_IP*

**Severity:** Error

**Explanation:** *ncdlicense* at the address *host\_IP* did not respond to the terminal's license request.

**User Action:** Make sure that *ncdlicense* and *lmgrd* are both running on the host *host\_IP*.

**17-90** X Server Messages

SELECTERR, select ( ) failed: *message*

**Severity:** Error

**Explanation:** The **selecterr** ( ) system call failed on the terminal. *Message* is the UNIX error description.

**User Action:** Reboot the terminal. If the problem persists, contact NCD Technical Support.

### **LOADB Messages**

LOADB messages pertain to loading of the NCD Mosaic Browser. If you are looking for messages that refer to the LOADB module but do not appear here, refer to ["Messages Common to All Modules" on page 17–8.](#page-469-0)

BROWSER using browser: *string*

**Severity:** Information

**Explanation:** Tells which browser module is being loaded.

**User Action:** None

ENVNOT Cannot resolve: *string*=*string* Environment variable \$*string* not found

**Severity:** Warning

**Explanation:** An environment variable was specified in **pref-environment** with no value.

**User Action:** Make sure that all environment variables specified in the **prefenvironment** parameter have values.

GOODURL The browser is currently loading, the URL will result in a new browser pane after the browser loads.

**Severity:** Information

**Explanation:** You tried to open two different URL pages on the browser while it is still loading.

**User Action:** None

IGNURL The browser is currently loading and the requested URL is already being processed. This URL request will be ignored.

**Severity:** Information

**Explanation:** The browser was started again with the same URL that is being loaded before the first URL could be loaded. It is assumed that only one of the windows is desired.

**User Action:** If you want multiple copies of the same URL, wait until the first is loaded before loading the others.

NOLOAD loadb called with nothing to load

#### **Severity:** Error

**Explanation:** *loadb* requires a local client command name if called directly.

**User Action:** Specify the local client to load.

NOMEM Not enough memory for URL string. This URL request will be ignored

#### **Severity:** Error

**Explanation:** In the process of trying to send a URL string to the running browser, *loadb* could not allocate enough memory.

**User Action:** Start closing local clients or remote clients until the terminal has more memory available.

NOW The browser is running, if you wish to start a new window pane include the -w parameter as the first parameter in the command.

#### **Severity:** Warning

**Explanation:** Only one copy of the browser can run at any time; you must use the **-w** flag to open a new window.

**User Action:** If you want to open a new window after the browser is already running, specify **-w** as the first flag after the **browser** command to open a new window in the currently running browser. Only the current URL flag will be forwarded to the browser.

**17-92** X Server Messages

PARMMEM Not enough free memory for browser parameter string. Loading of browser terminated

**Severity:** Error

**Explanation:** The browser ran out of memory before it started to load.

**User Action:** Stop local clients and remote clients to free more memory.

PROURL The requested URL is already being processed. This URL request will be ignored.

**Severity:** Information

**Explanation:** The browser was started again with the same URL that is being loaded. It is assumed that only one of the windows is desired.

**User Action:** If you want multiple copies of the same URL, wait until the first is loaded before loading any others.

TIMEOUT Timeout sending URL to browser.

**Severity:** Error

**Explanation:** The browser seems to be running but is not able to accept a new URL from the command line. Either the current browser is not working or it is too busy.

**User Action:** Either wait until the browser is less busy, or stop the browser and restart it.

## **LOCALDEV Messages**

LOCALDEV messages pertain to a terminal's local file system on a PC card. If you are looking for messages that refer to the LOCALDEV module but do not appear here, refer to ["Messages Common to All Modules" on page 17–8.](#page-469-0)

FLASH, *n* megabyte flash memory card: manufacturers id *id*, devcode *code*

**Severity:** Information

**Explanation:** Identifies the PC card and the amount of memory available.

**User Action:** None

READONLY, *n* megabyte read only memory card

**Severity:** Information

**Explanation:** Identifies the card as read-only.

**User Action:** None

UNKNOWN, *n* megabyte memory card of unknown type

**Severity:** Information

**Explanation:** Reports that the card type is unknown to the X server, but identifies the amount of available memory.

**User Action:** None

UNSUPPORTED, unsupported memory card: manufacturers id *id*, device *dev*

**Severity:** Error

**Explanation:** The current version of the X server does not support the memory card installed in the terminal base. The memory card is identified by its manufacturer's identification and its device code.

**User Action:** Replace the current memory card with one supported by the current version of NCDware. NCD Technical Support can provide you with a list of the supported memory cards.

**17-94** X Server Messages

WRITEERROR, error flushing data to flash card

**Severity:** Error

**Explanation:** A write error occurred when writing to the PC card. The PC card may be corrupted.

**User Action:** You may need to reformat the card and recopy the contents onto it.

### **LOGIN Messages**

LOGIN messages pertain to the *login* local client (Login ⇒ Login New X Session).

For messages that start with LOGIN but do not appear here, refer to ["Messages Common to All Modules" on page 17–8.](#page-469-0)

BADAUTHENTICATION, bad *authentication\_type* authentication given by XDMCP host

**Severity:** Warning

**Explanation:** The specified type of authentication has failed during initial connection, usually due to an incorrect password.

**User Action:** Verify that the password being entered is correct for the desired type of authentication.

BADAUTHORIZATION, bad *authorization\_type* authorization given by XDMCP host

**Severity:** Warning

**Explanation:** The authorization information contained in the packet from the host system is incorrect.

**User Action:** Verify that the passwords contained on the host system and in the X server are the same.

#### **LOGIN Messages**

DWBADAUTHORIZATION, unable to login to DECWindows host: *host*

**Severity:** Error

**Explanation:** The specified DECwindows host has refused the user's login attempt. This message usually occurs when the user's password is incorrect.

**User Action:** Verify that the user enters the correct password when logging in to the DECwindows host.

DWERROR, *n* error while *action* host: *host*

**Severity:** Error

**Explanation:** The X server detected the specified error (indicated by the error number) while attempting to connect to the specified host.

**User Action:** Make sure that the host is connected to the network, that the network is running, and that the host system's NCP database contains the correct network addresses for the terminal and the host system.

KEEPALIVEOK, login host finally responding to keepalives

**Severity:** Information

**Explanation:** The host is responding to XDM keepalive packets.

**User Action:** None

NOAUTHORIZATION, no authorization; allowing access to host "*host*"

**Severity:** Warning

**Explanation:** The user attempted to connect to the specified host with XDM-AUTHORIZATION-1 but the attempt failed. Access is granted using MIT-MAGIC-COOKIE-1 authorization instead.

**User Action:** Verify that the password being entered is correct for the desired type of authentication.

**17-96** X Server Messages

NOSESSION, login prompter on host "*host*" failed to start session

**Severity:** Fatal

**Explanation:** The specified host has not started the login program because it detects other clients running on the terminal.

**User Action:** Close any existing client connections to the terminal before requesting login services.

XDMCPFAIL, XDMCP error: *message*: *status*

**Severity:** Error

**Explanation:** The X server has detected the specified XMDCP error.

**User Action:** Use the information contained in the message to determine the best course of action.

XDMCPNOBROADCAST, unable to set broadcast option on XDMCP socket

### **Severity:** Error

**Explanation:** The X server cannot set the broadcast option for XDMCP requests for service.

**User Action:** If you encounter this message, please contact NCD Technical Support.

XDMCPNOSOCKET, unable to create *protocol* socket for XDMCP

**Severity:** Error

**Explanation:** The X server cannot create the required socket for XDMCP communications.

**User Action:** If you encounter this message, check the XDM error logging file **xdm-error**. If you need additional assistance, please contact NCD Technical Support.

XSESSFIND, asking host "*host*" to find a *protocol* login host

**Severity:** Information

**Explanation:** When the X server issues indirect requests for login services, it asks an intermediate host to locate a host offering login services. This message indicates that the X server is asking the specified indirect host to locate a system offering login services using the specified protocol.

**User Action:** None

XSESSREQ, asking host "*host*" for *protocol* session

**Severity:** Information

**Explanation:** The X server is requesting login services from the specified host using the specified protocol, usually either XDMCP or DECwindows.

**User Action:** None

XSESSSTART, *protocol* session started on host "*host*"

**Severity:** Information

**Explanation:** The specified host has established an X session with the X server using the specified protocol, either XDMCP or DECwindows.

**User Action:** None

### **MIRRORD Messages**

MIRRORD messages pertain to the MIRROR daemon and loopback testing of connections on a DECnet network. If you are looking for a message that refers to the MIRRORD module but that does not appear here, refer to "[Messages](#page-469-0) [Common to All Modules" on page 17–8.](#page-469-0)

MSGSRCVD, received *n* messages

**Severity:** Information

**Explanation:** The MIRROR daemon has received the specified number (*n*) of messages.

**User Action:** None

**17-98** X Server Messages

## **MPEGPLAY Messages**

MPEGPLAY messages pertain to video software support. If you are looking for a message that refers to the MPEGPLAY module but that does not appear here, refer to ["Messages Common to All Modules" on page 17–8.](#page-469-0)

BADENDCODE, Improper or missing sequence end code

**Severity:** Fatal

**Explanation:** The decoder could not find the MPEG I end code.

**User Action:** Make sure that the file is terminated properly with the MPEG I end code.

BADFLAG, Un-recognized flag *flag*

**Severity:** Fatal

**Explanation:** The user included an incorrect command-line option.

**User Action:** Review the usage and syntax instructions in the command's man page for the correct options and usage.

NODISPLAY, Could not open display

**Severity:** Fatal

**Explanation:** The application could not open the display.

**User Action:** Make sure that the correct display is set by checking the *DISPLAY* environment variable.

NOFILE, Could not open file *file*

**Severity:** Fatal

**Explanation:** The X server failed to open the file specified.

**User Action:** Make sure that:

- ❏ The file exists.
- ❏ The file service table is configured for access to the file (Setup ⇒ Change Setup Parameters  $\Rightarrow$  File Service  $\Rightarrow$  File Service Table).
- ❏ The file is terminated properly with the MPEG I end code.

NOTMPEG, This is not an MPEG stream

**Severity:** Fatal

**Explanation:** The decoder could not find the MPEG I start code.

**User Action:** Make sure that the file is either an MPEG I video stream or an MPEG 1 interleaved audio and video stream.

PRIVCM, Using private colormap

**Severity:** Information

**Explanation:** The decoder installed a private colormap.

**User Action:** None

### **MWM Messages**

MWM messages pertain to the local Motif Window Manager (*mwm*). If you are looking for a message that refers to the MWM module but that does not appear here, refer to "Messages Common to All Modules" on page 17-8.

ALREADY, window manager is already running

**Severity:** Fatal

**Explanation:** The X server has received a request to start the local Motif Window Manager when it is already running. The duplicate request has failed.

**User Action:** Locate the duplicate request for starting the local Motif Window Manager and remove it.

ERROR, *message*

**Severity:** Error

**Explanation:** The X server may not have been able to save all arguments necessary for a proper restart of the local Motif Window Manager.

**User Action:** Verify that the terminal has sufficient memory to perform the desired action.

**17-100** X Server Messages

RESTART, restarting

**Severity:** Information

**Explanation:** The local Motif Window Manager is restarting as requested.

**User Action:** None

WARNING, *message*

**Severity:** Warning

**Explanation:** The MWM module has encountered some difficulty as described in the message.

**User Action:** Use the information contained in the message to resolve the problem. Verify:

- ❏ The terminal is not running low on memory.
- ❏ The X server can locate, open, and read files as requested.
- ❏ The *mwm* resource file is free of errors.
- ❏ The configuration file is free of errors.

### **NCD Mosaic Browser Messages**

Browser messages pertain to the NCD Mosaic Browser. These messages are not formatted in the same way as other messages. Messages are not preceded by a module name; they appear in the Console as shown in this section.

Modifying *application*/*octet-stream* is not allowed.

**Explanation:** The user attempted to change the helper application for *application*/*octet-stream*.

Unable to save *file*. Disk may be full.

**Explanation:** An attempt to create a file has filed because the disk is full.

The main cache directory is invalid (not a directory). *or*

The main cache directory is invalid (you have insufficient access rights).

**Explanation:** The user is editing the browser configuration files to change the main cache directory manually.

The main cache directory did not exist and an error was encountered while creating the directory.

> **Explanation:** The user is editing the browser configuration files to change the main cache directory manually.

No main cache directory provided.

**Explanation:** The user is editing the browser configuration files to change the main cache directory manually.

*file* could not be found.

**Explanation:** The browser tried to open a file but could not find it.

Please enter a non-empty string to search for.

**Explanation:** The user searched for an empty string.

There is already a hotlist item with this URL.

**Explanation:** The user tried to create a hotlist item with the same name as one already in existence.

Invalid directory selected.

**Explanation:** The user tried to configure a directory in preferences, but the directory does not exist.

The About URL is not set correctly.

**Explanation:** The About URL is not specified in the preference file.

Unable to locate Help directory.

**Explanation:** The Help path must be specified in the X resource settings.

**17-102** X Server Messages

The Help URL is not set correctly.

**Explanation:** The Help URL must be specified in the preference file.

Insufficient memory for requested operation. Close unused applications and try again.

**Explanation:** The terminal has run out of memory.

Invalid file name *file*. Specify a correct file name.

**Explanation:** The user specified an incorrect filename.

URL is longer than 1024 bytes.

**Explanation:** The user typed an URL path that is too long.

### **NCDDM Messages**

NCDDM messages pertain to the NCD Display Manager. If you are looking for a message that refers to the NCDDM module but is not listed here, see ["Messages Common to All Modules" on page 17–8.](#page-469-0)

COMERR, communication error with ncddm server *message*

**Severity:** Error

**Explanation:** The X server was unable to connect to the *ncddm* daemon or experienced a read or write error after the connection was established. The message specifies which of these possible errors occurred.

**User Action:** Check for network problems. Check to make sure the daemon was started.

PROTOERR, protocol error with ncddm server *message*

**Severity:** Error

**Explanation:** There was an internal problem in either the *ncddm* daemon running on the host or the *ncddm* client running in the terminal. The message gives specific information.

**User Action:** Please contact NCD Technical Support.

REQFAIL, ncddm server returned failed request

**Severity:** Error

**Explanation:** The *ncddm* daemon was unable to respond with appropriate information. Check the *ncddm* error logs or turn on debugging. Debugging is turned on through command-line options; see the *ncddm* man page.

**User Action:** Please contact NCD Technical Support.

# **NETD Messages**

NETD messages pertain to the *netd* daemon, which listens for network connection requests and launches the client or daemon assigned to handle them. If you are looking for a message that refers to the NETD module but that does not appear here, refer to ["Messages Common to All Modules" on](#page-469-0) [page 17–8.](#page-469-0)

BADVERSION, bad version info *var*

**Severity:** Error

**Explanation:** The version of *ncdrunwm* being run on the host is not supported by the X server.

**User Action:** Make sure that the correct version of *ncdrunwm* is in use.

### **NETFILE Messages**

NETFILE messages pertain to network file services. If you are looking for a message that refers to the NETFILE module but does not appear here, refer to ["Messages Common to All Modules" on page 17–8.](#page-469-0)

BADALLOC, open failed, allocation failure: *message*

**Severity:** Error

**Explanation:** The X server tried to open a file and failed for the specified reason. This message usually indicates that the terminal is low on memory.

**User Action:** Check the amount of available memory. If possible, close some local clients to free more memory.

**17-104** X Server Messages

BADNAME, open failed, badly formed name *file*

**Severity:** Error

**Explanation:** The X server does not recognize the specified filename as being a UNIX filename.

**User Action:** Verify that all references to the specified file in configuration files are correct; that is, confirm that the filename is a valid UNIX filename wherever it appears in a terminal's configuration database.

BADSERVERTYPE, *protocol*: file server *aa.nnnn* disagrees with configured file system type

**Severity:** Error

**Explanation:** The X server has been configured to expect one file system type (such as a UNIX file system) when communicating with the specified file server, but upon connection, discovers that the other file system type is in use.

**User Action:** Let the X server determine the correct file system type dynamically.

DAPERROR, NCDnet DAP error: *octal:octal octal*

**Severity:** Error

**Explanation:** The X server has encountered an error (identified by the specified octal values) when attempting to communicate using the DAP protocol.

**User Action:** Refer to the DAP specification for information on the specified error and suggestions for resolution.

DAPNOTENABLED, unable to perform DAP operation: NCDnet not enabled

**Severity:** Error

**Explanation:** The terminal was unable to perform a DAP operation because an NCDnet license has not been entered into the **license-key** parameter.

**User Action:** Enter a license key into the **license-key** parameter.

DAPWAITERROR, NCDnet DAP write error waiting for socket buffer space

**Severity:** Error

**Explanation:** The terminal was unable to send a DAP packet to the host.

**User Action:** Make sure that the host is operating properly.

LOCALERROR, open for *file* failed: *message*

**Severity:** Error

**Explanation:** The X server cannot open the specified file in the terminal's local file system. This message appears only if extended file diagnostics is enabled.

**User Action:** Make sure the specified file exists in the terminal's local file system, that its name is entered correctly, and that the file service table is properly configured for access to the local file system.

MATCHATTEMPT, attempting *protocol* open of *file1* on *host* for *file2*

#### **Severity:** Information

**Explanation:** The X server is using the specified protocol to open the specified file (*file1*) on the specified host using *file2* (the name of the file as the host system recognizes it). The values for *file1* and *file2* are usually the same.

**User Action:** None

MATCHFAIL, *protocol* open attempt for *file* returns: *message*

**Severity:** Warning

**Explanation:** The X server matched the specified filename with an entry in the file service table, but failed to open the specified file.

**User Action:** Verify that the file exists in the correct location on the host system and that it has the correct permission assigned.

MKDIRATTEMPT, attempting mkdir for *file*

**Severity:** Information

**Explanation:** The X server is attempting to create a directory.

**User Action:** None

**17-106** X Server Messages

MKDIRSUCCESS, mkdir succeeded for *file*

**Severity:** Information

**Explanation:** The X server created a directory.

**User Action:** None

NOMATCHES, open failed, no file table matches for *file*

**Severity:** Error

**Explanation:** The X server cannot match the specified filename with an entry in the file service table.

**User Action:** Verify that the filename was entered correctly. Verify that an accurate entry for the file exists in the file service table.

OPENATTEMPT, attempting open for *file*

**Severity:** Information

**Explanation:** The X server is attempting to open the specified file.

**User Action:** None

OPENSUCCESS, open succeeded for *file*

**Severity:** Information

**Explanation:** The X server has successfully opened the specified file.

**User Action:** None

OUTOFMATCHES, open failed, no more matches for *file*

**Severity:** Error

**Explanation:** The X server matched the specified filename with some entries in the file service table, but none of the entries worked.

**User Action:** Verify that the filename was entered correctly. Verify that the file exists in the correct location on the host system and that it has the correct permission assigned.

PERMCHKATTEMPT, attempting permission check for *file*

**Severity:** Information

**Explanation:** The X server is checking permissions for the file.

**User Action:** Information

PERMCHKSUCCESS, permission check succeeded for *file*

**Severity:** Information

**Explanation:** The X server successfully checked permissions on the file.

**User Action:** Information

READSYMLINK, read symbolic link *link*, new path is *path*

**Severity:** Information

**Explanation:** The X server has identified the symbolic link and is using the newly specified path. This message occurs only when using NFS file servers.

**User Action:** None

REMOVEATTEMPT, attempting remove for *file*

**Severity:** Information

**Explanation:** The X server is attempting to remove a file.

**User Action:** Information

RMDIRSUCCESS, remove succeeded for *file*

**Severity:** Information

**Explanation:** The X server removed a file.

**User Action:** Information

RENAMEATTEMPT, attempting rename for *file* to *file*

**Severity:** Information

**Explanation:** The X server is attempting to rename a file.

**User Action:** Information

**17-108** X Server Messages

RENAMESUCCESS, rename succeeded for *file* to *file*

**Severity:** Information

**Explanation:** The X server renamed a file.

**User Action:** None

RMDIRATTEMPT, attempting rmdir for *file*

**Severity:** Information

**Explanation:** The X server is attempting to remove a directory.

**User Action:** None

RMDIRSUCCESS, rmdir succeeded for *file*

**Severity:** Information

**Explanation:** The X server removed a directory.

**User Action:** None

RPCERROR, NFS RPC Error: *message*

**Severity:** Error

**Explanation:** The X server has encountered a lower-level NFS networking failure. *Message* defines the error more more completely and suggests a course of action.

**User Action:** Use the information contained in the message to determine the action to take.

STATATTEMPT, attempting stat for *file*

**Severity:** Information

**Explanation:** The X server is attempting to read the file's attributes.

**User Action:** None

STATSUCCESS, stat succeeded for *file*

**Severity:** Information

**Explanation:** The X server successfully read the file's attributes.

**User Action:** None

## **NETSRV Messages**

NETSRV messages pertain to the library shared by NCDware daemons. If you are looking for a message that refers to the NETSRV module but does not appear here, refer to ["Messages Common to All Modules" on page 17–8.](#page-469-0)

ACCEPT, accepting *module* connection from *host*

#### **Severity:** Information

**Explanation:** The NETSRV module has accepted the specified connection from the specified terminal.

**User Action:** None

REFUSE, refusing *module* connection from *host*

**Severity:** Warning

**Explanation:** The NETSRV module has refused the specified connection from the specified terminal. This situation usually occurs when access control is enabled, but the specified host is not in the list of hosts granted access privileges.

**User Action:** If the specified host should be granted access, enter the host system's name in the appropriate access control list.

SYSERROR, *location* error on *module* connection: *message*

**Severity:** Error

**Explanation:** The X server has detected an internal error.

**User Action:** If you encounter this message, please contact NCD Technical Support.

**17-110** X Server Messages

## **OPENGL Messages**

OPENGL messages pertain to use of applications using the OpenGL extension. If you are looking for a message that refers to the OPENGL module but does not appear here, refer to ["Messages Common to All Modules" on page 17–8.](#page-469-0)

BADALLOCBUFFER, Out of memory while creating or resizing *type* buffer

**Severity:** Warning

**Explanation:** Memory was exhausted while creating or resizing a buffer of one of the type *type*.

**User Action:** Reduce the size of the windows and/or install more memory in the terminal.

BADALLOCCONTEXT, Out of memory while creating graphics context

### **Severity:** Error

**Explanation:** The terminal ran out of memory during OpenGL rendering context initialization.

**User Action:** Perform one or more of the following actions:

- ❏ Modify the application to reduce the number of GLX rendering contexts.
- ❏ Reduce window sizes.
- ❏ Reduce the complexity of data.
- ❏ Install more memory.

BADALLOCRENDER, Out of memory while rendering or creating display list

### **Severity:** Warning

**Explanation:** The terminal ran out of memory while rendering or creating the display list.

**User Action:** Reduce the complexity of geometric data and/or install more memory in the terminal.

IMPLEMENTATION, Implementation error: *var*

**Severity:** Fatal

**Explanation:** The X server has detected an internal error.

**User Action:** If you encounter this message, please contact NCD Technical Support.

INTERNAL, Internal error: *var*

**Severity:** Fatal

**Explanation:** The X server has detected an internal error.

**User Action:** If you encounter this message, please contact NCD Technical Support.

PREFSETTING, User has turned off *feature*

**Severity:** Information

**Explanation:** The user has disabled *feature* through Setup ⇒ Change User Preferences ⇒ OpenGL.

**User Action:** None

UNIMPLEMENTED, Unimplemented function: *function* ()

**Severity:** Warning

**Explanation:** A function that is unimplemented in the OpenGL module has been called. The OpenGL application may not function properly.

**User Action:** If you encounter this message, please contact NCD Technical Support.

WINDOWCLIPPING, Error computing window-clip parameters

**Severity:** Warning

**Explanation:** An internal error occurred while computing window-clip parameters. It may have damaged the occluding windows.

**User Action:** If you encounter this message, please contact NCD Technical Support.

**17-112** X Server Messages

## **PPPD Messages**

PPPD messages pertain to communications using Point-to-Point Protocol (PPP) or Serial Line Interface Protocol (SLIP). If you are looking for a message that refers to the PPPD module but does not appear here, refer to "[Messages](#page-469-0) [Common to All Modules" on page 17–8.](#page-469-0)

BADIOCTL, Port *n*: internal I/O error - *message*

**Severity:** Error

**Explanation:** The X server has detected an internal error.

**User Action:** If you encounter this message, please contact NCD Technical Support.

BADLDISC, Port *n*: unable to start *protocol* line discipline

**Severity:** Error

**Explanation:** The X server has detected an internal error.

**User Action:** If you encounter this message, please contact NCD Technical Support.

BADOPEN, Unable to open serial port *n*

**Severity:** Error

**Explanation:** The X server has detected an internal error.

**User Action:** If you encounter this message, please contact NCD Technical Support.

BADREAD, Port *n*: read error

**Severity:** Error

**Explanation:** The X server has detected an internal error.

**User Action:** If you encounter this message, please contact NCD Technical Support.

BADSPMGR, Error talking to Serial Port Manager - *message*

**Severity:** Error

**Explanation:** The X server has detected an internal error.

**User Action:** If you encounter this message, please contact NCD Technical Support.

CNFGFAIL, Port *n*: config error - *message*

**Severity:** Error

**Explanation:** The X server has detected a configuration error on the specified port as described in the message.

**User Action:** Refer to the message for guidance in resolving the problem. If you need additional assistance, please contact NCD Technical Support.

IPCPFAIL, Port *n*: IPCP config failure - *message*

**Severity:** Error

**Explanation:** The X server has encountered difficulties during communications negotiations due to either host or terminal IPCP (Internet Protocol Control Protocol) configuration errors.

**User Action:** Verify that both the host and terminal are configured correctly for IPCP communications. If you need additional assistance, refer to your PPP product documentation or contact NCD Technical Support.

LCPFAIL, Port *n*: LCP config failure - *message*

**Severity:** Error

**Explanation:** The X server has encountered difficulties during communications negotiations due to either host or terminal LCP configuration errors.

**User Action:** Verify that both the host and terminal are configured correctly for LCP (Link Control Protocol) communications. If you need additional assistance, refer to your PPP product documentation or contact NCD Technical Support.

**17-114** X Server Messages
LOOPBACK, Port *n*: the line appears to be looped back

**Severity:** Warning

**Explanation:** The specified port is configured incorrectly for negotiations between the host system and the terminal.

**User Action:** Verify that both the host and terminal are configured correctly for PPP communications. If you need additional assistance, refer to your PPP product documentation or contact NCD Technical Support.

NOCTLSOCK, Unable to create IP control socket

**Severity:** Error

**Explanation:** The X server has encountered an internal error.

**User Action:** If you encounter this message, please contact NCD Technical Support.

NOLOCALADDR, Port *n*: no local IP address

**Severity:** Error

**Explanation:** The X server does not have an IP address assigned.

**User Action:** Assign the X server's IP address in one of two ways:

- ❏ Make sure the terminal's PPP-SLIP Interfaces Table contains the terminal's IP address.
- ❏ If the IP address is assigned by the host system, verify that the hostresident PPP product assigns IP addresses correctly.

NOMEM, Not enough memory

**Severity:** Error

**Explanation:** The X server does not have sufficient memory to perform the requested action.

**User Action:** Close any unused local clients to free memory for the desired function.

RESTART, Port *n*: *protocol\_layer* is being restarted

**Severity:** Information

**Explanation:** The remote host sent a termination message which closed the connection; the X server is attempting to re-establish communications at the specified communications protocol layer.

**User Action:** None

TERMREQ, Port *n*: *protocol\_layer* terminate-request received

**Severity:** Information

**Explanation:** The terminal has received a termination message from the remote host.

**User Action:** None

UP, Port *n*: local = *nnn.nnn.nnn.nnn*, remote = *nnn.nnn.nnn.nnn*

**Severity:** Information

**Explanation:** The X server has established communications on the specified port using the specified IP addresses for the terminal and the remote host.

**User Action:** None

**17-116** X Server Messages

## **PRINTAPIS Messages**

The PRINTAPIS library gives local clients (such as the browser, Applet Viewer, and the terminal emulator) the ability to print via the parallel port or to a remote host running LPD. If you are looking for a message that refers to the PRINTAPIS library but that does not appear here, refer to ["Messages Common](#page-469-0) [to All Modules" on page 17–8.](#page-469-0)

CFILECMDFAIL, failed to init transfer of control file to remote queue.

**Severity:** Fatal

**Explanation:** The LPD on the remote print server did not accept the Receive Control File command.

**User Action:** Make sure that the network and the remote print server are operational. If so, try the print job again. If the problem persists, please contact Technical Support.

CFILEXFERFAIL, failed to complete transfer of control file to remote queue

**Severity:** Fatal

**Explanation:** The end of control information was not acknowledged.

**User Action:** Make sure that the network and the remote print server are operational. If so, try the print job again. If the problem persists, please contact Technical Support.

CONNBLOCKED, connection is blocked.

**Severity:** Error

**Explanation:** The local print device is unable to accept more data at this time.

**User Action:** Keep trying to send the data. If the problem persists, please contact Technical Support.

#### **PRINTAPIS Messages**

DFILECMDFAIL, failed to init transfer of data file to remote queue.

**Severity:** Fatal

**Explanation:** The LPD on the remote print server did not accept the Receive Data File command.

**User Action:** Make sure that the network and the remote print server are operational. If so, try the print job again. If the problem persists, please contact Technical Support.

DATAXFERFAIL, failed to transfer data to remote queue.

**Severity:** Fatal

**Explanation:** The terminal was unable to transfer all the print data to the remote print server.

**User Action:** Make sure that the network and the remote print server are operational. If so, try the print job again. If the problem persists, please contact Technical Support.

DATAXFERCMPLTFAIL, failed to complete transfer of data file to remote queue.

**Severity:** Fatal

**Explanation:** The end of data transmission was not acknowledged.

**User Action:** Make sure that the network and the remote print server are operational. If so, try the print job again. If the problem persists, please contact Technical Support.

GBMALLOCFAIL, malloc of *print buffer size* bytes for print gather buffer failed

**Severity:** Fatal

**Explanation:** The print job is first gathered into a buffer, then sent to the remote print server. In this case, not enough memory could be allocated for the print gather buffer.

**User Action:** Free terminal memory by closing unused local or remote clients.

**17-118** X Server Messages

GBREALLOCOK, adjusted gather buffer size to gb\_size = *new print buffer size*

**Severity:** Information

**Explanation:** The request for more memory for the print gather buffer was successful.

**User Action:** None

LOSTCONN, lost connection.

**Severity:** Warning

**Explanation:** The connection to the LPD on the remote print server was lost.

**User Action:** None

LPDCONNECT, sending to *print server*, *print queue*.

**Severity:** Information

**Explanation:** A connection to the remote print server was established, and the job will be spooled to the identified queue.

**User Action:** None

MEMCPFAIL, memcopy of printer data failed.

**Severity:** Error

**Explanation:** The printer data could not be placed in the print gather buffer.

**User Action:** Try the print job again. If the problem persists, please contact Technical Support.

MOREMEM, realloc'ing for more print buffer space, total\_bytes = *bytes placed in print buffer*, length = *amount of additional data to be placed in print buffer*, gb\_size = *current print buffer size*.

**Severity:** Information

**Explanation:** The print job exceeded the initial print gather buffer allocation, so more memory is being obtained for the buffer.

**User Action:** None

MOREMEMFAIL, realloc failed.

**Severity:** Error

**Explanation:** There was not enough contiguous memory to expand the print gather buffer to the required size.

**User Action:** Free terminal memory by closing unused clients.

NOPRINTER, printer device off line or out of paper

**Severity:** Fatal

**Explanation:** The status lines of the parallel port indicate that the printer is either turned off or out of paper.

**User Action:** Make sure that power is applied to the printer and that the printer has paper.

REMNORESP, remote printer not responding

**Severity:** Fatal

**Explanation:** Couldn't connect to the LPD port on the remote print server.

**User Action:** Make sure the remote print server is configured to accept print jobs from the terminal. For example, LPD must be running on the remote print server and the terminal must be listed in the **/etc/hosts.lpd** file. Also, make sure the hostname for the remote print server is correct in the **printer-lpr-servers** entry.

SERIALDCMD, error writing to seriald: couldn't check device status.

#### **Severity:** Error

**Explanation:** Local print jobs are spooled via the Serial daemon to the parallel port. Before any data is sent to the parallel port, a command is sent to the daemon to check the status of the parallel port.

**User Action:** If the job does not print, try again. If the problem persists, please contact Technical Support.

**17-120** X Server Messages

UNKHOST, unknown host *hostname*

**Severity:** Fatal

**Explanation:** The terminal could not resolve the hostname of the remote print server.

**User Action:** Examine the **printer-lpr-servers** entry, and make sure that the hostname of the remote print server is correct.

### **PRTSCR Messages**

PRTSCR messages pertain to printing the current screen contents from terminal emulators to a parallel, serial, or remote printer. If you are looking for a message that refers to the PRTSCR module but that does not appear here, refer to ["Messages Common to All Modules" on page 17–8.](#page-469-0)

ALPRT, print screen job running, wait until complete and try again

**Severity:** Warning

**Explanation:** Only one print screen job can be printed at a time.

**User Action:** Wait until the current print screen job has printed before trying to print the next one .

NOMEM, unable to allocate memory

**Severity:** Error

**Explanation:** Not enough memory is available to allocate memory to create the Setup Printers menu.

**User Action:** Close other local client applications to free available memory.

NOPRT, no printers configured for printing

**Severity:** Error

**Explanation:** No printers are in the list of allowed printers.

**User Action:** Add local and remote printers using the Console Setup menus (Change Setup Parameters  $\Rightarrow$  Print).

PRTSYS, unable to prepare print environment

**Severity:** Error

**Explanation:** The printapi module needed for the print screen code could not be loaded.

**User Action:** Check the permissions of the modules and ensure they are correct .

RMPRT, removing incomplete printer from lpr printer list

**Severity:** Warning

**Explanation:** A configured printer that does not have all the required fields completed is being removed from the printer selection list.

**User Action:** Add the printer using the Console Setup menus (Change Setup Parameters  $\Rightarrow$  Print) and ensure that all required fields are completed.

### **RTLD Messages**

RTLD messages pertain to the dynamic loader, which is responsible for loading X server modules. If you are looking for a message that refers to the RTLD module but that does not appear here, refer to ["Messages Common to](#page-469-0) [All Modules" on page 17–8.](#page-469-0)

```
BADEXPMOD, incorrect exports module loaded
```
**Severity:** Error

**Explanation:** The export module that was found is incorrect for the current X server.

**User Action:** Make sure that the X server is loading modules from the correct directory.

DISABLED, loading for *module* has been disabled

**Severity:** Warning

**Explanation:** *Module* cannot be loaded because it has been disabled.

**User Action:** Make sure that the desired module load policy has been configured through the **modules-load-policy** remote configuration parameter.

**17-122** X Server Messages

ERRLOAD, error loading *module*

**Severity:** Error

**Explanation:** An error occurred while loading the module.

**User Action:** Make sure that the host file system is accessible to the terminal. Also make sure that you are using the correct server module versions.

ERROPEN, error opening module file for *module*

**Severity:** Error

**Explanation:** The X server cannot open the module file for *module*.

**User Action:** Make sure that the modules directory is configured correctly and accessible.

ERROR, *error*

**Severity:** Error

**Explanation:** The error described in *error* (for example, CRC error) was encountered by the loader.

**User Action:** User action varies depending upon the specific error encountered. Generally, make sure that the modules directory has been configured correctly and is accessible.

INITFAIL, could not register free cache routine

**Severity:** Error

**Explanation:** The X server has detected an internal error.

**User Action:** If you encounter this message, please contact NCD Technical Support.

LOADED, loaded '*version*'

**Severity:** Information

**Explanation:** The module described by the version information has been loaded into memory.

**User Action:** None

LOADING, loading *module* from *file* **Severity:** Information **Explanation:** The module *module* is being unloaded from the file *file*. **User Action:** None NAMENULL, cannot autoload, name does not exist **Severity:** Error **Explanation:** An invalid module name was supplied. **User Action:** Make sure that the module name used is correct. RETRY, module load failed, retrying from default location **Severity:** Information **Explanation:** The loader was unable to load the module and tries to load from the default installation directory. **User Action:** None UNLOAD, unloading *module* **Severity:** Information **Explanation:** The module is being unloaded from memory. **User Action:** None UNLOADFAIL, unable to unload module *module* **Severity:** Error **Explanation:** The module could not be unloaded.

**User Action:** None

**17-124** X Server Messages

## **SERIALD Messages**

SERIALD messages pertain to the terminal's serial port(s) and the Serial daemon. If you are looking for a message that refers to the SERIALD module but that does not appear here, refer to ["Messages Common to All Modules"](#page-469-0) [on page 17–8.](#page-469-0)

BADCMD, *port*: bad cmd *hex\_value*

**Severity:** Error

**Explanation:** The Serial or Parallel daemon has received an invalid serial or parallel protocol command.

**User Action:** Make sure that your host-side print program is properly configured to use the serial/parallel protocol.

BADCONFIG, *port* not enabled for printing

**Severity:** Error

**Explanation:** The specified port on the terminal is not configured for printing.

**User Action:** Configure the terminal for printing to the specified port. Make sure any host-side requirements are in place.

```
DNETCLOSE, port: closed session from aa.nnnn
```
**Severity:** Information

**Explanation:** The Serial daemon has closed the serial session with the specified DECnet host on the specified serial port.

**User Action:** None

DNETOPEN, *port*: opened session from *aa.nnnn*

**Severity:** Information

**Explanation:** The Serial daemon has opened a serial session with the specified DECnet host on the specified serial port.

**User Action:** None

INETCLOSE, *port*: closed session from *nnn.nnn.nnn.nnn*

### **Severity:** Information

**Explanation:** The Serial daemon has closed the serial session with the specified IP host on the specified serial port.

**User Action:** None

INETOPEN, *port*: opened session from *nnn.nnn.nnn.nnn*

**Severity:** Information

**Explanation:** The Serial daemon has opened a serial session with the specified IP host on the specified serial port.

**User Action:** None

LATCLOSE, *port*: closed session from *host*

**Severity:** Information

**Explanation:** The Serial daemon has closed a serial session with the specified LAT host on the specified serial port.

**User Action:** None

LATOPEN, *port*: opened session from *host*

**Severity:** Information

**Explanation:** The Serial daemon has established a serial session with the specified LAT host on the specified serial port.

**User Action:** None

LOSTSTATUS, *port*: lost status *hex\_value*

**Severity:** Information

**Explanation:** The specified port, using the serial protocol, requested status of the RS-232 C line. The buffer had no room for this information.

**User Action:** None

**17-126** X Server Messages

## **SNMPD Messages**

SNMPD messages pertain to the SNMP daemon. If you are looking for a message that refers to the SNMPD module but that does not appear here, refer to ["Messages Common to All Modules" on page 17–8.](#page-469-0)

AUTHFAILURE, authentication failure from *nnn.nnn.nnn.nnn*

**Severity:** Information

**Explanation:** The SNMP daemon received an SNMP packet from the SNMP manager, but the packet contains the wrong community string, or access control is enabled and the specified host is not included in the list of approved hosts.

**User Action:** Verify that the SNMP manager is sending the correct community string, and that the host is included in the appropriate access control list of approved hosts.

NORESOLVE, could not resolve address *address*

#### **Severity:** Error

**Explanation:** The SNMPD module has received an address that it cannot identify.

**User Action:** Verify that the correct address has been specified.

OPDISABLED, requested operation is currently disabled

### **Severity:** Warning

**Explanation:** A user has attempted to reset the terminal using *ncdreset* while the SNMP reset option is disabled.

**User Action:** If the terminal should be enabled for remote reset via *ncdreset*, enable the SNMP reset option.

## **TERM Messages**

TERM messages pertain to the NCD Terminal Emulator (*ncdterm*). If you are looking for a message that refers to the TERM module but that does not appear here, refer to "Messages Common to All Modules" on page 17-8.

BADCMD, unknown command line argument '*command\_option*'

**Severity:** Warning

**Explanation:** The TERM module does not recognize the specified commandline option.

**User Action:** Refer to the *ncdterm* man page for a complete list of acceptable command-line options for the NCD Terminal Emulator.

BADGC, Can't create a graphics context

**Severity:** Fatal

**Explanation:** The TERM module has insufficient memory to perform the requested operation.

**User Action:** Verify that the terminal has enough memory to perform the operation. Close any unused local clients to free memory for the desired function.

```
BADTABLE, Bad table at index 'opcode' (opcode_name)
```
**Severity:** Warning

**Explanation:** The X server has detected an internal error.

**User Action:** If you encounter this message, please contact NCD Technical Support.

COLORCEL, Error allocating necessary color cell

**Severity:** Error

**Explanation:** The NCD Terminal Emulator color table is full.

**User Action:** Free colors so that the NCD Terminal Emulator can create a color as requested.

**17-128** X Server Messages

CONNERR, Can't connect to host *host*

**Severity:** Error

**Explanation:** The TERM module cannot connect to the specified host as requested.

**User Action:** Verify that the hostname is entered correctly and that the desired host is accessible via the network.

CONREAD, Error reading from the network connection

**Severity:** Error

**Explanation:** The TERM module has detected a problem with the network.

**User Action:** Verify that the network is operational and that the terminal and the host system are securely attached to the network.

CONWRITE, Error writing to the network connection

**Severity:** Error

**Explanation:** The TERM module has detected a problem with the network.

**User Action:** Verify that the network is operational and that the terminal is securely attached to the network.

DFLTFONT, No font *font1*, using default *font2*

**Severity:** Warning

**Explanation:** The desired font, *font1*, is not available; the TERM module is using the default font, *font2*, instead.

**User Action:** Verify that the desired font is in the user's font path and that it is located in the correct directory, has read access, and is available via the network. If the terminal is configured to obtain fonts from a font server, verify that the font server is running and that it is accessible via the network.

DISPLAY, Can't open the display connection

**Severity:** Fatal

**Explanation:** The user has specified the incorrect display variable or the display specified on the command line is incorrect.

**User Action:** Verify that the correct display name is specified.

DSTRCORR, Object input buffer corrupted - internal error

**Severity:** Error

**Explanation:** Internal TERM memory is corrupted.

**User Action:** Start the NCD Terminal Emulator a second time. If the situation persists, please contact NCD Technical Support.

EIGNORE, End of DCS ignore download mode

**Severity:** Error

**Explanation:** When the TERM module received a request for downloaded character sets, it entered the DCS ignore download mode. This message signifies the end of that mode.

**User Action:** If possible, use an alternate application that does not require downloaded character sets.

FONTFAML, Font family is invalid - internal error

**Severity:** Fatal

**Explanation:** The TERM module has detected an internal error.

**User Action:** If you encounter this message, please contact NCD Technical Support.

**17-130** X Server Messages

FONTINFO, Cannot find the information for font

**Severity:** Fatal

**Explanation:** The TERM module cannot find the desired or default font.

**User Action:** Verify that the desired font is in the user's font path and that it is located in the correct directory, has read access, and is available via the network. If the terminal is configured to obtain fonts from a font server, verify that the font server is running and is accessible via the network.

INETCONN, Can't initialize network connection

**Severity:** Error

**Explanation:** The TERM module has detected a problem with the network.

**User Action:** Verify that the network is running and that the terminal is securely attached to the network.

INTFACE, Can't create an interface button

**Severity:** Fatal

**Explanation:** The TERM module cannot create the desired interface feature, specifically one or more of the interface buttons. This situation usually occurs when the terminal is running low on memory.

**User Action:** Verify that the terminal has sufficient memory to perform the desired action. Close any unused local clients to free local memory.

LINECORR, Object line buffers corrupted - internal error

**Severity:** Error

**Explanation:** Internal TERM memory is corrupted.

**User Action:** Start the NCD Terminal Emulator a second time. If the situation persists, please contact NCD Technical Support.

LINERR, Lines are out of order - internal error

**Severity:** Fatal

**Explanation:** The TERM module has detected an internal error.

**User Action:** If you encounter this message, please contact NCD Technical Support.

LOGDIR, Logfile directory is *directory*

**Severity:** Information

**Explanation:** The TERM module is using the specified directory for its logfile.

**User Action:** None

LOGFILE, Can't open logfile for session

**Severity:** Error

**Explanation:** The TERM module cannot open a file for logging information about the current NCD Terminal Emulator session.

**User Action:** Verify that:

- ❏ The directory to which the logfile should be written has world write access.
- ❏ The terminal's file service table contains an entry for the desired directory.
- ❏ The file service entry specifies NFS transport.
- ❏ The NFS protocol is available on the network on which the terminal resides.

LOWMEM, Memory very low. Can't allocate selection buffer

**Severity:** Warning

**Explanation:** The X server is running low on memory and cannot allocate enough memory for the selection buffer.

**User Action:** Verify that the terminal has sufficient memory to perform the desired action. Close any unused local clients to free local memory.

**17-132** X Server Messages

MENUBAR, Can't create the interface menubar

**Severity:** Fatal

**Explanation:** The TERM module cannot create the menu bar. This situation usually occurs when the terminal is running low on memory.

**User Action:** Verify that the terminal has sufficient memory to perform the action. Close any unused local clients to free local memory.

MENUS, Can't create the interface menus

**Severity:** Fatal

**Explanation:** The TERM module cannot create the menus. This situation usually occurs when the terminal is running low on memory.

**User Action:** Verify that the terminal has sufficient memory to perform the action. Close any unused local clients to free local memory.

MISSARG, Missing argument for '*option*'

**Severity:** Warning

**Explanation:** The specified command-line option does not include the necessary argument.

**User Action:** Re-enter the command with the necessary argument.

```
MLCONN, Can't initialize toolkit connection
```
**Severity:** Fatal

**Explanation:** The TERM module does not have sufficient memory to execute properly.

**User Action:** Verify that the terminal has sufficient memory. Close any unused local clients to free local memory.

NETCONN, Can't create network connection

**Severity:** Error

**Explanation:** The TERM module has detected a problem with the network.

**User Action:** Verify that the network is running and that the terminal is securely attached to the network.

NOLOGDIR, Can't create log directory '*directory*'

**Severity:** Warning

**Explanation:** The TERM module cannot create the specified log directory as requested.

**User Action:** Confirm that the file service table contains an entry for the log directory; this directory must be accessible via NFS. Verify that the directory exists, is available to the network, and has the appropriate permissions.

NOLSTLOG, Can't create lastlog file '*logfile\_name*' (*error\_number*)

**Severity:** Warning

**Explanation:** The TERM module cannot create the specified log file as requested.

**User Action:** Confirm that the file service table contains an entry for the directory in which the log file resides; this file must be accessible via NFS. Verify that the file exists, is available via the network, and has the appropriate permissions.

NOMEMRY, Can't allocate memory for needed structure

**Severity:** Fatal

**Explanation:** The TERM module does not have sufficient memory to perform the desired action.

**User Action:** Verify that the terminal has sufficient memory. Close any unused local clients to free local memory.

OBJCORR, Object data has been corrupted - internal error

**Severity:** Error

**Explanation:** The TERM module has detected an internal error.

**User Action:** If you encounter this message, please contact NCD Technical Support.

**17-134** X Server Messages

OPCODERR, Opcode lookup out of range - internal error

**Severity:** Fatal

**Explanation:** The TERM module has detected an internal error.

**User Action:** If you encounter this message, please contact NCD Technical Support.

OPTABERR, Opcode table out of sequence - internal error

**Severity:** Fatal

**Explanation:** The TERM module has detected an internal error.

**User Action:** If you encounter this message, please contact NCD Technical Support.

OPTERR, Can't combine telnet port and -display option

**Severity:** Fatal

**Explanation:** The command that has been entered specifies a TELNET port and uses the **-display** command-line option. This is an invalid command.

**User Action:** Re-enter the command, making sure that it specifies either a TELNET port or the **-display** command-line option. Do not use both.

PARSEFONT, Couldn't parse font '*font*'

**Severity:** Warning

**Explanation:** The TERM module cannot interpret or identify the specified font.

**User Action:** Make sure the font specified is entered correctly and that it is known to the X server.

PROCESS, Can't initialize the process

**Severity:** Fatal

**Explanation:** The TERM module does not have sufficient memory to perform the desired action.

**User Action:** Verify that the terminal has sufficient memory. Close any local clients that are not being used to free local memory.

PROCTABERR, Process table corrupted - internal error

**Severity:** Fatal

**Explanation:** The X server has detected an internal error.

**User Action:** If you encounter this message, please contact NCD Technical Support.

PRTINUSE, The printer is in use

**Severity:** Information

**Explanation:** The specified printer is currently in use.

**User Action:** None

PRTOFFLN, Printer offline or not responding (*message*)

**Severity:** Warning

**Explanation:** The specified printer is offline or otherwise not responding to the print request as specified in the message.

**User Action:** Verify that the correct port is specified for the printer and that printer resources are assigned correctly. For a printer attached to a serial port, verify that the user has selected the correct print option.

REGIS, Regis graphics is not supported

**Severity:** Error

**Explanation:** The X server does not support ReGIS graphics.

**User Action:** If possible, use an alternate application that does not require ReGIS graphics.

SCRLBAR, Can't create the interface scrollbar

**Severity:** Fatal

**Explanation:** The TERM module cannot create the scroll bar. This situation usually indicates that the terminal is running low on memory.

**User Action:** Verify the terminal has sufficient memory to perform the action. Close any unused local clients to free local memory.

**17-136** X Server Messages

SELECTER, Selection buffer overrun - internal error

**Severity:** Error

**Explanation:** The TERM module has detected an internal error.

**User Action:** If you encounter this message, please contact NCD Technical Support.

SERIALERR, Internal error -- *message*

**Severity:** Warning

**Explanation:** The TERM module has detected an internal error.

**User Action:** If you encounter this message, please contact NCD Technical Support.

SERIALINF, Switching to *mode* mode ...

**Severity:** Information

**Explanation:** The serial interface is communicating via XRemote or PPP as requested.

**User Action:** None

SESSION, Can't initialize the session

**Severity:** Fatal

**Explanation:** The TERM module cannot create an NCD Terminal Emulator session. This occurs if the terminal is low on memory or if a network problem exists.

**User Action:** Verify there is sufficient memory for the terminal emulator. If memory is low, close any unused clients to free local memory. If there is sufficient memory, invoke the terminal emulator a second time. If the situation persists, please contact NCD Technical Support.

SETADDR, Can't set the address for the network connection

### **Severity:** Error

**Explanation:** The hostname entered in the terminal chooser does not exist or the host cannot be accessed.

**User Action:** Verify that the name of the desired host is spelled correctly and that the network is operational.

SETTERM, Can't set the terminal for network connection

**Severity:** Error

**Explanation:** The TERM module has detected an error with the network.

**User Action:** Verify that the network is running and that the terminal is securely attached to the network.

SHELLPRC, Can't create connection subshell process

#### **Severity:** Fatal

**Explanation:** The TERM module does not have enough memory to perform the desired action.

**User Action:** Verify that the terminal has sufficient memory to perform the desired action. Close any unused local clients to free local memory.

SIXEL, Sixel graphics is not supported

**Severity:** Error

**Explanation:** The X server does not support sixel graphics.

**User Action:** If possible, use an alternate application that does not require sixel graphics.

STARTLOG, Start logging to *file*

**Severity:** Information

**Explanation:** The TERM module is logging information to the specified file as requested.

**User Action:** None

**17-138** X Server Messages

STATUSLN, Can't create the interface status line

**Severity:** Error

**Explanation:** The TERM module cannot create the VT320 terminal emulator status line. This usually occurs if the terminal is running low on memory.

**User Action:** Verify that the terminal has sufficient memory to perform the action. Close any unused local clients to free local memory.

STOPLOG, Stop logging to *file*

**Severity:** Information

**Explanation:** The TERM module has stopped logging information to the specified file.

**User Action:** None

SUBFONT, Specified substitute font not found

**Severity:** Fatal

**Explanation:** The TERM module cannot locate the desired substitute font.

**User Action:** Make sure that the desired font resides in one of the directories included in the terminal's current font path and that the file service table contains an entry for the font directory.

TEL8ACT, Eight bit telnet mode is *status*

**Severity:** Information

**Explanation:** The TERM module has detected that eight-bit TELNET mode is either enabled or not available as specified by the status.

**User Action:** None

TEL8REQ, Requesting eight bit telnet connection (*operating\_system*)

**Severity:** Information

**Explanation:** The TERM module is requesting an eight-bit TELNET connection as requested.

**User Action:** None

TELNTBIN, Set Telnet connection to binary mode

**Severity:** Information

**Explanation:** The TERM module's current connection is in binary mode.

**User Action:** None

UNKWNFONT, Unknown font '*font*'

**Severity:** Warning

**Explanation:** The TERM module does not recognize the specified font.

**User Action:** Make sure the font is entered correctly and that it is recognized by the X server.

UNRECESC, Escape sequence unrecognized '*escape\_sequence*'

**Severity:** Warning

**Explanation:** The TERM module has received the specified, unknown escape sequence from an application.

**User Action:** Verify that the application issues only recognized escape sequences.

WINDOW, Can't create the interface window

**Severity:** Fatal

**Explanation:** The X server has insufficient memory to perform the desired action.

**User Action:** Verify that the terminal has sufficient memory. Close any unused local clients to free local memory.

XLATESTR, Error with Translation Management

**Severity:** Error

**Explanation:** The TERM module has encountered an error in an X resource translation string.

**User Action:** Make sure that the terminal's TERM X resource translations use the correct names, format, and syntax.

**17-140** X Server Messages

XLATETAB, Terminal lookup table corrupt - internal error

**Severity:** Fatal

**Explanation:** The TERM module has detected an internal error.

**User Action:** If you encounter this message, please contact NCD Technical Support.

### **TOKENRING Messages**

TOKENRING messages pertain to Token-Ring communications. If you are looking for a message that refers to the TOKENRING module but does not appear here, refer to ["Messages Common to All Modules" on page 17–8.](#page-469-0)

```
ACCESS, adapter access violation
```
**Severity:** Error

**Explanation:** The X server attempted to access Token-Ring reserved, readonly memory.

**User Action:** If you encounter this message, please contact NCD Technical Support.

ADAPTERFAIL, PCMCIA adapter initialization failed

**Severity:** Fatal

**Explanation:** The Token-Ring adapter failed or the X server has detected an internal error.

**User Action:** If you encounter this message, please contact NCD Technical Support.

ADDRESS, address for this unit: *00:00:E5:nn:nn:nn*

**Severity:** Information

**Explanation:** The terminal is using the specified Token-Ring address.

**User Action:** None

CHECK, adapter CHECK error: *hex\_values*

**Severity:** Error

**Explanation:** The X server has detected an internal adapter error.

**User Action:** If you encounter this message, please contact NCD Technical Support.

CLOSED, adapter closed, interface inactive

**Severity:** Error

**Explanation:** The Token-Ring controller on the TRP board has detected a cable fault and has shut itself down.

**User Action:** Verify that the cable is intact and securely fastened to the terminal.

ERROR, internal adapter error

**Severity:** Error

**Explanation:** The Token-Ring controller on the TRP board has detected an internal error.

**User Action:** If you encounter this message, please contact NCD Technical Support.

INITFAIL, adapter initialization failed: *message*

**Severity:** Fatal

**Explanation:** The Token-Ring controller on the TRP board has detected an internal error.

**User Action:** If you encounter this message, please contact NCD Technical Support.

OPEN, adapter open, interface active

**Severity:** Information

**Explanation:** The Token-Ring controller on the TRP board is working successfully.

**User Action:** None

**17-142** X Server Messages

OPENFAIL, adapter open failed: *message1* [*message2*]

### **Severity:** Fatal

**Explanation:** The Token-Ring controller on the TRP board has encountered an error while attempting to connect to the Token-Ring network. This error is described in *message1*. If the error is irrecoverable, additional information is provided in *message2*.

This message may appear if the Token-Ring controller detects a cable fault or if the terminal is attempting to connect at the wrong ring speed.

**User Action:** Verify that the terminal is securely attached to the Token-Ring network and that the terminal is set to the correct speed for communications across a Token-Ring physical network.

PCFAIL, PC initialization failed

**Severity:** Fatal

**Explanation:** The PC card interface failed. The X server has detected an internal error.

**User Action:** If you encounter this message, please contact NCD Technical Support.

STRAYCMD, stray *command\_type* command: *command\_code*

**Severity:** Warning

**Explanation:** The Token-Ring controller on the TRP board has detected an internal error.

**User Action:** If you encounter this message, please contact NCD Technical Support.

STRAYINT, stray *interrupt\_type* interrupt

**Severity:** Warning

**Explanation:** The Token-Ring controller on the TRP board has detected an internal error.

**User Action:** If you encounter this message, please contact NCD Technical Support.

TXFAIL, transmit failed: *message*

**Severity:** Error

**Explanation:** The Token-Ring controller on the TRP board has detected an internal error.

**User Action:** If you encounter this message, please contact NCD Technical Support.

WAITING, waiting for adapter initialization

**Severity:** Information

**Explanation:** The X server is initializing the Token-Ring adapter as requested.

**User Action:** None

### **UI Messages**

UI messages pertain to the X server's user interface. If you are looking for a message that refers to the UI module but that does not appear here, refer to ["Messages Common to All Modules" on page 17–8.](#page-469-0)

BADGCFLAGS, *routine*, invalid GC flags

**Severity:** Warning

**Explanation:** The specified routine has attempted to create an X internal structure with inappropriate properties.

**User Action:** If you encounter this message, please contact NCD Technical Support.

BADGCMODE, *routine*, gc must be readonly or writable

**Severity:** Warning

**Explanation:** The specified routine has attempted to create an X internal structure with incorrect protection.

**User Action:** If you encounter this message, please contact NCD Technical Support.

**17-144** X Server Messages

BADITEM, *routine*, invalid item number *n*

### **Severity:** Warning

**Explanation:** The specified routine attempted to set an entry to an unacceptable value (for example, less than zero or greater than the acceptable maximum).

**User Action:** If you encounter this message, please contact NCD Technical Support.

BADTRANSLATION, translation syntax error: *translation*

**Severity:** Error

**Explanation:** The UI module has encountered an error in the specified resource translation string.

**User Action:** Make sure the terminal's resource translations use the correct names, format, and syntax.

INITCONN, unable to initialize connection to display

### **Severity:** Fatal

**Explanation:** The UI module created but could not initialize the requested connection to the display.

**User Action:** Verify that the terminal has sufficient memory. If the memory level is adequate and you encounter this message frequently, please contact NCD Technical Support.

NOCONN, unable to connect to display "*display*"

**Severity:** Fatal

**Explanation:** The UI module cannot connect to the specified display.

**User Action:** Verify that the requested display name is correct. Verify that the specified display is running, and that it is accessible via the network.

XERROR, *description* error from request code *nn.nn* on value *hex\_value*

**Severity:** Error

**Explanation:** This message indicates there is an error in the MIT X server.

**User Action:** Refer to Xlib documentation for information about the specified error.

# **VIDEO, VIDEODECODER, and VIDEOPLAYER Messages**

Messages that pertain to video software support, including VIDEO, VIDEODECODER, VIDEOPLAYER, and MPEGPLAY modules, are all listed in ["MPEGPLAY Messages" on page 17–99.](#page-560-0)

### **WINCEN Messages**

WINCEN messages pertain to starting WinCenter from the terminal using the **wincen** command. For messages that refer to WINCEN but do not appear here, see ["Messages Common to All Modules" on page 17–8.](#page-469-0)

CMDLINE sending command *command*

**Severity:** Information

**Explanation:** A **wincen** local command is being sent to start WinCenter from the terminal

**User Action:** None

USAGE Usage: wincen WinCenterhost [optional arguments] [-- initial program]

**Severity:** Error

**Explanation:** The user typed an incorrect **wincen** command.

**User Action:** Retype the command line correctly.

**17-146** X Server Messages

## **WIRELESS Messages**

WIRELESS messages pertain to the wireless LAN adapter. For messages that refer to WIRELESS, but do not appear here, see "[Messages Common to All](#page-469-0) [Modules" on page 17–8.](#page-469-0)

ACCESS, access point error

**Severity:** Error

**Explanation:** The software detected an error reported by the Access Point. Usually the LAN adapter is restarted in an attempt to recover from this error.

**User Action:** Make sure that the terminal and Access Point are properly configured and that there are enough Access Points to provide adequate coverage of the area. If the problem persists, please contact your service personnel or NCD Technical Support.

#### ANTCHG, antenna status change

**Severity:** Information

**Explanation:** Displayed on a terminal with a RangeLAN 7200 LAN adapter installed when the terminal detects a change in the antenna status.

**User Action:** Make sure the antenna is securely attached to the LAN adapter card. If the message persists, please contact your service personnel or NCD Technical Support.

ANTCON, antenna connected

**Severity:** Information

**Explanation:** Displayed on a terminal with a RangeLAN 7200 LAN adapter installed when the antenna is reconnected.

**User Action:** None.

ANTDIS, antenna disconnected

### **Severity:** Information

**Explanation:** Displayed on a terminal with a RangeLAN 7200 LAN adapter installed when the terminal detects that the antenna is disconnected.

**User Action:** Make sure that the antenna is securely attached to the LAN adapter card. If the message persists, please contact your service personnel or NCD Technical Support.

IBUFFER, internal buffer error: *reason\_code*

**Severity:** Error

**Explanation:** The software detected an internal buffer error. Usually the LAN adapter is restarted in an attempt to recover from this error.

**User Action:** If this problem persists, please contact NCD Technical Support.

IMBUF, mbuf error: *reason\_code*

**Severity:** Error

**Explanation:** The software detected a communication buffer error. Usually the LAN adapter is restarted in an attempt to recover from this error.

**User Action:** If this problem persists, please contact NCD Technical Support.

INACTIVITY, wireless inactivity time out

**Severity:** Information

**Explanation:** The LAN adapter has issued an inactivity time out.

**User Action:** None; the terminal software ignores this message.

### INITFAIL, initialization failure: *reason\_code*

### **Severity:** Fatal

**Explanation:** The terminal failed to initialize the LAN adapter card.

**User Action:** Try the following remedies, in the order given:

- 1. Make sure the LAN adapter card is fully inserted in the slot and the antenna is properly connected.
- 2. Make sure the terminal is properly configured for wireless use.

**17-148** X Server Messages

- 3. Make sure the Access Point is properly configured.
- 4. Test the wireless system to make sure the terminal is within the range of an Access Point.

If you cannot find the source of the problem, please call your service personnel or NCD Technical Support.

INSTACK, internal stack error: *reason\_code*

**Severity:** Warning

**Explanation:** The software detected an internal stack error. Usually, the adapter is restarted in an attempt to overcome this error.

**User Action:** If the problem persists, please contact NCD Technical Support.

INTERRUPT, unexpected interrupt

**Severity:** Warning

**Explanation:** The terminal received an unexpected interrupt from the LAN adapter card.

**User Action:** None; the terminal software ignores this command. If the message persists, please contact your service personnel or NCD Technical Support.

INVALID, invalid command *command\_ID*

**Severity:** Warning

**Explanation:** The terminal received an invalid command from the LAN adapter card.

**User Action:** None; the terminal software ignores this command. If the message persists, please contact your service personnel or NCD Technical Support.

ISTATUS, internal status error: *reason\_code*

**Severity:** Warning

**Explanation:** The software detected an internal stack error. Usually, the adapter is restarted in an attempt to overcome this error.

**User Action:** If the problem persists, please contact NCD Technical Support.

RECEIVE, receive error: *reason\_code*

**Severity:** Error

**Explanation:** The software detected a receive status error. Usually, the LAN adapter is restarted in an attempt to recover from this error. This problem may be caused by intermittent communication between the terminal and the Access Point and may indicate that there are not enough Access Points to provide adequate coverage of the area.

**User Action:** If this problem persists, please contact NCD Technical Support.

RESFAIL, reset failure: *reason\_code*

**Severity:** Fatal

**Explanation:** The terminal failed to reset the LAN adapter card.

**User Action:** None, but if the message persists, please contact your service personnel or NCD Technical Support.

RESTARTED, wireless adapter restarted

**Severity:** Information

**Explanation:** The wireless adapter has restarted. This usually occurs when the adapter is recovering from a communication error.

**User Action:** Make sure the LAN adapter card is fully inserted in the slot and the antenna is properly connected. If the problem persists, please contact your service personnel or NCD Technical Support.

RTIMEOUT, receive timeout error: *reason\_code*

**Severity:** Error

**Explanation:** The software timed out on receipt of a packet. Usually, the LAN adapter is restarted in an attempt to recover from this error. This problem may be caused by intermittent communication between the terminal and the Access Point and may indicate that there are not enough Access Points to provide adequate coverage of the area.

**User Action:** If this problem persists, please contact NCD Technical Support.

**17-150** X Server Messages
#### TOFAIL, timeout waiting for interrupt

**Severity:** Fatal

**Explanation:** The terminal timed out waiting for an interrupt.

**User Action:** Try the following remedies in the order given:

- 1. Make sure the LAN adapter card is fully inserted in the slot and the antenna is properly connected.
- 2. Make sure the terminal is properly configured for wireless use.
- 3. Make sure the Access Point is properly configured.
- 4. Test the wireless system to make sure the terminal is within the range of an Access Point.

If you cannot find the source of the problem, please contact your service personnel or NCD Technical Support.

#### TRANSMIT, transmit error

**Severity:** Fatal

**Explanation:** The terminal detected a transmit error to the Access Point.

**User Action:** Try the following remedies in the order given:

- 1. Make sure the LAN adapter card is fully inserted in the slot and the antenna is properly connected.
- 2. Make sure the terminal is properly configured for wireless use.
- 3. Make sure the Access Point is properly configured.
- 4. Test the wireless system to make sure the terminal is within the range of an Access Point.

If you cannot find the source of the problem, please contact your service personnel or NCD Technical Support.

X Server Messages **17-151**

<span id="page-613-0"></span>TTIMEOUT, transmit timeout error: *reason\_code*

#### **Severity:** Error

**Explanation:** The software timed out on transmit of a packet. Usually, the LAN adapter is restarted in an attempt to recover from this error. This problem may be caused by intermittent communication between the terminal and the Access Point and may indicate that there are not enough Access Points to provide adequate coverage of the area.

**User Action:** If this problem persists, please contact NCD Technical Support.

### **WM Messages**

WM messages pertain to the local NCD Window Manager and application launcher. If you are looking for a message that refers to the WM module but that does not appear here, refer to ["Messages Common to All Modules" on](#page-469-0) [page 17–8.](#page-469-0)

ALREADY, window manager is already running

**Severity:** Fatal

**Explanation:** The X server has received a request to start the local NCD Window Manager when it is already running. The duplicate request has failed.

**User Action:** Locate the duplicate request for starting the local NCD Window Manager and remove it.

BADCMD, unable to run command "*command*"

**Severity:** Error

**Explanation:** The application launcher cannot run the specified command.

**User Action:** Verify that the command is correct in the **.launchrc** or **LAUNCHRC.DAT** file.

**17-152** X Server Messages

BADCOMMAND, Unrecognized launcher function *n*

#### **Severity:** Warning

**Explanation:** The WM module has encountered an unrecognized function with the specified function number.

**User Action:** If you encounter this message, please contact NCD Technical Support.

BADCONFIG, launcher config file *file*

**Severity:** Error

**Explanation:** The WM module has discovered an irrecoverable error in the specified launcher configuration file.

**User Action:** Verify that all entries in the launcher configuration file are correct and complete.

BADCONNECTION, launcher connection *message*

**Severity:** Error

**Explanation:** The application launcher cannot connect to the local NCD Window Manager due to a catastrophic problem with the socket; either the socket cannot be created or the socket has disappeared.

**User Action:** Refer to the message to determine the best course of action.

BADGEOMETRY, Geometry for *tool* is out of range

**Severity:** Warning

**Explanation:** The values for the size of the specified tool are not valid. This message usually occurs when the specified size of an icon box exceeds 2048x2048.

**User Action:** Correct the values specifying the size of the icon box. The size of the icon box is measured in number of icons, not pixels.

X Server Messages **17-153**

BADGRAB, bad grab count *n* on grab server

**Severity:** Error

**Explanation:** The X server has detected an internal error.

**User Action:** If you encounter this message, please contact NCD Technical Support.

BADUNGRAB, bad grab count *n* on ungrab server

**Severity:** Error

**Explanation:** The X server has detected an internal error.

**User Action:** If you encounter this message, please contact NCD Technical Support.

NOMENU, no such menu "*menu*"

**Severity:** Error

**Explanation:** The launcher configuration file (**.launchrc** or **LAUNCHRC.DAT**) associates a button with a menu, but selecting the button reveals no menu has been defined.

**User Action:** Verify that the launcher configuration file contains the specified menu.

RESTART, restarting

**Severity:** Information

**Explanation:** The local NCD Window Manager is restarting as requested.

**User Action:** None

SOCKETERROR, error *message1* socket *n*: *message2*

**Severity:** Error

**Explanation:** The X server has determined that communications across the specified socket are resulting in bad data.

**User Action:** Check the socket on the host to verify that it is working properly.

**17-154** X Server Messages

<span id="page-616-0"></span>VERSION, protocol mismatch. Got *protocol1* expected *protocol2*.

**Severity:** Warning

**Explanation:** The local NCD Window Manager encountered *protocol1* when it expected to use a different network protocol (*protocol2*).

**User Action:** If you encounter this message, please contact NCD Technical Support.

### **XREMOTE Messages**

XREMOTE messages pertain to communications using XRemote software. If you are looking for a message that refers to the XREMOTE module but does not appear here, refer to ["Messages Common to All Modules" on page 17–8.](#page-469-0)

CONNFAIL, connection from *host* failed - host not authorized

**Severity:** Error

**Explanation:** The terminal's X access control list does not include an entry for the XRemote host, thereby preventing connection.

**User Action:** Verify that the terminal is attempting to connect to the correct XRemote host. If it is, modify the host access list on the terminal so that it includes an entry for the XRemote host.

CONNREJ, new client connection rejected = *message*

**Severity:** Information

**Explanation:** An XRemote client is attempting to connect to the X server but is unsuccessful as detailed in the message. This situation usually occurs if the terminal is low on memory.

**User Action:** Refer to the message for more information about the situation. If the terminal is running low on memory, close any unused local clients to free memory for the XRemote client connection.

X Server Messages **17-155**

FILETXFER, error during file transfer - *message*

**Severity:** Error

**Explanation:** The X server has detected an internal error.

**User Action:** If you encounter this message, please contact NCD Technical Support for assistance.

NOMEM, out of memory - *message*

**Severity:** Error

**Explanation:** The X server does not have sufficient memory to perform the requested action.

**User Action:** Close any unused local clients to free memory for the desired function.

NOMORE, new *connection\_type* connection refused - XRemote already running

#### **Severity:** Error

**Explanation:** The X server has received a request to initiate XRemote communications when it is already running.

**User Action:** Either use the original XRemote session or close the original XRemote session and start a new one.

REFUSE, New *network* connection refused - *message*

**Severity:** Error

**Explanation:** This message usually appears when the X server is not configured correctly for XRemote communications.

**User Action:** Verify that the X server is configured correctly for XRemote communications. Specifically verify that the terminal is configured for XRemote communications via TCP.

**17-156** X Server Messages

<span id="page-618-0"></span>TXPORT, *message*

**Severity:** Warning

**Explanation:** The X server has encountered difficulties in the transport layer of XRemote software as specified in the message.

**User Action:** Use the information contained in the message to resolve the problem. If you require further assistance, please contact NCD Technical Support.

### **XRPRINTD Messages**

XRPRINTD messages pertain to the XRemote print daemon. If you are looking for a message that refers to the XRPRINTD module but does not appear here, refer to ["Messages Common to All Modules" on page 17–8.](#page-469-0)

CLOSE, closed session on *port*

**Severity:** Information

**Explanation:** The print daemon closed the connection to the serial/parallel daemon on the specified port.

**User Action:** None

NOCONNECT, unable to connect to print daemon on *port*

**Severity:** Error

**Explanation:** The XRemote print daemon is unable to connect to the serial/parallel daemon on the specified port.

**User Action:** Make sure that the serial port mode (Setup  $\Rightarrow$  Change Setup Parameters ⇒ Serial ⇒ Serial Interfaces Table ⇒ Current Port Use) has been configured for printing.

OPEN, opened session on *port*

**Severity:** Information

**Explanation:** The print daemon connected to the Serial or Parallel daemon on the specified port.

**User Action:** None

X Server Messages **17-157**

# <span id="page-619-0"></span>**XSERVER Messages**

XSERVER messages pertain to MIT X server code. If you are looking for a message that refers to the XSERVER module but does not appear here, refer to ["Messages Common to All Modules" on page 17–8.](#page-469-0)

AUDIOINITFAIL, unable to initialize Network Audio Server

**Severity:** Error

**Explanation:** The audio X server module was not loaded.

**User Action:** Make sure the audio module is loaded.

BADAUTH, host *host\_address* tried to connect with bad *n* authorization

**Severity:** Warning

**Explanation:** The X server received a request from an unauthorized client.

**User Action:** Verify that the authorization level is correct for the client that is attempting to connect.

BADFONTPATH, failed to set default font path *font\_path*

**Severity:** Error

**Explanation:** The X server cannot set the specified font path as requested.

**User Action:** Verify that the font path is set correctly and that the file service table is configured appropriately. If the font path specifies a font server, make sure that the entry uses the proper syntax and that the font server is accessible via the network.

BADFONTPATHELEMENT, failed to add *font\_path\_entry* to font path

**Severity:** Error

**Explanation:** The X server cannot add the specified entry to the font path.

**User Action:** Verify that the font path entry is typed correctly and that the file service table is configured appropriately. If the entry is for a font server, make sure the entry uses the proper syntax and that the font server is accessible via the network.

**17-158** X Server Messages

BADWINDOWSIZE, window dimensions *n n* too large

**Severity:** Error

**Explanation:** The specified window dimensions are too large for the display. **User Action:** Specify the window size again, using appropriate dimensions.

CMDSRUNNING, *n* local commands are still running

**Severity:** Warning

**Explanation:** The X server has determined that clients are not disconnecting as requested; the specified number of clients are hung processes.

**User Action:** Stop the hung processes.

NEWCLIENT, host *host* connected with *authorization\_type* authorization

**Severity:** Information

**Explanation:** The specified host has connected to the X server with the specified type of authorization.

**User Action:** None

NOCONSOLE, unable to find console window

**Severity:** Error

**Explanation:** The X server cannot display the Console window.

**User Action:** Reboot the terminal. If the situation persists, please contact NCD Technical Support.

NOEXTENSION, client attempted to use non-existent extension *extension\_name*

#### **Severity:** Warning

**Explanation:** A client application is looking for the specified extension; the extension is not provided by the current X server.

**User Action:** Determine if another X server image available for the terminal will provide the desired extension.

X Server Messages **17-159**

<span id="page-621-0"></span>NOWARNING, unable to find warning box window

**Severity:** Error

**Explanation:** The X server cannot display the low-on-memory warning window.

**User Action:** Reboot the terminal. If the situation persists, please contact NCD Technical Support.

RESET, resetting X server to defaults for new session

**Severity:** Information

**Explanation:** The X server is resetting its configuration information to its default values as requested.

**User Action:** None

# **XT Messages**

XT messages pertain to the X Toolkit libraries. If you are looking for a message that refers to the XT module but does not appear here, refer to "[Messages](#page-469-0) [Common to All Modules" on page 17–8.](#page-469-0)

ERROR, *message*

**Severity:** Error

**Explanation:** The X Toolkit library reported the error in the message.

**User Action:** Refer to X Toolkit documentation for more information about the specified error. If you require more assistance, please contact NCD Technical Support.

WARNING, *message*

**Severity:** Warning

**Explanation:** The X Toolkit library generated the warning in the message.

**User Action:** Refer to X Toolkit documentation for more information about the specified error. If you require more assistance, please contact NCD Technical Support.

**17-160** X Server Messages

# **Index**

### **Symbols**

**!** command (Boot Monitor) [11-10](#page-285-0) **?** command (Boot Monitor) [11-10](#page-285-0)

#### **Numerics**

16-bit color [11-13](#page-288-0) to [11-15](#page-290-0) 24-bit color [11-13](#page-288-0) to [11-15](#page-290-0) 3270 terminal emulation, configuration parameters for [9-42](#page-231-0)

# **A**

Acceleration Ratio (Change User Preferences) [9-50](#page-239-0) access control configuration parameters for [9-9](#page-198-0) to [9-13](#page-202-0) font server [7-22](#page-163-0) local clients, disabling [6-34](#page-137-0) parallel port [14-10](#page-388-0) serial ports [14-10](#page-388-0) SNMP [15-3](#page-392-0) to [15-7](#page-396-0) terminal configuration data [6-30](#page-133-0) to [6-34](#page-137-0) XDM (X Display Manager) [8-16](#page-185-0) to [8-17](#page-186-0) *[see also](#page-24-0)* passwords Activate Alpha Buffer for RGBA Visuals (Change User Preferences) [9-49](#page-238-0) Add Domain to Unit Name as Filename (Change Setup Parameters) [9-18](#page-207-0) Add Timestamps (Change Setup Parameters) [9-20](#page-209-0) Additional Escape Chars (Change Setup Parameters) [9-42](#page-231-0) address discovery

addresses in NVRAM [3-12](#page-47-0) BOOTP/DHCP [3-3](#page-38-0) to [3-10](#page-45-0) broadcast address [3-13](#page-48-0) configuring in Boot Monitor Setup [11-16](#page-291-0) protocols order of use [3-2](#page-37-0) overview [3-1](#page-36-0) to [3-2](#page-37-0) RARP [3-11](#page-46-0) subnet mask [3-13](#page-48-0) address resolution [5-5](#page-74-0) [addresses,](#page-24-0) *see* Ethernet; IP (Internet Protocol); Token-Ring Administrative Contact (Change Setup Parameters) [9-38](#page-227-0) Administrative Status (Change Setup Parameters) [9-39](#page-228-0) Allow Alpha Test (Change User Preferences) [9-48](#page-237-0) Allow Blending (Change User Preferences) [9-48](#page-237-0) Allow Depth Test (Change User Preferences) [9-48](#page-237-0) Allow Dithering (Change User Preferences) [9-48](#page-237-0) Allow Exposures After Screen Saver (Change User Preferences) [9-52](#page-241-0) Allow Logical Operations (Change User Preferences) [9-49](#page-238-0) Allow MOP Reset (Change Setup Parameters) [9-32](#page-221-0) Allow Polygon Stipple (Change User Preferences) [9-49](#page-238-0) Allow Scissor Test (Change User

Preferences) [9-48](#page-237-0) Allow SNMP Reset (Change Setup Parameters) [9-11](#page-200-0) Allow Stencil Test (Change User Preferences) [9-48](#page-237-0) Allow XRemote TCP Connection (Change Setup Parameters) [9-42](#page-231-0) AppletViewer Command (Change Setup Parameters) [9-27](#page-216-0) **apply** command (Configuration language) [6-34](#page-137-0) to [6-37](#page-140-0) Arc Cache Maximum Size (Change Setup Parameters) [9-41](#page-230-0) arc caching, memory used for [9-40](#page-229-0) ARP (Address Resolution Protocol) ARP cache [5-5](#page-74-0) to [5-6](#page-75-0) configuration parameters for [9-13](#page-202-0) proxy ARP [5-29](#page-98-0) ARP Cache (Change Setup Parameters) [9-13](#page-202-0) Audio Enabled (Change Setup Parameters) [9-40](#page-229-0) Authorize XRemote Clients (Change Setup Parameters) [9-41](#page-230-0) Auto Save (Change Setup Parameters) [9-8](#page-197-0) Auto Save File (Change Setup Parameters) [9-19](#page-208-0) Auto Save File Name (Change Setup Parameters) [9-19](#page-208-0) Auto Save NVRAM (Change Setup Menus) [9-19](#page-208-0) Auto Saved Info (Change Setup Parameters) [9-19](#page-208-0) Automatic Lock Screen After (Change User Preferences) [9-46](#page-235-0) Automatic Logout After (Change User Preferences) [9-46](#page-235-0) Automatic Logout Cancel Delay (Change User Preferences) [9-46](#page-235-0) Automatically load images (Change Setup Parameters) [9-16](#page-205-0) Autorepeat Begin After (Change User

**Index-2**

Preferences) [9-47](#page-236-0) Autorepeat Rate (Change User Preferences) [9-48](#page-237-0) auto-save configuring  $6-34$  to  $6-37$ disabling [6-35](#page-138-0) extent of data saved [6-37](#page-140-0) protocols for [6-35](#page-138-0) saving parameters to a file [6-35](#page-138-0) to [6-36](#page-139-0) saving parameters to NVRAM [6-35](#page-138-0)

### **B**

backing store, configuring [9-53](#page-242-0) Backup File Server Address (Change Quick Setup) [9-4](#page-193-0) Backup File Service Protocol (Change Quick Setup) [9-3](#page-192-0) backward compatibility, parameters for [9-45](#page-234-0) **bd** command (Boot Monitor) [11-7](#page-282-0) Be Compatible With Old DECwindows Images (Change User Preferences) [9-46](#page-235-0) Be Compatible With Old DECwindows Keyboards (Change User Preferences) [9-46](#page-235-0) Be Compatible With Old DECwindows Vendor String (Change User Preferences) [9-45](#page-234-0) Begin Sending Keepalives after (Change Setup Parameters) [9-30](#page-219-0) Bell Base Volume (Change User Preferences) [9-45](#page-234-0) Bell Duration (Change User Preferences) [9-45](#page-234-0) Bell Pitch (Change User Preferences) [9-45](#page-234-0) bell, configuration parameters for [9-45](#page-234-0) Bitmap Background Color (Change User Preferences) [9-52](#page-241-0) Bitmap File (Change User Preferences) [9-51](#page-240-0) Bitmap Foreground Color (Change User Preferences) [9-52](#page-241-0)

**bl** command (Boot Monitor) [11-7](#page-282-0) Black Pixel (Change Setup Parameters) [9-41](#page-230-0) **bn** command (Boot Monitor) [11-7](#page-282-0) Boot automatically at power-up (Change Setup Parameters) [9-14](#page-203-0) Boot From (Change Quick Setup) [9-3](#page-192-0) boot host backup hosts [4-16](#page-67-0) first host to try [4-15](#page-66-0) Boot Host IP Address (Change Quick Setup) [9-3](#page-192-0) Boot Monitor accessing [4-17](#page-68-0), [11-6](#page-281-0) booting from [4-17](#page-68-0) commands [11-7](#page-282-0) to [11-10](#page-285-0) displaying [11-2](#page-277-0) functions of [11-2](#page-277-0) to [11-5](#page-280-0) NVRAM utility commands [11-21](#page-296-0) sample sessions [11-22](#page-297-0) starting [11-21](#page-296-0) Setup Boot window [11-17](#page-292-0) color depth [11-13](#page-288-0) exiting [11-18](#page-293-0) keyboard type, setting [11-13](#page-288-0) keymapper for [11-19](#page-294-0) monitor dpi and resolution [11-13](#page-288-0) navigating in [11-13](#page-288-0) Network window [11-16](#page-291-0) to [11-17](#page-292-0) rebooting from [11-18](#page-293-0) saving changes [11-18](#page-293-0) starting [11-12](#page-287-0) submenus [11-12](#page-287-0) updating (Explora 400/450 and 700) [11-11](#page-286-0) version, displaying [15-8](#page-397-0) versions [11-1](#page-276-0) Boot Monitor Inverse Video (Change Setup Parameters) [9-14](#page-203-0) **boot-automatically** [9-14](#page-203-0), 1[1-7](#page-282-0)

**boot-custom-file** 9[-14](#page-203-0) **boot-default-server-when-prombooting** [9-14](#page-203-0) **boot-desired-source** 4-8, [9-](#page-59-0)3, [9-](#page-192-0)[14](#page-203-0) booting absolute pathname requests [4-2](#page-53-0), [4-6](#page-57-0) automatic boot, disabling [4-4](#page-55-0) boot hosts [4-15](#page-66-0), [4-16](#page-67-0) booting sequence, default [2-1](#page-30-0), [4-8](#page-59-0) BOOTP/DHCP [3-3](#page-38-0) to [3-10](#page-45-0) broadcast requests, disabling [4-4](#page-55-0) color database file, loading [2-5](#page-34-0) configuration files, loading [6-21](#page-124-0) to [6-27](#page-130-0) configuration parameters for [9-3](#page-192-0), [9-14](#page-203-0) to [9-16](#page-205-0) configuring in Boot Monitor Setup [11-17](#page-292-0) default actions [2-1](#page-30-0) to [2-5](#page-34-0) from PCMCIA manual boot [4-18](#page-69-0) order of [4-8](#page-59-0) manual from PCMCIA [4-18](#page-69-0) overview [4-17](#page-68-0) using MOP [11-7](#page-282-0) using NFS [4-18](#page-69-0), [11-7](#page-282-0) using TFTP [4-18](#page-69-0), [11-8](#page-283-0) modules, load policy [4-10](#page-61-0) MOP requests default [4-3](#page-54-0) disabling [4-5](#page-56-0) manual boot [11-7](#page-282-0) order of [4-8](#page-59-0) NFS requests default [4-3](#page-54-0) disabling [4-5](#page-56-0) location of X servers [4-13](#page-64-0) manual boot [4-18](#page-69-0) order of [4-8](#page-59-0) persistent, enabling [4-7](#page-58-0) protocols

backup choices [4-9](#page-60-0) first choice [4-9](#page-60-0) order of [4-2](#page-53-0), [4-8](#page-59-0) to [4-10](#page-61-0) RARP [3-11](#page-46-0) relative pathname requests [4-2](#page-53-0), [4-6](#page-57-0) remote reset [15-10](#page-399-0) to [15-13](#page-402-0) using *ncdreset* [15-11](#page-400-0) to [15-12](#page-401-0) using **unit-administrativestatus** [15-12](#page-401-0) reverse name request [3-16](#page-51-0), [5-12](#page-81-0) TFTP requests default [4-2](#page-53-0) disabling [4-5](#page-56-0) location of X servers [4-12](#page-63-0) manual boot [4-18](#page-69-0) order of [4-8](#page-59-0) through a gateway [3-9](#page-44-0) to [3-10](#page-45-0), [11-7](#page-282-0), [11-8](#page-283-0) X server loading [4-1](#page-52-0) to [4-15](#page-66-0) *[see also](#page-24-0)* address discovery; X server **boot-monitor-inverse-video** 9-[14](#page-203-0) **boot-mop** [4-5](#page-56-0), [9-16](#page-205-0) **boot-mop-with-file-name** 9-[16](#page-205-0) **boot-nfs-directory** 9[-16](#page-205-0) BOOTP/DHCP **/etc/bootptab** file 3[-5](#page-40-0) to 3[-10](#page-45-0) diagnostic messages [17-40](#page-501-0) enabling [3-4](#page-39-0) entry, example [3-7](#page-42-0), [3-10](#page-45-0) option tags supported [3-6](#page-41-0) order of requests [3-2](#page-37-0) order of requests, changing [11-16](#page-291-0) use in address discovery [3-3](#page-38-0), [11-3](#page-278-0) bootpd (8) backup boot host, specifying [4-16](#page-67-0) enabling [3-4](#page-39-0) **boot-persistent-loading** 9-[14](#page-203-0) **boot-previous-server** 9[-14](#page-203-0) **boot-previous-source** 9[-14](#page-203-0) **boot-second-source** 9-[14](#page-203-0) **boot-send-broadcast-icmp-for-subnetmask** [3-14](#page-49-0), [9-15](#page-204-0)

**Index-4**

**boot-tcpip-broadcast-boot-request** 4[-4](#page-55-0), 9[-15](#page-204-0) **boot-tcpip-desired-server** 9-3, [9-1](#page-192-0)[5](#page-204-0) **boot-tcpip-product-name-and-memory-sizefile** [4-6](#page-57-0), [9-15](#page-204-0) **boot-tcpip-product-name-and-memory-sizewith-path-file** 4[-6](#page-57-0), 9[-15](#page-204-0) **boot-tcpip-product-name-file** 4-6, [9-1](#page-57-0)[5](#page-204-0) **boot-tcpip-product-name-with-path-file** [4-6](#page-57-0), [9-15](#page-204-0) **boot-tcpip-second-server** 9-[15](#page-204-0) **boot-tcpip-third-server** 9-[15](#page-204-0) **boot-tcpip-unit-address-file** 4-6, [9-1](#page-57-0)[5](#page-204-0) **boot-tcpip-unit-address-with-path-file** 4-[6](#page-57-0), [9-15](#page-204-0) **boot-test-ram** 9[-14](#page-203-0) **boot-tftp-directory** 9[-15](#page-204-0) **boot-third-source** 9[-14](#page-203-0) broadcast address [3-13](#page-48-0) Broadcast Address (Change Setup Parameters) [9-26](#page-215-0) Broadcast IP Address (Change Quick Setup) [9-5](#page-194-0) Browser Module (Change Setup Parameters) [9-16](#page-205-0) **bt** command (Boot Monitor) [11-8](#page-283-0) Buffer Size (Change Setup Parameters) [9-20](#page-209-0) Button Arrangement (Change User Preferences) [9-50](#page-239-0) Button Press Threshold (Change User Preferences) [9-50](#page-239-0) Button Release Threshold (Change User Preferences) [9-50](#page-239-0)

# **C**

Cache Class File (Change Setup Parameters) [9-27](#page-216-0) Cache Size Limit (Change Setup Parameters) [9-16](#page-205-0) CALIBLIGHTPEN messages [17-16](#page-477-0) Calibrate Light Pen (Change Setup Parameters) [9-25](#page-214-0)

Calibrate Touch Screen (Change Setup Parameters) [9-25](#page-214-0) CALIBTOUCH messages [17-17](#page-478-0) CFB8,CFB16,CFB32 messages [17-18](#page-479-0) [Change Quick Setup,](#page-24-0) *see* Setup menus (Console) Change Screen Saver After (Change User Preferences) [9-52](#page-241-0) [Change Setup Parameters,](#page-24-0) *see* Setup menus (Console) [Change User Preferences,](#page-24-0) *see* Setup menus (Console) Circuit Flush Timeout (Change Setup Parameters) [9-28](#page-217-0) Clear Messages command (Console) [17-5](#page-466-0) clients font requests [7-4](#page-145-0), [7-6](#page-147-0) old X clients, error checks [9-45](#page-234-0) X resources, loading [8-7](#page-176-0) *[see also](#page-24-0)* local clients color color depth [11-13](#page-288-0) color text in Terminal Emulator [12-30](#page-349-0) colormap, default [9-41](#page-230-0) database file for [2-5](#page-34-0), [5-16](#page-85-0), [9-40](#page-229-0) screen background [9-51](#page-240-0), [9-52](#page-241-0) with WinCenter [9-40](#page-229-0) Color Depth (Change Setup Parameters) [9-40](#page-229-0) color depth, setting in Boot Monitor [11-13](#page-288-0) Command Menu (Change Setup Parameters) [9-18](#page-207-0) Complete Entry Timeout (minutes) (Change Setup Parameters) [9-13](#page-202-0) Config Access Control List (Change Setup Parameters) [9-10](#page-199-0) Config File (Change Quick Setup) [9-4](#page-193-0) **config** file (font server) [7-23](#page-164-0) Config Read-Only Password (Change Setup Parameters) [9-10](#page-199-0) Config Read-Write Password (Change

Setup Parameters) [9-10](#page-199-0)

**config-access-control-enabled** 6-30, [6-3](#page-133-0)[1](#page-134-0), [9-10](#page-199-0), [9-18](#page-207-0) **config-access-control-list** 6-31, [9-1](#page-134-0)[0](#page-199-0) **config-add-domain-to-unit-name-asfilename** [6-23](#page-126-0), [9-19](#page-208-0) **config-auto-saved-info** 6-[37](#page-140-0), 9-[19](#page-208-0) **config-auto-save-file** 6-[36](#page-139-0), 9-[19](#page-208-0) **config-auto-save-file-name** 6-36, [9-1](#page-139-0)[9](#page-208-0) **config-auto-save-nvram** 6[-35](#page-138-0), 9-[19](#page-208-0) **config-custom-file** 6-[23](#page-126-0), 9-[18](#page-207-0) CONFIGD messages [17-20](#page-481-0) **config-default-file** [9-2](#page-191-0), [9-4](#page-193-0), [9-7](#page-196-0), [9-8](#page-197-0), [9-19](#page-208-0), [9-44](#page-233-0) **config-enforce-passwords-locally** 9-[10](#page-199-0) **config-generic-file** 6-[24](#page-127-0), 9-[19](#page-208-0) **config-load-initial-file** 6-[27](#page-130-0), 9-[18](#page-207-0) **config-ncdnet-object-name** 9-[19](#page-208-0) **config-persistent-loading** 6-22, [9-](#page-125-0)[18](#page-207-0) **config-pref-enforce-passwords-locally** [9-10](#page-199-0) **config-pref-ncdnet-object-name** 9-2[0](#page-209-0) **config-pref-read-only-password** 9-[10](#page-199-0) **config-pref-read-write-password** 9-[10](#page-199-0) **config-pref-tcp-port** 6-[29](#page-132-0), 9-[20](#page-209-0) **config-pref-telnet-port** 6-29, [9-](#page-132-0)[20](#page-209-0) **config-read-only-password** 9-8, [9-](#page-197-0)[10](#page-199-0), 9-[43](#page-232-0) **config-read-write-password** 9-8, [9-](#page-197-0)10, [9-](#page-199-0)[43](#page-232-0) **config-tcp-port** 6[-28](#page-131-0), 9-[19](#page-208-0) **config-telnet-port** 6-[27](#page-130-0), 6-[28](#page-131-0), 9-[19](#page-208-0) **config-unit-ethernet-address-file** 6-[23](#page-126-0), 9-[19](#page-208-0) **config-unit-ip-address-file** 6-24, [9-1](#page-127-0)[9](#page-208-0) **config-unit-name-file** 6-[23](#page-126-0), 9-[18](#page-207-0) **config-unit-ncdnet-address-file** 6-24, [9-1](#page-127-0)[9](#page-208-0) **config-unix-directory** 6[-26](#page-129-0), 9-4, [9-](#page-193-0)[18](#page-207-0) Configuration daemon configuration parameters for [9-19](#page-208-0) defined [6-2](#page-105-0) diagnostic messages [17-18](#page-479-0), [17-20](#page-481-0) ports for accessing [6-28](#page-131-0) starting from Terminal Emulator [12-2](#page-321-0) configuration file directory [6-26](#page-129-0) [configuring terminals,](#page-24-0) *see* terminal configuration; remote configuration; remote confi[guration files; Setup](#page-214-0)

menus (Console); Setup (Boot Monitor); NVRAM utility **config-use-decimal-ip-address-notation-asfilename** [6-24](#page-127-0), [9-19](#page-208-0) CONFUI messages [17-33](#page-494-0) Connect Timeout (Change Setup Parameters) [9-28](#page-217-0), [9-32](#page-221-0), [9-36](#page-225-0) Console configuration parameters for [9-10](#page-199-0), [9-46](#page-235-0) diagnostic messages [17-36](#page-497-0) disabling [6-34](#page-137-0) key sequence for displaying [9-46](#page-235-0) Console Display Password (Change Setup Parameters) [9-10](#page-199-0) Console Key Sequence (Change User Preferences) [9-46](#page-235-0) CONSOLE messages [17-36](#page-497-0) CTERM Terminal Host Chooser, automatic display of hosts [12-3](#page-322-0) *[see also](#page-24-0)* Terminal Emulator Current Font Path (Change User Preferences) [9-47](#page-236-0) Current Pointing Device (Change User Preferences) [9-50](#page-239-0) Custom File (Change Setup Parameters) remote configuration file [9-18](#page-207-0) X server file [9-14](#page-203-0)

# **D**

**da** command (Boot Monitor) [11-8](#page-283-0) Data Compression Mode (Change Setup Parameters) [9-41](#page-230-0) DECnet configuration parameters for [9-31](#page-220-0) to [9-33](#page-222-0) statistics [10-9](#page-252-0) to [10-11](#page-254-0) **DECwindows** configuration parameters for [9-31](#page-220-0), [9-45](#page-234-0) Default Colormap (Change Setup

**Index-6**

Parameters) [9-41](#page-230-0) Default File (Change Setup Parameters) [9-19](#page-208-0) Default Font Path at Reset (Change Quick Setup) [9-4](#page-193-0) Default for Enable X Access Control (Change Setup Parameters) [9-9](#page-198-0) Default home page (Change Setup Parameters) [9-17](#page-206-0) Default Hosts (Change Setup Parameters) for 3270 Host Chooser [9-43](#page-232-0) for Login Chooser [9-30](#page-219-0) for login through the Terminal Emulator [9-39](#page-228-0) Default Linger Time (Change Setup Parameters) [9-36](#page-225-0) Default Packet Time-to-Live (Change Setup Parameters) [9-27](#page-216-0) Default Router (Change Setup Parameters) [9-32](#page-221-0) Default Server when PROM Booting (Change Setup Parameters) [9-14](#page-203-0) Default Visual (Change Setup Parameters) [9-40](#page-229-0) Delay LAT Display after Boot (Change Setup Parameters) [9-40](#page-229-0) Delay When Blanking Screen (Change User Preferences) [9-46](#page-235-0) DESKTOP messages [17-39](#page-500-0) DHCP messages [17-40](#page-501-0) *[see also](#page-24-0)* BOOTP/DHCP **diag-access-control-enabled** 9-[12](#page-201-0) **diag-access-control-list** 9-[12](#page-201-0) **diag-add-timestamps** 9[-20](#page-209-0) **diag-buffer-size** 9[-20](#page-209-0), 1[7-7](#page-468-0) **diag-log-file** 9[-20](#page-209-0), 1[7-6](#page-467-0) **diag-ncdnet-object-name** 9-[20](#page-209-0) Diagnostic Access Control List (Change Setup Parameters) [9-12](#page-201-0) Diagnostic daemon configuration parameters for [9-20](#page-209-0)

messages about [17-41](#page-502-0) starting from Terminal Emulator [12-2](#page-321-0) TELNET connection to [17-5](#page-466-0) [diagnostic messages,](#page-24-0) *see* messages **diag-tcp-port** 9[-20](#page-209-0) **diag-telnet-port** 9[-20](#page-209-0) **diag-timestamp-frequency** 9[-20](#page-209-0), 1[7-7](#page-468-0) Disabled Commands (Change Setup Parameters) [9-18](#page-207-0) Disabled Networks (Change Setup Parameters) [9-30](#page-219-0) Disabled X Extensions (Change Setup Parameters) [9-41](#page-230-0) display background, configuration parameters for [9-51](#page-240-0) DISPLAY environment variable set by XDM [8-5](#page-174-0) **dm** command (Boot Monitor) [11-8](#page-283-0) DNS (Domain Name System) configuration parameters for [9-37](#page-226-0) domain suffix, default [5-9](#page-78-0) enabling [5-7](#page-76-0) name server hosts, specifying [5-8](#page-77-0) name space, widening searches of [9-37](#page-226-0) reverse name request [3-16](#page-51-0), [5-12](#page-81-0) selecting [5-8](#page-77-0) DNS Default Domain (Change Setup Parameters) [9-37](#page-226-0) DNS Domain Search (Change Setup Parameters) [9-37](#page-226-0) Document Imaging Subset [13-1](#page-376-0) documentation conventions [1-5](#page-28-0) how to comment on [1-6](#page-29-0) intended audience [1-1](#page-24-0) license server [1-4](#page-27-0) NCDware manuals [1-4](#page-27-0) WinCenter [1-5](#page-28-0) Domain Channel (Change Setup Parameters) [9-34](#page-223-0) DOS messages [17-41](#page-502-0)

DPS (Display PostScript) configuration parameter for [9-21](#page-210-0) **dps-resource-path** 9[-21](#page-210-0) **dr** command (Boot Monitor) [11-8](#page-283-0) **ds** command (Boot Monitor) [11-8](#page-283-0) DTR messages [17-43](#page-504-0)

#### **E**

EHLLAPI A Default tcp Port (Change Setup Parameters) [9-43](#page-232-0) Enable 24-bit RGBA (Change User Preferences) [9-49](#page-238-0) Enable 3270 Terminal Emulation (Change Setup Parameters) [9-42](#page-231-0) Enable 8-bit Color-Index (Change User Preferences) [9-49](#page-238-0) Enable 8-bit RGBA (Change User Preferences) [9-49](#page-238-0) Enable Bell (Change User Preferences) [9-45](#page-234-0) Enable Benchmark Optimizations (Change User Preferences) [9-53](#page-242-0) Enable Config Access Control (Change Setup Parameters) [9-10](#page-199-0) Enable Diagnostic Access Control (Change Setup Parameters) [9-12](#page-201-0) Enable Execution Host Access Control (Change Setup Parameters) [9-12](#page-201-0) Enable Execution User Access Control (Change Setup Parameters) [9-13](#page-202-0) Enable File Manager Access Control List (Change Setup Parameters) [9-12](#page-201-0) Enable Floppy Filesystem (Change Setup Parameters) [9-23](#page-212-0) Enable Graphics Optimizations (Change User Preferences) [9-53](#page-242-0) Enable ICA Broadcast [9-31](#page-220-0) Enable ICA Broadcast (Change Setup Parameters) [9-31](#page-220-0) Enable Keyboard Autorepeat (Change User Preferences) [9-47](#page-236-0) Enable NFS Server (Change Setup

Parameters) [9-23](#page-212-0) Enable Screen Saver (Change User Preferences) [9-52](#page-241-0) Enable Serial and Parallel Access Control (Change Setup Parameters) [9-13](#page-202-0) Enable SNMP Read-Only Access Control (Change Setup Parameters) [9-11](#page-200-0) Enable SNMP Read-Write Access Control (Change Setup Parameters) [9-11](#page-200-0) Enable VESA Monitor Power Management [9-51](#page-240-0) Enable X Access Control (Change Setup Parameters) [9-9](#page-198-0) **enet-interfaces-table** 1[0-3](#page-246-0) Enforce Config Passwords Locally (Change Setup Parameters) [9-10](#page-199-0) Enforce Console Password Locally (Change Setup Parameters) [9-10](#page-199-0) Enforce User Preferences Passwords Locally (Change Setup Parameters) [9-10](#page-199-0) Environment Variables (Change Setup Parameters), for the NCD Mosaic Browser [9-16](#page-205-0) Environment Variables (Change User Preferences), for local clients [9-47](#page-236-0) Equivalent IP Addresses (Change Setup Parameters) [9-27](#page-216-0) **/etc/bootptab** file 3[-5](#page-40-0) to 3[-10](#page-45-0) **/etc/bootptab.cfg** file 3[-3](#page-38-0) **/etc/ethers** file 3[-11](#page-46-0) **/etc/services** file 3[-4](#page-39-0) Ethernet address displaying [3-11](#page-46-0) on terminal base [3-11](#page-46-0) restoring [11-22](#page-297-0) to [11-23](#page-298-0) interfaces configuration parameters for [9-33](#page-222-0) statistics [10-13](#page-256-0) **ex** command (Boot Monitor) [11-8](#page-283-0) **exec-access-control-enabled** 9-[12](#page-201-0)

**Index-8**

**exec-access-control-list** 9-[12](#page-201-0) **exec-command-menu** 9[-18](#page-207-0) EXECD messages [17-43](#page-504-0) **exec-disabled-commands** 6[-34](#page-137-0), 9-[18](#page-207-0) **exec-startup-commands** 9-6, [9-](#page-195-0)[18](#page-207-0) **exec-user-access-control** 9-[13](#page-202-0) Execution Access Control List (Change Setup Parameters) [9-12](#page-201-0) Export Directory List (Change Setup Parameters) [9-23](#page-212-0) Extended Diagnostics (Change Setup Parameters) [9-22](#page-211-0) Extended File Diagnostics (Change Quick Setup) [9-4](#page-193-0) Extended Routing Diagnostics (Change Setup Parameters) [9-26](#page-215-0) **F** Failed Server Ignore Timeout (Change Setup Parameters) [9-22](#page-211-0) Fast MPEG decoder (Change Setup

Parameters) [9-39](#page-228-0) Fast Perspective Rendering (Change User Preferences) [9-49](#page-238-0) File Manager Access Control List (Change Setup Parameters) [9-12](#page-201-0) File Server Address (Change Quick Setup) [9-3](#page-192-0) file service configuration parameters for [9-3](#page-192-0), [9-22](#page-211-0) diagnostic messages [17-104](#page-565-0) diagnostic messages, extended [5-25](#page-94-0) file server hosts [5-13](#page-82-0) to [5-20](#page-89-0) boot host [5-13](#page-82-0) in file service table [5-15](#page-84-0) initial file servers [5-13](#page-82-0) file service table [5-15](#page-84-0) to [5-20](#page-89-0) locations of files, default [5-16](#page-85-0) matching filenames to file service table entries [5-19](#page-88-0) to [5-20](#page-89-0) **NFS** 

configuring  $5-22$  to  $5-24$ 

statistics [10-13](#page-256-0) **TFTP** configuring  $5-20$  to  $5-22$ statistics [10-25](#page-268-0) timeouts, configuring [5-24](#page-93-0) File Service Protocol (Change Quick Setup) [9-3](#page-192-0) File Service Table (Change Setup Parameters) [9-22](#page-211-0) FILED messages [17-47](#page-508-0) **file-enable-floppy-filesystem** 9-[23](#page-212-0) **file-enable-nfs-server** 9-[23](#page-212-0) **file-export-directory-list** 9-[23](#page-212-0) **file-extended-diagnostics** [5-25](#page-94-0), [9-4](#page-193-0), [9-22](#page-211-0), [17-7](#page-468-0) **file-failed-server-ignore-timeout** 5-[24](#page-93-0), 9-[22](#page-211-0) **file-initial-protocol-1** 9-3, [9-](#page-192-0)[22](#page-211-0) **file-initial-protocol-2** 9-3, [9-](#page-192-0)[22](#page-211-0) **file-initial-server-1** 9-3, [9-](#page-192-0)[22](#page-211-0) **file-initial-server-2** 9-4, [9-](#page-193-0)[22](#page-211-0) **file-manager-access-control-enabled** 9-1[2](#page-201-0) **file-manager-access-control-list** 9-1[2](#page-201-0) **file-manager-ncdnet-object-name** 9-2[1](#page-210-0) **file-manager-password** 9[-12](#page-201-0) **file-manager-tcp-port** 9-[21](#page-210-0) **file-manager-telnet-port** 9-[21](#page-210-0) **file-name-type-for-initial-tftp-servers** 9-4[,](#page-193-0) [9-22](#page-211-0) **file-nfs-access-control list** 9-[12](#page-201-0) **file-nfs-access-control-default** 9-[12](#page-201-0) **file-nfs-gid** [5-23](#page-92-0) **file-nfs-uid** [5-23](#page-92-0) **file-nfs-unmount-timeout** 5-[24](#page-93-0), 9-[22](#page-211-0) **file-service-table** 5-[17](#page-86-0), 9-[22](#page-211-0) **file-try-all-matches-on-open** 5-19, [9-2](#page-88-0)[2](#page-211-0) floppy drive, diagnostic messages [17-41](#page-502-0) FONT messages [17-51](#page-512-0) Font Name Table (Change Setup Parameters) [9-23](#page-212-0) font server access control for [7-22](#page-163-0) architecture (illustration) [7-20](#page-161-0) backup font servers [7-21](#page-162-0)

bitmap font format [7-21](#page-162-0) Bitstream Speedo outline fonts [7-21](#page-162-0) compressed font files [7-21](#page-162-0) configuration file, example [7-23](#page-164-0) configuration parameters for [9-24](#page-213-0) defined [7-19](#page-160-0) to [7-20](#page-161-0) diagnostic messages explanations of [17-51](#page-512-0) displaying fonts [7-27](#page-168-0) error logging [7-23](#page-164-0) font formats [7-20](#page-161-0) to [7-21](#page-162-0) host load, configuring [7-22](#page-163-0) IBM Type 1 (Adobe) outline fonts [7-21](#page-162-0) installation [7-22](#page-163-0) *ncdfsinfo*(1) [7-26](#page-167-0) *ncdfslsfonts* [7-27](#page-168-0) outline fonts [7-20](#page-161-0), [7-21](#page-162-0) point size, default [7-23](#page-164-0) port number, default [7-26](#page-167-0) resolution, default [7-23](#page-164-0) SNF fonts [7-21](#page-162-0) timeouts, configuring [7-25](#page-166-0) to [7-26](#page-167-0) **font-cache-hits** 1[0-3](#page-246-0) **font-cache-size** 1[0-3](#page-246-0) **font-cache-used** 1[0-3](#page-246-0) **font-extended-diagnostics** 17[-7](#page-468-0) **font-number-of-fonts-in-cache** 10[-3](#page-246-0) **font-object-count** 1[0-3](#page-246-0) **font-objects-currently-in-use** 10[-3](#page-246-0) fonts access sequence [7-2](#page-143-0) available fonts, listing [7-18](#page-159-0) BDF format converting to PCF [7-10](#page-151-0) defined [7-7](#page-148-0) built-in [7-11](#page-152-0) cache [7-14](#page-155-0) characters in a font, displaying [7-18](#page-159-0) client font requests [7-4](#page-145-0), [7-6](#page-147-0) configuration parameters for [9-4](#page-193-0), [9-23](#page-212-0), [9-47](#page-236-0) default font [7-13](#page-154-0)

diagnostic messages displaying [7-17](#page-158-0) explanations of [17-51](#page-512-0) logging [7-17](#page-158-0) directories for [7-8](#page-149-0) downloading, protocols for [7-6](#page-147-0) DWF format [7-7](#page-148-0) files [7-8](#page-149-0) to [7-10](#page-151-0) font information, displaying [7-17](#page-158-0) to [7-19](#page-160-0) font names [7-2](#page-143-0) to [7-5](#page-146-0) font path aliases for, creating [7-16](#page-157-0) current [7-11](#page-152-0) to [7-13](#page-154-0) defined [7-6](#page-147-0) displaying [7-18](#page-159-0) *xset*(1), setting current font path [7-13](#page-154-0) **fonts.alias** file defined [7-9](#page-150-0) name, changing [7-15](#page-156-0) **fonts.dir** file creating [7-10](#page-151-0) defined [7-9](#page-150-0) name, changing [7-15](#page-156-0) formats [7-7](#page-148-0) initial file server hosts [5-13](#page-82-0) NCDware distribution, fonts included [7-8](#page-149-0) [outline fonts,](#page-24-0) *see* font server PCF fonts [7-7](#page-148-0) samples of a font, displaying [7-19](#page-160-0) SNF format [7-7](#page-148-0) statistics [10-3](#page-246-0) XLFD (X Logical Font Description) [7-2](#page-143-0), [7-19](#page-160-0) *[see also](#page-24-0)* font server **fonts.alias** file [7-9](#page-150-0) to [7-10](#page-151-0), [7-15](#page-156-0) **fonts.dir** file [7-9](#page-150-0), [7-10](#page-151-0), [7-15](#page-156-0) **font-total-fonts-loaded** 1[0-3](#page-246-0) FTP Proxy Overrides (Change Setup Parameters) [9-17](#page-206-0)

**Index-10**

FTP Proxy Host (Change Setup Parameters) [9-17](#page-206-0) FTP Proxy Host Port (Change Setup Parameters) [9-17](#page-206-0) Function Key Style (Change User Preferences) [9-47](#page-236-0)

### **G**

gateway booting through [3-9](#page-44-0), [11-7](#page-282-0), [11-8](#page-283-0) configuration parameters for [9-26](#page-215-0) default gateways [5-25](#page-94-0) router discovery [5-30](#page-99-0) *[see also](#page-24-0)* routing Gateway IP Address (Change Quick Setup) [9-5](#page-194-0) **get-protect** command (Configuration language) [6-32](#page-135-0), [6-33](#page-136-0) GET-PROTECTED parameter value [6-5](#page-108-0) Gopher Proxy Host (Change Setup Parameters) [9-17](#page-206-0) Gopher Proxy Host Port (Change Setup Parameters) [9-17](#page-206-0) Gopher Proxy Overrides (Change Setup Parameters) [9-17](#page-206-0) graphics optimizations, configuration parameters for [9-53](#page-242-0)

### **H**

Hello Timeout (Change Setup Parameters) [9-32](#page-221-0) hostnames name service [5-7](#page-76-0) to [5-10](#page-79-0) terminal configuration parameters for [9-38](#page-227-0) reverse name request [3-16](#page-51-0), [5-12](#page-81-0) HTTP Proxy Host (Change Setup Parameters) [9-17](#page-206-0) HTTP Proxy Host Port (Change Setup Parameters) [9-17](#page-206-0) HTTP Proxy Overrides (Change Setup Parameters) [9-17](#page-206-0)

### **I**

ICA Client configuration parameters for [9-24](#page-213-0), [9-31](#page-220-0) messages [17-62](#page-523-0), [17-79](#page-540-0) ICACLNT messages [17-58](#page-519-0) **ica-extended-diagnostics** 9-[24](#page-213-0) **ica-retry-attempts** 9-[24](#page-213-0) ICAUI messages [17-62](#page-523-0) **ica-wait-time** 9[-24](#page-213-0) ICMP (Internet Control Message Protocol) configuration parameters for [9-26](#page-215-0) router discovery [5-30](#page-99-0) statistics [10-4](#page-247-0) to [10-6](#page-249-0) subnet mask discovery [3-14](#page-49-0) **icmp-address-mask-replies-received** [10-5](#page-248-0) **icmp-address-mask-replies-transmitted** [10-6](#page-249-0) **icmp-address-mask-requests-received** [10-5](#page-248-0) **icmp-address-mask-requeststransmitted** [10-6](#page-249-0) **icmp-destination-unreachablesreceived** [10-4](#page-247-0) **icmp-destination-unreachablestransmitted** [10-5](#page-248-0) **icmp-echo-replies-received** 10-[4](#page-247-0) **icmp-echo-replies-transmitted** 10-[5](#page-248-0) **icmp-echo-requests-received** 10-[4](#page-247-0) **icmp-echo-requests-transmitted** 10-[5](#page-248-0) **icmp-packets-received** 1[0-4](#page-247-0) **icmp-packets-received-with-errors** 10-[4](#page-247-0) **icmp-packets-transmitted** 10[-5](#page-248-0) **icmp-packets-unable-to-be-transmitted** [10-5](#page-248-0) **icmp-parameter-problems-received** 10[-4](#page-247-0) **icmp-parameter-problems-transmitted** [10-5](#page-248-0) **icmp-redirects-received** 10[-4](#page-247-0) **icmp-redirects-transmitted** 10[-5](#page-248-0) **icmp-source-quenches-received** 10-[4](#page-247-0) **icmp-source-quenches-transmitted** 10-[5](#page-248-0) **icmp-time-exceededs-received** 10-[4](#page-247-0) **icmp-time-exceededs-transmitted** 10-[5](#page-248-0) **icmp-timestamp-replies-received** 10-[4](#page-247-0)

**icmp-timestamp-replies-transmitted** [10-6](#page-249-0) **icmp-timestamp-requests-transmitted** [10-6](#page-249-0) **icmp-timestamps-requests-received** 10-[4](#page-247-0) IEN 116 name service configuration parameters for [9-37](#page-226-0) enabling [5-7](#page-76-0) name server hosts, specifying [5-8](#page-77-0) selecting [5-8](#page-77-0) Ignore Case on Name Cache Lookups (Change Setup Parameters) [9-37](#page-226-0) Incomplete Entry Timeout (minutes) (Change Setup Parameters) [9-13](#page-202-0) Initial Default Gateway 1 (Change Setup Parameters) [9-26](#page-215-0) Initial Default Gateway 2 (Change Setup Parameters) [9-26](#page-215-0) Initial File Server 1 (Change Setup Parameters) [9-22](#page-211-0) Initial File Server 2 (Change Setup Parameters) [9-22](#page-211-0) [initial file servers,](#page-24-0) *see* file service Initial Protocol 1 (Change Setup Parameters) [9-22](#page-211-0) Initial Protocol 2 (Change Setup Parameters) [9-22](#page-211-0) Input Extension Device (Change Setup Parameters) [9-25](#page-214-0) IP (Internet Protocol) addresses configuration parameters for [9-26](#page-215-0) hexadecimal, converting to [4-14](#page-65-0) multi-homed hosts [3-15](#page-50-0) *[see also](#page-24-0)* address discovery routing table [5-26](#page-95-0) to [5-29](#page-98-0) statistics [10-6](#page-249-0) to [10-9](#page-252-0) IP Address (Change Setup Parameters) [9-26](#page-215-0) IP Address At Next Boot (Change Setup Parameters) [9-26](#page-215-0) **ip-address** [9-26](#page-215-0) **ip-address-at-next-boot** 9-5, [9-2](#page-194-0)[6](#page-215-0) **ip-broadcast-address** [3-13](#page-206-0), 9-5, [9-](#page-194-0)[26](#page-215-0)

**ip-default-packet-time-to-live** 9-2[7](#page-216-0) **ip-equivalent-address** 3[-15](#page-50-0) **ip-equivalent-addresses** 9-[27](#page-216-0) **ip-extended-routing-diagnostics** 9[-26](#page-215-0), 1[7-7](#page-468-0), [17-66](#page-527-0) **ip-forwarding-type** [10-6](#page-249-0) **ip-initial-default-gateway-1** 5-[25](#page-94-0), 9-5, [9-](#page-194-0)[26](#page-215-0) **ip-initial-default-gateway-2** 5-[25](#page-94-0), 9-[26](#page-215-0) **ip-packet-fragmentations-completed** [10-8](#page-251-0) **ip-packet-fragmentations-notcompleted** [10-8](#page-251-0) **ip-packet-fragments-created** 10[-9](#page-252-0) **ip-packet-reassemblies-completed** 10-[8](#page-251-0) **ip-packet-reassemblies-not-completed** [10-8](#page-251-0) **ip-packet-reassemblies-required** 10-[8](#page-251-0) **ip-packet-reassembly-timeout** 10[-8](#page-251-0) **ip-packets-forwarded** 1[0-7](#page-250-0) **ip-packets-received** 1[0-6](#page-249-0) **ip-packets-received-and-delivered** 10-[7](#page-250-0) **ip-packets-received-and-discarded** 10-[7](#page-250-0) **ip-packets-received-with-errors-in-ipheader** [10-6](#page-249-0) **ip-packets-received-with-incorrectaddress** [10-7](#page-250-0) **ip-packets-received-with-unknownprotocols** [10-7](#page-250-0) **ip-packet-transmission-requests** 10-[7](#page-250-0) **ip-packet-transmission-requestsdiscarded** [10-8](#page-251-0) **ip-packet-transmission-requests-withoutroutes** [10-8](#page-251-0) **ip-respond-to-broadcast-icmp** 9-[27](#page-216-0) IPROUTE messages [17-66](#page-527-0) **ip-routing-table** 5[-27](#page-96-0) **ip-routing-table** 5[-27](#page-96-0), 9[-27](#page-216-0) **ip-subnet-mask** 9[-5](#page-194-0), 9[-26](#page-215-0), 1[0-9](#page-252-0) **ip-use-address-discovery** 9-[26](#page-215-0) **ip-use-proxy-arp** 5[-30](#page-99-0), 9[-26](#page-215-0) **ip-use-router-discovery** 5-[30](#page-99-0), 9-[26](#page-215-0) **ip-use-router-solicit** 5-31, [9-](#page-100-0)[26](#page-215-0)

# **J**

Java configuration parameters for [9-27](#page-216-0) diagnostic messages [17-39](#page-500-0), [17-68](#page-529-0) Java applets (Change Setup Parameters) [9-16](#page-205-0) Java Directory (Change Setup Parameters) [9-27](#page-216-0) JAVA messages [17-68](#page-529-0) **java-appletviewer-command** 9[-27](#page-216-0) **java-cache-class-file** 9-[27](#page-216-0) **java-directory** [9-27](#page-216-0) **java-web-colors** 9[-27](#page-216-0) Jscript/Javascript routines (Change Setup Parameters) [9-16](#page-205-0)

# **K**

KBM messages [17-69](#page-530-0) Keepalive Idle Time (Change Setup Parameters) [9-36](#page-225-0) Keepalive Interval (Change Setup Parameters) [9-36](#page-225-0) Keepalive Timeout (Change Setup Parameters) [9-28](#page-217-0), [9-32](#page-221-0) Keyboard Description File (Change Setup Parameters) [9-25](#page-214-0) Keyboard Type (Change Setup Parameters) [9-25](#page-214-0) keyboards compose sequences for Terminal Emulator [12-44](#page-363-0) to [12-50](#page-369-0) configuration parameters for [9-25](#page-214-0), [9-47](#page-236-0) dead-key processing [16-56](#page-459-0) to [16-57](#page-460-0) downloadable keyboard description files creating [16-49](#page-452-0) to [16-57](#page-460-0) diagnostic messages [17-69](#page-530-0) escape sequences for Terminal Emulator [12-34](#page-353-0) to [12-43](#page-362-0) keyboard controller versio[n,](#page-215-0)

displaying [15-8](#page-397-0) keysym file [5-16](#page-85-0), [9-41](#page-230-0) keysyms file [5-16](#page-85-0), [9-40](#page-229-0) foreign language keyboards [16-1](#page-404-0) LEDs, configuring [9-48](#page-237-0) N-101, details [16-14](#page-417-0) to 1[6-21](#page-424-0) N-107, details [16-31](#page-434-0) to 1[6-38](#page-441-0) N-108, details [16-22](#page-425-0) to 1[6-30](#page-433-0) N-108LK function keys, programming [12-28](#page-347-0) to [12-30](#page-349-0) N-123, details [16-39](#page-442-0) to 1[6-48](#page-451-0) N-97, details [16-5](#page-408-0) to [16-13](#page-416-0) type, setting in Boot Monitor Setup [11-13](#page-288-0) **xserver-keyboard-type** parameter [16-2](#page-405-0) VT220-compatible, details [16-22](#page-425-0) to [16-30](#page-433-0) Windows 95-compatible [16-14](#page-417-0) Keyclick Volume (Change User Preferences) [9-48](#page-237-0) Keymap Editor defined [12-4](#page-323-0) function [12-4](#page-323-0) messages [17-78](#page-539-0) KEYMAPPER messages [17-78](#page-539-0) keymapper, Boot Monitor [11-19](#page-294-0) Keysym File (Change Setup Parameters) [9-40](#page-229-0), [9-41](#page-230-0) keysyms file [2-5](#page-34-0), [5-16](#page-85-0) foreign-language keyboards [16-1](#page-404-0) keysyms file [9-41](#page-230-0) **km** command (Boot Monitor) [11-8](#page-283-0), [11-19](#page-294-0) **ks** command (Boot Monitor) [11-8](#page-283-0)

#### **L** LAT

configuration parameters for [9-28](#page-217-0) passwords [9-12](#page-201-0) services in Terminal Host

Chooser [12-3](#page-322-0) **lat-circuit-flush-timeout** 9-[28](#page-217-0) **lat-connect-timeout** 9-[28](#page-217-0) **lat-keepalive-timeout** 9-[28](#page-217-0) **lat-retransmission-limit** 9-[28](#page-217-0) **lat-retransmission-timeout** 9-[28](#page-217-0) **lat-service-directory-max-size** 9-2[8](#page-217-0) **lat-service-groups** 9[-28](#page-217-0) launcher, diagnostic messages [17-152](#page-613-0) Led 1, Led 2, Led 3, Led 4 (Change User Preferences) [9-48](#page-237-0) LIBICA messages [17-79](#page-540-0) License Agent Port Number (Change Setup Parameters) [9-29](#page-218-0) License Agents (Change Setup Parameters) [9-29](#page-218-0) License Key (Change Quick Setup) [9-4](#page-193-0) License Key (Change Setup Parameters) [9-29](#page-218-0) LICENSE messages [17-85](#page-546-0) Licensed Features (Change Quick Setup) [9-4](#page-193-0) Licensed Features (Change Setup Parameters) [9-29](#page-218-0) licenses configuration parameters for [9-4](#page-193-0), [9-29](#page-218-0) diagnostic messages [17-85](#page-546-0) error log file [17-85](#page-546-0) license server, supplemental documentation for [1-4](#page-27-0) light pen configuration parameters for [9-25](#page-214-0) diagnostic messages [17-16](#page-477-0) Light Pen Blue Flood (Change Setup Parameters) [9-25](#page-214-0) Load Initial File (Change Setup Parameters) [9-18](#page-207-0) Load Policy (Change Setup Parameters) [9-29](#page-218-0) Loadable Modules Directory (Change Quick Setup) [9-4](#page-193-0) Loadable Modules Directory (Change

Setup Parameters) [9-29](#page-218-0) LOADB messages [17-91](#page-552-0) loader, diagnostic messages [17-122](#page-583-0) local clients configuration parameters for [9-18](#page-207-0) diagnostic messages [17-43](#page-504-0) environment variables, setting [9-47](#page-236-0) Local Dead Key Support (Change Setup Parameters) [9-25](#page-214-0) Local File Manager configuration parameters for [9-21](#page-210-0) diagnostic messages [17-47](#page-508-0) starting from Terminal Emulator [12-2](#page-321-0) *[see also](#page-24-0)* local file system local file system booting from [11-7](#page-282-0) configuration parameters for [9-22](#page-211-0) diagnostic messages [17-94](#page-555-0) messages [17-47](#page-508-0) *[see also](#page-24-0)* Local File Manager Local Name Cache (Change Setup Parameters) [9-33](#page-222-0), [9-37](#page-226-0) LOCALDEV messages [17-94](#page-555-0) Lock Screen Default Password (Change User Preferences) [9-46](#page-235-0) lock screen, configuration parameters for [9-46](#page-235-0) Log File (Change Setup Parameters) [9-20](#page-209-0) Login (Console) diagnostic messages [17-95](#page-556-0) LOGIN messages [17-95](#page-556-0) Login Name (Change Setup Parameters) [9-31](#page-220-0) Login Password (Change Setup Parameters) [9-31](#page-220-0) [login,](#page-24-0) *see* XDM **login-default-hosts** 9[-30](#page-219-0) **login-disabled-networks** 9[-30](#page-219-0) **login-dwlogin-name** 9[-31](#page-220-0) **login-dwlogin-password** 9[-31](#page-220-0) **login-ica-enabled** 9[-31](#page-220-0) **login-ncddm-enabled** 9[-31](#page-220-0)

**Index-14**

**login-ncddm-tcp-port** 9[-31](#page-220-0) **login-restrict-host-choices** 9-3[0](#page-219-0) **login-window-delay-time** 8[-17](#page-186-0), 9-[30](#page-219-0) **login-xdm-action-on-disconnect** 8-[18](#page-187-0), 9-[31](#page-220-0) **login-xdm-authentication-key** 9-[9](#page-198-0) **login-xdm-broadcasts** 9[-30](#page-219-0) **login-xdm-broadcast-wait-time** 9-[30](#page-219-0) **login-xdm-display-class** 9[-30](#page-219-0) **login-xdm-indirects** 9[-31](#page-220-0) **login-xdm-keepalives-begin-time** [8-19](#page-188-0), [9-30](#page-219-0) **login-xdm-keepalives-wait-time** 8-[19](#page-188-0), 9-[30](#page-219-0) logout, configuration parameters for [9-46](#page-235-0) Lpr Servers (Change Setup Parameters) [9-34](#page-223-0)

### **M**

Maximum Gain (Change User Preferences) [9-45](#page-234-0) Maximum Keepalive Idle Time (Change Setup Parameters) [9-36](#page-225-0) Maximum Retransmissions (Change Setup Parameters) [9-36](#page-225-0) Maximum Retries (Change Setup Parameters) [9-29](#page-218-0) Maximum TCP/IP connections (Change Setup Parameters) [9-16](#page-205-0) memory displaying [11-8](#page-283-0), [11-9](#page-284-0) information, displaying [15-8](#page-397-0) statistics [10-28](#page-271-0) messages buffer, size of [17-7](#page-468-0) common to all modules [17-8](#page-469-0) to [17-15](#page-476-0) configuration parameters for [9-20](#page-209-0), [9-46](#page-235-0) configuring [17-6](#page-467-0) to [17-7](#page-468-0) displaying Console Messages area [17-5](#page-466-0) TELNET connection [17-5](#page-466-0) explanations of CALIBLIGHTPEN [17-16](#page-477-0) CALIBTOUCH [17-17](#page-478-0)

CFB8,CFB16,CFB32 [17-18](#page-479-0) CONFIGD [17-20](#page-481-0) CONFUI [17-33](#page-494-0) CONSOLE [17-36](#page-497-0) DESKTOP [17-39](#page-500-0) DHCP [17-40](#page-501-0) DIAGD [17-41](#page-502-0) DOS [17-41](#page-502-0) downloadable keyboard description files [17-69](#page-530-0) DTR [17-43](#page-504-0) EXECD [17-43](#page-504-0) file service [17-104](#page-565-0) FILED [17-47](#page-508-0) floppy disk drive [17-41](#page-502-0) FONT [17-51](#page-512-0) font server [17-51](#page-512-0) IPROUTE [17-58](#page-519-0), [17-66](#page-527-0), [17-79](#page-540-0) JAVA [17-68](#page-529-0) KBM [17-69](#page-530-0) Keymap Editor [17-78](#page-539-0) KEYMAPPER [17-78](#page-539-0) launcher [17-152](#page-613-0) LIBICA [17-79](#page-540-0) LICENSE [17-85](#page-546-0) LOADB [17-91](#page-552-0) local client execution [17-43](#page-504-0) Local File Manager [17-47](#page-508-0) local file system [17-47](#page-508-0), [17-94](#page-555-0) LOCALDEV [17-94](#page-555-0) LOGIN [17-95](#page-556-0) MIRRORD [17-98](#page-559-0) module loader [17-122](#page-583-0) Motif Window Manager [17-100](#page-561-0) MPEGPLAY [17-99](#page-560-0) MWM [17-100](#page-561-0) NCD Display Manager [17-103](#page-564-0) NCD Mosaic Browser [17-91](#page-552-0), [17-101](#page-562-0), [17-117](#page-578-0) NCD Window Manager [17-152](#page-613-0) NCDDM [17-103](#page-564-0) *ncdwm* [17-152](#page-613-0)

NETD [17-104](#page-565-0) NETFILE [17-104](#page-565-0) NETSRV [17-110](#page-571-0) OPENGL [17-111](#page-572-0) PCMCIA card [17-94](#page-555-0) PPP [17-113](#page-574-0) PRINTAPIS [17-117](#page-578-0) PRTSCR [17-121](#page-582-0) routing [17-58](#page-519-0), [17-66](#page-527-0), [17-79](#page-540-0) RTLD [17-122](#page-583-0) SERIALD [17-125](#page-586-0) SLIP [17-113](#page-574-0) SNMPD [17-127](#page-588-0) TERM [17-128](#page-589-0) Terminal Emulator [17-128](#page-589-0) TOKENRING [17-141](#page-602-0) touch screen [17-17](#page-478-0) UI [17-144](#page-605-0) VIDEO [17-99](#page-560-0) VIDEODECODER [17-99](#page-560-0) VIDEOPLAYER [17-99](#page-560-0) WINCEN [17-146](#page-607-0) WIRELESS [17-147](#page-608-0) WM [17-152](#page-613-0) XPRINTD [17-157](#page-618-0) XREMOTE [17-155](#page-616-0) XSERVER [17-158](#page-619-0) XT [17-160](#page-621-0) extended [17-7](#page-468-0) format [17-4](#page-465-0) to [17-5](#page-466-0) logging [17-6](#page-467-0) overview [17-3](#page-464-0) to [17-4](#page-465-0) time stamps [17-6](#page-467-0) Minimum Network Data Buffers (Change Setup Parameters) [9-33](#page-222-0) MIRRORD messages [17-98](#page-559-0) [modules, X server](#page-24-0) *see* X server **modules-directory** 9[-4](#page-193-0), 9[-29](#page-218-0) **modules-loaded** [10-9](#page-252-0) **modules-load-policy** 9[-29](#page-218-0) monitor color depth, settin[g 11-13](#page-478-0)

dots-per-inch, setting [11-13](#page-288-0) power management, configuration parameters for [9-51](#page-240-0) resolution, setting [11-13](#page-288-0) MOP (Maintenance Operations Protocol) boot requests, disabling [4-5](#page-56-0) order of use in booting [4-8](#page-59-0) server download sequence [4-1](#page-52-0), [4-3](#page-54-0) MOP Identify Timeout (Change Setup Parameters) [9-32](#page-221-0) MOP Reset Password (Change Setup Parameters) [9-12](#page-201-0) Motif Window Manager, diagnostic messages [17-100](#page-561-0) Mouse Buttons (Change Setup Parameters) [9-25](#page-214-0) mouse, configuration parameters for [9-25](#page-214-0), [9-50](#page-239-0) MPEGPLAY messages [17-99](#page-560-0) multi-homed hosts [3-15](#page-50-0) MWM messages [17-100](#page-561-0)

### **N**

N-101 keyboards Boot Monitor, accessing from [16-14](#page-417-0) escape sequences (in Terminal Emulator) [12-35](#page-354-0) to [12-37](#page-356-0) keycodes [16-15](#page-418-0) keymap [16-16](#page-419-0) to [16-21](#page-424-0) LEDs [16-14](#page-417-0) legends [16-15](#page-418-0) Setup key combination [16-14](#page-417-0) Windows 95-compatible version [16-14](#page-417-0) N-102 keyboards dead keys (in Terminal Emulator) [12-44](#page-363-0) escape sequences (in Terminal Emulator) [12-35](#page-354-0) to [12-37](#page-356-0) N-107 keyboards Boot Monitor, accessing from [16-31](#page-434-0) keycodes [16-32](#page-435-0)

**Index-16**

keymap [16-33](#page-436-0) to [16-38](#page-441-0) LEDs [16-31](#page-434-0) legends [16-32](#page-435-0) Setup key combination [16-31](#page-434-0) N-108 keyboards Boot Monitor, accessing from [16-22](#page-425-0) keycodes [16-24](#page-427-0) keymap [16-25](#page-428-0) to [16-30](#page-433-0) LEDs [16-22](#page-425-0) legends [16-24](#page-427-0) N-108LK escape sequences (in Terminal Emulator) [12-38](#page-357-0) to [12-41](#page-360-0) N-108LK function keys (in Terminal Emulator) [12-28](#page-347-0) Setup key combination [16-22](#page-425-0) N-123 keyboards Boot Monitor, accessing from [16-39](#page-442-0) keycodes [16-40](#page-443-0) keymap (with OpenWindows) [16-41](#page-444-0) to [16-48](#page-451-0) LEDs [16-39](#page-442-0) legends [16-40](#page-443-0) N-97 keyboards Boot Monitor, accessing from [16-5](#page-408-0) escape sequences (in Terminal Emulator) [12-42](#page-361-0) to [12-43](#page-362-0) keycodes [16-6](#page-409-0) keymap [16-7](#page-410-0) to [16-13](#page-416-0) LEDs [16-5](#page-408-0) legends [16-6](#page-409-0) name cache [5-10](#page-79-0) to [5-11](#page-80-0) Name Cache Max Lifetime (Change Setup Parameters) [9-33](#page-222-0), [9-37](#page-226-0) Name Cache Max Size (Change Setup Parameters) [9-33](#page-222-0), [9-37](#page-226-0) Name Server Protocol (Change Setup Parameters) [9-37](#page-226-0) Name Server Retransmission Timeout (Change Setup Parameters) [9-37](#page-226-0) Name Server Transaction Timeout (Change Setup Parameters) for DECnet name se[rvice 9-33](#page-288-0)

for TCP/IP name service [9-37](#page-226-0) Name Servers (Change Setup Parameters) for DECnet name service [9-33](#page-222-0) for TCP/IP name service [9-37](#page-226-0) name service configuration parameters for [9-37](#page-226-0) enabling [5-7](#page-76-0) name cache, local [5-10](#page-79-0) to [5-12](#page-81-0) name server hosts, specifying [5-8](#page-77-0) protocol, selecting [5-8](#page-77-0) remote configuration file entries for [5-7](#page-76-0) reverse name request [5-12](#page-81-0) statistics [10-24](#page-267-0) to 1[0-25](#page-268-0) Name Type for Initial TFTP servers (Change Quick Setup) [9-4](#page-193-0) Name Type for Initial TFTP Servers (Change Setup Parameters) [9-22](#page-211-0) Narrow Keysym Tables (Change Setup Parameters) [9-25](#page-214-0) NCD Display Manager configuration parameters for [9-31](#page-220-0) defined [8-5](#page-174-0) diagnostic messages [17-103](#page-564-0) NCD Display Manager Enabled (Change Setup Parameters) [9-31](#page-220-0) NCD Display Manager TCP Port Number (Change Setup Parameters) [9-31](#page-220-0) NCD Mosaic Browser configuration parameters for [9-16](#page-205-0) to [9-17](#page-206-0) diagnostic messages [17-91](#page-552-0), [17-101](#page-562-0), [17-117](#page-578-0) [NCD](#page-24-0) Terminal Emulator, *see* Terminal Emulator NCD Window Manager diagnostic messages [17-152](#page-613-0) **ncd\_std** remote configuration file [6-24](#page-127-0) NCD3270 Default Model (Change Setup Parameters) [9-42](#page-231-0) NCD3270 Default Protocol (Change Setup Parameters) [9-42](#page-231-0)

NCDDM messages [17-103](#page-564-0) ncddm(1) configuration parameters for [9-31](#page-220-0) defined [8-5](#page-174-0) diagnostic messages [17-103](#page-564-0) *ncdloadprefs*(1) [6-21](#page-124-0) NCDnet Address (Change Quick Setup) [9-5](#page-194-0) NCDnet Address (Change Setup Parameters) [9-31](#page-220-0) NCDnet Address at Next Boot (Change Quick Setup) [9-5](#page-194-0) NCDnet Address At Next Boot (Change Setup Parameters) [9-31](#page-220-0) NCDnet Name Servers (Change Quick Setup) [9-5](#page-194-0) NCDnet Object Name (Change Setup Parameters) for Configuration daemon [9-19](#page-208-0) for Diagnostic daemon [9-20](#page-209-0) for Local File Manager [9-21](#page-210-0) for Preferences daemon [9-20](#page-209-0) NCDnet Router Address (Change Quick Setup) [9-5](#page-194-0) [NCDn](#page-24-0)et, *see* DECnet **ncdnet-address** 9[-5](#page-194-0), 9[-31](#page-220-0) **ncdnet-address-at-next-boot** 9-5, [9-3](#page-194-0)[1](#page-220-0) **ncdnet-bytes-received** 1[0-10](#page-253-0) **ncdnet-bytes-sent** 1[0-9](#page-252-0) **ncdnet-connect-timeout** 9-[32](#page-221-0) **ncdnet-count-circuit-down** 10[-10](#page-253-0) **ncdnet-data-blocks-received** 10[-9](#page-252-0) **ncdnet-data-blocks-sent** 1[0-9](#page-252-0) **ncdnet-default-router** 9[-5](#page-194-0), 9[-32](#page-221-0) **ncdnet-hello-packets-received** 10[-10](#page-253-0) **ncdnet-hello-packets-sent** 10[-10](#page-253-0) **ncdnet-hello-timeout** 9-[32](#page-221-0) **ncdnet-inbound-errors** 1[0-10](#page-253-0) **ncdnet-keepalive-timeout** 9-[32](#page-221-0) **ncdnet-mop-allow-reset** 9-[32](#page-221-0) **ncdnet-mop-identify-timeout** 9-[32](#page-221-0) **ncdnet-mop-reset-password** 9-[12](#page-201-0)

**ncdnet-name-bad-name-errors** 10[-11](#page-254-0) **ncdnet-name-cache-hits** 10[-10](#page-253-0) **ncdnet-name-cache-max-lifetime** 9-[33](#page-222-0) **ncdnet-name-cache-max-size** 9-[33](#page-222-0) **ncdnet-name-cache-overflows** 10[-11](#page-254-0) **ncdnet-name-local-cache** 9-[33](#page-222-0) **ncdnet-name-memory-allocationfailures** [10-11](#page-254-0) **ncdnet-name-no-server-responses** 10-[11](#page-254-0) **ncdnet-name-no-such-name-errors** 10-[11](#page-254-0) **ncdnet-name-numerical-addresses** 10[-10](#page-253-0) **ncdnet-name-requests** 1[0-10](#page-253-0) **ncdnet-name-server-hits** 10[-10](#page-253-0) **ncdnet-name-server-response-errors** [10-11](#page-254-0) **ncdnet-name-servers** 9[-5](#page-194-0), 9-[33](#page-222-0) **ncdnet-name-server-transactiontimeout** [9-33](#page-222-0) **ncdnet-name-system-errors** 10[-11](#page-254-0) **ncdnet-node-address** 1[0-9](#page-252-0) **ncdnet-outbound-errors** 1[0-10](#page-253-0) **ncdnet-retransmission-limit** 9-[32](#page-221-0) **ncdnet-router-timeout** 9-[32](#page-221-0) **ncdnet-seconds-since-zeroed** 10[-10](#page-253-0) **ncdnet-user-account-name** 9-[32](#page-221-0) *ncdquery*(1) [15-7](#page-396-0) *ncdreset*(1) [15-10](#page-399-0) to 1[5-12](#page-401-0) *[ncdrunterm](#page-24-0)*, *see* Terminal Emulator *[ncdterm](#page-24-0)*, *see* Terminal Emulator ncdwm(1) diagnostic messages [17-152](#page-613-0) in XDM session management files [8-9](#page-178-0) **net-arp-table-entry-buffers** 1[0-13](#page-256-0) **net-available-buffers** [10-11](#page-254-0) **net-available-cluster-buffers** 1[0-12](#page-255-0) **net-buffer-not-available-errors** 10[-12](#page-255-0) **net-buffer-waits** 1[0-12](#page-255-0) **net-connection-control-structurebuffers** [10-12](#page-255-0) **net-connection-name-buffers** 10[-12](#page-255-0) **net-connection-option-buffers** 10[-12](#page-255-0) NETD messages [17-104](#page-565-0) **net-domain-channel** 9[-34](#page-223-0)

**Index-18**

**net-ethernet-snap-encapsulation** 9-[33](#page-222-0) NETFILE messages [17-104](#page-565-0) **net-interface-address-buffers** 10[-13](#page-256-0) **net-interfaces-table** 1[0-13](#page-256-0) **net-minimum-data-buffers** 9[-33](#page-222-0) **net-number-of-interfaces** 1[0-13](#page-256-0) **net-packet-data-buffers** 1[0-12](#page-255-0) **net-packet-fragment-reassemblybuffers** [10-12](#page-255-0) **net-packet-header-buffers** 1[0-12](#page-255-0) **net-protocol-control-structure-buffers** [10-13](#page-256-0) **net-reserved-data-buffers** 1[0-12](#page-255-0) **net-roaming-condition** 9-[34](#page-223-0) NETSRV messages [17-110](#page-571-0) **net-token-ring-speed** 9-[33](#page-222-0) **net-total-buffers** 1[0-11](#page-254-0) **net-total-cluster-buffers** 1[0-11](#page-254-0) network buffers, statistics [10-11](#page-254-0) connection requests, diagnostic daemons [17-104](#page-565-0) interfaces, statistics [10-13](#page-256-0) TCP performance tuning [5-31](#page-100-0) to [5-34](#page-103-0) network services address discovery [3-1](#page-36-0) to [3-16](#page-51-0) address resolution [5-5](#page-74-0) to [5-6](#page-75-0) booting  $4-1$  to  $4-18$ defaults [5-3](#page-72-0) to [5-4](#page-73-0) file access [5-13](#page-82-0) to [5-25](#page-94-0) name service [5-7](#page-76-0) to [5-12](#page-81-0) overview [5-1](#page-70-0) to [5-2](#page-71-0) routing [5-25](#page-94-0) to [5-31](#page-100-0) time service [9-38](#page-227-0) X server loading [4-1](#page-52-0) to [4-18](#page-69-0) **nf** command (Boot Monitor) [11-8](#page-283-0) NFS (Network File System) auto-save of configuration data [6-35](#page-138-0) booting [4-3](#page-54-0), [4-5](#page-56-0), [4-8](#page-59-0), [4-13](#page-64-0) file service [5-22](#page-91-0) to [5-24](#page-93-0) font service [7-6](#page-147-0) message logging [17-6](#page-467-0) statistics  $10-13$  to  $10-16$  $10-16$ 

unmount timer [5-24](#page-93-0) NFS Directory (Change Setup Parameters) [9-16](#page-205-0) NFS Server Access Control Default (Change Setup Parameters) [9-12](#page-201-0) NFS Server Access Control List (Change Setup Parameters) [9-12](#page-201-0) NFS Unmount Timeout (Change Setup Parameters) [9-22](#page-211-0) **nfs-directory-contents-requests** 10-[15](#page-258-0) **nfs-directory-create-requests** 10[-15](#page-258-0) **nfs-directory-remove-requests** 10[-15](#page-258-0) **nfs-file-create-requests** 10[-14](#page-257-0) **nfs-file-remove-requests** 10[-14](#page-257-0) **nfs-file-rename-requests** 10[-14](#page-257-0) **nfs-get-attributes-requests** 10[-13](#page-256-0) **nfs-get-file-system-stats-requests** 10-[15](#page-258-0) **nfs-get-root-requests** 10[-14](#page-257-0) **nfs-link-create-requests** 10[-14](#page-257-0) **nfs-null-requests** 1[0-13](#page-256-0) **nfs-path-lookup-requests** 1[0-14](#page-257-0) **nfs-read-data-requests** 1[0-14](#page-257-0) **nfs-read-symlink-requests** 1[0-14](#page-257-0) **nfs-received-directory-contentsrequests** [10-16](#page-259-0) **nfs-received-directory-create-requests** [10-16](#page-259-0) **nfs-received-directory-removerequests** [10-16](#page-259-0) **nfs-received-file-create-requests** 10-[16](#page-259-0) **nfs-received-file-remove-requests** 10-[16](#page-259-0) **nfs-received-file-rename-requests** 10-[16](#page-259-0) **nfs-received-get-attributes-requests** [10-15](#page-258-0) **nfs-received-get-file-system-statsrequests** [10-16](#page-259-0) **nfs-received-get-root-requests** 10-[15](#page-258-0) **nfs-received-link-create-requests** 10-[16](#page-259-0) **nfs-received-null-requests** 10[-15](#page-258-0) **nfs-received-path-lookup-requests** 10[-15](#page-258-0) **nfs-received-read-data-requests** 10-[15](#page-258-0) **nfs-received-read-symlink-requests** [10-15](#page-258-0) **nfs-received-set-attributes-requests** [10-15](#page-258-0) **nfs-received-symlink-create-requests** [10-16](#page-259-0)

**nfs-received-write-data-cache-requests** [10-16](#page-259-0) **nfs-received-write-data-requests** 10-[16](#page-259-0) **nfs-set-attributes-requests** 10-[14](#page-257-0) **nfs-symlink-create-requests** 10[-15](#page-258-0) **nfs-write-data-cache-requests** 10-[14](#page-257-0) **nfs-write-data-requests** 10[-14](#page-257-0) NT file system services [5-16](#page-85-0) Number of colors (Change Setup Parameters) [9-40](#page-229-0) **nv** command (Boot Monitor) [11-8](#page-283-0), [11-21](#page-296-0) NVRAM addresses, storing in [3-12](#page-47-0), [11-16](#page-291-0) configuration parameters saved in [11-41](#page-316-0) contents of [11-25](#page-300-0) to [11-44](#page-319-0) optional string space [11-40](#page-315-0) reading values from [9-7](#page-196-0) saving data to [6-35](#page-138-0), [11-12](#page-287-0) NVRAM utility commands [11-21](#page-296-0) to [11-22](#page-297-0) sample sessions [11-22](#page-297-0) starting [11-21](#page-296-0)

### **O**

Offset from Greenwich Mean Time (Change Setup Parameters) [9-38](#page-227-0) Open Timeout (Change Setup Parameters) [9-24](#page-213-0) OpenGL configuration parameters for [9-48](#page-237-0) diagnostic messages [17-111](#page-572-0) Optional Features (Change Setup Parameters) [9-29](#page-218-0) [outline fonts,](#page-24-0) *see* font server

# **P**

Parallel Daemon LAT Service Passwords (Change Setup Parameters) [9-13](#page-202-0) Parallel Daemons Table (Change Setup Parameters) [9-34](#page-223-0) parallel port access control [14-10](#page-388-0)

configuration parameters for [9-34](#page-223-0) configuring [14-8](#page-386-0) statistics [10-17](#page-260-0) uses for [14-2](#page-380-0) **parallel-daemons-lat-service-passwords** [9-13](#page-202-0) **parallel-daemons-table** 9[-34](#page-223-0) Password (Change Setup Parameters, File Manager Section) [9-12](#page-201-0) passwords displaying [6-5](#page-108-0) LAT [9-12](#page-201-0) lock screen [9-46](#page-235-0) saved in NVRAM optional string space [11-40](#page-315-0) SNMP community names [15-5](#page-394-0), [15-6](#page-395-0) PCMCIA cards messages [17-94](#page-555-0) *[see also](#page-24-0)* local file system; Local File Manager Permit Old X Bugs (Change User Preferences) [9-45](#page-234-0) Persist in Loading (Change Setup Parameters) [9-14](#page-203-0) Persistent Loading (Change Setup Parameters) [9-18](#page-207-0) Physical Location (Change Setup Parameters) [9-38](#page-227-0) **pi** command (Boot Monitor) [11-9](#page-284-0) pointing devices, configuration parameters for [9-50](#page-239-0) ports 3270 terminal emulator [9-42](#page-231-0) Configuration daemon [6-28](#page-131-0) NCD Display Manager [9-31](#page-220-0) Preferences daemon [6-29](#page-132-0) XRemote [9-42](#page-231-0) *[see also](#page-24-0)* serial port; parallel port power management (monitor), configuration parameters for [9-51](#page-240-0) Powerdown After (Change User Preferences) [9-51](#page-240-0) PPP

**Index-20**

configuration parameters for [9-35](#page-224-0) diagnostic messages [17-113](#page-574-0) PPP and SLIP Interfaces Table (Change Setup Parameters) [9-35](#page-224-0) PPP Interfaces Table (Change Setup Parameters) [9-35](#page-224-0) PPPD messages [17-113](#page-574-0) **ppp-interfaces-table** 9[-35](#page-224-0) **ppp-slip-interfaces-table** 9-[35](#page-224-0) **pref-audio-maximum-gain** 9[-45](#page-234-0) **pref-bell-duration** [9-45](#page-234-0) **pref-bell-enable** [9-45](#page-234-0) **pref-bell-pitch** [9-45](#page-234-0) **pref-bell-volume** [9-45](#page-234-0) **pref-compatibility-decwindows-images** [9-46](#page-235-0) **pref-compatibility-decwindowskeyboard** [16-13](#page-416-0), [16-21](#page-424-0), [16-30](#page-433-0) **pref-compatibility-decwindowskeyboards** [9-46](#page-235-0) **pref-compatibility-decwindows-vendorstring** [9-45](#page-234-0) **pref-compatibility-permit-old-x-bugs** [9-45](#page-234-0) **pref-console-auto-lock-idle-time** 9-4[6](#page-235-0) **pref-console-auto-logout-cancel-delay** [9-46](#page-235-0) **pref-console-auto-logout-idle-time** 9-4[6](#page-235-0) **pref-console-blank-screen-delay** 9-[46](#page-235-0) **pref-console-key-sequence** 9-[46](#page-235-0) **pref-console-lock-screen-defaultpassword** [9-46](#page-235-0) **pref-console-show-timestamps** 9-[46](#page-235-0) **pref-environment** [9-47](#page-236-0) Preferences daemon configuration parameters for [9-20](#page-209-0) defined [6-2](#page-105-0) ports for accessing [6-29](#page-132-0) starting from Terminal Emulator [12-2](#page-321-0) **pref-font-extended-diagnostics** 7-[17](#page-158-0), 9-[47](#page-236-0), [17-51](#page-512-0) **pref-font-path** [7-12](#page-153-0), [9-47](#page-236-0) **pref-keyboard-auto-repeat** 9-[47](#page-236-0) **pref-keyboard-auto-repeat-rate** 9-[48](#page-237-0) **pref-keyboard-auto-[repeat-start](#page-388-0)** 9-[47](#page-236-0)

**pref-keyboard-function-key-style** 9-[47](#page-236-0) **pref-keyboard-keyclick-volume** 9[-48](#page-237-0) **pref-keyboard-leds** [9-48](#page-237-0) **pref-mouse-acceleration** 9-[50](#page-239-0) **pref-mouse-arrangement** 9[-50](#page-239-0) **pref-mouse-threshold** 9[-50](#page-239-0) **pref-power-manage-enable** 9-[51](#page-240-0) **pref-power-manage-powerdown-time** [9-51](#page-240-0) **pref-power-manage-standby-time** 9-[51](#page-240-0) **pref-power-manage-suspend-time** 9-[51](#page-240-0) **pref-screen-background-bitmapbackground** [9-52](#page-241-0) **pref-screen-background-bitmap-file** 9-[51](#page-240-0) **pref-screen-background-bitmapforeground** [9-52](#page-241-0) **pref-screen-background-color** 9-[51](#page-240-0) **pref-screen-background-type** 9-[51](#page-240-0) **pref-screensaver-bitmap-file** 9-[52](#page-241-0) **pref-screensaver-enable** 9-[52](#page-241-0) **pref-screensaver-exposures** 9-[52](#page-241-0) **pref-screensaver-interval** 9-[52](#page-241-0) **pref-screensaver-style** 9-[52](#page-241-0) **pref-screensaver-time** 9-[52](#page-241-0) **pref-xserver-backing-store** 9-[53](#page-242-0) **pref-xserver-benchmark-optimizations** [9-53](#page-242-0) **pref-xserver-current-pointing-device** [9-50](#page-239-0) **pref-xserver-graphics-optimizations** 9-[53](#page-242-0) **pref-xserver-screen-resolution** 9-[53](#page-242-0) **pref-xserver-touchscreen-button-pressthreshold** [9-50](#page-239-0) **pref-xserver-touchscreen-button-releasethreshold** [9-50](#page-239-0) pre-initialize web palette colors [9-40](#page-229-0) Previous Server (Change Setup Parameters) [9-14](#page-203-0) Previous Source (Change Setup Parameters) [9-14](#page-203-0) Primary Boot Source (Change Setup Parameters) [9-14](#page-203-0) PRINTAPIS messages [17-117](#page-578-0) printing configuration parameter for [9-34](#page-223-0)

diagnostic messages [17-117](#page-578-0), [17-121](#page-582-0) **print-lpr-servers** 9[-34](#page-223-0) **protect** command (Configuration language) [6-32](#page-135-0) PRTSCR messages [17-121](#page-582-0) PU2.1 Default Host (Change Setup Parameters) [9-42](#page-231-0) PU2.1 Default tcp Port (Change Setup Parameters) [9-42](#page-231-0) **pwireless-interface-table** 1[0-28](#page-271-0) **pwireless-statistics-table** 10[-29](#page-272-0)

### **Q**

Query for Unit Name at Boot (Change Setup Parameters) [9-38](#page-227-0)

#### **R**

RARP (Address Resolution Protocol) [3-11](#page-46-0) *rarpd*(8) [3-11](#page-46-0) **read** command (Configuration language) [6-19](#page-122-0) to [6-20](#page-123-0) Read Timeout (Change Setup Parameters) [9-24](#page-213-0) Receive Buffer Size (Change Setup Parameters) [9-35](#page-224-0) Reconnect attempts before failure (Change Setup Parameters) [9-24](#page-213-0) registers, displaying [11-8](#page-283-0) remote configuration **apply** command [6-34](#page-137-0) assignment statements [6-11](#page-114-0), [6-15](#page-118-0) assignments, order of [6-15](#page-118-0) auto-save [6-34](#page-137-0) to [6-37](#page-140-0) configuration commands [6-8](#page-111-0) to [6-11](#page-114-0) **get-protect** command 6[-33](#page-136-0) parameters "<GET-PROTECTED>" value [6-32](#page-135-0) "default" parameter value [6-13](#page-116-0) "nil" parameter value [6-5](#page-108-0) accessing through SNMP [15-10](#page-399-0) assigning values [6-11](#page-114-0) to [6-12](#page-115-0) default values [6-13](#page-116-0)

filenames as parameter values [6-13](#page-116-0) groups [6-6](#page-109-0) multiple assignments of same parameter [6-15](#page-118-0) protecting [6-32](#page-135-0) to [6-33](#page-136-0) saved in NVRAM [11-41](#page-316-0) saved in optional string area [11-40](#page-315-0) tables, assigning values [6-12](#page-115-0) write-only [6-5](#page-108-0) **protect** command [6-32](#page-135-0) **read** command [6-19](#page-122-0) to [6-20](#page-123-0) remote terminal, accessing [9-8](#page-197-0) **set-protect** command 6[-33](#page-136-0) syntax rules [6-13](#page-116-0) to [6-16](#page-119-0) *[see also](#page-24-0)* remote configuration files remote configuration files auto-save file [6-36](#page-139-0) comments in [6-14](#page-117-0) configuration parameters for [9-18](#page-207-0) creating [6-16](#page-119-0) to [6-21](#page-124-0) by *ncdinstall* [6-17](#page-120-0) from sample file [6-17](#page-120-0) from Setup menus [6-18](#page-121-0) directory for [6-26](#page-129-0) downloading disabling [6-25](#page-128-0), [6-27](#page-130-0) hosts for [6-21](#page-124-0) initial file servers [5-13](#page-82-0), [6-21](#page-124-0) persistent [6-22](#page-125-0) sequence of filenames [6-23](#page-126-0) file permissions [6-18](#page-121-0) file size not restricted [6-18](#page-121-0) filenames custom [6-23](#page-126-0) hexadecimal, converting to [6-17](#page-120-0) optional [6-23](#page-126-0) standard [6-16](#page-119-0), [6-23](#page-126-0) to [6-25](#page-128-0) hexadecimal, converting IP address to [6-17](#page-120-0) **ncd\_std** generic file [6-24](#page-127-0) nesting files [6-19](#page-122-0) NVRAM, saving data to [6-15](#page-118-0)

**Index-22**

Restore Defaults, file for [6-27](#page-130-0) sample file [6-17](#page-120-0) **.stp** file [6-36](#page-139-0) user's file, including [6-20](#page-123-0) *[see also](#page-24-0)* remote configuration; Setup menus (Console) remote reset (using SNMP) [15-10](#page-399-0) to [15-12](#page-401-0) Reopen Timeout (Change Setup Parameters) [9-24](#page-213-0) Rescan Messages command (Console) [17-5](#page-466-0) reset, remote [15-10](#page-399-0) to [15-12](#page-401-0) Respond to Broadcast ICMP (Change Setup Parameters) [9-27](#page-216-0) Restore Defaults (Setup menus) [6-27](#page-130-0) Restrict Host Choices (Change Setup Parameters) for login through the Terminal Emulator [9-39](#page-228-0) for login through XDM [9-30](#page-219-0) Retain X Settings Across Sessions (Change Setup Parameters) [9-41](#page-230-0) Retransmission Limit (Change Setup Parameters) [9-28](#page-217-0), [9-32](#page-221-0) Retransmission Timeout (Change Setup Parameters) [9-28](#page-217-0) reverse name request [3-16](#page-51-0) RGB File (Change Setup Parameters) [9-41](#page-230-0) rgb.txt file default location [5-16](#page-85-0) initial file server hosts [5-13](#page-82-0) renaming [9-40](#page-229-0) Ring Bell (Change User Preferences) [9-45](#page-234-0) Roaming Condition (Change Setup Parameters) [9-34](#page-223-0) Router Timeout (Change Setup Parameters) [9-32](#page-221-0) routing configuration parameters for [9-26](#page-215-0) gateways boot host, used [as gateway](#page-116-0) [5-25](#page-94-0) default [5-25](#page-94-0)

messages [17-58](#page-519-0), [17-66](#page-527-0), [17-79](#page-540-0) proxy ARP [5-29](#page-98-0) router discovery [5-30](#page-99-0) routing table [5-26](#page-95-0) to [5-29](#page-98-0) Routing Table (Change Setup Parameters) [9-27](#page-216-0) **rs** command (Boot Monitor) [11-9](#page-284-0) RTLD messages [17-122](#page-583-0)

### **S**

Save Screen After (Change User Preferences) [9-52](#page-241-0) Screen Background Type (Change User Preferences) [9-51](#page-240-0) screen background, configuration parameters for [9-51](#page-240-0) screen resolution displaying [9-53](#page-242-0) setting [11-13](#page-288-0) Screen Resolution (Change User Preferences) [9-53](#page-242-0) Screen Saver Bitmap File (Change User Preferences) [9-52](#page-241-0) Screen Saver Style (Change User Preferences) [9-52](#page-241-0) screen saver, configuration parameters for [9-52](#page-241-0) **se** command (Boot Monitor) [11-9](#page-284-0), [11-12](#page-287-0) Secondary Boot Source (Change Setup Parameters) [9-14](#page-203-0) Secondary TCP/IP Server (Change Setup Parameters) [9-15](#page-204-0) [security,](#page-24-0) *see* assess control; passwords Send Broadcast ICMP for Subnet Mask (Change Setup Parameters) [9-15](#page-204-0) Send Buffer Size (Change Setup Parameters) [9-35](#page-224-0) Serial and Parallel Access Control List (Change Setup Parameters) [9-13](#page-202-0) Serial Daemon LAT Service Passwords (Change Setup Parameters) [9-13](#page-202-0) Serial Daemons Table (Change Setup

Parameters) [9-35](#page-224-0) Serial Interfaces Table (Change Setup Parameters) [9-35](#page-224-0) serial port access control [14-10](#page-388-0) configuration parameters for [9-35](#page-224-0) configuring **serial-daemons-table** 1[4-6](#page-384-0) to 14[-8](#page-386-0) **serial-interfaces-table** 1[4-2](#page-380-0) to 14[-6](#page-384-0) diagnostic messages [17-125](#page-586-0) numbering (1 through 3) [14-2](#page-380-0) serial sessions, automatic display in Terminal Host Chooser [12-3](#page-322-0) serial terminal emulation, configuring [12-3](#page-322-0) statistics [10-17](#page-260-0) to [10-18](#page-261-0) system console, configuring terminal as [14-9](#page-387-0) uses for [14-1](#page-379-0) serial printer configuration parameter for [9-34](#page-223-0) **serial-access-control-enabled** 9-13, [14](#page-202-0)-[10](#page-388-0) **serial-access-control-list** 9-[13](#page-202-0) SERIALD messages [17-125](#page-586-0) **serial-daemons-lat-service-passwords** [9-13](#page-202-0) **serial-daemons-table** 9[-35](#page-224-0) **serial-interfaces-table** 9[-35](#page-224-0), 1[2-4](#page-323-0), 1[4-2](#page-380-0), 1[4-9](#page-387-0) Service Directory Max Size (Change Setup Parameters) [9-28](#page-217-0) Service Groups (Change Setup Parameters) [9-28](#page-217-0) **set-protect** command (Configuration language) [6-32](#page-135-0), [6-33](#page-136-0) Setup (Boot Monitor) keymapper for [11-19](#page-294-0) navigating in [11-13](#page-288-0) setting parameters [11-13](#page-288-0) to [11-18](#page-293-0) starting [11-12](#page-287-0) Setup menus (Console) auto-save [6-34](#page-137-0) to [6-37](#page-140-0) Change Quick Setup comma[nds and buttons 9](#page-94-0)[-1](#page-190-0) to [9-2](#page-191-0)

fields, corresponding parameters [9-3](#page-192-0) to [9-6](#page-195-0) fields, described [9-3](#page-192-0) to [9-6](#page-195-0) remote terminal, configuring [9-2](#page-191-0) Change Setup Parameters commands and buttons [9-7](#page-196-0) to [9-8](#page-197-0) fields, corresponding parameters [9-9](#page-198-0) to [9-43](#page-232-0) fields, described [9-9](#page-198-0) to [9-43](#page-232-0) remote terminal, configuring [9-8](#page-197-0) Change User Preferences commands and buttons [9-43](#page-232-0) to [9-44](#page-233-0) fields, corresponding parameters [9-44](#page-233-0) to [9-53](#page-242-0) fields, described [9-44](#page-233-0) to [9-53](#page-242-0) remote terminal, configuring [9-43](#page-232-0) connecting to remote terminal through [9-2](#page-191-0) disabling [6-34](#page-137-0) Restore Defaults [6-27](#page-130-0) *[see also](#page-24-0)* terminal configuration; remote configuration Show Console Message Timestamps (Change User Preferences) [9-46](#page-235-0) Show Extended Font Diagnostics (Change User Preferences) [9-47](#page-236-0) Show Low Memory Warning Box at (Change Setup Parameters) [9-39](#page-228-0) Show Statistics (Console) commands and buttons [10-1](#page-244-0) to 1[0-2](#page-245-0) fields, corresponding parameters [10-3](#page-246-0) to [10-31](#page-274-0) fields, descriptions [10-3](#page-246-0) to [10-31](#page-274-0) remote terminal, connecting to [10-1](#page-244-0) starting [10-1](#page-244-0) SIE Contrast Threshold (Change User Preferences) [9-53](#page-242-0) SIE Sampling Method (Change User Preferences) [9-53](#page-242-0) SIE, converting to XIE [13-2](#page-377-0) SLIP configuration parameters for [9-35](#page-224-0)

**Index-24**

diagnostic messages [17-113](#page-574-0) **sm** command (Boot Monitor) [11-9](#page-284-0) SMTP Email Server (Change Setup Parameters) [9-17](#page-206-0) SNMP Read-Only Community (Change Setup Parameters) [9-11](#page-200-0) SNMP (Simple Network Management Protocol) access control [15-3](#page-392-0) to [15-7](#page-396-0) community names [15-3](#page-392-0) to [15-7](#page-396-0) components [15-1](#page-390-0) connecting to a terminal [15-10](#page-399-0) diagnostic messages [17-127](#page-588-0) host requirements [15-1](#page-390-0), [15-3](#page-392-0) manager hosts [15-4](#page-393-0) MIB files default locations [15-2](#page-391-0) defined [15-2](#page-391-0) **mib.my** file [15-2](#page-391-0) **mib.txt** file [15-2](#page-391-0) *MIBFILE* environment variable [15-3](#page-392-0) monitor hosts [15-5](#page-394-0) to [15-6](#page-395-0) *ncdquery* [15-7](#page-396-0) to 1[5-8](#page-397-0) *ncdreset* [15-10](#page-399-0), [15-11](#page-400-0) object names and paths for configuration parameters [15-2](#page-391-0) overview [15-1](#page-390-0) to [15-3](#page-392-0) rebooting [15-10](#page-399-0) remote reset/reboot [15-10](#page-399-0) to [15-12](#page-401-0) statistics [10-19](#page-262-0) to 1[0-21](#page-264-0) trap events [15-6](#page-395-0) variables reading [15-7](#page-396-0) writing [15-9](#page-398-0) X session, restarting [15-10](#page-399-0) SNMP Read-Only Access Control List (Change Setup Parameters) [9-11](#page-200-0) SNMP Read-Only Alternative Community (Change Setup Parameters) [9-11](#page-200-0) SNMP Read-Write Access Control List (Change Setup Parameters) [9-11](#page-200-0)

SNMP Read-Write Alternative Community (Change Setup Parameters) [9-11](#page-200-0) SNMP Read-Write Community (Change Setup Parameters) [9-11](#page-200-0) SNMP Trap Monitors (Change Setup Parameters) [9-11](#page-200-0) **snmp-allow-reset** 9[-11](#page-200-0), 1[5-11](#page-400-0), 1[5-12](#page-401-0) **snmp-bad-variable-name-error-responsesreceived** [10-20](#page-263-0) **snmp-bad-variable-name-error-responsestransmitted** [10-21](#page-264-0) **snmp-bad-variable-values-error-responsesreceived** [10-20](#page-263-0) **snmp-bad-variable-values-error-responsestransmitted** [10-21](#page-264-0) SNMPD messages [17-127](#page-588-0) **snmp-general-error-responsesreceived** [10-20](#page-263-0) **snmp-general-error-responsestransmitted** [10-21](#page-264-0) **snmp-get-next-requests-received** 10-[20](#page-263-0) **snmp-get-next-requests-transmitted** [10-21](#page-264-0) **snmp-get-requests-received** 10-[20](#page-263-0) **snmp-get-requests-transmitted** 10-[21](#page-264-0) **snmp-get-responses-received** 10-[20](#page-263-0) **snmp-get-responses-transmitted** 10-[21](#page-264-0) **snmp-packets-received** 1[0-19](#page-262-0) **snmp-packets-received-with-asn1 errors** [10-19](#page-262-0) **snmp-packets-received-with-badcommunity-names** [10-19](#page-262-0) **snmp-packets-received-with-badcommunity-uses** [10-19](#page-262-0) **snmp-packets-received-with-bad-variabletypes** [10-19](#page-262-0) **snmp-packets-received-with-badversions** [10-19](#page-262-0) **snmp-packets-transmitted** 1[0-19](#page-262-0) **snmp-read-only-access-control-enabled** [9-11](#page-200-0), [15-5](#page-394-0) **snmp-read-only-access-control-list** [9-11](#page-200-0), [15-5](#page-394-0)

**snmp-read-only-community** 9[-11](#page-200-0)

**snmp-read-only-community-alt** 9-[11](#page-200-0) **snmp-read-only-variable-error-responsesreceived** [10-20](#page-263-0) **snmp-read-only-variable-error-responsestransmitted** [10-21](#page-264-0) **snmp-read-write-access-controlenabled** [9-11](#page-200-0), [15-4](#page-393-0), [15-11](#page-400-0) **snmp-read-write-access-control-list** 15-[4](#page-393-0), [15-11](#page-400-0) **snmp-read-write-community** 9-[11](#page-200-0), 15[-11](#page-400-0) **snmp-read-write-community-alt** 9-[11](#page-200-0) **snmp-set-requests-received** 10-[20](#page-263-0) **snmp-set-requests-transmitted** 10-[21](#page-264-0) **snmp-too-big-error-responses-received** [10-19](#page-262-0) **snmp-too-big-error-responsestransmitted** [10-21](#page-264-0) **snmp-trap-monitors** 9[-11](#page-200-0) **snmp-traps-received** 1[0-21](#page-264-0) **snmp-traps-transmitted** 1[0-21](#page-264-0) **snmp-variable-gets-completed** 10[-20](#page-263-0) **snmp-variable-sets-completed** 10[-20](#page-263-0) SOCKS Host (Change Setup Parameters) [9-17](#page-206-0) SOCKS Port (Change Setup Parameters) [9-17](#page-206-0) Solid Color (Change User Preferences) [9-51](#page-240-0) Standby After (Change User Preferences) [9-51](#page-240-0) Startup Commands (Change Setup Parameters) [9-18](#page-207-0) Starworks volume file (Change Setup Parameters) [9-39](#page-228-0) statistics DECnet [10-9](#page-252-0) to [10-11](#page-254-0) displaying [10-1](#page-244-0) Ethernet [10-3](#page-246-0) font usage [10-3](#page-246-0) ICMP [10-4](#page-247-0) to [10-6](#page-249-0) IP [10-6](#page-249-0), [10-9](#page-252-0) memory [10-28](#page-271-0) name service [10-24](#page-267-0) to [10-25](#page-268-0)

network buffers [10-11](#page-254-0) network interfaces [10-13](#page-256-0) NFS [10-13](#page-256-0) parallel port [10-17](#page-260-0) serial port [10-17](#page-260-0) to [10-18](#page-261-0) SNMP [10-19](#page-262-0), [10-21](#page-264-0) TCP [10-22](#page-265-0) to [10-24](#page-267-0) TFTP [10-25](#page-268-0) UDP [10-27](#page-270-0) wireless [10-28](#page-271-0) to [10-30](#page-273-0) X server modules [10-9](#page-252-0) XRemote [10-30](#page-273-0) to [10-31](#page-274-0) subnet mask setting [3-13](#page-48-0) to [3-15](#page-50-0) storing in NVRAM [3-12](#page-47-0) Subnet Mask (Change Quick Setup) [9-5](#page-194-0) Subnet Mask (Change Setup Parameters) [9-26](#page-215-0) Sun Type 4-compatible keyboard [16-31](#page-434-0) Sun Type 5-compatible keyboard [16-39](#page-442-0) Suspend After (Change User Preferences) [9-51](#page-240-0) system console, configuring terminal as [14-9](#page-387-0)

#### **T TCP**

configuration parameters for [9-35](#page-224-0) default linger time, configuring [5-34](#page-103-0) maximum retransmissions, configuring [5-33](#page-102-0) performance tuning [5-31](#page-100-0) to [5-34](#page-103-0) ports 3270 terminal emulator [9-42](#page-231-0) Configuration daemon [9-19](#page-208-0) Diagnostic daemon [9-20](#page-209-0) for configuring terminals [6-28](#page-131-0) to [6-29](#page-132-0) Local File Manager [9-21](#page-210-0) NCD Display Manager [9-31](#page-220-0) User Preferences daemon [9-20](#page-209-0) XRemote [9-42](#page-231-0)

**Index-26**

segment sizes larger than the default [5-34](#page-103-0) send and receive buffers [5-31](#page-100-0) statistics [10-22](#page-265-0) to 1[0-24](#page-267-0) timeout, configuring [5-33](#page-102-0) TCP Port Number (Change Setup Parameters) for Configuration daemon [9-19](#page-208-0) for Diagnostics daemon [9-20](#page-209-0) for Local File Manager [9-21](#page-210-0) for User Preferences daemon [9-20](#page-209-0) for XRemote [9-42](#page-231-0) TCP/IP Name Servers (Change Quick Setup) [9-5](#page-194-0) TCP/IP Name Service Protocol (Change Quick Setup) [9-5](#page-194-0) TCP/IP Broadcast Boot Request (Change Setup Parameters) [9-15](#page-204-0) TCP/IP Desired Server (Change Setup Parameters) [9-15](#page-204-0) **tcp-ack-only-packets-transmitted** 10[-24](#page-267-0) **tcp-ack-packets-received** 10[-23](#page-266-0) **tcp-active-connect-attempts** 10-[22](#page-265-0) **tcp-connections-reset** 10[-23](#page-266-0) **tcp-connections-timed-out-onkeepalives** [10-23](#page-266-0) **tcp-connections-timed-out-onretransmissions** [10-23](#page-266-0) **tcp-connection-table** 1[0-24](#page-267-0) **tcp-connect-timeout** 5-[33](#page-102-0), 9-[36](#page-225-0) **tcp-default-linger-time** 5-[34](#page-103-0), 9-[36](#page-225-0) **tcp-default-mss-for-non-local** 5-[34](#page-103-0), 9-[36](#page-225-0) **tcp-established-connections** 10[-23](#page-266-0) **tcp-failed-connect-attempts** 10[-22](#page-265-0) **tcpip-arp-cache** 5[-5](#page-74-0), 9[-13](#page-202-0) **tcpip-arp-complete-entry-timeout** 5-6, [9-](#page-75-0)[13](#page-202-0) **tcpip-arp-incomplete-entry-timeout** [5-6](#page-75-0), [9-13](#page-202-0) **tcpip-dns-default-domain** 5[-9](#page-78-0), 9[-37](#page-226-0) **tcpip-dns-domain-search** 9-[37](#page-226-0) **tcpip-name-bad-name-errors** 10[-25](#page-268-0) **tcpip-name-cache-hits** 10[-24](#page-267-0) **tcpip-name-cache-max-lifetime** [5-10](#page-268-0), [9-3](#page-79-0)[7](#page-226-0)
**tcpip-name-cache-max-size** 5-11, [9-3](#page-80-0)[7](#page-226-0) **tcpip-name-cache-overflows** 10[-25](#page-268-0) **tcpip-name-local-cache** 9-[37](#page-226-0) **tcpip-name-memory-allocationfailures** [10-25](#page-268-0) **tcpip-name-no-server-responses** 10-[25](#page-268-0) **tcpip-name-numerical-addresses** 10[-24](#page-267-0) **tcpip-name-requests** 1[0-24](#page-267-0) **tcpip-name-server-hits** 10[-24](#page-267-0) **tcpip-name-server-protocol** 5-8, [9-](#page-77-0)5, [9-3](#page-194-0)[7](#page-226-0) **tcpip-name-server-response-errors** 10-[25](#page-268-0) **tcpip-name-server-retransmissiontimeout** [5-11](#page-80-0), [9-37](#page-226-0) **tcpip-name-servers** 5[-8](#page-77-0), 9-5, [9-](#page-194-0)[37](#page-226-0) **tcpip-name-server-transaction-timeout** [5-12](#page-81-0), [9-37](#page-226-0) **tcpip-name-system-errors** 10[-25](#page-268-0) **tcpip-no-such-name-errors** 10[-25](#page-268-0) **tcp-keepalive-idle-time** 9-[36](#page-225-0) **tcp-keepalive-interval** 9[-36](#page-225-0) **tcp-keepalive-packets-transmitted** 10-[24](#page-267-0) **tcp-maximum-number-of-connections** [10-22](#page-265-0) **tcp-maximum-retransmission-time** 10-[22](#page-265-0) **tcp-max-keepalive-idle-time** 9-[36](#page-225-0) **tcp-max-retransmissions** 5-[33](#page-102-0), 9-[36](#page-225-0) **tcp-minimum-retransmission-time** 10-[22](#page-265-0) **tcp-packets-received** 1[0-23](#page-266-0) **tcp-packets-retransmitted** 10[-23](#page-266-0) **tcp-packets-transmitted** 10[-23](#page-266-0) **tcp-packets-with-errors-received** 10-[24](#page-267-0) **tcp-passive-connects-attempts** 10-[22](#page-265-0) **tcp-receive-buffer-size** 5-32, [9-](#page-101-0)[35](#page-224-0) **tcp-reset-packets-transmitted** 10-[24](#page-267-0) **tcp-retransmission-algorithm-type** 10[-22](#page-265-0) **tcp-send-buffer-size** 5-[32](#page-101-0), 9-[35](#page-224-0) TELNET for terminal configuration [6-28](#page-131-0) for viewing messages [17-5](#page-466-0) ports Configuration daemon [9-19](#page-208-0) Diagnostic daemon [9-20](#page-209-0) for configuring terminals [6-28](#page-131-0) to

[6-29](#page-132-0) Local File Manager [9-21](#page-210-0) User Preferences daemon [9-20](#page-209-0) services in Terminal Host Chooser [12-3](#page-322-0) Telnet Port Number (Change Setup Parameters) for Configuration daemon [9-19](#page-208-0) for Diagnostic daemon [9-20](#page-209-0) for Local File Manager [9-21](#page-210-0) for User Preferences daemon [9-20](#page-209-0) TERM messages [17-128](#page-589-0) **[term](#page-24-0)**, *see* Terminal Emulator **term-default-connect-timeout** 9-[40](#page-229-0) **term-default-hosts** 9[-39](#page-228-0) **term-delay-lat-display** 9[-40](#page-229-0) terminal configuration access control [6-30](#page-133-0) to [6-34](#page-137-0) Boot Monitor Setup menus [11-12](#page-287-0) to [11-20](#page-295-0) default terminal configuration, defined [6-2](#page-105-0) diagnostic messages [17-18](#page-479-0), [17-20](#page-481-0) methods overview [6-2](#page-105-0) to [6-5](#page-108-0) NVRAM utility [11-21](#page-296-0) to [11-40](#page-315-0) parameters groups  $6-6$  to  $6-8$ types [6-5](#page-108-0) Setup menus (Console) [9-1](#page-190-0) to [9-53](#page-242-0) using SNMP [15-7](#page-396-0) using TELNET [6-28](#page-131-0) *[see also](#page-24-0)* remote configuration; remote configuration files; Setup menus (Console); Setup (Boot Monitor); NVRAM utility Terminal Default Connect Timeout (Change Setup Parameters) [9-40](#page-229-0) Terminal Emulator answer-back message [12-12](#page-331-0) character coding [12-51](#page-370-0) to [12-56](#page-375-0) character sets supported [12-51](#page-370-0) color text, configuring [12-30](#page-349-0)

configuration parameters for [9-6](#page-195-0), [9-39](#page-228-0) Cursors menu [12-10](#page-329-0) dead-key support [12-44](#page-363-0) diagnostic messages [17-128](#page-589-0) disconnecting, delay [12-11](#page-330-0) escape sequences [12-12](#page-331-0) to [12-33](#page-352-0) File menu, configuring [12-6](#page-325-0) fonts choosing [12-5](#page-324-0) Default [12-10](#page-329-0) Fonts menu [12-10](#page-329-0) icon titles, configuring [12-30](#page-349-0) key translations [12-4](#page-323-0) keyboards compose sequences [12-44](#page-363-0) to [12-50](#page-369-0) downloadable descriptions [16-49](#page-452-0) escape sequences [12-34](#page-353-0) to [12-43](#page-362-0) Keys menu [12-11](#page-330-0) N-108LK function keys, programming [12-28](#page-347-0) Options menu, configuring [12-7](#page-326-0) resources **answerbackString** [12-12](#page-331-0) **appCursorMode** [12-8](#page-327-0) **appKeypadMode** [12-8](#page-327-0) **autoLineFeed** [12-8](#page-327-0) **autoWrap** [12-8](#page-327-0) **blinkCursor** [12-9](#page-328-0) **c132** [12-8](#page-327-0) **clearScreenWithBlanks** [12-9](#page-328-0) **curses** [12-9](#page-328-0) **disableExits** [12-6](#page-325-0), [12-7](#page-326-0) **disconnectDelay** [12-11](#page-330-0) **family** [12-10](#page-329-0) **foundry** [12-10](#page-329-0) **jumpScroll** [12-7](#page-326-0) **latin1Font** [12-9](#page-328-0) **localFlowControl** [12-8](#page-327-0) **marginBell** [12-9](#page-328-0) **menuBar** [12-6](#page-325-0), [12-7](#page-326-0) **pointSize** [12-10](#page-329-0) **rectangularCutLineTerminator**

[12-11](#page-330-0) **reverseVideo** 1[2-7](#page-326-0) **reverseWrap** [12-8](#page-327-0) **saveLines** [12-6](#page-325-0) **scrollbar** [12-6](#page-325-0) **secureKeyboard** [12-9](#page-328-0) **showAvailableLat** [12-3](#page-322-0) **showCTerm** [12-3](#page-322-0) **showDefaultLat** [12-3](#page-322-0) **showLocal** [12-2](#page-321-0) **showSerial** [12-3](#page-322-0) **showTelnet** [12-3](#page-322-0) **statusLine** [12-9](#page-328-0) **stripParity** [12-9](#page-328-0) **subFont** [12-10](#page-329-0) **useCondensedFont** 1[2-8](#page-327-0) **visualBell** [12-8](#page-327-0) scroll bars, configuring [12-6](#page-325-0) selecting text, terminator for [12-11](#page-330-0) serial connections, configuring [12-3](#page-322-0) status line, configuring [12-27](#page-346-0) Terminal Host Chooser local service connections [12-2](#page-321-0) X resources for [12-3](#page-322-0) window titles, configuring [12-30](#page-349-0) Terminal IP Address At Next Boot (Change Quick Setup) [9-5](#page-194-0) Terminal Session (Change Quick Setup) [9-6](#page-195-0) **term-restrict-host-choices** 9-3[9](#page-228-0) Tertiary Boot Source (Change Setup Parameters) [9-14](#page-203-0) Tertiary TCP/IP Server (Change Setup Parameters) [9-15](#page-204-0) Test RAM at power-up (Change Setup Parameters) [9-14](#page-203-0) TFTP auto-save of configuration data [6-35](#page-138-0) booting [4-2](#page-53-0), [4-5](#page-56-0), [4-8](#page-59-0), [4-12](#page-63-0) file service [5-20](#page-89-0) to [5-22](#page-91-0) statistics [10-25](#page-268-0) TFTP Directory (Change Se[tup](#page-349-0)

Parameters) [9-15](#page-204-0) **tftp-ack-packets-received** 10[-26](#page-269-0) **tftp-ack-packets-transmitted** 10[-26](#page-269-0) **tftp-bad-access-error-responsesreceived** [10-26](#page-269-0) **/tftpboot** directory [4-14](#page-65-0) *tftpd*(8) [5-21](#page-90-0) **tftp-data-packets-received** 10[-25](#page-268-0) **tftp-data-packets-transmitted** 10[-26](#page-269-0) **tftp-disk-full-error-responses-received** [10-26](#page-269-0) **tftp-file-read-requests-transmitted** 10-[25](#page-268-0) **tftp-file-write-requests-transmitted** [10-25](#page-268-0) **tftp-no-available-buffer-errors** 1[0-26](#page-269-0) **tftp-no-file-error-responses-received** [10-26](#page-269-0) **tftp-packets-retransmitted** 10[-26](#page-269-0) Threshold Distance (Change User Preferences) [9-50](#page-239-0) Time Server (Change Setup Parameters) [9-38](#page-227-0) Time Server Retries (Change Setup Parameters) [9-38](#page-227-0) Time Server Timeout (Change Setup Parameters) [9-38](#page-227-0) time service, configuration parameters for [9-38](#page-227-0) **time-offset-from-gmt** 9-[38](#page-227-0) **time-server** 9[-38](#page-227-0) **time-server-retries** 9-[38](#page-227-0) **time-server-timeout** 9-[38](#page-227-0) Timestamp Frequency (Change Setup Parameters) [9-20](#page-209-0) **time-zone** [9-38](#page-227-0) Timezone (Change Setup Parameters) [9-38](#page-227-0) **tm** command (Boot Monitor) [11-9](#page-284-0) TN3270 Default Host (Change Setup Parameters) [9-42](#page-231-0) TN3270 Default tcp Port (Change Setup Parameters) [9-42](#page-231-0) Token-Ring configuration parameters for [9-33](#page-222-0) current and built-in addresses [3-8](#page-43-0)

diagnostic messages [17-141](#page-602-0) interface speed, setting (HMX terminals) [11-9](#page-284-0) MTU [11-9](#page-284-0) TOKENRING messages [17-141](#page-602-0) Token-Ring Speed (Change Setup Parameters) [9-33](#page-222-0) **tokring-interface-table** 1[0-26](#page-269-0) **tokring-statistics-table** 10[-26](#page-269-0) touch screen configuration parameters for [9-25](#page-214-0), [9-50](#page-239-0) diagnostic messages [17-17](#page-478-0) **tr** command (Boot Monitor) [11-9](#page-284-0) Transaction Timeout (Change Setup Parameters) [9-29](#page-218-0) Try All Matches on Open (Change Setup Parameters) [9-22](#page-211-0) Try Generic Filename (Change Setup Parameters) [9-19](#page-208-0) Try MOP (Change Setup Parameters) [9-16](#page-205-0) Try MOP with File Name (Change Setup Parameters) [9-16](#page-205-0) Try TCP/IP Product Name and Memory Size File (Change Setup Parameters) [9-15](#page-204-0) Try TCP/IP Product Name and Memory Size with Path File (Change Setup Parameters) [9-15](#page-204-0) Try TCP/IP Product Name File (Change Setup Parameters) [9-15](#page-204-0) Try TCP/IP Product Name with Path File (Change Setup Parameters) [9-15](#page-204-0) Try TCP/IP Unit Address File (Change Setup Parameters) [9-15](#page-204-0) Try TCP/IP Unit Address with Path File (Change Setup Parameters) [9-15](#page-204-0) Try Unit Ethernet Address as Filename (Change Setup Parameters) [9-19](#page-208-0) Try Unit IP Address as Filename [9-19](#page-208-0) Try Unit Name as Filename (Change Setup Parameters) [9-18](#page-207-0)

Try Unit NCDnet Address as Filename (Change Setup Parameters) [9-19](#page-208-0) **U ud** command (Boot Monitor) [11-9](#page-284-0) UDP, statistics [10-27](#page-270-0) **udp-listener-table** 1[0-27](#page-270-0) **udp-packets-received** 1[0-27](#page-270-0) **udp-packets-received-with-errors** 10-[27](#page-270-0) **udp-packets-received-with-unknownport** [10-27](#page-270-0) **udp-packets-transmitted** 1[0-27](#page-270-0) UI messages [17-144](#page-605-0) Unit Global Password (Change Setup Parameters) [9-9](#page-198-0) Unit Name (Change Setup Parameters) [9-38](#page-227-0) **unit-administrative-status** [9-39](#page-228-0), [15-11](#page-400-0), [15-12](#page-401-0) **unit-blocks-of-available-memory** 1[0-28](#page-271-0) **unit-boot-monitor-version** 10[-27](#page-270-0) **unit-code-memory-installed** 1[0-28](#page-271-0) **unit-contact** [9-38](#page-227-0) **unit-floating-point-exceptions** 10[-28](#page-271-0) **unit-global-password** [9-9](#page-198-0) **unit-idle-time** 1[0-28](#page-271-0) **unit-keyboard-controller-version** 10[-27](#page-270-0) **unit-licensed-features** 9-4, [9-](#page-193-0)[29](#page-218-0) **unit-license-key** 9[-4](#page-193-0), 9[-29](#page-218-0) **unit-location** [9-38](#page-227-0) **unit-low-memory-level** 9[-39](#page-228-0) **unit-memory-available** 1[0-28](#page-271-0) **unit-memory-installed** 1[0-28](#page-271-0) **unit-name** [9-38](#page-227-0) **unit-optional-features** 9[-29](#page-218-0) **unit-query-for-name-at-boot** [3-16](#page-51-0), [5-12](#page-81-0), [9-38](#page-227-0) **unit-snmp-system-object-id** 10[-27](#page-270-0) **unit-tcpip-service-level** 10[-28](#page-271-0) **unit-terminal-model** 1[0-27](#page-270-0) **unit-time-since-boot** 10[-28](#page-271-0) **unit-version** [10-27](#page-270-0) UNIX Config Directory (Change Quick Setup) [9-4](#page-193-0)

**Index-30**

UNIX Directory (Change Setup Parameters) [9-18](#page-207-0) **up** command (Boot Monitor) [11-9](#page-284-0), [11-10](#page-285-0) Use Address Discovery (Change Quick Setup) [9-5](#page-194-0) Use Address Discovery (Change Setup Parameters) [9-26](#page-215-0) Use Backing Store (Change User Preferences) [9-53](#page-242-0) Use Decimal IP Address Notation as Filename (Change Setup Parameters) [9-19](#page-208-0) Use default maximum segment for nonlocal hosts (Change Setup Parameters) [9-36](#page-225-0) Use Proxy Arp (Change Setup Parameters) [9-26](#page-215-0) Use Router Discovery (Change Setup Parameters) [9-26](#page-215-0) Use Router Solicit (Change Setup Parameters) [9-26](#page-215-0) Use SNAP (802.2 LLC) Encapsulation on Ethernet (Change Setup Parameters) [9-33](#page-222-0) Use Web Palette (Change Setup Parameters) [9-27](#page-216-0) Use WinCenter Colors (Change Setup Parameters) [9-40](#page-229-0) User Account Name (Change Setup Parameters) [9-32](#page-221-0) User Preferences daemon configuration parameters for [9-20](#page-209-0) defined [6-2](#page-105-0) ports for accessing [6-29](#page-132-0) starting from Terminal Emulator [12-2](#page-321-0) User Preferences Read-Only Password (Change Setup Parameters) [9-10](#page-199-0) User Preferences Read-Write Password (Change Setup Parameters) [9-10](#page-199-0) **/usr/lib/X11/ncd/configs** directory 6-[26](#page-129-0) **/usr/lib/X11/ncd/fs** (font [server](#page-207-0) directory) [7-23](#page-164-0)

**/usr/lib/x11/ncd/snmp/** (SNMP directory) [15-2](#page-391-0)

## **V**

video configuration parameters for [9-39](#page-228-0) diagnostic messages [17-99](#page-560-0) VIDEO messages [17-99](#page-560-0) VIDEODECODER messages [17-99](#page-560-0) VIDEOPLAYER messages [17-99](#page-560-0) visual, default [9-40](#page-229-0) VT220-compatible keyboards Boot Monitor, accessing from [16-22](#page-425-0) keycodes [16-23](#page-426-0) keymap [16-25](#page-428-0) to [16-30](#page-433-0) LEDs [16-22](#page-425-0) legends [16-23](#page-426-0) Setup key combination [16-22](#page-425-0) [VT320](#page-24-0) terminal emulation, *see* Terminal Emulator

## **W**

Wait for Broadcasts for (Change Setup Parameters) [9-30](#page-219-0) Wait for Keepalive Responses for (Change Setup Parameters) [9-30](#page-219-0) **wd** command (Boot Monitor) [11-10](#page-285-0) What to do when XDM disconnects (Change Setup Parameters) [9-31](#page-220-0) What to do with XDMCP Broadcasts (Change Setup Parameters) [9-30](#page-219-0) What to do with XDMCP Indirects (Change Setup Parameters) [9-31](#page-220-0) White Pixel (Change Setup Parameters) [9-41](#page-230-0) *wincen* command, diagnostic messages [17-146](#page-607-0) WINCEN messages [17-146](#page-607-0) WinCenter, configuration parameters for [9-40](#page-229-0) **wincenter-audio** 9[-40](#page-229-0) **wincenter-colors** 9[-40](#page-229-0)

**wincenter-numcolors** 9[-40](#page-229-0) **wincenter-resolution** 9[-40](#page-229-0) Window Delay Time (Change Setup Parameters) [9-30](#page-219-0) window managers Motif Window Manager, diagnostic messages [17-100](#page-561-0) NCD Window Manager diagnostic messages [17-152](#page-613-0) in session management files [8-9](#page-178-0) Window Size (Change Setup Parameters) [9-40](#page-229-0) Windows 95-compatible keyboard [16-14](#page-417-0) wireless configuration parameters for [9-33](#page-222-0) diagnostic messages [17-147](#page-608-0) statistics [10-28](#page-271-0) to [10-30](#page-273-0) WIRELESS messages [17-147](#page-608-0) WM messages [17-152](#page-613-0) **wr** command (Boot Monitor) [11-10](#page-285-0) Write Keyboard Description File (Change Setup Parameters) [9-25](#page-214-0), [16-49](#page-452-0) **ws** command (Boot Monitor) [11-10](#page-285-0)

## **X**

X Access Control List (Change Setup Parameters) [9-9](#page-198-0) X extensions, disabling [9-40](#page-229-0) X Imaging Extension [13-1](#page-376-0) X resources, loading [8-7](#page-176-0) X server diagnostic messages [17-1](#page-462-0) directory default [4-2](#page-53-0), [4-3](#page-54-0) non-standard [4-7](#page-58-0), [4-14](#page-65-0) filename links [4-14](#page-65-0) filenames [4-2](#page-53-0) default [4-2](#page-53-0) disabling filenames [4-5](#page-56-0) non-standard [4-7](#page-58-0) location of [4-7](#page-58-0), [4-12](#page-63-0), [4-13](#page-64-0) modules

configuration parameters for [9-29](#page-218-0) load policy [4-10](#page-61-0) to [4-12](#page-63-0) loading, diagnostic messages [17-122](#page-583-0) statistics [10-9](#page-252-0) protocols for loading [4-1](#page-52-0) screen resolution reported by [9-53](#page-242-0) version, displaying [15-8](#page-397-0) *[see also](#page-24-0)* booting X session restarting with SNMP [15-10](#page-399-0) *[see also](#page-24-0)* XDM (X Display Manager) X Session (Change Quick Setup) [9-6](#page-195-0) X settings, retaining [9-40](#page-229-0) X11R6 Font Server [7-19](#page-160-0) **Xaccess** file [8-11](#page-180-0) to [8-13](#page-182-0) *XAUTHORITY* environment variable [8-17](#page-186-0) XDM Authentication Key (Change Setup Parameters) [9-9](#page-198-0) XDM (X Display Manager) access control [8-16](#page-185-0) to [8-17](#page-186-0) components of [8-4](#page-173-0) configuration files [8-6](#page-175-0) to [8-15](#page-184-0) configuration parameters for [9-6](#page-195-0), [9-30](#page-219-0) defaults [8-2](#page-171-0) defined [8-4](#page-173-0) diagnostic messages [17-95](#page-556-0) disconnecting, terminal actions [8-18](#page-187-0) *DISPLAY* variable automatically set [8-5](#page-174-0) error message log [8-15](#page-184-0) hosts configuring  $8-6$  to  $8-15$ controlling access to [8-11](#page-180-0) to [8-13](#page-182-0) keepalives [8-18](#page-187-0) to [8-19](#page-188-0) login banner configuring [8-15](#page-184-0) delay before displaying [8-17](#page-186-0) Login Chooser, redisplay of [8-17](#page-186-0) MIT-MAGIC-COOKIE-1 [8-16](#page-185-0) OpenWindows environment [8-14](#page-183-0), [8-15](#page-184-0)

**Index-32**

polling interval, configuring [8-14](#page-183-0) queries, types of [8-4](#page-173-0) resources loading from session management files [8-7](#page-176-0) login box [8-15](#page-184-0) *xdm* program [8-13](#page-182-0) **userAuthDir** resource [8-17](#page-186-0) X session ending [8-18](#page-187-0) session management files, systemwide [8-7](#page-176-0) to [8-11](#page-180-0) X11R3 version [8-20](#page-189-0) **Xaccess** file [8-11](#page-180-0) to [8-13](#page-182-0) **.Xauthority** file [8-17](#page-186-0) *XAUTHORITY* environment variable [8-17](#page-186-0) *xdm* daemon configuring  $8-13$  to  $8-14$ starting [8-15](#page-184-0) XDM-AUTHORIZATION-1 8[-16](#page-185-0) **xdm-config** file [8-13](#page-182-0) to 8[-14](#page-183-0), 8[-17](#page-186-0) XDMCP, defined [8-4](#page-173-0) **xdm-errors** file [8-15](#page-184-0) *xrdb*(1) [8-14](#page-183-0) **Xreset** file [8-7](#page-176-0) **Xresources** file [8-15](#page-184-0) **Xservers** file [8-20](#page-189-0) **.xsession** file [8-7](#page-176-0) **Xsession** file configuring  $8-7$  to  $8-11$ for NCD local window manager [8-9](#page-178-0) for OpenWindows [8-10](#page-179-0) **Xstartup** file [8-7](#page-176-0) *xdm* (XDM daemon) [8-6](#page-175-0), [8-13](#page-182-0) to 8[-14](#page-183-0) XDM Display Class (Change Setup Parameters) [9-30](#page-219-0) XDM Manufacturer Display ID (Change Setup Parameters) [9-30](#page-219-0) **xdm-config** file [8-13](#page-182-0) to [8-14](#page-183-0), 8[-17](#page-186-0) **xdm-errors** file [8-15](#page-184-0)

*xfd*(1) [7-18](#page-159-0) *xfontsel*(1) [7-19](#page-160-0) XIE converting from SIE [13-2](#page-377-0) Document Imaging Subset [13-1](#page-376-0) features [13-1](#page-376-0) **XKeysymDB** file [5-16](#page-85-0) XLFD (X Logical Font Description) [7-2](#page-143-0), [7-19](#page-160-0) *xlsfonts*(1) [7-18](#page-159-0) xrdb(1) OpenWindows version [8-14](#page-183-0) X resources, loading [8-7](#page-176-0) XRemote configuration parameters for [9-6](#page-195-0), [9-41](#page-230-0) diagnostic messages [17-155](#page-616-0), [17-157](#page-618-0) statistics [10-30](#page-273-0) to 1[0-31](#page-274-0) XREMOTE messages [17-155](#page-616-0) XRemote Session (Change Quick Setup) [9-6](#page-195-0) **xremote-additional-escape-chars** 9-[42](#page-231-0) **xremote-authorize-xremote-clients** 9-4[1](#page-230-0) **xremote-data-compression-mode** 9-[41](#page-230-0) **xremote-next-receive-sequencenumber** [10-31](#page-274-0) **xremote-next-transmit-sequencenumber** [10-31](#page-274-0) **xremote-oldest-unacknowledgedpacket** [10-31](#page-274-0) **xremote-packet-round-trip-time** 10-[31](#page-274-0) **xremote-packets-received** 10[-31](#page-274-0) **xremote-packets-received-out-ofsequence** [10-31](#page-274-0) **xremote-packets-retransmitted** 10[-31](#page-274-0) **xremote-packets-transmitted** 10[-30](#page-273-0) **xremote-packets-with-errors-received** [10-31](#page-274-0) **xremote-packet-transmission-errors** [10-30](#page-273-0) **xremote-receive-window-size** 10[-31](#page-274-0) **xremote-state** 1[0-30](#page-273-0) **xremote-tcp-port** 9[-42](#page-231-0) **xremote-time-out-length** 10[-31](#page-274-0) **xremote-transmit-window-size** 10[-31](#page-274-0)

**xremote-xremotetcp-connections** 9-4[2](#page-231-0) **xremote-xremote-version** 10[-30](#page-273-0) **Xreset** file [8-7](#page-176-0) **Xresources** file [8-15](#page-184-0) XRPRINTD messages [17-157](#page-618-0) XSERVER messages [17-158](#page-619-0) **xserver-access-control-enabled** 9-[9](#page-198-0) **xserver-access-control-enabled-default** [9-9](#page-198-0) **xserver-access-control-list** 9-[9](#page-198-0) **xserver-arc-cache-max-size** 9-[41](#page-230-0) **xserver-black-pixel** 9[-41](#page-230-0) **xserver-color-depth** 9[-40](#page-229-0) **xserver-default-colormap** 9[-41](#page-230-0) **xserver-default-font** 7[-13](#page-154-0), 9[-23](#page-212-0) **xserver-default-font-path** 9[-4](#page-193-0), 9-[23](#page-212-0) **xserver-default-visual** 9[-40](#page-229-0) **xserver-disabled-extensions** 9-[41](#page-230-0) **xserver-enable-local-dead-keyprocessing** [9-25](#page-214-0) **xserver-enable-local-lightpen-blueflood** [9-25](#page-214-0) **xserver-font-alias-file-name** 9-[23](#page-212-0) **xserver-font-cache-max-size** 7-14, [9-2](#page-155-0)[3](#page-212-0) **xserver-font-directory-file-name** 9-2[3](#page-212-0) **xserver-font-path-alias-table** 9-[23](#page-212-0) **xserver-fontserver-open-timeout** 7[-25](#page-166-0), 9-[24](#page-213-0) **xserver-fontserver-read-timeout** 7-26, [9-](#page-167-0)[24](#page-213-0) **xserver-fontserver-reopen-timeout** [7-25](#page-166-0), [9-24](#page-213-0) **xserver-fontserver-retry-attempts** 7[-26](#page-167-0), 9[-24](#page-213-0) **xserver-initialize-web-palette-colors** [9-40](#page-229-0) **xserver-input-extension-device** 9-[25](#page-214-0), 14[-3](#page-381-0), [14-4](#page-382-0) **xserver-keyboard-description-file** 9-[25](#page-214-0) **xserver-keyboard-narrow-keysymtables** [9-25](#page-214-0) **xserver-keyboard-type** 9[-25](#page-214-0) **xserver-keysym-file** 2[-5](#page-34-0), 9[-41](#page-230-0) **xserver-mouse-buttons** 9-[25](#page-214-0) **xserver-retain-font-path** 9-[23](#page-212-0) **xserver-retain-x-settings** 9-[41](#page-230-0) **xserver-rgb-file** 2[-5](#page-34-0), 9[-41](#page-230-0) **Xservers** file [8-7](#page-176-0), [8](#page-184-0)[-20](#page-189-0)

**xserver-touchscreen-calibration limits** 9-[25](#page-214-0) **xserver-white-pixel** 9[-41](#page-230-0) **.xsession** files [8-7](#page-176-0) **Xsession** file [8-7](#page-176-0)  $xset(1)$ displaying the font path [7-18](#page-159-0) modifying current font path [7-13](#page-154-0) **Xstartup** file [8-7](#page-176-0) XT messages [17-160](#page-621-0)

## **Z**

**zk** command (Boot Monitor) [11-10](#page-285-0) **zs** command (Boot Monitor) [11-10](#page-285-0)